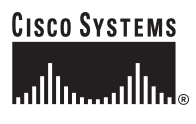

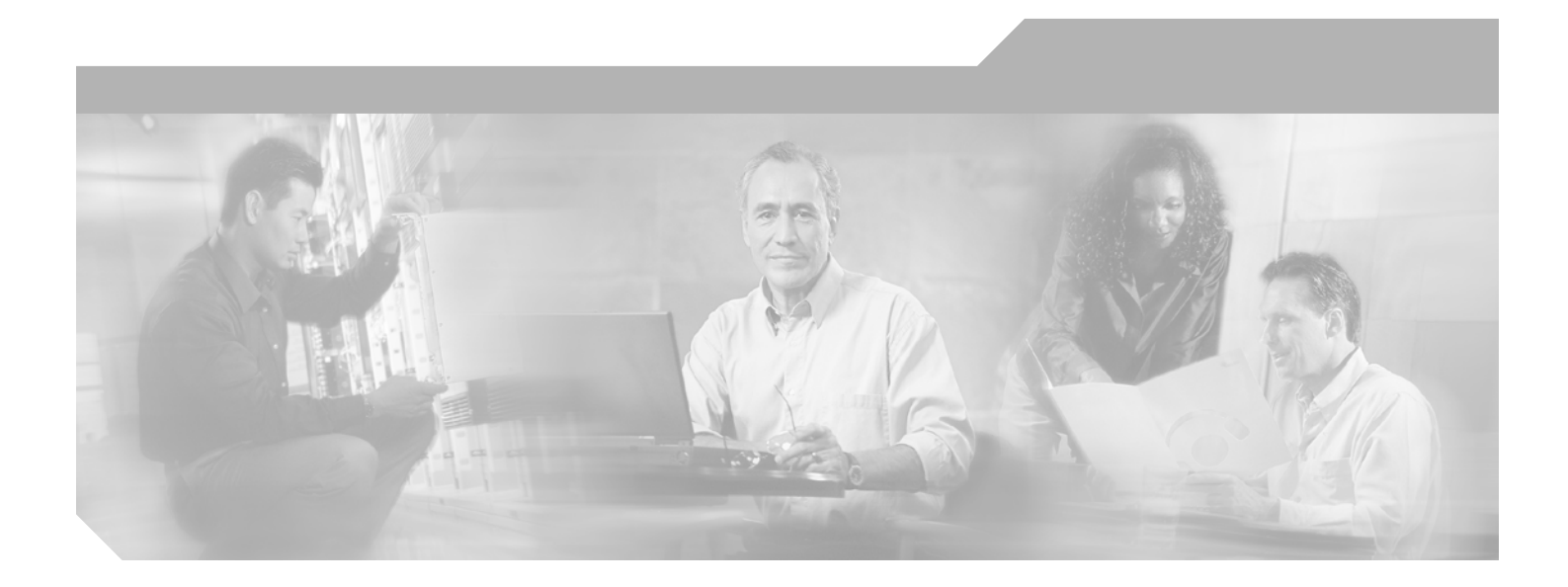

## **Configuration Guide for Cisco DSLAMs with NI-2**

Cisco IOS Release 12.1DA July 23, 2001

#### **Corporate Headquarters**

Cisco Systems, Inc. 170 West Tasman Drive San Jose, CA 95134-1706 USA http://www.cisco.com Tel: 408 526-4000 800 553-NETS (6387) Fax: 408 526-4100

Customer Order Number: Text Part Number: 78-6691-04

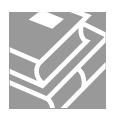

THE SPECIFICATIONS AND INFORMATION REGARDING THE PRODUCTS IN THIS MANUAL ARE SUBJECT TO CHANGE WITHOUT NOTICE. ALL STATEMENTS, INFORMATION, AND RECOMMENDATIONS IN THIS MANUAL ARE BELIEVED TO BE ACCURATE BUT ARE PRESENTED WITHOUT WARRANTY OF ANY KIND, EXPRESS OR IMPLIED. USERS MUST TAKE FULL RESPONSIBILITY FOR THEIR APPLICATION OF ANY PRODUCTS.

THE SOFTWARE LICENSE AND LIMITED WARRANTY FOR THE ACCOMPANYING PRODUCT ARE SET FORTH IN THE INFORMATION PACKET THAT SHIPPED WITH THE PRODUCT AND ARE INCORPORATED HEREIN BY THIS REFERENCE. IF YOU ARE UNABLE TO LOCATE THE SOFTWARE LICENSE OR LIMITED WARRANTY, CONTACT YOUR CISCO REPRESENTATIVE FOR A COPY.

The Cisco implementation of TCP header compression is an adaptation of a program developed by the University of California, Berkeley (UCB) as part of UCB's public domain version of the UNIX operating system. All rights reserved. Copyright © 1981, Regents of the University of California.

NOTWITHSTANDING ANY OTHER WARRANTY HEREIN, ALL DOCUMENT FILES AND SOFTWARE OF THESE SUPPLIERS ARE PROVIDED "AS IS" WITH ALL FAULTS. CISCO AND THE ABOVE-NAMED SUPPLIERS DISCLAIM ALL WARRANTIES, EXPRESSED OR IMPLIED, INCLUDING, WITHOUT LIMITATION, THOSE OF MERCHANTABILITY, FITNESS FOR A PARTICULAR PURPOSE AND NONINFRINGEMENT OR ARISING FROM A COURSE OF DEALING, USAGE, OR TRADE PRACTICE.

IN NO EVENT SHALL CISCO OR ITS SUPPLIERS BE LIABLE FOR ANY INDIRECT, SPECIAL, CONSEQUENTIAL, OR INCIDENTAL DAMAGES, INCLUDING, WITHOUT LIMITATION, LOST PROFITS OR LOSS OR DAMAGE TO DATA ARISING OUT OF THE USE OR INABILITY TO USE THIS MANUAL, EVEN IF CISCO OR ITS SUPPLIERS HAVE BEEN ADVISED OF THE POSSIBILITY OF SUCH DAMAGES.

AccessPath, AtmDirector, Browse with Me, CCIP, CCSI, CD-PAC, *CiscoLink*, the Cisco *Powered* Network logo, Cisco Systems Networking Academy, the Cisco Systems Networking Academy logo, Fast Step, Follow Me Browsing, FormShare, FrameShare, GigaStack, IGX, Internet Quotient, IP/VC, iQ Breakthrough, iQ Expertise, iQ FastTrack, the iQ Logo, iQ Net Readiness Scorecard, MGX, the Networkers logo, *Packet*, RateMUX, ScriptBuilder, ScriptShare, SlideCast, SMARTnet, TransPath, Unity, Voice LAN, Wavelength Router, and WebViewer are trademarks of Cisco Systems, Inc.; Changing the Way We Work, Live, Play, and Learn, Discover All That's Possible, and Empowering the Internet Generation, are service marks of Cisco Systems, Inc.; and Aironet, ASIST, BPX, Catalyst, CCDA, CCDP, CCIE, CCNA, CCNP, Cisco, the Cisco Certified Internetwork Expert logo, Cisco IOS, the Cisco IOS logo, Cisco Systems, Cisco Systems Capital, the Cisco Systems logo, Enterprise/Solver, EtherChannel, EtherSwitch, FastHub, FastSwitch, IOS, IP/TV, LightStream, MICA, Network Registrar, PIX, Post-Routing, Pre-Routing, Registrar, StrataView Plus, Stratm, SwitchProbe, TeleRouter, and VCO are registered trademarks of Cisco Systems, Inc. and/or its affiliates in the U.S. and certain other countries.

All other trademarks mentioned in this document or Web site are the property of their respective owners. The use of the word partner does not imply a partnership relationship between Cisco and any other company. (0106R)

*Configuration Guide for Cisco DSLAMs with NI-2* Copyright ©2001, Cisco Systems, Inc. All rights reserved.

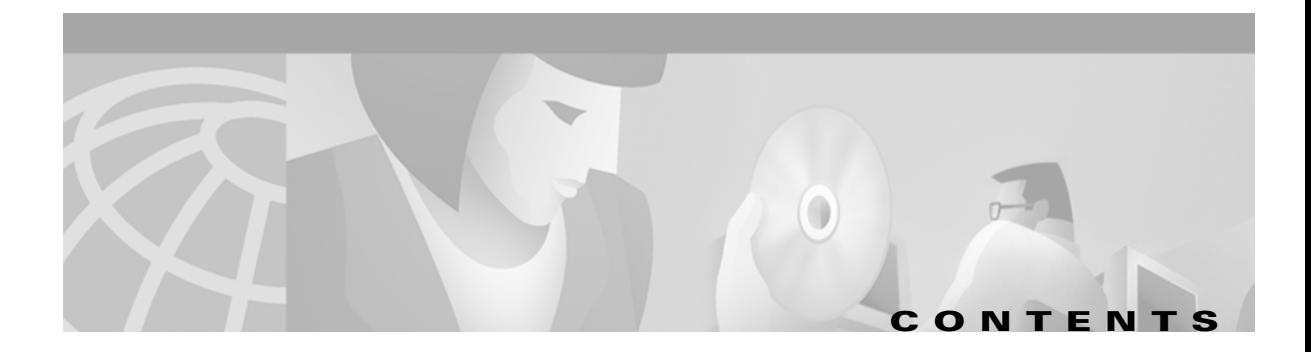

### **About This Guide xix**

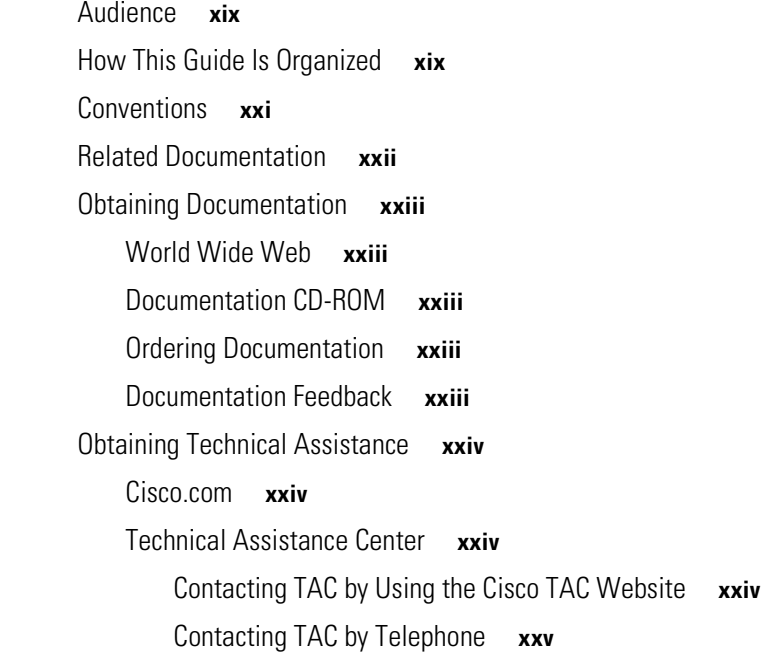

#### **CHAPTER 1 Cisco DSLAM User Interface 1-1**

Understanding the User Interface **1-1** Accessing Command Modes **1-2** Understanding Command Modes **1-4** User EXEC Mode **1-4** Privileged EXEC Mode **1-4** ROM Monitor Mode **1-5** Global Configuration Mode **1-5** Interface Configuration Mode **1-6** Profile Mode **1-6** Line Configuration Mode **1-6** ATM Router Configuration Mode **1-7** PNNI Node Configuration Mode **1-7** ATM Accounting File Configuration Mode **1-7** ATM Accounting Selection Configuration Mode **1-8** ATM E.164 Translation Table Configuration Mode **1-8**

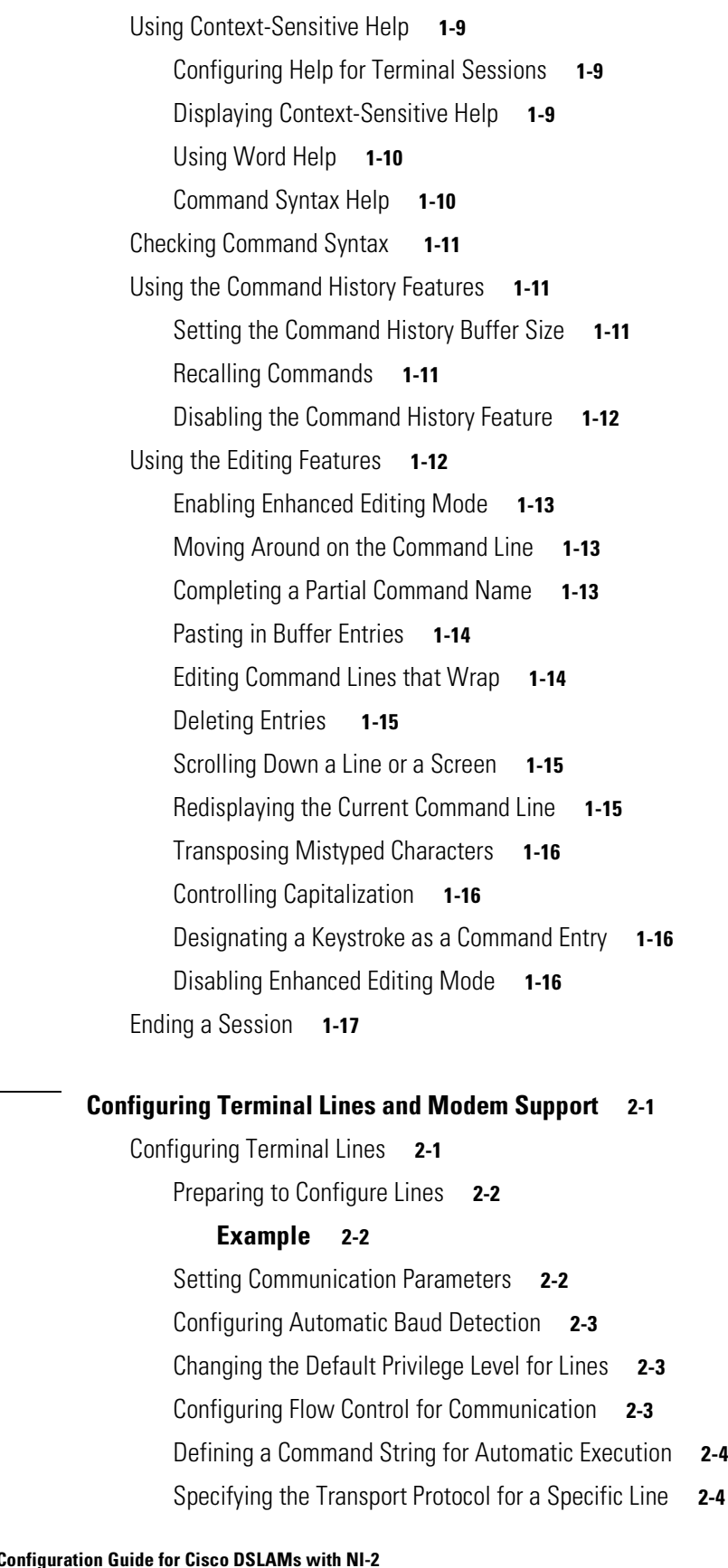

ATM Signaling Diagnostics Configuration Mode **1-9**

۰

**CHAPTER 2 Configuring Terminal Lines and Modem Support 2-1**

 $\overline{\phantom{a}}$ 

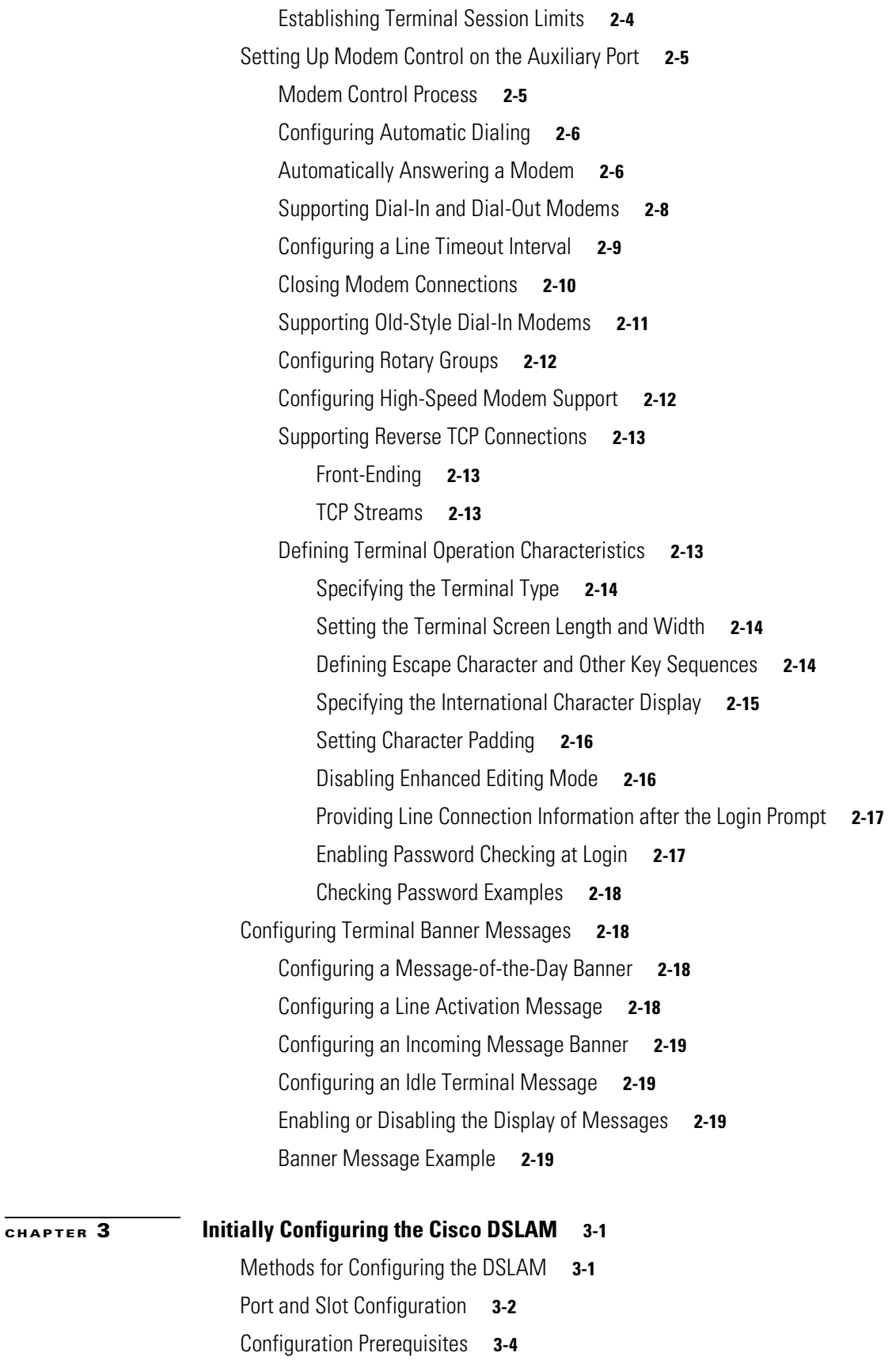

Verifying Installed DSLAM Software and Hardware **3-4** Configuring the BOOTP Server **3-4** Setting the Subtend Node Identifier **3-6** Configuring the ATM Address **3-6** Configuring ATM Addressing **3-6** Using the ATM Default Addressing Scheme **3-6** Manually Setting the ATM Address **3-7** Modifying the Physical Layer Configuration of the Default ATM Interface **3-8** Configuring IP Interface Parameters **3-12** Defining an IP address **3-13** Defining Subnet Mask Bits **3-13** Displaying an IP Address **3-15** Testing the Ethernet Connection **3-16** Configuring Network Clocking **3-16** Configuring Network Clock Priorities and Sources **3-18** Configuring the Transmit Clocking Source **3-19** Providing Clock Synchronization Services **3-22** Configuring the Network Routing **3-22** Configuring the Time, Date, and Month **3-22** Configuring SNMP Management **3-23** Configuring Support for Both SNMPv1 and SNMPv2 **3-25** Establishing the Contact, Location, and Serial Number of the SNMP Agent **3-25** Defining the Maximum SNMP Agent Packet Size **3-25** Monitoring SNMP Status **3-25** Disabling the SNMP Agent **3-26** Enabling the SNMP Agent Shutdown Mechanism **3-26** Configuring SNMPv2 Support **3-26** Configuring Support for SNMPv2 **3-27** Creating or Modifying an SNMP View Record **3-27** Creating or Modifying an SNMP Context Record **3-28** Creating or Modifying an SNMPv2 User Record **3-28** Creating an SNMPv2 Access Policy **3-28** Defining SNMPv2 Trap Operations **3-29** Configuring SNMPv1 Support **3-29** Creating or Modifying Access Control for an SNMPv1 Community **3-30**

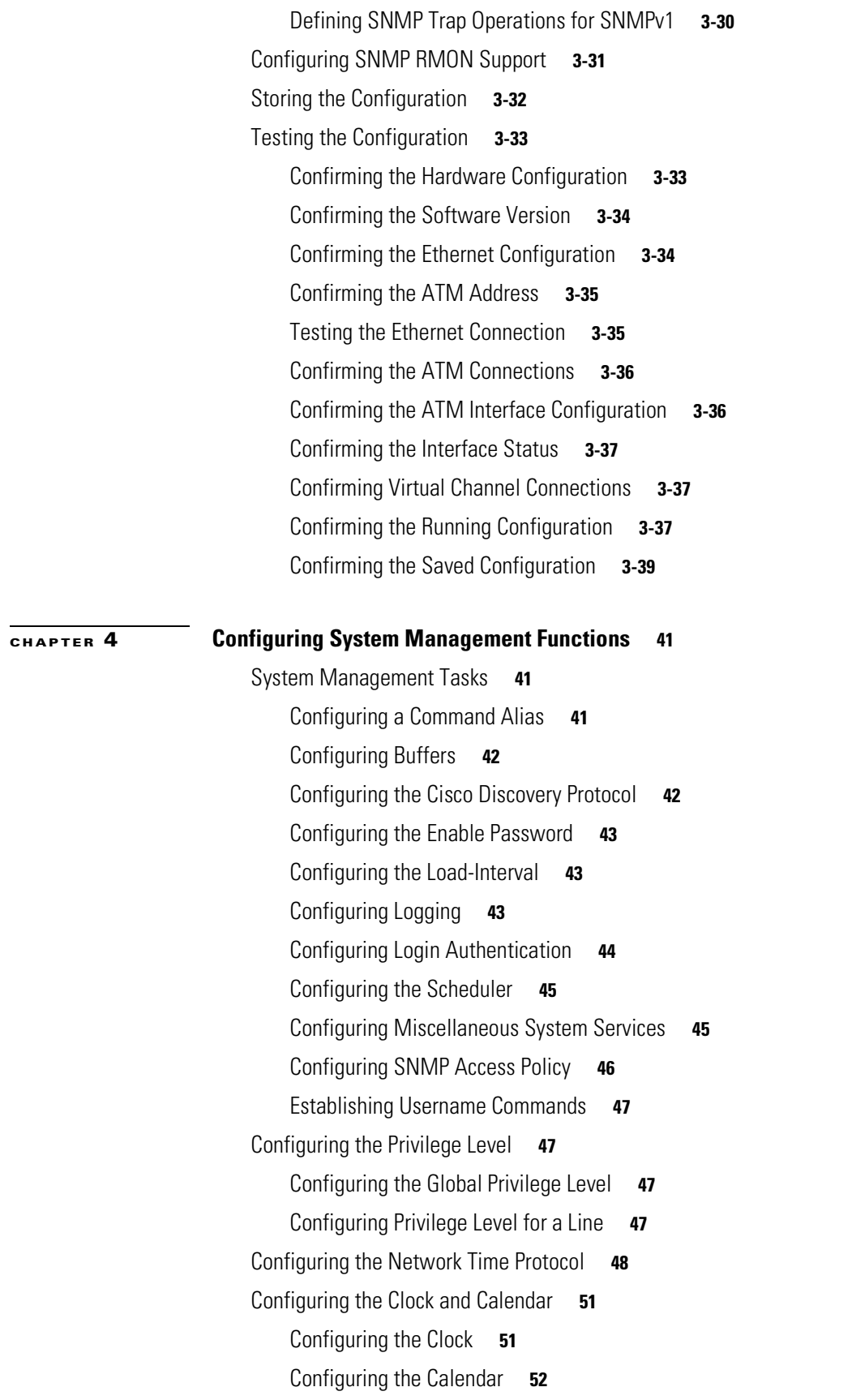

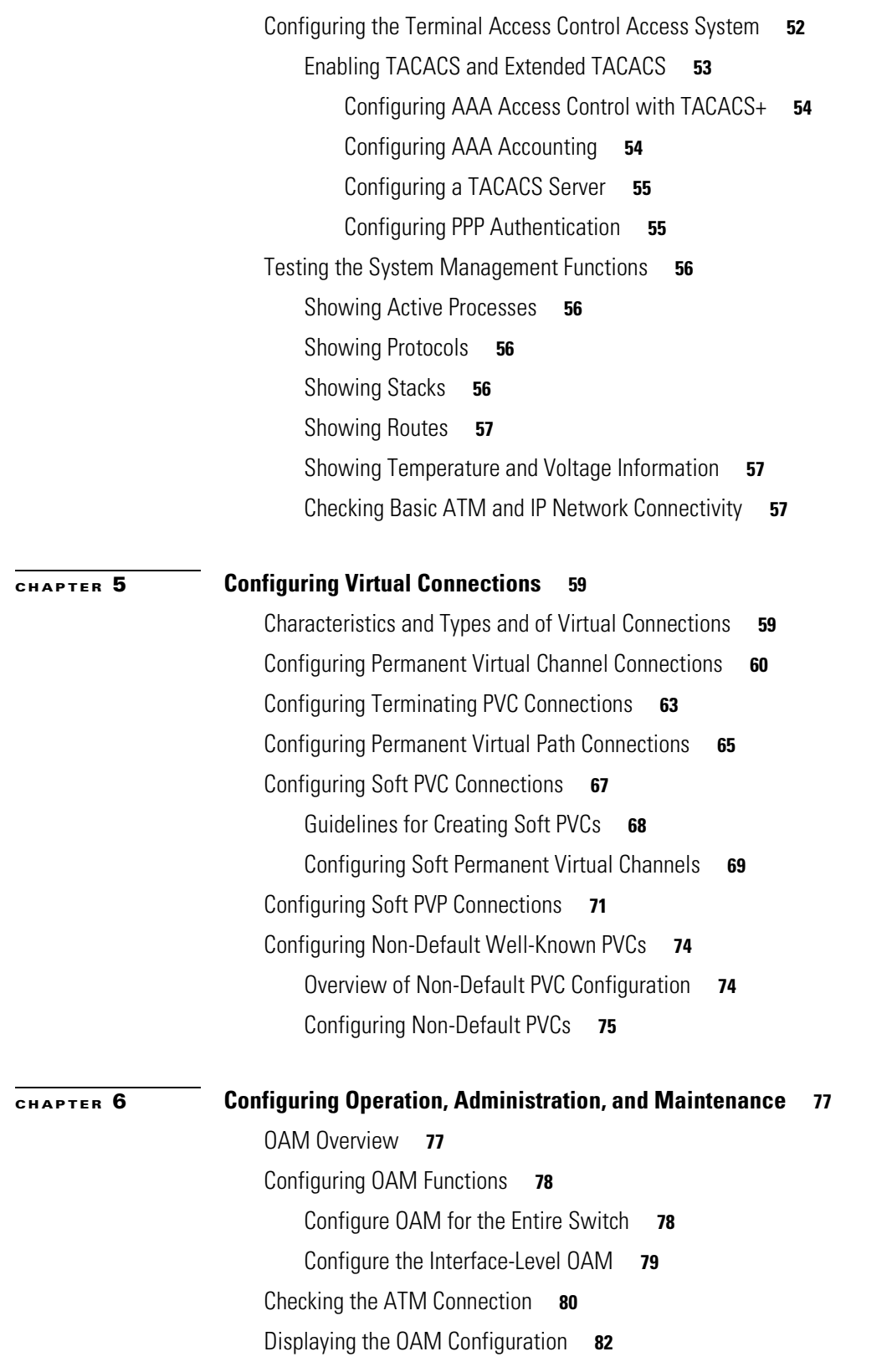

×

 $\mathbf I$ 

T.

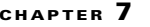

### **Configuring Digital Subscriber Lines** 85

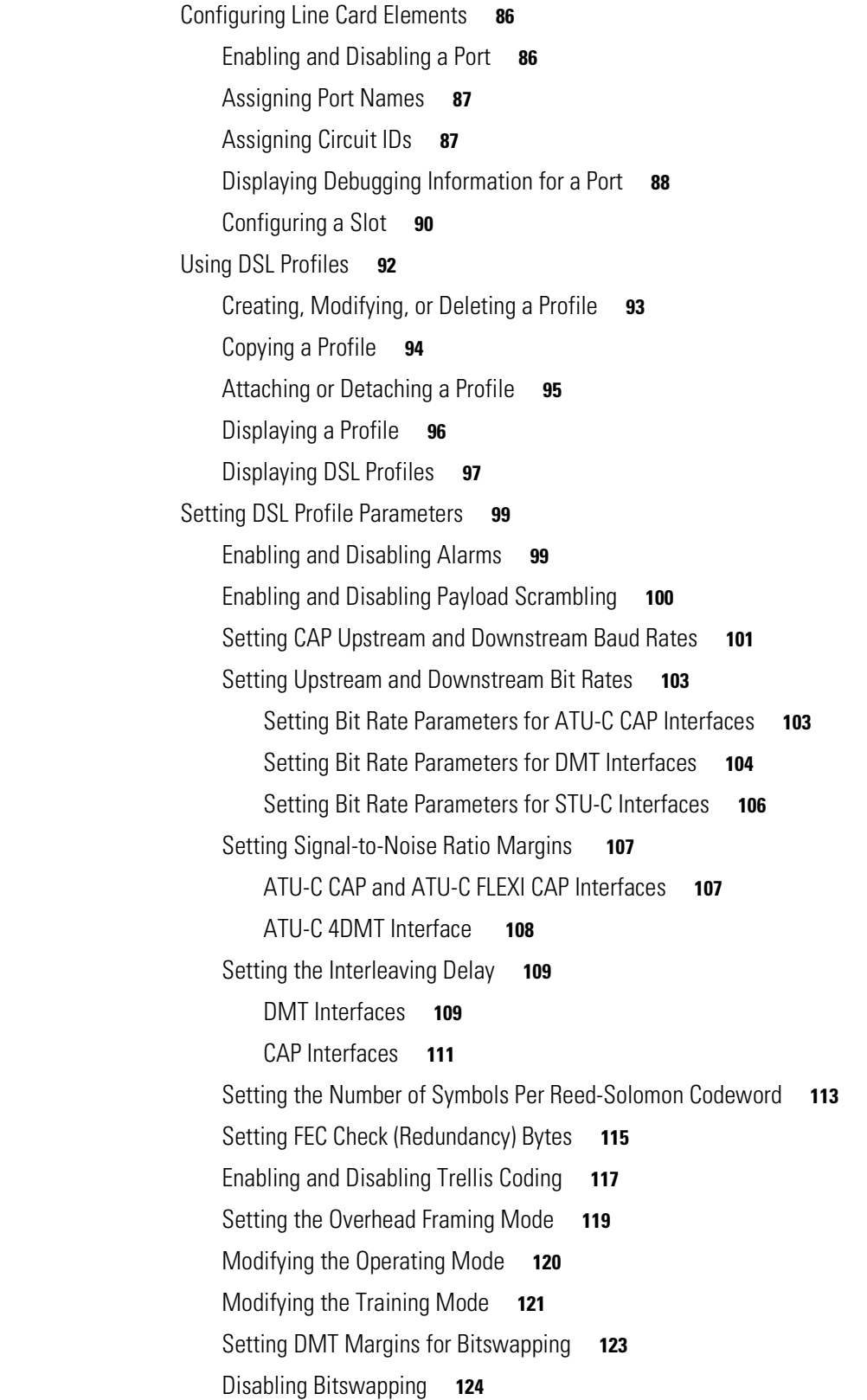

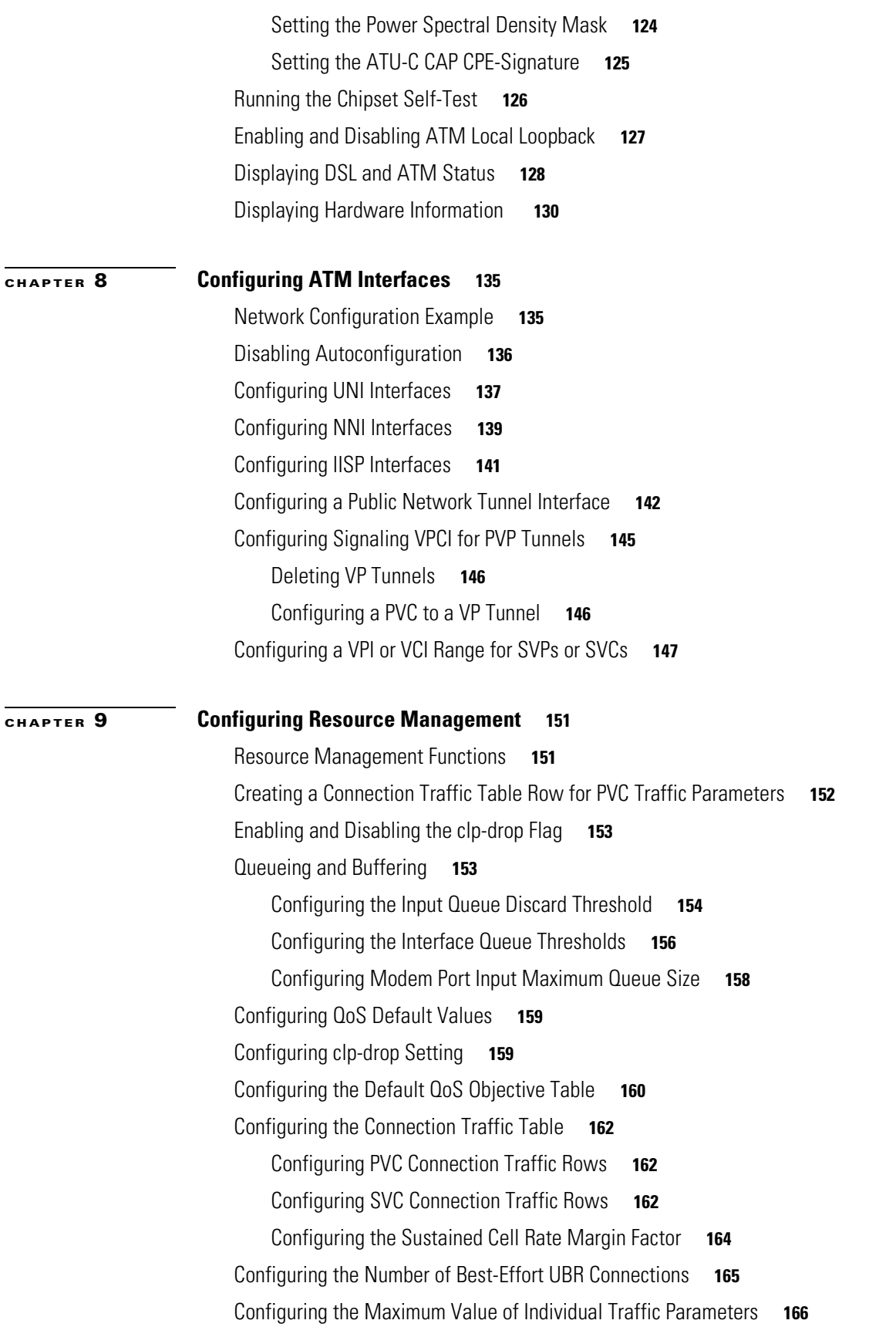

n

 $\overline{\phantom{a}}$ 

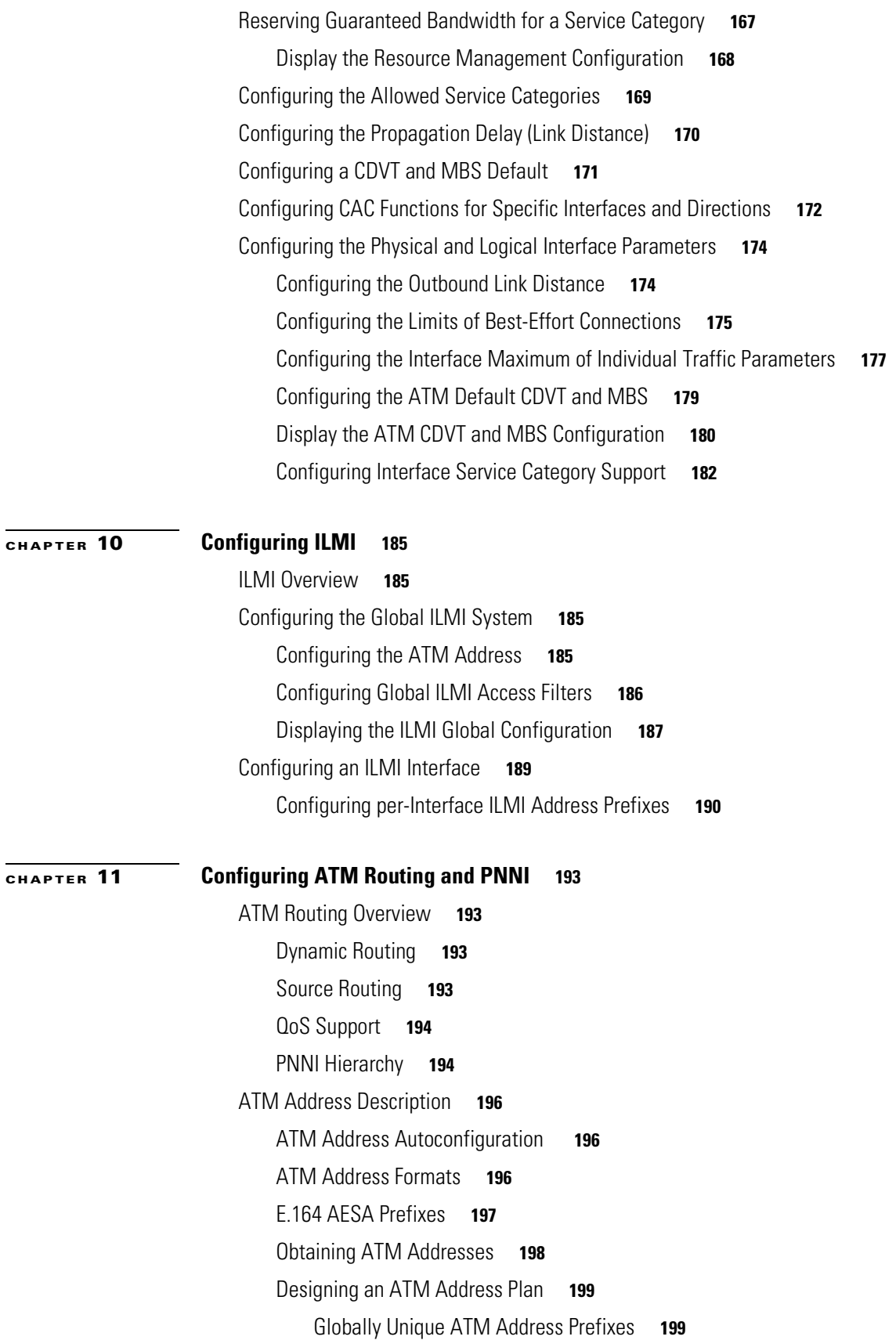

Hierarchical Addresses **199** Planning for Future Growth **200** Configuring IISP **201** Configuring the Routing Mode **201** Configuring the ATM Address **203** Configuring Static Routes **204** Configuring PNNI **205** Configuring PNNI Without Hierarchy **205** Configuring the Lowest Level of the PNNI Hierarchy **205** Configuring an ATM Address and PNNI Node Level **205** Configuring Static Routes **207** Configuring a Summary Address **208** Configuring Scope Mapping **209** Configuring Higher Levels of the PNNI Hierarchy **211** Configuring a Logical Group Node and Peer Group Identifier **212** Configuring the Node Name **213** Configuring a Parent Node **214** Configuring the Node Election Leadership Priority **215** Configuring a Summary Address **217** PNNI Hierarchy Configuration Example **218** Advanced PNNI Configuration **222** Tuning Route Selection **222** Configuring Background Route Computation **223** Configuring Link Selection **224** Configuring the Maximum Administrative Weight Percentage **225** Configuring the Precedence **226** Tuning Topology Attributes **227** Configuring the Global Administrative Weight Mode **227** Configuring Administrative Weight per Interface **229** Configuring Transit Restriction **230** Configuring Redistribution **230** Configuring Aggregation Token **231** Configuring the Aggregation Mode **233** Configuring Significant Change Thresholds **234** Tuning Protocol Parameters **235**

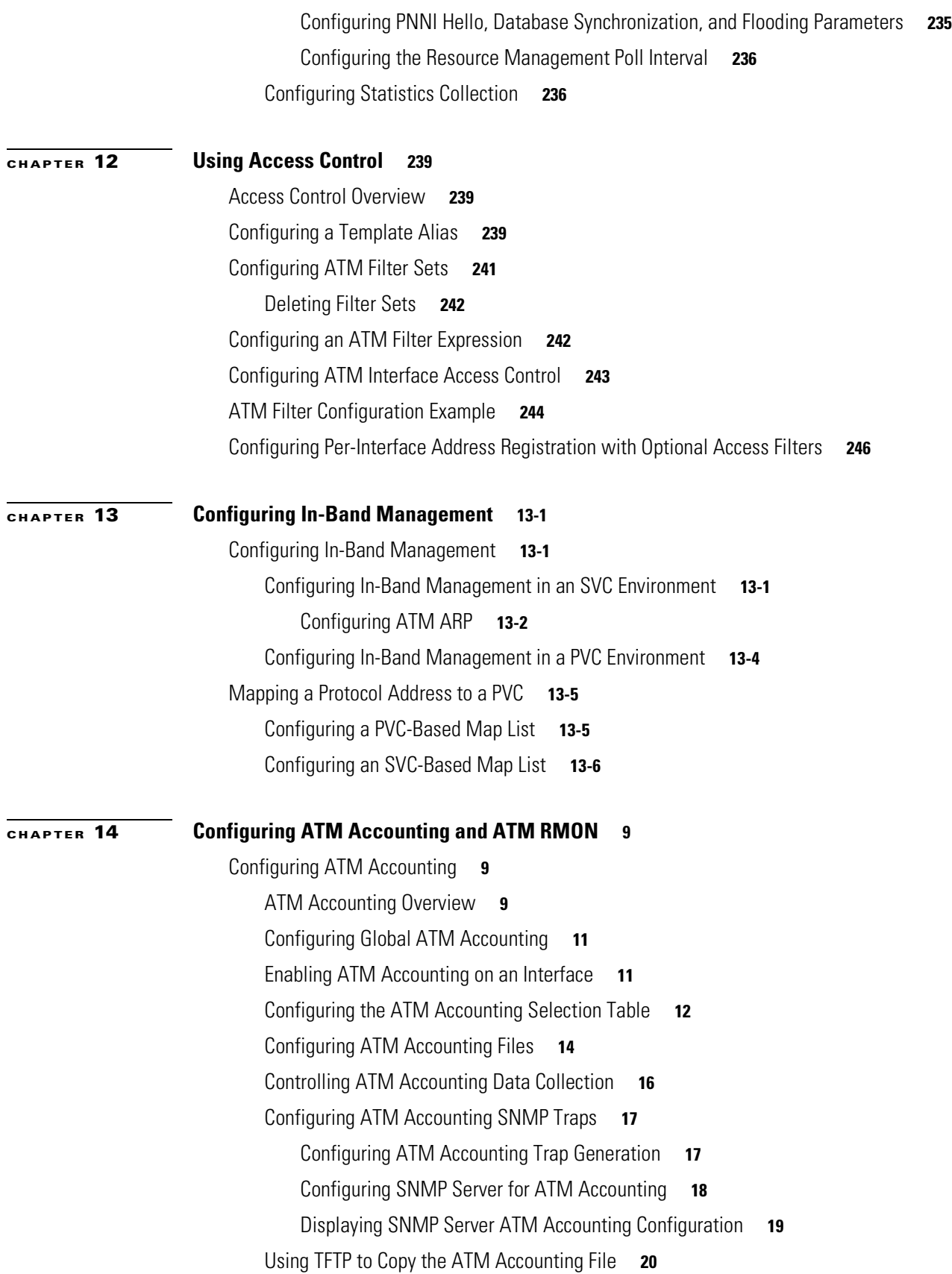

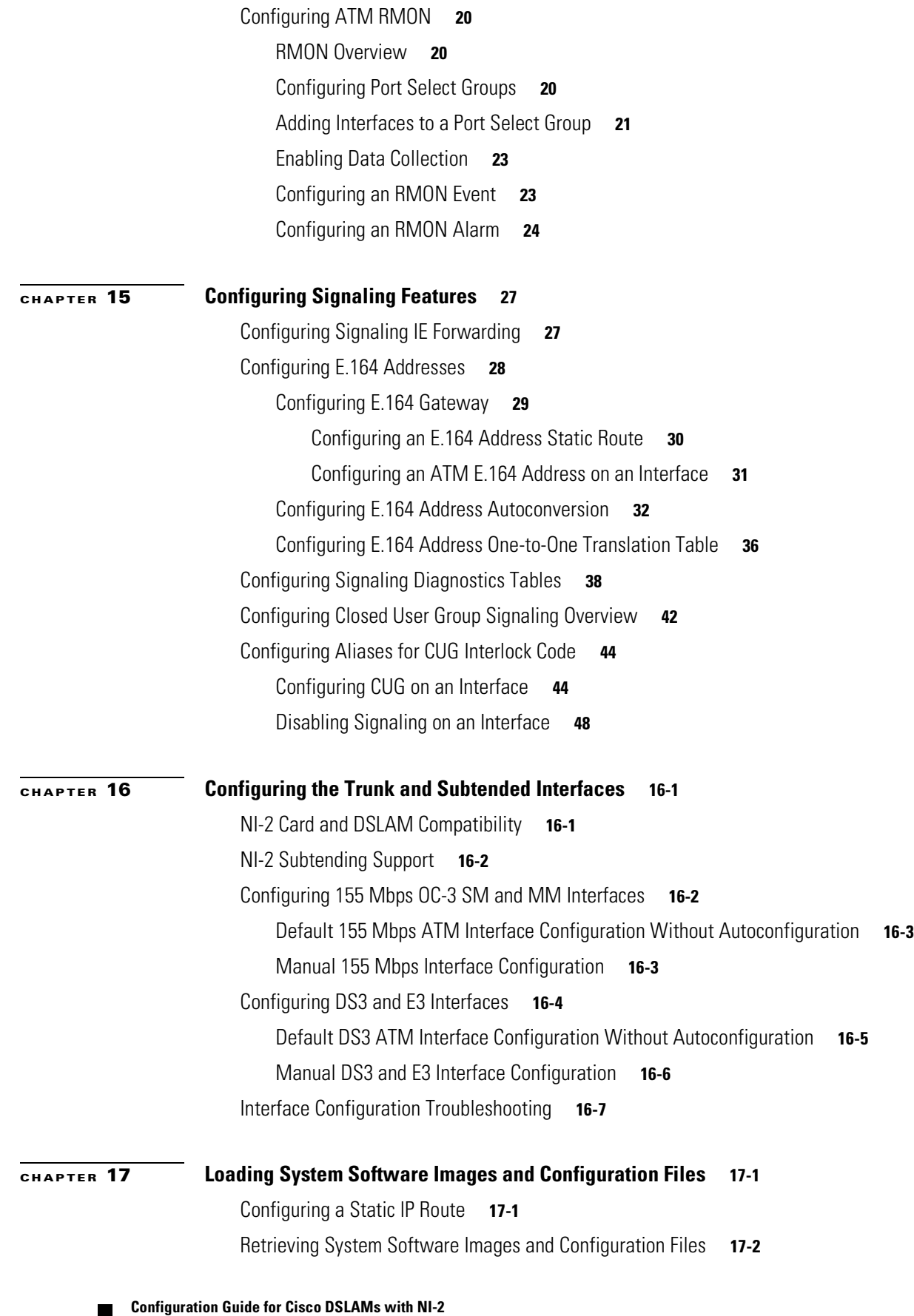

 $\overline{\phantom{a}}$ 

Copying System Software Images from a Network Server to the DSLAM **17-2** Using Flash Memory **17-2** Copying from a TFTP Server to Flash Memory **17-3** Copying from an rcp Server to Flash Memory **17-4** Verifying the Image in Flash Memory **17-6** Copying Configuration Files from a Network Server to the DSLAM **17-6** Copying from a TFTP Server to the DSLAM **17-7** Copying from an rcp Server to the DSLAM **17-7** Changing the Buffer Size for Loading Configuration Files **17-9** Displaying System Image and Configuration Information **17-9** Performing General Startup Tasks **17-10** Entering Configuration Mode and Select a Configuration Source **17-10** Configuring the DSLAM from the Terminal **17-10** Configuring the DSLAM from Memory **17-11** Configuring the DSLAM from the Network **17-11** Copying a Configuration File Directly to the Startup Configuration **17-12** Modifying the Configuration Register Boot Field **17-13** Using the Boot Field **17-13** Setting the Boot Field **17-14** Performing the Boot Field Modification Tasks **17-14** Specifying the Startup System Image **17-15** Loading from Flash Memory **17-16** Performing Flash Memory Configuration Tasks **17-17** Loading from a Network Server **17-19** Using a Fault-Tolerant Booting Strategy **17-20** Specifying the Startup Configuration File **17-21** Downloading the Network Configuration File **17-21** Downloading the Host Configuration File **17-22** Downloading the CONFIG\_FILE Environment Variable Configuration **17-23** Clearing the Configuration Information **17-24** Storing System Images and Configuration Files **17-25** Copying System Images from Flash Memory to a Network Server **17-25** Copying from Flash Memory to a TFTP Server **17-25** Copying from Flash Memory to an rcp Server **17-27** Copying Configuration Files from the DSLAM to a Network Server **17-29**

Copying from the DSLAM to a TFTP Server **17-29** Copying from the DSLAM to an rcp Server **17-29** Configuring a DSLAM as a TFTP Server **17-31** Designating a DSLAM as a TFTP Server **17-32** Configuring Flash Memory as a TFTP Server **17-32** Performing Prerequisite Tasks **17-33** Configuring the Flash Server **17-33** Configuring the Client DSLAM **17-34** Verifying the Client DSLAM **17-35** Configuring the DSLAM for Other Types of Servers **17-36** Specifying Asynchronous Interface Extended BOOTP Requests **17-36** Performing Optional Startup Tasks **17-36** Copying a File into a Flash Partition **17-37** Configuring the DSLAM to Automatically Boot from Embedded Flash Memory **17-37** Additional DSLAM Functions **17-37** Copying a Boot Image **17-38** Verifying a Boot Image Checksum **17-38** Erasing Boot Flash Memory **17-38** Performing DSLAM Startup Tasks **17-38** Cisco Implementation of Environment Variables **17-39** BOOT Environment Variable **17-39** BOOTLDR Environment Variable **17-39** CONFIG\_FILE Environment Variable **17-39** Control Environment Variables **17-40** Formatting Flash Memory **17-40** Recovering from Locked Blocks **17-41** Managing Flash Files **17-41** Setting the System Default Flash Device **17-41** Displaying the Current Default Flash Device **17-42** Showing a List of Files in Embedded Flash **17-42** Deleting Files in Embedded Flash **17-43** Loading and Displaying Software Images Over the Network **17-43** Configuring the Remote Shell and Remote Copy Functions **17-44** Cisco Implementation of rsh and rcp Protocols **17-45** Using the rsh Protocol **17-45**

Maintaining rsh Security **17-45** Using the rcp Protocol **17-45** Configuring a DSLAM to Support Incoming rcp Requests and rsh Commands **17-46** Configuring the DSLAM to Accept rcp Requests from Remote Users **17-47** Configuring the DSLAM to Allow Remote Users to Execute Commands Using rsh **17-47** Turning Off DNS Lookups for rcp and rsh **17-48** Configuring the Remote Username for rcp Requests **17-48** Remotely Executing Commands Using rsh **17-49** Manually Loading a System Image from ROM Monitor **17-50** Manually Booting from Flash Memory **17-50** Manually Booting from a Network File **17-51** Manually Booting from ROM **17-51** Using the System Image Instead of Reloading **17-52**

**INDEX**

**Contents**

n

 $\mathbf I$ 

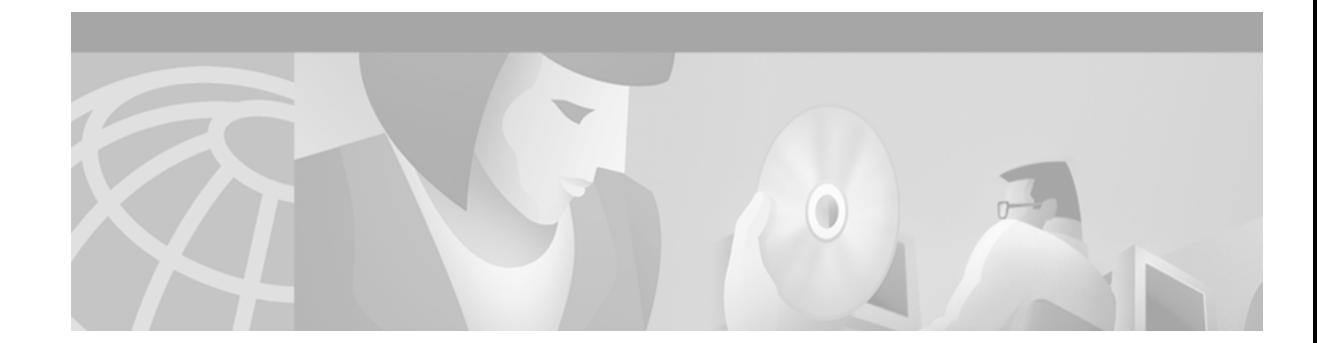

# **About This Guide**

This preface tells you who should read the Configuration Guide for Cisco DSLAMs with NI-2, how the document is organized, and the document conventions it follows.

# **Audience**

This guide is written for anyone who installs or operates Cisco digital subscriber line access multiplexers (DSLAMs) with NI-2. This includes the:

- **•** Cisco 6015
- **•** Cisco 6130
- **•** Cisco 6160
- **•** Cisco 6260

# **How This Guide Is Organized**

This guide includes 17 chapters and an index. They are:

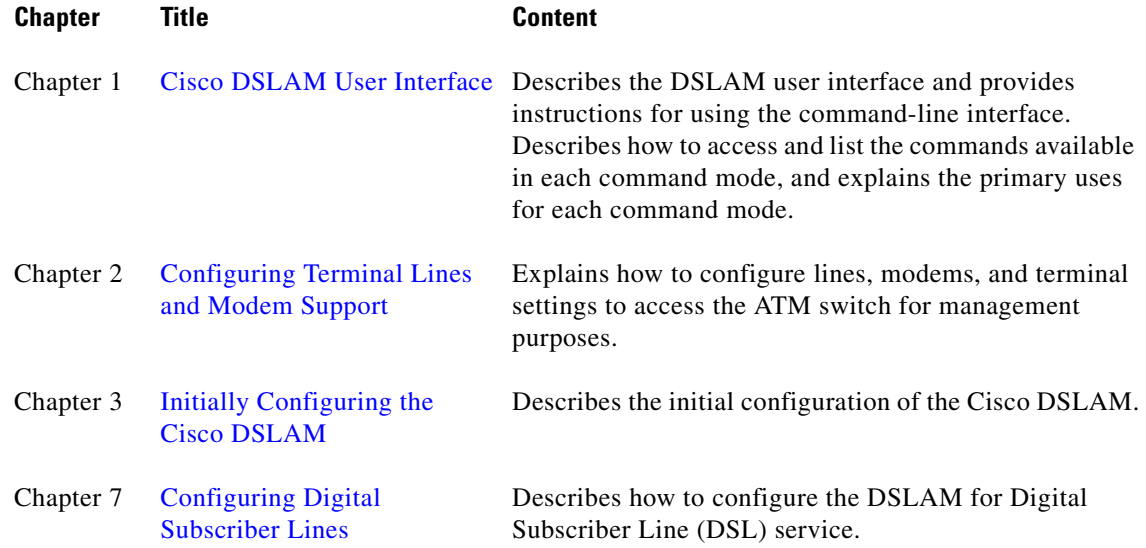

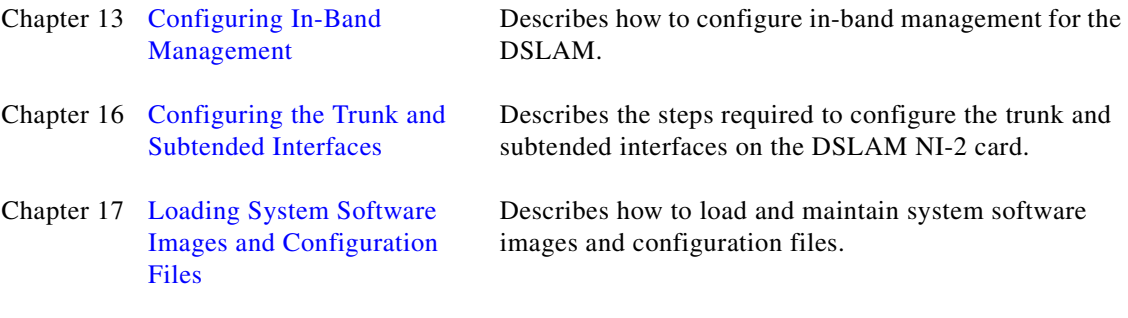

Index

Other information necessary for ATM configuration tasks available on DSLAMs is contained in the *ATM Switch Router Software Configuration Guide.*Table 1provides manual titles and links to detailed documentation and configuration examples for the ATM configuration tasks available on DSLAMs.

| <b>ATM Configuration Tasks</b>                               | <b>ATM Switch</b><br><b>Router Software</b><br><b>Configuration</b><br>Guide | <b>Hyperlink</b>                                                                                     |  |
|--------------------------------------------------------------|------------------------------------------------------------------------------|----------------------------------------------------------------------------------------------------|--|
| Configuring System<br><b>Management Functions</b>            | Chapter 4                                                                    | http://www.cisco.com/univercd/cc/td/doc/pro<br>duct/atm/c8540/12_1/lhouse/sw_confg/sysad<br>min.htm  |  |
| Configuring ATM Network<br><b>Interfaces</b>                 | Chapter 5                                                                    | http://www.cisco.com/univercd/cc/td/doc/pro<br>duct/atm/c8540/12_1/lhouse/sw_confg/if_co<br>nfg.htm  |  |
| Configuring Virtual<br>Connections                           | Chapter 6                                                                    | http://www.cisco.com/univercd/cc/td/doc/pro<br>duct/atm/c8540/12_1/lhouse/sw_confg/vir_ci<br>rc.htm  |  |
| Configuring Operation,<br>Administration, and<br>Maintenance | Chapter 7                                                                    | http://www.cisco.com/univercd/cc/td/doc/pro<br>duct/atm/c8540/12_1/lhouse/sw_confg/op_m<br>aint.htm  |  |
| Configuring Resource<br>Management                           | Chapter 8                                                                    | http://www.cisco.com/univercd/cc/td/doc/pro<br>duct/atm/c8540/12_1/lhouse/sw_confg/rm_c<br>nf.htm    |  |
| Configuring ILMI                                             | Chapter 9                                                                    | http://www.cisco.com/univercd/cc/td/doc/pro<br>duct/atm/c8540/12_1/lhouse/sw_confg/ilmi_<br>cnf.html |  |
| Configuring ATM Routing and<br><b>PNNI</b>                   | Chapter 10                                                                   | http://www.cisco.com/univercd/cc/td/doc/pro<br>duct/atm/c8540/12_1/lhouse/sw_confg/pnni_<br>cnf.html |  |
| <b>Using Access Control</b>                                  | Chapter 11                                                                   | http://www.cisco.com/univercd/cc/td/doc/pro<br>duct/atm/c8540/12_1/lhouse/sw_confg/acces<br>s.htm    |  |

*Table 1 ATM Configuration Tasks*

a ka

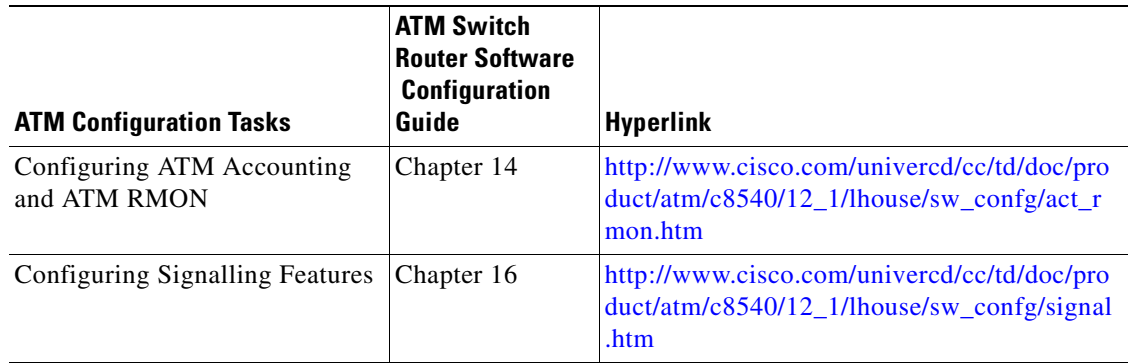

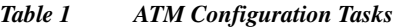

# **Conventions**

This publication uses the document conventions listed in this section.

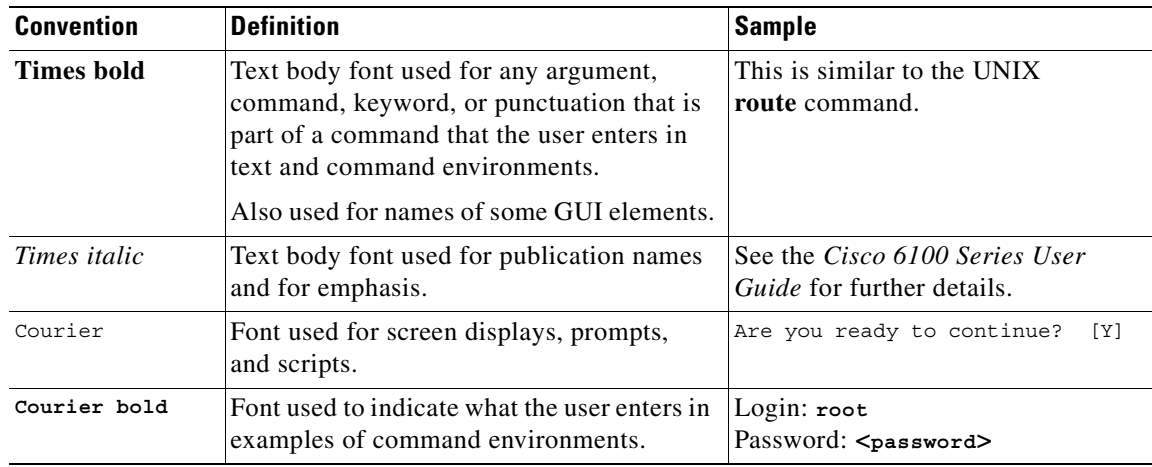

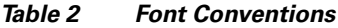

#### *Table 3 Command Syntax Conventions*

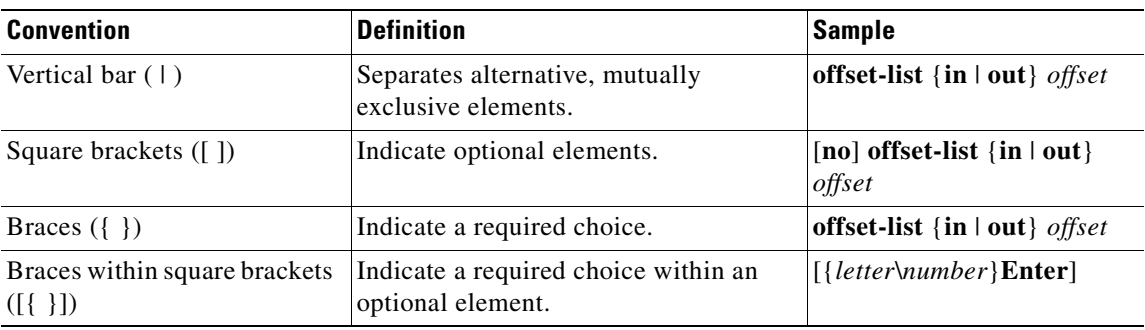

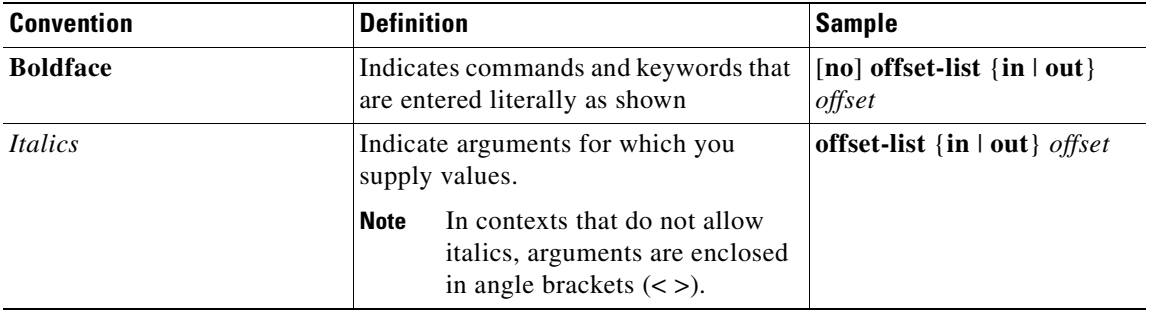

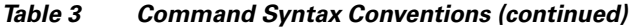

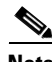

**Note** fMeans *reader take note*. Notes contain helpful suggestions or references to material not covered in the manual.

# $\mathcal{P}$

**Tip** Means *the following information will help you solve a problem*. The tips information might not be troubleshooting or even an action, but could be useful information or information that might save time.

**Caution** Means *reader be careful*. In this situation, you might do something that could result in equipment damage or loss of data.

**Warning Means** *danger***. You are in a situation that could cause bodily injury. Before you work on any equipment, you must be aware of the hazards involved with electrical circuitry and be familiar with standard practices for preventing accidents. To see translated versions of the warning, refer to the** *Regulatory Compliance and Safety* **document that accompanied the device.**

# **Related Documentation**

#### **Hardware Documents**

A complete list of all DSL hardware product related documentation is available on the World Wide Web at http://www.cisco.com/univercd/cc/td/doc/product/dsl\_prod/index.htm.

#### **Software Documents**

A complete list of all DSL IOS software product related documentation is available on the World Wide Web at http://www.cisco.com/univercd/cc/td/doc/product/dsl\_prod/ios\_dsl/index.htm.

In the ATM software product related documentation, look for information pertaining to the Cisco LightStream 1010, which uses the same software base as the NI-2 DSL systems. This documentation is available on the World Wide Web at http://www.cisco.com/univercd/cc/td/doc/product/atm/index.htm.

# **Obtaining Documentation**

The following sections provide sources for obtaining documentation from Cisco Systems.

### **World Wide Web**

You can access the most current Cisco documentation on the World Wide Web at the following sites:

- **•** http://www.cisco.com
- **•** http://www-china.cisco.com
- **•** http://www-europe.cisco.com

### **Documentation CD-ROM**

Cisco documentation and additional literature are available in a CD-ROM package, which ships with your product. The Documentation CD-ROM is updated monthly and may be more current than printed documentation. The CD-ROM package is available as a single unit or as an annual subscription.

### **Ordering Documentation**

Cisco documentation is available in the following ways:

**•** Registered Cisco Direct Customers can order Cisco Product documentation from the Networking Products MarketPlace:

http://www.cisco.com/cgi-bin/order/order\_root.pl

**•** Registered Cisco.com users can order the Documentation CD-ROM through the online Subscription Store:

http://www.cisco.com/go/subscription

• Nonregistered Cisco.com users can order documentation through a local account representative by calling Cisco corporate headquarters (California, USA) at 408 526-7208 or, in North America, by calling 800 553-NETS(6387).

### **Documentation Feedback**

If you are reading Cisco product documentation on the World Wide Web, you can submit technical comments electronically. Click Feedback in the toolbar and select Documentation. After you complete the form, click Submit to send it to Cisco.

You can e-mail your comments to bug-doc@cisco.com.

To submit your comments by mail, use the response card behind the front cover of your document, or write to the following address:

Attn Document Resource Connection Cisco Systems, Inc. 170 West Tasman Drive San Jose, CA 95134-9883

 $\mathbf{I}$ 

We appreciate your comments.

# **Obtaining Technical Assistance**

Cisco provides Cisco.com as a starting point for all technical assistance. Customers and partners can obtain documentation, troubleshooting tips, and sample configurations from online tools. For Cisco.com registered users, additional troubleshooting tools are available from the TAC website.

### **Cisco.com**

Cisco.com is the foundation of a suite of interactive, networked services that provides immediate, open access to Cisco information and resources at anytime, from anywhere in the world. This highly integrated Internet application is a powerful, easy-to-use tool for doing business with Cisco.

Cisco.com provides a broad range of features and services to help customers and partners streamline business processes and improve productivity. Through Cisco.com, you can find information about Cisco and our networking solutions, services, and programs. In addition, you can resolve technical issues with online technical support, download and test software packages, and order Cisco learning materials and merchandise. Valuable online skill assessment, training, and certification programs are also available.

Customers and partners can self-register on Cisco.com to obtain additional personalized information and services. Registered users can order products, check on the status of an order, access technical support, and view benefits specific to their relationships with Cisco.

To access Cisco.com, go to the following website:

http://www.cisco.com

## **Technical Assistance Center**

The Cisco TAC website is available to all customers who need technical assistance with a Cisco product or technology that is under warranty or covered by a maintenance contract.

#### **Contacting TAC by Using the Cisco TAC Website**

If you have a priority level 3 (P3) or priority level 4 (P4) problem, contact TAC by going to the TAC website:

http://www.cisco.com/tac

P3 and P4 level problems are defined as follows:

- P3—Your network performance is degraded. Network functionality is noticeably impaired, but most business operations continue.
- P4—You need information or assistance on Cisco product capabilities, product installation, or basic product configuration.

In each of the above cases, use the Cisco TAC website to quickly find answers to your questions.

To register for Cisco.com, go to the following website:

http://www.cisco.com/register/

a ka

If you cannot resolve your technical issue by using the TAC online resources, Cisco.com registered users can open a case online by using the TAC Case Open tool at the following website:

http://www.cisco.com/tac/caseopen

### **Contacting TAC by Telephone**

If you have a priority level 1 (P1) or priority level 2 (P2) problem, contact TAC by telephone and immediately open a case. To obtain a directory of toll-free numbers for your country, go to the following website:

http://www.cisco.com/warp/public/687/Directory/DirTAC.shtml

P1 and P2 level problems are defined as follows:

- P1—Your production network is down, causing a critical impact to business operations if service is not restored quickly. No workaround is available.
- **•** P2—Your production network is severely degraded, affecting significant aspects of your business operations. No workaround is available.

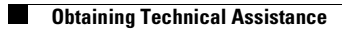

n

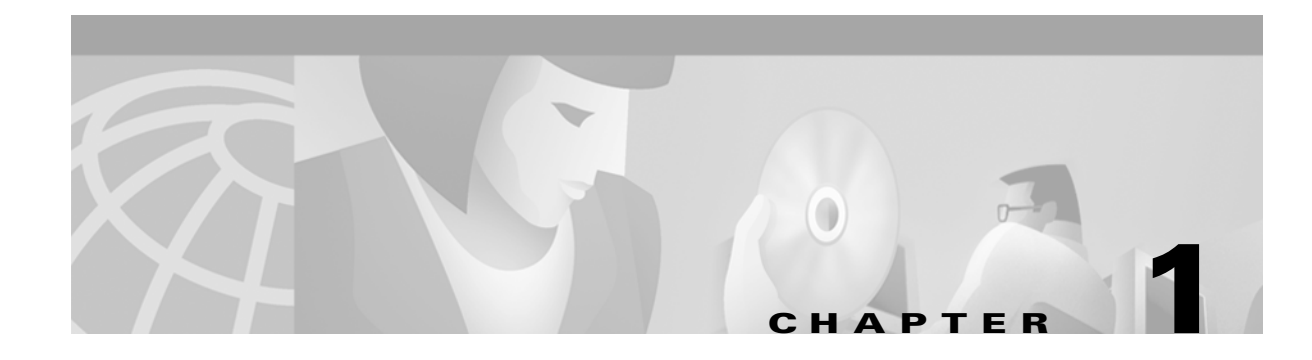

# **Cisco DSLAM User Interface**

This chapter describes the Cisco DSLAM user interface, provides instructions for using the command-line interface, describes how to use the help system and also describes the command editing and command history features that enable you to recall previous command entries and edit previously entered commands.

This chapter includes the following sections:

- **•** Understanding the User Interface
- **•** Accessing Command Modes
- **•** Understanding Command Modes
- **•** Using Context-Sensitive Help
- **•** Checking Command Syntax
- **•** Using the Command History Features
- **•** Using the Editing Features
- **•** Ending a Session

# **Understanding the User Interface**

The Cisco DSLAM user interface provides access to several different command modes, each with related commands. For security, the user interface provides three levels of access to commands:

- **•** User mode—Called user EXEC mode
- **•** Privileged mode— The privileged mode is called privileged EXEC mode and requires a password. The unprivileged user mode is called user EXEC mode.

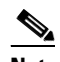

**Note** Because all commands available in user EXEC mode are also available in privileged EXEC mode, user EXEC mode is referred to as EXEC mode in this guide.

From the privileged EXEC mode, you can access global configuration mode and three specific configuration modes:

- **–** Terminal
- **–** Memory
- **–** Network configuration

Г

• Read-only memory (ROM) monitor mode—This mode accesses a basic system kernel to which the DSLAM may default at startup if it does not find a valid system image, or if its configuration file is corrupted.

You can enter commands in uppercase, lowercase, or both. Only passwords are case sensitive. You can abbreviate commands and keywords to a unique number of characters. For example, you can abbreviate the **show** command to **sh**. After you enter the command line at the system prompt, press **Return** to execute the command.

Most configuration commands have a **no** form. In general:

- **•** Use the **no** form of a command to disable a feature or function
- **•** Use the command without the **no** keyword to reenable a disabled feature or enable a feature disabled by default

The context-sensitive help system allows you to obtain a list of commands available for each command mode or a list of available options for a specific command by entering a question mark (**?**).

# **Accessing Command Modes**

This section describes how to access the DSLAM command modes. Table 1-1 lists

- **•** The command mode names
- **•** The method to access that mode
- **•** The prompt you see while in that mode (For the purpose of this guide, the prompts use the default node name "DSLAM".)
- The method to exit that mode

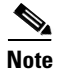

**Note** Table 1-1 does not include all of the possible ways to access or exit each command mode.

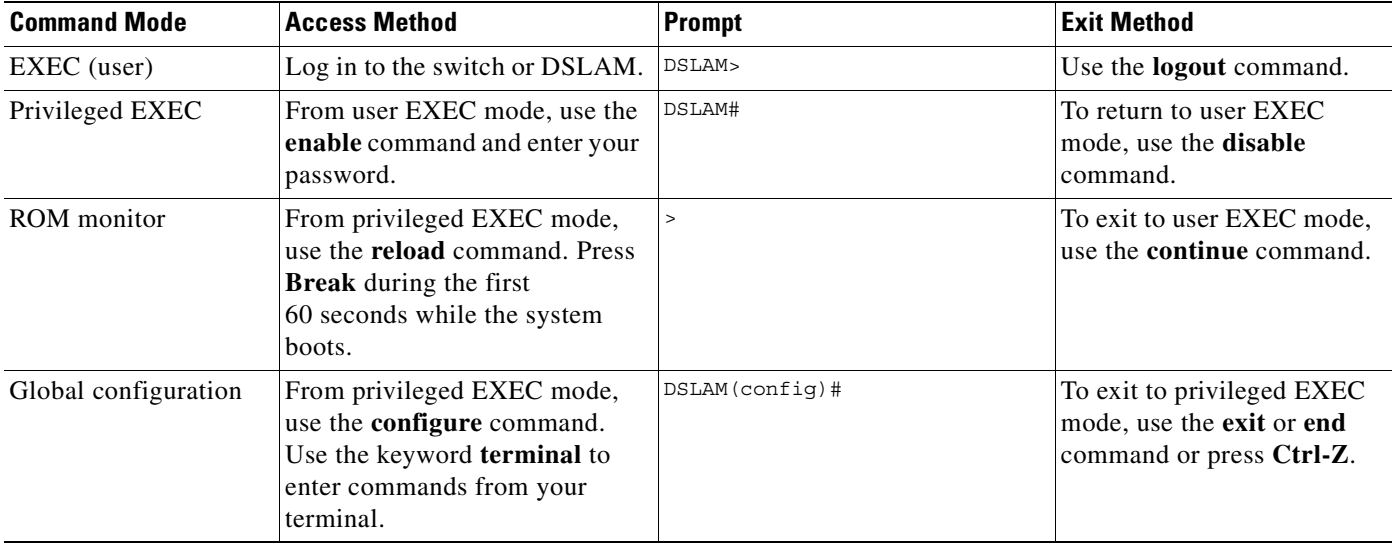

#### *Table 1-1 Command Modes*

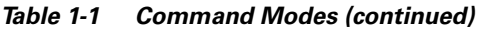

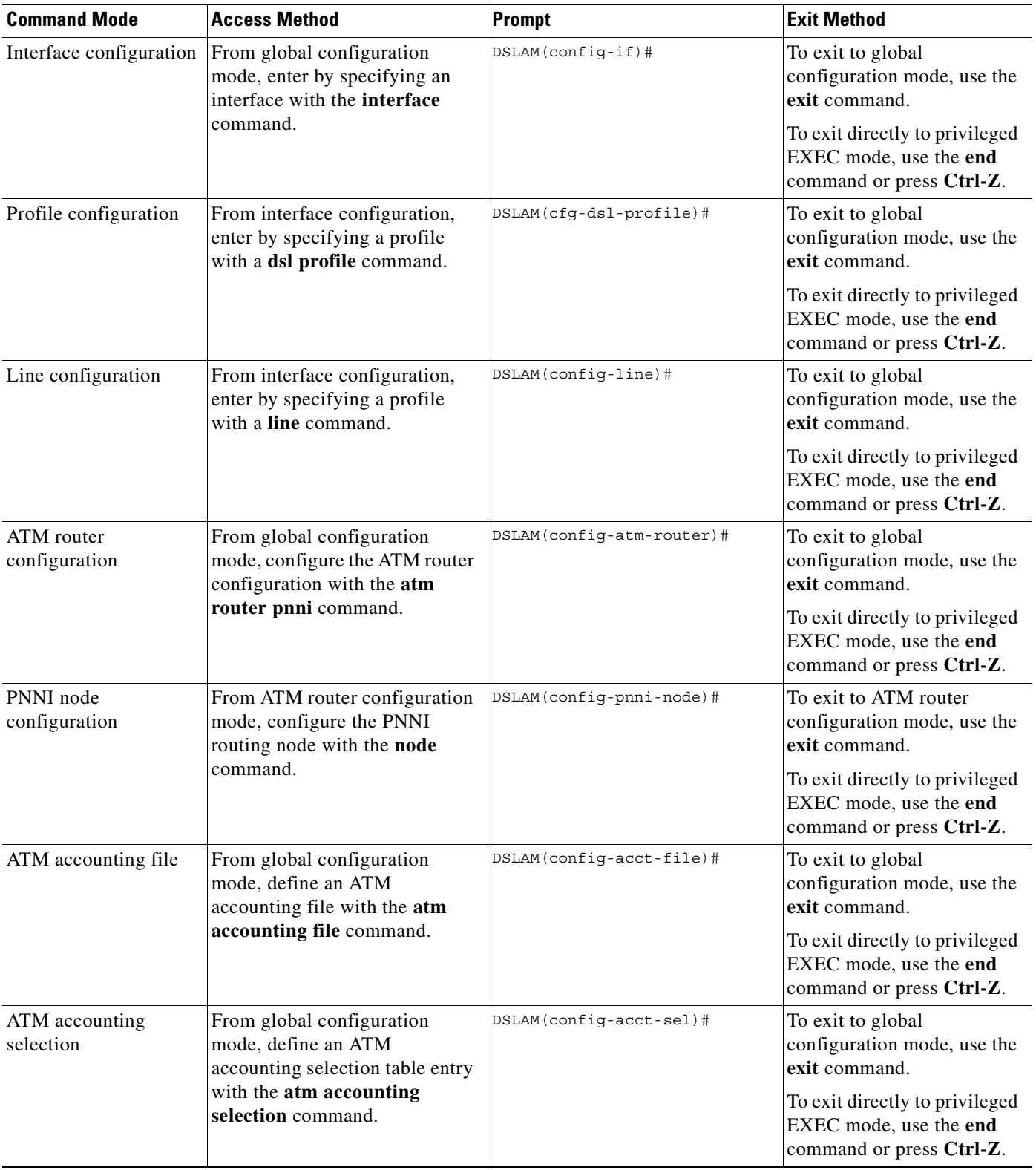

*Table 1-1 Command Modes (continued)*

| <b>Command Mode</b>                           | <b>Access Method</b>                                                                                             | <b>Prompt</b>          | <b>Exit Method</b>                                                                                                    |
|-----------------------------------------------|----------------------------------------------------------------------------------------------------|------------------------|----------------------------------------------------------------------------------------------------|
| ATM E.164 translation<br>table configuration  | From global configuration<br>mode, enter the<br>atm e164 translation-table<br>command                            | DSLAM(config-atm-e164) | To exit to priviledged EXEC<br>mode, use the exit<br>command.                                                                                             |
|                                               |                                                                                                    |                        | To exit directly to privileged<br>EXEC mode, use the end<br>command or press Ctrl-Z.                                                                      |
| ATM signaling<br>diagnostics<br>configuration | From global configuration<br>mode, enter the command<br>atm signalling diagnostics and<br>an index to configure. | DSLAM(cfq-atmsiq-diaq) | To exit to global<br>configuration mode, use the<br>exit command.<br>To exit directly to privileged<br>EXEC mode, use the end<br>command or press Ctrl-Z. |

# **Understanding Command Modes**

The following section describes the various command modes and their levels of user access.

### **User EXEC Mode**

When you log in to the DSLAM, you are in user EXEC, or simply EXEC, command mode. The EXEC mode commands available at the user level are a subset of those available at the privileged level. In general, the user EXEC mode commands allow you to connect to remote switches, change terminal settings on a temporary basis, perform basic tests, and list system information.

The user EXEC mode prompt consists of the DSLAM's host name followed by the angle bracket (>):

Frodo>

or

DSLAM>

The default host name is "DSLAM", unless it has been changed using the **host name** global configuration command.

### **Privileged EXEC Mode**

The privileged EXEC mode command set includes all user EXEC mode commands and the **configure** command, through which you can access global configuration mode and the remaining configuration submodes. Privileged EXEC mode also includes high-level testing commands, such as **debug**, and commands that display potentially secure information.

To enter or exit priviledged EXEC mode, follow these steps:

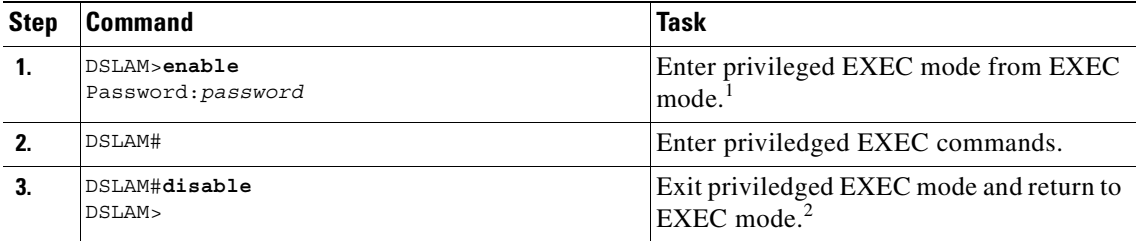

1. The prompt changes to the DSLAM's host name followed by the pound sign (#).

2. The prompt changes back to the DSLAM's host name followed by the angle bracket (>).

The system administrator uses the **enable password global configuration** command to set the password, which is case-sensitive. If an enable password was not set, you can access privileged EXEC mode only from the console.

### **ROM Monitor Mode**

ROM monitor mode provides access to a basic system kernel, from which you can boot the DSLAM or perform diagnostic tests. The system may enter ROM mode automatically if the DSLAM does not find a valid system image, or if the configuration file is corrupted. The ROM monitor prompt is the angle bracket (>) without the DSLAM host name.

You can also enter ROM monitor mode by intentionally interrupting the boot sequence with the **Break** key during loading.

To return to EXEC mode from ROM monitor mode, use the **continue** command:

DSLAM>**continue** DSLAM>

### **Global Configuration Mode**

Global configuration mode provides access to commands that apply to the entire system. From global configuration mode you can also enter the other configuration modes described in these sections.

To enter global configuration mode from privileged EXEC mode, enter the **configure** command and specify the source of the configuration commands at the prompt. The prompt changes to the DSLAM's host name followed by (config)#:

```
DSLAM#configure
Configuring from terminal, memory, or network [terminal]? <CR>
Enter configuration commands, one per line. End with CNTL/Z.
DSLAM(config)#
```
You can specify either the terminal, nonvolatile read-only memory (NVRAM), or a file stored on a network server as the source of configuration commands. The default is to enter commands from the terminal console.

As a shortcut for accessing the terminal method of configuration, enter:

```
DSLAM#configure terminal
Enter configuration commands, one per line. End with CNTL/Z.
DSLAM(config)#
```
 $\mathbf{I}$ 

To exit global configuration command mode and return to privileged EXEC mode, use the **exit** or **end** command, or press **Ctrl-Z**:

DSLAM(config)#**end** DSLAM#

## **Interface Configuration Mode**

Interface configuration mode provides access to commands that apply on an interface basis. Use these commands to modify the operation of an interface such as an ATM, Ethernet, or asynchronous port.

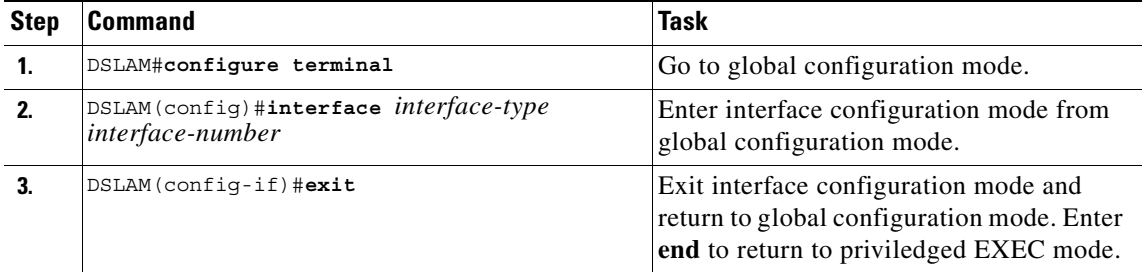

## **Profile Mode**

Profile mode provides access to DSL profile commands. (See "Profile Mode" section on page 1-6.)

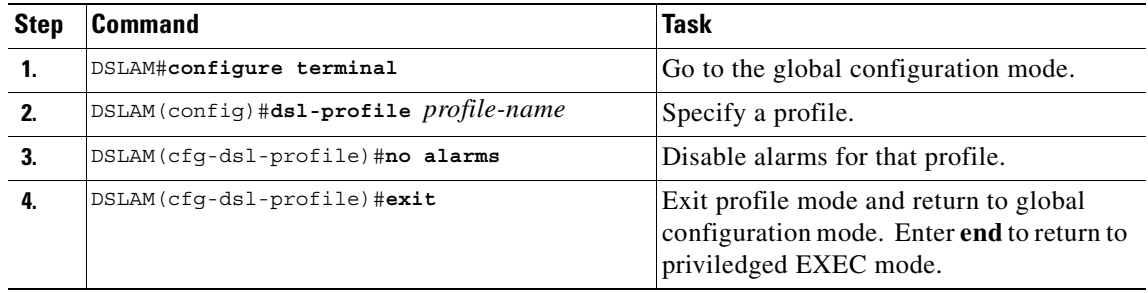

## **Line Configuration Mode**

Line configuration mode provides access to commands used to configure lines on the DSLAM.

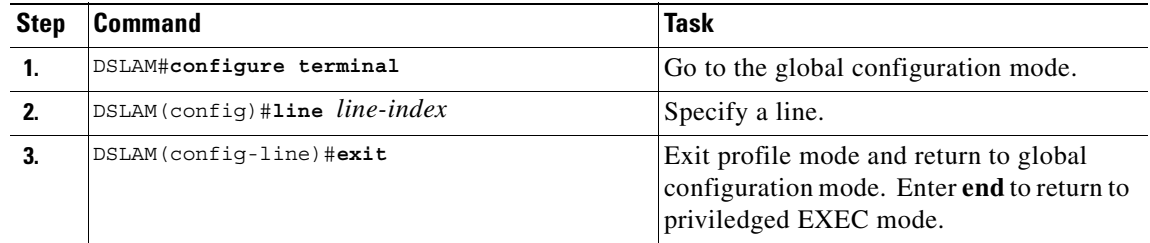

 $\mathbf I$ 

## **ATM Router Configuration Mode**

ATM router configuration mode provides access to commands used to configure Private Network-to-Network Interface (PNNI) routing.

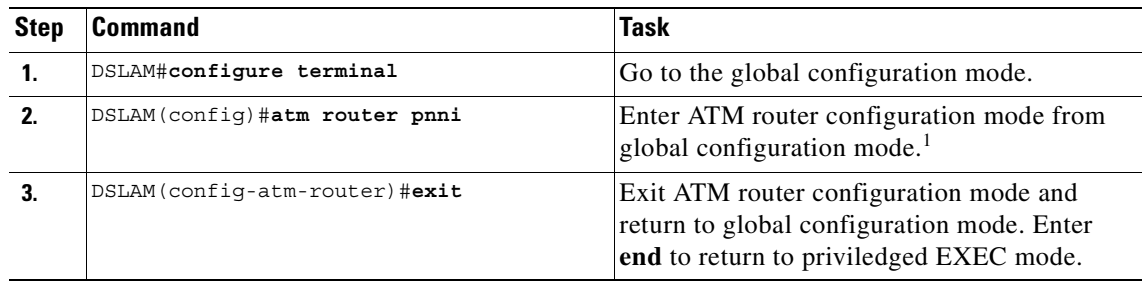

1. The prompt changes to (config-atm-router)#.

## **PNNI Node Configuration Mode**

The PNNI node configuration mode is a submode of ATM router configuration mode and provides access to commands you use to configure PNNI nodes on the DSLAM.

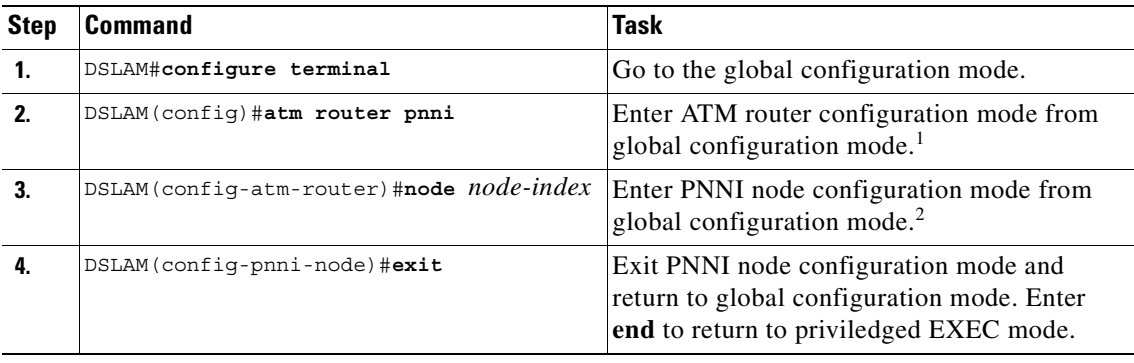

1. The prompt changes to (config-atm-router)#.

2. The prompt changes to (config-pnni-node)#.

## **ATM Accounting File Configuration Mode**

ATM accounting file configuration mode provides access to commands used to configure a file for accounting and billing of virtual circuits (VCs).

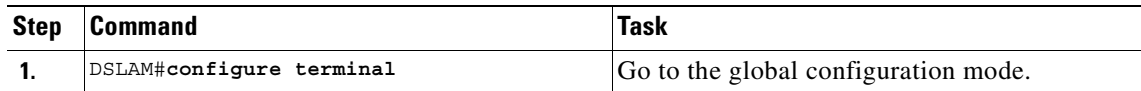

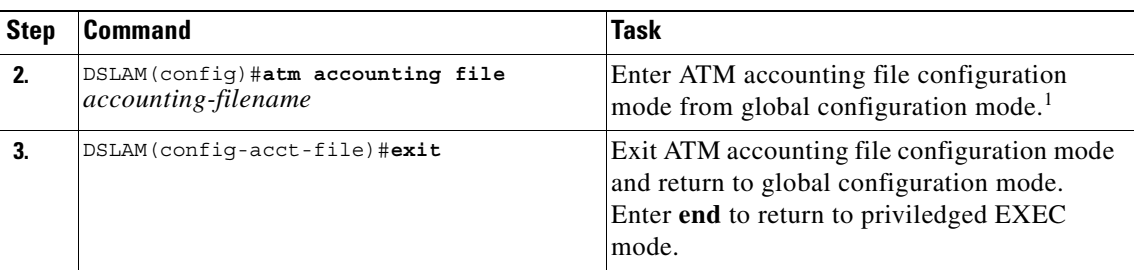

1. The prompt changes to (config-acct-file)#.

## **ATM Accounting Selection Configuration Mode**

ATM accounting selection configuration mode provides access to commands used to specify the connection data to be gathered from the DSLAM.

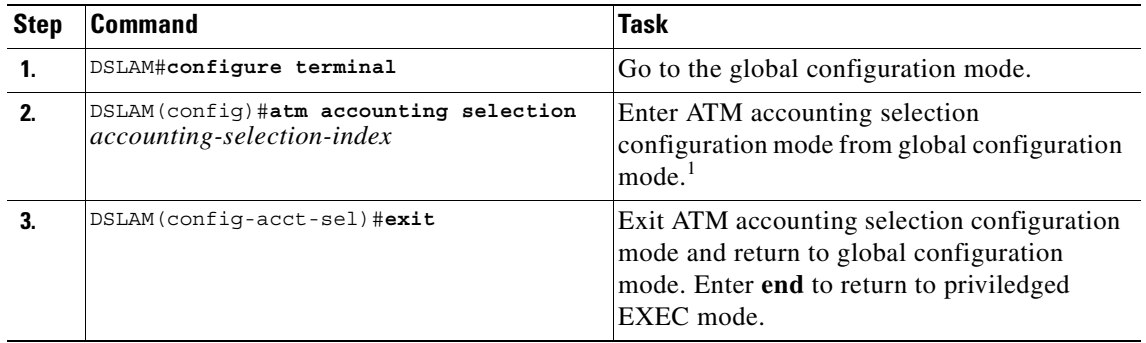

1. The prompt changes to (config-acct-sel)#.

## **ATM E.164 Translation Table Configuration Mode**

ATM E.164 translation table configuration mode provides access to commands that you use to configure the translation table that maps native E.164 format addresses to ATM end system (AESA) format addresses.

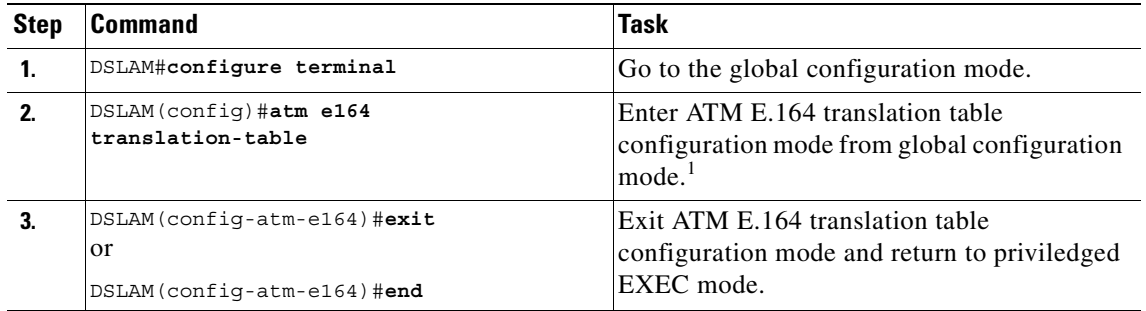

1. The prompt changes to (config-atm-e164)#.

a ka

ATM signaling diagnostics configuration mode provides access to commands used to configure the signaling diagnostics table.

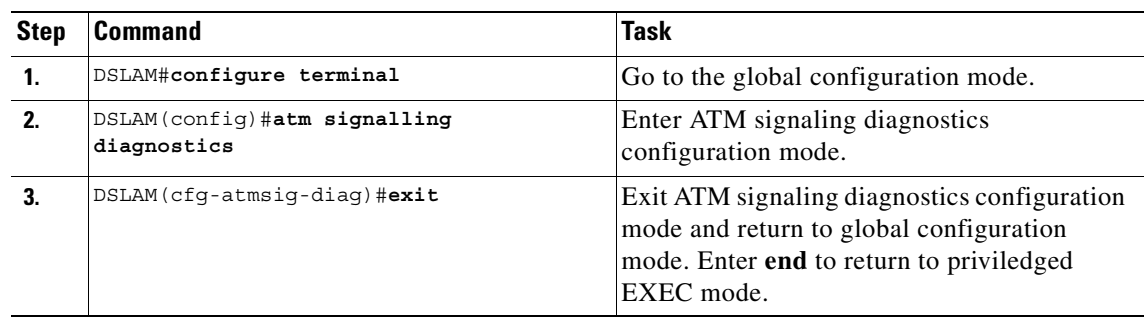

# **Using Context-Sensitive Help**

The user interface provides context-sensitive help in all modes. This section describes how to configure and display context-sensitive help.

# **Configuring Help for Terminal Sessions**

The following commands configure full help.

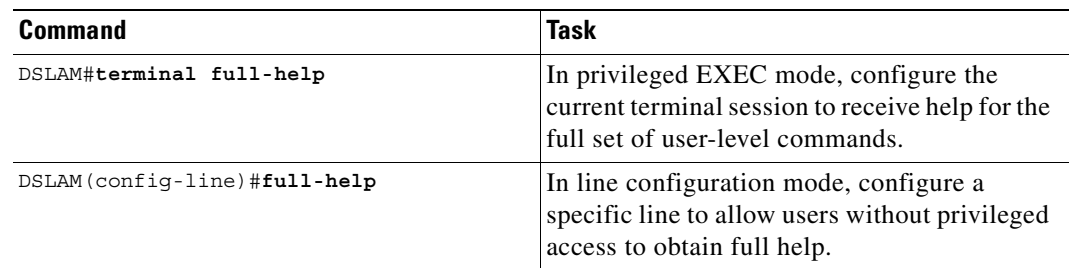

# **Displaying Context-Sensitive Help**

To get help sp**e**cific to a command mode, a command, a keyword, or argument, perform one of these tasks:

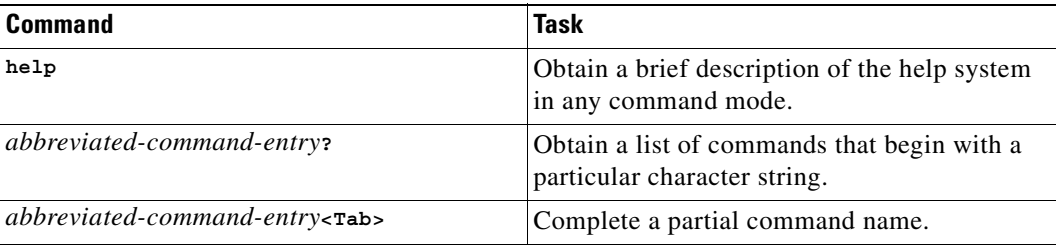

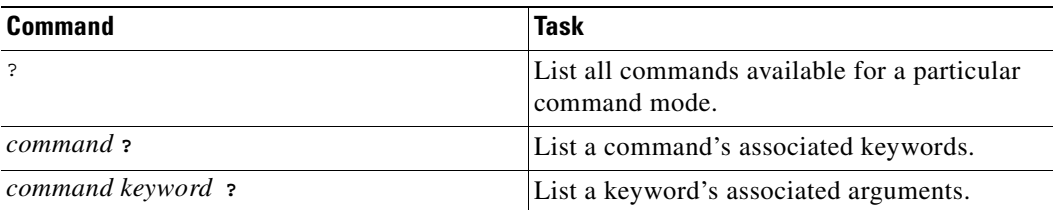

### **Using Word Help**

To view a list of commands that begin with a particular character sequence, type those characters followed immediately by the question mark (?). Do not include a space. This form of help is called word help, because it completes a word for you.

In this example, the system displays the possible commands in privileged EXEC mode that begin with " $\operatorname{co}$ ."

DSLAM#**co?** configure connect copy

This form helps you determine the minimum subset that can be used when you abbreviate a command.

### **Command Syntax Help**

To list keywords or arguments, enter a question mark (?) in place of a keyword or argument. Include a space before the ?. This form of help is called command syntax help, because it reminds you which keywords or arguments are applicable based on the command, keywords, and arguments you have already entered.

This example demonstrates the use of command syntax help to complete the **access-list** command. Entering the question mark (**?**) displays the allowed arguments:

```
DSLAM(config)#access-list ?
  <1-99> IP standard access list
   <100-199> IP extended access list
```
Enter the access list number, **99**, followed by question mark (**?**) to display the allowed keywords:

```
DSLAM(config)#access-list 99 ?
  deny Specify packets to reject
   permit Specify packets to forward
```
Enter the **deny** argument followed by a question mark (**?**) to display the next argument (host name or IP address) and two keywords:

```
DSLAM(config)#access-list 99 deny ?
 Hostname or A.B.C.D Address to match
  any Any source host
 host A single host address
```
Enter the IP address followed by a question mark (**?**) to display a final (optional) argument. The <cr> indicates that you can press **Return** to execute the command:

```
DSLAM(config)#access-list 99 deny 131.108.134.0 ?
 A.B.C.D Wildcard bits
  <cr>
DSLAM(config)#<cr>
```
The system adds an entry to access list 99 that denies access to all hosts on subnet 131.108.134.0.
# **Checking Command Syntax**

The user interface provides an error indicator (^) that appears in the command string in which you have entered an incorrect or incomplete command, keyword, or argument.

This example shows a command entry that is correct up to the last element:

DSLAM#**clock set 13:04:30 28 apr 98**  $\sim$   $\sim$ 

% Invalid input detected at '^' marker.

The caret symbol (^) and help response indicate the location in which the error occurs. To list the correct syntax, reenter the command, substituting a question mark (**?**) where the error occurred:

```
DSLAM#clock set 13:32:00 23 February ?
   <1993-2035> Year
DSLAM# clock set 13:32:00 23 February
```
Enter the year using the correct syntax and press **Return** to execute the command:

DSLAM#**clock set 13:32:00 23 February 1993**

# **Using the Command History Features**

The user interface provides a history or record of commands you enter. You can use the command history feature for recalling long or complex commands or entries, including access lists. With the command history feature, you can complete the tasks in these sections:

- **•** Set the Command History Buffer Size
- **•** Recall Commands
- **•** Disable the Command History Feature

### **Setting the Command History Buffer Size**

By default, the system records ten command lines in its history buffer. Use the following commands to set the number of command lines the system records.

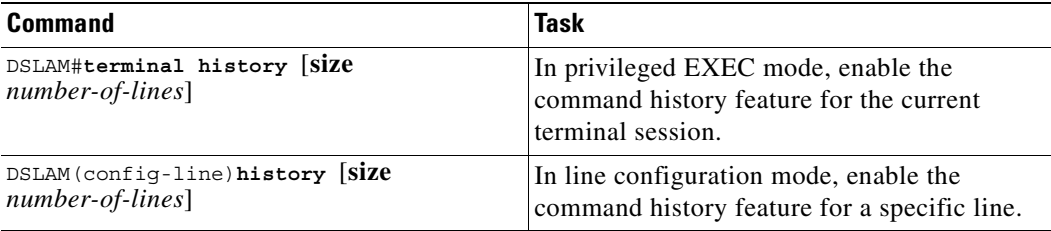

### **Recalling Commands**

To recall commands from the history buffer, perform one of these tasks:

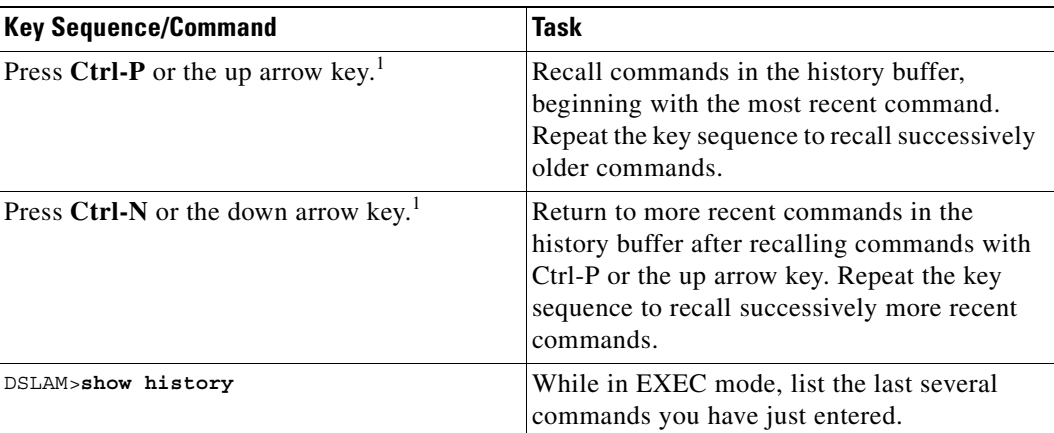

1. The arrow keys function only on ANSI-compatible terminals such as VT100s.

## **Disabling the Command History Feature**

The command history feature is automatically enabled. Use the following commands to disable it.

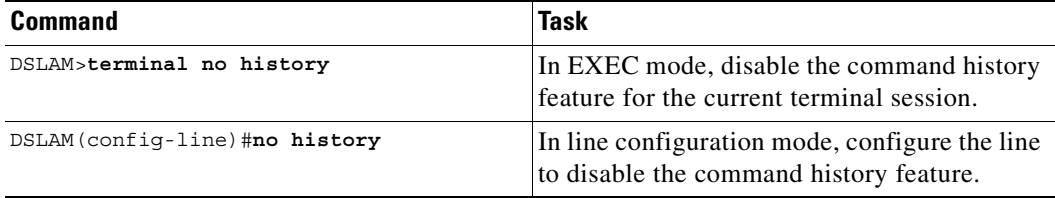

# **Using the Editing Features**

The user interface includes an enhanced editing mode that provides a set of editing key functions similar to those of the Emacs editor.

Using the editing features you can perform the tasks described in these sections:

- **•** Enable Enhanced Editing Mode
- **•** Move Around on the Command Line
- **•** Complete a Partial Command Name
- **•** Paste in Buffer Entries
- **•** Edit Command Lines that Wrap
- **•** Delete Entries
- **•** Scroll Down a Line or a Screen
- **•** Redisplay the Current Command Line
- **•** Transpose Mistyped Characters
- **•** Control Capitalization
- **•** Designate a Keystroke as a Command Entry

п

**•** Disable Enhanced Editing Mode

# **Enabling Enhanced Editing Mode**

Although the current software release enables the enhanced editing mode by default, you can disable it and revert to the editing mode of previous software releases. Use the following commands to reenable the enhanced editing mode.

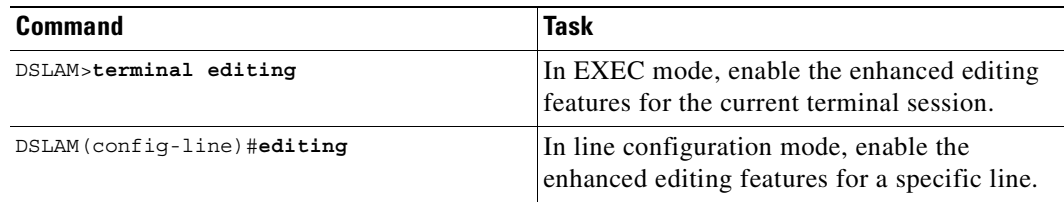

## **Moving Around on the Command Line**

Use these keystrokes to move the cursor around on the command line for corrections or changes:

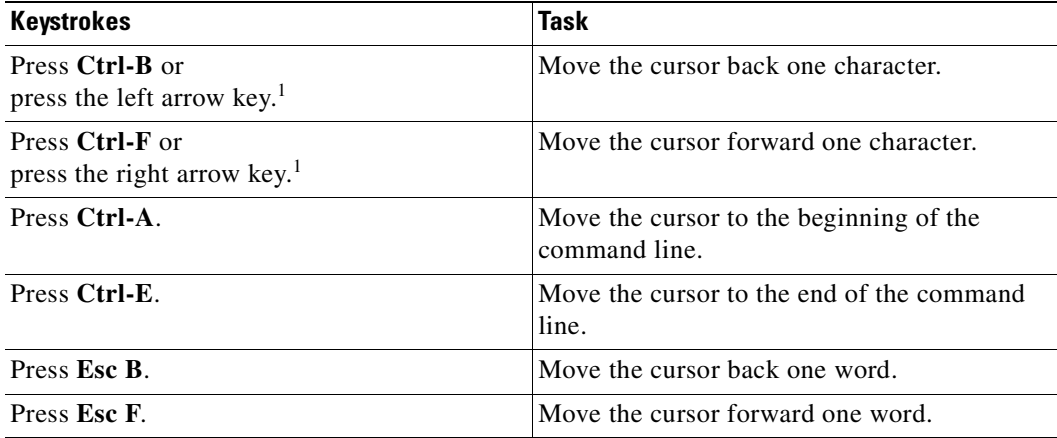

1. The arrow keys function only on ANSI-compatible terminals such as VT100s.

## **Completing a Partial Command Name**

If you cannot remember a complete command name, you can use **Tab** to allow the system to complete a partial entry:

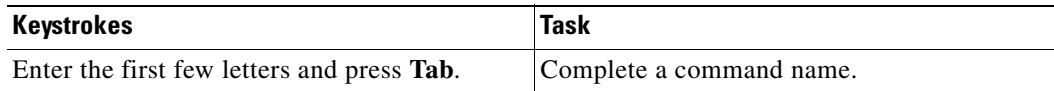

If your keyboard does not have **Tab**, press **Ctrl-I** instead.

In this example, when you enter the letters **conf** and press **Tab**, the system provides the complete command:

DSLAM#**conf<Tab>** DSLAM#**configure**

If you enter an ambiguous set of characters, the system generates an error message. To display the list of legal commands beginning with the specified string, enter a question mark (**?**) after you see the error message. See the section "Using Word Help" section on page 1-10.

### **Pasting in Buffer Entries**

The system provides a buffer that contains the last ten items you deleted. You can recall these items and paste them in the command line by using these keystrokes:

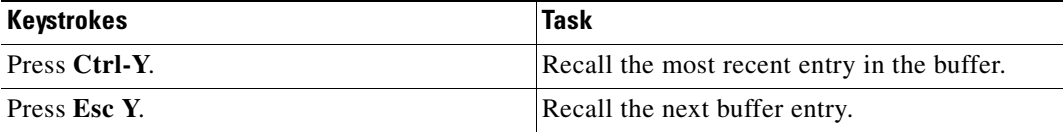

The buffer contains only the last ten items you have deleted or cut. If you press **Esc Y** more than 10 times, you cycle back to the first buffer entry.

## **Editing Command Lines that Wrap**

The new editing command set provides a wraparound feature for commands that extend beyond a single line on the screen. When the cursor reaches the right margin, the command line shifts 10 spaces to the left. You cannot see the first 10 characters of the line, but you can scroll back and check the syntax at the beginning of the command. To scroll back, use these keystrokes:

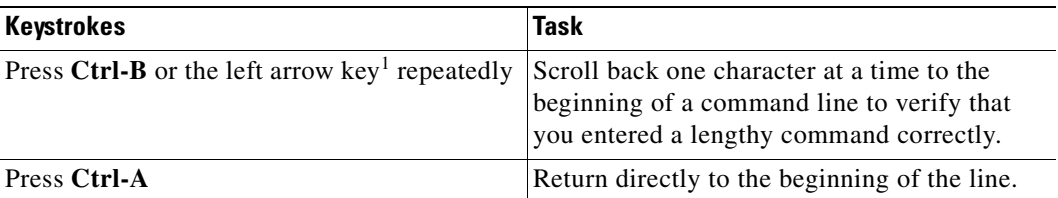

1. The arrow keys function only on ANSI-compatible terminals such as VT100s.

In this example, the **access-list** command entry extends beyond one line. When the cursor reaches the end of the line, the line is shifted ten spaces to the left and redisplayed. The dollar sign (\$) indicates that the line has been scrolled to the left. Each time the cursor reaches the end of the line, the line is again shifted ten spaces to the left.

```
DSLAM(config)#access-list 101 permit tcp 131.108.2.5 255.255.255.0 131.108.1
DSLAM(config)#$ 101 permit tcp 131.108.2.5 255.255.255.0 131.108.1.20 255.25
DSLAM(config)#$t tcp 131.108.2.5 255.255.255.0 131.108.1.20 255.255.255.0 eq
DSLAM(config)#$108.2.5 255.255.255.0 131.108.1.20 255.255.255.0 eq 45
```
When you complete the entry, press **Ctrl-A** to check the complete syntax before pressing **Return** to execute the command. The dollar sign (\$) appears at the end of the line to indicate that the line has scrolled to the right:

```
DSLAM(config)#access-list 101 permit tcp 131.108.2.5 255.255.255.0 131.108.1$
```
 $\mathbf I$ 

The DSLAM default is a terminal screen that is 80 columns wide. If you have a width other than that, use the **terminal width** command to provide correct width of your terminal.

Use line wrapping together with the command history feature to recall and modify previous complex command entries.

# **Deleting Entries**

Use any of these keystrokes to delete command entries if you make a mistake or change your mind:

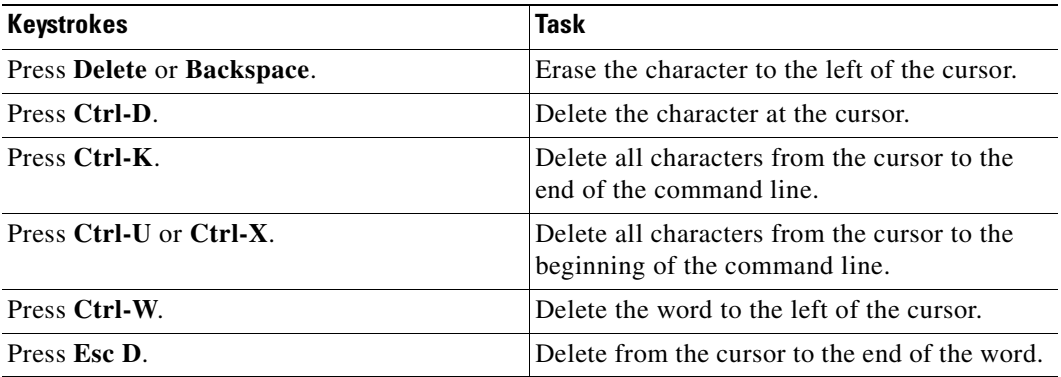

### **Scrolling Down a Line or a Screen**

When you use the help facility to list the commands available in a particular mode, the list is often longer than the terminal screen can display. In such cases, a More prompt appears at the bottom of the screen. To respond to the More prompt, use these keystrokes:

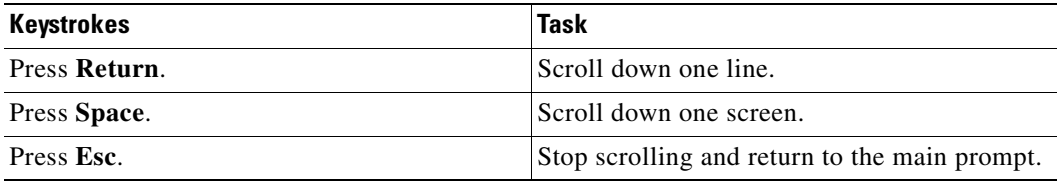

## **Redisplaying the Current Command Line**

If you enter a command and a message appears on your screen, you can easily recall your current command line entry. To do so, use these keystrokes:

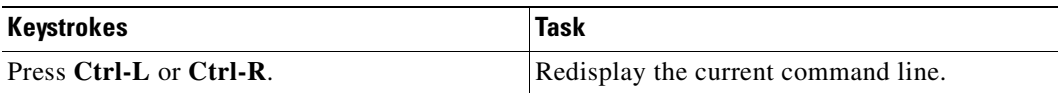

## **Transposing Mistyped Characters**

If you have mistyped a command entry, you can transpose the mistyped characters by using these keystrokes:

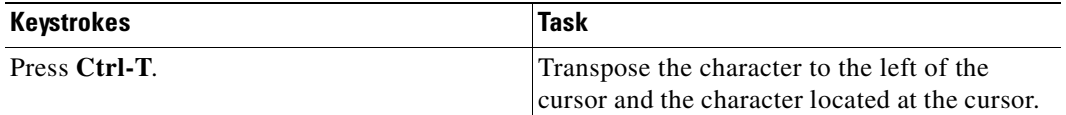

# **Controlling Capitalization**

You can capitalize or lowercase words or capitalize a set of letters with these keystrokes:

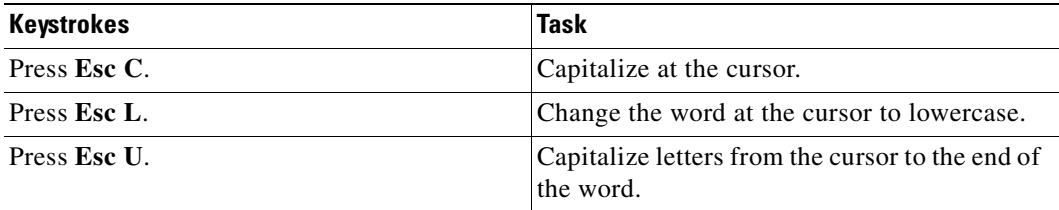

## **Designating a Keystroke as a Command Entry**

To use a particular keystroke as an executable command, insert a system code for this purpose:

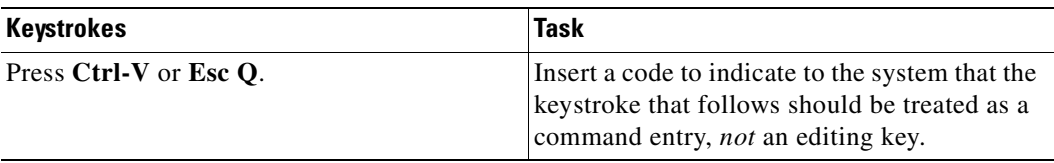

## **Disabling Enhanced Editing Mode**

To disable enhanced editing mode and revert to the editing mode, use this command in privileged EXEC mode:

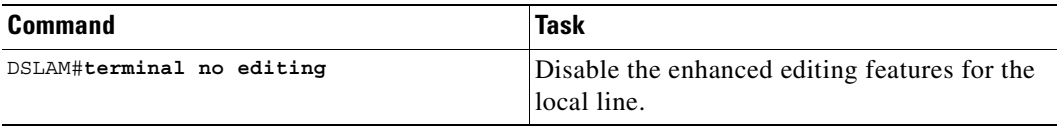

If you have prebuilt scripts that do not interact well when enhanced editing is enabled, you can disable enhanced editing mode. To reenable enhanced editing mode, use the **terminal editing** command

# **Ending a Session**

After you use the **setup** command or other configuration command, exit the DSLAM and quit the session.

To end a session, use this EXEC command:

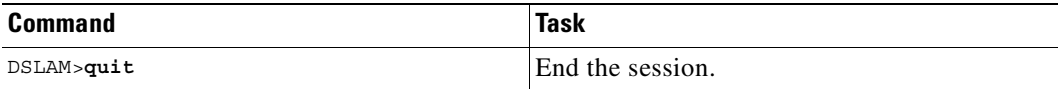

**Ending a Session**

n

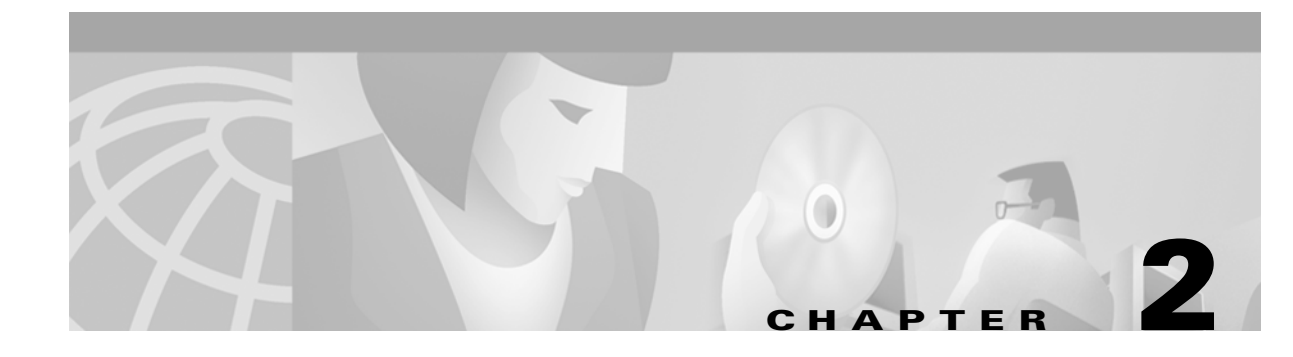

# **Configuring Terminal Lines and Modem Support**

This chapter describes how to configure lines, modems, and terminal settings to access the ATM switch for management purposes. The Cisco DSLAM has two types of terminal lines:

- **•** A console line
- **•** An auxiliary line

Most line setup is the same for all types of lines, but certain commands, such as those having to do with modem control, apply only to the auxiliary port.

This chapter includes these sections:

- **•** Configuring Terminal Lines, page 2-1
- **•** Setting Up Modem Control on the Auxiliary Port, page 2-5
- **•** Configuring Terminal Banner Messages, page 2-18

# **Configuring Terminal Lines**

Configuring terminal lines is a two-step process:

- **Step 1** Set up the lines for the terminals or other asynchronous devices attached to them.
- **Step 2** Configure the parameters for each line.

The tasks involved in these steps are described in these sections:

- **•** Preparing to Configure Lines, page 2-2Set Communication Parameters
- **•** Setting Communication Parameters, page 2-2
- **•** Configuring Automatic Baud Detection, page 2-3
- Changing the Default Privilege Level for Lines, page 2-3
- Configuring Flow Control for Communication, page 2-3
- **•** Defining a Command String for Automatic Execution, page 2-4
- **•** Specifying the Transport Protocol for a Specific Line, page 2-4
- **•** Establishing Terminal Session Limits, page 2-4

Г

### **Preparing to Configure Lines**

Use line configuration mode to enter line configuration commands that affect a specified console, auxiliary, or virtual terminal line. To enter line configuration mode, use this command in global configuration mode:

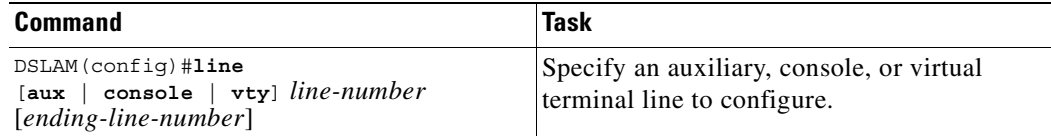

The terminal from which you locally configure the system is attached to the console port.

#### **Example**

This example specifies the console port and begins line configuration mode:

DSLAM(config)# **line con 0** DSLAM(config-line)#

The auxiliary port supports modem connections. See the "Setting Up Modem Control on the Auxiliary Port" section on page 2-5, to set up modem support on the auxiliary port.

Configuring the console port or virtual terminal lines allows you to specify communication parameters and autobaud connections, and configure terminal operating parameters for the terminal you are using. These tasks are described in the "Defining Terminal Operation Characteristics" section on page 2-13.

You can also use the line command to create virtual terminal lines. This example shows how to create and configure the maximum 4 virtual terminal lines with the "no login" feature:

DSLAM(config)#**line vty 0 4** DSLAM(config-line)#**no login**

## **Setting Communication Parameters**

You can change the default parameters for terminal communications to meet the requirements of the terminal or host to which you are attached. To do so, use one or more of these commands in line configuration mode:

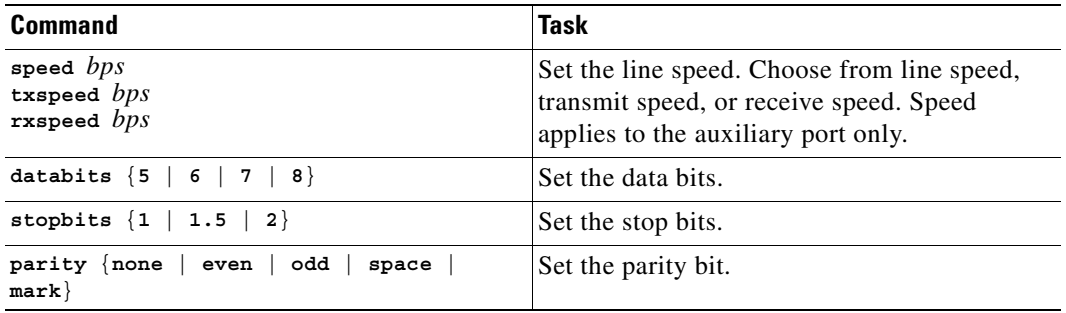

This example shows how to configure the auxiliary line with a speed of 19,200 bits per second (bps): DSLAM(config)#**line aux 0**

DSLAM(config-line)#**speed 19200**

# **Configuring Automatic Baud Detection**

You can configure a terminal to automatically detect the baud rate over an asynchronous serial line. This configuration applies to the auxiliary port only.

To set up automatic baud detection, use this command in line configuration mode:

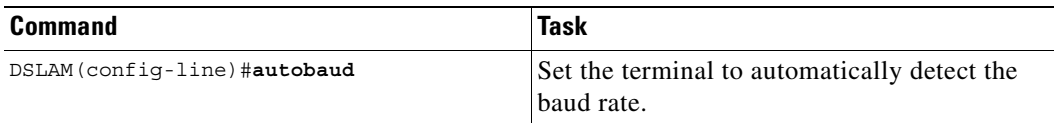

To start communications using automatic baud detection, press **Return** multiple times at the terminal:

- **•** Press **Return** three times for a 600-, 1800-, or 19200-baud line to detect the baud rate
- **•** Press **Return** two times to set up a line at any other baud rate
- **•** Press **Return** after the baud rate is detected, and the EXEC displays another system prompt

### **Changing the Default Privilege Level for Lines**

To change the default privilege level for a given line or group of lines, use this command in line configuration mode:

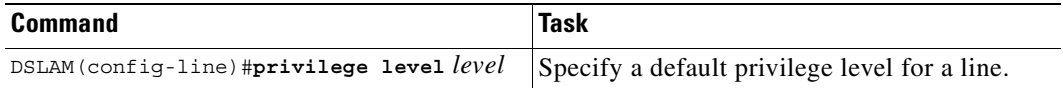

Allowable values for the privilege level are *0* through *15*.

# **Configuring Flow Control for Communication**

On the auxiliary port, you can set both hardware and software flow control between the DSLAM and the devices attached to it.

To configure flow control between the DSLAM and attached device, use one or more of this commands in line configuration mode:

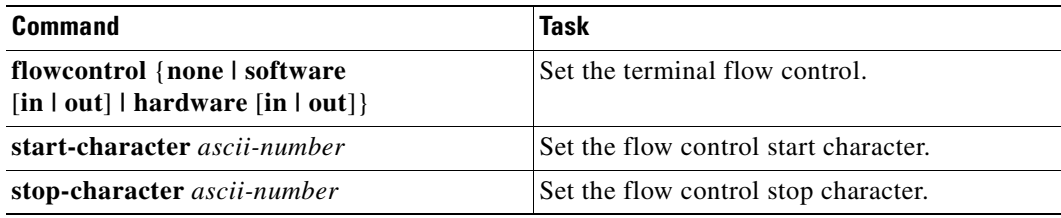

Allowable values for the **start-character** and **stop-character** commands are *CHAR* or *0* through *255*.

Both software and hardware flow control are bidirectional. If you do not specify a direction, the DSLAM enables software flow control in both directions. For information about setting up hardware flow control on the EIA/TIA-232 line, see the hardware installation and maintenance manual for your product.

## **Defining a Command String for Automatic Execution**

You can define a command that automatically executes upon connection to another host. Any appropriate EXEC command and any switch or host name that occurs with the EXEC command is allowed. To do so, use this command in line configuration mode:

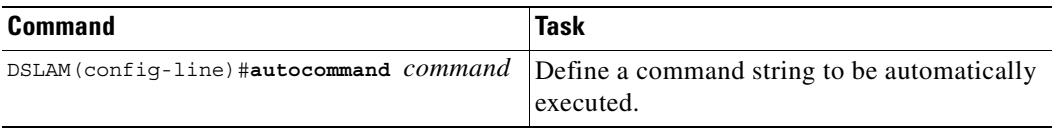

## **Specifying the Transport Protocol for a Specific Line**

You can specify the protocols for individual lines by setting the protocol for incoming and outgoing connections and changing the default (preferred) protocol for a line. The default transport protocol is Telnet.

To specify transport protocols, use one or more of these commands in line configuration mode:

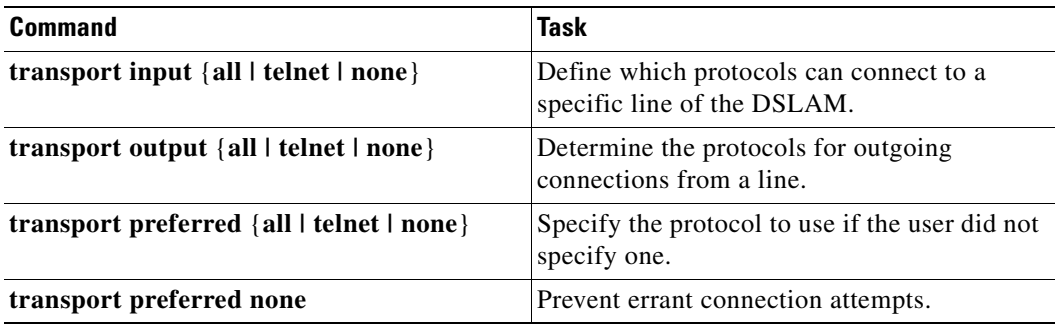

The system accepts a host name entry at the EXEC system prompt as a Telnet command. If you incorrectly type the host name, the system interprets the entry as an incorrect Telnet command and displays an error message indicating that the host does not exist. The **transport preferred none** command disables this option if you incorrectly type a command at the EXEC prompt, and the system does not attempt to make a Telnet connection.

## **Establishing Terminal Session Limits**

You can set a time limit on a terminal session. To limit terminal sessions, use this commands in line configuration mode:

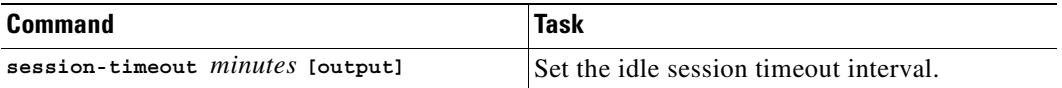

# **Setting Up Modem Control on the Auxiliary Port**

This section describes modem control and how to configure it on the modem port. These subsections are included:

- Modem Control Process, page 2-5
- **•** Configuring Automatic Dialing, page 2-6
- **•** Automatically Answering a Modem, page 2-6
- **•** Supporting Dial-In and Dial-Out Modems, page 2-8
- **•** Configuring a Line Timeout Interval, page 2-9
- **•** Closing Modem Connections, page 2-10
- **•** Supporting Old-Style Dial-In Modems, page 2-11
- **•** Configuring Rotary Groups, page 2-12
- **•** Configuring High-Speed Modem Support, page 2-12
- **•** Supporting Reverse TCP Connections, page 2-13
- **•** Defining Terminal Operation Characteristics, page 2-13
- **•** Specifying the Terminal Type, page 2-14
- **•** Setting the Terminal Screen Length and Width, page 2-14
- **•** Defining Escape Character and Other Key Sequences, page 2-14
- **•** Specifying the International Character Display, page 2-15
- **•** Setting Character Padding, page 2-16
- **•** Disabling Enhanced Editing Mode, page 2-16
- **•** Providing Line Connection Information after the Login Prompt, page 2-17
- **•** Enabling Password Checking at Login, page 2-17
- **•** Checking Password Examples, page 2-18

# **Modem Control Process**

Figure 2-1 illustrates how modem control works on the DSLAM auxiliary port.

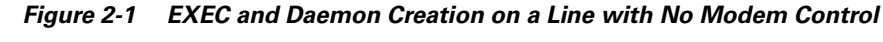

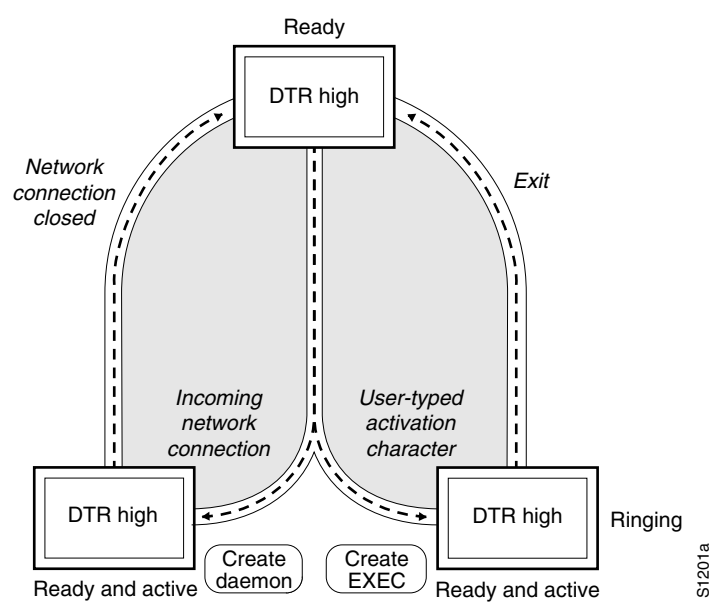

These figures show two processes:

- **•** The *create daemon* process, used to create a TTY daemon that handles the incoming network connection
- **•** The *create EXEC* process, used to create the process that interprets user commands.

In the figures, the current signal state and the signal line are listed inside each box. The state of the line is listed next to the box. (You can display the current state of a line with the **show line** command.) Events that change that state appear in italics along the event path, with the software actions described within the ovals.

Figure 2-1 illustrates line behavior when no modem control is set. The data terminal ready (DTR) output is always high, and CTS and RING are ignored. The DSLAM creates an EXEC when the activation character is typed. Incoming Transmission Control Protocol (TCP) connections occur instantly if the line is not in use and can be closed only by the remote host.

### **Configuring Automatic Dialing**

With the dialup capability, you can set a modem to automatically dial the phone number of a remote DSLAM. This feature offers cost savings because phone line connections are made as needed. You pay for using the phone line only when there is data to be received or sent. To configure a line for automatic dialing, use this command in line configuration mode:

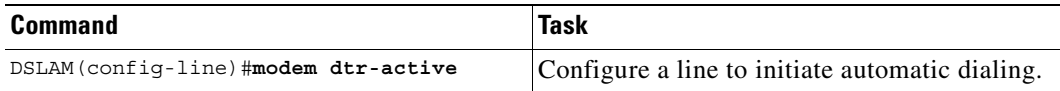

### **Automatically Answering a Modem**

You can configure a line to automatically answer a modem. You also configure the modem to do this:

- **•** Answer the telephone automatically if DTR is high.
- Drop connections when DTR is low.
- **•** Use its Carrier Detect (CD) signal to accurately reflect the presence of carrier.

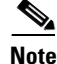

**Note** Configuring the modem is a modem-dependent process.

Wire the modem's CD signal (generally pin 8) to the RING input (pin 22) of the DSLAM, then use this command in line configuration mode:

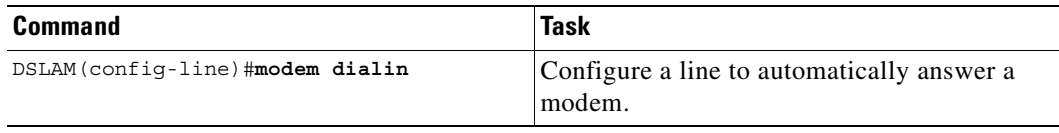

You can turn on the modem's hardware flow control independently to act on the status of the DSLAM's clear to send (CTS) input. Wire CTS to the signal the modem uses for hardware flow control. If the modem is set to control hardware flow in both directions, you may also need to wire the modem's flow control input to a signal that the DSLAM always sets to high (such as DTR).

Figure 2-2 illustrates the modem dialin process. When the DSLAM detects a signal on the RING input of an idle line, it starts an EXEC or autobaud process on that line. If the RING signal disappears on an active line, the DSLAM closes any open network connections and terminates the EXEC. If the user exits the EXEC or the DSLAM terminates it because of no user input, the line hangs up the modem by lowering the DTR signal for 5 seconds. After 5 seconds, the modem is ready to accept another call.

Г

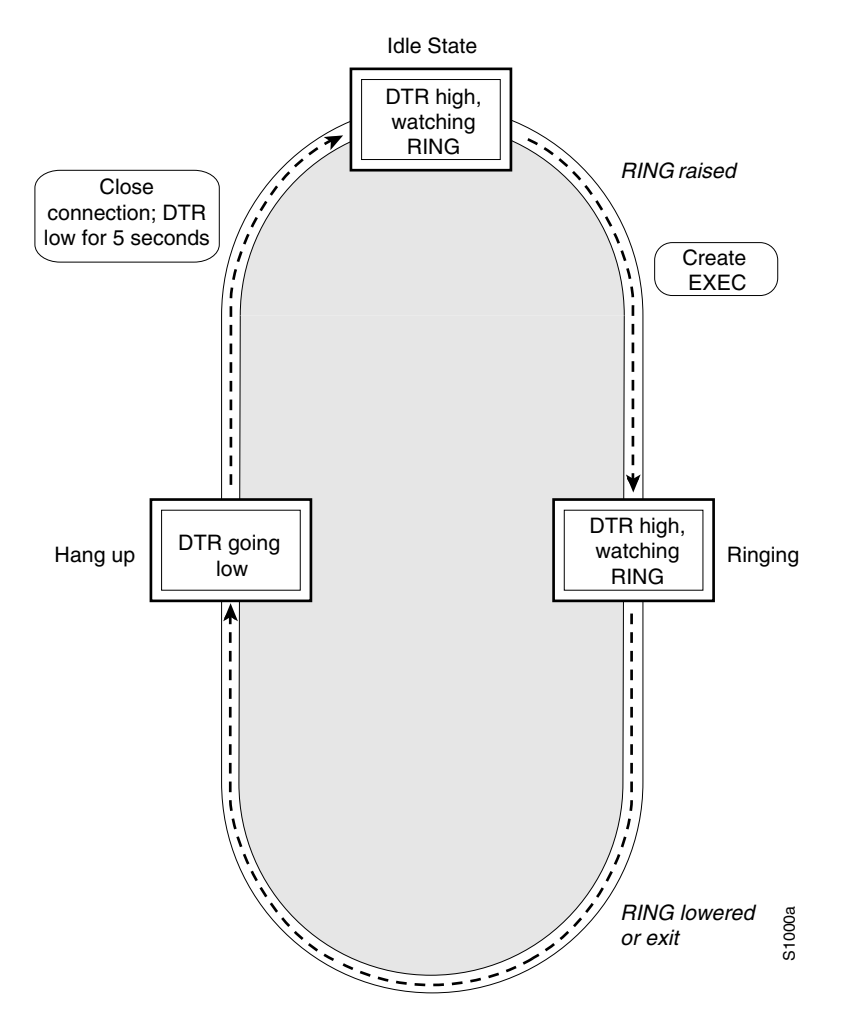

*Figure 2-2 EXEC Creation on a Line Configured for a High-Speed Dial-Up Modem*

# **Supporting Dial-In and Dial-Out Modems**

To configure a line for both incoming and outgoing calls, use this command in line configuration mode:

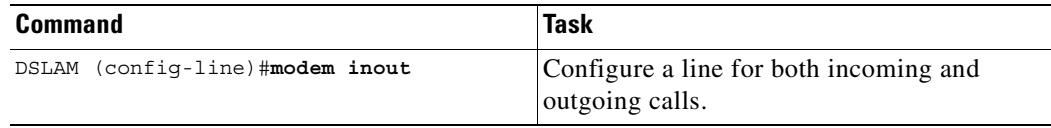

Figure 2-3 illustrates the modem in-out process.

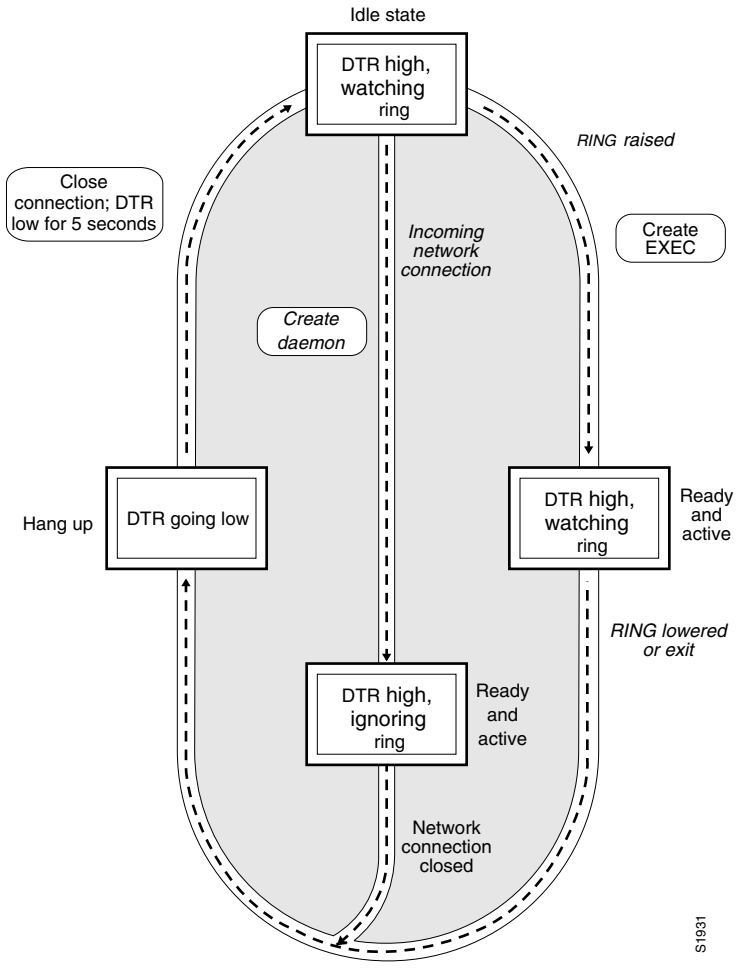

*Figure 2-3 EXEC and Daemon Creation on a Line Configured for Incoming and Outgoing Calls*

If the line is activated by:

- **•** Raising RING, it behaves exactly as a line configured with the **modem dialin** subcommand.
- **•** An incoming TCP connection, the line behaves similarly to a non-modem line.

**Note** If your system uses dial-out modems, consider using access lists to prevent unauthorized use.

# **Configuring a Line Timeout Interval**

You can change the interval that the DSLAM waits for CTS after raising DTR in response to RING from the default of 15 seconds. To do so, use this command in line configuration mode:

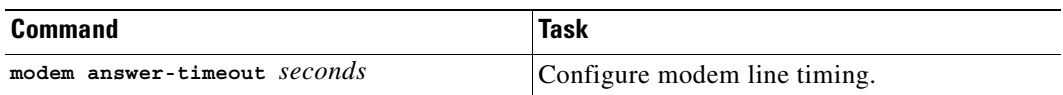

You can configure a line to close all connections from a user's terminal when the terminal is turned off, and prevent inbound connections to devices that are out of service. To do so, use this command in line configuration mode:

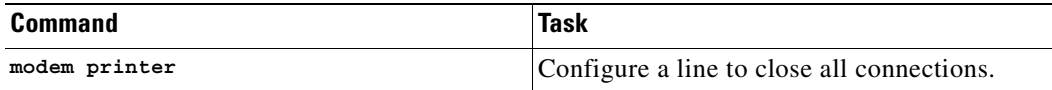

Figure 2-4 illustrates the modem printer process requirement for a high CTS throughout the use of the line.

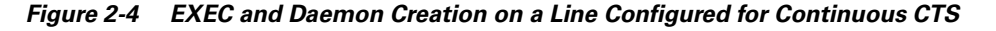

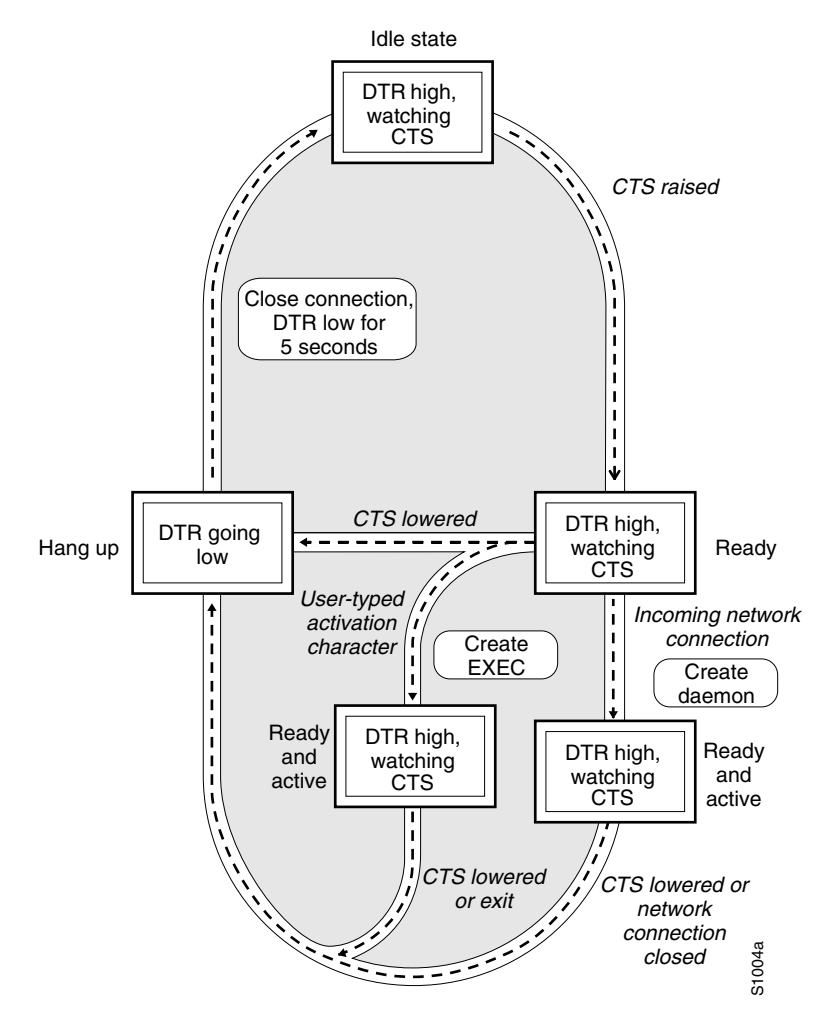

If CTS is not high, the user's typed input is ignored and incoming connections are refused (or stepped to the next line in a rotary group).

A DSLAM can reliably detect a CTS signal change if the signal remains in the new state for at least one full second.

# **Supporting Old-Style Dial-In Modems**

The DSLAM supports dial-in modems that use DTR to control the off-hook status of the telephone line. To do this, use this command while in line configuration mode:

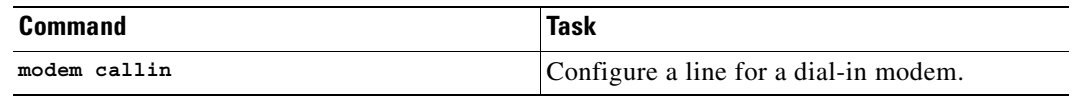

Figure 2-5 illustrates the modem call in process.

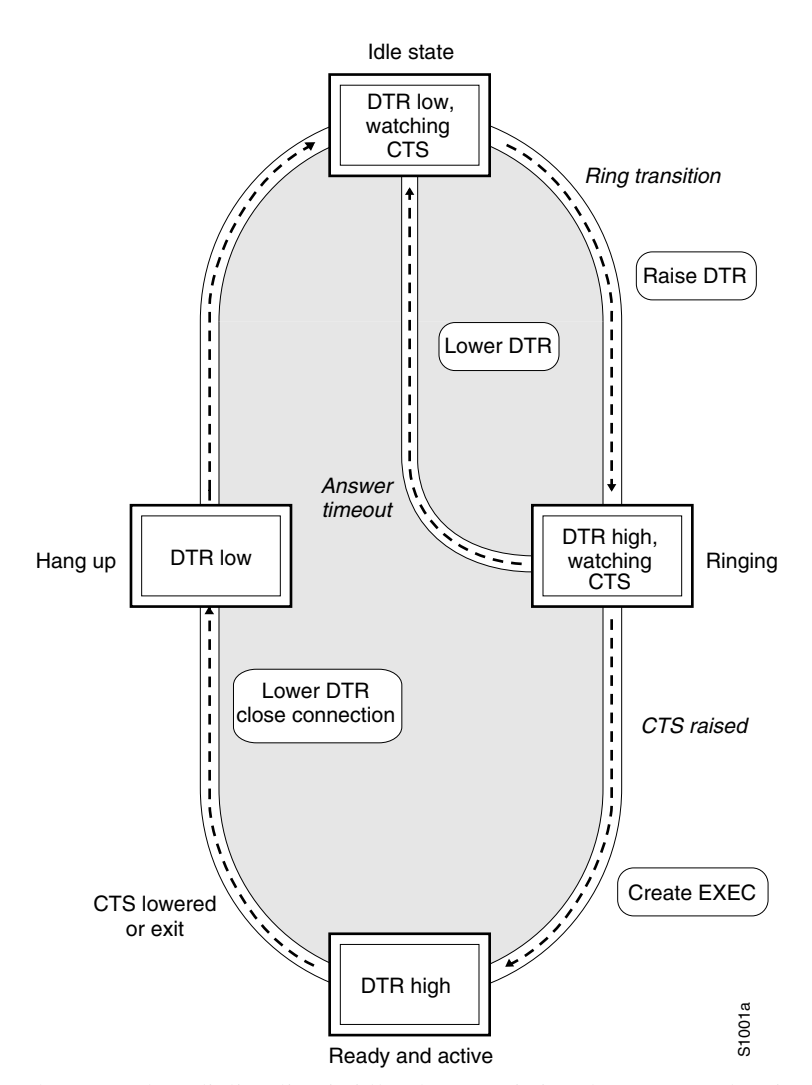

*Figure 2-5 EXEC Creation on a Line Configured for Modem Callin*

When a modem dialing line is idle, the DTR is in a low state and waits for a transition to occur on the RING input. This transition causes the line to raise DTR and start watching the CTS signal from the modem. After the modem raises CTS, the DSLAM creates an EXEC on the line. If the timeout interval (set with the **modem answer-timeout** command) expires before the modem raises CTS, the line lowers DTR and returns to the idle state

Г

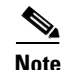

**Note** The modem callin and modem printer line configuration commands ensure that when the line is hung up or CTS drops, the line reverts from SLIP mode to normal interactive mode. These commands do not work if you use the async dedicated command to put the line in network mode permanently.

Although you can use the modem callin line configuration command with newer modems, the modem dialin line configuration command described earlier in this section is more appropriate. The modem dialin command frees up CTS for hardware flow control. Modern modems do not require the DTR to take a phone line off-hook.

## **Configuring Rotary Groups**

You can make connections to the next free line in a group of lines, also called a rotary or hunt group. A line can be in only one rotary group. A rotary group can consist of a single line or several contiguous lines. The console line (line 0) cannot be in a rotary group.

If you want to assign the rotary as the single auxiliary port line because the auxiliary port is not necessarily the same line number on all hardware. By assigning the line to a rotary group, you do not have to track the actual line number. Another reason to use a rotary group is that if the device supports local area transport (LAT), an inbound service can only be bound to a rotary group. It cannot be bound to a port number.

To configure a rotary group, use this command in line configuration mode:

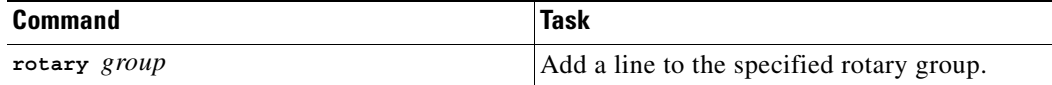

# **Configuring High-Speed Modem Support**

Modems that operate over normal dial-up telephone lines at speeds of 9600 bits per second (bps) and higher do not guarantee a specific throughput; instead, they operate at a speed that depends on the quality of the line, the effectiveness of data compression algorithms on the data being transmitted, and other variables. These modems use hardware flow control to stop the data from reaching the host by toggling an EIA/TIA-232 signal when they cannot accept any more data.

In addition to hardware flow control, dial-up modems require special software handling. You must configure the modems to:

- **•** Create an EXEC when a user dials in.
- **•** Hang up when the user exits the EXEC.
- **•** Close any existing network connections if the telephone line hangs up in the middle of a session.

The DSLAM supports hardware flow control on its CTS input, which is also used by the normal modem handshake. To configure and use a high-speed modem, perform these tasks, beginning in line configuration mode:

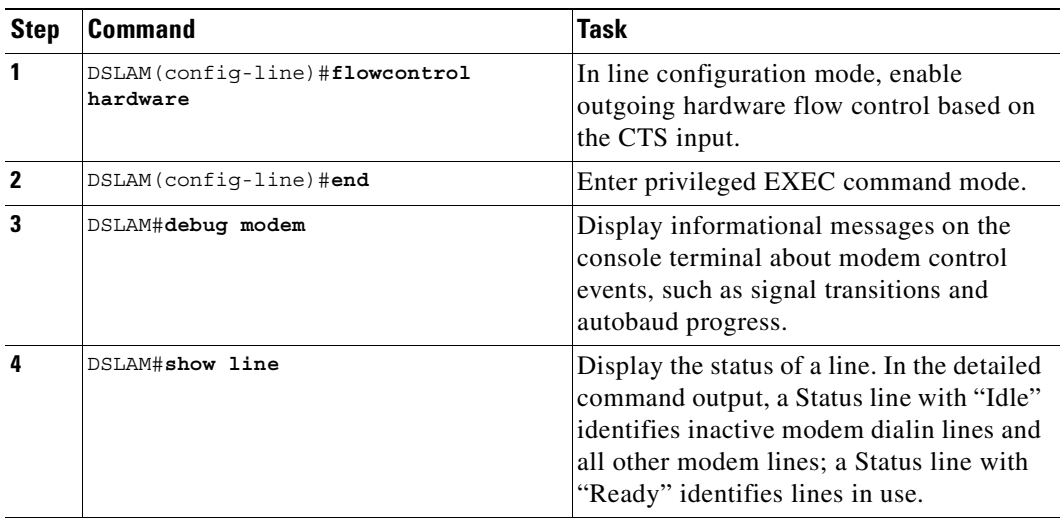

## **Supporting Reverse TCP Connections**

The DSLAM can receive incoming connections on the auxiliary port. This capability allows you to attach serial printers, modems, and other shared peripherals to the DSLAM and drive them remotely from other systems. The DSLAM supports reverse TCP connections.

#### **Front-Ending**

The specific TCP port or socket to which you attach the peripheral device determines the type of service the DSLAM provides on that line. When you attach the serial lines of a computer system or a data terminal switch to the auxiliary port of the DSLAM, the DSLAM acts as a network front end for a host that does not support the TCP/IP protocols. This arrangement is sometimes called *front-ending* or *reverse connection mode*.

To connect the auxiliary port, the remote host or terminal must specify a particular TCP port on the DSLAM. If Telnet protocols are required, that port is 2000 (decimal) plus the decimal value of the line number.

#### **TCP Streams**

If a raw TCP stream is required, the port is 4000 (decimal) plus the decimal line number. The raw TCP stream is usually the required mode for sending data to a printer.

The Telnet protocol requires that carriage return characters be translated into carriage return and line feed character pairs. You can turn this translation off by specifying the Telnet binary mode option. To specify this option, connect to port 6000 (decimal) plus the decimal line number.

## **Defining Terminal Operation Characteristics**

In line configuration mode, you can set terminal operation characteristics for that line until you change the line parameters.

You can temporarily change the line settings using the **terminal** EXEC commands described in the Chapter 1, "Cisco DSLAM User Interface."

Define the terminal operation characteristics by performing the tasks in these sections:

- **•** Specifying the Terminal Type, page 2-14
- **•** Setting the Terminal Screen Length and Width, page 2-14
- **•** Defining Escape Character and Other Key Sequences, page 2-14
- **•** Specifying the International Character Display, page 2-15
- **•** Setting Character Padding, page 2-16
- **•** Disabling Enhanced Editing Mode, page 2-16
- Providing Line Connection Information after the Login Prompt, page 2-17
- Enabling Password Checking at Login, page 2-17
- **•** Checking Password Examples, page 2-18

#### **Specifying the Terminal Type**

You can specify the type of terminal connected to a line. This feature has two benefits: it records the type of terminal attached to a line, and it can inform the remote host of the terminal type for display management. To specify the terminal type, use this command in line configuration mode:

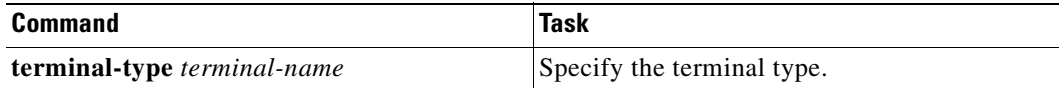

#### **Setting the Terminal Screen Length and Width**

By default, the DSLAM provides a screen display of 24 lines by 80 characters. You can reconfigure these values if they do not meet the needs of your terminal by performing these tasks in line configuration mode:

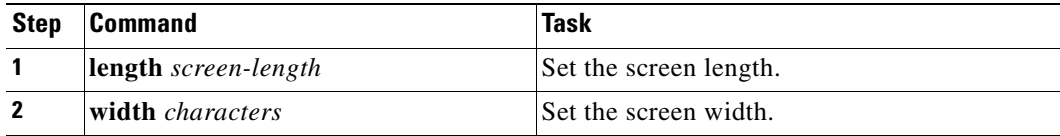

The values set can be learned by some host systems that use this type of information in terminal negotiation. Set a value of 0 for the screen length to disable pausing between windows of output.

#### **Defining Escape Character and Other Key Sequences**

You can define or modify the default key sequences to execute functions for system escape, terminal activation, disconnect, and terminal pause. To define or change the default sequence, use one or more of these commands in line configuration mode:

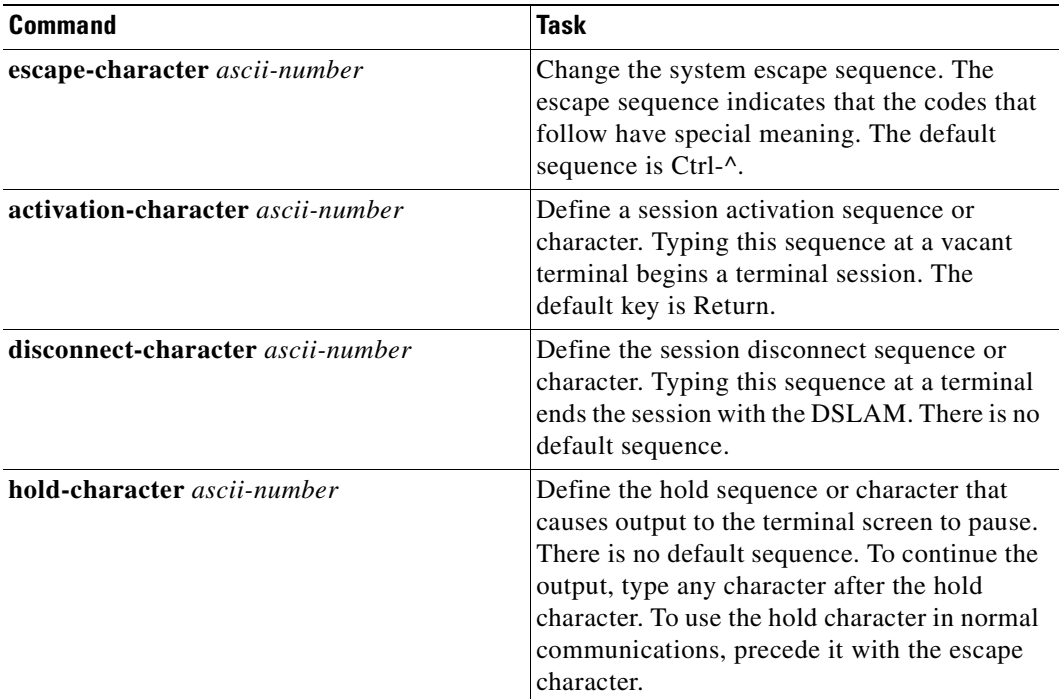

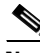

**Note** If you are using the **autoselect** command, do not change the activation character from the default value of Return. If you change this default, **autoselect** may not function immediately.

#### **Specifying the International Character Display**

You can use a 7-bit character set (such as ASCII) or you can enable a full 8-bit international character set (such as ISO 8859) to allow special graphical and international characters for use in banners and prompts, and to add special characters such as software flow control. You can configure these settings globally by interface or locally at the user level. Use these criteria for determining the configuration mode to use when setting up this feature:

- If a large number of connected terminals support non-default ASCII bit settings, use the global configuration commands.
- If only a few of the connected terminals support non-default ASCII bit settings, use line configuration commands or the EXEC local terminal setting commands.

**Note** Setting the EXEC character width to 8 bits can cause failures. If a user on a terminal that is sending parity enters the **help** command, an unrecognized command message appears because the system is reading all 8 bits, although the eighth bit is not needed for the **help** command.

To specify a character set on a global basis, use *one or both* of these commands in global configuration mode:

Г

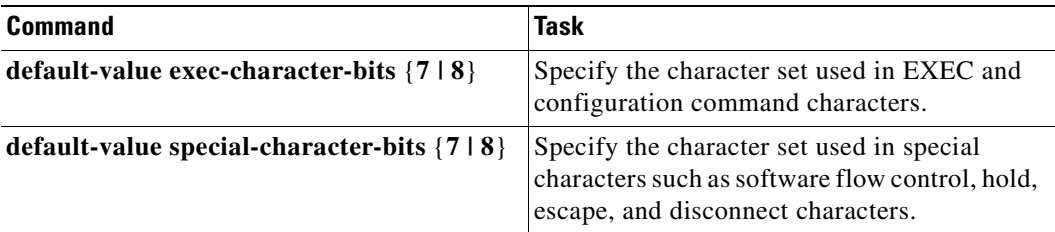

To specify a character set based on hardware or software, or on a per-line basis, use the appropriate command in line configuration mode:

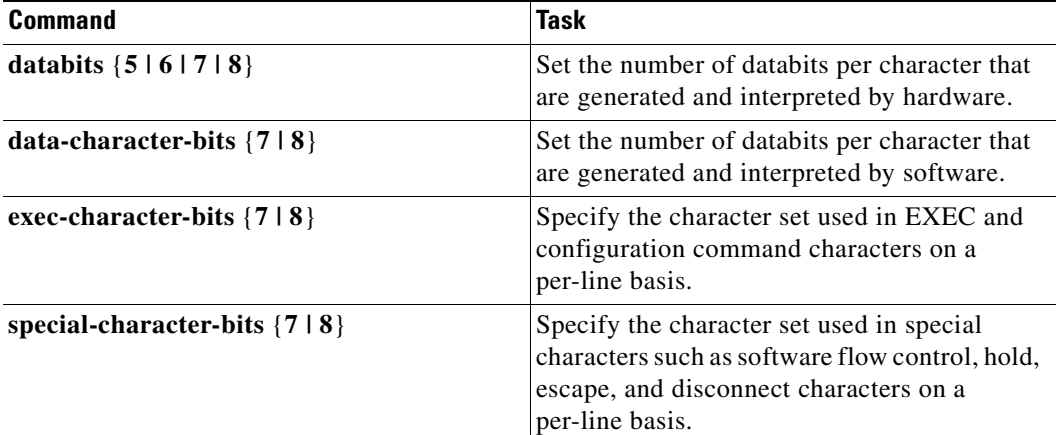

**Note** If you are using the **autoselect** function, let the activation character default to Return, and **exec-character-bits** default to 7. If you change these defaults, the application does not recognize the activation request.

#### **Setting Character Padding**

You can change the character padding on a specific output character. Character padding adds a number of null bytes to the end of the string and can make a string conform to an expected length. To set character padding, use this command in line configuration mode:

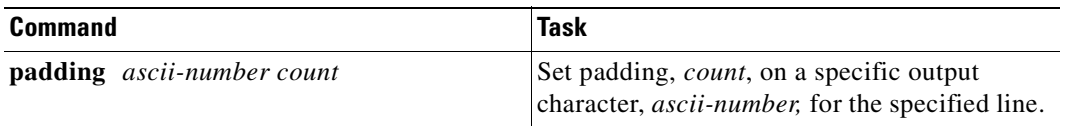

#### **Disabling Enhanced Editing Mode**

To disable enhanced editing mode and revert to the editing mode of earlier software releases, use this command in line configuration mode:

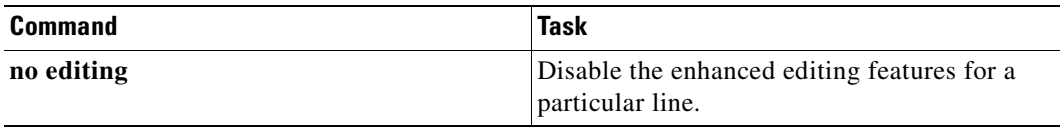

You can disable enhanced editing if you have prebuilt scripts that do not interact well when enhanced editing is enabled. You can reenable enhanced editing mode using the **editing** command.

#### **Providing Line Connection Information after the Login Prompt**

You can provide the host name, line number, and location each time an EXEC is started or an incoming connection is made. The line number banner appears immediately after the EXEC banner or incoming banner. It is useful for tracking problems with modems because it lists the host and line for the modem connection. Modem information is also included if applicable.

To provide service line number information, use this command in global configuration mode:

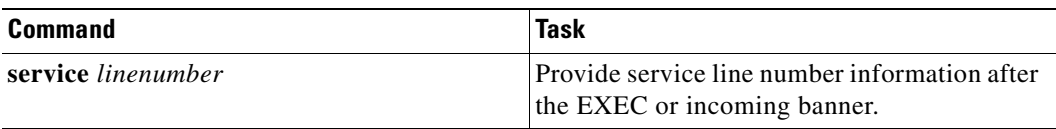

#### **Enabling Password Checking at Login**

You can enable password checking on a particular line so that the user is prompted to enter a password at the system login screen. You must then also specify a password. To do so, perform these tasks in line configuration mode:

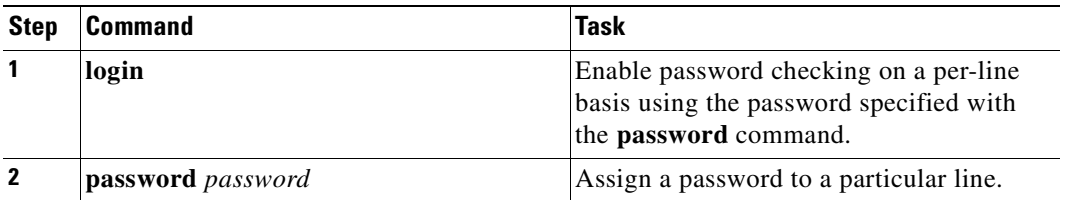

You can enable password checking on a per-user basis so that authentication is based on the user name specified with the **username** global configuration command. To enable this type of password checking, use one of these commands in line configuration mode:

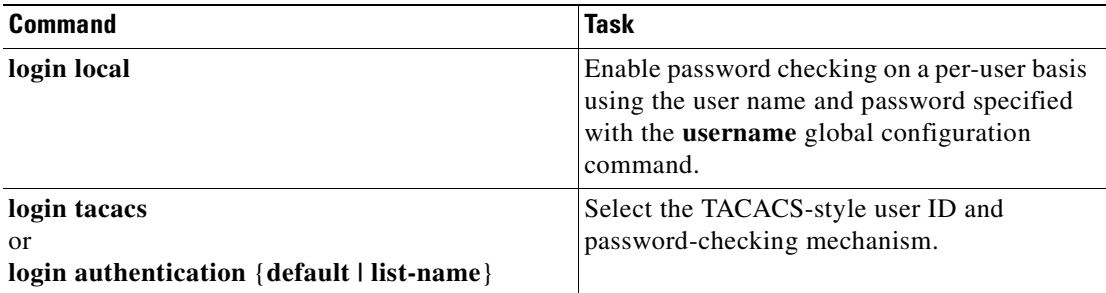

Use the **login tacacs** command with Terminal Access Controller Access Control System (TACACS) and extended TACACS Plus. Use the **login authentication** command with authentication, authorization, and accounting (AAA)/TACACS+.

By default, virtual terminals require passwords. If you do not set a password for a virtual terminal, it responds to attempted connections by displaying an error message and closing the connection. Use the **no login** command to disable this behavior and allow connections without a password.

#### **Checking Password Examples**

This example shows password checking enabled for a virtual terminal line 1:

```
DSLAM(config)# line vty 1
DSLAM(config-line)# login
DSLAM(config-line)# password letmein
```
This example shows password checking enabled on a per-user basis:

```
DSLAM(config)# username jksmith password 0 letmein
DSLAM(config)# username lmjones password 0 littlerock
DSLAM(config)# line vty 1
DSLAM(config-line)# login local
```
# **Configuring Terminal Banner Messages**

These sections explain how to configure terminal messages:

- **•** Configuring a Message-of-the-Day Banner, page 2-18
- **•** Configuring a Line Activation Message, page 2-18
- **•** Configuring an Incoming Message Banner, page 2-19
- **•** Configuring an Idle Terminal Message, page 2-19
- **•** Enabling or Disabling the Display of Messages, page 2-19
- **•** Banner Message Example, page 2-19

# **Configuring a Message-of-the-Day Banner**

You can configure a message-of-the-day (MOTD) banner to display on all connected terminals. This message is displayed at login and is useful for sending messages that affect all network users, such as impending system shutdowns. To do so, use this command in global configuration mode:

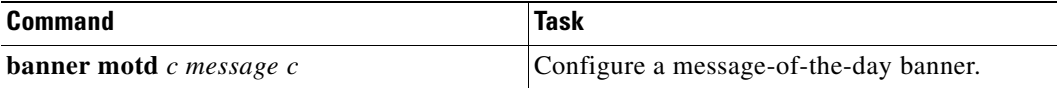

### **Configuring a Line Activation Message**

You can configure a line activation message to display when an EXEC process such as line activation or an incoming connection to a virtual terminal is created. To do so, use this command in global configuration mode:

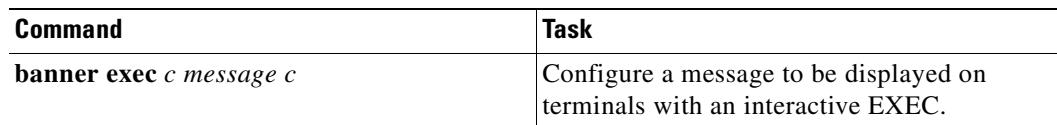

# **Configuring an Incoming Message Banner**

You can configure a message to display on terminals connected to reverse Telnet lines. This message is useful for providing instructions to users of these types of connections. Reverse Telnet connections are described in more detail in the "Supporting Reverse TCP Connections" section on page 2-13.

To configure the message that will be sent on incoming connections, use this command in global configuration mode:

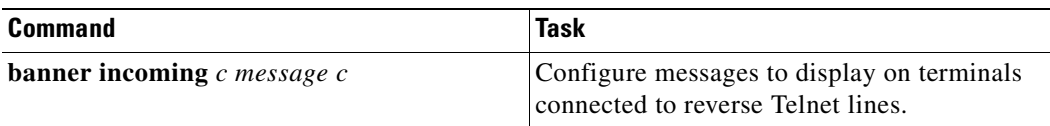

## **Configuring an Idle Terminal Message**

You can configure messages to display on a console or terminal that is not in use. Also called a *vacant message*, this message is different from the banner message displayed when an EXEC process is activated. To configure an idle terminal message, use this command in line configuration mode:

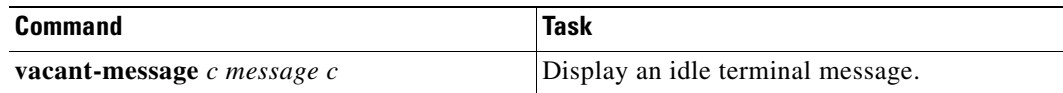

## **Enabling or Disabling the Display of Messages**

You can control display of the MOTD and line activation banners. By default, these banners display on all lines. To suppress or resume these messages, use one of these commands in line configuration mode:

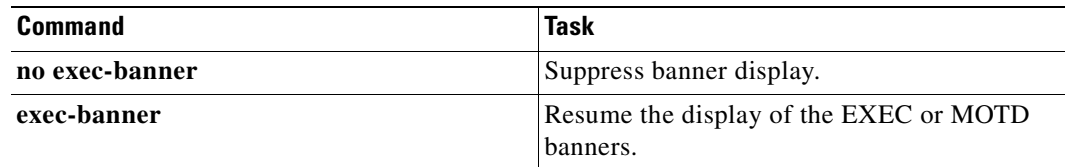

## **Banner Message Example**

This example shows how to use the **banner** global configuration command and **no exec-banner** line configuration command to notify your users that the server will be reloaded with new software:

```
DSLAM(config)# banner exec /
```
Enter TEXT message. End with the character '/'. Unauthorized access prohibited./ DSLAM(config)# **banner incoming /** You are connected to a Hayes-compatible modem. Enter the appropriate AT commands. Remember to reset anything to change before disconnecting. / DSLAM(config)# **banner motd /** The switch will go down at 6pm for a software upgrade. / DSLAM(config)# **line vty 0 4** DSLAM(config-line)# **no exec-banner** DSLAM(config-line)#

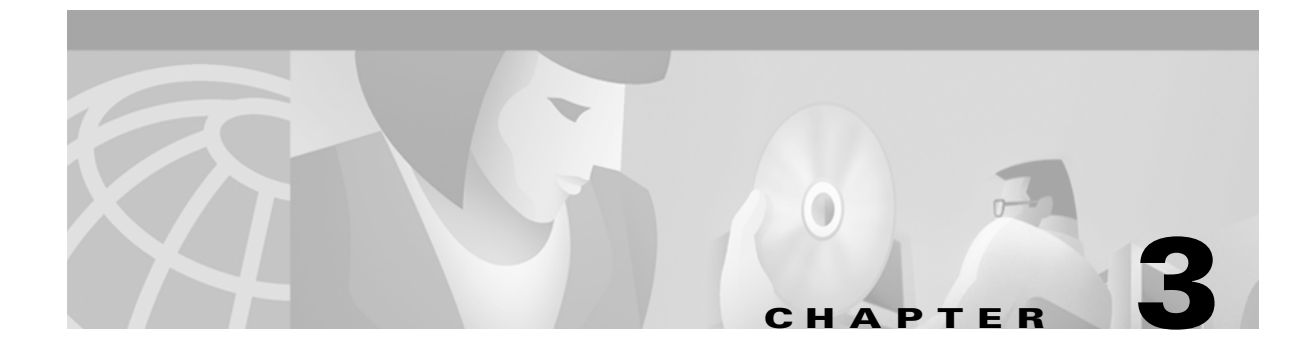

# **Initially Configuring the Cisco DSLAM**

This chapter describes how to initially configure the Cisco DSLAMs, and includes these sections:

- Methods for Configuring the DSLAM, page 3-1
- Port and Slot Configuration, page 3-2
- **•** Configuration Prerequisites, page 3-4
- **•** Verifying Installed DSLAM Software and Hardware, page 3-4
- **•** Configuring the BOOTP Server, page 3-4
- **•** Setting the Subtend Node Identifier, page 3-6
- **•** Configuring the ATM Address, page 3-6
- **•** Configuring ATM Addressing, page 3-6
- **•** Modifying the Physical Layer Configuration of the Default ATM Interface, page 3-8
- Configuring IP Interface Parameters, page 3-12
- Testing the Ethernet Connection, page 3-16
- **•** Configuring Network Clocking, page 3-16
- **•** Configuring the Network Routing, page 3-22
- **•** Configuring the Time, Date, and Month, page 3-22
- **•** Configuring Support for SNMPv2, page 3-27
- **•** Configuring Support for SNMPv2, page 3-27
- **•** Configuring SNMPv1 Support, page 3-29
- **•** Configuring SNMP RMON Support, page 3-31
- **•** Storing the Configuration, page 3-32
- **•** Testing the Configuration, page 3-33

# **Methods for Configuring the DSLAM**

The DSLAM default configuration is suitable for operation with most networks. By using network management applications and the text-based command-line interface (CLI), you can configure and customize all aspects of DSLAM operation to suit your needs.

The DSLAM ships with the ATM address autoconfigured, allowing the DSLAM to:

- **•** Automatically configure attached end systems using the Interim Local Management Interface (ILMI) protocol
- **•** Establish itself as a node in a single-level Private Network-Network Interface (PNNI) routing domain.

The ILMI and PNNI protocols allow the DSLAM to be entirely self-configured when you use these protocols with an IP address autoconfiguration mechanism such as BOOTP.

You must assign an IP address to allow up to eight simultaneous Telnet sessions to connect to the DSLAM or to use the Simple Network Management Protocol (SNMP) system for the DSLAM. The Ethernet IP address is assigned either manually or by a BOOTP server. See the "Configuring IP Interface Parameters" section on page 3-12.

You can use either of two methods for configuring a DSLAM (Figure 3-1):

- From a local console or workstation—Connect to the console port or connect to the Ethernet port of a DSLAM. This connection allows you to issue CLI commands directly to the DSLAM chassis.
- From a remote console or workstation—Initiate a Telnet connection to a target DSLAM. Telnet allows you to remotely issue CLI commands to that chassis.

*Figure 3-1 Two Methods of Configuring a DSLAM*

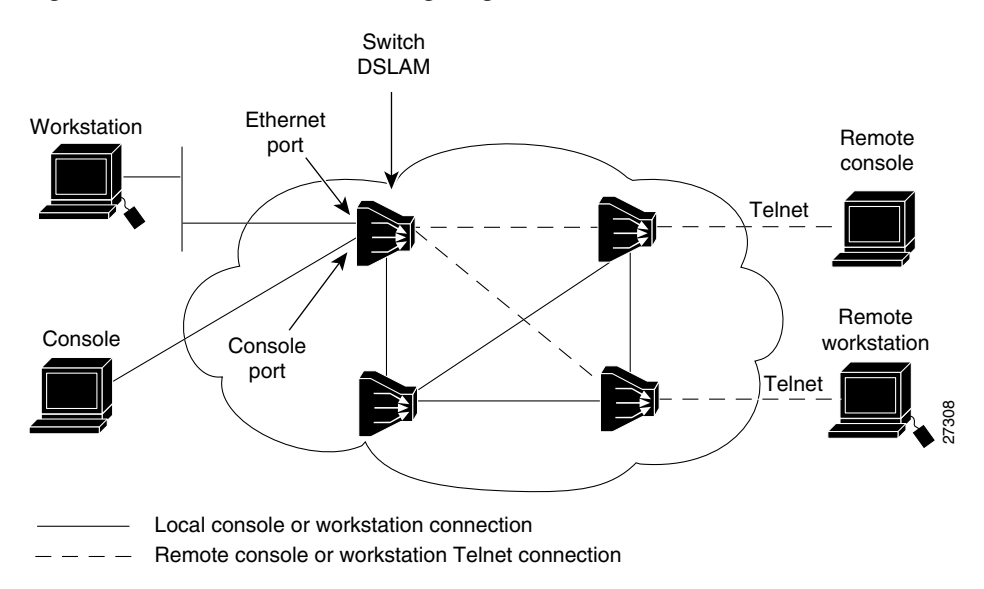

# **Port and Slot Configuration**

The DSLAM contains an NI-2 card and up to 34 line (modem) cards depending on the DSLAM. The slot configurations on the different DSLAMs are as follows:

- **•** Cisco 6015
	- **–** six line card slots
	- **–** one NI-2 card slot
- **•** Cisco 6100
	- **–** 32 line card slots
	- **–** two NI-2 card slots (only one slot active)

п

- **•** Cisco 6130
	- **–** 32 line card slots
	- **–** two NI-2 card slots (to provide redundancy)
- **•** Cisco 6160
	- **–** 32 line card slots
	- **–** two NI-2 card slots (to provide redundancy)
- **•** Cisco 6260
	- **–** 30 line card slots
	- **–** two NI-2 card slots (to provide redundancy)

In all the chassis, the NI-2 card handles the network interfaces. The NI-2 card has either OC3 or DS3 interfaces.

Line cards are assigned ports 1 to 4 or 1 to 8 in consecutive slots. Table 3-1 lists NI-2 port assignments. Figure 3-2 shows the port connection arrangement.

*Table 3-1 NI-2 Port Assignments*

| <b>Port Type</b>     | <b>OC3 Configuration</b><br><b>Assigned slot/port</b> | <b>DS3 Configuration</b><br><b>Assigned slot/port</b> | <b>Function</b>                                                                                             |
|----------------------|-------------------------------------------------------|-------------------------------------------------------|----------------------------------------------------------------------------------------------------|
| Switch.<br>Ethernet  | 0/0                                                   | 0/0                                                   | The ATM switch or Ethernet CPI port<br>(internal).                                                          |
| Trunk                | 0/1                                                   | 0/1                                                   | The trunk port connects to the network,<br>either directly or through a subtended<br>port in another DSLAM. |
| Subtend 1            | 0/2                                                   | 0/2                                                   | A subtended port connects a second<br>DSLAM to the network through a<br>primary DSLAM. See Figure 3-3.      |
| Subtend <sub>2</sub> | N/A                                                   | 0/3                                                   | The DS3 configuration has a second<br>subtended port.                                                       |

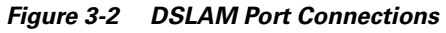

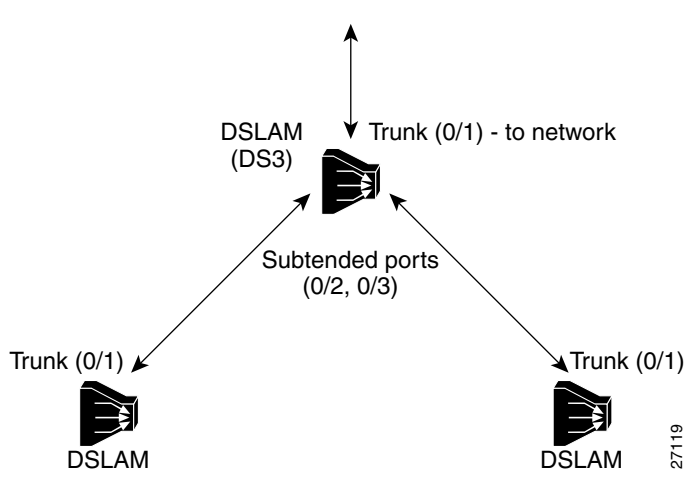

# **Configuration Prerequisites**

Obtain this information before you configure your DSLAM:

- **•** To configure a BOOTP server to inform the DSLAM of its Ethernet IP address and mask, you need the Media Access Control (MAC) address of the Ethernet port.
- **•** To configure a new ATM address for the DSLAM (an autoconfigured ATM address is assigned by Cisco), you need an ATM address assigned by your system administrator.
- **•** If you are not using BOOTP, obtain an IP address and a subnet mask.

# **Verifying Installed DSLAM Software and Hardware**

When you first power on your console and DSLAM, a screen similar to this appears:

Restricted Rights Legend

Use, duplication, or disclosure by the Government is subject to restrictions as set forth in subparagraph (c) of the Commercial Computer Software - Restricted Rights clause at FAR sec. 52.227-19 and subparagraph (c) (1) (ii) of the Rights in Technical Data and Computer Software clause at DFARS sec. 252.227-7013.

> cisco Systems, Inc. 170 West Tasman Drive San Jose, California 95134-1706

The script then displays the banner information, including the software version, followed by the installed hardware configuration.

cisco ASP1 (R4600) processor with 16384K bytes of memory.

Cisco Internetwork Operating System Software IOS (tm) PNNI Software (LS-WP-M), Version XX.X(X.X.WAX.X.XX) Copyright (c) 1986-1998 by cisco Systems, Inc. Compiled Tue 11-Jan-98 02:59 by Image text-base: 0x600108D0, data-base: 0x603EE000 8192K bytes of Flash internal SIMM (Sector size 256K).

Press RETURN to get started!

The DSLAM should now be operating correctly and transferring data.

# **Configuring the BOOTP Server**

The BOOTP protocol automatically assigns an Ethernet IP address by adding the MAC and IP addresses of the Ethernet port to the BOOTP server configuration file. When the DSLAM boots, it automatically retrieves the IP address from the BOOTP server.

The DSLAM performs a BOOTP request *only* if the current IP address is set to 0.0.0.0. (This is the default for a new DSLAM or a DSLAM that has had its configuration file cleared using the **erase startup-config** command.)

To allow the DSLAM to retrieve its IP address from a BOOTP server you must first determine the MAC address of the DSLAM and then add that MAC address to the BOOTP configuration file on the BOOTP server.

Complete the following tasks to create a BOOTP server configuration file:

- **Step 1** Install the BOOTP server code on the workstation, if it is not already installed.
- **Step 2** Determine the MAC address from the label on the chassis.
- **Step 3** Add an entry in the BOOTP configuration file (usually */usr/etc/bootptab*) for each DSLAM. Press **Return** after each entry to create a blank line between each entry. See the sample BOOTP configuration file that follows this table.
- **Step 4** Restart the DSLAM to automatically request the IP address from the BOOTP server.

#### **Example**

This example BOOTP configuration file shows the newly added DSLAM entry:

```
# /etc/bootptab: database for bootp server (/etc/bootpd)
#
# Blank lines and lines beginning with '#' are ignored.
#
# Legend:
#
# first field -- hostname
# (may be full domain name)
#
# hd -- home directory
# bf -- bootfile
# cs -- cookie servers
# ds -- domain name servers
# gw -- gateways
# ha -- hardware address
# ht -- hardware type
# im -- impress servers
# ip -- host IP address
# lg -- log servers
# lp -- LPR servers
# ns -- IEN-116 name servers
# rl -- resource location protocol servers
# sm -- subnet mask
# tc -- template host (points to similar host entry)
# to -- time offset (seconds)
# ts -- time servers
<display truncated>
#########################################################################
# Start of individual host entries
#########################################################################
Switch: tc=netcisco0: ha=0000.0ca7.ce00: ip=192.31.7.97:
dross: tc=netcisco0: ha=00000c000139: ip=192.31.7.26:
```
<information deleted>

Г

# **Setting the Subtend Node Identifier**

In a subtended network configuration, the subtend node acts as the host node connecting all the nodes to the network. This node is identified to the network using the **subtend-id** command.

To set the subtend node identifier, use the following command:

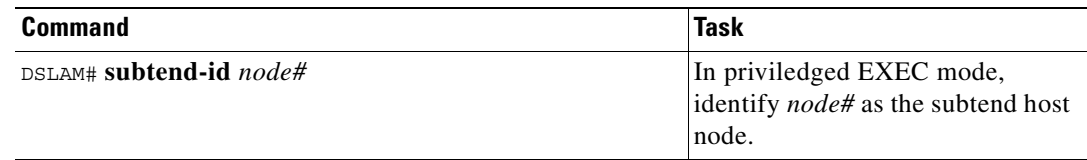

**Example**

This example sets the DSL subtend node identifier to node 12:

DSLAM> **enable** Password: DSLAM# **subtend-id 12**

# **Configuring the ATM Address**

The DSLAM is autoconfigured with an ATM address using a hierarchical addressing model similar to the OSI network service access point (NSAP) addresses. PNNI uses this hierarchy to construct ATM peer groups. ILMI uses the first 13 bytes of this address as the switch prefix that it registers with end systems.

s.

**Note** If you manually change an ATM address, you must maintain the uniqueness of the address across the network.

# **Configuring ATM Addressing**

This section describes the ATM addressing scheme and tells you how to

- **•** Use the ATM default addressing scheme
- **•** Manually set ATM addresses

## **Using the ATM Default Addressing Scheme**

This section describes the default addressing scheme and the features and implications of using this scheme.

During the initial startup, the DSLAM generates an ATM address using the defaults shown in Figure 3-3.

| AFI                                                                                 | ICD                           |      | Cisco Address type<br>(reserved) | Cisco switch<br>ID | <b>ESI</b>         | SEL    |
|-------------------------------------------------------------------------------------|-------------------------------|------|----------------------------------|--------------------|--------------------|--------|
| 47                                                                                  | 00 91                         | 81   | 00 00 00                         | <b>MAC Address</b> | <b>MAC Address</b> | 00     |
| byte                                                                                | 2 bytes                       | byte | 3 bytes                          | 6 bytes            | 6 bytes            | 1 byte |
|                                                                                     | Default PNNI<br>peer-group ID |      |                                  |                    |                    |        |
| Default ILMI address registration prefix<br>and default PNNI summary address prefix |                               |      |                                  |                    | H5904              |        |

*Figure 3-3 ATM Address Format Defaults*

The default addressing scheme includes:

- Authority and format identifier (AFI)—1 byte
- **•** Cisco specific International Code Designator (ICD)—2 bytes
- **•** Cisco specific information—4 bytes
- **•** Cisco switch ID—6 bytes (used to distinguish multiple switches). The first 13 bytes of the address is a switch prefix used by ILMI in assigning addresses to end stations connected to User-Network Interface (UNI) ports.
- MAC address of the switch—6 bytes (used to distinguish multiple end system identifier [ESI] addresses). Both the DSLAM ID and ESI MAC address fields in the ATM address are the same, but they may not be the same as the address printed on the chassis label. Use the ATM address fields when you configure the ATM addressing scheme.
- Selector (SEL) equals 0—1 byte

If you use the default address format, these features and implications apply:

- **•** The default address format enables you to manually configure other switches to be used in a single-level PNNI routing domain consisting primarily of autoconfigured Cisco ATM switches. You must use a globally unique MAC address to generate the ATM address.
- **•** You can assign the same MAC address for bytes 8 through 13 and bytes 14 through 19.
- **•** To achieve scalable ATM routing, you need two addresses when you connect to a large ATM network with multiple levels of PNNI hierarchy.
- **•** Do not use summary addresses with fewer than 13 bytes with autoconfigured ATM addresses. Other switches with autoconfigured ATM addresses that match the DSLAM summary can exist outside of the default peer group.

### **Manually Setting the ATM Address**

You can configure a new ATM address that replaces the previous ATM address when running IISP software only, or that replaces the previous ATM address and generates a new PNNI node ID and peer group ID as follows:

**•** To configure a new ATM address that replaces the previous ATM address when running IISP software only, see the *ATM Switch Router Software Configuration Guide, Chapter 10.*

http://www.cisco.com/univercd/cc/td/doc/product/atm/c8540/12\_1/lhouse/sw\_confg/ilmi\_cnf.htm

**•** To configure a new ATM address that replaces the previous ATM address and generates a new PNNI node ID and peer group ID, see the *ATM Switch Router Software Configuration Guide, Chapter 11.*

 $\mathbf I$ 

#### http://www.cisco.com/univercd/cc/td/doc/product/atm/c8540/12\_1/lhouse/sw\_confg/access.htm

You can configure multiple addresses for a single switch and use this configuration during ATM address migration. ILMI registers end systems with multiple prefixes during this period until you remove an old address. PNNI automatically summarizes all the switch prefixes in its reachable address advertisement.

For operation with ATM addresses other than the autoconfigured ATM address, use the **atm address**  command to manually assign a 20-byte ATM address to the switch. The **atm address** command *address template* variable can be a full 20-byte address or a 13-byte prefix followed by ellipses (...). Entering the ellipses automatically adds one of the switch's 6-byte MAC addresses in the ESI portion and 0 in the selector portion of the address.

**Caution** ATM addressing can lead to conflicts if you do not configure it correctly. For example,when configuring a new ATM address, you must remove the old one from the configuration.

When the switch initially powers on without previous configuration data, the ATM interfaces configure automatically on the physical ports. The DSLAM uses ILMI and the physical card type to automatically derive:

- **•** ATM interface type
- **•** UNI version
- **•** Maximum virtual path identifier (VPI) and virtual channel identifier (VCI) bits
- **•** ATM interface side
- **•** ATM UNI type

You can accept the default ATM interface configuration or overwrite the default interface configuration using the CLI commands (see the *ATM Switch Router Software Configuration Guide, Chapter 5*  Configuring ATM Network Interfaces).

# **Modifying the Physical Layer Configuration of the Default ATM Interface**

This section describes how to modify an ATM interface from the default configuration listed in Chapter 13, "Configuring In-Band Management." You can accept the ATM interface configuration or overwrite the default interface configuration using the CLI commands, which are described in *ATM Switch Router Software Configuration Guide*, *Chapter 6*, Configuring Virtual Connections.

#### **Example**

This example describes how to modify an OC-3 interface from the default settings to

- **•** Disable scrambling cell-payload.
- **•** Disable scrambling STS-streaming.
- **•** Change Synchronous Optical Network (SONET) mode of operation from Synchronous Time Stamp level 3c (STS-3c) mode to Synchronous Transfer Module level 1 (STM-1).

To change the configuration of an ATM interface, follow these steps:
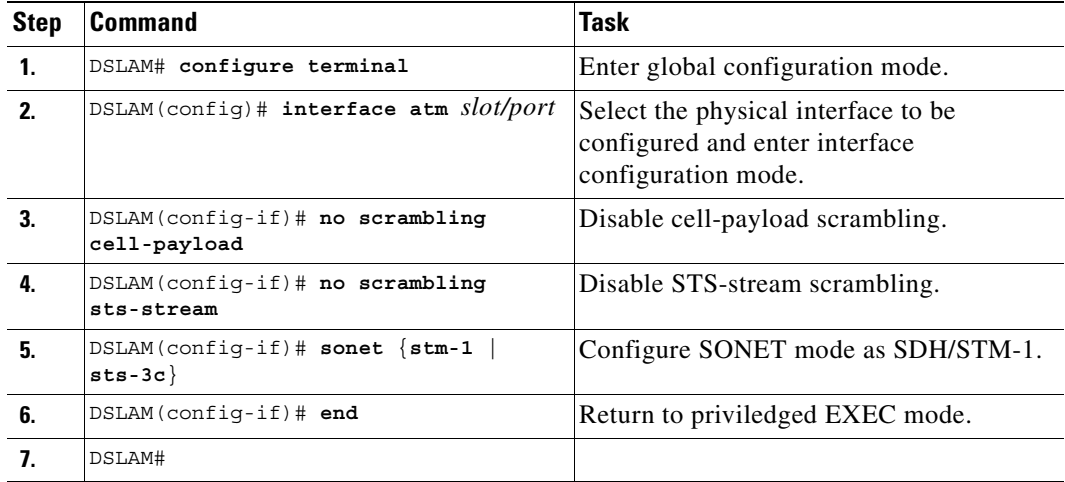

#### **Example**

This example shows how to disable cell-payload scrambling and STS-stream scrambling and changes the SONET mode of operation to Synchronous Digital Hierarchy/Synchronous Transfer Module 1 (SDH/STM-1) of OC-3 physical interface 0/0:

```
DSLAM(config)# interface atm 0/1
DSLAM(config-if)# no scrambling cell-payload
DSLAM(config-if)# no scrambling sts-stream
DSLAM(config-if)# sonet stm-1
DSLAM(config-if)# exit
DSLAM(config)#
```
To display the physical interface configuration, use these privileged EXEC commands:

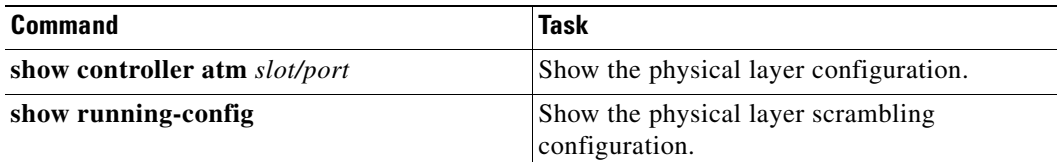

#### **Examples**

This example displays the OC-3 physical interface configuration after you modify the defaults:

```
DSLAM# show controller atm 0/0
Interface ATM0/0 is up
  Hardware is IDT252
  PCI configuration registers:
  bus no=0, device no=1
   DeviceID=0x0004, VendorID=0x111D, Command=0x0006, Status=0x0290
   Class=0x02/0x03/0x00, Revision=0x01, LatencyTimer=0x20, CacheLineSize=0x04
   BaseAddr0=0x00000001, BaseAddr1=0x12001000, MaxLat=0x05, MinGnt=0x05
   SubsysDeviceID=0x0000, SubsysVendorID=0x0000
   slot 0, unit 0, subunit 0, fci_type 0x00000001,
                  max_pak_size 4528
   particle size 576, pool size 400, cache size 1024, cache end 513
NICStAR registers:
```
data[0]: 76 config: 32A19838 status: F00404 rxStatQH: 3C17390 cellDropCt: 0 vpiVciLookupErrorCt: 0 invalidCellCt: 0 rawCellHead: 3CA7440 rawCellHandle: 3CDE004 timer: 7EAAE9 tstBase: 40000 txStatQB: 3C12000 txStatQH: 0 txStatQT: 3C12BC8 genPurpose: 8002 vpiVciMsbMask: 0 abrVbrSchTableDesc: 104C000 abrReadyQueuePtr: 0 vbrReadyQueuePtr: 0 rateTableDesc: 14000 txConnState: 70800068 currentTxSchAddr: 403D4 freeBufQueue0Sz: E000000A freeBufQueue0Sz: E000000A freeBufQueue1Sz: E000000B RECEIVE CONNECTION TABLE: VCD Control Buffer Handle DMA Address 35 E02A8000 0 0 36 E02A8000 0 0 37 E02A8000 0 0 38 E02A8000 0 0 39 E02A8000 0 0 40 E02A8000 0 0 41 E02A8000 0 0 42 E02A8000 0 0 43 FD2A8000 77 3C97F40 44 FD2A8000 FF 3CD10C0 45 E02A8000 0 0 46 E02A8000 0 0 47 E02A8000 0 0 48 E02A8000 0 0 49 E02A8000 0 0 50 E02A8000 0 0 51 E02A8000 0 0 52 E02A8000 0 0 53 E02A8000 0 0 54 E02A8000 0 0 55 FD2A8000 1B2 3CB7710 56 FD2A8000 176 3CC11F0 57 E02A8000 0 0 58 E02A8000 0 0 59 FD2A8000 1B5 3CB6F90 60 FD2A8000 194 3CA5BF0 enabled 0, disabled 0, throttled 0 vc\_per\_vp 4096, max\_vp 1, max\_vc 4096, total\_vc 9594 Device values: IDT252 device number 0, base addr 0xB2001000, pci base off 0xA0DEAD01 TX Status Queue Base 0xA3C12000 TX Status Queue Tail 0xBF8 Segmentation Channel Queue 0xA3C14000 Rcv Stat Queue 0xA3C16000 Rcv Stat Queue tail A3C17490

```
 FreeBufQ0Count 0 FreeBufQ0H 0 FreeBufQ0T 0
 FreeBufQ1Count 2 FreeBufQ1H A3C18510 FreeBufQ1T A3C18BD0
 Free Buff Queue 0 0xA3C18000
 Free Buff Queue 1 0xA3C18100
 Tx Buff Queue 0xA3C1A100
```
This example displays the OC-3 physical layer scrambling configuration after you modify the defaults:

```
DSLAM# show running-config
Building configuration...
Current configuration : 12235 bytes
!
version 12.1
no service pad
service timestamps debug uptime
service timestamps log uptime
no service password-encryption
!
hostname DSLAM
!
boot system flash:ni2-dsl-mz.v121_7_da.20010416
slot 1 ATUC-1-4DMT
slot 2 ATUC-1-4DMT
slot 3 ATUC-1-4DMT
slot 4 ATUC-1-4DMT
slot 5 ATUC-1-4DMT
slot 6 ATUC-1-4DMT
slot 7 ATUC-1-4DMT
slot 8 ATUC-1-4DMT
slot 9 ATUC-4FLEXIDMT
slot 10 NI-2-DS3-T1E1
slot 12 ATUC-1-4DMT
slot 13 ATUC-4FLEXIDMT
slot 14 STUC-4-2B1Q-DIR-1
slot 15 STUC-4-2B1Q-DIR-1
slot 16 STUC-4-2B1Q-DIR-1
slot 17 STUC-4-2B1Q-DIR-1
slot 18 ATUC-1-DMT8
slot 19 ATUC-1-4DMT
slot 20 ATUC-1-DMT8
slot 21 ATUC-1-4DMT
slot 22 ATUC-1-4DMT
slot 23 ATUC-1-4DMT
slot 24 ATUC-1-4DMT
slot 25 ATUC-1-4DMT
slot 26 ATUC-1-4DMT
slot 27 ATUC-4FLEXIDMT
slot 28 ATUC-1-4DMT
slot 29 ATUC-1-DMT8
slot 30 ATUC-1-4DMT
slot 31 STUC-4-2B1Q-DIR-1
slot 32 ATUC-1-4DMT-I
no logging console
enable password cisco
!
! 
!
!
!
!
dsl-profile default
 alarms
```

```
 dmt check-bytes interleaved downstream 4 upstream 6
 dmt codeword-size downstream 16 upstream 8
 sdsl bitrate 528
!
! 
atm oam max-limit 1600
no atm oam intercept end-to-end
atm address 47.0091.8100.0000.0001.64ff.a980.0001.64ff.a980.00
atm router pnni
 no aesa embedded-number left-justified
 node 1 level 56 lowest
  redistribute atm-static
!
atm ni2-switch trunk ATM0/IMA0
!
icm size 4194304
!
!
interface ATM0/0
 no ip address
 atm maxvp-number 0
 atm maxvc-number 4096
 atm maxvpi-bits 4
!
interface Ethernet0/0
 ip address 172.21.186.145 255.255.255.192
!
interface ATM0/2
 no ip address
 no atm ilmi-keepalive
 atm oam 0 5 seg-loopback 
 atm oam 0 16 seg-loopback 
 clock source loop-timed
 framing crc4
 lbo short gain10
 ima-group 0
!
ip default-gateway 172.21.186.129
ip classless
ip route 0.0.0.0 0.0.0.0 172.21.186.129
no ip http server
!
!
line con 0
 transport input none
line aux 0
line vty 0 4
 password cisco
 login
!
end
```
# **Configuring IP Interface Parameters**

This section describes how to configure IP addresses on the DSLAM processor interfaces. You configure each IP address for one of the following types of connections:

**•** Ethernet port—Configure either from the BOOTP server or by using the **ip address** command in interface-configuration mode for the Ethernet 0/0 interface.

**•** Serial Line Internet Protocol/Point-to-Point Protocol (SLIP/PPP)—See Chapter 2, "Configuring Terminal Lines and Modem Support."

**Note** These IP connections are used only for network management.

To configure the DSLAM to communicate using the Ethernet interface, provide the IP address and subnet mask bits for the interface as described in this section.

#### **Defining an IP address**

This section provides a summary of IP addressing concepts for those who are familiar with IP addressing.

Internet addresses are 32-bit values assigned to hosts that use the IP protocols. These addresses are in dotted decimal format (four decimal numbers separated by periods), such as 192.17.5.100. Each number is an 8-bit value between 0 and 255.

IP addresses are divided into three classes. These classes differ in the number of bits allocated to the *network* and *host* portions of the address:

- The Class A Internet address format allocates the highest 8 bits to the network field and sets the highest-order bit to 0 (zero). The remaining 24 bits form the host field.
- The Class B Internet address allocates the highest 16 bits to the network field and sets the two highest-order bits to 1, 0. The remaining 16 bits form the host field.
- The Class C Internet address allocates the highest 24 bits to the network field and sets the three highest-order bits to 1, 1, 0. The remaining 8 bits form the host field.

The default IP address is none.

Enter your Internet address in dotted decimal format for each interface you plan to configure.

#### **Defining Subnet Mask Bits**

Subnetting is an extension of the Internet addressing scheme which allows multiple physical networks to exist within a single Class A, B, or C network. The subnet mask determines whether subnetting is in effect on a network. The usual practice is to use a few of the far-left bits in the host portion of the network address to assign a subnet field.

Internet addressing conventions allow a total of 24 host bits for Class A addresses, 16 host bits for Class B addresses, and 8 host bits for Class C addresses. When you are further subdividing your network (that is, subnetting your network), the number of host addressing bits is divided between subnetting bits and actual host address bits. You must specify a minimum of two host address bits, or the subnetwork is not populated by hosts.

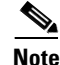

**Note** Because all zeros in the host field specifies the entire network, subnetting with subnet address 0 is illegal and is strongly discouraged.

Table 3-2 provides a summary of subnetting parameters.

 $\mathbf I$ 

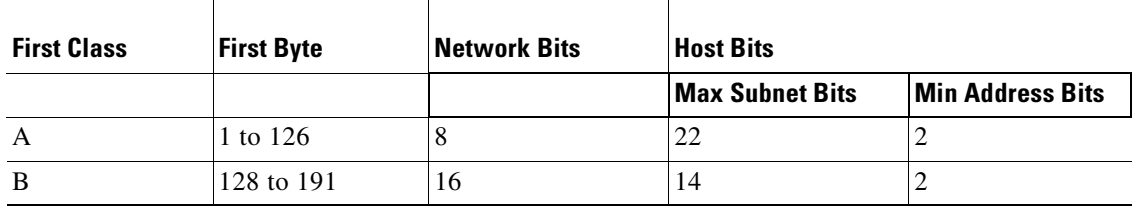

#### *Table 3-2 Subnetting Parameters*

You define subnet mask bits as a decimal number between

- **•** 0 and 22 for Class A addresses
- **•** 0 and 14 for Class B addresses
- **•** 0 and 6 for Class C addresses

**Note** Do not specify 1 as the number of bits for the subnet field. That specification is reserved by Internet conventions.

To configure the IP address, perform these tasks, beginning in global configuration mode:

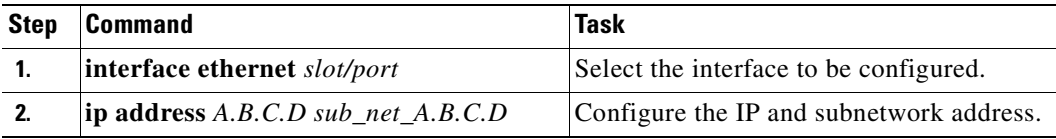

#### **Example**

This example shows how to configure the Ethernet CPU interface 0/0 with IP address 172.20.40.93 and subnetwork mask 255.255.255.0, and displays the interface information:

```
DSLAM# configure terminal
Enter configuration commands, one per line. End with CNTL/Z.
DSLAM(config)# interface ethernet 0/0
DSLAM(config-if)# ip address 172.20.40.93 255.255.255.0
DSLAM(config-if)# end
DSLAM# show interface ethernet 0/0
Ethernet0/0 is up, line protocol is up 
  Hardware is AmdP2, address is 0001.64ff.a97f (bia 0001.64ff.a97f)
   Internet address is 172.21.186.145/24
   MTU 1500 bytes, BW 10000 Kbit, DLY 1000 usec, 
      reliability 255/255, txload 1/255, rxload 1/255
   Encapsulation ARPA, loopback not set
   Keepalive set (10 sec)
   ARP type: ARPA, ARP Timeout 04:00:00
   Last input 00:00:00, output 00:00:00, output hang never
   Last clearing of "show interface" counters never
   Input queue: 0/75/0/0 (size/max/drops/flushes); Total output drops: 0
   Queueing strategy: fifo
  Output queue :0/40 (size/max)
   5 minute input rate 4000 bits/sec, 5 packets/sec
   5 minute output rate 2000 bits/sec, 3 packets/sec
      906236 packets input, 202482126 bytes, 0 no buffer
      Received 889038 broadcasts, 0 runts, 0 giants, 0 throttles
      0 input errors, 0 CRC, 0 frame, 0 overrun, 0 ignored
```

```
 0 input packets with dribble condition detected
 163965 packets output, 21172110 bytes, 0 underruns
 0 output errors, 9 collisions, 1 interface resets
 0 babbles, 0 late collision, 33 deferred
 0 lost carrier, 0 no carrier
 0 output buffer failures, 0 output buffers swapped out
```
#### **Displaying an IP Address**

Use the **show running-config** command to display the CPU IP address:

```
DSLAM# show running-config
Building configuration...
Current configuration:
!
version XX.X
no service pad
service udp-small-servers
service tcp-small-servers
!
hostname DSLAM
!
boot bootldr bootflash:/tftpboot/rbhide/ls-wp-mz.XXX-X.X.WA4.X.XX
!
ip host-routing
ip rcmd rcp-enable
ip rcmd rsh-enable
ip rcmd remote-username dplatz
ip domain-name cisco.com
ip name-server 198.92.30.32
atm filter-set tod1 index 4 permit time-of-day 0:0 0:0
atm qos default cbr max-cell-loss-ratio clp1plus0 12
atm qos default vbr-nrt max-cell-loss-ratio clp1plus0 12
atm address 47.0091.8100.0000.0041.0b0a.1081.0041.0b0a.1081.00
atm address 47.0091.8100.5670.0000.0000.0000.0040.0b0a.1081.00
atm route-optimization percentage-threshold 250
atm router pnni
 node 1 level 56 lowest
   redistribute atm-static
!
<Information Deleted>
!
interface ATM0/1
 no keepalive
!
interface ATM0/0
 no ip address
 no keepalive
 atm maxvp-number 0
 atm pvc 0 any-vci encap aal5snap
!
interface Ethernet0/0
ip address 172.20.40.93 255.255.255.0
!
no ip classless
atm route 47.0091.8100.0000... ATM0/0 scope 1
atm route 47.0091.8100.0000.00... ATM0/0 e164-address 1234567
```

```
!
line con 0
line aux 0
line vty 0 4
 login
!
end
```
# **Testing the Ethernet Connection**

After you configure the IP addresses for the Ethernet interface, test for connectivity between the DSLAM and a host. The host can reside anywhere in your network. To test for Ethernet connectivity, use this command in EXEC mode:

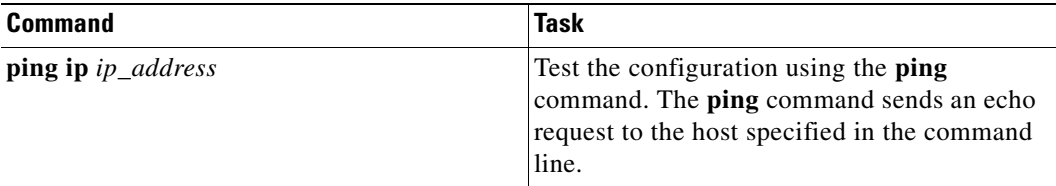

For example, to test Ethernet connectivity from the DSLAM to a workstation with an IP address of 172.20.40.201, enter the command **ping ip 172.20.40.201**. If the DSLAM receives a response, this message appears:

```
DSLAM# ping ip 172.20.40.201
```

```
Type escape sequence to abort.
Sending 5, 100-byte ICMP Echos to 172.20.40.201, timeout is 2 seconds:
!!!!!
Success rate is 100 percent (5/5), round-trip min/avg/max = 1/202/1000 ms
```
# **Configuring Network Clocking**

This section describes how to configure network clocking and network clocking for the DSLAM. Each port has a transmit clock and derives its receive clock from the receive data. You can configure transmit clocking for each port in one of these ways:

- **•** Network derived—Transmit clocking is derived from the highest priority configured source, either from the internal clock (the default) or the public network.
- **•** Loop-timed—Transmit clocking is derived from the receive clock source.

The DSLAM receives derived clocking, along with data, from a specified interface. For example, in Figure 3-4 the DSLAM extracts transmit clocking, configured as priority one, from the data received at interface 0/1 and distributed as the transmit clock to the rest of the DSLAM. Interface 0/2 then uses network-derived transmit clocking received from interface 0/1.

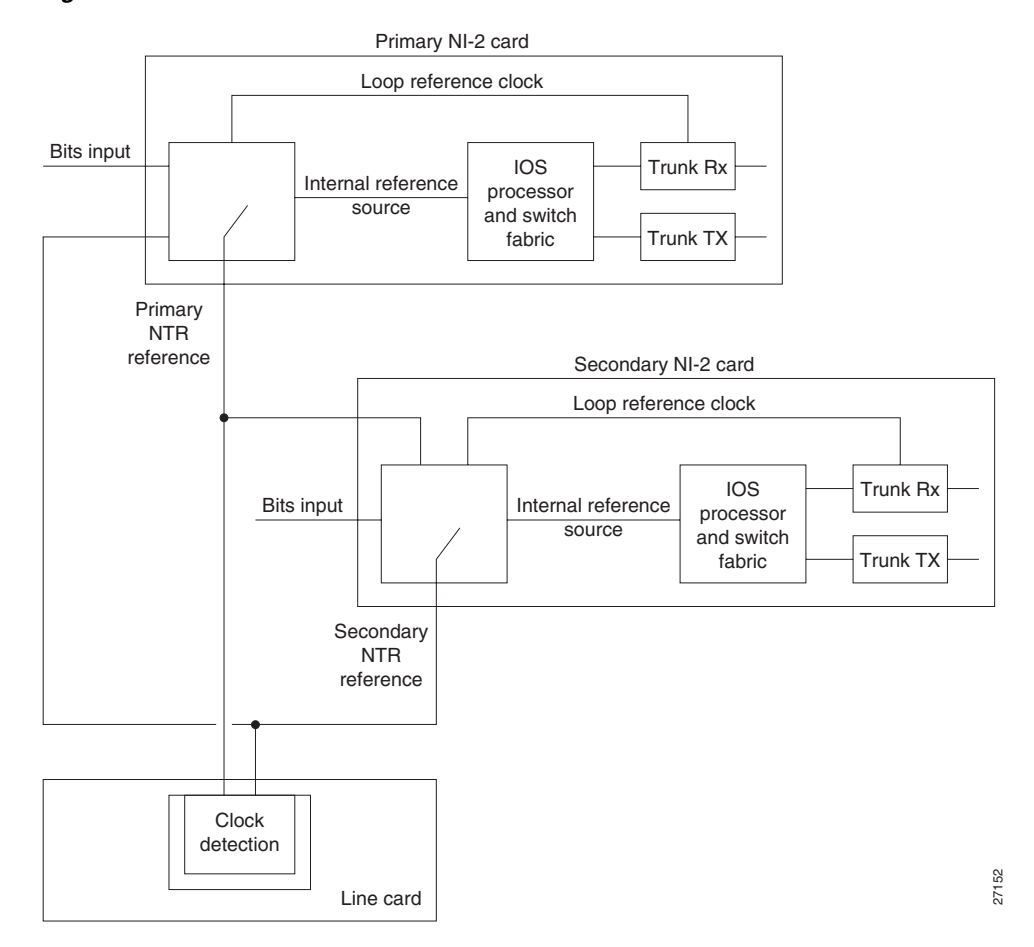

*Figure 3-4 Transmit Clock Distribution* 

Because the port providing the network clock source could fail, Cisco IOS software provides the ability to configure additional interfaces as clock sources with priorities 1 to 4.

If the network clock source interface stops responding, the software switches to the next highest-configured priority network clock source. For example, Figure 3-5 shows:

- DSLAM number two is configured to receive transmit clocking from an external reference clock source through interface 0/0.
- **•** Interface 0/1 uses network-derived transmit clocking.
- The priority 1 transmit clock interface 0/0 fails.
- **•** The priority 2 interface, 0/2, immediately starts providing the transmit clocking to the backplane and interface 0/1.
- If you configure the **network-clock-select** command as revertive when the priority 1 interface, 0/0, is functioning correctly for at least 1 minute, the interfaces using network-derived transmit clocking starts to receive their clocking again from interface 0/0.

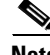

**Note** The network clock is, by default, configured as non-revertive. Non-revertive means that if a clock fails, the software selects the next-higher clock until that clock fails, then the next-highest, and so forth. The algorithm to switch to the highest priority best clock only runs if you configure the **network-clock-select** command as revertive.

Г

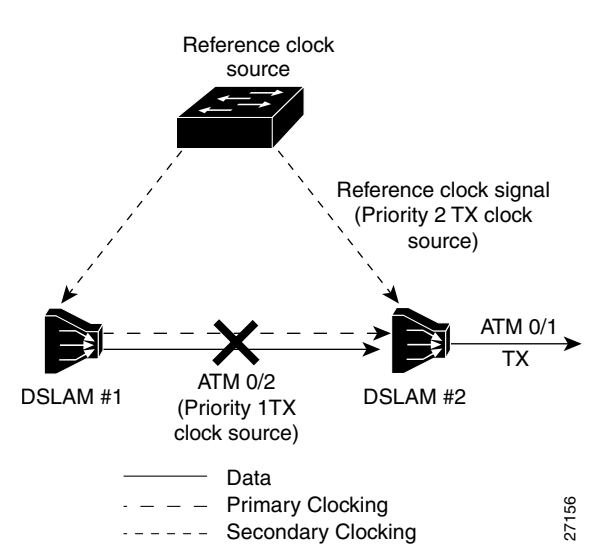

#### *Figure 3-5 Transmit Clocking Priority Configuration Example*

These sections describe network clocking:

- **•** Configuring Network Clock Priorities and Sources, page 3-18
- **•** Configuring the Transmit Clocking Source, page 3-19
- Providing Clock Synchronization Services, page 3-22

### **Configuring Network Clock Priorities and Sources**

To configure the network clocking priorities and sources, use these command in global configuration mode:

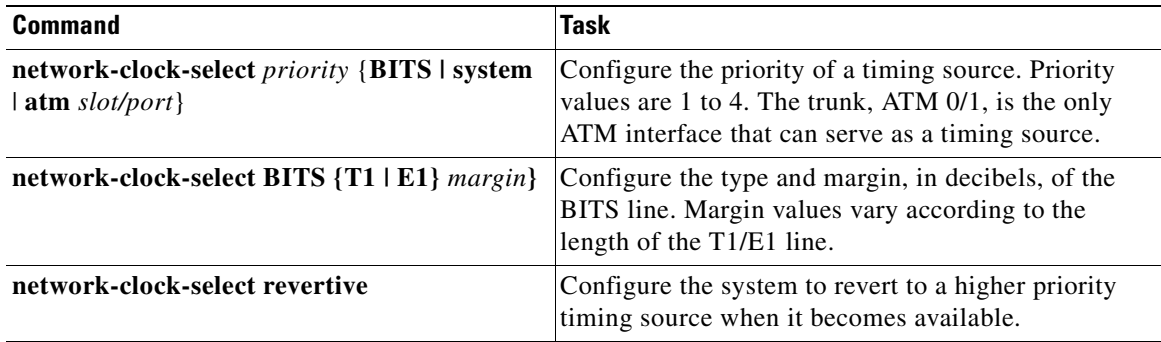

**Examples**

This example sets up the DSLAM's building-integrated time source (BITS) interface as the highest-priority clock source, then configures the BITS interface for T1 at 0.6db (0 to 133 feet, or 0 to 40.5 meters).

```
DSLAM# configure terminal
Enter configuration commands, one per line. End with CNTL/Z.
DSLAM(config)# network-clock-select 1 BITS
DSLAM(config)# network-clock-select BITS T1 0.6db
```
This example configures interface 0/1, the trunk, as the second-highest priority timing source.

```
DSLAM# configure terminal
Enter configuration commands, one per line. End with CNTL/Z.
DSLAM(config)# network-clock-select 2 atm 0/1
```
This example configures the DSLAM's own system clock as the third-highest priority timing source.

```
DSLAM# configure terminal
Enter configuration commands, one per line. End with CNTL/Z.
DSLAM(config)# network-clock-select 3 system
```
This example shows how to configure the network clock to revert back to the highest priority clock source after a failure:

```
DSLAM(config)# network-clock-select revertive
DSLAM(config)#
```
#### **Configuring the Transmit Clocking Source**

To configure the location from which an interface receives its transmit clocking, perform these tasks, beginning in global configuration mode:

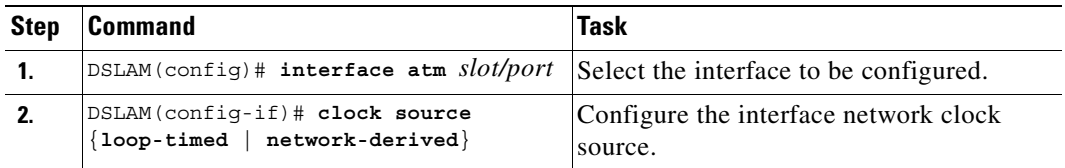

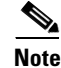

**Note** Network-derived means the highest-priority clock that is both configured and functional.

#### **Examples**

This example configures ATM interface 0/1 to receive its transmit clocking from a network-derived source:

```
DSLAM(config)# interface atm 0/1
DSLAM(config-if)# clock source network-derived
DSLAM(config-if)#
```
This example displays the network clocking configuration shown in Figure 4-3:

```
DSLAM# show network-clocks
PLL failed: 58886; PLL Passed: 1082982 
FAIL: 0; NCO: F984; REF: F982; ERR: 2; ERR D: 0; MAG: -1;
clock configuration is NON-Revertive
Priority 1 clock source: BITS clock
Priority 2 clock source: No clock
Priority 3 clock source: No clock
Priority 4 clock source: No clock
Priority 5 clock source: System clock
Current clock source:System clock, priority:5
Nettime Config Register Contents: 
NDIV:FF SRC:2, SLOCK:0, TLOCK:0, NFAIL:0, E1:0, NSEL:0
```
 $\mathbf{I}$ 

Trunk LED Register CLK\_SEL:3 BITS Register Contents: CR1: CB, CR2: 0, CR3: 0, ICR: 0, TSR: C1, PSR: 31, ESR: 77, CR4: 0 BITS Source configured as: T1 Short Haul, 0-133ft/0.6db pulse, 100 ohm cable, 1n

This example displays the clock source configuration of ATM interface 0/2:

```
DSLAM# show running-config
Building configuration...
Current configuration:
!
version ZZ.X
no service pad
service udp-small-servers
service tcp-small-servers
!
hostname DSLAM
!
boot bootldr bootflash:/tftpboot/ls-wp-mz.11X-X.X.WA4.X.XX
!
network-clock-select 2 ATM0/1
<Information Deleted>
!
interface ATM0/2
 no keepalive
 atm manual-well-known-vc
 atm access-group tod1 in
 atm pvc 0 35 rx-cttr 3 tx-cttr 3 interface ATM0/2 0 any-vci encap qsaal
 atm route-optimization soft-vc interval 360 time-of-day 18:0 5:0
clock-source network-derived
!
```

```
<Information Deleted>
```
This example displays the interface controller status of interface 0/0:

```
DSLAM# show controllers atm 0/0
Interface ATM0/0 is up
  Hardware is IDT252
  PCI configuration registers:
  bus_no=0, device_no=1
  DeviceID=0x0004, VendorID=0x111D, Command=0x0006, Status=0x0290
  Class=0x02/0x03/0x00, Revision=0x01, LatencyTimer=0x20, CacheLineSize=0x04
   BaseAddr0=0x00000001, BaseAddr1=0x12001000, MaxLat=0x05, MinGnt=0x05
   SubsysDeviceID=0x0000, SubsysVendorID=0x0000
   slot 0, unit 0, subunit 0, fci_type 0x00000001,
                  max_pak_size 4528
   particle size 576, pool size 400, cache size 1024, cache end 513
NICStAR registers:
data[0]: 15C
config: 32A19838
status: F00404
rxStatQH: 3C177F0
cellDropCt: 0
vpiVciLookupErrorCt: 0
invalidCellCt: 0
rawCellHead: 3C9F580
```
rawCellHandle: 3CDE004

```
timer: AE396C
tstBase: 40000
txStatQB: 3C12000
txStatQH: 0
txStatQT: 3C13600
genPurpose: 8002
vpiVciMsbMask: 0
abrVbrSchTableDesc: 104C000
abrReadyQueuePtr: 0
vbrReadyQueuePtr: 0
rateTableDesc: 14000
txConnState: 70800002
currentTxSchAddr: 42298
freeBufQueue0Sz: E000000A
freeBufQueue0Sz: E000000A
freeBufQueue1Sz: E000000B
RECEIVE CONNECTION TABLE:
VCD Control Buffer Handle DMA Address
35 E02A8000 0 0
36 E02A8000 0 0
37 E02A8000 0 0
38 E02A8000 0 0
39 E02A8000 0 0
40 E02A8000 0 0
41 E02A8000 0 0
42 E02A8000 0 0
43 FD2A8000 9B 3C98F00
44 FD2A8000 187 3CD0100
45 E02A8000 0 0
46 E02A8000 0 0
47 E02A8000 0 0
48 E02A8000 0 0
49 E02A8000 0 0
50 E02A8000 0 0
51 E02A8000 0 0
52 E02A8000 0 0
53 E02A8000 0 0
54 E02A8000 0 0
55 FD2A8000 1B2 3CB7710
56 FD2A8000 176 3CC11F0
57 E02A8000 0 0
58 E02A8000 0 0
59 FD2A8000 1B5 3CB6F90
60 FD2A8000 194 3CA5BF0
  enabled 0, disabled 0, throttled 0
   vc_per_vp 4096, max_vp 1, max_vc 4096, total_vc 9594
Device values:
  IDT252 device number 0, base addr 0xB2001000,
           pci base off 0xA0DEAD01
 TX Status Queue Base 0xA3C12000
 TX Status Queue Tail 0x1638
 Segmentation Channel Queue 0xA3C14000
 Rcv Stat Queue 0xA3C16000
 Rcv Stat Queue tail A3C178A0
  FreeBufQ0Count 0 FreeBufQ0H 0 FreeBufQ0T 0
  FreeBufQ1Count 1 FreeBufQ1H A3C1A040 FreeBufQ1T A3C1A040
 Free Buff Queue 0 0xA3C18000
 Free Buff Queue 1 0xA3C18100
 Tx Buff Queue 0xA3C1A100
```
#### **Providing Clock Synchronization Services**

Any module in a DSLAM chassis capable of receiving and distributing a network timing signal can propagate that signal to any similarly capable module in the chassis. These entities are capable of receiving and distributing a primary reference source (PRS) for the clock:

- **•** A BITS clock through the I/O card
- **•** An OC-3 in a DSLAM chassis
- **•** A quad DS3 module in a DSLAM chassis that derives the clock from the trunk interface

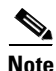

**Note** A trunk port can propagate a clocking signal in either direction.

If you issue the **network-clock-select** command with the appropriate parameters, you can define a particular port in a DSLAM chassis (subject to the above limitations) to serve as the source of a PRS for the entire chassis or for other devices in the networking environment. This command is described in the "Configuring Network Clock Priorities and Sources" section on page 3-18.

You can also use the **network-clock-select** command to designate a particular port in a DSLAM chassis to serve as a master clock source for distributing a single clocking signal throughout the chassis or to other network devices. You can distribute this reference signal in any location the network needs to globally synchronize the flow of constant bit rate (CBR) data.

# **Configuring the Network Routing**

For network routing, the default software image for the DSLAM contains the PNNI routing protocol. The PNNI protocol provides the route dissemination mechanism for complete plug-and-play capability. This section describes modifications you can make to the default PNNI or Interim-Interswitch Signaling Protocol (IISP) routing configurations.

Use the **atm route** command to configure a static route. Static route configuration allows ATM call setup requests to be forwarded on a specific interface if the addresses match a configured address prefix.

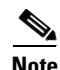

**Note** An interface must be UNI or IISP if it is configured with a static route. Static routes configured as PNNI interfaces default as down.

**Example**

This example shows how to use the **atm route** command to configure the 13-byte peer group prefix as 47.0091.8100.567.0000.0ca7.ce01 at interface 0/1:

```
DSLAM(config)# atm route 47.0091.8100.567.0000.0ca7.ce01 atm 0/1
DSLAM(config)#
```
# **Configuring the Time, Date, and Month**

Although not required, you can set several system parameters as part of the initial system configuration. To set the system parameters, perform these tasks, beginning in privileged EXEC mode:

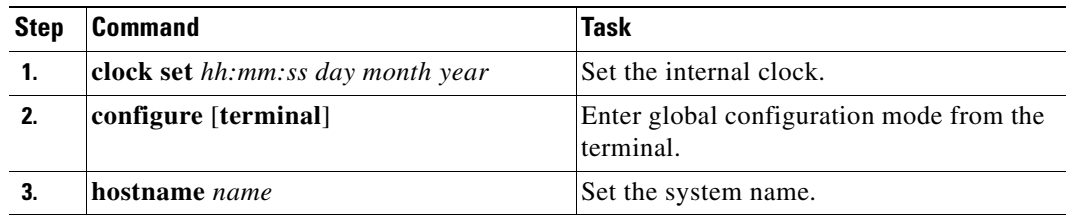

#### **Examples**

This example shows how to configure the time, date, and month using the **clock set** command:

DSLAM# **clock set 15:01:00 17 October 2000**

This example shows how to configure the host name using the **hostname** command:

```
DSLAM# configure terminal
Enter configuration commands, one per line. End with CNTL/Z.
DSLAM(config)# hostname Publications
Publications#
```
This example shows how to confirm the clock setting using the **show clock** command:

```
Publications# show clock
*15:03:12.015 UTC Fri Oct 17 2000
Publications#
```
## **Configuring SNMP Management**

SNMP is an application-layer protocol that allows the SNMP manager and agent to communicate. SNMP provides a message format for sending information between an SNMP manager and an SNMP agent.

The SNMP system consists of three parts:

- **•** SNMP manager
- **•** SNMP agent
- **•** Management Information Bases (MIBs)

The SNMP manager can be part of a network management system (NMS), such as CiscoWorks.

The agent and MIB reside on the DSLAM. To configure SNMP on the DSLAM, you define the relationship between the manager and the agent.

The SNMP agent contains MIB variables whose values the SNMP manager can request or change. A manager can get a value from an agent or store a value into an agent. The agent gathers data from the MIB, the repository for information about device parameters and network data. The agent can also respond to a manager's requests to get or set data.

An agent can send unsolicited traps to the manager. Traps are messages that alert the SNMP manager to a condition on the network. Traps can indicate improper user authentication, restarts, link status (up or down), closing of a TCP connection, or loss of connection to a neighbor router or DSLAM.

Figure 3-6 illustrates the communications relationship between the SNMP manager and agent.

 $\mathbf{I}$ 

#### *Figure 3-6 Communication between an SNMP Agent and Manager*

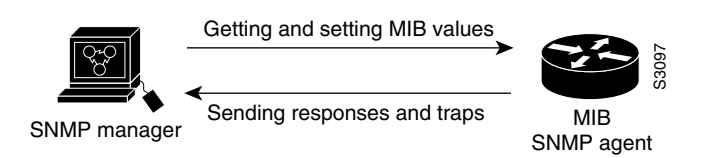

Figure 3-6 shows that a manager can send the agent requests to get and set MIB values. The agent can respond to these requests. Independent of this interaction, the agent can send unsolicited traps to the manager notifying the manager of network conditions.

Cisco supports the SNMP Version 1 protocol, referred to as SNMPv1, and the SNMP Version 2 protocol, referred to as SNMPv2. Cisco's implementation of SNMP supports all MIB II variables (as described in RFC 1213) and SNMP traps (as described in RFC 1215).

RFC 1447, "SNMPv2 Party MIB" (April 1993), describes the managed objects that correspond to the properties associated with SNMPv2 parties, SNMPv2 contexts, and access control policies, as defined by the SNMPv2 Administrative Model. RFC 1450, "SNMPv2 MIB," (April 1993) describes the managed objects that instrument the behavior of an SNMPv2 implementation. Cisco supports the MIB variables as required by the conformance clauses specified in these MIBs.

Cisco provides its own MIB with every system. One of the set of MIB objects provided is the Cisco Entity Asset MIB that enables the SNMP manager to gather data on system card descriptions, serial numbers, hardware and software revision levels, and slot locations.

Although SNMPv2 offers more robust support than SNMPv1, Cisco continues to support SNMPv1. Not all management stations have migrated to SNMPv2, and you must configure the relationship between the agent and the manager to use the version of SNMP supported by the management station.

SNMPv1 offers a community-based form of security defined through an IP address access control list and password. SNMPv2 offers richer security configured through an access policy that defines the relationship between a single manager and agent. SNMPv2 security includes message authentication support using the Message Digest 5 (MD5) algorithm, but because of the Data Encryption Standard (DES) export restrictions, it does not include encryption support through DES. SNMPv2 security provides data origin authentication, ensures data integrity, and protects against message stream modification.

In addition to enhanced security, SNMPv2 support includes a bulk retrieval mechanism and more detailed error message reporting to management stations. The bulk retrieval mechanism supports the retrieval of tables and large quantities of information, minimizing the number of round-trips required.

The SNMPv2 improved error handling support includes expanded error codes that distinguish different kinds of error conditions; these conditions are reported through a single error code in SNMPv1. Error return codes now report the error type. Three kinds of exceptions are also reported:

- No such object exceptions
- **•** No such instance exceptions
- **•** End of MIB view exceptions

There is no specific command to enable SNMP. The first **snmp-server** command that you enter enables both versions of SNMP.

To configure SNMP support, perform the tasks in the appropriate sections:

- **•** Configuring for both SNMPv1 and SNMPv2
- **•** Configuring SNMPv2 Support

**•** Configuring SNMPv1 Support

To configure the relationship between the agent and the manager on the DSLAM, you need to know the version of the SNMP protocol that the management station supports. An agent can communicate with multiple managers, so you can configure the Cisco IOS software to support communications with one management station using the SNMPv1 protocol and another using the SNMPv2 protocol.

### **Configuring Support for Both SNMPv1 and SNMPv2**

This section tells you how to configure support for both SNMPv1 and SNMPv2. The topics are:

- **•** Establishing the contact, location, and serial number of the SNMP agent
- **•** Defining the maximum SNMP agent packet size
- **•** Monitoring SNMP status
- **•** Disabling the SNMP agent
- **•** Enabling the SNMP agent shutdown mechanism

#### **Establishing the Contact, Location, and Serial Number of the SNMP Agent**

You can set the system contact, location, and serial number of the SNMP agent so that these descriptions can be accessed through the configuration file. Use one or more of these commands in global configuration mode:

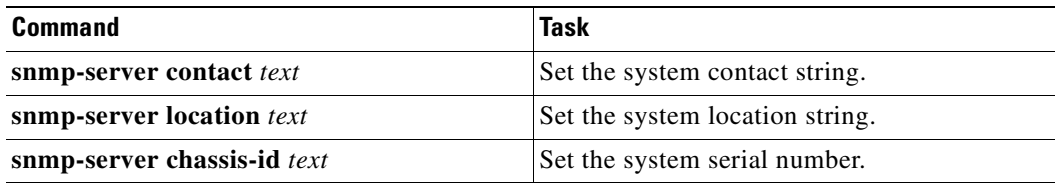

#### **Defining the Maximum SNMP Agent Packet Size**

You can set the maximum packet size permitted when the SNMP agent is receiving a request or generating a reply. To do so, use this command in global configuration mode:

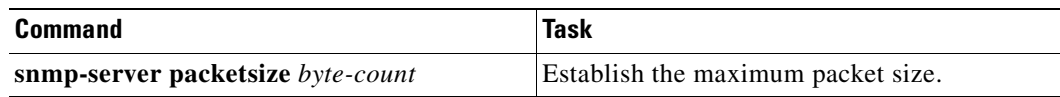

#### **Monitoring SNMP Status**

To monitor SNMP input and output statistics, including the number of illegal community string entries, errors, and requested variables, use this command in EXEC mode:

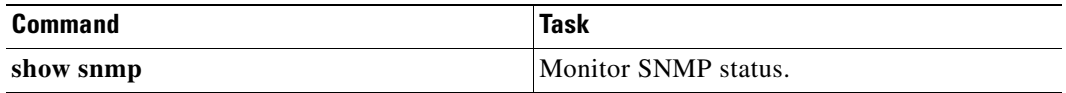

#### **Disabling the SNMP Agent**

To disable both versions of SNMP (SNMPv1 and SNMPv2) concurrently, use this command in global configuration mode:

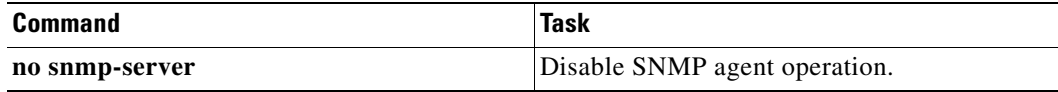

#### **Enabling the SNMP Agent Shutdown Mechanism**

This section tells you how to enable a reload from the network after a system shutdown.

Using SNMP packets, a network management tool can send messages to users on both virtual terminals and the console. This facility operates in a similar fashion to the EXEC **send** command, but the SNMP request that causes the message to be issued to the users also specifies the action to be taken after the message is delivered. One possible action is a shutdown request. After a system shuts down, it is typically reloaded.

Reloading from the network is a powerful feature, and therefore is protected by the **snmp-server system-shutdown** global configuration command. If you do not issue this command, the shutdown mechanism does not enable.

To enable the SNMP agent shutdown mechanism, use this command in global configuration mode:

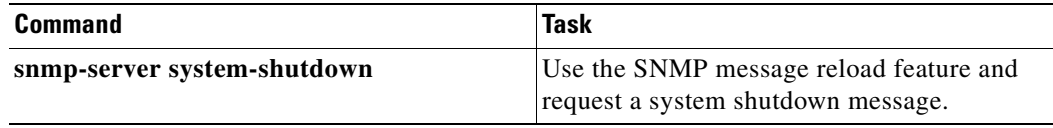

To understand how to use this feature with SNMP requests, read the document *mib.txt* available by anonymous FTP from Cisco Connection Online*.*

#### **Configuring SNMPv2 Support**

SNMPv2 security requires that you create an access policy that defines the relationship between a manager and the agent. For each management station that the agent communicates with, you must create a separate access policy. Creating an access policy is a multiple-task process:

- **Step 1** If you do not want to use one of the predefined views, define a view to identify the objects that can be seen.
- **Step 2** Define a context to identify the object resources that can be acted on.
- **Step 3** Define a party for both the manager and the agent to identify them.
- **Step 4** Using the definitions created in the previous tasks, configure the access policy that characterizes the communications that can occur between the manager and the agent. The privileges that you define for the access policy depend on whether the agent is defined as the source or the destination. For example:
	- When the agent party is defined as the destination in an access policy, the access policy privileges define the management operations that the agent will accept from the manager and perform in relation to the object resources.

**•** When the agent party is defined as the source in an access policy, the access policy privileges define the responses and traps that the agent can send to the manager.

Figure 3-7 shows the information exchanged between the manager and the agent.

*Figure 3-7 Flow of Management Operations Requests, Responses, and Traps*

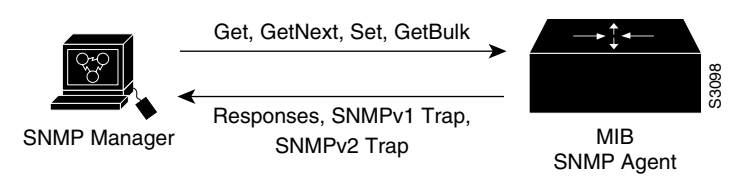

- The top arrow, leading from the manager to the agent, shows the types of requests the manager can send to the agent.
- **•** The bottom arrow, leading from the agent to the manager, shows the kind of information that the agent can send to the manager.

The agent sends trap messages to the manager in response to certain network conditions. Trap messages are unsolicited and are not related to the request/response communication exchange between the manager and the agent that occurs in relation to MIB variables. For any given manager and agent relationship, the privileges defined in the access policy constrain communications to a specific set of operations.

You must create access policies for

- **•** Each new agent you install
- **•** On an agent when you install new management stations

Each time a network address changes on a management station, you must reconfigure the access policy to reflect the new information for the management station.

# **Configuring Support for SNMPv2**

To configure support for SNMPv2, perform the tasks described in the following sections:

- **•** Creating or Modifying an SNMP View Record
- **•** Creating or Modifying an SNMP Context Record
- **•** Creating or Modifying an SNMPv2 User Record
- **•** Creating an SNMPv2 Access Policy
- **•** Defining SNMPv2 Trap Operations

After you create a record, you can modify the record contents by changing one or more of the record values. To do this, issue the command again, naming the record that you created originally. You must fully specify the record values, including the argument values, to remain unchanged.

#### **Creating or Modifying an SNMP View Record**

To create or modify an SNMP view record, use this command in global configuration mode:

 $\mathbf I$ 

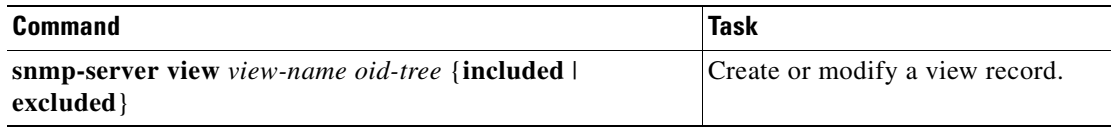

To remove a view record, use the **no snmp-server view** command.

#### **Creating or Modifying an SNMP Context Record**

To create or modify an SNMP context record, use this command in global configuration mode:

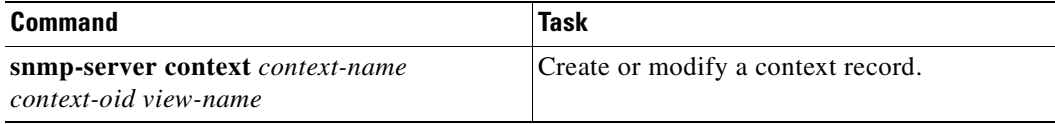

To remove a context entry, use the **no snmp-server context** command. Specify only the name of the context. The name identifies the context to be deleted.

### **Creating or Modifying an SNMPv2 User Record**

To create or modify an SNMPv2 user record, use this command in global configuration mode:

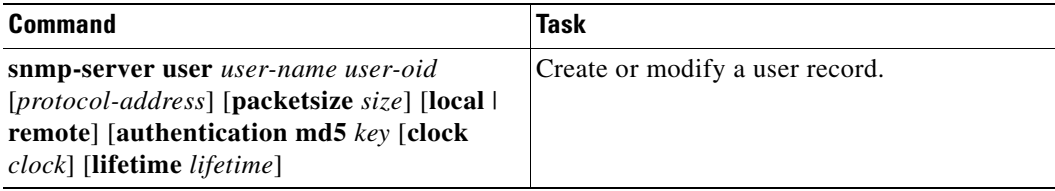

To remove a user record, use the **no snmp-server user** command.

## **Creating an SNMPv2 Access Policy**

To create or modify an SNMPv2 access policy, use this command in global configuration mode:

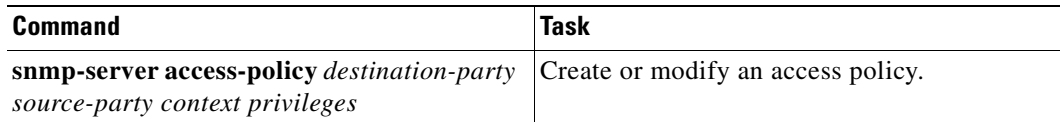

To remove an SNMPv2 access policy, use the **no snmp-server access-policy** command. Specify all three arguments to correctly identify the access policy to be deleted. A difference of one value constitutes a unique access policy entry.

### **Defining SNMPv2 Trap Operations**

A trap is an unsolicited message sent by an SNMP agent to an SNMP manager indicating that some event has occurred. The SNMP trap operations allow you to configure the Cisco IOS software to send information to a network management application when a particular event occurs. You can specify these features for SNMPv2 agent trap operations:

- **•** Source interface
- **•** Recipient of the trap message
- **•** Trap message authentication
- **•** Trap types
- **•** Retransmission interval
- **•** Message (packet) queue length for each trap host

To define the recipient of the trap message, configure a user record for the manager, including the protocol address, and specify the user record as the destination user for the **snmp-server access policy** command.

To define traps for the agent to send to the manager, use one or more of these commands in global configuration mode:

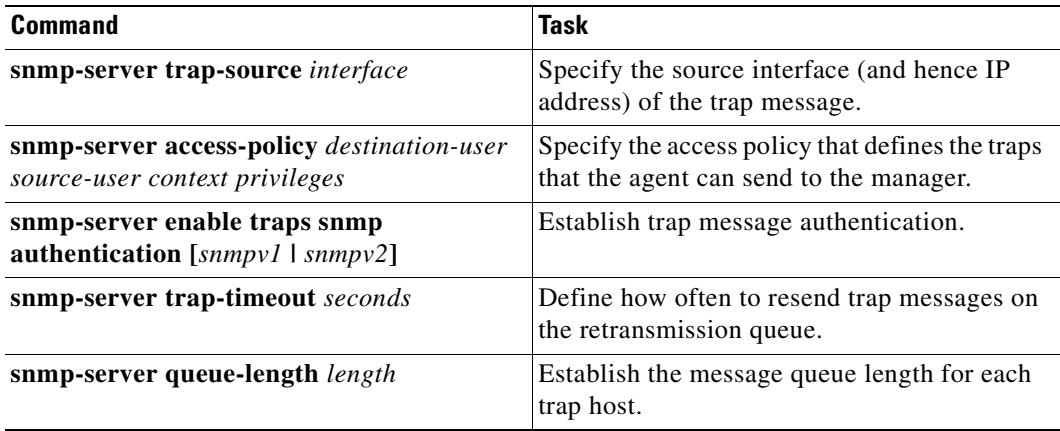

Because SNMP traps are inherently unreliable but too important to lose, the DSLAM stores at least one syslog message (the most recent trap), in a history table. You can specify the level of syslog traps (Cisco Syslog MIB) stored in the history table and sent to the SNMP network management station.

# **Configuring SNMPv1 Support**

If the SNMP manager supports only the SNMPv1 protocol, you must configure the relationship between the manager and the agent using SNMPv1 support.

Using the **snmp-server community** command, specify a string and, optionally, a MIB view and an access list. The string is used as a password. The MIB view defines the subset of all MIB objects that the given community can access. The access list identifies the IP addresses of systems on which SNMPv1 managers reside that might use the community string to gain access to the SNMPv1 agent.

To configure support for SNMPv1, perform the tasks in these sections:

- **•** Creating or Modifying Access Control for an SNMPv1 Community
- **•** Defining SNMP Trap Operations for SNMPv1

### **Creating or Modifying Access Control for an SNMPv1 Community**

You can configure a community string, which acts like a password, to permit access to the agent on the DSLAM. Optionally, you can associate a list of IP addresses with that community string to permit only managers with these IP addresses to use the string.

To configure a community string, use this command in global configuration mode:

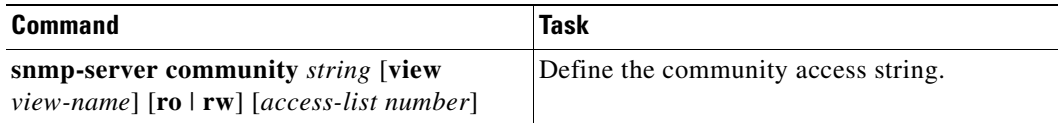

You can configure one or more community strings. To remove a specific community string, use the **no snmp-server community** command.

### **Defining SNMP Trap Operations for SNMPv1**

The SNMP trap operations allow a system administrator to configure the agent to send information to a manager when a particular event occurs. You can specify these features for SNMP server trap operations:

- **•** Source interface
- **•** Recipient
- **•** Trap message authentication
- **•** Trap types
- **•** Retransmission interval
- **•** Define the message (packet) queue length for each trap host

To define traps for the agent to send to the specified manager, perform these tasks in global configuration mode:

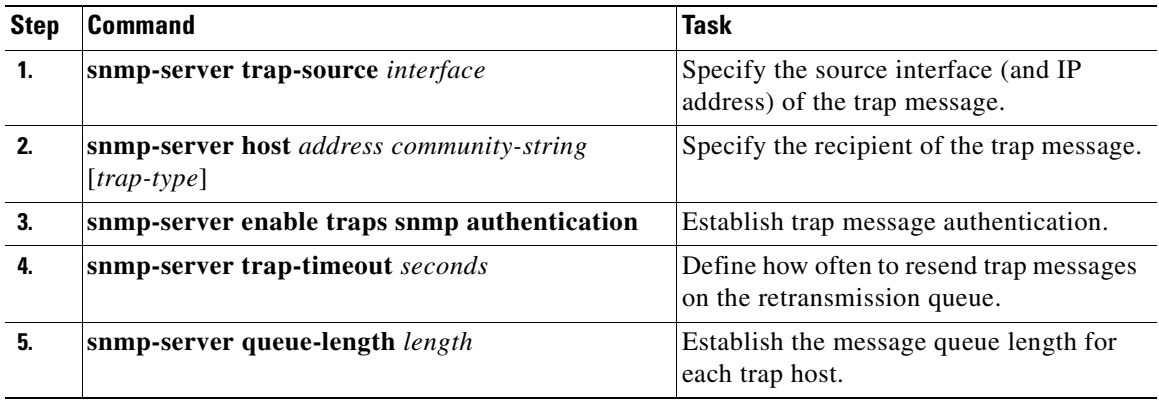

Because SNMP traps are inherently unreliable but too important to lose, at least one syslog message, the DSLAM stores the most recent trap in a history table. You can specify the level of syslog traps (Cisco Syslog MIB) stored in the history table and sent to the SNMP network management station.

# **Configuring SNMP RMON Support**

Remote Monitoring (RMON)

- **•** Provides visibility of individual nodal activity
- Allows you to monitor all nodes and their interaction on a LAN segment

RMON, used in conjunction with the SNMP agent in the DSLAM, allows you to

- **•** View traffic that flows through the DSLAM
- **•** View segment traffic not necessarily destined for the DSLAM

Combining RMON alarms and events with existing MIBs allows you to choose where monitoring occurs.

RMON can be very data- and processor-intensive. Measure usage effects to ensure that DSLAM performance is not degraded and to minimize excessive management traffic overhead. Native mode is less intensive than promiscuous mode.

Cisco IOS software images are available in versions with or without the explicit RMON option. Images without the explicit RMON option include limited RMON support (RMON alarms and event groups only). Images with the RMON option include support for all nine groups (statistics, history, alarms, hosts, hostTopN, matrix, filter, capture, and event). As a security precaution, support for the packet capture group allows capture of packet header information only; data payloads are not captured.

**Chapter**

**Note** This section describes general SNMP RMON configuration. See the *ATM Switch Router Software Configuration Guide, Chapter 14*, Configuring ATM Accounting and ATM RMON for ATM RMON configuration.

To set an RMON alarm or event, use one of these commands in global configuration mode:

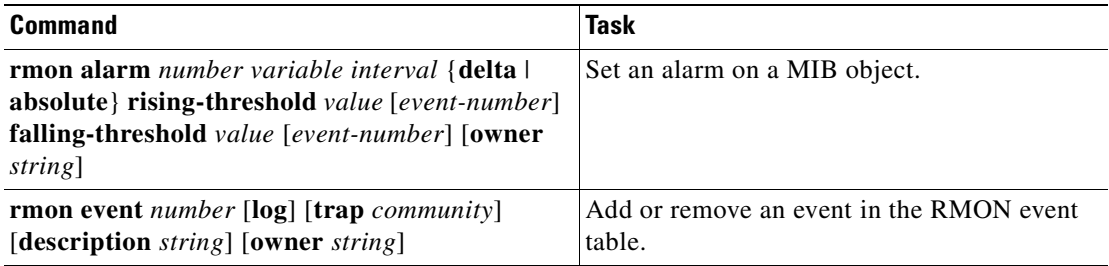

You can set an alarm on any MIB object in the access server. To disable an alarm, you must enable the **no** form of this command on each alarm you configure. You cannot disable all the alarms you configure at one time.

Refer to RFC 1757 to learn more about alarms and events and how they interact with each other.

To display the current RMON status, use these EXEC commands:

 $\mathbf I$ 

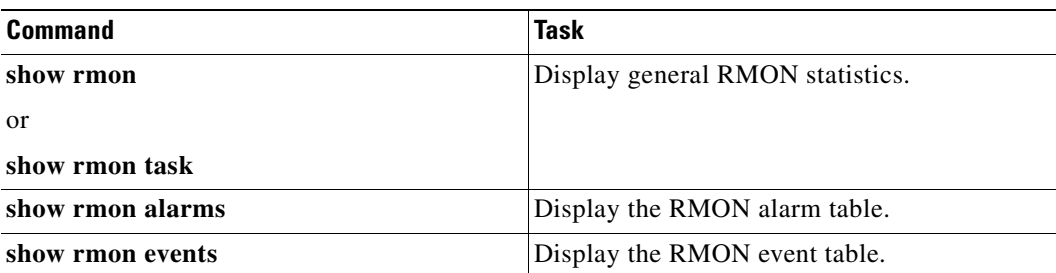

#### **Examples**

This example shows how to enable the **rmon event** command:

DSLAM# **rmon event 1 log trap eventtrap description "High ifOutErrors" owner sdurham**

This example shows how to configure this RMON event:

- **•** RMON event number 1
- **•** Defined as *High ifOutErrors*
- **•** Generates a log entry when the event is triggered by an alarm
- **•** User *sdurham* owns the row that is created in the event table by this command
- **•** Generates a SNMP trap when the event is triggered

This example shows how to configure an RMON alarm using the **rmon alarm** command:

DSLAM# **rmon alarm 10 ifEntry.20.1 20 delta rising-threshold 15 1 falling-threshold 0 owner jjjohnson**

This example shows how to configure this RMON alarm:

- **•** RMON alarm number 10.
- **•** The alarm monitors the MIB variable *ifEntry.20.1* one time every 20 seconds until the alarm is disabled and checks the change in the rise or fall of the variable.
- **•** If the *ifEntry.20.1* value shows a MIB counter increase of 15 or more, such as from 100000 to 100015, the alarm is triggered.
- **•** The alarm in turn triggers event number 1, which is configured using the **rmon event** command.

Possible events include a log entry or an SNMP trap. If the *ifEntry.20.1* value changes by 0, the alarm is reset and can be triggered again.

## **Storing the Configuration**

After you complete autoconfiguration and any manual configurations, copy the configuration into nonvolatile random-access memory (NVRAM). If you power off your DSLAM prior to saving the configuration in NVRAM you lose all manual configuration changes.

An example of the **copy running-config** command is:

```
DSLAM# copy running-config startup-config
Building configuration...
[OK]
```
# **Testing the Configuration**

After you finish configuring the DSLAM, you can use the commands described in this section to confirm the hardware, software, and interface configuration:

- **•** Confirming the Hardware Configuration
- **•** Confirming the Software Version
- **•** Confirming Power-on Diagnostics
- **•** Confirming the Ethernet Configuration
- **•** Confirming the ATM Address
- **•** Testing the Ethernet Connection
- **•** Confirming the ATM Connections
- **•** Confirming the ATM Interface Configuration
- **•** Confirming the Interface Status
- **•** Confirming Virtual Channel Connections
- **•** Confirming the Running Configuration
- **•** Confirming the Saved Configuration

### **Confirming the Hardware Configuration**

Use the **show hardware** command to confirm the correct hardware installation. For example:

```
DSLAM# show hardware
Chassis Type: C6260
I/O Card: 6260-E1-IO
Slot 1 : ATUC-1-4DMT Slot 17: STUC-4-2B1Q-DIR-1
Slot 2 : ATUC-1-4DMT Slot 18: ATUC-1-DMT8
Slot 3 : ATUC-1-4DMT Slot 19: ATUC-1-4DMT
Slot 4 : ATUC-1-4DMT Slot 20: ATUC-1-DMT8
Slot 5 : ATUC-1-4DMT Slot 21: ATUC-1-4DMT
Slot 6 : ATUC-1-4DMT Slot 22: ATUC-1-4DMT
Slot 7 : ATUC-1-4DMT Slot 23: ATUC-1-4DMT
Slot 8 : ATUC-1-4DMT Slot 24: ATUC-1-4DMT
Slot 9 : ATUC-4FLEXIDMT Slot 25: ATUC-1-4DMT
Slot 10: NI-2-DS3-T1E1 Slot 26: ATUC-1-4DMT
Slot 11: EMPTY Slot 27: ATUC-4FLEXIDMT
Slot 12: ATUC-1-4DMT Slot 28: ATUC-1-4DMT
Slot 13: ATUC-4FLEXIDMT Slot 29: ATUC-1-DMT8
Slot 14: STUC-4-2B1Q-DIR-1 Slot 30: ATUC-1-4DMT
Slot 15: STUC-4-2B1Q-DIR-1 Slot 31: STUC-4-2B1Q-DIR-1
Slot 16: STUC-4-2B1Q-DIR-1 Slot 32: ATUC-1-4DMT-I
Fan Module 1: Present 2: Present
Power Supply Module 1: 6260-PEM-AC
Power Supply Module 2: 6260-PEM-AC
```
 $\mathbf{I}$ 

#### **Confirming the Software Version**

Use the **show version** command to confirm the correct version and type of software and the configuration register are installed. For example:

DSLAM# **show version**

```
Cisco Internetwork Operating System Software 
IOS (tm) NI2 Software (NI2-DSL-M), Experimental Version 12.1(20010416:212622) []
Copyright (c) 1986-2001 by cisco Systems, Inc.
Compiled Mon 16-Apr-01 17:26 by chrel
Image text-base: 0x800082C0, data-base: 0x8132A000
```
ROM: System Bootstrap, Version 12.0(5)DA, EARLY DEPLOYMENT RELEASE SOFTWARE (fc) BOOTFLASH: NI2 Software (NI2-DBOOT-M), Version 12.1(6)DA, EARLY DEPLOYMENT RELE)

6260\_E1IMA uptime is 1 week, 6 days, 5 hours, 48 minutes System returned to ROM by reload System image file is "flash:ni2-dsl-mz.v121\_7\_da.20010416"

cisco 6260 (NI2) processor with 60416K/5120K bytes of memory. RC64475 CPU at 100Mhz, Implementation 48, Rev 0.0 Bridging software. 1 Ethernet/IEEE 802.3 interface(s) 112 DMT DSL Port interface(s) 20 SDSL DSL Port interface(s) 13 ATM network interface(s) 522232 bytes of non-volatile configuration memory.

4096K bytes of Boot Flash (Sector size 128K). 16384K bytes of Flash internal SIMM (Sector size 256K). Configuration register is 0x2102

#### **Confirming the Ethernet Configuration**

Use the **show interface ethernet** command to confirm the Ethernet interface is configured correctly. For example:

```
DSLAM# show interface ethernet 0/0
Ethernet0/0 is up, line protocol is up 
   Hardware is AmdP2, address is 0001.64ff.a97f (bia 0001.64ff.a97f)
   Internet address is 172.21.186.145/24
  MTU 1500 bytes, BW 10000 Kbit, DLY 1000 usec, 
      reliability 255/255, txload 1/255, rxload 1/255
   Encapsulation ARPA, loopback not set
   Keepalive set (10 sec)
   ARP type: ARPA, ARP Timeout 04:00:00
   Last input 00:00:00, output 00:00:00, output hang never
   Last clearing of "show interface" counters never
   Input queue: 0/75/0/0 (size/max/drops/flushes); Total output drops: 0
   Queueing strategy: fifo
   Output queue :0/40 (size/max)
   5 minute input rate 2000 bits/sec, 3 packets/sec
   5 minute output rate 1000 bits/sec, 2 packets/sec
      910869 packets input, 202979554 bytes, 0 no buffer
      Received 890807 broadcasts, 0 runts, 0 giants, 0 throttles
      0 input errors, 0 CRC, 0 frame, 0 overrun, 0 ignored
      0 input packets with dribble condition detected
      166029 packets output, 21332341 bytes, 0 underruns
      0 output errors, 9 collisions, 1 interface resets
      0 babbles, 0 late collision, 33 deferred
```

```
 0 lost carrier, 0 no carrier
 0 output buffer failures, 0 output buffers swapped out
```
#### **Confirming the ATM Address**

Use the **show atm addresses** command to confirm correct configuration of the ATM address for the DSLAM. For example:

```
DSLAM# show atm addresses
```

```
Switch Address(es):
   47.0091.8100.0000.0001.64ff.a980.0001.64ff.a980.00 active
  NOTE: Switch addresses with selector bytes 01 through 7F
         are reserved for use by PNNI routing
PNNI Local Node Address(es):
   47.0091.8100.0000.0001.64ff.a980.0001.64ff.a980.01 Node 1
Soft VC Address(es):
   47.0091.8100.0000.0001.64ff.a980.4000.0c98.0020.00 ATM0/2
   47.0091.8100.0000.0001.64ff.a980.4000.0c98.0030.00 ATM0/3
Soft VC Address(es) for Frame Relay Interfaces :
ILMI Switch Prefix(es):
   47.0091.8100.0000.0001.64ff.a980
ILMI Configured Interface Prefix(es):
LECS Address(es):
```
#### **Testing the Ethernet Connection**

After you configure the IP addresses for the Ethernet interface, test for connectivity between the DSLAM and a host. The host can reside in any location on your network. To test for Ethernet connectivity, use this command:

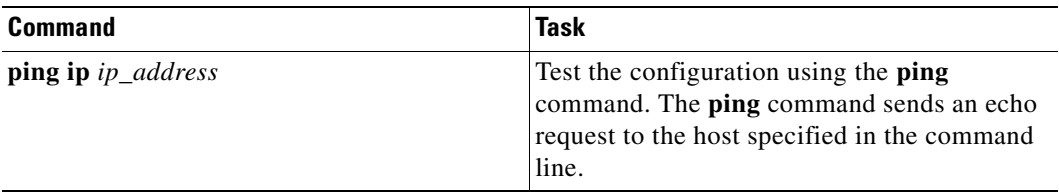

For example, to test Ethernet connectivity from the DSLAM to a workstation with an IP address of 172.20.40.201, enter the command **ping ip 172.20.40.201**. If the DSLAM receives a response, this message appears:

```
DSLAM# ping ip 172.20.40.201
Type escape sequence to abort.
Sending 5, 100-byte ICMP Echos to 172.20.40.201, timeout is 2 seconds:
!!!!!
Success rate is 100 percent (5/5), round-trip min/avg/max = 1/202/1000 ms
```
#### **Confirming the ATM Connections**

DSLAM#

Use the **ping atm** command to confirm that the ATM interfaces are configured correctly. For example:

```
DSLAM# ping atm interface atm 0/1 5 seg-loopback
Type escape sequence to abort.
Sending Seg-Loopback 5, 53-byte OAM Echoes to a neighbour,timeout is 5 seconds:
!!!!!
Success rate is 100 percent (5/5), round-trip min/avg/max = 1/1/4 ms
```
#### **Confirming the ATM Interface Configuration**

Use the **show atm interface** command to confirm the atm interfaces are configured correctly. For example:

DSLAM# **show atm interface**

```
Interface: ATM0/0 Port-type: cpu<br>
IF Status: UP Admin Status: UP
IF Status: UP Admin Status: UP
                      AutoCfgState: not applicable
IF-Side: not applicable IF-type: not applicable
Uni-type: not applicable Uni-version: not applicable
Max-VPI-bits: 4 Max-VCI-bits: 14
Max-VP: 0 Max-VC: 4096
ConfMaxSvpcVpi: 0 CurrMaxSvpcVpi: 0
ConfMaxSvccVpi: 0 CurrMaxSvccVpi: 0
ConfMinSvccVci: 35 CurrMinSvccVci: 35
Configured virtual links:
  PVCLs SoftVCLs SVCLs TVCLs PVPLs SoftVPLs SVPLs Total-Cfgd Inst-Conns
    26 0 0 0 0 0 0 26 26
Logical ports(VP-tunnels): 0
Input cells: 106840 Output cells: 0
5 minute input rate: 0 bits/sec, 0 cells/sec
5 minute output rate: 0 bits/sec, 0 cells/sec
Input AAL5 pkts: 0, Output AAL5 pkts: 0, AAL5 crc errors: 0
Interface: ATM0/2 Port-type: e1_ima_link
IF Status: UP Admin Status: UP
Auto-config: enabled AutoCfgState: waiting for response from peer
IF-Side: Network IF-type: UNI
Uni-type: Private Uni-version: V3.0
Max-VPI-bits: 8 Max-VCI-bits: 14
Max-VP: 255 Max-VC: 16383
ConfMaxSvpcVpi: 255 CurrMaxSvpcVpi: 255
ConfMaxSvccVpi: 255 CurrMaxSvccVpi: 255
ConfMinSvccVci: 35 CurrMinSvccVci: 35
Svc Upc Intent: pass Signalling: Enabled
ATM Address for Soft VC: 47.0091.8100.0000.0001.64ff.a980.4000.0c98.0020.00
Configured virtual links:
  PVCLs SoftVCLs SVCLs TVCLs PVPLs SoftVPLs SVPLs Total-Cfgd Inst-Conns
     2 0 0 0 1 0 0 3 2
% Logical ports(VP-tunnels): 0<br>
Input cells: 925 0utput cells: 74
Input cells: 925 Output cells: 74<br>
5 minute input rate: 0 0 bits/sec, 0 0 cells/sec<br>
5 minute output rate: 0 bits/sec, 0 0 cells/sec
5 minute input rate: 0 bits/sec, 0 cells/sec
5 minute output rate: 0 bits/sec, 0 cells/sec
Input AAL5 pkts: 0, Output AAL5 pkts: 0, AAL5 crc errors: 0
```
[additional interfaces deleted]

 $\mathbf I$ 

## **Confirming the Interface Status**

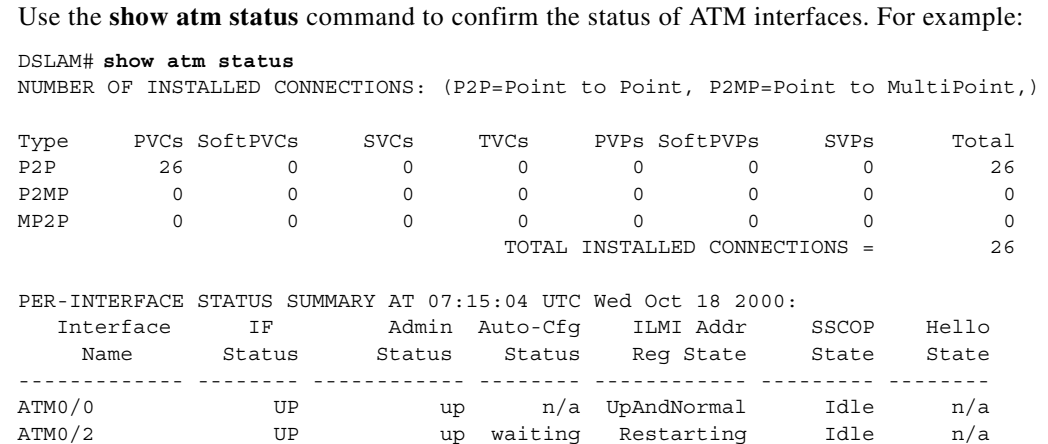

### **Confirming Virtual Channel Connections**

DSLAM# **show atm vc**

Use the **show atm vc** command to confirm the status of ATM virtual channels. For example:

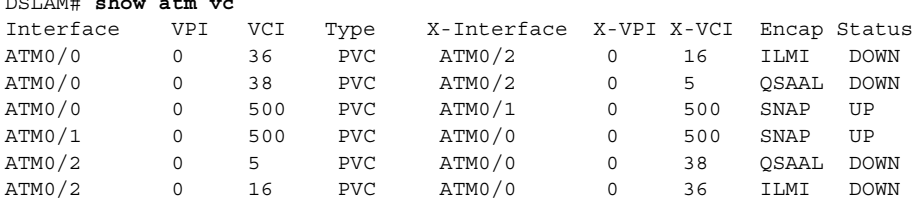

### **Confirming the Running Configuration**

Use the **show running-config** command to confirm that the configuration being used is configured correctly. For example:

```
DSLAM# show running-config
Building configuration...
Current configuration : 12407 bytes
!
version 12.1
no service pad
service timestamps debug uptime
service timestamps log uptime
no service password-encryption
!
hostname 6260_E1IMA
!
boot system flash:ni2-dsl-mz.v121_7_da.20010416
slot 1 ATUC-1-4DMT
slot 2 ATUC-1-4DMT
slot 3 ATUC-1-4DMT
slot 4 ATUC-1-4DMT
slot 5 ATUC-1-4DMT
```
**Chapter**

```
slot 6 ATUC-1-4DMT
slot 7 ATUC-1-4DMT
slot 8 ATUC-1-4DMT
slot 9 ATUC-4FLEXIDMT
slot 10 NI-2-DS3-T1E1
slot 12 ATUC-1-4DMT
slot 13 ATUC-4FLEXIDMT
slot 14 STUC-4-2B1Q-DIR-1
slot 15 STUC-4-2B1Q-DIR-1
slot 16 STUC-4-2B1Q-DIR-1
slot 17 STUC-4-2B1Q-DIR-1
slot 18 ATUC-1-DMT8
slot 19 ATUC-1-4DMT
slot 20 ATUC-1-DMT8
slot 21 ATUC-1-4DMT
slot 22 ATUC-1-4DMT
slot 23 ATUC-1-4DMT
slot 24 ATUC-1-4DMT
slot 25 ATUC-1-4DMT
slot 26 ATUC-1-4DMT
slot 27 ATUC-4FLEXIDMT
slot 28 ATUC-1-4DMT
slot 29 ATUC-1-DMT8
slot 30 ATUC-1-4DMT
slot 31 STUC-4-2B1Q-DIR-1
slot 32 ATUC-1-4DMT-I
no logging console
enable password cisco
!
!
! 
!
!
!
dsl-profile default
  alarms
  dmt check-bytes interleaved downstream 4 upstream 6
  dmt codeword-size downstream 16 upstream 8
  sdsl bitrate 528
! 
atm oam max-limit 1600
no atm oam intercept end-to-end
atm address 47.0091.8100.0000.0001.64ff.a980.0001.64ff.a980.00
atm router pnni
 no aesa embedded-number left-justified
  node 1 level 56 lowest
   redistribute atm-static
!
atm ni2-switch trunk ATM0/IMA0
!
icm size 4194304
!
!
interface ATM0/0
 no ip address
  atm maxvp-number 0
  atm maxvc-number 4096
  atm maxvpi-bits 4
!
interface Ethernet0/0
  ip address 172.21.186.145 255.255.255.0
!
interface ATM0/2
  no ip address
```

```
 no atm ilmi-keepalive
 atm oam 0 5 seg-loopback 
 atm oam 0 16 seg-loopback 
 clock source loop-timed
 framing crc4
 lbo short gain10
 ima-group 0
!
ip default-gateway 172.21.186.129
ip classless
ip route 0.0.0.0 0.0.0.0 172.21.186.129
no ip http server
!
atm route 47.0091.8100.5670.0000.ca7c.e01... ATM0/0
snmp-server trap-source ATM0/0
snmp-server enable traps config
snmp-server enable traps alarms
!
!
line con 0
 transport input none
line aux 0
line vty 0 4
 password cisco
 login
!
end
```
#### **Confirming the Saved Configuration**

Use the **show startup-config** command to confirm that the configuration saved in NVRAM is configured correctly. For example:

```
DSLAM# show startup-config
Using 1657 out of 522232 bytes
!
! Last configuration change at 11:35:31 EDT Thu Jun 3 1999
! NVRAM config last updated at 11:40:08 EDT Thu Jun 3 1999
!
version XX.X
no service pad
service timestamps debug uptime
service timestamps log uptime
no service password-encryption
service internal
!
hostname ni2-3
!
enable password lab
!
!
dmt-profile default
network-clock-select 1 ATM0/1
network-clock-select 2 system
ip subnet-zero
ip host-routing
ip domain-name cisco.com
ip name-server 171.69.204.11
!
atm address 47.0091.8100.0000.007b.f444.7801.007b.f444.7801.00
atm router pnni
```

```
 no aesa embedded-number left-justified
 node 1 level 56 lowest
  redistribute atm-static
!
clock timezone EST -5
clock summer-time EDT recurring
!
process-max-time 200
!
interface ATM0/0
 ip address 70.0.0.2 255.0.0.0
 no ip directed-broadcast
 map-group test
 atm cac service-category abr deny
 atm maxvp-number 0
!
interface Ethernet0/0
  ip address 172.27.32.157 255.255.255.0
  no ip directed-broadcast
 no ip proxy-arp
 no keepalive
!
interface ATM0/1
 no ip address
  no ip directed-broadcast
 no atm auto-configuration
 no atm ilmi-keepalive
  no atm address-registration
  no atm ilmi-enable
  atm cac service-category abr deny
  atm manual-well-known-vc
 atm nni
 atm pvc 0 500 interface ATM0/0 0 500 encap aal5snap
 atm oam 0 500 seg-loopback 
!
interface ATM0/2
 no ip address
  no ip directed-broadcast
  no atm ilmi-keepalive
 atm cac service-category abr deny
!
ip default-gateway 172.27.144.4
ip classless
!
!
map-list test
 ip 70.0.0.1 atm-vc 500
!
line con 0
 exec-timeout 0 0
 transport input none
line aux 0
line vty 0 4
 exec-timeout 0 0
  password lab
  login
!
sntp server 171.69.204.139
end
```
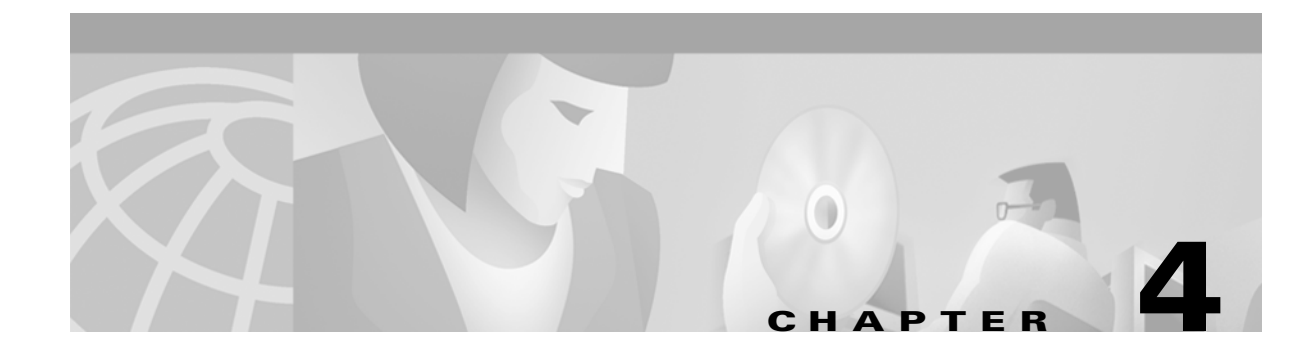

# **Configuring System Management Functions**

This chapter describes the basic tasks for configuring Cisco DSLAM general system features such as access control and basic DSLAM management. These sections describe these tasks:

- **•** System Management Tasks
- Configuring the Privilege Level
- **•** Configuring the Network Time Protocol
- **•** Configuring the Clock and Calendar
- **•** Configuring the Terminal Access Control Access System
- **•** Testing the System Management Functions

# **System Management Tasks**

The role of the administration interface is to provide a simple, command-line interface to all internal management and debugging DSLAM facilities. This section describes the system management tasks you need to perform to maximize system performance.

### **Configuring a Command Alias**

To create and configure a command alias, perform these tasks in global configuration mode:

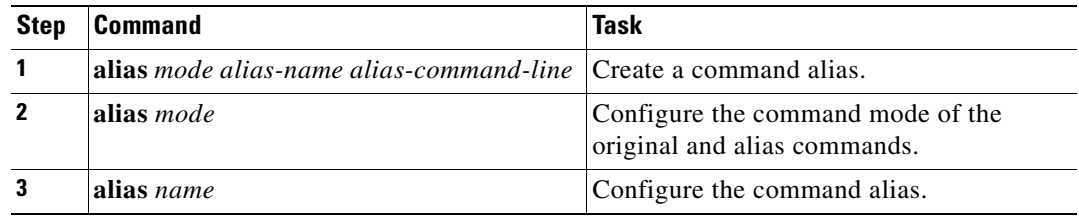

To display all aliases, use the privileged EXEC command:

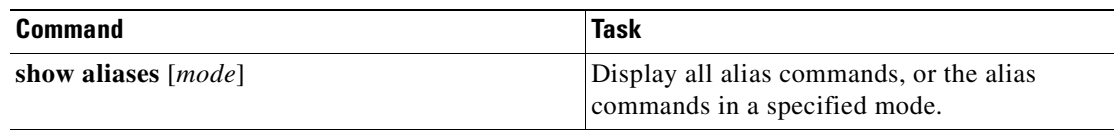

### **Configuring Buffers**

To make adjustments to initial buffer pool settings and to the limits at which temporary buffers are created and destroyed, use the global configuration command:

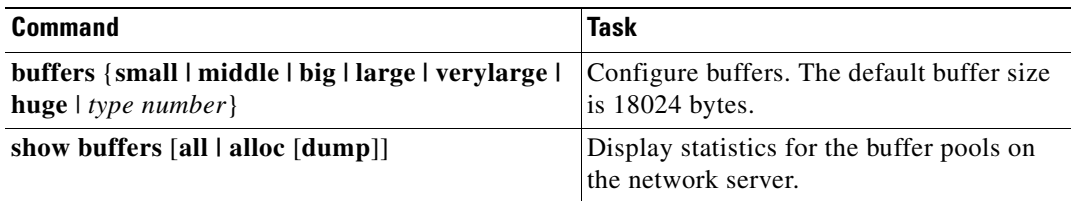

To display the buffer pool statistics, use the privileged EXEC command:

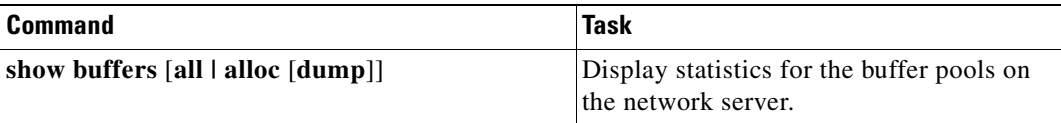

### **Configuring the Cisco Discovery Protocol**

To specify the frequency with which the DSLAM sends Cisco Discover Protocol (CDP) updates, perform the tasks in global configuration mode:

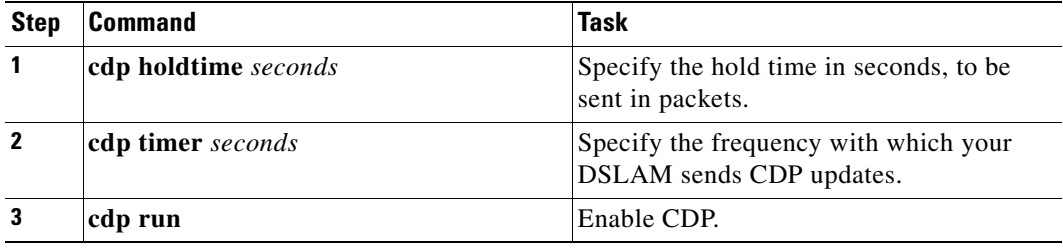

To reset CDP traffic counters to zero (0) on your DSLAM, perform the tasks in privileged EXEC mode:

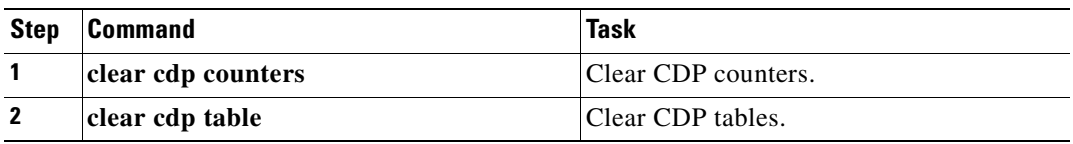

To show the CDP configuration, use the privileged EXEC commands:

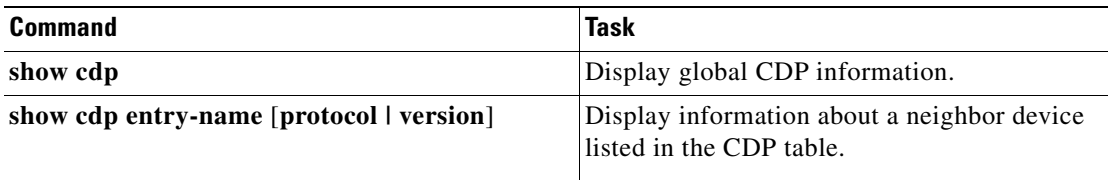

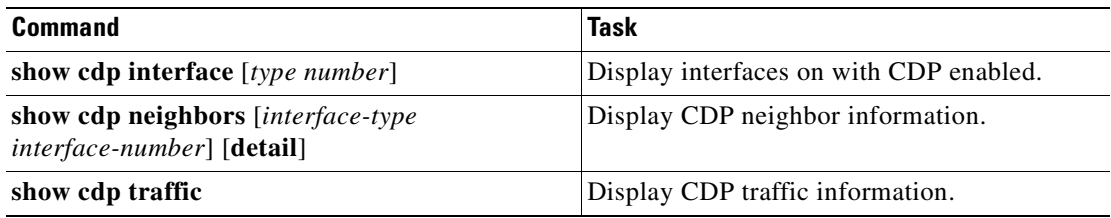

### **Configuring the Enable Password**

To log on to the DSLAM at a specified level, use the EXEC command:

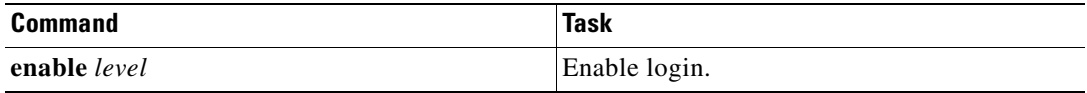

To configure the enable password for a given level, use the global configuration command:

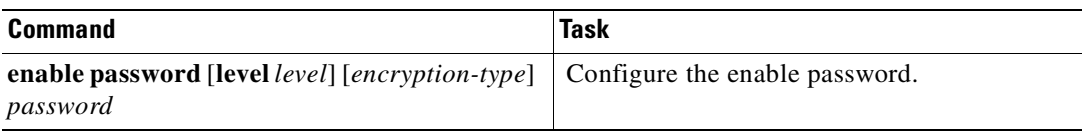

## **Configuring the Load-Interval**

To change the length of time for which data is used to compute load statistics, perform these tasks, beginning in global configuration mode:

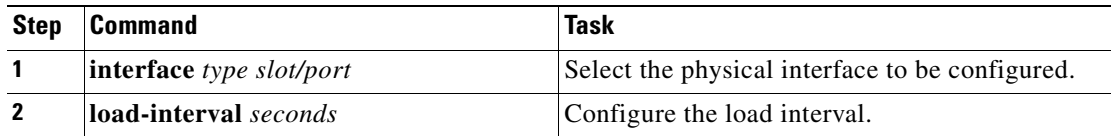

## **Configuring Logging**

To log messages to a syslog server host, use the global configuration commands:

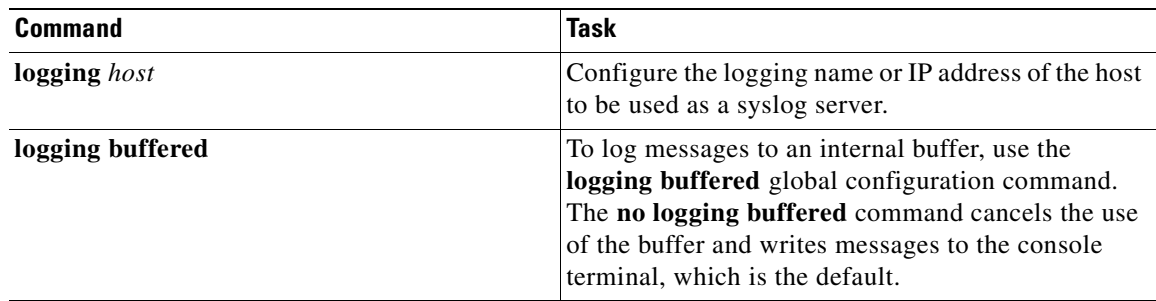

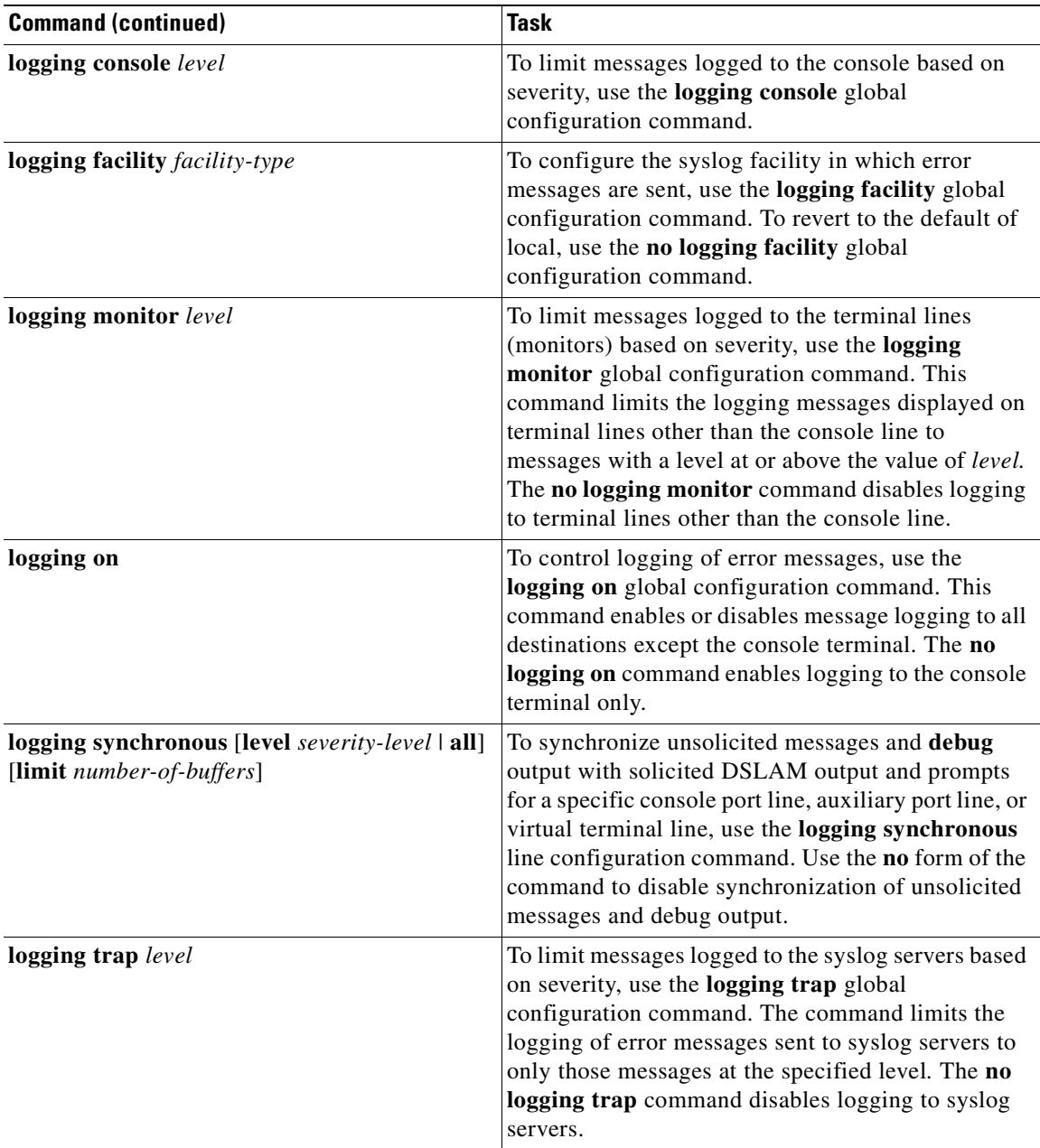

# **Configuring Login Authentication**

To enable Extended Terminal Access Controller Access Control System (TACACS+) authentication for logins, perform these steps, beginning in global configuration mode:

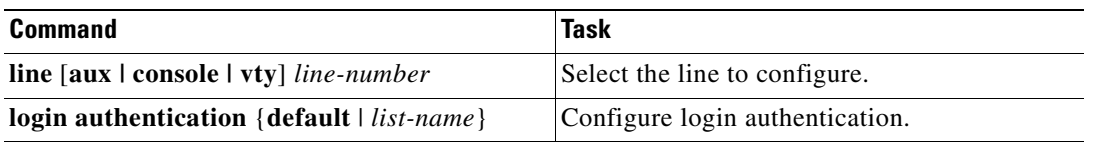
## **Configuring the Scheduler**

To control the maximum amount of time that can elapse without running the lowest-priority system processes, use these global configuration commands:

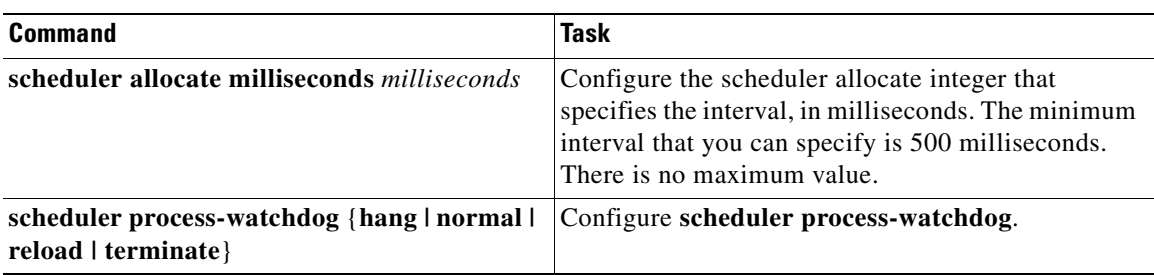

## **Configuring Miscellaneous System Services**

To configure miscellaneous system services, use these global configuration commands:

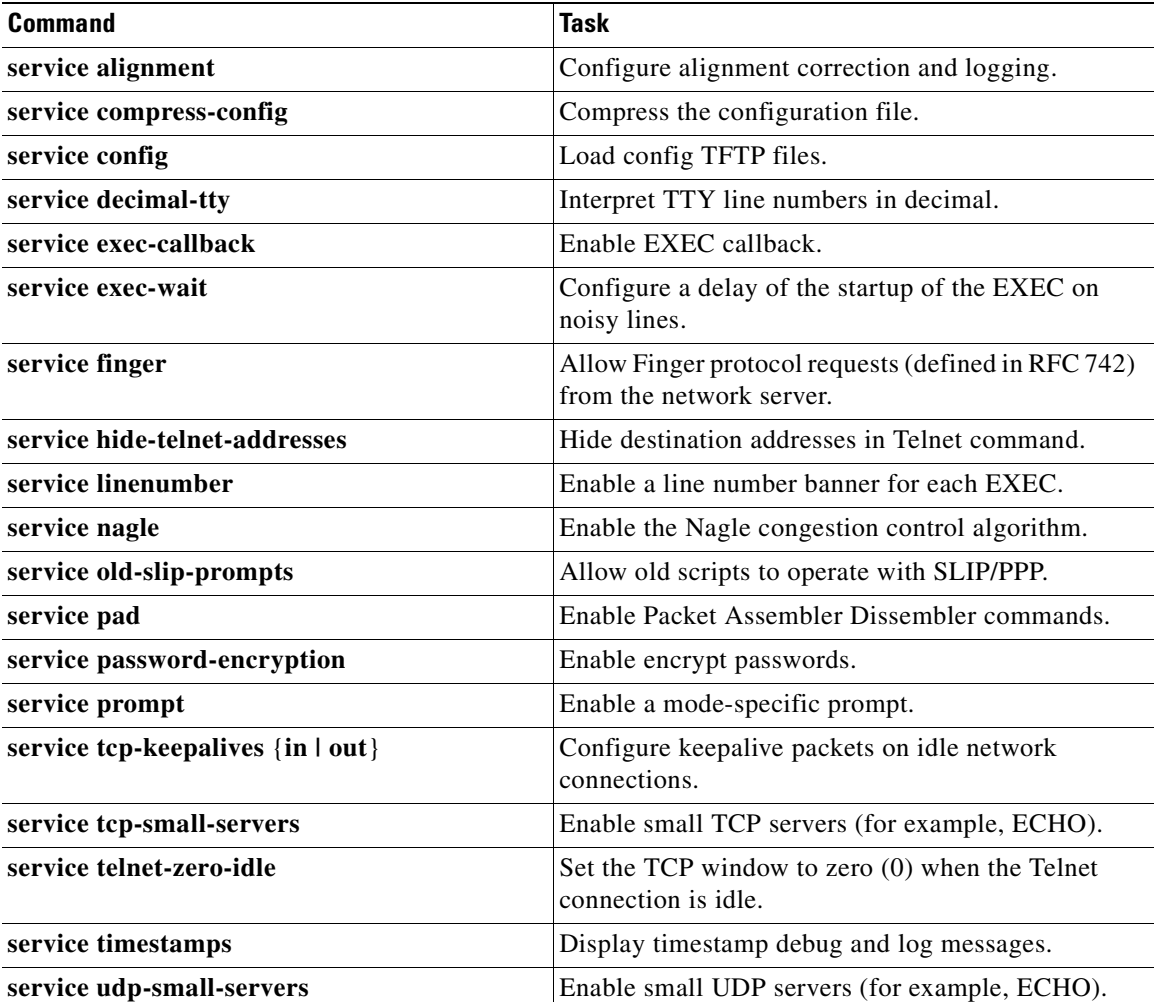

## **Configuring SNMP Access Policy**

To create or update an access policy, use these global configuration commands:

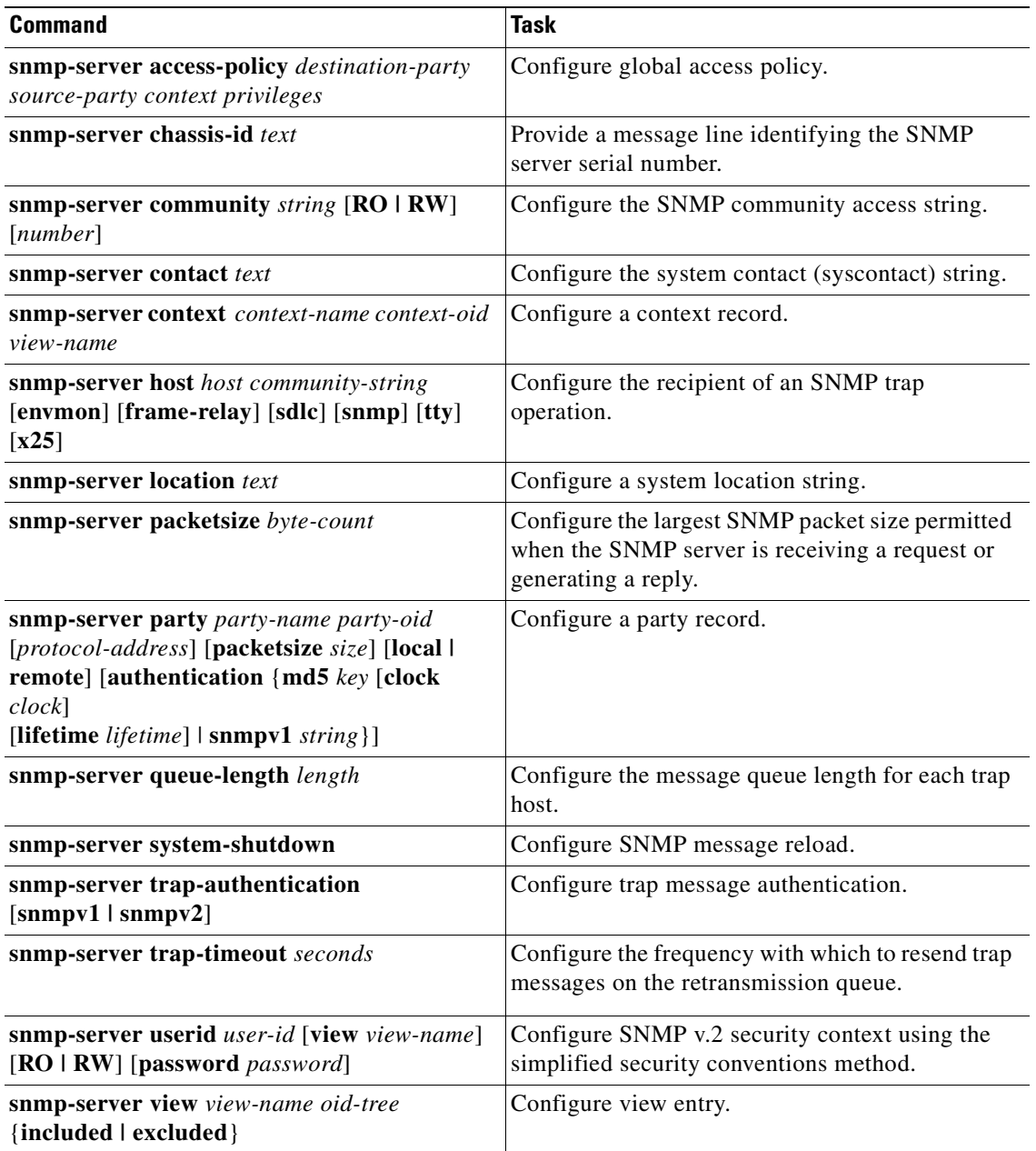

To display the SNMP status, use the EXEC command:

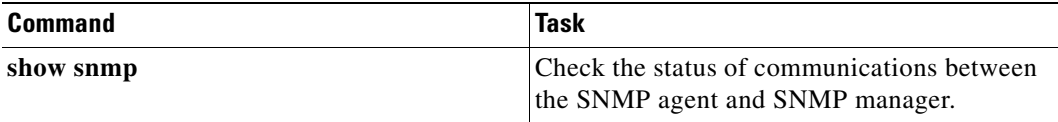

 $\mathbf I$ 

### **Establishing Username Commands**

To establish a username-based authentication system at login, use the global configuration commands:

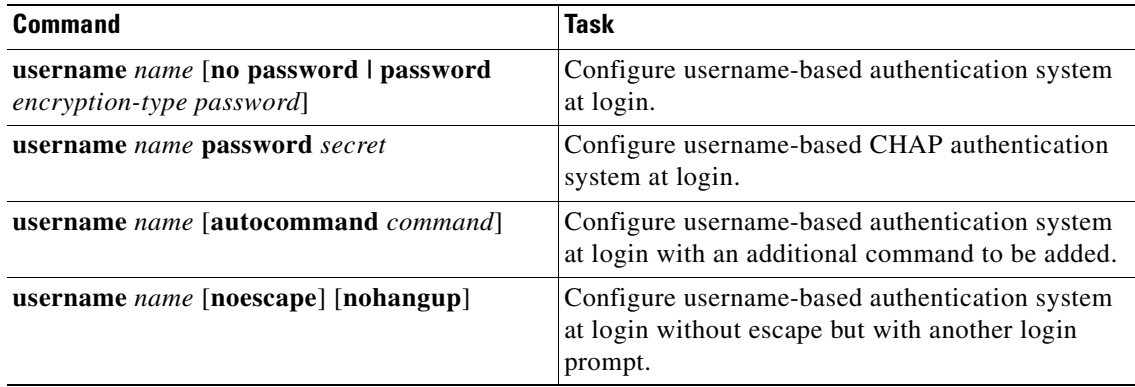

# **Configuring the Privilege Level**

This section describes how to configure and display the privilege level access to the DSLAM. You can configure access privileges at the global level for the entire DSLAM, or at the line level for a specific line.

## **Configuring the Global Privilege Level**

To set the privilege level for a command, use the global configuration command:

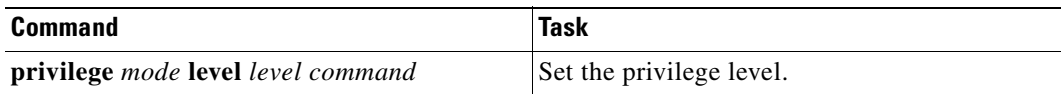

To display your current level of privilege, use the privileged EXEC command:

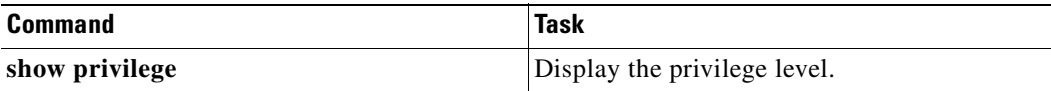

### **Configuring Privilege Level for a Line**

To set the default privilege level for a line, perform these tasks, beginning in global configuration mode:

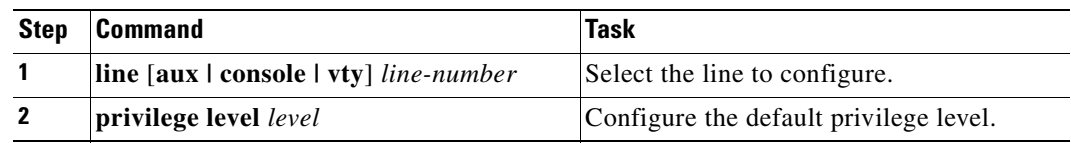

To display your current level of privilege, use the privileged EXEC command:

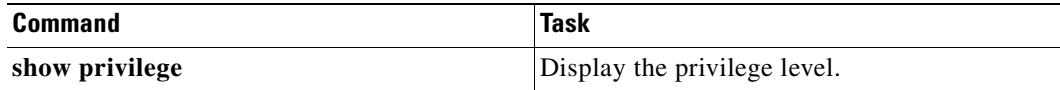

## **Configuring the Network Time Protocol**

This section describes how to configure the Network Time Protocol (NTP) on the DSLAM.

To control access to the system NTP services, use the global NTP configuration commands in this section. To remove access control to the system's NTP services, use the **no ntp** command. See the example configuration at the end of this section and the output examples to confirm the NTP configuration.

To view a list of the NTP commands enter a **?** in EXEC configuration mode. This example shows the list of commands available for NTP configuration:

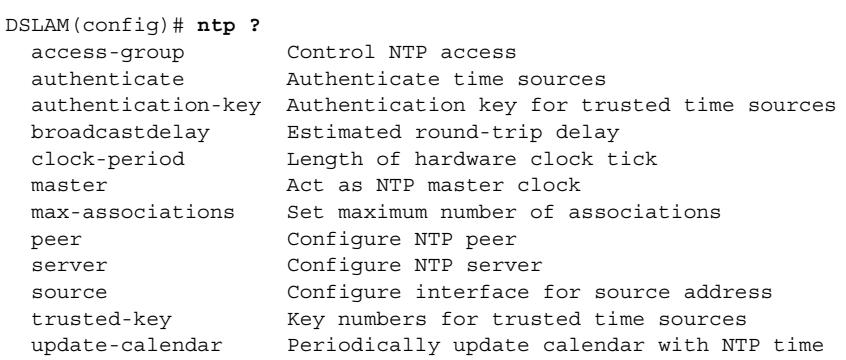

To control access to the system NTP services, use the global configuration command:

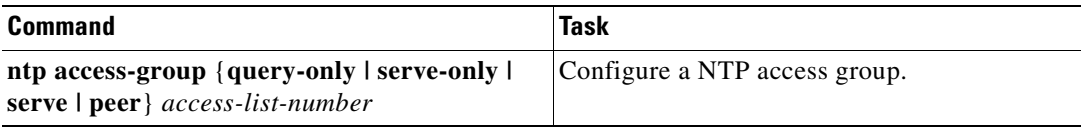

To enable NTP authentication, perform these steps in global configuration mode:

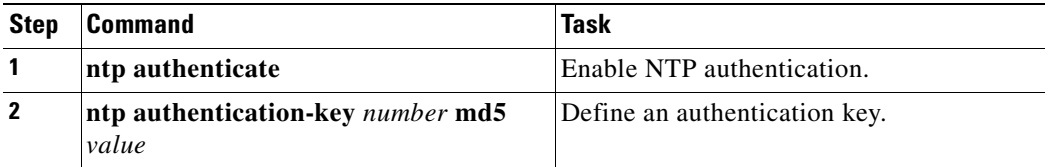

To specify that a specific interface should send NTP broadcast packets, perform these steps, beginning in Global Configuration mode:

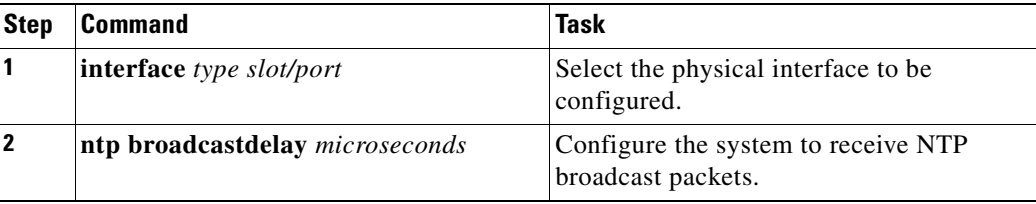

As the NTP compensates for any error in the system clock, it keeps track of the correction factor needed to correct this error. The system automatically saves this correction factor into the system configuration using the **ntp clock-period** global configuration command.

**Caution** Do not enter the **ntp clock-period** command. It is documented for informational purposes only. The system automatically generates this command as the NTP determines the clock error and compensates.

To prevent an interface from receiving NTP packets, perform these steps, beginning in global configuration mode:

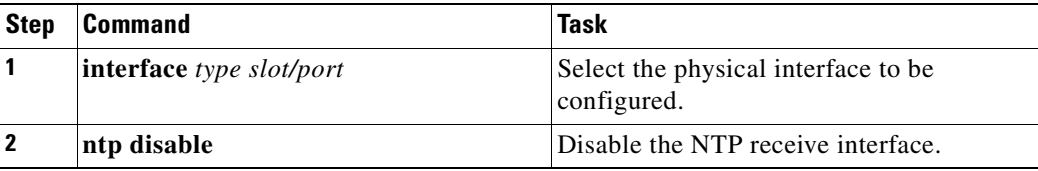

To configure the DSLAM as a NTP master clock to which peers synchronize themselves when an external NTP source is not available, use the global configuration command:

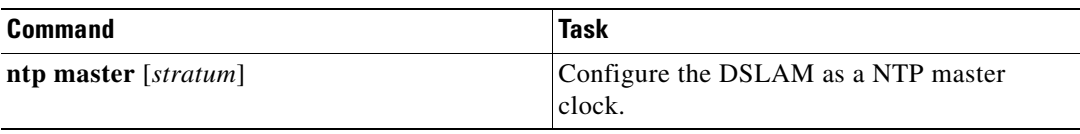

To configure the DSLAM as a NTP peer that receives its clock synchronization from an external NTP source, use the global configuration command:

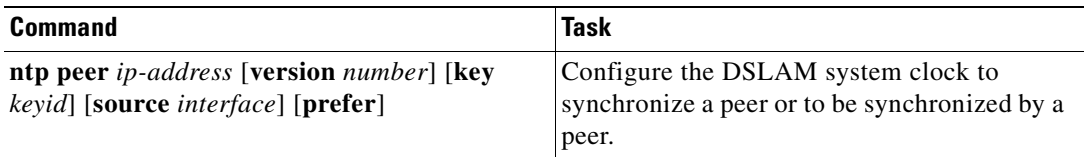

To allow the DSLAM system clock to be synchronized by a time server, use the global configuration command

<sup>⁄1\</sup> 

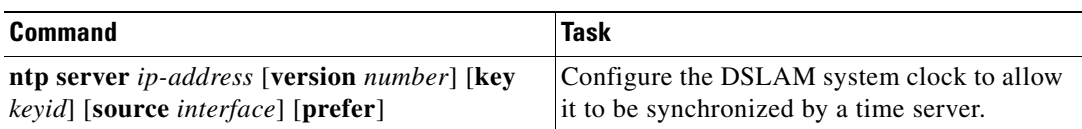

To use a particular source address in NTP packets, use the global configuration command:

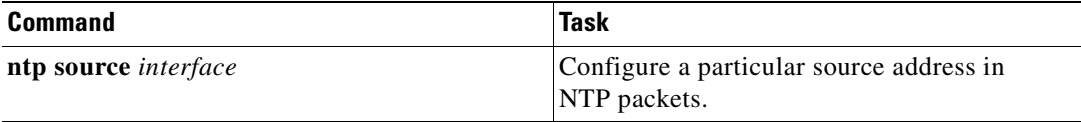

To authenticate the identity of a system to which the NTP will synchronize, use the global configuration command:

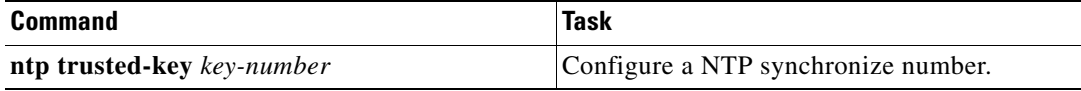

To periodically update the DSLAM calendar from the NTP, use the global configuration command:

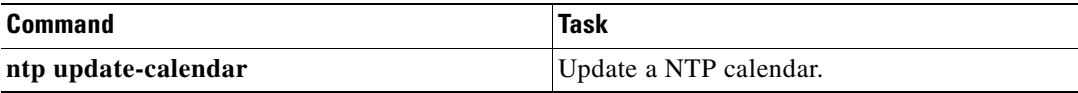

#### **Example**

:

This example configures the DSLAM to synchronize its clock and calendar to a NTP server, using Ethernet port 0/0:

```
DSLAM# configure terminal
Enter configuration commands, one per line. End with CNTL/Z.
DSLAM(config)# ntp server 198.92.30.32
DSLAM(config)# ntp source Ethernet 0/0
DSLAM(config)# ntp authenticate
DSLAM(config)# ntp max-associations 2000
DSLAM(config)# ntp trusted-key 22507
DSLAM(config)# ntp update-calendar
```
To show the status of NTP associations, use the privileged EXEC commands:

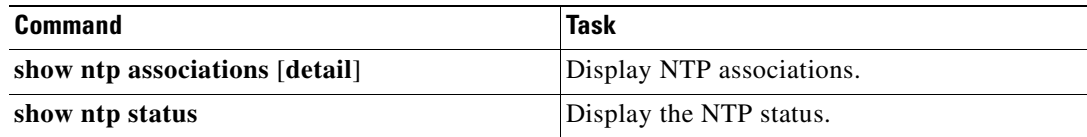

#### **Examples**

This example displays the DSLAM detail NTP configuration: DSLAM# **show ntp associations detail**

```
198.92.30.32 configured, our_master, sane, valid, stratum 3
ref ID 171.69.2.81, time B6C04E67.6E779000 (18:18:15.431 UTC Thu Feb 27 1997)
our mode client, peer mode server, our poll intvl 128, peer poll intvl 128
root delay 109.51 msec, root disp 377.38, reach 377, sync dist 435.638
delay -3.88 msec, offset 7.7674 msec, dispersion 1.57
precision 2**17, version 3
org time B6C04F19.437D8000 (18:21:13.263 UTC Thu Feb 27 1997)
rcv time B6C04F19.41018C62 (18:21:13.253 UTC Thu Feb 27 1997)
xmt time B6C04F19.41E3EB4B (18:21:13.257 UTC Thu Feb 27 1997)
filtdelay = -3.88 -3.39 -3.49 -3.39 -3.36 -3.46 -3.37 -3.16
filtoffset = 7.77 6.62 6.60 5.38 4.13 4.43 6.28 12.37
filterror = 0.02 0.99 1.48 2.46 3.43 4.41 5.39 6.36
```
This example displays the DSLAM NTP status:

```
DSLAM# show ntp status
Clock is synchronized, stratum 4, reference is 198.92.30.32
nominal freq is 250.0000 Hz, actual freq is 249.9999 Hz, precision is 2**24
reference time is B6C04F19.41018C62 (18:21:13.253 UTC Thu Feb 27 1997)
clock offset is 7.7674 msec, root delay is 113.39 msec
root dispersion is 386.72 msec, peer dispersion is 1.57 msec
```
# **Configuring the Clock and Calendar**

If no other source of time is available, you can manually configure the current time and date after the system is restarted. The time setting remains accurate until the next system restart. Cisco recommends that you use manual configuration only as a last resort.

 $\mathscr{P}$ 

**Note** If you have an outside source to which the DSLAM can synchronize, you do not need to manually set the system clock.

### **Configuring the Clock**

To configure, read, and set the DSLAM as a time source for a network based on its calendar, perform these steps in global configuration mode:

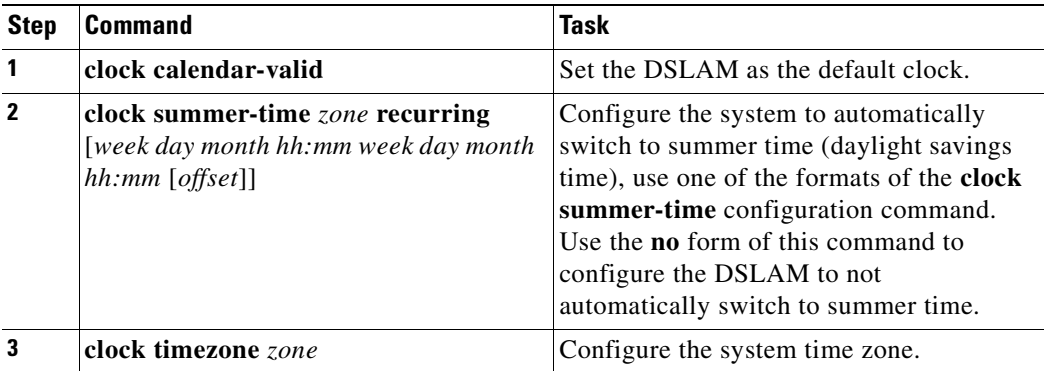

To manually read and set the calendar for the DSLAM system clock, perform these steps in privileged EXEC mode:

 $\mathbf{I}$ 

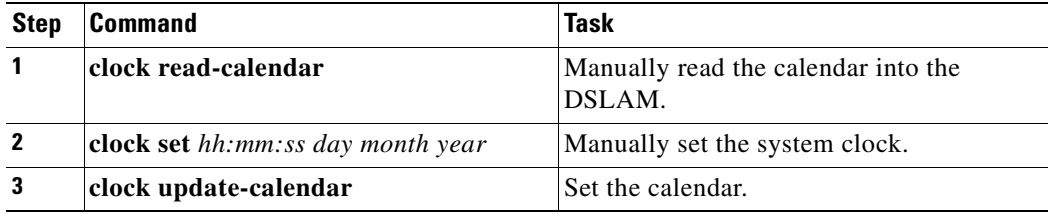

To display the system clock information, use the EXEC command:

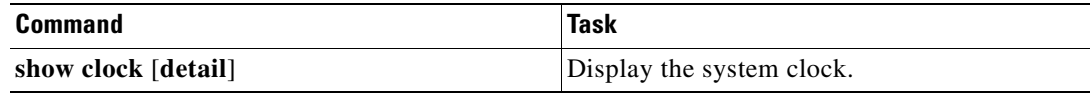

### **Configuring the Calendar**

To set the system calendar, use the privileged EXEC command:

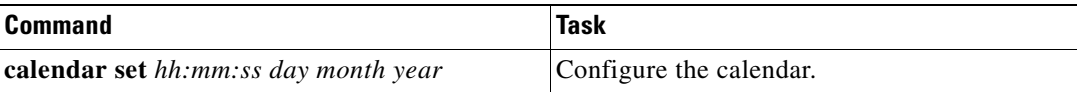

To display the system calendar information, use the EXEC command:

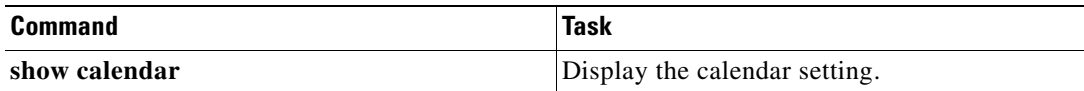

## **Configuring the Terminal Access Control Access System**

You can configure the DSLAM to use one of three special TCP/IP protocols related to Terminal Access Controller Access Control System (TACACS): regular TACACS, extended TACACS, or AAA/TACACS+. TACACS services are provided by and maintained in a database on a TACACS server running on a workstation. You must have access to and configure a TACACS server before configuring the TACACS features described in this publication on your Cisco device. Cisco basic TACACS support is modeled after the original Defense Data Network (DDN) application.

A comparative description of the supported versions follows. Table 4-1 compares the versions by commands.

- TACACS—Provides password checking, authentication, and notification of user actions for security and accounting purposes.
- **•** Extended TACACS—Provides information about protocol translator and DSLAM use. This information is used in UNIX auditing trails and accounting files.
- **•** AAA/TACACS+—Provides more detailed accounting information as well as more administrative control of authentication and authorization processes.

You can establish TACACS-style password protection on both user and privileged levels of the system EXEC.

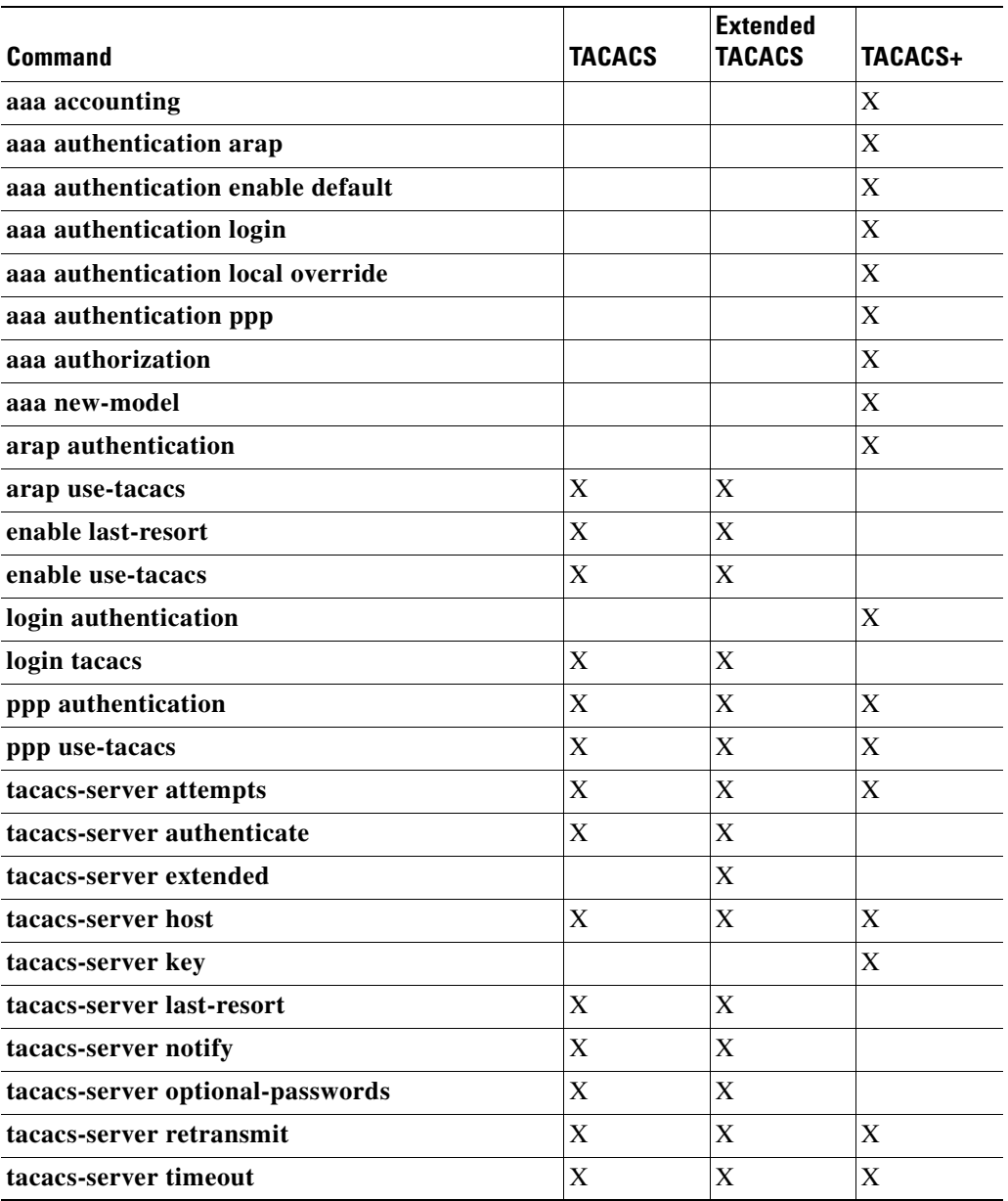

#### *Table 4-1 TACACS Command Comparison*

## **Enabling TACACS and Extended TACACS**

This section describes the features available with TACACS and Extended TACACS. The Extended TACACS software is available using FTP (see the README file in the *ftp.cisco.com* directory).

 $\mathscr{P}$ 

**Note** You cannot use several original TACACS and extended TACACS commands after you initialize AAA/TACACS+. To identify which commands you can use with the three versions, refer to Table 4-1.

These sections describe TACACS configuration:

- **•** Configuring AAA Access Control with TACACS+
- **•** Configuring AAA Accounting
- **•** Configuring a TACACS Server
- **•** Configuring PPP Authentication

### **Configuring AAA Access Control with TACACS+**

To enable the AAA access control model that includes TACACS+, use the global configuration command:

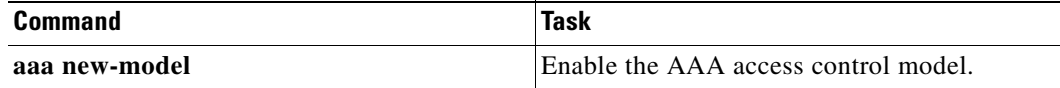

### **Configuring AAA Accounting**

To enable the AAA accounting of requested services for billing or security purposes when using TACACS+, perform these steps in global configuration mode:

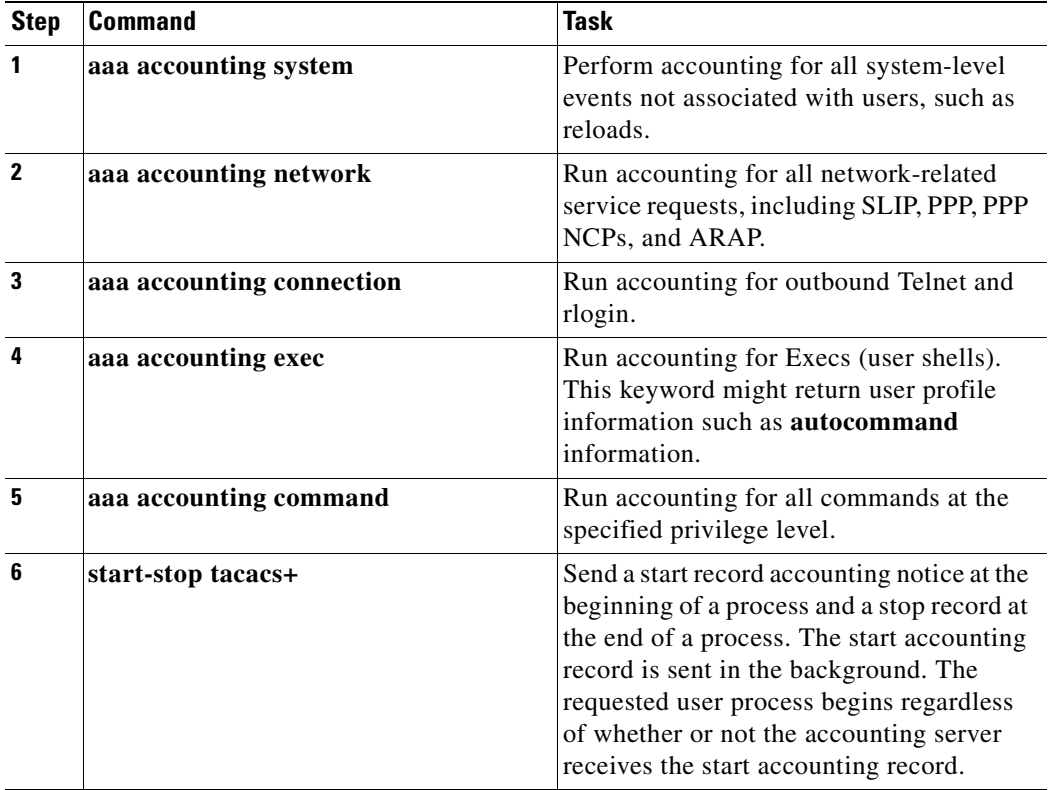

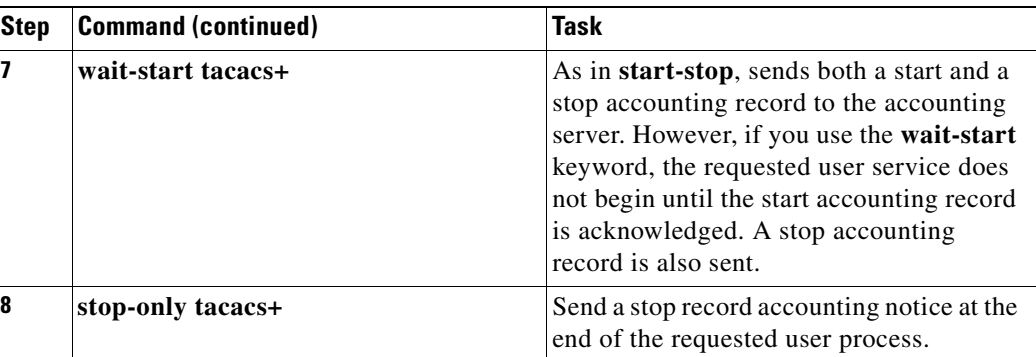

### **Configuring a TACACS Server**

To configure a TACACS server, perform these steps in global configuration mode:

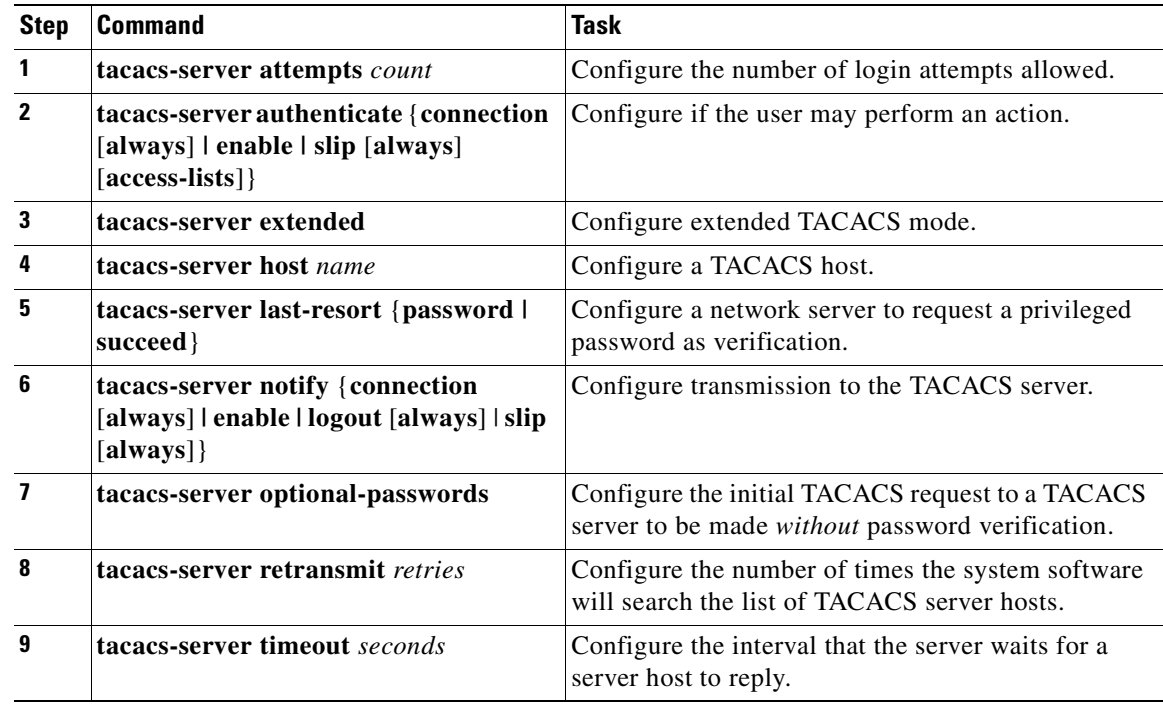

### **Configuring PPP Authentication**

To enable Challenge Handshake Authentication Protocol (CHAP) or Password Authentication Protocol (PAP) and to enable an AAA authentication method on an interface, perform these steps, beginning in global configuration mode:

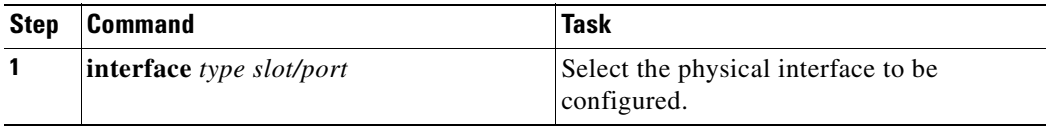

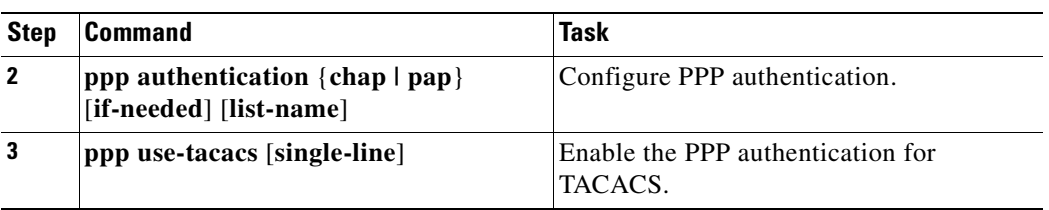

To enable TACACS to determine whether a user can access the privileged command level, use the global configuration command:

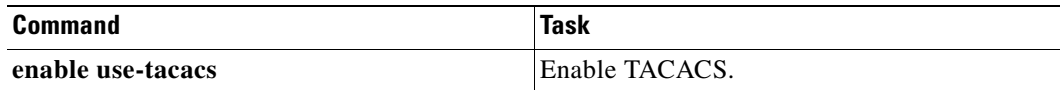

# **Testing the System Management Functions**

This section describes the commands you use to monitor and display the system management functions.

## **Showing Active Processes**

To display information about the active processes, use the privileged EXEC commands:

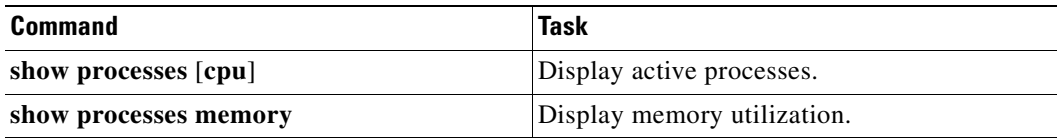

### **Showing Protocols**

To display the configured protocols, use the privileged EXEC command:

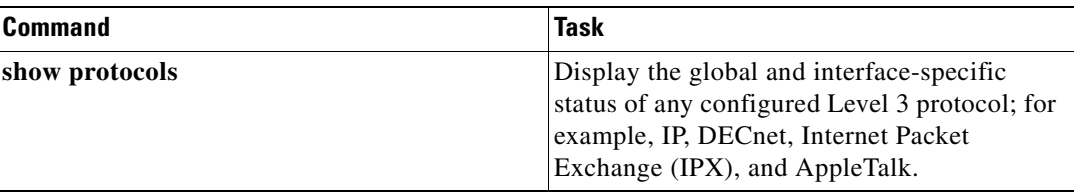

## **Showing Stacks**

To monitor the stack utilization of processes and interrupt routines, use the privileged EXEC command:

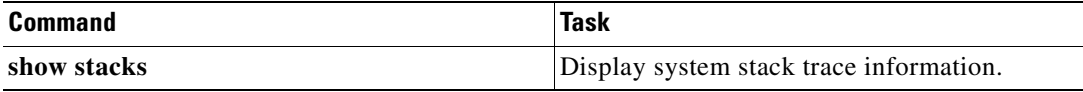

 $\mathbf I$ 

The **show stacks** display includes the reason for the last system reboot. If the system was reloaded because of a system failure, a saved system stack trace is displayed. This information is of use only to Cisco engineers analyzing system failure in the field. It is included here in case you need to read the displayed statistics to an engineer over the telephone.

### **Showing Routes**

To discover the IP routes that the switch packets take when the packets travel to their destination, use the EXEC command:

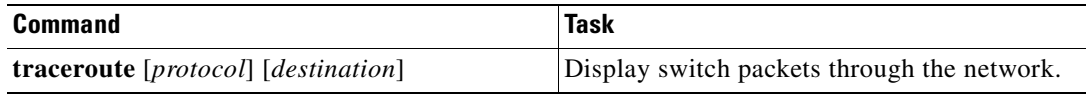

## **Showing Temperature and Voltage Information**

To display temperature and voltage information on the DSLAM console, use the EXEC commands:

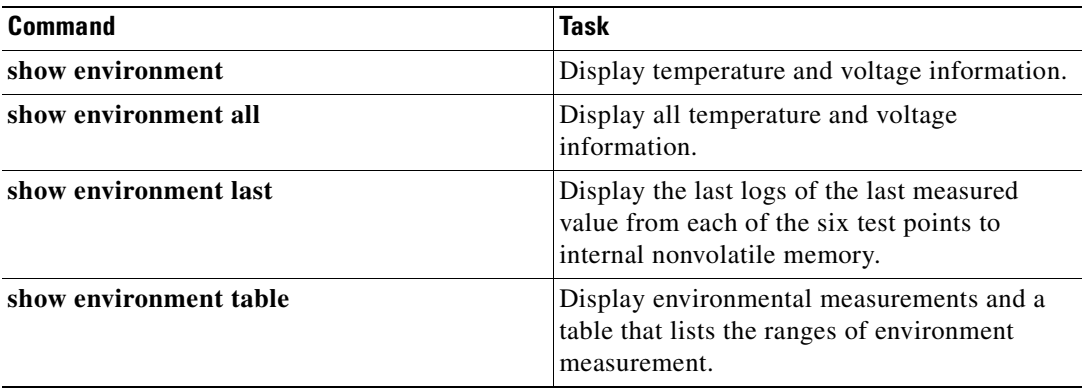

### **Checking Basic ATM and IP Network Connectivity**

To diagnose basic ATM and IP network connectivity, use the privileged EXEC command:

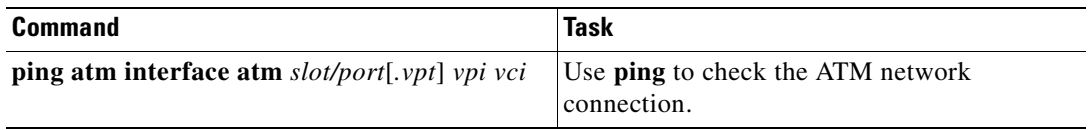

H.

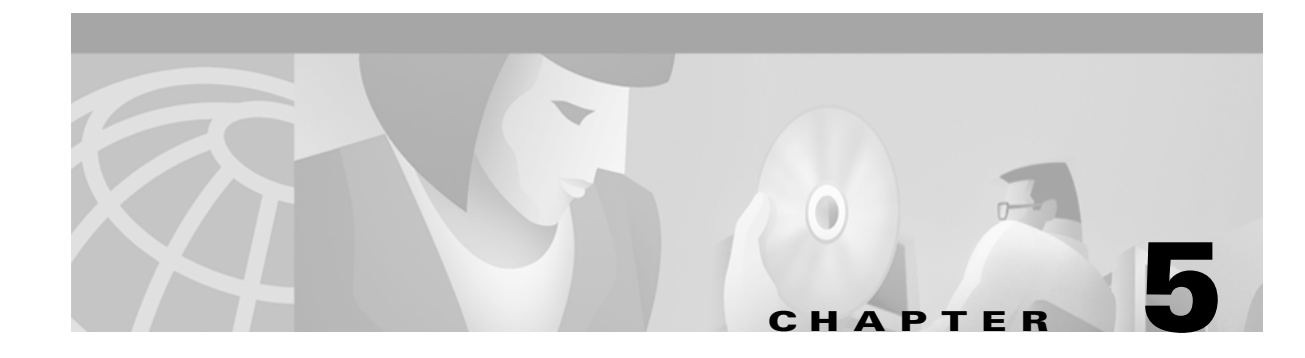

# **Configuring Virtual Connections**

This chapter describes how to configure virtual connections (VCs) in a typical ATM network after autoconfiguration has established the default network connections. The network configuration modifications described in this chapter are used to optimize your ATM network operation.

# **Characteristics and Types and of Virtual Connections**

The characteristics of the VC, established when the VC is created, include:

- **•** Quality of service (QoS)
- **•** ATM adaption layer 5 (AAL5)
- **•** Peak and average transmission rates
- **•** Cell sequencing integrity

These switching features can be turned off with interface configuration commands; autonomous switching must be explicitly enabled per interface. SVC connection setup is possible both on trunk/subtended interfaces as well as all subscriber ports.

The total number of SVCs supported is approximately 24k. The total number of PVCs supported is approximately 5k (constrained by Flash size). The call rate is two hundred calls per second.

Table 5-1 lists the types of supported virtual connections.

| <b>Connection</b>                         | Point-to-<br><b>Point</b> | <b>Transit</b> | <b>Terminate</b> |
|-------------------------------------------|---------------------------|----------------|------------------|
| Permanent virtual channel link (PVCL)     | 3                         |                |                  |
| Permanent virtual path link (PVPL)        |                           |                |                  |
| Permanent virtual channel (PVC)           |                           |                |                  |
| Permanent virtual path (PVP)              |                           |                |                  |
| Soft permanent virtual channel (Soft PVC) | 3                         | 3              |                  |
| Soft permanent virtual path (Soft PVP)    | 3                         | 3              |                  |
| Switched virtual circuit (SVC)            |                           |                |                  |
| Switched virtual path (SVP)               |                           |                |                  |

*Table 5-1 Supported DSLAM Virtual Connection Types*

Г

## **Configuring Permanent Virtual Channel Connections**

This section describes how to configure DSLAM VCCs. A VCC is established as a bidirectional facility to transfer ATM traffic between two ATM layer users. Figure 5-1 shows an example VCC between ATM user A and user D.

#### *Figure 5-1 Virtual Channel Connection Example*

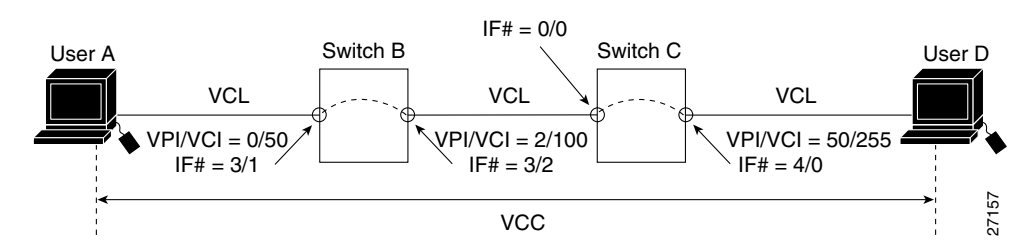

**Note** The value of the VPIs and VCIs can change as the traffic is relayed through the ATM network.

To configure a point-to-point VCC, perform these steps, beginning in global configuration mode:

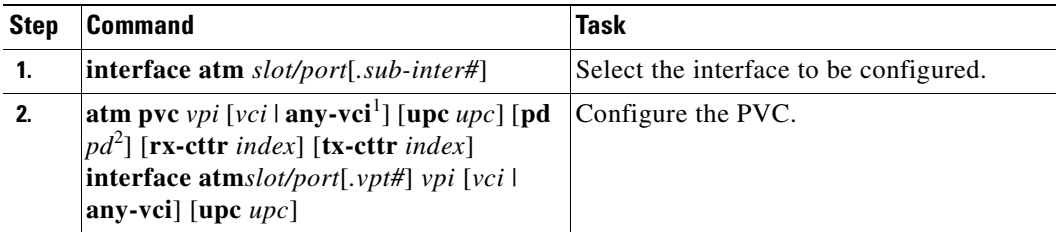

1. The **any-vci** parameter is only available for ATM interface0/0.

2. The parameter *pd* is not applicable to a virtual path.

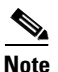

**Note** You must configure the row index for **rx-cttr** and **tx-cttr** before you use this optional parameter. See Chapter 9, "Configuring Resource Management."

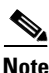

**Note** When you configure PVC connections, configure the lowest VPI and VCI numbers first.

#### **Examples**

This example shows how to configure the internal cross-connect PVC on DSLAM B between interface  $0/1$ , VPI = 0, VCI = 50 and interface  $0/2$ , VPI = 2, VCI = 100 (see Figure 5-1):

```
DSLAM-B(config)# interface atm 0/1
DSLAM-B(config-if)# atm pvc 0 50 interface atm 0/2 2 100
```
This example shows how to configure the internal cross-connect PVC on DSLAM C between interface  $1/0$ , VPI = 2, VCI = 100 and interface $0/1$ , VPI 50, VCI = 255:

DSLAM-C(config)# **interface atm 1/0** DSLAM-C(config-if)# **atm pvc 2 100 interface atm 0/1 50 255** Each subsequent VC cross-connection and link must be configured until the VC is terminated to create the entire VCC.

This example shows how to configure the CPU leg of any terminating PVC:

```
DSLAM(config)# interface atm0/0
DSLAM(config-if)# atm pvc 0 ?
  <32-16383> vci
   any-vci Choose any available vci
DSLAM(config-if)# atm pvc 0 any-vci
DSLAM(config-if)#
```
When configuring the CPU leg of a PVC that is not a tunnel, the VPI should be configured as 0. The preferred method of VCI configuration is to select the **any-vci** parameter, unless a specific VCI is needed as a parameter in another command, such as **map-list**.

**Note** If configuring a specific VCI value for the CPU leg, select a VCI value higher than 300. This step prevents a conflict with an automatically assigned VCI for well-known channels if the DSLAM reboots.

To show the VC configuration, use these EXEC commands:

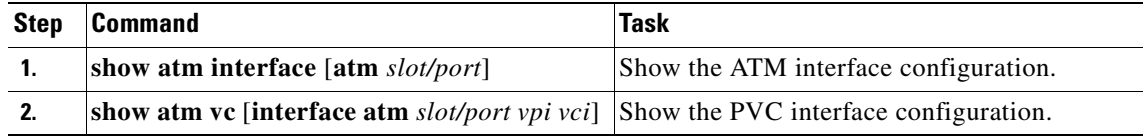

#### **Examples**

This example displays the DSLAM B PVC configuration on ATM interface 0/2:

DSLAM-B# **show atm interface 0/2**

```
Interface: ATM0/2 Port-type: suni-dual
IF Status: UP Admin Status: up
Auto-config: enabled AutoCfgState: completed
IF-Side: Network IF-type: NNI
IF-Side: Network IF-type: NNI<br>Uni-type: not applicable Uni-version: not applicable
Max-VPI-bits: 8 Max-VCI-bits: 14
Max-VP: 255 Max-VC: 16383
Svc Upc Intent: pass Signalling: Enabled
ATM Address for Soft VC: 47.0091.8100.0000.0001.0000.0001.4000.0c81.8010.00
Configured virtual links:
  PVCLs SoftVCLs SVCLs PVPLs SoftVPLs SVPLs Total-Cfgd Installed-Conns
    5 0 0 0 0 0 5 5
Logical ports(VP-tunnels): 0
Input cells: 527452 Output cells: 527485
5 minute input rate: 0 bits/sec, 0 cells/sec
5 minute output rate: 0 bits/sec, 0 cells/sec
Input AAL5 pkts: 344372, Output AAL5 pkts: 344384, AAL5 crc errors: 0
```
This example displays the DSLAM B PVC configuration on ATM interface 0/2:

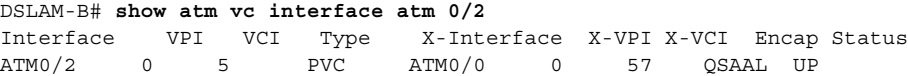

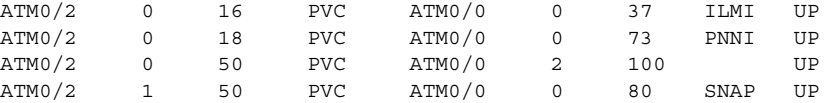

This example displays the DSLAM B configuration on interface  $0/1$ , VPI = 0, VCI = 50:

```
DSLAM-B# show atm vc interface atm 0/1 0 50
```

```
Interface: ATM0/1, Type: suni-dual
VPI = 0 VCI = 50Status: UP
Time-since-last-status-change: 00:31:30
Connection-type: PVC
Cast-type: point-to-point
Packet-discard-option: disabled
Usage-Parameter-Control (UPC): pass
Number of OAM-configured connections: 0
OAM-configuration: disabled
OAM-states: Not-applicable
Cross-connect-interface: ATM0/2, Type: suni-dual
Cross-connect-VPI = 2
Cross-connect-VCI = 100
Cross-connect-UPC: pass
Cross-connect OAM-configuration: disabled
Cross-connect OAM-state: Not-applicable
Rx cells: 0, Tx cells: 0
Rx connection-traffic-table-index: 1
Rx service-category: UBR (Unspecified Bit Rate)
Rx pcr-clp01: 7113539
Rx scr-clp01: none
Rx mcr-clp01: none
Rx cdvt: 1024 (from default for interface)
Rx mbs: none
Tx connection-traffic-table-index: 1
Tx service-category: UBR (Unspecified Bit Rate)
Tx pcr-clp01: 7113539
Tx scr-clp01: none
Tx mcr-clp01: none
Tx cdvt: none
Tx mbs: none
```
This example displays the DSLAM B PVC configuration on ATM interface  $0/2$ , VPI = 0, VCI = 50:

```
DSLAM-B# show atm vc interface atm 0/2 0 50
```

```
Interface: ATM0/2, Type: suni-dual
VPI = 0 VCI = 50
Status: UP
Time-since-last-status-change: 4d02h
Connection-type: PVC
Cast-type: point-to-point
Packet-discard-option: disabled
Usage-Parameter-Control (UPC): pass
Wrr weight: 32
Number of OAM-configured connections: 0
OAM-configuration: disabled
OAM-states: Not-applicable
Cross-connect-interface: ATM0/1, Type: suni-dual
Cross-connect-VPI = 2
Cross-connect-VCI = 100
Cross-connect-UPC: pass
Cross-connect OAM-configuration: disabled
Cross-connect OAM-state: Not-applicable
```

```
Threshold Group: 5, Cells queued: 0
Rx cells: 0, Tx cells: 0
Tx Clp0:0, Tx Clp1: 0
Rx Clp0:0, Rx Clp1: 0
Rx Upc Violations:0, Rx cell drops:0
Rx Clp0 q full drops:0, Rx Clp1 qthresh drops:0
Rx connection-traffic-table-index: 1
Rx service-category: UBR (Unspecified Bit Rate)
Rx pcr-clp01: 7113539
Rx scr-clp01: none
Rx mcr-clp01: none
Rx cdvt: 1024 (from default for interface)
Rx mbs: none
Tx connection-traffic-table-index: 1
Tx service-category: UBR (Unspecified Bit Rate)
Tx pcr-clp01: 7113539
Tx scr-clp01: none
Tx mcr-clp01: none
Tx cdvt: none
Tx mbs: none
```
# **Configuring Terminating PVC Connections**

This section describes how to configure point-to-point terminating PVC connections. Terminating connections provide the connection to the DSLAM CPU for control channels for Interim Local Management Interface (ILMI), signaling, and Private Network-to-Network Interface (PNNI) plus network management.

Figure 5-2 shows an example of transit and terminating connections.

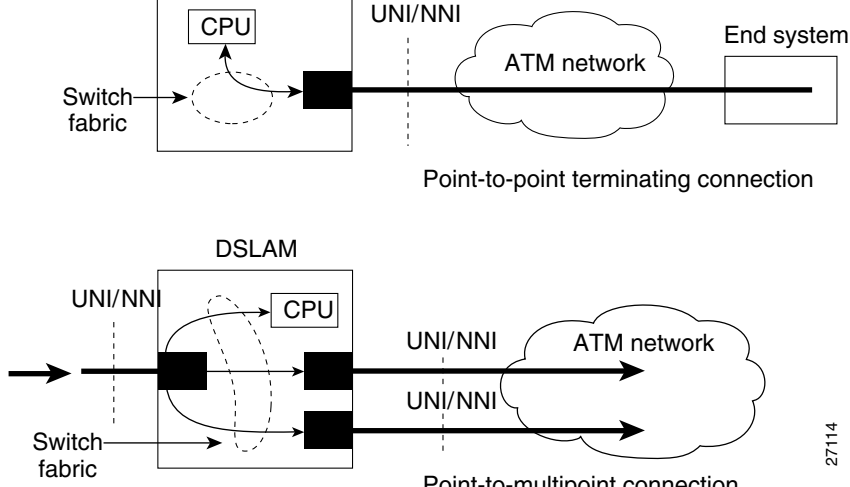

#### *Figure 5-2 Virtual Connection Types Example*

DSLAM

Point-to-multipoint connection

Point-to-point is a type of terminating connection. Terminating connections are configured using the same commands as transit connections (discussed in the previous sections). However, all switch terminating connections use interface 0/0 to connect to the switch CPU.

To configure point-to-point terminating PVC connections, perform these steps, beginning in global configuration mode:

 $\mathbf I$ 

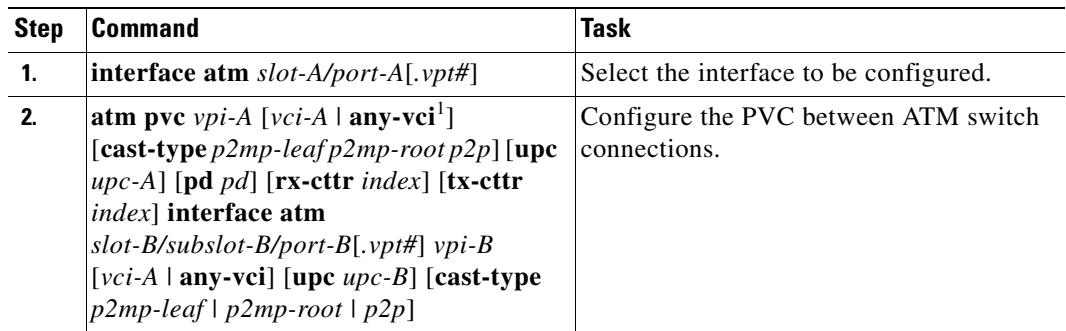

1. The **any-vci** feature is only available for interface ATM 0/0.

**Note** You must configure the row index for **rx-cttr** and **tx-cttr** before you use this optional parameter. See Chapter 9, "Configuring Resource Management."

#### **Examples**

This example shows how to configure the CPU leg of any terminating PVC:

```
DSLAM(config)# interface atm0/0
DSLAM(config-if)# atm pvc 0 ?
   <32-16383> vci
   any-vci Choose any available vci
DSLAM(config-if)# atm pvc 0 any-vci
```
When configuring the CPU leg of a PVC that is not a tunnel, the VPI should be configured as 0. The preferred method of VCI configuration is to select the **any-vci** parameter, unless a specific VCI is needed as a parameter in another command, such as **map-list**.

**Note** If you configure a specific VCI value for the CPU leg, select a VCI value greater than 300 to prevent a conflict with an automatically assigned VCI for well-known channels if the DSLAM reboots.

This example shows how to configure the internal cross-connect PVC between interface  $0/2$ , VPI = 1,  $VCI = 50$  and the terminating connection at the CPU interface  $0/0$ ,  $VPI = 0$ , and VCI unspecified:

```
DSLAM-B(config)# interface atm 0/2
DSLAM-B(config-if)# atm pvc 1 50 interface atm0/0 0 any-vci encap aal5snap
```
To show the terminating PVC configuration, use the EXEC commands:

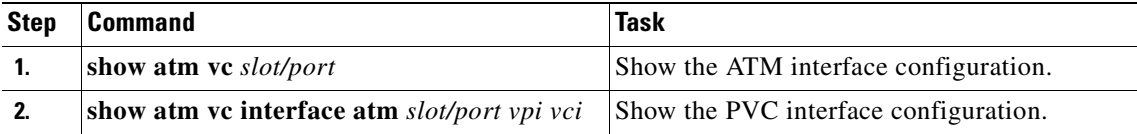

## **Configuring Permanent Virtual Path Connections**

This section describes how to configure a PVP connection. Figure 5-3 shows an example of a DSLAM with PVPs configured through the switch. Switch B and Switch C can be either ATM switches or DSLAMs.

#### *Figure 5-3 Virtual Path Connection Example*

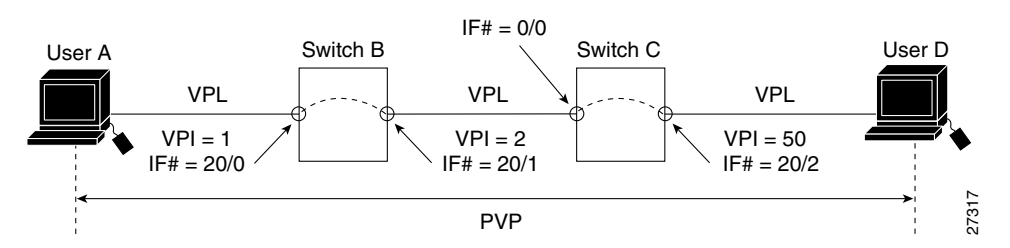

To configure a PVP connection, perform these steps, beginning in global configuration mode:

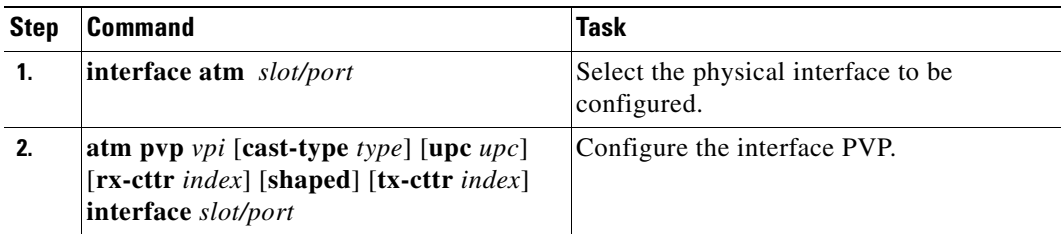

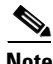

**Note** You must configure the row index for **rx-cttr** and **tx-cttr** before you use this optional parameter. See Chapter 9, "Configuring Resource Management."

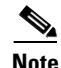

**Note** No traffic shaping or policing is available in the downstream direction.

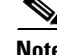

**Note** When you configure PVC connections, configure the lowest VPI and VCI numbers first.

#### **Examples**

This example shows how to configure the internal cross-connect PVP within DSLAM B between interfaces  $0/2$ , VPI = 1 and interface  $0/1$ , VPI = 2:

```
DSLAM-B# configure terminal
Enter configuration commands, one per line. End with CNTL/Z.
DSLAM-B(config)# interface atm 0/2
DSLAM-B(config-if)# atm pvp 1 interface atm 0/1 2
```
This example shows how to configure the internal cross-connect PVP within DSLAM C between interfaces  $0/1$ , VPI = 2 and interface  $0/2$ , VPI = 50:

```
DSLAM-C(config)# interface atm 0/1
DSLAM-C(config-if)# atm pvp 2 interface atm 0/2 50
```
Each subsequent PVP cross connection and link must be configured until the VP is terminated to create the entire PVP.

To show the ATM interface configuration, use this EXEC command:

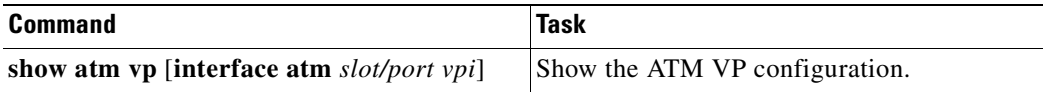

#### **Example**

This example displays the PVP configuration of DSLAM B:

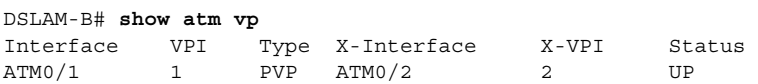

This example displays the PVP configuration of DSLAM B:

DSLAM-B# **show atm vp interface atm 0/1 1**

```
Interface: ATM0/1, Type: suni-dual
VPI = 1Status: TUNNEL
Time-since-last-status-change: 4d22h
Connection-type: PVP
Cast-type: point-to-point
Usage-Parameter-Control (UPC): pass
Number of OAM-configured connections: 0
OAM-configuration: disabled
OAM-states: Not-applicable
Cross-connect-interface: ATM0/2, Type: suni-dual
Cross-connect-VPI = 2
Cross-connect-UPC: pass
Cross-connect OAM-configuration: disabled
Cross-connect OAM-state: Not-applicable
Rx cells: 0, Tx cells: 0
Rx Upc Violations:0, Rx cell drops:0
Rx Clp0 q full drops:0, Rx Clp1 qthresh drops:0
Rx connection-traffic-table-index: 1
Rx service-category: UBR (Unspecified Bit Rate)
Rx pcr-clp01: 7113539
Rx scr-clp01: none
Rx mcr-clp01: none
Rx cdvt: 1024 (from default for interface)
Rx mbs: none
Tx connection-traffic-table-index: 1
Tx service-category: UBR (Unspecified Bit Rate)
Tx pcr-clp01: 7113539
Tx scr-clp01: none
Tx mcr-clp01: none
Tx cdvt: none
Tx mbs: none
```
This example displays the PVP configuration of DSLAM B:

```
DSLAM-B# show atm vp interface atm 0/1 1
Interface: ATM3/1/0, Type: suni-dual
VPI = 1
Status: TUNNEL
```

```
Time-since-last-status-change: 4d22h
Connection-type: PVP
Cast-type: point-to-point
Usage-Parameter-Control (UPC): pass
Wrr weight: 32
Number of OAM-configured connections: 0
OAM-configuration: disabled
OAM-states: Not-applicable
Cross-connect-interface: ATM0/2, Type: suni-dual
Cross-connect-VPI = 2
Cross-connect-UPC: pass
Cross-connect OAM-configuration: disabled
Cross-connect OAM-state: Not-applicable
Threshold Group: 5, Cells queued: 0
Rx cells: 0, Tx cells: 0
Tx Clp0:0, Tx Clp1: 0
Rx Clp0:0, Rx Clp1: 0
Rx Upc Violations:0, Rx cell drops:0
Rx Clp0 q full drops:0, Rx Clp1 qthresh drops:0
Rx connection-traffic-table-index: 1
Rx service-category: UBR (Unspecified Bit Rate)
Rx pcr-clp01: 7113539
Rx scr-clp01: none
Rx mcr-clp01: none
Rx cdvt: 1024 (from default for interface)
Rx mbs: none
Tx connection-traffic-table-index: 1
Tx service-category: UBR (Unspecified Bit Rate)
Tx pcr-clp01: 7113539
Tx scr-clp01: none
Tx mcr-clp01: none
Tx cdvt: none
Tx mbs: none
```
## **Configuring Soft PVC Connections**

This section describes how to configure soft PVC connections, which provide these features:

- Connection to another host, switch, or DSLAM that does not support signaling
- Configuration of PVCs without the manual configuration steps described in the "Configuring" Permanent Virtual Channel Connections" section on page 5-60.
- Configuration of PVCs with the reroute or retry capabilities if a failure occurs in the network

Figure 5-4 illustrates the soft PVC connections used in these examples. Switch B and Switch C can be ATM switches or DSLAMs.

#### *Figure 5-4 Soft Permanent Virtual Channel Connection Example*

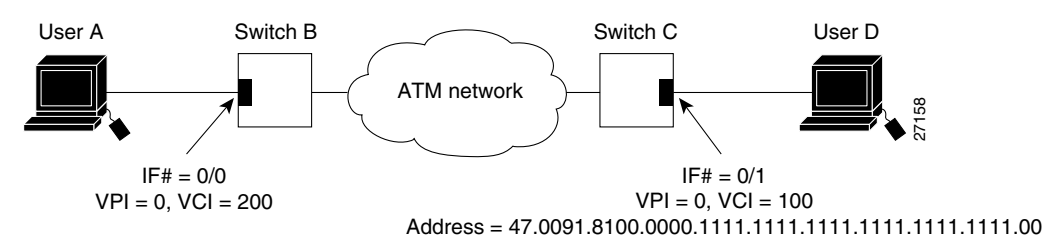

### **Guidelines for Creating Soft PVCs**

Perform these steps when you configure *soft PVCs*:

- **Step 1** Determine which two ports you want to define as participants in the soft PVC.
- **Step 2** Decide which of these two ports you want to designate as the destination (or passive) side of the soft PVC.

This decision is arbitrary—it makes no difference which port you define as the destination end of the circuit.

**Step 3** Configure the destination (passive) side of the soft PVC.

You must configure the destination end of the soft PVC first, to define an ATM address for that port.

You must retrieve this address (see Step 4), and the VPI/VCI values for the circuit (see Step 5), and use these elements as part of the command string when you configure the source (active) end of the soft PVC (see Step 6).

**Step 4** Retrieve the ATM address of the destination end of the soft PVC using the **show atm address** command. This command typically produces output in the form:

DSLAM# **show atm address**

```
Switch Address(es):
   47.00918100000000400B0A2A81.00400B0A2A81.00 active
Soft VC Address(es):
  47.0091.8100.1111.1111.1111.1111.1111.1111.1111.00 ATM4/0
ILMI Switch Prefix(es):
   47.0091.8100.0000.0040.0b0a.2a81
ILMI Configured Interface Prefix(es):
LECS Address(es):
```
**Step 5** Retrieve the VPI/VCI values for the circuit using the **show atm vc** command. This command typically produces output in the form:

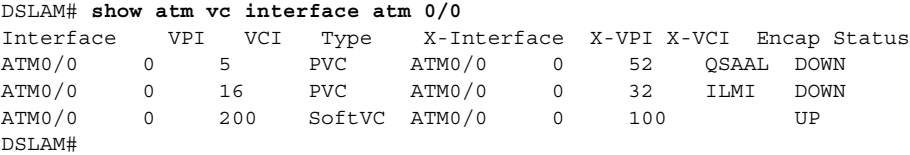

**Step 6** Configure the source (active) end of the soft PVC. At the same time, complete the soft PVC setup using the information derived from Step 4 and Step 5.

You must configure the source end of the soft PVC last because this not only defines the configuration information for the source port, but also requires you to enter the ATM address and VPI/VCI values for the destination port.

If you have not already defined the destination port for the soft PVC (as required in Step 3), this ATM address is not defined for the destination port, and the VPI/VCI values are not available, as required in Step 6 for use in completing the soft PVC.

### **Configuring Soft Permanent Virtual Channels**

To configure a soft PVC connection, perform these steps, beginning in privileged EXEC mode:

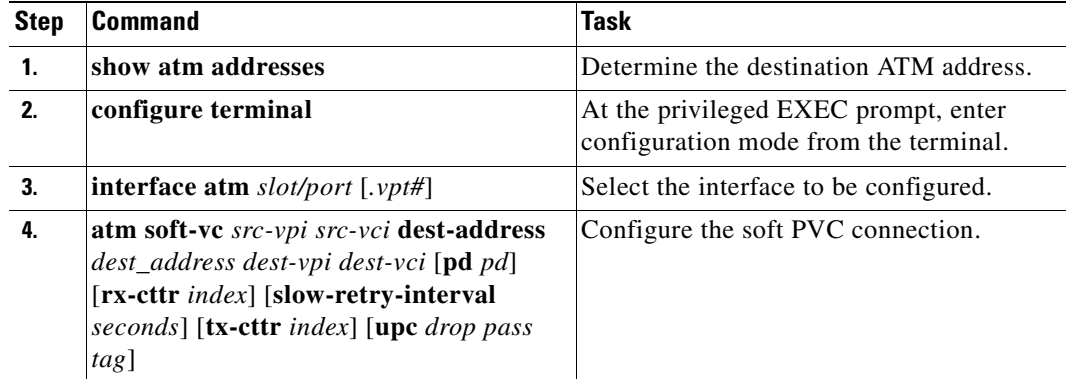

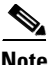

**Note** You must configure the row index for **rx-cttr** and **tx-cttr** before you use this optional parameter. See Chapter 9, "Configuring Resource Management."

#### **Examples**

This example shows how to allow User A to determine the destination ATM address of the interface connected to User D:

Switch-C# **show atm addresses**

```
Switch Address(es):
  47.00918100000000603E5ADB01.00603E5ADB01.00 active
Soft VC Address(es):
 47.0091.8100.1111.1111.1111.1111.1111.1111.1111.00 ATM0/0
ILMI Switch Prefix(es):
  47.0091.8100.0000.0060.3e5a.db01
ILMI Configured Interface Prefix(es):
```
LECS Address(es):

This example shows how to configure a soft PVC on Switch B between interface 0/0, source VPI = 0, source  $VCI = 200$ ; and switch C, destination ATM address = 47.0091.8100.00.0000.1111.1111.1111.1111.1111.1111.00, VPI = 0, VCI = 100 (see Figure 5-4):

```
Switch-B(config)# interface atm 0/0
Switch-B(config-if)# atm soft-vc 0 200 dest-address 
47.0091.8100.00.0000.1111.1111.1111.1111.1111.1111.00 0 100
```
To display the soft VC configuration at either end of a switch or DSLAM, use the EXEC commands:

Г

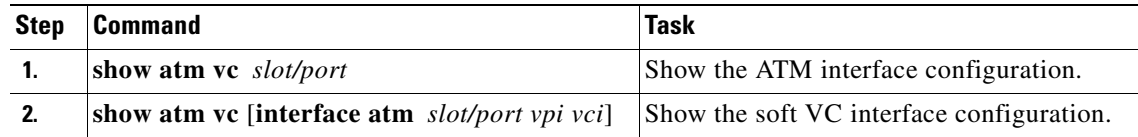

#### **Examples**

This example displays the soft VC configuration of Switch B, on interface 0/0 out to the ATM network:

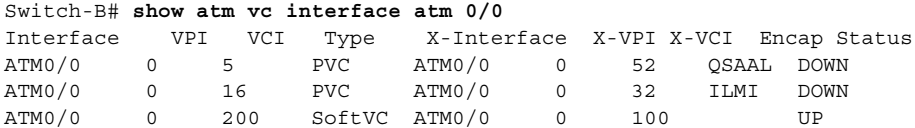

This example displays the soft VC configuration of Switch C, on interface 4/0 out to the ATM network:

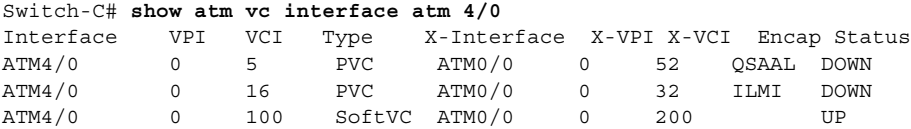

This example displays the soft VC configuration of Switch B, on interface  $0/0$ , VPI = 0, VCI = 200 out to the ATM network:

```
Switch-B# show atm vc interface atm 0/0 0 200
Interface: ATM0/0, Type: suni-dual
VPI = 0 VCI = 200
Status: NOT CONNECTED
Time-since-last-status-change: 00:00:45
Connection-type: SoftVC
Cast-type: point-to-point
Soft vc location: Source
Remote ATM address: 47.0091.8100.00.0000.1111.1111.1111.1111.1111.1111.00
Remote VPI: 0
Remote VCI: 100
Soft vc call state: Inactive
Number of soft vc re-try attempts: 4
Slow-retry-interval: 60 seconds
Next retry in: 29 seconds
Aggregate admin weight: 0
Packet-discard-option: disabled
Usage-Parameter-Control (UPC): pass
Number of OAM-configured connections: 0
OAM-configuration: disabled
OAM-states: Not-applicable
Rx cells: 0, Tx cells: 0
Rx connection-traffic-table-index: 1
Rx service-category: UBR (Unspecified Bit Rate)
Rx pcr-clp01: 7113539
Rx scr-clp01: none
Rx mcr-clp01: none
Rx cdvt: 1024 (from default for interface)
Rx mbs: none
Tx connection-traffic-table-index: 1
Tx service-category: UBR (Unspecified Bit Rate)
Tx pcr-clp01: 7113539
Tx scr-clp01: none
Tx mcr-clp01: none
Tx cdvt: none
```
Tx mbs: none

This example displays the soft VC configuration of Switch B, on interface  $0/0$ , VPI = 0, VCI = 200 out to the ATM network with FC-PFQ installed:

```
Switch-B# show atm vc interface atm 0/0 0 200
Interface: ATM0/0, Type: suni-dual
VPI = 0 VCI = 200
Status: NOT CONNECTED
Time-since-last-status-change: 00:00:45
Connection-type: SoftVC
Cast-type: point-to-point
Soft vc location: Source
Remote ATM address: 47.0091.8100.00.0000.1111.1111.1111.1111.1111.1111.00
Remote VPI: 0
Remote VCI: 100
Soft vc call state: Inactive
Number of soft vc re-try attempts: 4
Slow-retry-interval: 60 seconds
Next retry in: 29 seconds
Aggregate admin weight: 0
Packet-discard-option: disabled
Usage-Parameter-Control (UPC): pass
Wrr weight: 32
Number of OAM-configured connections: 0
OAM-configuration: disabled
OAM-states: Not-applicable
Threshold Group: 5, Cells queued: 0
Rx cells: 0, Tx cells: 0
Tx Clp0:0, Tx Clp1: 0
Rx Clp0:0, Rx Clp1: 0
Rx Upc Violations:0, Rx cell drops:0
Rx Clp0 q full drops:0, Rx Clp1 qthresh drops:0
Rx connection-traffic-table-index: 1
Rx service-category: UBR (Unspecified Bit Rate)
Rx pcr-clp01: 7113539
Rx scr-clp01: none
Rx mcr-clp01: none
Rx cdvt: 1024 (from default for interface)
Rx mbs: none
Tx connection-traffic-table-index: 1
Tx service-category: UBR (Unspecified Bit Rate)
Tx pcr-clp01: 7113539
Tx scr-clp01: none
Tx mcr-clp01: none
Tx cdvt: none
Tx mbs: none
```
## **Configuring Soft PVP Connections**

This section describes how to configure soft PVP connections. Soft PVC connections provide these features:

- **•** Connection to another host or switch that does not support signaling
- **•** Configuration of PVPs without the manual configuration steps described in this section.
- Configuration of PVPs with the reroute or retry capabilities when a failure occurs within the network

Figure 5-5 is an illustration of the soft PVP connections used in the examples in this section. Switch B and Switch C can be ATM switches or DSLAMs.

#### *Figure 5-5 Soft Permanent Virtual Path Connection Example*

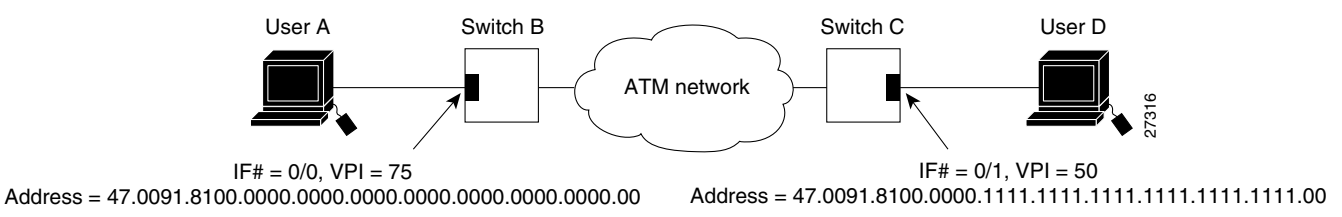

To configure a soft PVP connection, perform these steps, beginning in global configuration mode:

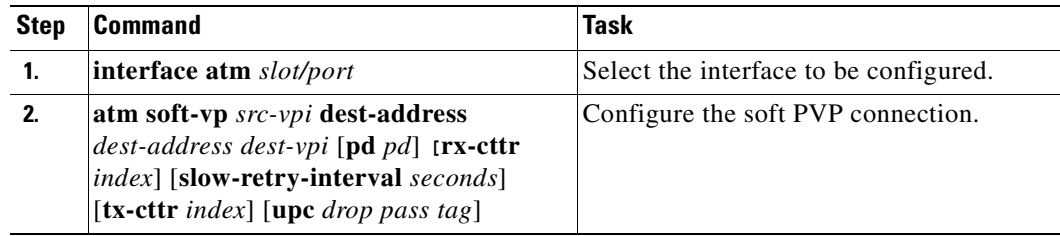

**Note** You must configure the row index for **rx-cttr** and **tx-cttr** before you use this optional parameter. See Chapter 9, "Configuring Resource Management."

#### **Example**

This example shows how to configure a soft PVP on Switch B between interface 0/0, source VPI = 75, and Switch C, destination ATM address = 47.0091.8100.00.0000.1111.1111.1111.1111.1111.1111.00,  $VPI = 50$  (Figure 5-5):

Switch-B(config)# **interface atm 0/0** Switch-B(config-if)# **atm soft-vp dest-address 75 47.0091.8100.00.0000.1111.1111.1111.1111.1111.1111.00 50** 

To show the ATM virtual path configuration, use this EXEC command:

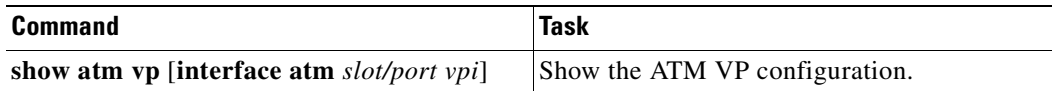

#### **Examples**

This example displays the soft VP configuration at Switch B, on interface 0/0 out to the ATM network:

Switch-B# **show atm vp** Interface VPI Type X-Interface X-VPI Status ATM0/0 75 SoftVP ATM4/0 50 UP

This example displays the soft VP configuration at Switch C, on interface 4/0 out to the ATM network:

Switch-C# **show atm vp** Interface VPI Type X-Interface X-VPI Status ATM4/0 50 SoftVP ATM0/0 75 UP

This example displays the soft VP configuration at Switch B, on interface  $0/0$ , VPI = 75 out to the ATM network:

Switch-B# **show atm vp interface atm 0/0 75** Interface: ATM0/0, Type: suni-dual VPI = 75 Status: TUNNEL Time-since-last-status-change: 00:01:10 Connection-type: SoftVP Cast-type: point-to-point Soft vp location: Source Remote ATM address: 47.0091.8100.00.0000.1111.1111.1111.1111.1111.1111.00 Remote VPI: 50 Soft vp call state: Inactive Number of soft vp re-try attempts: 4 Slow-retry-interval: 60 seconds Next retry in: 4 seconds Aggregate admin weight: 0 Usage-Parameter-Control (UPC): pass Number of OAM-configured connections: 0 OAM-configuration: disabled OAM-states: Not-applicable Rx cells: 0, Tx cells: 0 Rx connection-traffic-table-index: 1 Rx service-category: UBR (Unspecified Bit Rate) Rx pcr-clp01: 7113539 Rx scr-clp01: none Rx mcr-clp01: none Rx cdvt: 1024 (from default for interface) Rx mbs: none Tx connection-traffic-table-index: 1 Tx service-category: UBR (Unspecified Bit Rate) Tx pcr-clp01: 7113539 Tx scr-clp01: none Tx mcr-clp01: none Tx cdvt: none Tx mbs: none

This example displays the soft VP configuration at Switch B, on interface 0/0, VPI = 75 out to the ATM network:

```
Switch-B# show atm vp interface atm 0/0 75
Interface: ATM0/0, Type: suni-dual
VPT = 75Status: TUNNEL
Time-since-last-status-change: 00:01:10
Connection-type: SoftVP
Cast-type: point-to-point
Soft vp location: Source
Remote ATM address: 47.0091.8100.00.0000.1111.1111.1111.1111.1111.1111.00
Remote VPI: 50
Soft vp call state: Inactive
Number of soft vp re-try attempts: 4
Slow-retry-interval: 60 seconds
Next retry in: 4 seconds
Aggregate admin weight: 0
Usage-Parameter-Control (UPC): pass
Wrr weight: 32
Number of OAM-configured connections: 0
OAM-configuration: disabled
OAM-states: Not-applicable
Threshold Group: 5, Cells queued: 0
```

```
Rx cells: 0, Tx cells: 0
Tx Clp0:0, Tx Clp1: 0
Rx Clp0:0, Rx Clp1: 0
Rx Upc Violations:0, Rx cell drops:0
Rx Clp0 q full drops:0, Rx Clp1 qthresh drops:0
Rx connection-traffic-table-index: 1
Rx service-category: UBR (Unspecified Bit Rate)
Rx pcr-clp01: 7113539
Rx scr-clp01: none
Rx mcr-clp01: none
Rx tolerance: 1024 (from default for interface)
Tx connection-traffic-table-index: 1
Tx service-category: UBR (Unspecified Bit Rate)
Tx pcr-clp01: 7113539
Tx scr-clp01: none
Tx mcr-clp01: none
Tx tolerance: none
```
## **Configuring Non-Default Well-Known PVCs**

Normally the default well-known VCs are automatically created with default VCIs. However, for the unusual instances where the DSLAM interfaces with nonstandard equipment, you can configure nondefault well-known VCI values on a per-interface basis.

Table 5-2 lists the default well-known VCs and their default configuration.

| <b>Channel Type</b> | <b>Virtual Path Identifier</b> | <b>Virtual Channel Identifier</b> |
|---------------------|--------------------------------|-----------------------------------|
| Signaling           |                                |                                   |
| <b>ILMI</b>         |                                | 16                                |
| <b>PNNI</b>         |                                | 18                                |
| Tag switching $ 0$  |                                | 32                                |

*Table 5-2 Well-Known Virtual Channels*

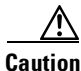

**Caution** Do not change the well-known channels to use a VC where the remote end is sending AAL5 messages not intended for the well-known VC. For example, do not swap VC values between two types of well-known VCs.

### **Overview of Non-Default PVC Configuration**

This section provides an overview of the steps you need to perform to configure non-default well-known VCs:

- **Step 1** Enable manual well-known VC configuration.
- **Step 2** Delete any existing automatically created well-known VCs.
- **Step 3** Configure the individual encapsulation type as:
	- **•** Signaling (QSAAL)
- **•** ILMI
- **•** PNNI

**Step 4** Copy running-configuration file to startup-configuration file.

## **Configuring Non-Default PVCs**

To configure the non-default VCs for signaling, ILMI, and PNNI, perform these steps, beginning in global configuration mode:

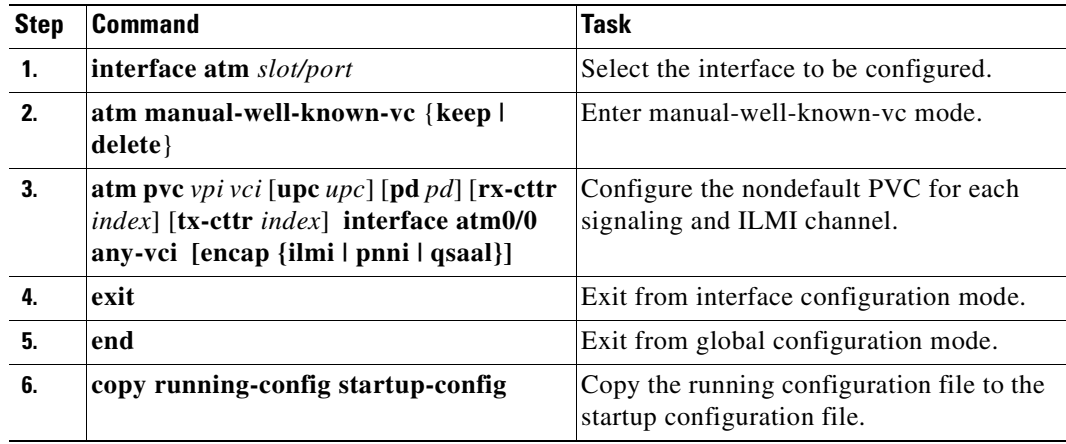

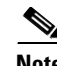

**Note** An error condition occurs if either the signaling or ILMI well-known VCs remain unconfigured when an interface is enabled.

### **Example**

This example shows the non-default VC configuration steps:

- **Step 1** Use the **show atm vc interface atm 0/0** to display the configuration of the existing default well-known VCs for ATM interface 0/0.
- **Step 2** Change to interface configuration mode for ATM interface 0/0.
- **Step 3** Enter manual well-known-vc mode and delete the existing default well-known VCs using the **atm manual-well-known-vc delete** command.
- **Step 4** Confirm deletion by entering **y.**
- **Step 5** Configure the non-default VC for signaling from 5 (the default) to 35 using the **atm pvc 1 35 interface atm0/0 0 any-vci encap qsaal** command.
- **Step 6** Configure the ILMI VC, then configure the PNNI VC if needed using the same procedure.
- **Step 7** Save the new running configuration to the startup configuration using the **copy running-config startup-config** command.

An example of this procedure is:

```
DSLAM# show atm vc interface atm 0/0
Interface VPI VCI Type X-Interface X-VPI X-VCI Encap Status
ATM0/0 0 5 PVC ATM0/0 0 49 QSAAL UP
ATM0/0 0 16 PVC ATM0/0 0 33 ILMI UP
ATM0/0 0 18 PVC ATM0/0 0 65 PNNI UP
DSLAM#
DSLAM# configure terminal
Enter configuration commands, one per line. End with CNTL/Z.
DSLAM(config)# interface atm 0/0
DSLAM(config-if)# atm manual-well-known-vc delete
Okay to delete well-known VCs for this interface? [no]: y
DSLAM(config-if)# exit
DSLAM(config)# interface atm 0/0
DSLAM(config-if)# atm pvc 1 35 interface atm0/0 0 any-vci encap qsaal
DSLAM(config-if)# ^Z
DSLAM#
%SYS-5-CONFIG_I: Configured from console by console
DSLAM# show atm vc interface atm 0/0
Interface VPI VCI Type X-Interface X-VPI X-VCI Encap Status
ATM0/0 1 35 PVC ATM0/0 0 150 QSAAL UP
DSLAM# copy running-config startup-config
Building configuration...
[OK]
```
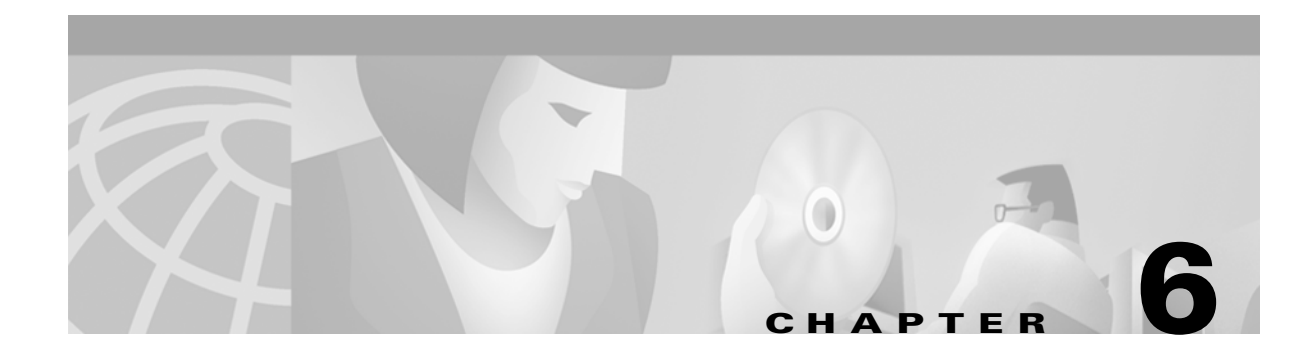

# **Configuring Operation, Administration, and Maintenance**

This chapter describes the Operation, Administration, and Maintenance (OAM) implementation on Cisco DSLAMs, and includes these sections:

- **•** OAM Overview
- **•** Configuring OAM Functions
- Checking the ATM Connection
- **•** Displaying the OAM Configuration

## **OAM Overview**

OAM performs fault management and performance management functions at the ATM management (M)-plane layer. The hardware provides both OAM cell filtering and OAM cell insertion support. The filtering and insertion capability is available on each configured circuit.

OAM cell processing is compliant with I.610; however, only fault management and loopback capabilities are available.

**Note** Current OAM implementation supports only the fault management function, which includes connectivity verification and alarm surveillance.

The DSLAM supports these ATM OAM cell flows:

- **•** F4 flows—OAM information flows between network elements (NEs) used within virtual paths to report an unavailable path or a virtual path (VP) that cannot be guaranteed. Segment flows are processed, as well as end-to-end flows that terminate in the management processor.
- **•** F5 flows—OAM information flows between network elements (NEs) used within virtual connections to report degraded virtual channel (VC) performance such as late arriving cells, lost cells, and cell insertion problems. Segment flows are processed, as well as end-to-end flows that terminate in the management processor.

Both F4 and F5 flows can be configured as either end-to-end or segment-loopback and used with alarm indication signal (AIS) and remote defect indication (RDI) functions.

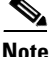

**Note** Cells can be sent either on demand or periodically to verify link and connection integrity.

In addition to the standard OAM functions, the DSLAM can also send OAM pings. OAM cells containing the ATM node addresses or IP addresses of intermediate switches allow network administrators to determine the integrity of a chosen connection at any intermediate point along the connection, allowing for network connection debugging and troubleshooting.

OAM software implements ATM Layer F4 and F5 OAM fault management functions. OAM performs standard loopback (end-to-end or segment) and fault detection and notification (AIS and RDI) for each connection. It also maintains a group of timers for the OAM functions. When there is an OAM state change such as loopback failure, OAM software notifies the connection management software. The network operator can enable or disable OAM operation for these switch components:

- **•** The entire switch
- **•** A specific ATM interface
- **•** Each ATM connection

If OAM operation is disabled, outgoing OAM cells are not generated, and all incoming OAM cells are discarded.

To support various OAM operations, the DSLAM hardware provides OAM cell routing functions on a per-connection basis for each direction. These sections describe the OAM tasks:

- **•** Configuring OAM Functions
- **•** Checking the ATM Connection
- **•** Displaying the OAM Configuration

## **Configuring OAM Functions**

This section describes OAM commands in EXEC, global, and interface configuration mode.

### **Configure OAM for the Entire Switch**

To enable OAM operations for the entire switch, use the global configuration command **atm oam**.

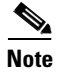

**Note** These configuration commands are not stored in the nonvolatile RAM (NVRAM).

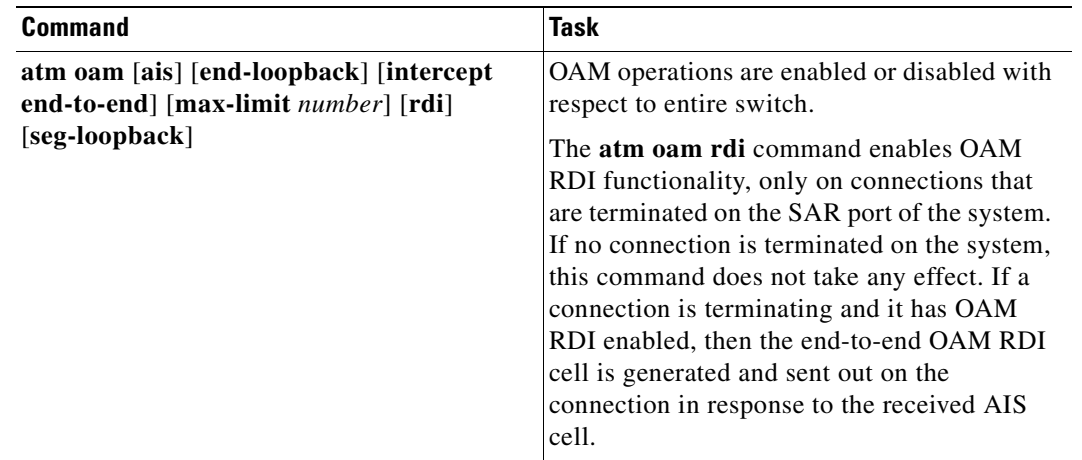

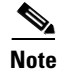

**Note** The number of maximum OAM configured connections allowed ranges from 1 to 3200; the default is 3200.

#### **Examples**

This example shows how to enable AIS and segment loopback for the entire switch:

```
DSLAM(config)# atm oam ais seg-loopback
% OAM: Switch level seg loopback is enabled
```
% OAM: Switch level ais is enabled

This example shows how to configure the ATM OAM connection maximum to 1600:

DSLAM(config)# **atm oam max-limit 1600**

### **Configure the Interface-Level OAM**

To enable OAM operations an interface, perform these steps, beginning in global configuration mode:

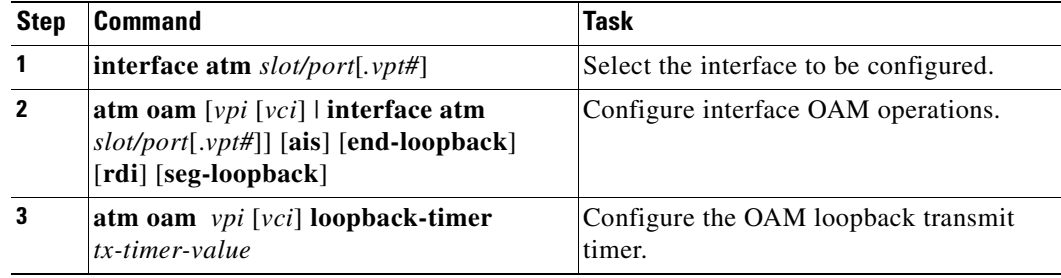

**Note** The OAM loopback command is hierarchial. You must first enable OAM at the global level then at the interface level before you can enable it on specific VCs.

#### **Examples**

This example shows how to enable OAM AIS end loopback on interface 0/1:

```
DSLAM(config)# interface atm 0/1
DSLAM(config-if)# atm oam ais end-loopback
% OAM: Interface level end to end loopback is enabled
```

```
% OAM: Interface level ais is enabled
```
The next example shows how to enable interface  $0/1$ , VPI = 50, VCI = 100 to allow OAM AIS at the end and loopback:

DSLAM(config)# **interface atm 0/1** DSLAM(config-if)# **atm oam 50 100 ais end-loopback** % OAM: Connection level end to end loopback is not enabled

% OAM: Connection level ais is not enabled

Enable or disable OAM AIS, RDI, and loopback operations respective to a specified connection.

 $\mathbf{I}$ 

**Note** You can use only VPI values to turn on OAM operations on VP connections.

In interface configuration command mode, you can enable or disable OAM operations on existing connections on different interfaces by specifying **interface atm** *slot/port*. The third example enables OAM AIS flows at interface 0/1 level:

```
DSLAM(config)# interface atm 0/1
DSLAM(config-if)# atm oam ais
% OAM: Interface level ais is enabled
```
To view the result of this action, use the **show atm vc interface** command. This example displays the output you get for the ATM VC interface  $a0/1$ , with VPI = 0 and VCI = 500:

```
DSLAM# show atm vc interface a0/1 0 500
Interface: ATM0/1, Type: suni_dual 
VPT = 0 VCT = 500Status: UP
Time-since-last-status-change: 01:35:46
Connection-type: PVC 
Cast-type: point-to-point
Packet-discard-option: disabled
Usage-Parameter-Control (UPC): pass
Number of OAM-configured connections: 6
OAM-configuration: Seg-loopback-on End-to-end-loopback-on
OAM-states: OAM-Up End-to-end-loopback-up
OAM-Loopback-Tx-Interval: 5
Cross-connect-interface: ATM0/0, Type: ATM Swi/Proc 
Cross-connect-VPI = 0 
Cross-connect-VCI = 500
Cross-connect-UPC: pass
Cross-connect OAM-configuration: disabled
Cross-connect OAM-state: Not-applicable
Encapsulation: AAL5SNAP
Rx cells: 1220, Tx cells: 0
Rx connection-traffic-table-index: 1
Rx service-category: UBR (Unspecified Bit Rate)
Rx pcr-clp01: 7113539
Rx scr-clp01: none
Rx mcr-clp01: none
Rx cdvt: 1024 (from default for interface)
Rx mbs: none
Tx connection-traffic-table-index: 1
Tx service-category: UBR (Unspecified Bit Rate)
Tx pcr-clp01: 7113539
Tx scr-clp01: none
Tx mcr-clp01: none
Tx cdvt: none
Tx mbs: none
```
## **Checking the ATM Connection**

To check ATM connection reachability and network connectivity, use the EXEC command:
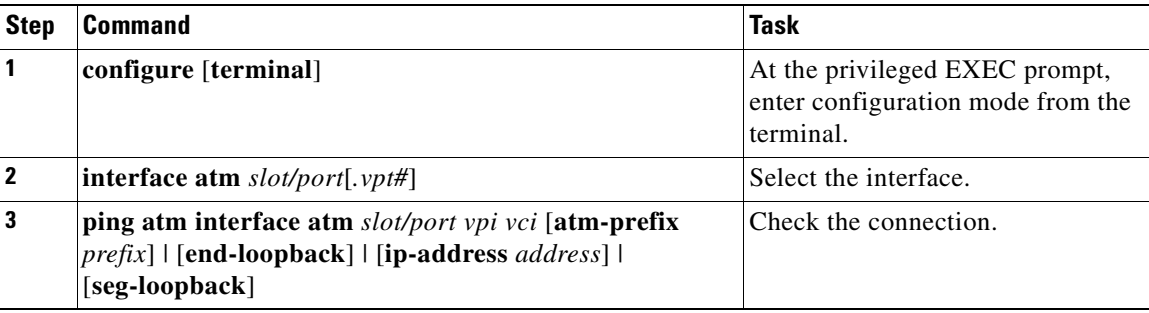

You can use either an IP address or an ATM address prefix as a ping destination. You can also ping a neighbor switch or DSLAM by selecting the segment loopback option. In privileged EXEC mode, you can select various other parameters such as repeat count and timeout values.

#### **Examples**

This example shows the **ping** command used in normal mode to check a VCC with a segment loopback signal:

DSLAM# **ping atm interface atm 0/1 50 100 seg-loopback**

Type escape sequence to abort. Sending Seg-Loopback 5, 53-byte OAM Echoes to a neighbor, timeout is 5 seconds: ..... Success rate is 0 percent (0/5)

This example shows the **ping** command used in extended mode to check a VCC with a segment loopback signal:

```
DSLAM# ping
Protocol [ip]: atm
Interface [card/sub-card/port]: 0/1
VPI [0]: 0
VCI [0]: 16
Send OAM-Segment-Loopback ? [no]:
Target IP address:
Target NSAP Prefix:
Repeat count [5]:
Timeout in seconds [5]:
Type escape sequence to abort.
Sending end-Loopback 5, 53-byte OAM Echoes to a connection end point, timeout is
 5 seconds:
.....
Success rate is 0 percent (0/5)
```
**Note** If you skip both destination IP address and the ATM prefix fields, then extended ping considers its neighbor switch as its destination and a segment loopback OAM cell.

To display ATM statistics for each active port on the DSLAM, use the command **show atm vc** . For example,

DSLAM> **show atm vc int atm 13/2 11**

For each VC/VP the following displays:

**•** Total Received Cells

**•** Total Dropped Cells

To display port-specific ATM statistics, use the command **show atm interface**. For example, DSLAM> **show atm int 13/2**

For each port the following displays:

- **•** Total Tx and Rx Cells
- **•** Dropped cells due to HEC error
- **•** Output port queue level (watermark)
- **•** Aggregate Counters
- **•** Discards due to invalid address
- **•** Input and output queue overflow
- **•** Exceeded contract violations (policing violations)
- **•** ATM Diagnostics

## **Displaying the OAM Configuration**

To display the OAM configuration, use the EXEC command:

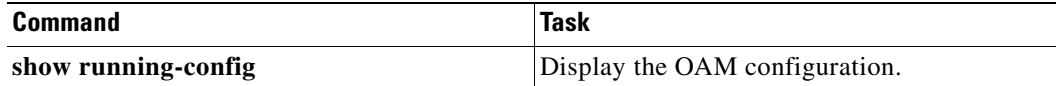

#### **Example**

The OAM configuration is displayed in this example:

```
DSLAM# show running-config
Building configuration...
Current configuration:
!
version XX.X
no service pad
service udp-small-servers
service tcp-small-servers
!
hostname DSLAM
!
boot system flash slot0:rhino/6260-wi-m_1.083.bin.Z
!
ip rcmd remote-username doug
atm oam max-limit 1600
atm over-subscription-factor 16
atm service-category-limit cbr 3000
atm qos uni3-default cbr max-cell-loss-ratio 12
atm lecs-address 47.0091.0000.0000.0000.0000.0000.0000.0000.0000.00
atm address 47.0091.8100.0000.0060.3e5a.db01.0060.3e5a.db01.00
!
interface ATM0/0
 no keepalive
 map-group atm-1
 no atm auto-configuration
```
a ka

```
 no atm address-registration
 no atm ilmi-enable
 no atm ilmi-lecs-implied
 atm iisp side user
 atm pvp 99
 atm oam 0 5 seg-loopback end-loopback rdi
 atm oam 0 16 seg-loopback end-loopback rdi
 atm oam 0 18 seg-loopback end-loopback rdi
!
interface ATM0/0.99 point-to-point
 no atm auto-configuration
 no atm address-registration
 no atm ilmi-enable
 no atm ilmi-lecs-implied
 atm maxvp-number 0
 atm oam 99 5 end-loopback rdi
 atm oam 99 16 end-loopback rdi
 atm oam 99 18 end-loopback rdi
!
interface ATM0/1
 no keepalive
  --More--
```
<information deleted>

 $\blacksquare$ 

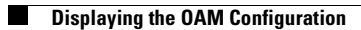

٠

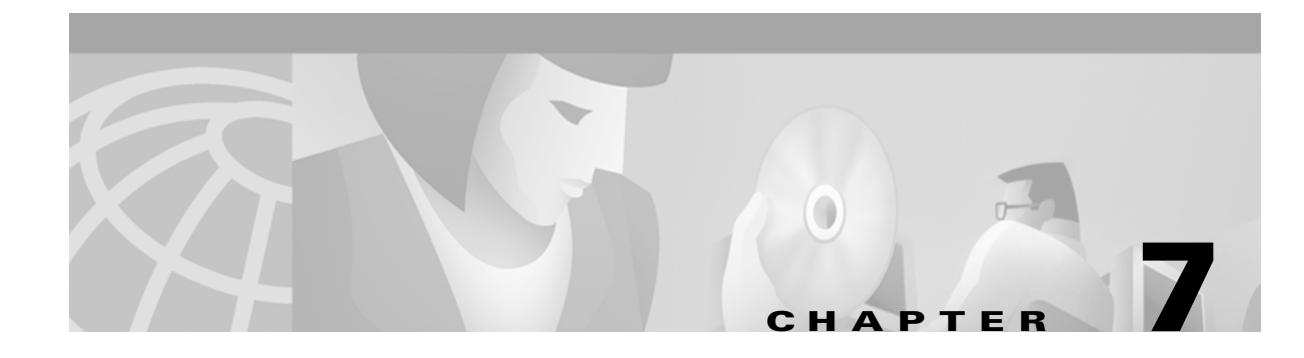

# **Configuring Digital Subscriber Lines**

This chapter describes how to configure Cisco Digital Subscriber Line Access Multiplexers (DSLAMs) with NI-2 for digital subscriber line (DSL) service. The chapter contains the following sections:

- **•** Configuring Line Card Elements, page 7-86
	- **–** Enabling and Disabling a Port, page 7-86
	- **–** Assigning Port Names, page 7-87
	- **–** Assigning Circuit IDs, page 7-87
	- **–** Displaying Debugging Information for a Port, page 7-88
	- **–** Configuring a Slot, page 7-90
- **•** Using DSL Profiles, page 7-92
	- **–** Creating, Modifying, or Deleting a Profile, page 7-93
	- **–** Copying a Profile, page 7-94
	- **–** Attaching or Detaching a Profile, page 7-95
	- **–** Displaying a Profile, page 7-96
	- **–** Displaying DSL Profiles, page 7-97
- **•** Setting DSL Profile Parameters, page 7-99
	- **–** Enabling and Disabling Alarms, page 7-99
	- **–** Enabling and Disabling Payload Scrambling, page 7-100
	- **–** Setting CAP Upstream and Downstream Baud Rates, page 7-101
	- **–** Setting Upstream and Downstream Bit Rates, page 7-103
	- **–** Setting Signal-to-Noise Ratio Margins, page 7-107
	- **–** Setting the Interleaving Delay, page 7-109
	- **–** Setting the Number of Symbols Per Reed-Solomon Codeword, page 7-113
	- **–** Setting FEC Check (Redundancy) Bytes, page 7-115
	- **–** Enabling and Disabling Trellis Coding, page 7-117
	- **–** Setting the Overhead Framing Mode, page 7-119
	- **–** Modifying the Operating Mode, page 7-120
	- **–** Modifying the Training Mode, page 7-121
	- **–** Setting DMT Margins for Bitswapping, page 7-123

Г

- **–** Disabling Bitswapping, page 7-124
- **–** Setting the Power Spectral Density Mask, page 7-124
- **–** Setting the ATU-C CAP CPE-Signature, page 7-125
- **•** Running the Chipset Self-Test, page 7-126
- **•** Enabling and Disabling ATM Local Loopback, page 7-127
- **•** Displaying DSL and ATM Status, page 7-128
- **•** Displaying Hardware Information, page 7-130

## **Configuring Line Card Elements**

The following sections discuss configuring ports and slots on line cards.

### **Enabling and Disabling a Port**

This section describes how to enable or disable a port.

To enable a port, follow these steps:

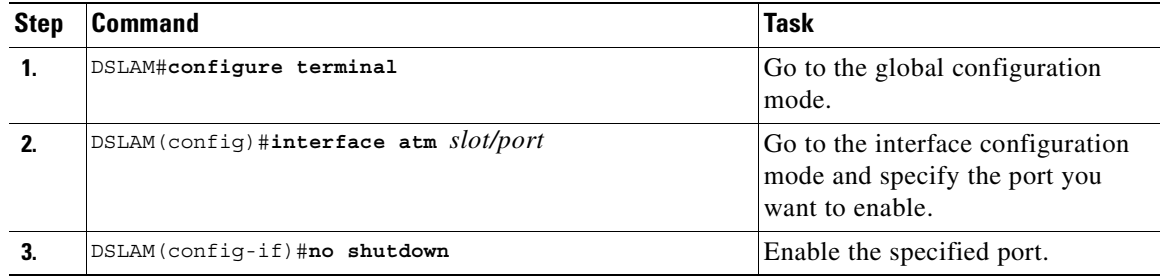

To disable a port, follow these steps:

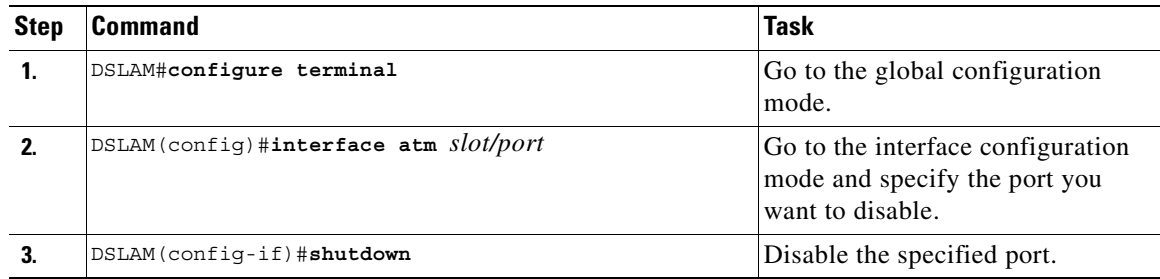

### **Example**

This example enables port 20 on slot 0 and displays the results:

```
DSLAM#configure terminal
DSLAM(config)#interface atm 20/0
DSLAM(config-if)#no shutdown
DSLAM(config-if)#end
DSLAM#show dsl interface atm 20/0
```

```
Port Status:
          Subscriber Name: Circuit ID: 
         IOS admin: UP oper: UP Card status: Present
          Last Change: 36352 days, 13 hrs, 51 min, 47 sec No. of changes: 0
          Line Status: TRAINED
          Test Mode: NONE
      ADSL Chipset Self-Test: NONE
       CO Modem Firmware Version: 0x1319BE02
       .
       .
       .
Note The admin status is modified by the shutdown and no shutdown commands. The oper (operational)
```
### **Assigning Port Names**

This section describes how to assign a name to a DSL subscriber port. The name may contain up to 64 printable characters. Alphanumerics and most special characters (underscores, hyphens, and ampersands, for example) are allowed. Spaces and quotes are not allowed.

To assign a name to a DSL subscriber port, follow these steps:

status is a function of the ATM switch fabric and the DSL line state.

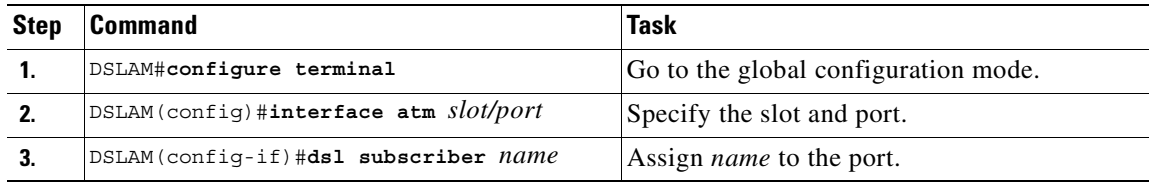

#### **Example**

In this exmple, the name "curley" is assigned to slot 9, port 2.

```
DSLAM#configure terminal
DSLAM(config)#interface atm 9/2
DSLAM(config-if)#dsl subscriber curley
```
### **Assigning Circuit IDs**

This section describes how to assign an identifier to a DSL circuit. The circuit ID may contain up to 32 printable characters. Alphanumerics and most special characters (underscores, hyphens, and ampersands, for example) are allowed. Spaces and quotes are not allowed.

To assign an identifier to a DSL circuit, follow these steps:

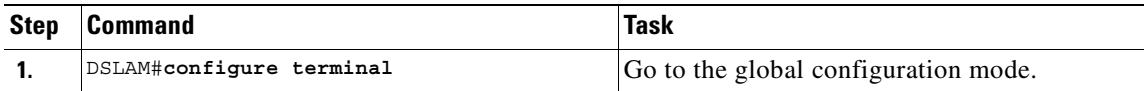

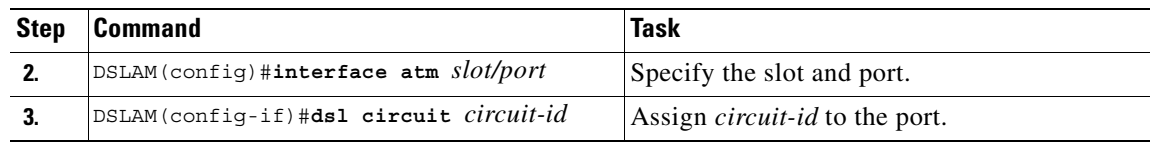

In this example, the circuit ID 341 is assigned to slot 9, port 2.

```
DSLAM#configure terminal
DSLAM(config)#interface atm 9/2
DSLAM(config-if)#dsl circuit 341
```
## **Displaying Debugging Information for a Port**

This section describes how to display debugging information for a port.

To display debugging information for a port, follow this step:

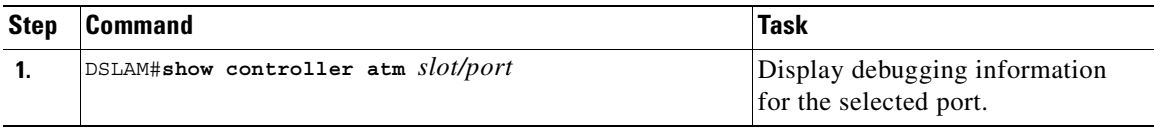

Command output includes

- **•** Absolute SNR for each of the 32 upstream bins.
- **•** Bit allocation for each of the 32 upstream bins.
- **•** Configured and actual downstream transmit power boost. Configured powerboost displays in integer dB. Actual power boost displays in dB to one decimal place (0.1 dB) accuracy.
- **•** Contents of the these chipset CMVs:
	- **–** UOPT[7 : 0] (Upstream training options)
	- **–** DOPT[7 : 0] (Downstream training options)
	- **–** ADPT.downstream
	- **–** ADPT.upstream
	- **–** RATE.actual
	- **–** RATE.maximum
	- **–** CODE.upstream
	- **–** CODE.downstream
	- **–** INTL.upstream
	- **–** INTL.downstream
	- **–** DIAG.control
	- **–** DIAG.flags\_latched
	- **–** PSDM.config
	- **–** PSDM.actual
- **–** OPTN.options
- **–** OPTN.bitswap
- **–** OPTN.utopia

### This example displays debugging information for slot 0, port 1:

DSLAM#**show controller atm 20/1** ATM 20/1

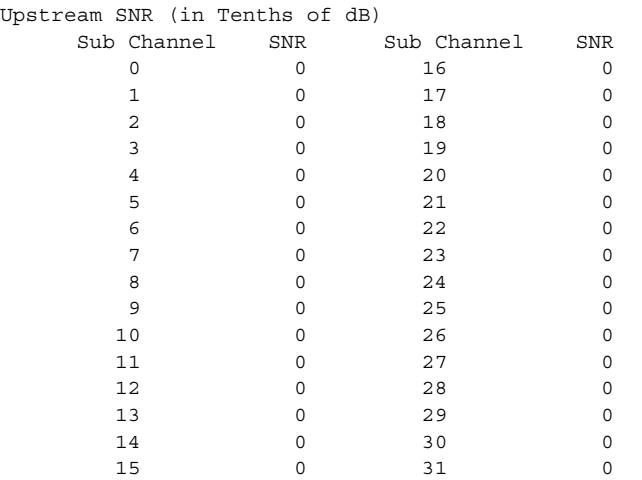

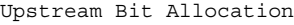

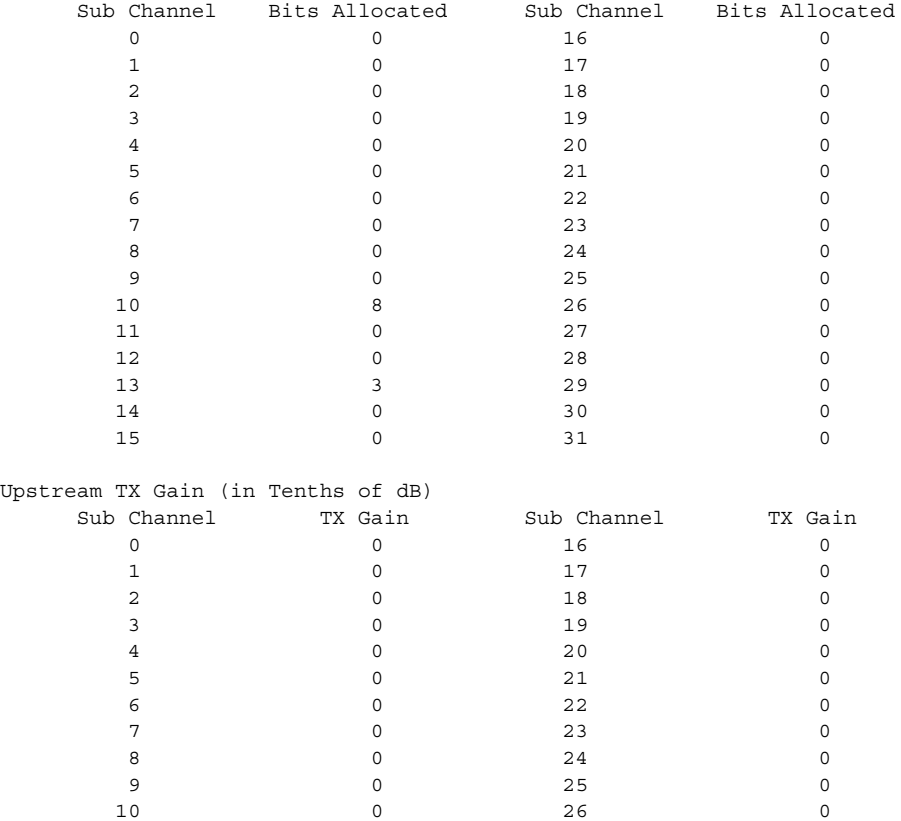

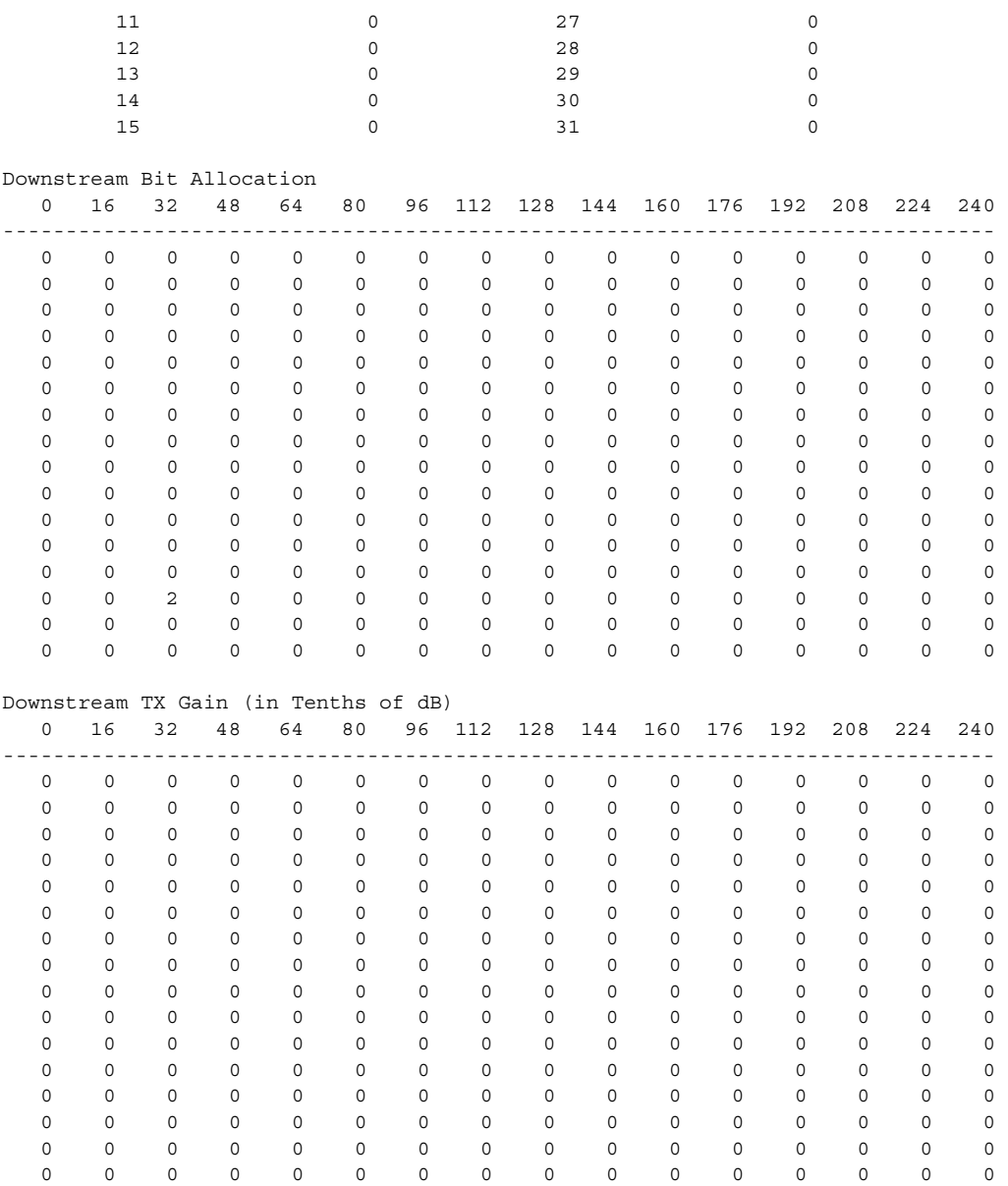

## **Configuring a Slot**

To configure a slot for a specific card type, use these commands:

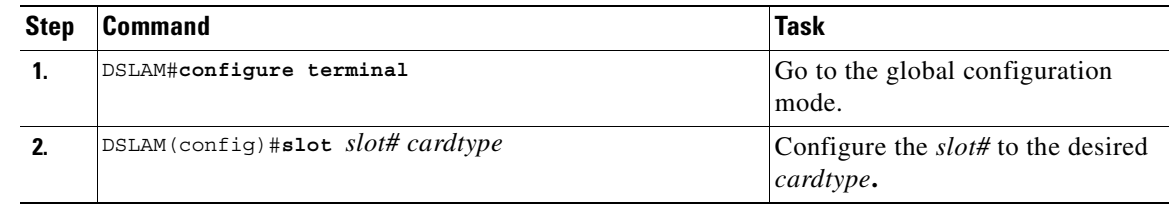

The slot number range varies by platform; the maximum range is 1 to 38. These card types are available:

- **•** ATUC-1-4DMT—4-port DMT card
- **•** ATUC-1-4DMT-I—4-port DMT over ISDN card
- **•** ATUC-4FLEXICAP—4-port Flexi card configured as CAP
- **•** ATUC-4FLEXIDMT—4-port Flexi card configured as DMT
- **•** ITUC-1-8IDSL—8-port IDSL card
- **•** STUC-4-2B1Q-DIR-1—4-port SDSL card
- **•** ATUC-8-DMT-1-H—8-port DMT OSP card
- **•** STUC-8-TCPAM—G.SHDSL card

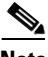

**Note** Some line cards do not function in all NI-2 DSLAM systems. For example, the Cisco 6100 system supports only a dual-port CAP ATU-C line card. Consult the hardware documentation for your DSLAM to determine which line cards it supports.

#### **Example**

This example configures slot 12 for a 4-port SDSL card and displays the hardware associated with the slot.

```
DSLAM#configure terminal
DSLAM(config)#slot 12 STUC-4-2B1Q-DIR-1
DSLAM#exit
DSLAM#show hardware slot 12
Slot 12: STUC-4-2B1Q-DIR-1
       Hardware Revision : 2.0
       Part Number : 800-07416-02
        Board Revision : A0
        Deviation Number : 0-0
       Fab Version : 02
       PCB Serial Number : FX900561224
        RMA Test History : 00
       RMA Number : 0-0-0-0 RMA History : 00
       CLEI Code : VALITKFBAC
        Asset Identifier : 
       Platform features : 48 79 AD 35 56 41 4C 49
                                54 4B 46 42 41 43 BC C1 
                                7B 12 41 E8 E1 85 0C 41 
        EEPROM format version 4
        EEPROM contents (hex):
          0x00: 04 FF 40 01 D6 41 02 00 C0 46 03 20 00 1C F8 02
          0x10: 42 41 30 80 00 00 00 00 02 02 C1 8B 46 58 39 30
          0x20: 30 35 36 31 32 32 34 03 00 81 00 00 00 00 04 00
          0x30: C6 8A 56 41 4C 49 54 4B 46 42 41 43 CC 20 00 00
          0x40: 00 00 00 00 00 00 00 00 00 00 00 00 00 00 00 00
          0x50: 00 00 00 00 00 00 00 00 00 00 00 00 00 00 C9 18
          0x60: 48 79 AD 35 56 41 4C 49 54 4B 46 42 41 43 BC C1
          0x70: 7B 12 41 E8 E1 85 0C 41 FF FF FF FF FF FF FF FF
```
If the detected card type matches the slot provisioning for ATU-C and STU-C, the card type displays. The word "Missing" displays when a provisioned slot is empty.

 $\mathbf{I}$ 

**Note** If you attempt to provision an empty slot, the major alarm "MODULE-MISSING" asserts.

### **Mixing Line Cards**

The line coding used by the 4-port Flexi line card is spectrally incompatible with the line coding for both the 8-port IDSL line card and the 4-port SDSL (STU-C) line card. If you install spectrally incompatible cards in the same side of the chassis, the lines served by those cards can suffer reduced performance. For best performance in a chassis with a mixture of line card types, always install Flexi cards on one side of the chassis and install IDSL and SDSL cards on the opposite side.

### **Errors**

Card mismatch error conditions occur under the following circumstances:

"Mismatch" displays if the card type does not match the slot provisioning.

- **•** If a line card of a different type is already installed in the named slot
- If you provision a slot for one type of card and insert another type of card into the named slot

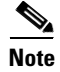

**Note** You must provision an ATU-C FLEXI for CAP or DMT line coding before it will operate.

## **Using DSL Profiles**

With the exception of a few dynamic operational modes, port configuration takes place through a configuration profile rather than by direct configuration. A profile is a named list of configuration parameters with a value assigned to each parameter. You can change the value of each parameter in the profile. To configure a subscriber, you need only attach the desired profile to that subscriber. When you change a parameter in a profile you change the value of that parameter on all ports using that profile. If you want to change a single port or a subset of ports, you can copy the profile, change the desired parameters, and then assign the new profile to the desired ports.

**Note** If you modify an existing profile, that change takes effect on every asymmetric digital subscriber line (ADSL) port linked to that profile.

This profile configuration approach is consistent with ADSL management information base (MIB) standards.

The DSLAM implementation uses the dynamic profile approach as opposed to the static profile approach. The dynamic profile approach supports a many-to-one correspondence between ports and profiles; that is, multiple ports can share the same profile but not vice versa. Also, with the dynamic approach, profiles are created and destroyed dynamically (with the exception of a special profile named "default"). Direct configuration of port parameters is not allowed.

Every port is attached to a special profile that is named "default." You can modify the "default" profile (but not delete it). This is useful when you want to modify one or two default parameters and apply this to every port in the system (rather than creating a new profile with minor changes and attaching this to every port in the system).

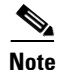

**Note** When you create a profile, it inherits all of the configuration settings of the special profile named "default" at the time of creation. If you subsequently modify the special profile "default," the changes do not propagate to profiles created using the original default profile.

Using profiles introduces a new command mode, profile mode. Use the command **dsl-profile** to enter profile mode. When you are in profile mode, changes you make to parameters affect only the profile you specify.

The following example sets the interleaved forward explicit congestion (FEC) check bytes for a profile named "test" to 6 upstream and 4 downstream. Other profiles do not change:

```
DSLAM#configure terminal
DSLAM(config)#dsl-profile test
DSLAM(cfg-dsl-profile)#dmt bitrate interleaved downstream 4 upstream 6
```
### **Creating, Modifying, or Deleting a Profile**

This section describes how to create or delete a profile, and how to select a profile for modification.

To create a profile, or to select a profile for modification, follow these steps:

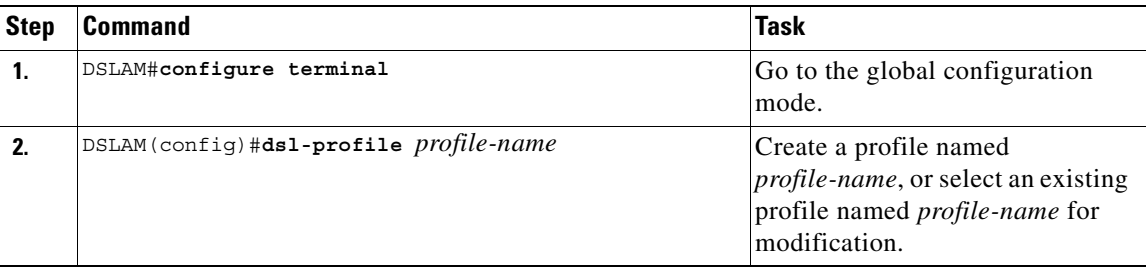

To delete a profile, follow these steps:

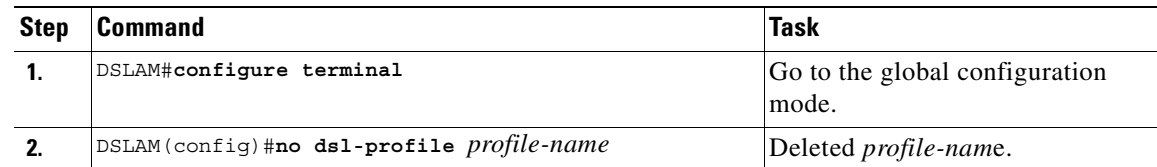

**Note** You can modify the default profile, but you cannot delete it.

### **Examples**

The following example creates a DSL profile named "fast2." After you execute these steps, you can modify the parameters for this profile:

```
DSLAM#configure terminal
DSLAM(config)#dsl-profile fast2
DSLAM(cfg-dsl-profile)#
```
This example modifies the default profile and displays the results:

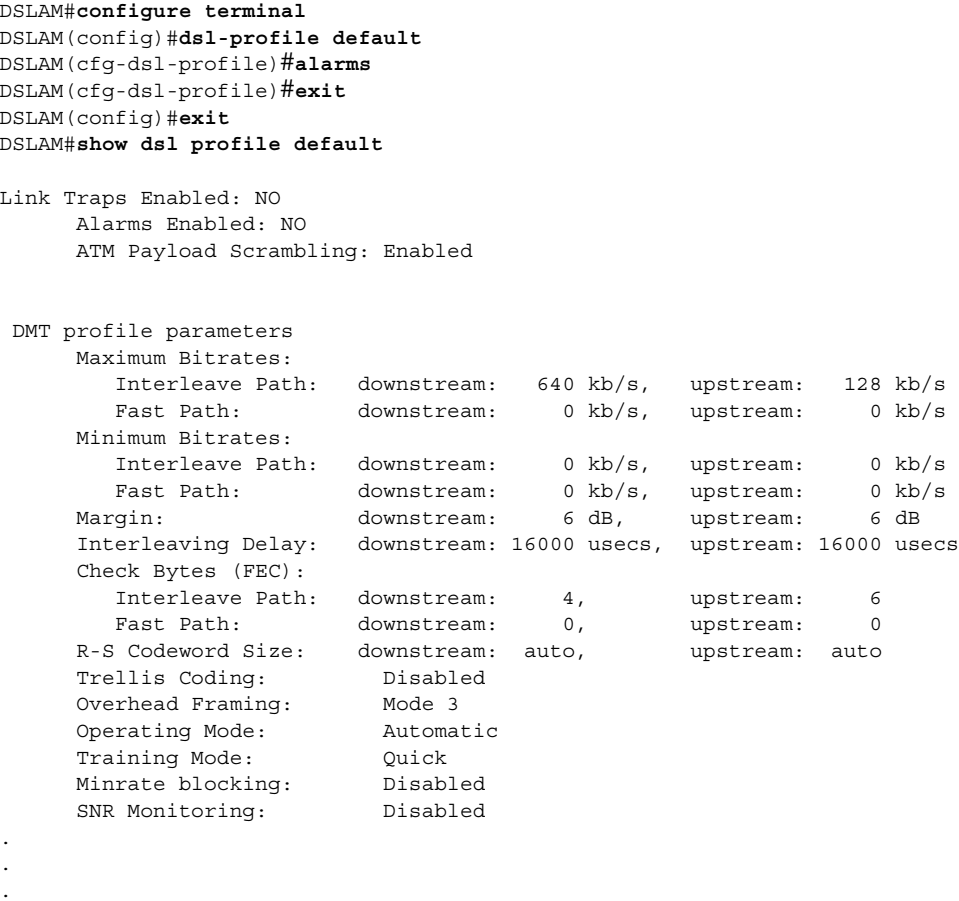

## **Copying a Profile**

To copy a profile to an identical profile with a different name, follow these steps:

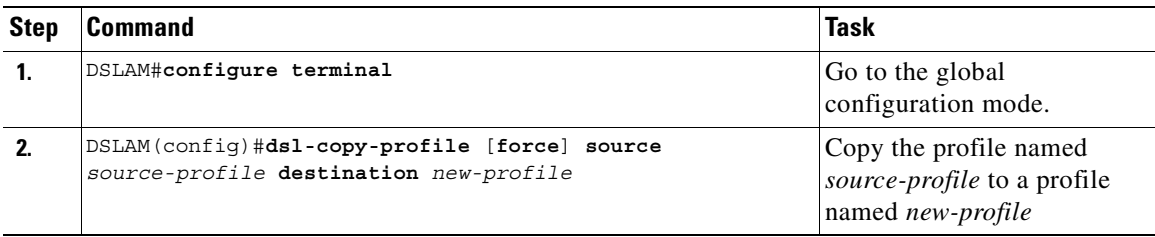

If the destination profile indicated in this command does not exist, **dsl-copy-profile** creates it. The command then copies all non-default configurations defined for the source profile to the destination profile.

This example copies the default profile to a profile named "fast" and displays the results. If "fast" does not exist, the command creates it. Use the command **show dsl profile** to confirm the existence and parameters for the new profile:

```
DSLAM#configure terminal
DSLAM(config)#dsl-copy-profile force source default destination fast
DSLAM(config)#exit
DSLAM#show dsl profile fast
dsl profile fast:
     Link Traps Enabled: NO
      Alarms Enabled: NO
      ATM Payload Scrambling: Enabled
DMT profile parameters
      Maximum Bitrates:
        Interleave Path: downstream: 8032/kbs, upstream: 480/kbs
       Fast Path: downstream: 0 kb/s, upstream: 0 kb/s
      Minimum Bitrates:
        Interleave Path: downstream: 0 kb/s, upstream: 0 kb/s
         Fast Path: downstream: 0 kb/s, upstream: 0 kb/s
      Margin: downstream: 6 dB, upstream: 6 dB
      Interleaving Delay: downstream: 16000 usecs, upstream: 16000 usecs
      Check Bytes (FEC):
        Interleave Path: downstream: 16, upstream: 16
       Fast Path: downstream: 0, upstream: 0
      R-S Codeword Size: downstream: auto, upstream: auto
      Trellis Coding: Disabled
      Overhead Framing: Mode 3
     Operating Mode: Automatic<br>Training Mode: Quick
     Training Mode: Quick<br>Minrate blocking: Disabled
     Minrate blocking:
      SNR Monitoring: Disabled
 SDSL profile parameters
.
.
.
```
### **Attaching or Detaching a Profile**

This section describes how to attach or detach a profile to or from a slot or port.

To attach a profile from a slot or port, follow these steps:

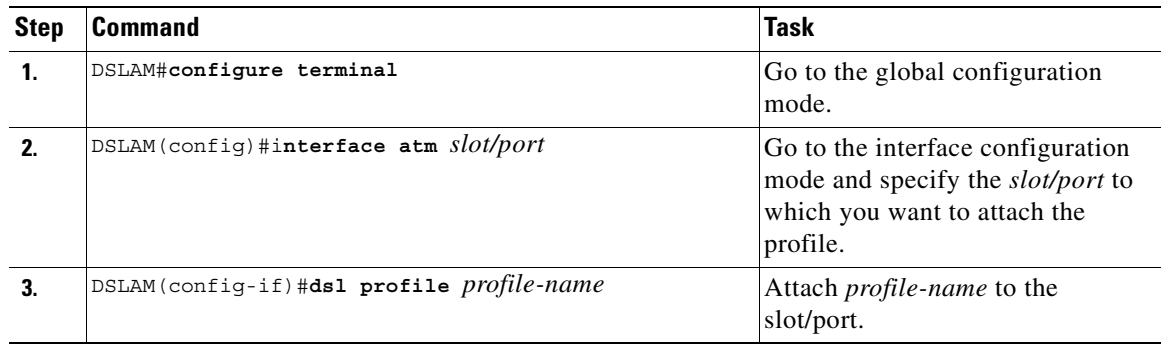

To detach a profile from a slot or port, follow these steps:

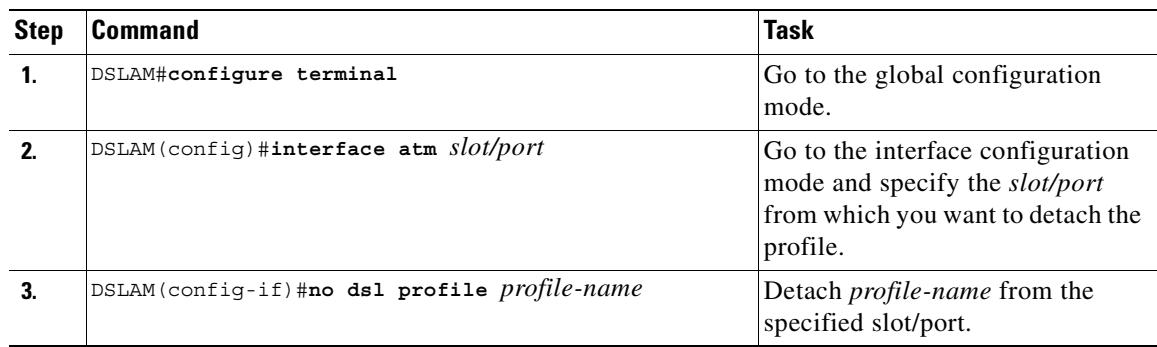

This example attaches the profile "test1" to slot 20, port 1, and displays the results:

```
DSLAM#configure terminal
DSLAM(config)#interface atm 20/1
DSLAM(config-if)#dsl profile test1
DSLAM(config-if)#exit
DSLAM(config)#exit
DSLAM#show dsl interface atm 20/1
Port Status:
  Subscriber Name: Circuit ID:<br>IOS admin: UP oper: UP Card s
    IOS admin: UP oper: UP Card status: Present
    Last Change: 36352 days, 13 hrs, 51 min, 47 sec No. of changes: 0
    Line Status: TRAINED
    Test Mode: NONE
ADSL Chipset Self-Test: NONE
CO Modem Firmware Version: O.21
Configured:
       DMT Profile Name: fast
       Link Traps Enabled: NO
       Alarms Enabled: NO
       ATM Payload Scrambling: Enabled
.
.
.
```
### **Displaying a Profile**

To display a profile and all the ports currently connected to it, follow this step:

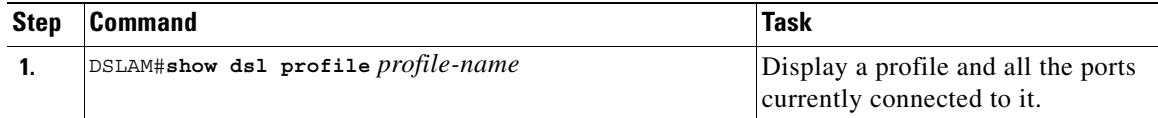

**Note** If you omit the *profile-name* argument, this command displays profile information for all existing DSL profiles.

This example displays the profile "fast": DSLAM#**show dsl profile fast** dsl profile fast: Link Traps Enabled: NO Alarms Enabled: YES ATM Payload Scrambling: Enabled DMT profile parameters Maximum Bitrates: Interleave Path: downstream: 640 kb/s, upstream: 128 kb/s Fast Path: downstream: 0 kb/s, upstream: 0 kb/s Minimum Bitrates: Interleave Path: downstream: 0 kb/s, upstream: 0 kb/s Fast Path: downstream: 0 kb/s, upstream: 0 kb/s Margin: downstream: 6 dB, upstream: 6 dB Interleaving Delay: downstream: 16000 usecs, upstream: 16000 usecs Check Bytes (FEC): Interleave Path: downstream: 16, upstream: 16 Fast Path: downstream: 0, upstream: 0 R-S Codeword Size: downstream: auto, upstream: auto Trellis Coding: Disabled Overhead Framing: Mode 3 Operating Mode: Automatic Training Mode: 0uick Minrate blocking: Disabled SNR Monitoring: Disabled SDSL profile parameters . . .

### **Displaying DSL Profiles**

To display all nondefault settings for each currently defined DMT profile, including the default profile, follow this step:

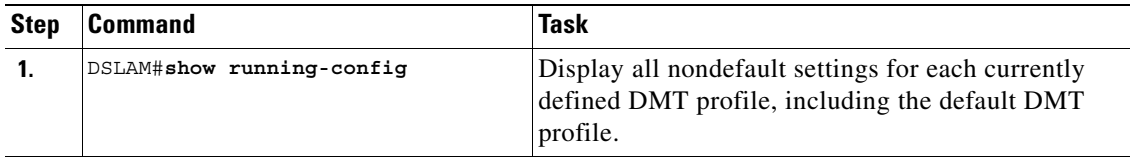

### **Example**

This example shows how to display a running configuration:

```
DSLAM#show running-config
Current configuration : 12125 bytes
!
version 12.1
no service pad
service timestamps debug uptime
service timestamps log uptime
```

```
no service password-encryption
!
hostname DSLAM
!
boot system flash:ni2-dsl-mz.v121_7_da.20010416
slot 1 ATUC-1-4DMT
slot 2 ATUC-1-4DMT
slot 3 ATUC-1-4DMT
slot 4 ATUC-1-4DMT
slot 5 ATUC-1-4DMT
slot 6 ATUC-1-4DMT
slot 7 ATUC-1-4DMT
slot 8 ATUC-1-4DMT
slot 9 ATUC-4FLEXIDMT
slot 10 NI-2-DS3-T1E1
slot 12 STUC-4-2B1Q-DIR-1
slot 13 ATUC-4FLEXIDMT
slot 14 STUC-4-2B1Q-DIR-1
slot 15 STUC-4-2B1Q-DIR-1
slot 16 STUC-4-2B1Q-DIR-1
slot 17 STUC-4-2B1Q-DIR-1
slot 18 ATUC-1-DMT8
slot 19 ATUC-1-4DMT
slot 20 ATUC-1-DMT8
slot 21 ATUC-1-4DMT
slot 22 STUC-4-2B1Q-DIR-1
slot 23 ATUC-1-4DMT
slot 24 ATUC-1-4DMT
slot 25 ATUC-1-4DMT
slot 26 ATUC-1-4DMT
slot 27 ATUC-4FLEXIDMT
slot 28 ATUC-1-4DMT
slot 29 ATUC-1-DMT8
slot 30 ATUC-1-4DMT
slot 31 STUC-8-TCPAM
slot 32 ATUC-1-4DMT-I
no logging console
enable password cisco
!
!
!
!
!
!
dsl-profile default
!
dsl-profile brent
 dmt overhead-framing mode1
 dmt encoding trellis
 dmt margin downstream 4 upstream 4
 dmt bitrate maximum interleaved downstream 1024 upstream 384
!
dsl-profile fast
!
dsl-profile ADSL-Plus
 dmt bitrate maximum interleaved downstream 512 upstream 160
!
dsl-profile residencial
 dmt codeword-size downstream 16 upstream 16
 dmt bitrate maximum interleaved downstream 256 upstream 160
!
!
atm oam max-limit 1600
no atm oam intercept end-to-end
```

```
atm address 47.0091.8100.0000.0001.64ff.a980.0001.64ff.a980.00
atm router pnni
  no aesa embedded-number left-justified
  node 1 level 56 lowest
   redistribute atm-static
!
atm ni2-switch trunk ATM0/IMA0
!
icm size 4194304
! 
!
interface ATM0/0
 no ip address
  atm maxvp-number 0
  atm maxvc-number 4096
  atm maxvci-bits 12
!
interface Ethernet0/0
  ip address 172.21.186.145 255.255.255.192
!
interface ATM0/2
 no ip address
  no atm ilmi-keepalive
  atm oam 0 5 seg-loopback 
  atm oam 0 16 seg-loopback 
  clock source loop-timed
  framing crc4
  lbo short gain10
  ima-group 0
!
.
.
.
```
## **Setting DSL Profile Parameters**

This section describes the various parameters that can be set within a DSL profile.

### **Enabling and Disabling Alarms**

You can enable and disable alarms for a selected DSL profile using a single command. The alarms apply to these event classes:

- **•** Near End LOS (loss of signal)
- **•** Near End LOCD (loss of cell delineation)
- **•** Near End LOF (loss of frame)
- **•** ATU-C DMT port failure
- **•** Up and/or downstream bit rate not above minimum bit rate

DSL alarms are disabled by default.

To enable DSL alarms, follow these steps:

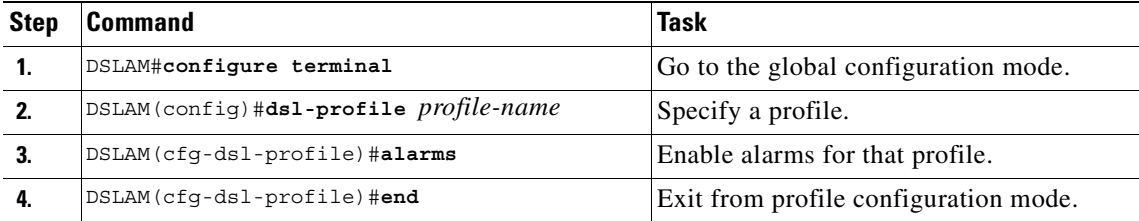

To disable DSL alarms, follow these steps:

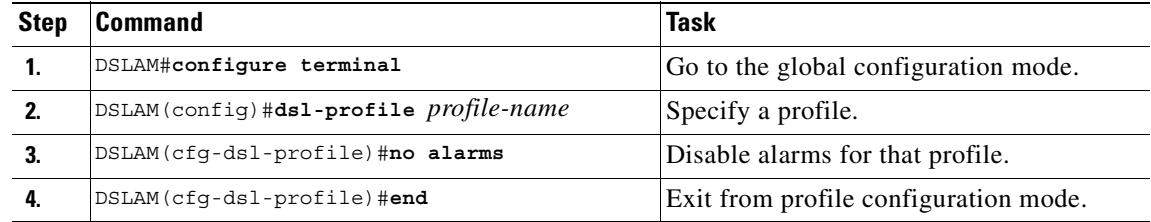

#### **Example**

This example enables alarms for the default profile and displays the results:

```
DSLAM#configure terminal
DSLAM(config)#dsl-profile default
DSLAM(cfg-dsl-profile)#alarms
DSLAM(cfg-dsl-profile)#end
DSLAM#show dsl profile default
dsl profile default:
      Link Traps Enabled: NO
      Alarms Enabled: YES
      ATM Payload Scrambling: Enabled
 DMT profile parameters
      Maximum Bitrates:
         Interleave Path: downstream: 640/kbs, upstream: 128/kbs
      Minimum Bitrates:
         Interleave Path: downstream: 0/kbs, upstream: 0/kbs
 .
 .
 .
```
### **Enabling and Disabling Payload Scrambling**

This section describes how to enable and disable cell payload scrambling on a DMT subscriber port. Payload scrambling is enabled by default.

To enable payload scrambling, follow these steps:

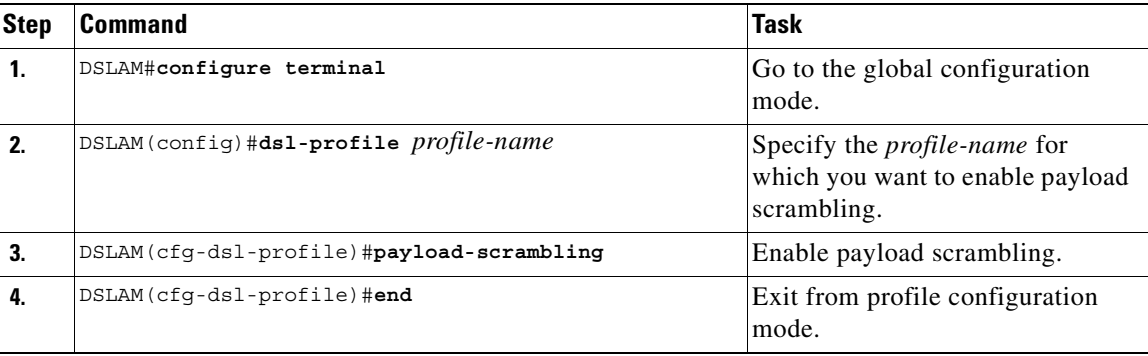

To disable trellis coding, follow these steps:

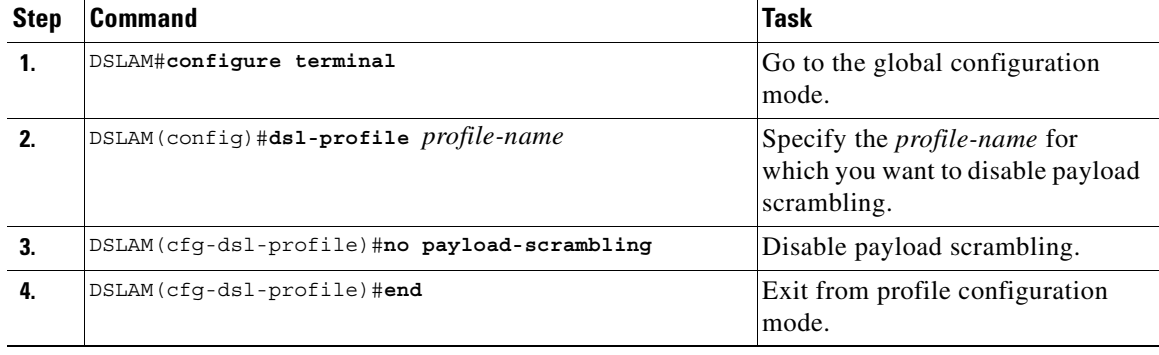

The two ends of a connection must have the same payload scrambling value—that is, payload scrambling must be enabled at both ends or disabled at both ends. The line does not train if payload scrambling is enabled at one end and disabled at the other end.

Enabling or disabling payload scrambling does not cause the port to retrain.

### **Setting CAP Upstream and Downstream Baud Rates**

This section describes how to configure upstream and downstream baud rate margins for ATU-C CAP, and ATU-C FLEXI CAP interfaces.

Cisco IOS supports provisioning additional baud rates for interface line codes. The following rules apply:

- Valid rate, Cisco IOS selects a rate less than or equal to the rate that you specified.
- Invalid rate, Cisco IOS modifies the rate to the closest available rate that is less than or equal to the rate that you specified.

In addition to the existing upstream 136 kilobaud rate, Cisco IOS also supports an upstream 17 kilobaud rate and an upstream 68 kilobaud rate. You can independently enable or disable the new baud rates.

The following list contains the valid upstream/downstream pairs within the available rates:

- **•** An upstream rate of 17 kilobaud is valid only with a downstream rate of 136 kilobaud.
- **•** An upstream rate of 68 kilobaud is valid only with a downstream rate of 136 kilobaud or a downstream rate of 340 kilobaud.

**•** All other combinations are valid.

Table 7-1 and Table 7-2 show the upstream and downstream baud rates and their corresponding bit rates for the ATU-C CAP and ATU-C FLEXI CAP interfaces.

*Table 7-1 ATU-C CAP and ATU-C FLEXI CAP Upstream Baud Rates and Corresponding Bit Rates* 

| <b>Module</b>                        | <b>Upstream Baud Rate</b> | <b>Upstream Bit Rate (kbps)</b>       |  |
|--------------------------------------|---------------------------|---------------------------------------|--|
| ATU-C CAP/ ATU-C<br><b>FLEXI CAP</b> | 136 kilobaud              | 1088, 952, 816, 680, 544, 408, 272 91 |  |
|                                      | 68 kilobaud               | 544, 476, 408, 340, 272, 204, 136, 46 |  |
|                                      | 17 kilobaud               | 136, 119, 102, 85, 68, 51, 34, 12     |  |

*Table 7-2 ATU-C CAP and ATU-C FLEXI CAP Downstream Baud Rates and Corresponding Bit Rates*

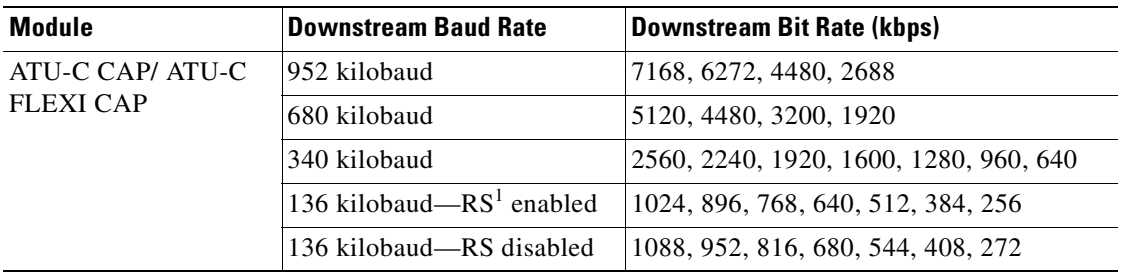

1. Reed-Solomon coding—long/short interleave

The following information applies to Table 7-1 and Table 7-2:

- **•** Enabling 17 kilobaud upstream and 68 kilobaud upstream rates are not mutually exclusive.
- The valid upstream rates are the union of the common rates (136 kilobaud upstream) and the bit rates corresponding to the new bauds (17 kilobaud upstream and 68 kilobaud upstream).
- **•** If a given upstream rate appears in more than one selected baud rate list, the higher baud rate applies.

To enable baud rates, follow these steps:

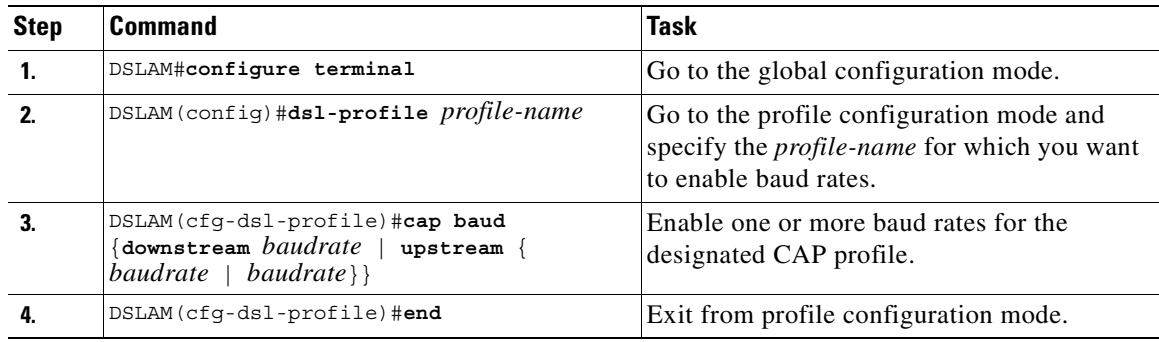

To disable baud rates, follow these steps:

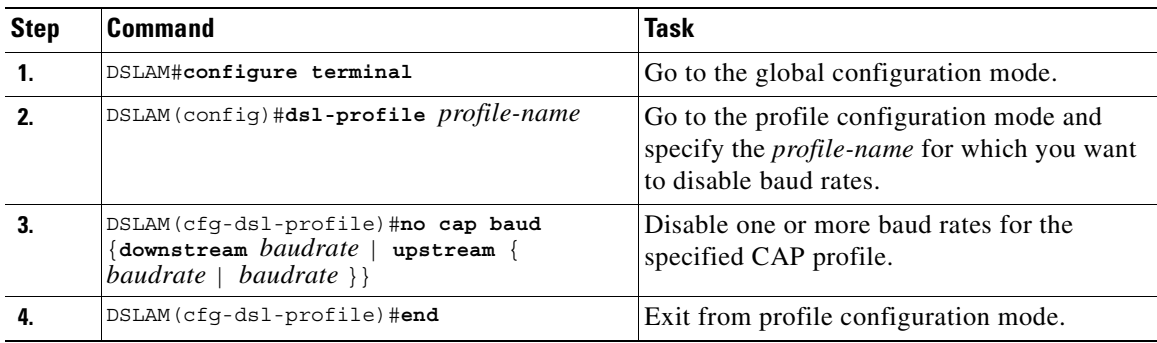

## **Setting Upstream and Downstream Bit Rates**

This section describes how to configure upstream and downstream bit rates for ATU-C CAP, and ATU-C FLEXI CAP, DMT, and STU-C interfaces.

### **Setting Bit Rate Parameters for ATU-C CAP Interfaces**

To set the downstream and upstream minimum or maximum bit rates for a CAP interface, follow these steps:

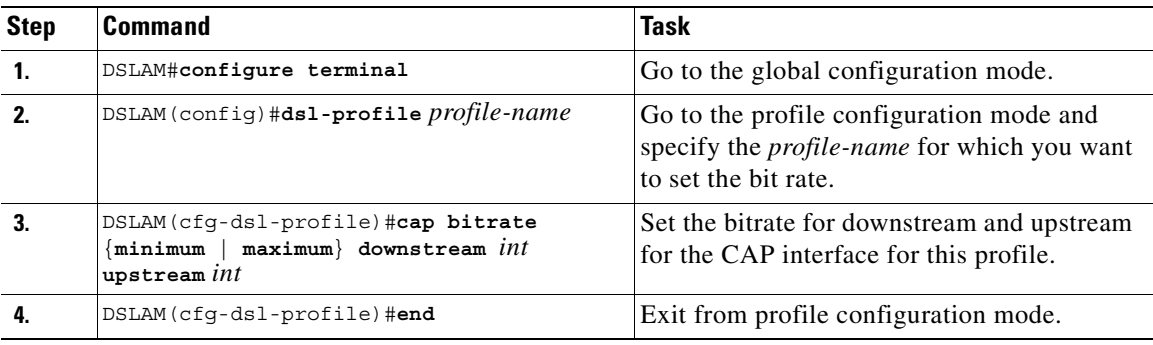

To return the downstream and upstream bit rates for a CAP interface to their default values, follow these steps:

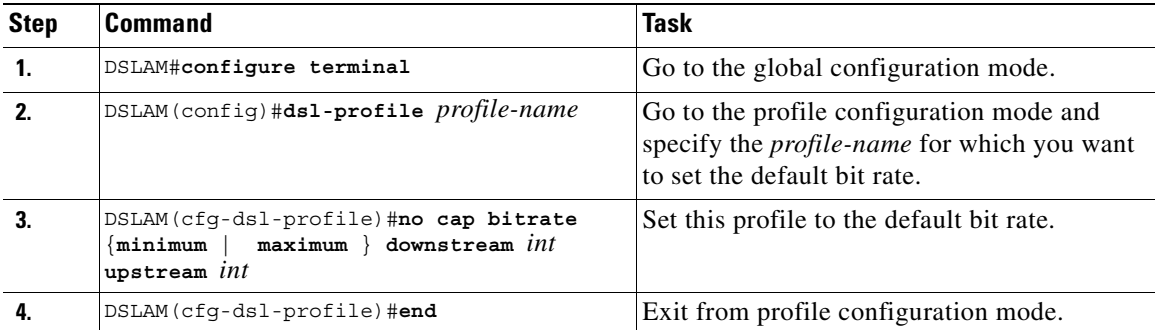

### **Defaults**

The following are the default minimum and maximum downstream and upstream bit rates for the ATU-C CAP interface.

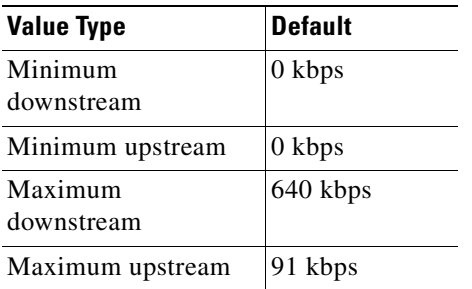

The alarm subsystem uses the minimum bit rate settings. The Cisco IOS asserts an alarm if the line card trains at a rate below the configured minimum bit rate.

#### **Examples**

In this example, the command sets the maximum downstream and upstream bit rates to 7168 kbps, and 1088 kbps respectively:

```
DSLAM#configure terminal
DSLAM(config)#dsl-profile issis
DSLAM(cfg-dsl-profile)#cap bitrate maximum downstream 7168 upstream 1088 
DSLAM(cfg-dsl-profile)#end
```
In this example, the command sets the maximum downstream and upstream bit rates to the default values for that particular interface. In this case, it is a quad port ATU-C FLEXI CAP.

```
DSLAM#configure terminal
DSLAM(config)#dsl-profile issis
DSLAM(cfg-dsl-profile)#cap bitrate maximum downstream 5150 upstream 880 
DSLAM(cfg-dsl-profile)#end
```
### **Setting Bit Rate Parameters for DMT Interfaces**

To set the maximum allowed bit rate for interleaved-path DMT parameters for a specific profile, follow these stesps:

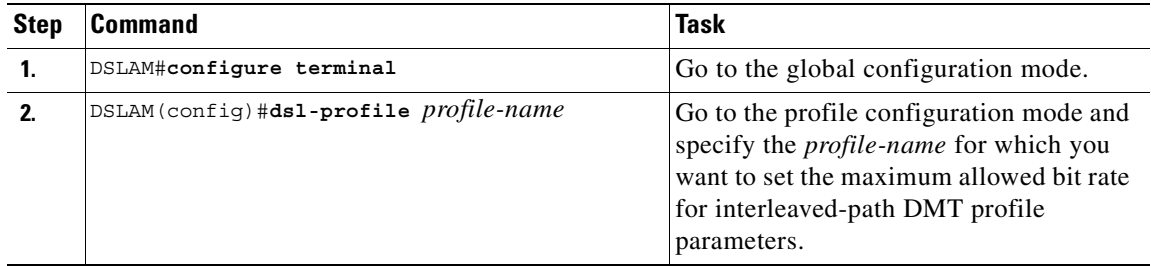

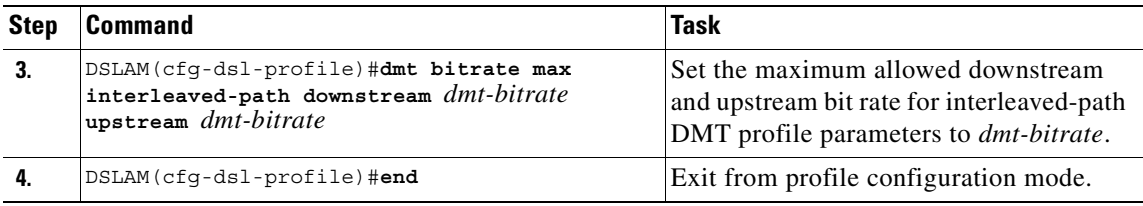

To set the minimum allowed bit rate for interleaved-path DMT parameters for a specific profile, follow these steps:

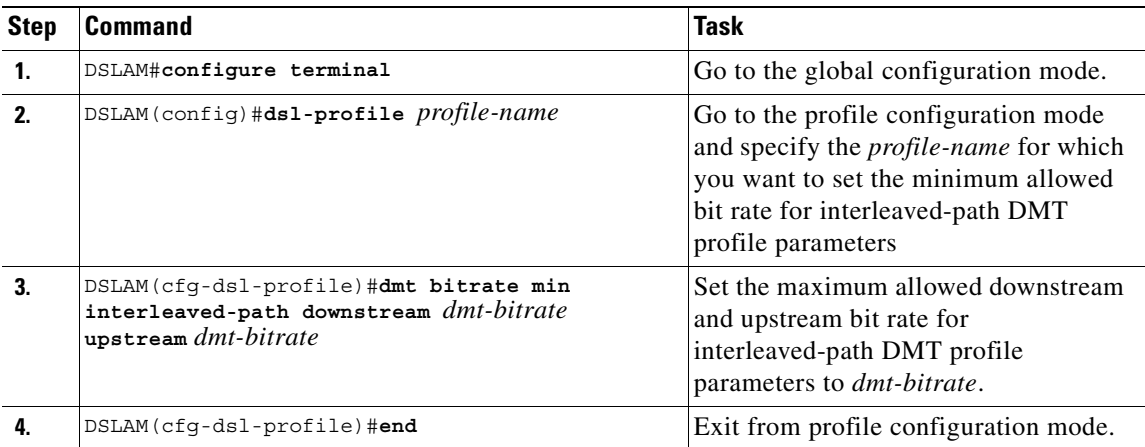

The software does not send minimum bit rate settings to the line card. The Cisco IOS software uses these settings locally to determine if a line rate alarm should be set for a port.

Setting the DMT bit rate to 0 disables the associated minimum DMT bit rate alarm.

Table 7-3 lists the allowable ranges and default values for DMT bit rate.

*Table 7-3 Allowable Ranges and Default Values for DMT Bit Rates*

|                                          |                     | Downstream                          |                                |                                         |                                     | <b>Upstream</b>                |                                         |  |
|------------------------------------------|---------------------|-------------------------------------|--------------------------------|-----------------------------------------|-------------------------------------|--------------------------------|-----------------------------------------|--|
| <b>Configuration</b><br><b>Parameter</b> | <b>Data</b><br>Path | <b>Aggregate</b><br>Range<br>(kbps) | <b>Path</b><br>Range<br>(kbps) | <b>Path</b><br><b>Default</b><br>(kbps) | <b>Aggregate</b><br>Range<br>(kbps) | <b>Path</b><br>Range<br>(kbps) | <b>Path</b><br><b>Default</b><br>(kbps) |  |
| dmt bitrate max                          | Interleaved         | 8032 to 32                          | 8032 to 32 640                 |                                         | 864 to 32                           | 864 to 0                       | 128                                     |  |
| dmt bitrate min                          | Interleaved         | 8032 to 32                          | $8032$ to 0                    | 10                                      | $864 \text{ to } 0$                 | $864 \text{ to } 0$            | 10                                      |  |

This command retrains the port if you change the parameter value. Setting a parameter to its previous value does not cause a retrain. If a port is training when you change this parameter, the port untrains and retrains to the new parameter value.

#### **Example**

This example sets the maximum interleaved-path bit rate of the default profile to 640 kbps downstream, and 128 kbps upstream and displays the results:

```
DSLAM#configure terminal
DSLAM(config)#dsl-profile default
```
DSLAM(cfg-dsl-profile)#d**mt bitrate interleaved-path downstream 640 upstream 128** DSLAM(cfg-dsl-profile)#**end** DSLAM#**show dsl-profile** dsl profile default: Alarms Enabled: NO DMT profile parameters Maximum Bitrates: Interleave Path: downstream: 640/kbs, upstream: 128/kbs Minimum Bitrates: Interleave Path: downstream: 0/kbs, upstream: 0/kbs Margin: downstream: 3 db, upstream: 3 db Interleave Delay: downstream: 16000 usecs, upstream: 16000 usecs FEC Redundancy Bytes: Interleave Path: downstream: 16, upstream: 16 R-S Codeword Size: downstream: auto, upstream: auto Trellis Coding: Enabled Overhead Framing: Mode 1 Bit-Swap: Enabled Bit-Swap From Margin: 3 dB Bit-Swap To Margin: 3 dB Operating Mode: Automatic Training Mode: Standard SDSL profile parameters . . .

### **Setting Bit Rate Parameters for STU-C Interfaces**

To set the bit rate for STU-C parameters for a profile, follow these steps:

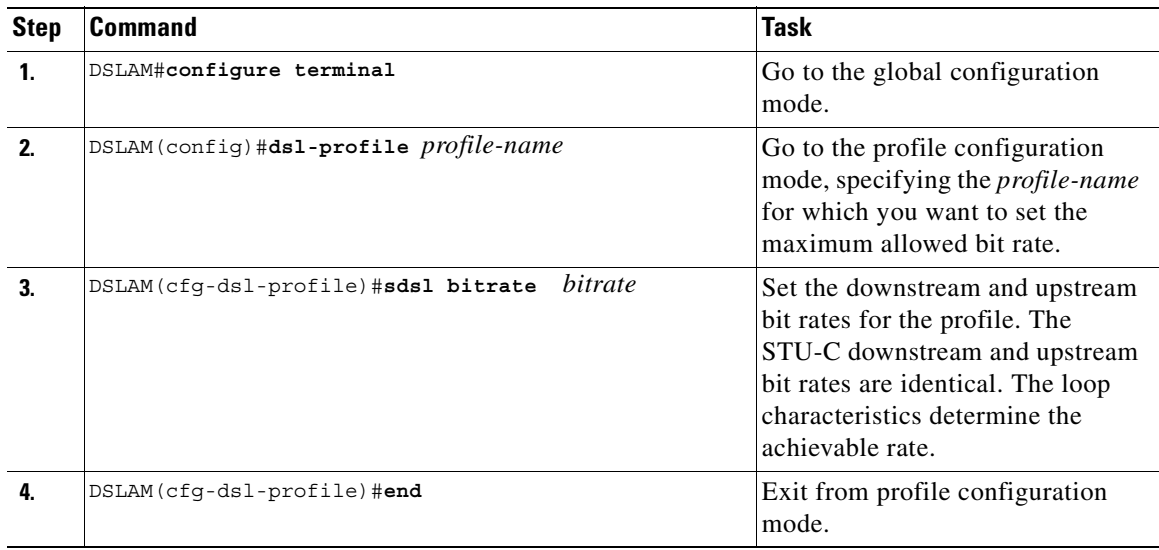

### **Example**

In this example, the command sets the bit rate of the default profile to 528 kbps downstream and upstream:

for a port.

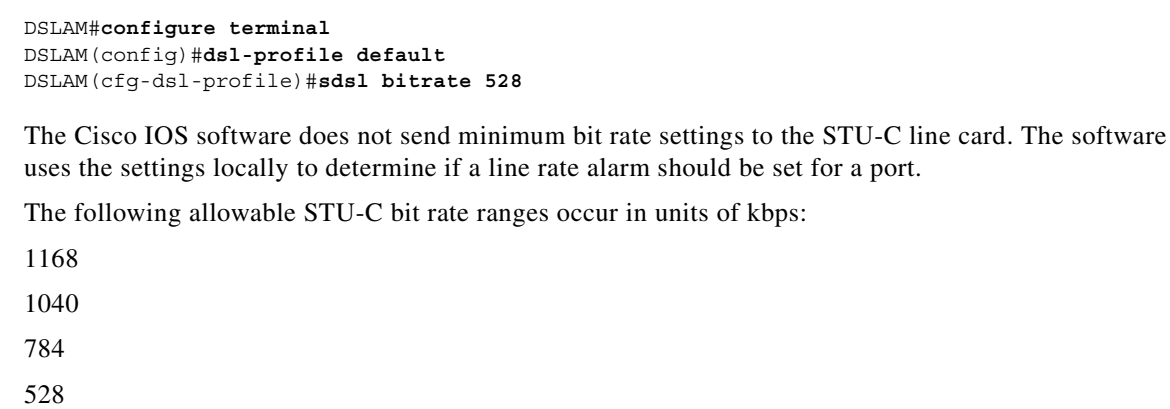

272 144

400

**Caution** The **sdsl bitrate** *bitrate* command causes the port to retrain when you change the parameter.

Setting a parameter to its current value does not cause a retrain. If a port is training when you change the parameter, the port untrains and retrains to the new parameter value.

### **Setting Signal-to-Noise Ratio Margins**

This section describes how to set signal-to-noise ratio (SNR) margins for both downstream and upstream traffic for ATU-C CAP, ATU-C Flexi CAP, ATU-C Flexi DMT and 4DMT interfaces. The higher the SNR margin the more protection there is against data corruption. The higher the SNR margin the lower the data rate a given loop can support.

### **ATU-C CAP and ATU-C FLEXI CAP Interfaces**

Use the following profile configuration commands set the SNR value for a selected ATU-C CAP or ATU-C Flexi CAP profile:

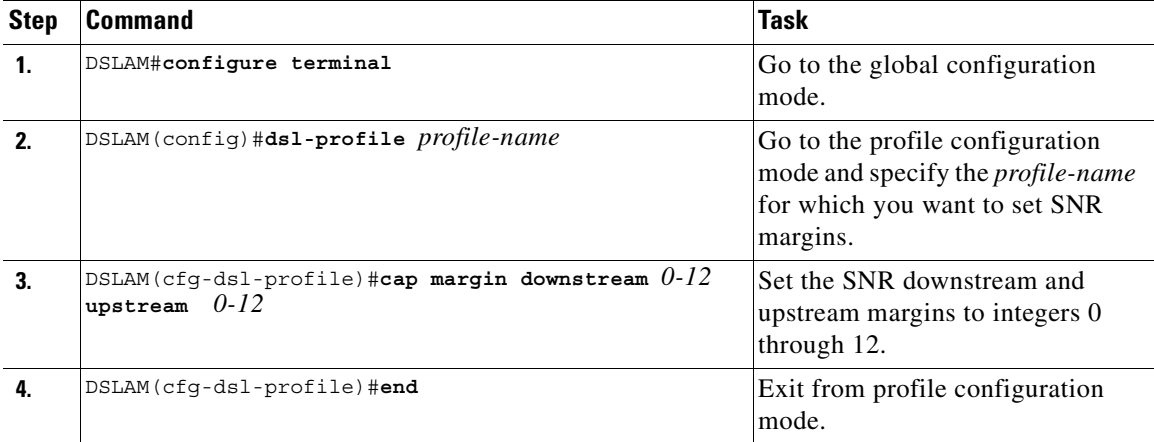

To set the SNR margin values for an ATU-C CAP interface to the default values of 6 dB in both directions, follow these steps:

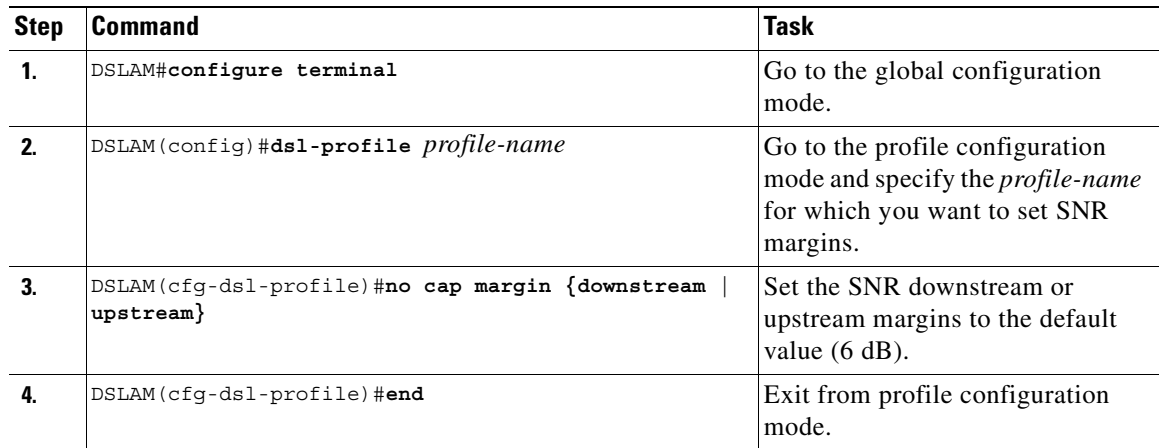

#### **Example**

In this example, the command sets the SNR margin at 8 dB downstream and 5 dB upstream for the DSL profile "issis":

```
DSLAM#configure terminal
DSLAM(config)#dsl-profile issis
DSLAM(cfg-dsl-profile)#cap margin downstream 8 upstream 5 
DSLAM(cfg-dsl-profile)#end
```
### **ATU-C 4DMT Interface**

The range of DMT margin values is 0 to 15 dB in each direction. The default value for each direction is 6 dB.

To set SNR margins for a 4DMT interface, follow these steps:

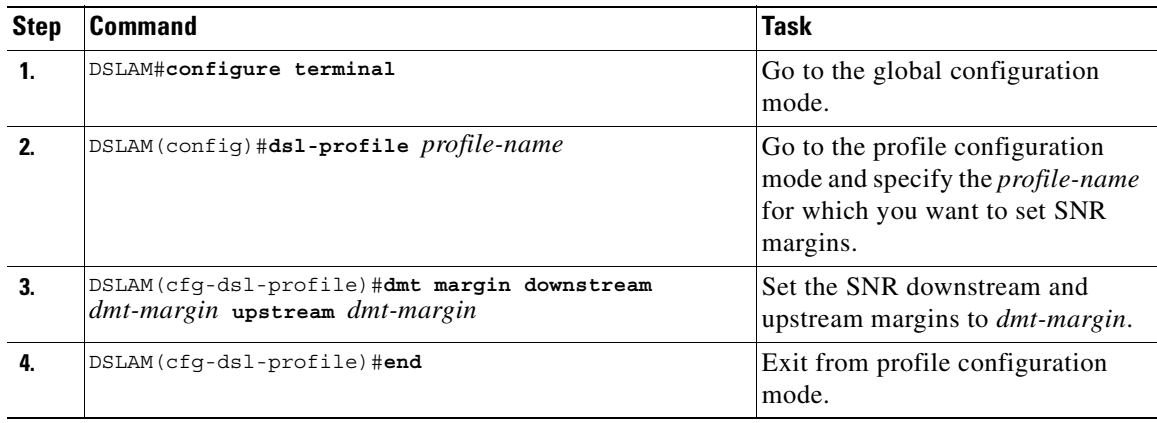

This command retrains the port if you change the parameter value. Setting a parameter to its previous value does not cause a retrain. If a port is training when you change this parameter, the port untrains and retrains to the new parameter value.

This example sets the SNR margins of the default profile to 6 dB upstream and 6 dB downstream and displays the results:

```
DSLAM#configure terminal
DSLAM(config)#dsl-profile default
DSLAM(cfg-dsl-profile)#dmt margin downstream 6 upstream 6
DSLAM(cfg-dsl-profile)#end
DSLAM#show running-config
Building configuration...
Current configuration:
!
!
version XX.X
no service pad
service timestamps debug uptime
service timestamps log uptime
no service password-encryption
!
hostname DSLAM
!
slot 1 atuc-1-4dmt
.
.
.
slot 32 atuc-1-4dmt
enable password lab
!
!
dsl-profile default
!
dsl-profile fast
 dmt training-mode quick
dmt margin downstream 6 upstream 6
 dmt bitrate maximum interleaved downstream 8032 upstream 480
network-clock-select 1 ATM0/1
network-clock-select 2 system
.
.
.
```
### **Setting the Interleaving Delay**

This section describes how to set the interleaving delay for both the upstream and downstream traffic for DMT and CAP interfaces.

If possible, the DSLAM sets the actual interleaving delays to match the values configured in the profile. However, depending upon the bit rate to which the port finally trains, some settings of interleaving delay may not be achievable. In this case, the DSLAM chooses an actual interleaving delay that is closest (numerically) to the configured interleaving delay. Table 7-4 lists the values of interleaving delay that are achievable for all bit rates.

### **DMT Interfaces**

Interleaving delay helps protect against impulse noise and clipping, but adds delay, which may not be tolerable for some applications.

 $\mathbf{I}$ 

The allowable values for configured interleaved delay are 0, 500, 1000, 2000, 4000, 8000, and 16000 microseconds. The default interleaved delay (the value assigned when a DSL profile is created) is 16000 microseconds (that is, 16 msecs) for both upstream and downstream directions.

| <b>Bit Rate Range (kbps)</b> | <b>Symbols per R-S</b><br><b>Codeword Allowed</b> | <b>Interleaving Delay Allowed</b><br>(microseconds)                                                                                                    |
|------------------------------|---------------------------------------------------|----------------------------------------------------------------------------------------------------|
| 8032 to 3616                 |                                                   | 0, 500, 1000, 2000, 8000, 16000                                                                                                    |
| 3584 to 3168                 | 1 or 2                                            | 0, 500, 1000, 2000, 8000, 16000                                                                                                    |
|                              |                                                   | A value of 500 is allowed only<br><b>Note</b><br>when symbols per codeword $= 1$ .                                                                       |
| 3136 to 1760                 | $\overline{2}$                                    | 0, 1000, 2000, 8000, 16000                                                                                                    |
| 1728 to 1568                 | $2$ or $4$                                        | 0, 1000, 2000, 4000, 8000, 16000                                                                                                    |
|                              |                                                   | <b>Note</b><br>A value 1000 is allowed only<br>when symbols per codeword $= 2$ .<br>A value of 4000 is allowed only<br>when symbols per codeword $= 4$ . |
| 1536 to 832                  | $\overline{4}$                                    | 0, 2000, 4000, 8000, 16000                                                                                                    |
| 800 to 768                   | 4 or 8                                            | 0, 2000, 4000, 8000, 16000                                                                                                    |
|                              |                                                   | A value of 2000 is allowed only<br><b>Note</b><br>when symbols per codeword $= 4$ .                                                                      |
| 736 to 384                   | 8                                                 | 0, 4000, 8000, 16000                                                                                                    |
| $352$ to 0                   | 16                                                | 0, 8000, 16000                                                                                                    |

*Table 7-4 Achievable Combinations of Interleaving Delay and Symbols Per R-S Codeword for Different Bit Rate Ranges*

To set upstream and downstream interleaved delay for a specific DMT profile, follow these steps:

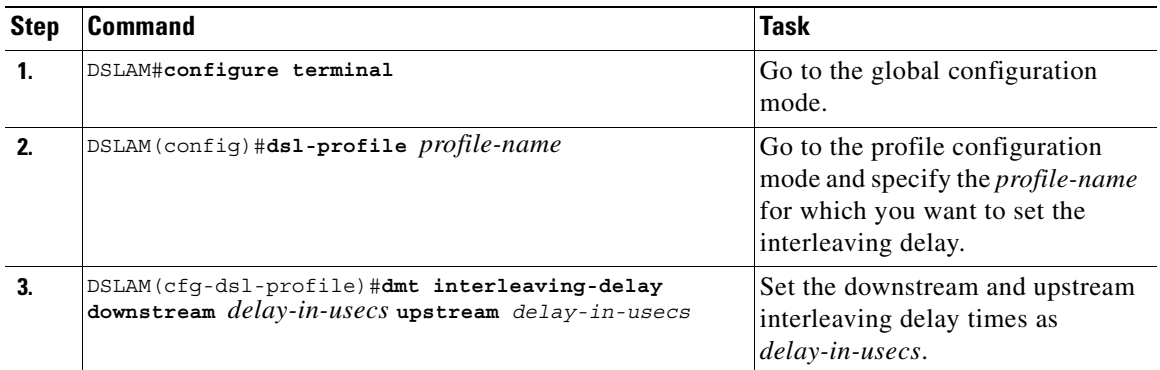

This command retrains the port if you change the parameter value. Setting a parameter to its previous value does not cause a retrain. If a port is training when you change this parameter, the port untrains and retrains to the new parameter value.

This example sets the interleaving delay of the profile named "fast" to 2000 usec downstream and 4000 usec upstream, and displays the results:

```
DSLAM#configure terminal
DSLAM(config)#dsl-profile fast
DSLAM(cfg-dsl-profile)#dmt interleaving-delay downstream 2000 upstream 4000
DSLAM(cfg-dsl-profile)#exit
DSLAM(config)#exit
DSLAM#show dsl profile fast
dsl profile fast:
      Link Traps Enabled: NO
      Alarms Enabled: NO
      ATM Payload Scrambling: Enabled
 DMT profile parameters
      Maximum Bitrates:
        Interleave Path: downstream: 640 kb/s, upstream: 128 kb/s
       Fast Path: downstream: 0 kb/s, upstream: 0 kb/s
      Minimum Bitrates:
        Interleave Path: downstream: 0 kb/s, upstream: 0 kb/s
        Fast Path: downstream: 0 kb/s, upstream: 0 kb/s
      Margin: downstream: 6 dB, upstream: 6 dB
      Interleaving Delay: downstream: 2000 usecs, upstream: 4000 usecs
      Check Bytes (FEC):
        Interleave Path: downstream: 16, upstream: 16
       Fast Path: downstream: 0, upstream: 0
      R-S Codeword Size: downstream: auto, upstream: auto
      Trellis Coding: Disabled
      Overhead Framing: Mode 3
      Operating Mode: Automatic
      Training Mode: Quick
      Minrate blocking: Disabled
      SNR Monitoring: Disabled
.
.
.
```
### **CAP Interfaces**

Table 7-5 shows the amount of delay (in milliseconds) that results from various combinations of baud rate, constellation, and **cap interleaving-delay** settings (short or long) on a 4-port Flexi card configured for CAP. Interleaving delay is applied only in the downstream direction. Interleaving is not used on upstream traffic.

| <b>Constellation</b> | <b>Short or Long</b><br><b>Delay</b> | 136 Kbaud        | 340 Kbaud        | 680 Kbaud        | 952 Kbaud        |
|----------------------|--------------------------------------|------------------|------------------|------------------|------------------|
| 8                    | short                                | $4.4 \text{ ms}$ | 4.4 ms           | -                |                  |
|                      | long                                 | 49 ms            | $49$ ms          | -                | -                |
| 16                   | short                                | $3.0 \text{ ms}$ | $3.0 \text{ ms}$ | $3.0$ ms         | $2.7$ ms         |
|                      | long                                 | $31 \text{ ms}$  | $31 \text{ ms}$  | $16$ ms          | $11 \text{ ms}$  |
| 32                   | short                                | $2.3 \text{ ms}$ | $2.3 \text{ ms}$ | -                |                  |
|                      | long                                 | $24$ ms          | $24 \text{ ms}$  | —                |                  |
| 64                   | short                                | $1.9 \text{ ms}$ | $1.9 \text{ ms}$ | $1.8 \text{ ms}$ | $1.7 \text{ ms}$ |
|                      | long                                 | $19 \text{ ms}$  | $19 \text{ ms}$  | $9.6 \text{ ms}$ | $6.8$ ms         |
| 128                  | short                                | $1.6 \text{ ms}$ | $1.6 \text{ ms}$ |                  |                  |
|                      | long                                 | $16 \text{ ms}$  | $16 \text{ ms}$  |                  |                  |
| 256                  | short                                | $1.4 \text{ ms}$ | $1.4 \text{ ms}$ | $1.4 \text{ ms}$ | $1.2 \text{ ms}$ |
|                      | long                                 | $14 \text{ ms}$  | $14 \text{ ms}$  | $6.8$ ms         | $5.0 \text{ ms}$ |
| 256 uncorrected      | short                                | $1.3 \text{ ms}$ | $1.3 \text{ ms}$ | $1.2 \text{ ms}$ | $1.0 \text{ ms}$ |
|                      | long                                 | $12 \text{ ms}$  | $12 \text{ ms}$  | $6.0$ ms         | $4.3 \text{ ms}$ |

*Table 7-5 Downstream Interleaving Delay*

You can choose the interleaving-delay option **none** only when 136k downstream baud rate is enabled. If you configure the interleaving-delay as **none** but the line card trains at a downstream bit rate that uses a baud rate that is other than 136k, the actual interleaving-delay value is **short**.

The following table shows the relationship between the interleaving-delay value chosen and the state of the Reed-Solomon error correction function.

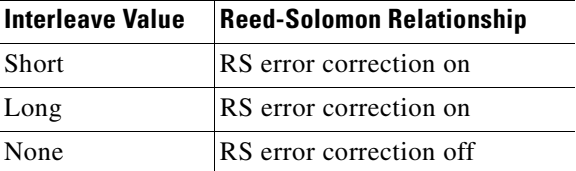

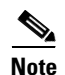

**Note** If you set interleaving delay to **none**, the subscriber's line may provide service at a higher bit rate than the one configured. This can happen because setting interleaving delay to **none** turns off Reed-Solomon error correction, and turning off error correction reduces the overhead on the line, leaving more bandwidth available to the subscriber.

To set the interleaving delay for a specific CAP profile, follow these steps:

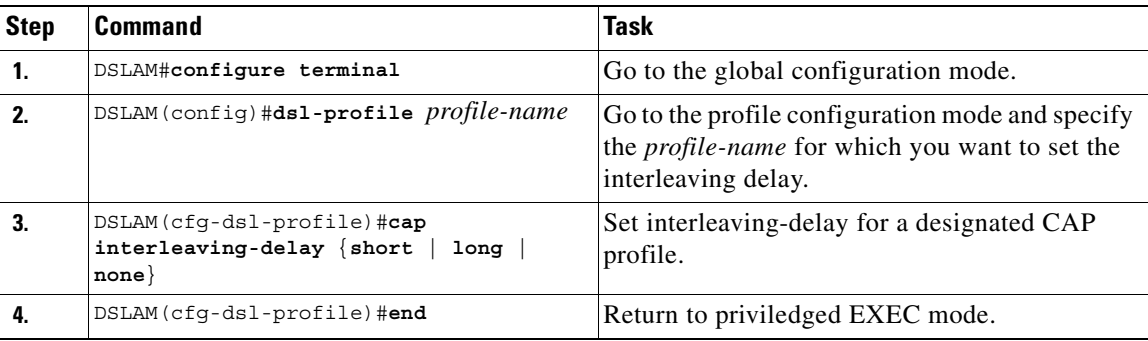

To return the interleaved delay to its default (long) setting, follow these steps:

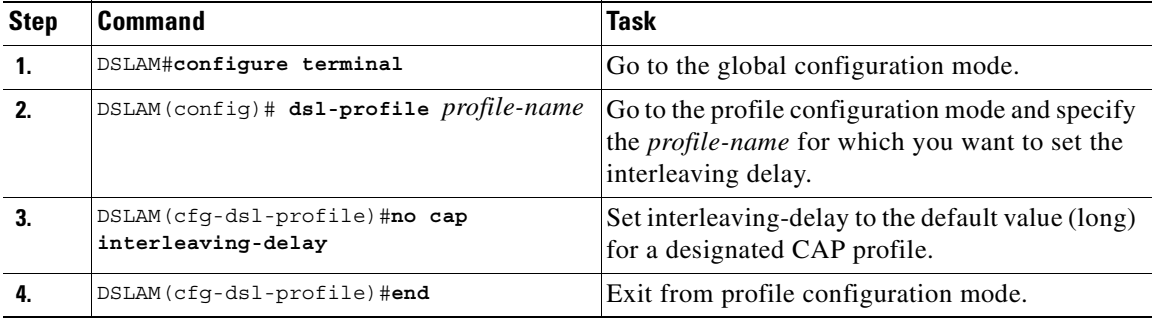

### **Examples**

This example shows how to set the interleaving-delay value to **none** for the profile named "issis":

```
DSLAM#configure terminal
DSLAM(config)#dsl-profile issis
DSLAM(cfg-dsl-profile)#cap interleaving-delay
DSLAM(cfg-dsl-profile)#end
```
This example shows how to set the default interleaving delay value for the profile named "issis".

```
DSLAM#configure terminal
DSLAM(config)#dsl-profile issis
DSLAM(cfg-dsl-profile)#no cap interleaving-delay none
DSLAM(cfg-dsl-profile)#end
```
### **Setting the Number of Symbols Per Reed-Solomon Codeword**

This section describes how to set the number of symbols per Reed-Solomon codeword. This information applies to DMT interfaces only.

The allowable values for configured symbols per codeword are 1, 2, 4, 8, 16, or auto. If you select auto (automatic), the line card chooses the optimum symbols per codeword based upon the bit rate to which the line trains. The optimum value keeps the ratio of user data to error correction bytes roughly constant. The default symbols per codeword setting (the value assigned when a DSL profile is created) is auto for both upstream and downstream directions.

If the symbols per codeword is set explicitly (any value other than auto), the DSLAM attempts to match the configured symbols per codeword. However, depending upon the bit rate to which the port finally trains, some settings of symbols per codeword may not be acheivable. When this occurs, the DSLAM chooses an actual symbols per codeword value that is closest (numerically) to the configured symbols per codeword. Table 7-6 lists the values of symbols per codeword that are allowable for various bit rate ranges.

| <b>Bit Rate Range (kbps)</b> | <b>Symbols per R-S</b><br><b>Codeword for Auto</b> | <b>Symbols per R-S Codeword</b><br><b>Allowed</b> |
|------------------------------|----------------------------------------------------|---------------------------------------------------|
| 8032 to 3616                 |                                                    |                                                   |
| 3584 to 3168                 | 2                                                  | $1$ or $2$                                        |
| 3136 to 1760                 | 2                                                  | 2                                                 |
| 1728 to 1568                 | 4                                                  | 2 or 4                                            |
| 1536 to 832                  | 4                                                  | 4                                                 |
| 800 to 768                   | 8                                                  | 4 or 8                                            |
| 736 to 384                   | 8                                                  | 8                                                 |
| $352$ to 0                   | 16                                                 | 16                                                |

*Table 7-6 Symbols Per Codeword Values for Different Bit Rate Ranges*

When the training mode is set to quick the modem DSP automatically chooses the codeword size. The one exception is that if check bytes is set to zero and the training mode is quick, the codeword size is always one.

To set the number of symbols per Reed-Solomon codeword, follow these steps:

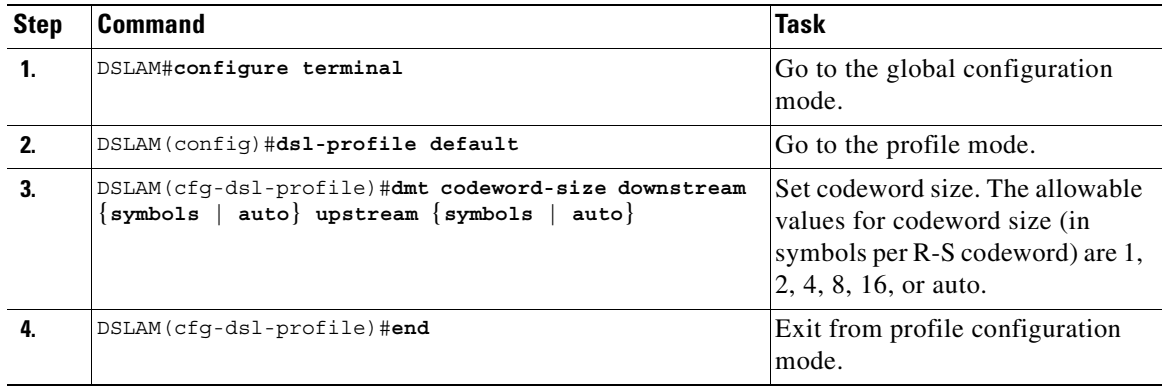

If you set the codeword size to **auto**, the number of symbols per codeword will depend upon the actual DMT bit rate. The default codeword size is auto.

This command retrains the port if you change the parameter value. Setting a parameter to its previous value does not cause a retrain. If a port is training when you change this parameter, the port untrains and retrains to the new parameter value.

#### **Example**

This example sets the number of symbols per Reed-Solomon codeword to 8 upstream and 16 downstream and displays the results:

```
DSLAM# configure terminal
DSLAM(config)# dsl-profile default
DSLAM(cfg-dsl-profile)# dmt codeword-size downstream 16 upstream 8
DSLAM(cfg-dsl-profile)#end
DSLAM# show dsl profile default
dsl profile default:
      Link Traps Enabled: NO
      Alarms Enabled: NO
      ATM Payload Scrambling: Enabled
  DMT profile parameters
      Maximum Bitrates:
        Interleave Path: downstream: 640 kb/s, upstream: 128 kb/s
        Fast Path: downstream: 0 kb/s, upstream: 0 kb/s
      Minimum Bitrates:
        Interleave Path: downstream: 0 kb/s, upstream: 0 kb/s
        Fast Path: downstream: 0 kb/s, upstream: 0 kb/s
      Margin: downstream: 6 dB, upstream: 6 dB
      Interleaving Delay: downstream: 16000 usecs, upstream: 16000 usecs
      Check Bytes (FEC):
       Interleave Path: downstream: 4, upstream: 6
       Fast Path: downstream: 0, upstream: 0
      R-S Codeword Size: downstream: 16, upstream: 8
      Trellis Coding: Disabled
      Overhead Framing: Mode 3
      Operating Mode: Automatic
     Training Mode: Quick<br>Minrate blocking: Disabled
     Minrate blocking:
      SNR Monitoring: Disabled
.
.
```
### **Setting FEC Check (Redundancy) Bytes**

.

This section describes how to set upstream and downstream interleaved FEC check (redundancy) bytes per Reed-Solomon (R-S) codeword for a specific profile for DMT interfaces. The higher the check bytes setting, the better the error correction, but the check bytes subtract from user bytes.

The configured number of FEC check bytes must be an even number in the range 0 to 16 inclusive. The default (the value assigned when a DSL profile is created) is 16 check bytes for both the upstream and downstream directions.

If possible, the DSLAM sets the actual number of FEC check bytes to match the value configured in the profile. However, depending upon the bit rate to which the port finally trains, some settings of FEC check bytes may not be achievable. In this case, the DSLAM chooses an actual number of FEC check bytes that is closest (numerically) to the configured number of FEC check bytes. Table 7-7 lists the values of FEC check bytes that are achievable for all bit rates.

*Table 7-7 Achievable Combinations of FEC Check Bytes and Symbols Per Reed-Solomon Codeword for Different Bit Rate Ranges*

| <b>Bit Rate Range (kbps)</b> | Symbols per R-S<br><b>Codeword Allowed</b> | <b>FEC Check Bytes Allowed</b>              |
|------------------------------|--------------------------------------------|---------------------------------------------|
| 8032 to 3616                 |                                            | $\vert 0, 2, 4, 6, 8, 10, 12, 14, 16 \vert$ |
| 3584 to 3168                 | $1$ or $2$                                 | [0, 2, 4, 6, 8, 10, 12, 14, 16]             |

 $\mathbf{I}$ 

| <b>Bit Rate Range (kbps)</b> | <b>Symbols per R-S</b><br><b>Codeword Allowed</b> | <b>FEC Check Bytes Allowed</b>                                                                |
|------------------------------|---------------------------------------------------|-----------------------------------------------------------------------------------------------|
| 3136 to 1760                 | 2                                                 | [0, 2, 4, 6, 8, 10, 12, 14, 16]                                                               |
| 1728 to 1568                 | 2 or 4                                            | [0, 2, 4, 6, 8, 10, 12, 14, 16]                                                               |
|                              |                                                   | Note<br>Values of 2, 6, 10, or 14 are<br>allowed only when symbols per<br>$R-S$ codeword = 2. |
| 1536 to 832                  | $\overline{4}$                                    | 0, 4, 8, 12, 16                                                                               |
| 800 to 768                   | 4 or 8                                            | 0, 4, 8, 12, 16                                                                               |
|                              |                                                   | Values of 4 or 12 are allowed<br><b>Note</b><br>only when symbols per R-S<br>$codeword = 4.$  |
| 736 to 384                   | 8                                                 | 0, 8, 16                                                                                      |
| $352$ to 0                   | 16                                                | 0, 16                                                                                         |

*Table 7-7 Achievable Combinations of FEC Check Bytes and Symbols Per Reed-Solomon Codeword for Different Bit Rate Ranges*

To set upstream and downstream FEC check (redundancy) bytes for a specific profile, follow these steps:

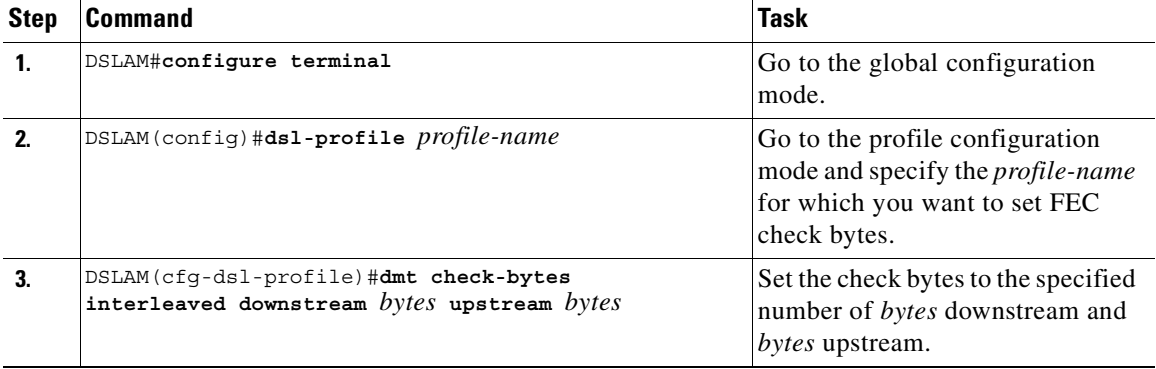

This command retrains the port if you change the parameter value. Setting a parameter to its previous value does not cause a retrain. If a port is training when you change this parameter, the port untrains and retrains to the new parameter value.

It is normally desirable to keep the ratio of check bytes to user bytes roughly constant regardless of the bit rate. This requires you to change both the check bytes and the codeword size parameters.

When the training mode is set to quick, the DSLAM automatically chooses the check bytes value. However, if check bytes is set to zero and the training mode is quick, the system always uses a check bytes value of 0.

#### **Example**

This example sets the FEC check bytes for the default profile to 6 upstream and 4 downstream and displays the results:

```
DSLAM#configure terminal
DSLAM(config)#dsl-profile default
```
$\mathbf I$ 

```
DSLAM(cfg-dsl-profile)#dmt check-bytes interleaved downstream 4 upstream 6
DSLAM(cfg-dsl-profile)#end
DSLAM# show dsl profile default
dsl profile default:
      Link Traps Enabled: NO
      Alarms Enabled: NO
      ATM Payload Scrambling: Enabled
  DMT profile parameters
      Maximum Bitrates:
         Interleave Path: downstream: 640 kb/s, upstream: 128 kb/s
        Fast Path: downstream: 0 kb/s, upstream: 0 kb/s
      Minimum Bitrates:
        Interleave Path: downstream: 0 kb/s, upstream: 0 kb/s
        Fast Path: downstream: 0 kb/s, upstream: 0 kb/s
      Margin: downstream: 6 dB, upstream: 6 dB
      Interleaving Delay: downstream: 16000 usecs, upstream: 16000 usecs
      Check Bytes (FEC):
        Interleave Path: downstream: 4, upstream: 6
        Fast Path: downstream: 0, upstream: 0
      R-S Codeword Size: downstream: auto, upstream: auto
      Trellis Coding: Disabled
     Overhead Framing: Mode 3<br>Operating Mode: Automatic
     Operating Mode: Automa<br>Training Mode: Quick<br>Minestics
     Training Mode:
      Minrate blocking: Disabled
      SNR Monitoring: Disabled
.
.
```
### **Enabling and Disabling Trellis Coding**

.

This section describes how to enable or disable trellis coding.

To enable trellis coding, follow these steps:

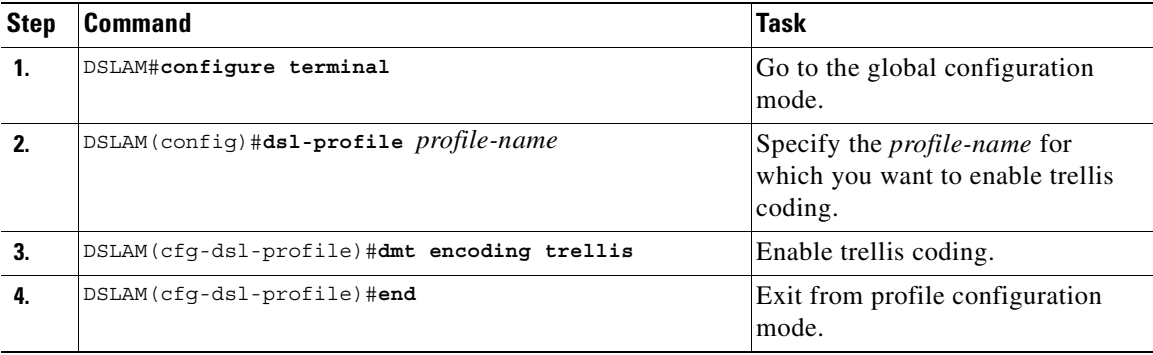

To disable trellis coding, follow these steps:

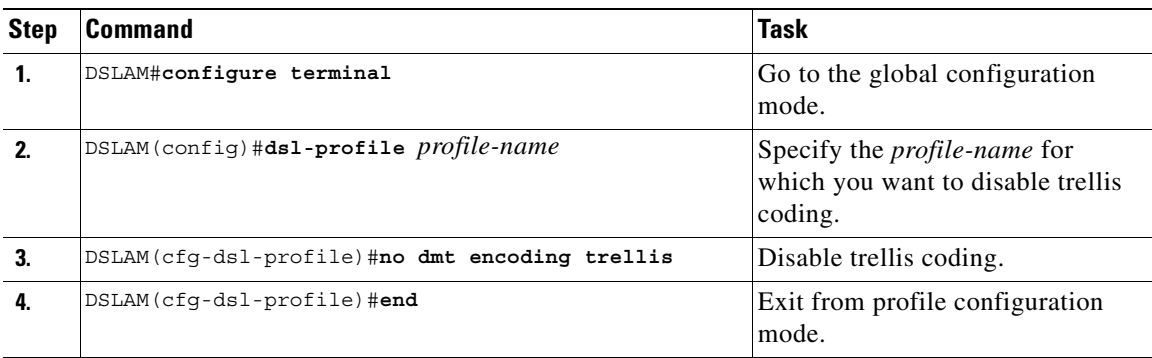

This command retrains the port if you change the parameter value. Setting a parameter to its previous value does not cause a retrain. If a port is training when you change this parameter, the port untrains and retrains to the new parameter value.

The system can use trellis coding only if the profile enables it and the CPE supports trellis coding.

#### **Example**

This example turns off trellis encoding for the default profile and displays the results:

```
DSLAM#configure terminal
DSLAM(config)#dsl-profile default
DSLAM(cfg-dsl-profile)#no dmt encoding trellis
DSLAM(cfg-dsl-profile)#end
DSLAM#show dsl profile 
dsl profile default:
      Link Traps Enabled: NO
      Alarms Enabled: YES
      ATM Payload Scrambling: Enabled
 DMT profile parameters
      Maximum Bitrates:
        Interleave Path: downstream: 640 kb/s, upstream: 128 kb/s
        Fast Path: downstream: 0 kb/s, upstream: 0 kb/s
      Minimum Bitrates:
        Interleave Path: downstream: 0 kb/s, upstream: 0 kb/s
       Fast Path: downstream: 0 kb/s, upstream: 0 kb/s
     Margin: downstream: 6 dB, upstream: 6 dB
      Interleaving Delay: downstream: 16000 usecs, upstream: 16000 usecs
      Check Bytes (FEC):
       Interleave Path: downstream: 4, upstream: 6
       Fast Path: downstream: 0, upstream: 0
      R-S Codeword Size: downstream: 16, upstream: 8
      Trellis Coding: Disabled
      Overhead Framing: Mode 2
      Operating Mode: Automatic
      Training Mode: Quick
      Minrate blocking: Disabled
      SNR Monitoring: Disabled
```
. . .

### **Setting the Overhead Framing Mode**

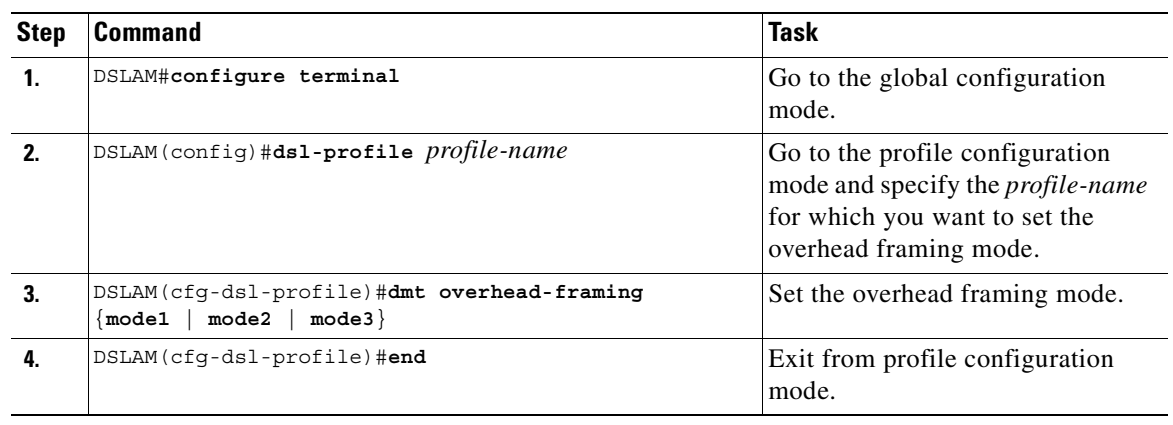

To set the overhead framing mode of a DMT profile, follow these steps:

This command does not retrain the port when you change the parameter value.

If the actual framing mode used is the mode the ATU-C port requested, or if the ATU-R CPE does not support the ATU-C's choice, then the highest mode the ATU-R does support is used.

#### **Example**

This example sets the overhead framing mode in the default profile to mode2 and displays the results:

```
DSLAM#configure terminal
DSLAM(config)#dsl-profile default
DSLAM(cfg-dsl-profile)#dmt overhead-framing mode2
DSLAM(cfg-dsl-profile)#end
DSLAM#show dsl profile
dsl profile default:
      Link Traps Enabled: NO
      Alarms Enabled: YES
      ATM Payload Scrambling: Enabled
  DMT profile parameters
      Maximum Bitrates:
        Interleave Path: downstream: 640 kb/s, upstream: 128 kb/s
        Fast Path: downstream: 0 kb/s, upstream: 0 kb/s
      Minimum Bitrates:
        Interleave Path: downstream: 0 kb/s, upstream: 0 kb/s
        Fast Path: downstream: 0 kb/s, upstream: 0 kb/s
     Margin: downstream: 6 dB, upstream: 6 dB<br>Margin: 6 dB, upstream: 6 dB
      Interleaving Delay: downstream: 16000 usecs, upstream: 16000 usecs
      Check Bytes (FEC):
       Interleave Path: downstream: 4, upstream: 6
       Fast Path: downstream: 0, upstream: 0
      R-S Codeword Size: downstream: 16, upstream: 8
      Trellis Coding: Disabled
      Overhead Framing: Mode 2
      Operating Mode: Automatic
      Training Mode: Quick
      Minrate blocking: Disabled
      SNR Monitoring: Disabled
```
### **Modifying the Operating Mode**

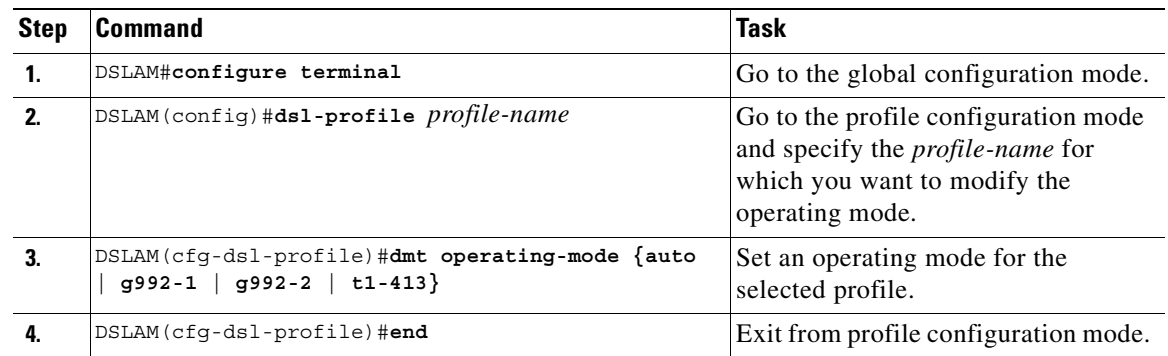

To modify the operating mode of a DMT profile, follow these steps:

To set the operating mode of a DMT profile to the default mode, follow these steps:

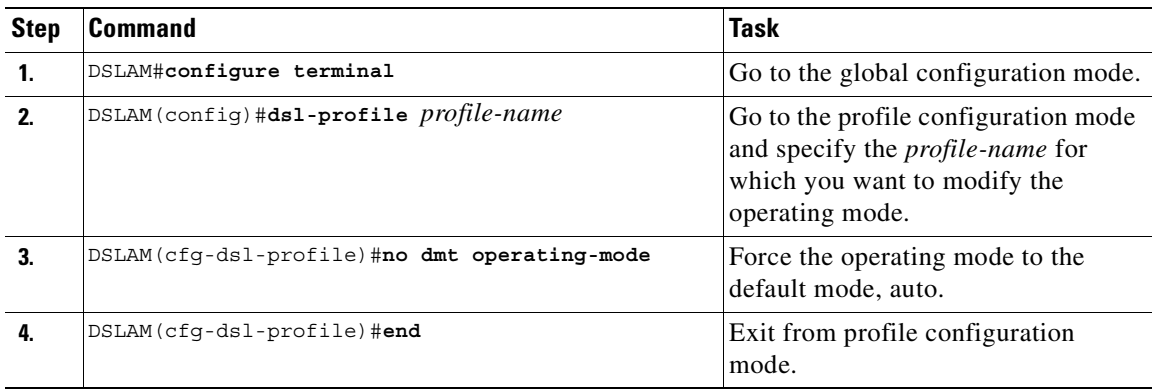

An ADSL line uses of one of these operating modes:

- **• auto**—An ATU-C port that employs this operating mode automatically detects the capabilities of the ATU-R CPE and uses a startup sequence specified by either G.992.1, G.992.2, or T1.413-1998, or splitterless mode. Auto mode is the default for an ADSL line.
- **• g992-1**—In this mode the line uses the G994.1 startup sequence. After startup, the line complies to G992.1 operation.
- **g992-2—In** this mode the line uses the G994.1 startup sequence. After startup, the line complies to G992.2 operation. (G992.2 is also known as G.lite.)
- **• t1-413**—This mode forces the ATU-R CPE to use the T1.413-1998 startup sequence.

This command retrains the port if you change the parameter value. Setting a parameter to its previous value does not cause a retrain. If a port is training when you change this parameter, the port untrains and retrains to the new parameter value.

### **Example**

This example sets the operating mode of the default profile to splitterless and displays the results:

```
DSLAM# configure terminal
DSLAM(config)# dsl-profile default
```
 $\mathbf I$ 

```
DSLAM(cfg-dsl-profile)# dmt operating-mode splitterless
DSLAM# show dsl profile default
dsl profile default:
      Alarms Enabled: NO
DMT profile parameters
      Maximum Bitrates:
        Interleave Path: downstream: 640/kbs, upstream: 128/kbs
      Minimum Bitrates:
        Interleave Path: downstream: 0/kbs, upstream: 0/kbs
      Margin: downstream: 3 db, upstream: 3 db
      Interleave Delay: downstream: 16000 usecs, upstream: 16000 usecs
      FEC Redundancy Bytes:
        Interleave Path: downstream: 16, upstream: 16
      R-S Codeword Size: downstream: auto, upstream: auto
      Trellis Coding: Enabled
      Overhead Framing: Mode 1
      Bit-Swap: Enabled
      Bit-Swap From Margin: 3 dB
      Bit-Swap To Margin: 3 dB
  Operating Mode: Splitterless
      Training Mode: Standard
.
.
.
```
### **Modifying the Training Mode**

To modify the training mode of a DMT profile, follow these steps:

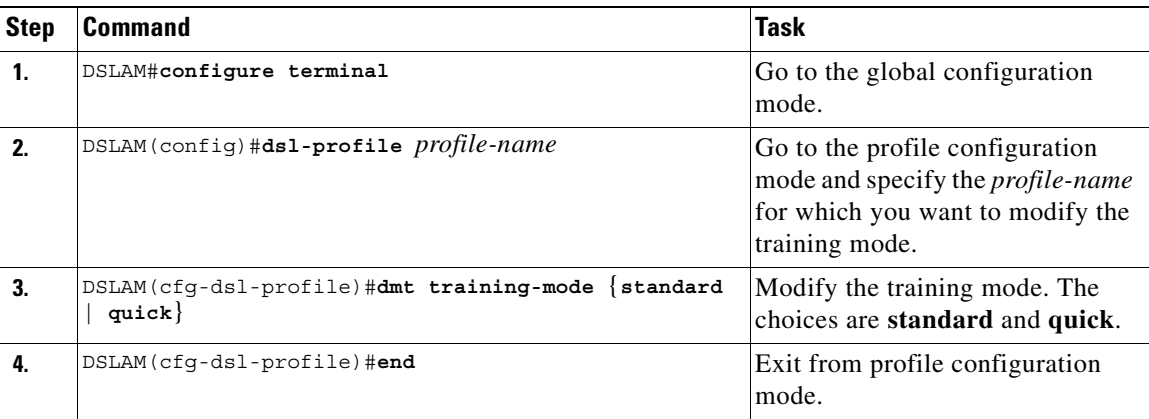

To set the training mode of a DMT profile to its default value, follow these steps:

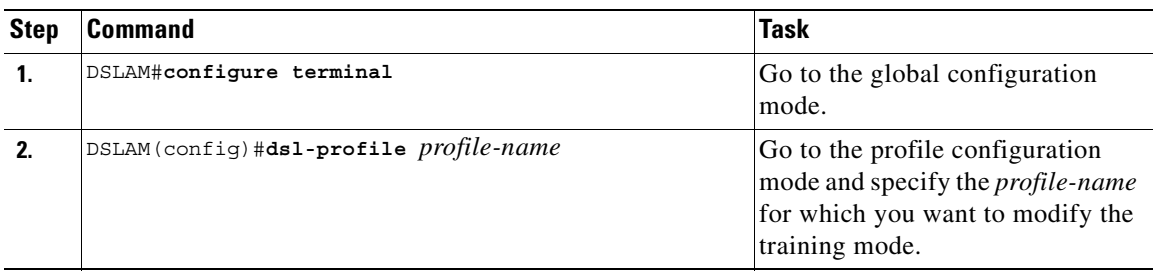

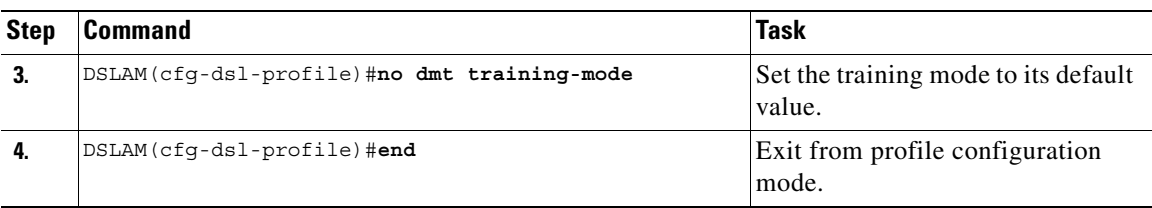

This object specifies the mode employed by the ATU-C port when it is training to an ATU-R CPE. There are two training modes:

- **Standard**—This mode uses the G.994.1 or T1.413-1998 initialization sequence depending on configuration. In standard training mode the ATU-C port trains with the modem once, and if the configured rates and settings are not obtainable, the line card reads the line quality and retrains, selecting the best available rates and settings. This mode allows more control over the DMT parameters.
- **Quick**—This mode is the default. It uses the extended exchange sequence for T1.413-1998 initialization or the G.994.1 initialization, depending on configuration. In quick training mode the modem DSP automatically determines the best available rate based on the parameters provided. The DSP may be forced to change some of the configuration settings based on the line characteristics. This training mode is faster than the standard mode.

This command does not retrain the port when you change the parameter value.

#### **Example**

This example sets the training mode of the default profile to quick and displays the results:

```
DSLAM#configure terminal
DSLAM(config)#dsl-profile default
DSLAM(cfg-dsl-profile)#dmt training-mode quick
DSLAM(cfg-dsl-profile)#end
DSLAM#show dsl profile default
```

```
dsl profile default:
       Link Traps Enabled: NO
       Alarms Enabled: YES
       ATM Payload Scrambling: Enabled
```
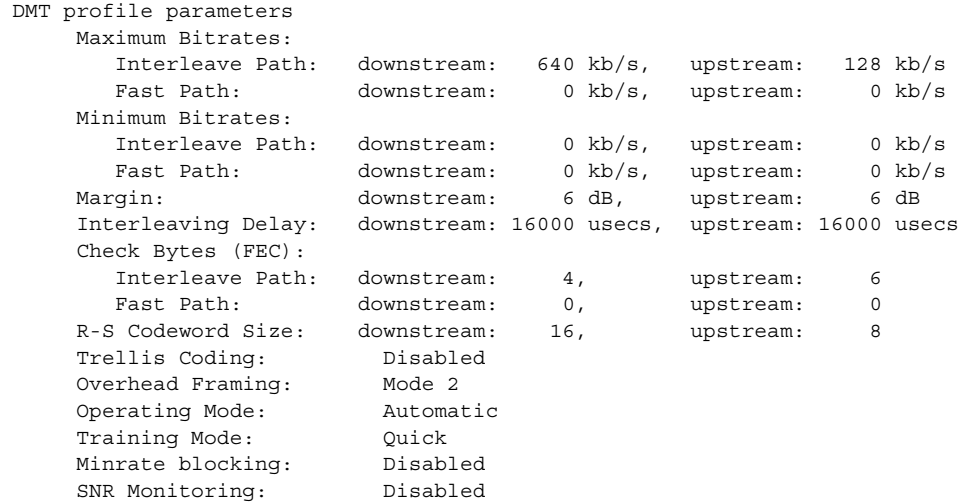

```
 SDSL profile parameters
.
.
.
```
### **Setting DMT Margins for Bitswapping**

This section describes how to set discrete multitone (DMT) margins for bitswapping.

To set the DMT margins for bitswapping, follow these steps:

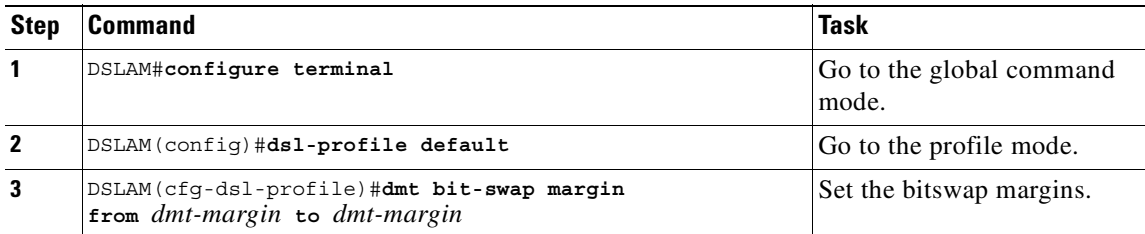

This command does not retrain the port if you change the parameter value.

### **Example**

This example sets the bitswap *from* DMT margin in the default profile to 3 and the bitswap *to* DMT margin to 3 and displays the results:

```
DSLAM#configure terminal
DSLAM(config)#dsl-profile default
DSLAM(cfg-dsl-profile)#dmt bit-swap margin from 3 to 3
DSLAM(cfg-dsl-profile)#end
DSLAM#show dsl profile default
dsl profile default:
      Alarms Enabled:NO
 DMT profile parameters
      Maximum Bitrates:
         Interleave Path: downstream: 640/kbs, upstream: 128/kbs
      Minimum Bitrates:
        Interleave Path: downstream: 0/kbs, upstream: 0/kbs
      Margin: downstream: 3 db, upstream: 3 db
      Interleave Delay: downstream:16000 usecs, upstream:16000 usecs
      FEC Redundancy Bytes:
        Interleave Path: downstream: 16, upstream: 16
      R-S Codeword Size: downstream: auto, upstream: auto
      Trellis Coding: Enabled
      Overhead Framing: Mode 1
      Bit-Swap: Enabled
 Bit-Swap From Margin: 3 dB
Bit-Swap To Margin: 3 dB
      Operating Mode: Automatic
      Training Mode: Standard
  SDSL profile parameters
  CAP profile parameters
```
### **Disabling Bitswapping**

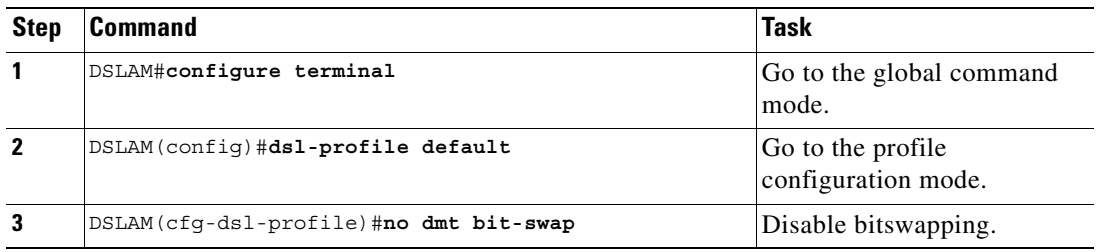

To disable bitswapping, follow these steps:

This command does not retrain the port if you change the parameter value.

#### **Example**

This example disables bit-swapping for the default profile and displays the results:

```
DSLAM# configure terminal
DSLAM(config)# dsl-profile default
DSLAM(cfg-dsl-profile)# no dmt bit-swap
DSLAM(cfg-dsl-profile)#end
DSLAM# show dsl profile default
dsl profile default:
      Alarms Enabled: NO
DMT profile parameters
      Maximum Bitrates:
        Interleave Path: downstream: 640/kbs, upstream: 128/kbs
      Minimum Bitrates:
        Interleave Path: downstream: 0/kbs, upstream: 0/kbs
      Margin: downstream: 3 db, upstream: 3 db
      Interleave Delay: downstream: 16000 usecs, upstream: 16000 usecs
      FEC Redundancy Bytes:
        Interleave Path: downstream: 16, upstream: 16
      R-S Codeword Size: downstream: auto, upstream: auto
      Trellis Coding: Enabled
      Overhead Framing: Mode 1
 Bit-Swap: Disabled
Operating Mode: Automatic
      Training Mode: Standard
 SDSL profile parameters
 CAP profile parameters
```
### **Setting the Power Spectral Density Mask**

This section describes how to set the ATU-C CAP and ATU-C FLEXI CAP power spectral density mask (PSDM) upstream and downstream values.

To set the ATU-C CAP and ATU-C FLEXI CAP power spectral density mask (PSDM) upstream and downstream values, follow these steps:

 $\mathbf I$ 

a ka

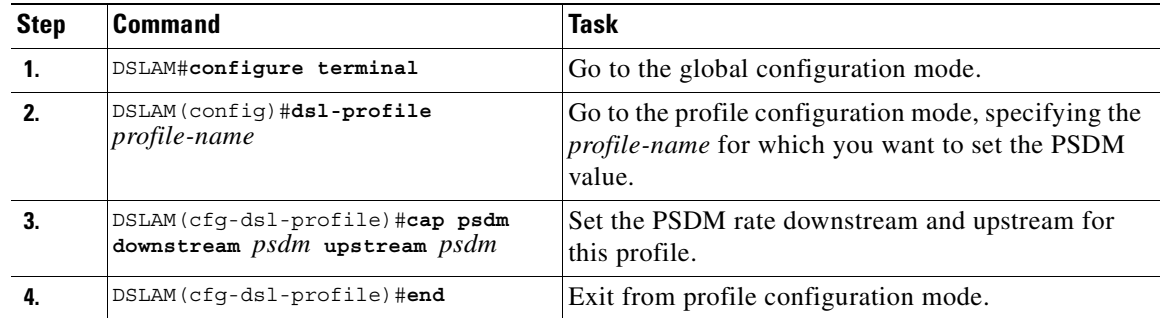

### **Defaults**

The default decibel values for PSDM rates are:

- **•** –40 dB downstream
- **•** –38 dB upstream

#### **Examples**

In this example, the command sets the CAP PSDM value at –37 dB downstream and –41 dB upstream for the profile "issis".

```
DSLAM#configure terminal
DSLAM(config)#dsl-profile issis
DSLAM(cfg-dsl-profile)#cap psdm downstream -37 upstream -41 
DSLAM(cfg-dsl-profile)#end
```
In this example, the command sets the CAP PSDM value to the default downstream and upstream settings of –40 dB and –38 dB for the profile "issis".

```
DSLAM#configure terminal
DSLAM(config)#dsl-profile issis
DSLAM(cfg-dsl-profile)#no cap psdm downstream -40 upstream -38 
DSLAM(cfg-dsl-profile)#end
```
### **Setting the ATU-C CAP CPE-Signature**

You can set the customer premises equipment (CPE) signature for each configuration profile. To set the CAP CPE-signature for a desginated profile, follow these steps:

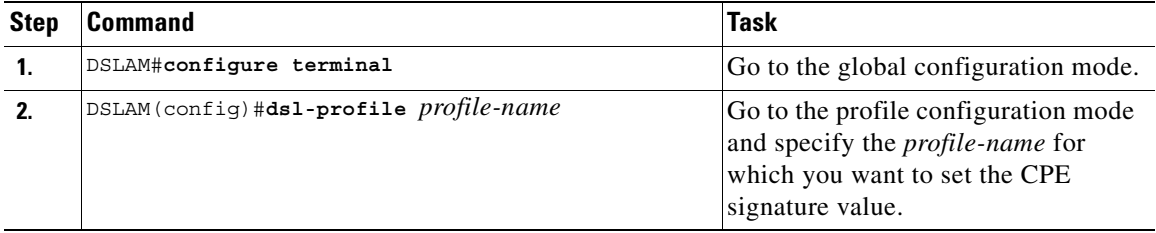

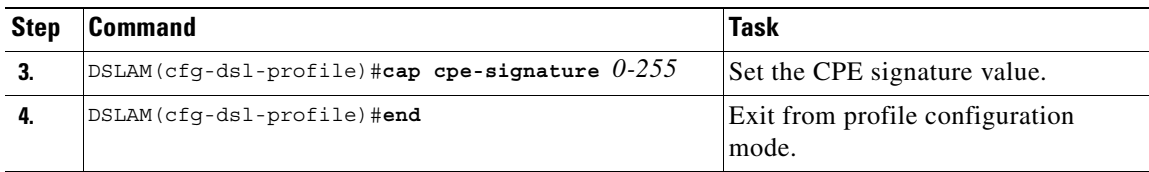

### **Running the Chipset Self-Test**

To run the DMT chipset self-test, follow these steps:

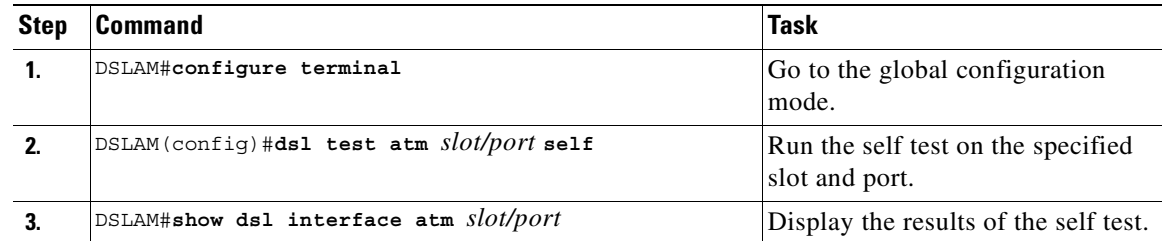

This command runs a digital bit error-rate loopback test on the specified port. The run time for the self-test ranges from 3 seconds for the ATUC-1-4DMT card to 1 minute for the 4-port Flexi card.

To view the result of the self-test, use the command **show dsl interface atm** *slot/port*.

The output for this command includes the result of the last self-test, such as

Last Self-Test Result: NONE

The possible self-test results are PASSED, FAILED, RUNNING, and NONE. NONE means that a chipset self-test has not run since the port became operational. RUNNING means that the test is in progress.

**Caution** The chipset self-test disrupts port operation. If a port has trained or is training when this test begins, the port becomes untrained, the test executes, and the port retrains.

#### **Example**

This example runs the chipset self-test for port 1 on slot 6 and displays the results:

```
DSLAM#configure terminal
DSLAM(config)#dsl test atm 6/1 self
DSLAM(config)#exit
DSLAM#show dsl interface atm 6/1
Port Status:
   Subscriber Name: Circuit ID: 
   IOS admin: UP oper: UP Card status: Present
   Last Change: 36352 days, 13 hrs, 51 min, 47 sec No. of changes: 0
   Line Status: TRAINED
   Test Mode: NONE
Loopback: NONE
ADSL Chipset Self-Test: PASSED
CO Modem Firmware Version: 0x1319BE02
Configured:
```
 $\mathbf I$ 

 DMT Profile Name: fast Alarms Enabled: NO

## **Enabling and Disabling ATM Local Loopback**

When you enable the loopback functionality, loopback cells are inserted on designated VPCs/VCCs. The NI-2 notifies you through the management information base (MIB) or Interim Local Management Interface (ILMI) if loopback cells do not return.

This section describes how to enable and disable ATM local loopback on a port.

To enable ATM local loopback on a port, follow these steps:

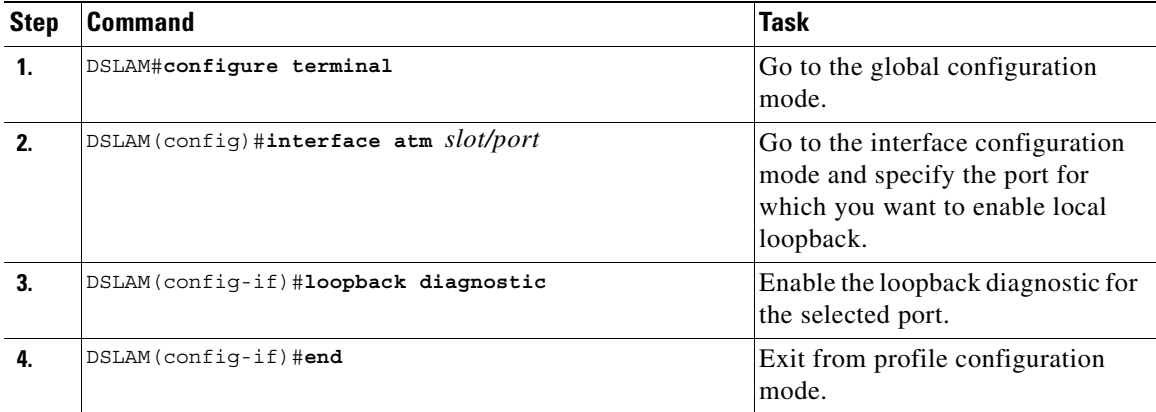

To disable ATM local loopback on a port, follow these steps:

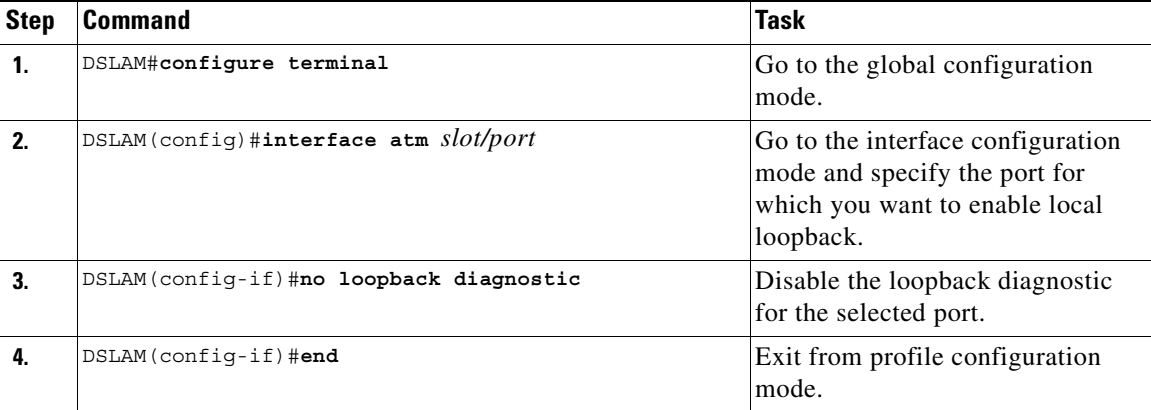

This command retrains the port if you change the parameter. Setting a parameter to its previous value does not cause a retrain. If a port is training when you change this parameter, the port untrains and retrains to the new parameter.

#### **Example**

This command disables ATM local loopback for port 1 on slot 0 and displays the results:

```
DSLAM#configure terminal
DSLAM(config)#interface atm 0/1
DSLAM(config-if)#no loopback diagnostic
DSLAM(config-if)#end
DSLAM#show dsl interface atm 0/1
Port Status:
   Subscriber Name: Circuit ID: 
   IOS admin: UP oper: UP Card status: Present
   Last Change: 36352 days, 13 hrs, 51 min, 47 sec No. of changes: 0
   Line Status: TRAINED
   Test Mode: NONE
Loopback: NONE
ADSL Chipset Self-Test: NONE
CO Modem Firmware Version: 0x1319BE02
.
.
.
```
## **Displaying DSL and ATM Status**

To display DSL and ATM status for a port, follow these steps:

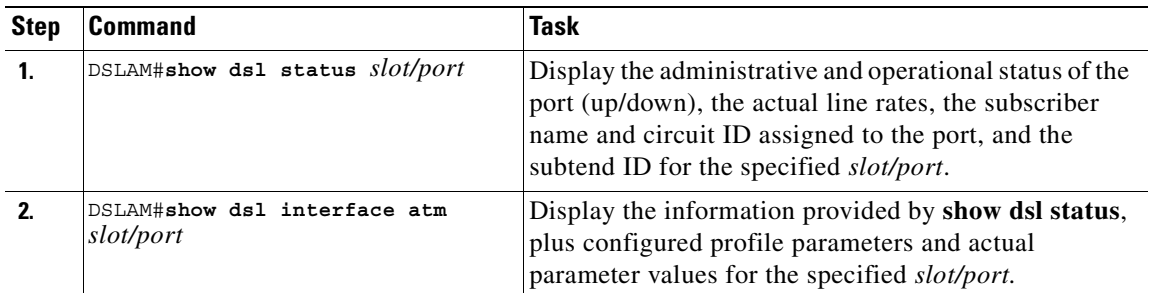

### **Example**

This example displays the DSL and ATM status for port 1 in slot 4:

```
DSLAM#show dsl status 4/1
DSLAM#show dsl interface atm 4/1
Port Status:
   Subscriber Name: Circuit ID: 
   IOS admin: UP oper: DOWN Card status: ATUC-1-4DMT
   Last Change: 00 days, 00 hrs, 12 min, 33 sec No. of changes: 684
   Line Status: NO CPE DETECTED
   Test Mode: NONE
ADSL Chipset Self-Test: NONE
CO Modem Firmware Version: 0x30CCBE05
Configured:
      DMT Profile Name: default
      Link Traps Enabled: NO
      Alarms Enabled: NO
```
ATM Payload Scrambling: Enabled

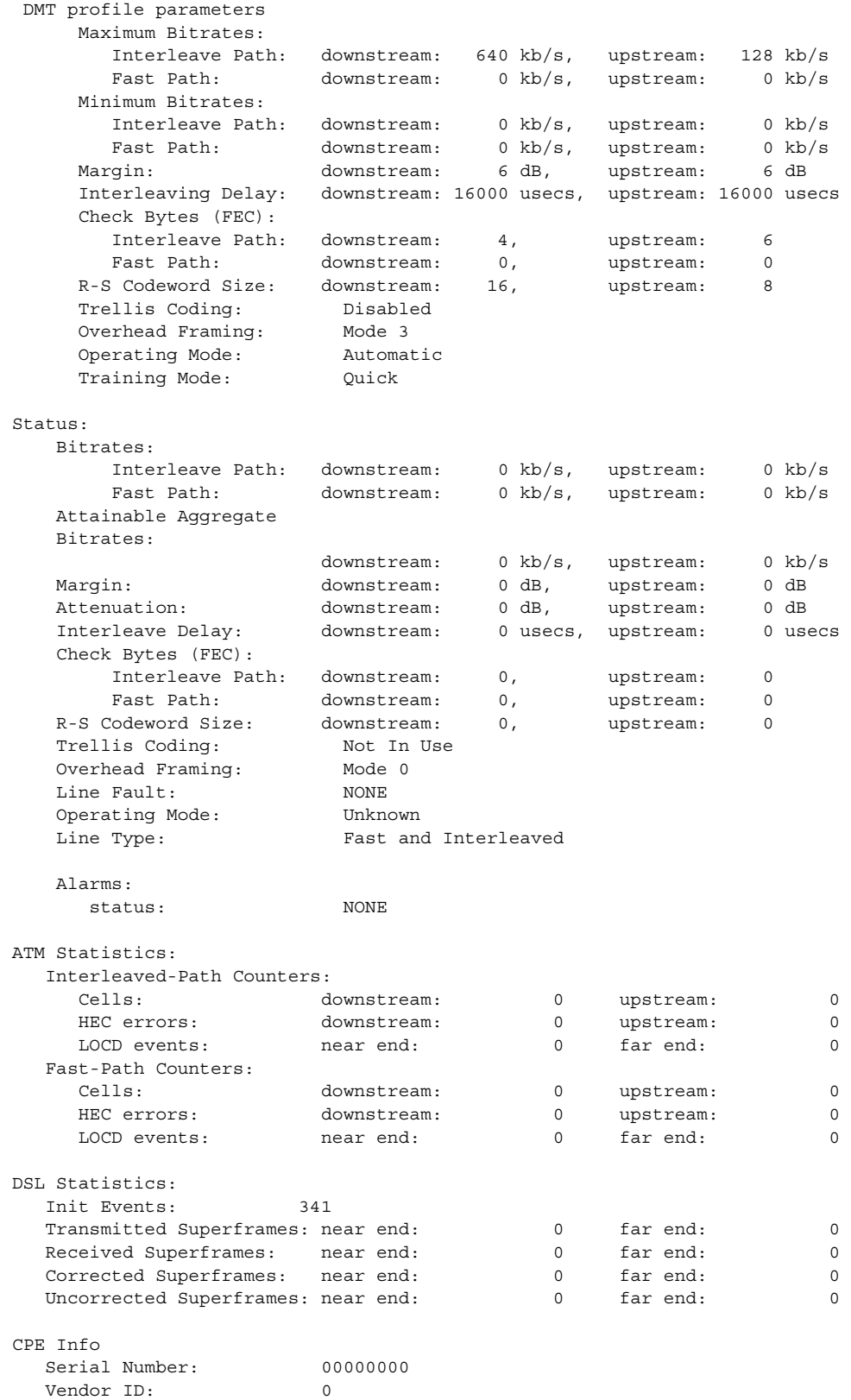

Version Number: 0

## **Displaying Hardware Information**

This section describes how to display information about the DSLAM hardware components.

To display a list of the cards in the chassis, the chassis type, and whether the power supply and fan interfaces are present, follow this step:

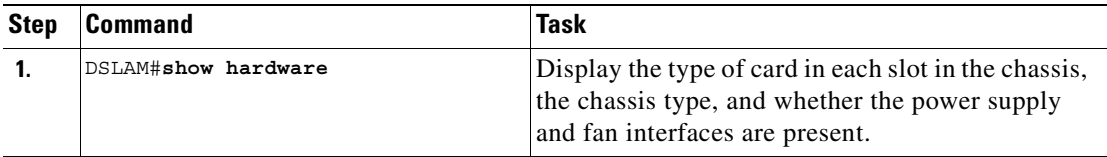

To display the name of the card in the specified slot, follow this step:

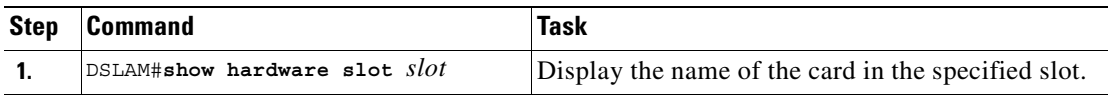

To display the manufacturing information for the card in the slot: Chassis type, chassis name, manufacturer's name, H/W revision, Serial #, Asset ID, Alias, and CLEI code, follow this step:

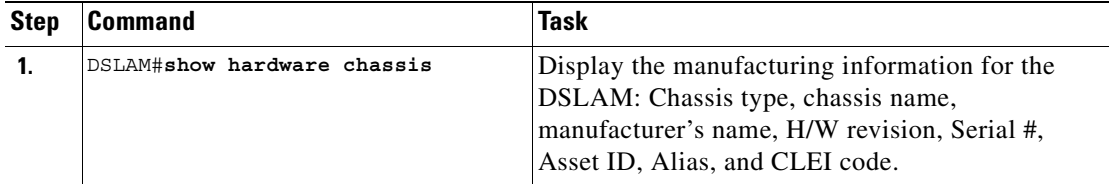

To display the online insertion and removal (OIR) status of the line cards, follow this step:

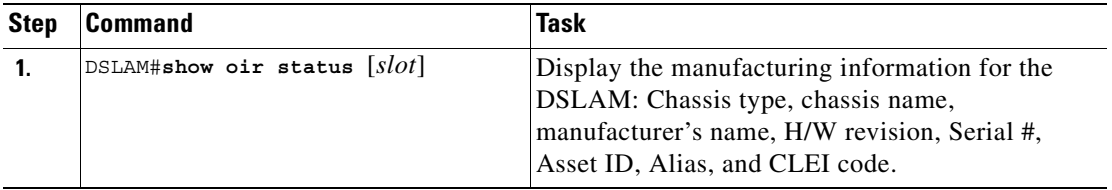

The **show oir status** command reports the status of line card slots in the DSLAM chassis. The reported status is one of the following:

- **•** Loading: the line card in this slot is loading a new image, which typically takes about 2 minutes.
- **•** Running: the line card in this slot is operating normally.
- **•** Keepalive: the NI-2 is unable to communicate with the line card in this slot. The NI-2 keeps the line card in keepalive state for several seconds. If communication does not resume, the system assumes the card was removed.

 $\mathbf I$ 

When the NI-2 cannot communicate with a line card, the NI-2 provides no entry for the slot where the card is located. The **show oir status** command displays a history of attempts to communicate with the line card.

### **Examples**

This example displays the physical card in the chassis and the chassis type and indicates if the power supply and fan interfaces are present:

DSLAM#**show hardware** 

Chassis Type:C6160

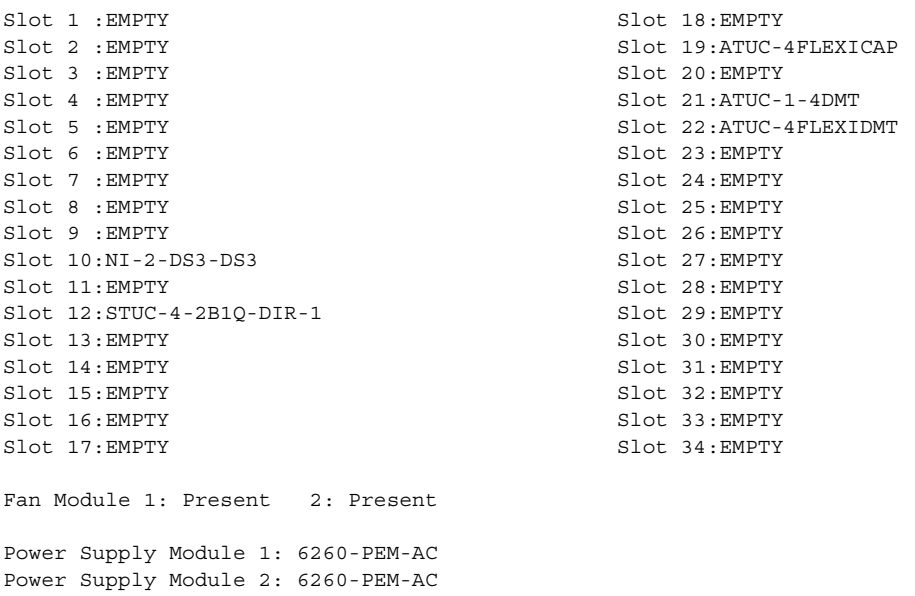

This example displays information on the cards in slots 20 and 21:

```
DSLAM#show hardware slot 20
```
Slot 20:EMPTY

DSLAM#**show hardware slot 21**

```
Slot 21: ATUC-1-4DMT
```

```
 Hardware Revision : 1.0
Part Number : 800-05262-03<br>Board Revision : A0
Board Revision
 Deviation Number : 0-0
Fab Version : 03
PCB Serial Number : SAL04300VR2
 RMA Test History : 00
RMA Number : 0-0-0-0 RMA History : 00
 CLEI Code : DML2GGCAAB
 Asset Identifier : 
 EEPROM format version 4
 EEPROM contents (hex):
  0x00: 04 FF 40 01 53 41 01 00 C0 46 03 20 00 14 8E 03
  0x10: 42 41 30 80 00 00 00 00 02 03 C1 8B 53 41 4C 30
  0x20: 34 33 30 30 56 52 32 03 00 81 00 00 00 00 04 00
```
 0x30: C6 8A 44 4D 4C 32 47 47 43 41 41 42 CC 20 00 00 0x40: 00 00 00 00 00 00 00 00 00 00 00 00 00 00 00 00 0x50: 00 00 00 00 00 00 00 00 00 00 00 00 00 00 FF FF 0x60: FF FF FF FF FF FF FF FF FF FF FF FF FF FF FF FF 0x70: FF FF FF FF FF FF FF FF FF FF FF FF FF FF FF FF

This example displays the manufacturing information for the DSLAM, including information on the NI2, backplane, I/O card, and power modules.

DSLAM#**show hardware chassis** 

```
Chassis Type: C6260 
NI2 Daughtercard EEPROM:
       Hardware Revision : 1.0
       Part Number : 73-3952-05
        Board Revision : A0
        Deviation Number : 0-0
       Fab Version : 02
        PCB Serial Number : 00010218817
        RMA Test History : 00
        RMA Number : 0-0-0-0
        RMA History : 00
        Unknown Field (type 0086): 00 00 00 00 
        EEPROM format version 4
        EEPROM contents (hex):
          0x00: 04 FF 40 01 4F 41 01 00 82 49 0F 70 05 42 41 30
          0x10: 80 00 00 00 00 02 02 C1 8B 30 30 30 31 30 32 31
          0x20: 38 38 31 37 03 00 81 00 00 00 00 04 00 86 00 00
          0x30: 00 00 FF FF FF FF FF FF FF FF FF FF FF FF FF FF
          0x40: FF FF FF FF FF FF FF FF FF FF FF FF FF FF FF FF
          0x50: FF FF FF FF FF FF FF FF FF FF FF FF FF FF FF FF
          0x60: FF FF FF FF FF FF FF FF FF FF FF FF FF FF FF FF
          0x70: FF FF FF FF FF FF FF FF FF FF FF FF FF FF FF FF
NI2 Motherboard EEPROM:
       Hardware Revision : 1.0
        Part Number : 800-05631-05
       Board Revision : 01
        Deviation Number : 0-0
       Fab Version : 03
       PCB Serial Number : 00010218817
        RMA Test History : 00
       RMA Number : 0-0-0-0 RMA History : 00
       CLEI Code : unassigned
        Asset Identifier : 00000000000000000000000000000000
       Processor type : 00
        EEPROM format version 4
        EEPROM contents (hex):
          0x00: 04 FF 40 01 94 41 01 00 C0 46 03 20 00 15 FF 05
          0x10: 42 30 31 80 00 00 00 00 02 03 C1 8B 30 30 30 31
          0x20: 30 32 31 38 38 31 37 03 00 81 00 00 00 00 04 00
          0x30: C6 8A 75 6E 61 73 73 69 67 6E 65 64 CC 20 30 30
          0x40: 30 30 30 30 30 30 30 30 30 30 30 30 30 30 30 30
          0x50: 30 30 30 30 30 30 30 30 30 30 30 30 30 30 09 00
          0x60: FF FF FF FF FF FF FF FF FF FF FF FF FF FF FF FF
          0x70: FF FF FF FF FF FF FF FF FF FF FF FF FF FF FF FF
BackPlane EEPROM:
        Hardware Revision : 1.0
       Part Number : 73-3999-05
        Board Revision : A0
```
Deviation Number : 0-0 Fab Version : 04 PCB Serial Number : SAA04090051 RMA Test History : 00 RMA Number :  $0-0-0-0$  RMA History : 00 Chassis Serial Number : SCA041007X7 CLEI Code : DMM3BH0ERA Asset Identifier : EEPROM format version 4 EEPROM contents (hex): 0x00: 04 FF 41 01 00 82 49 0F 9F 05 42 41 30 80 00 00 0x10: 00 00 02 04 C1 8B 53 41 41 30 34 30 39 30 30 35 0x20: 31 03 00 81 00 00 00 00 04 00 C2 8B 53 43 41 30 0x30: 34 31 30 30 37 58 37 C6 8A 44 4D 4D 33 42 48 30 0x40: 45 52 41 CC 20 00 00 00 00 00 00 00 00 00 00 00 0x50: 00 00 00 00 00 00 00 00 00 00 00 00 00 00 00 00 0x60: 00 00 00 00 00 FF FF FF FF FF FF FF FF FF FF FF 0x70: FF FF FF FF FF FF FF FF FF FF FF FF FF FF FF FF 0x80: FF FF FF FF FF FF FF FF FF FF FF FF FF FF FF FF 0x90: FF FF FF FF FF FF FF FF FF FF FF FF FF FF FF FF 0xA0: FF FF FF FF FF FF FF FF FF FF FF FF FF FF FF FF 0xB0: FF FF FF FF FF FF FF FF FF FF FF FF FF FF FF FF 0xC0: FF FF FF FF FF FF FF FF FF FF FF FF FF FF FF FF 0xD0: FF FF FF FF FF FF FF FF FF FF FF FF FF FF FF FF 0xE0: FF FF FF FF FF FF FF FF FF FF FF FF FF FF FF FF 0xF0: FF FF FF FF FF FF FF FF FF FF FF FF FF FF FF FF I/O Card EEPROM: Hardware Revision : 1.0 Part Number : 800-08690-01 Board Revision : 01 Deviation Number : 0-0 Fab Version : 01 PCB Serial Number : SAD04350CBB RMA Test History : 00 RMA Number :  $0-0-0-0$  RMA History : 00 Chassis MAC Address : 0001.64ff.a97f MAC Address block size : 1024 CLEI Code : ABCDEFGHIJ Asset Identifier : EEPROM format version 4 EEPROM contents (hex): 0x00: 04 FF 40 02 43 41 01 00 C0 46 03 20 00 21 F2 01 0x10: 42 30 31 80 00 00 00 00 02 01 C1 8B 53 41 44 30 0x20: 34 33 35 30 43 42 42 03 00 81 00 00 00 00 04 00 0x30: C3 06 00 01 64 FF A9 7F 43 04 00 C6 8A 41 42 43 0x40: 44 45 46 47 48 49 4A CC 20 00 00 00 00 00 00 00 0x50: 00 00 00 00 00 00 00 00 00 00 00 00 00 00 00 00 0x60: 00 00 00 00 00 00 00 00 00 PF FF FF FF FF FF FF 0x70: FF FF FF FF FF FF FF FF FF FF FF FF FF FF FF FF 0x80: FF FF FF FF FF FF FF FF FF FF FF FF FF FF FF FF 0x90: FF FF FF FF FF FF FF FF FF FF FF FF FF FF FF FF 0xA0: FF FF FF FF FF FF FF FF FF FF FF FF FF FF FF FF 0xB0: FF FF FF FF FF FF FF FF FF FF FF FF FF FF FF FF 0xC0: FF FF FF FF FF FF FF FF FF FF FF FF FF FF FF FF 0xD0: FF FF FF FF FF FF FF FF FF FF FF FF FF FF FF FF 0xE0: FF FF FF FF FF FF FF FF FF FF FF FF FF FF FF FF 0xF0: FF FF FF FF FF FF FF FF FF FF FF FF FF FF FF FF

Slot 1 Power Module EEPROM:

 Hardware Revision : 1.0 Part Number : 34-1695-01

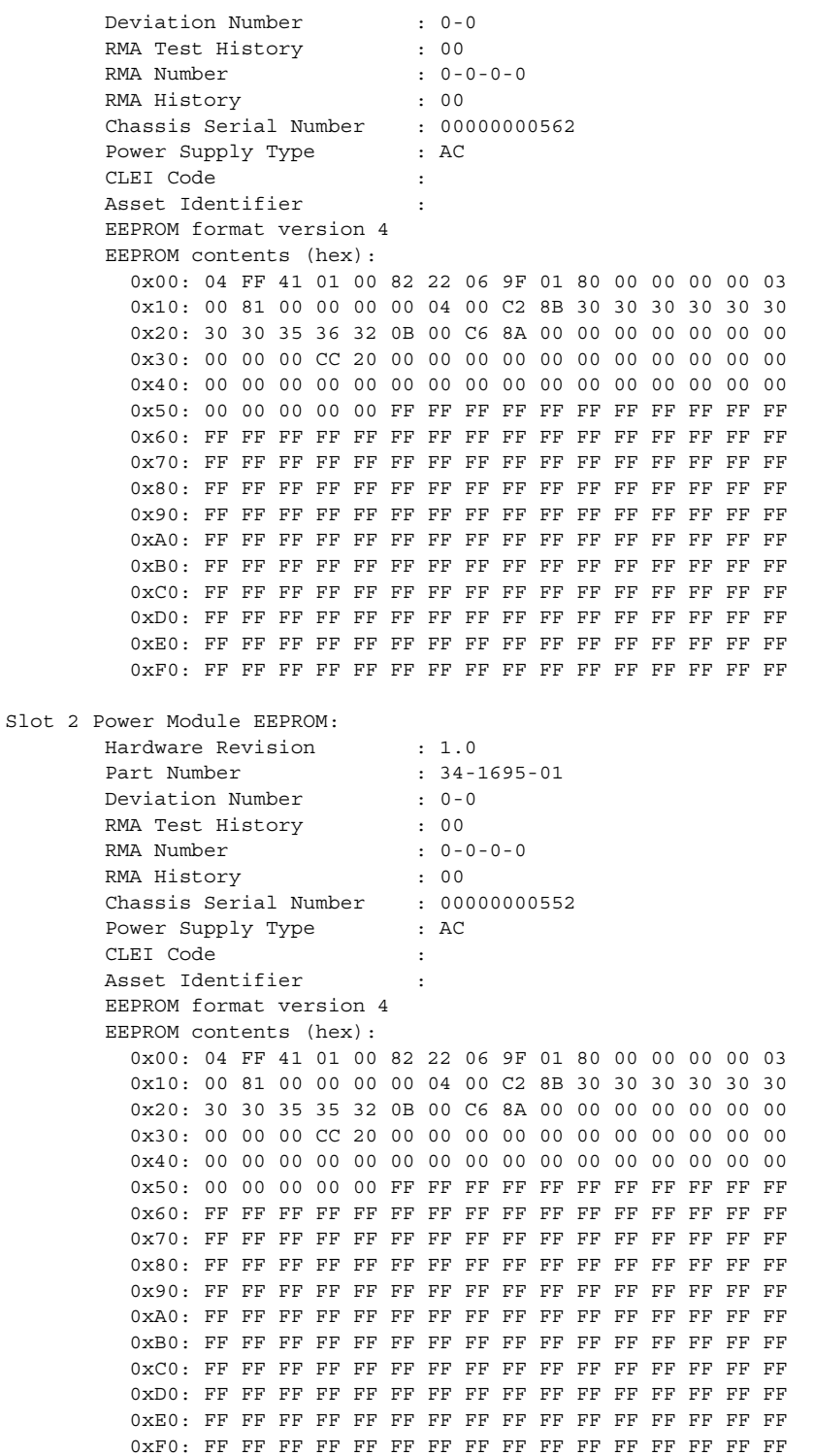

×

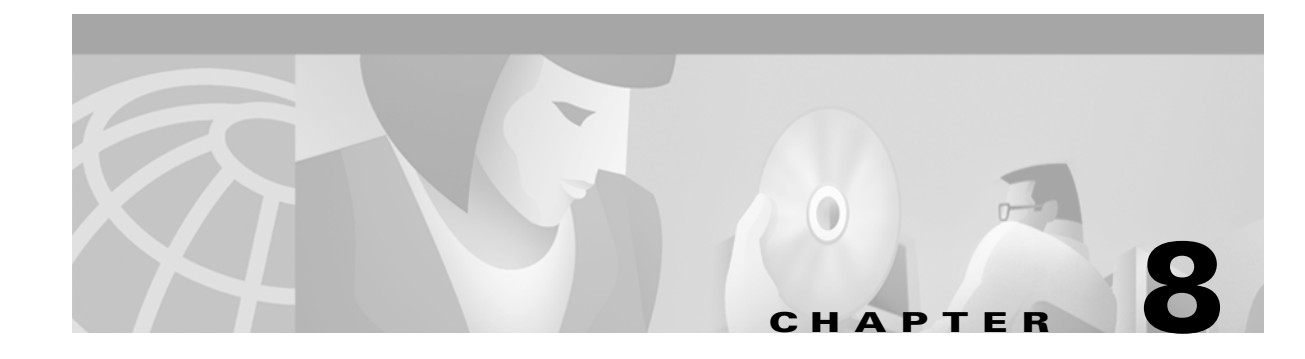

# **Configuring ATM Interfaces**

This chapter describes how to explicitly configure ATM network interface types. Explicitly configuring interfaces is the alternative to Interim Local Management Interface (ILMI) autoconfiguration, which senses the peer interface type and appropriately configures the Cisco 6000 family DSLAM interface.

Use the network configuration tasks described in this chapter to explicitly change your ATM DSLAM operation from the defaults, which are suitable for most networks. This chapter includes these sections:

- **•** Network Configuration Example
- **•** Disabling Autoconfiguration
- **•** Configuring UNI Interfaces
- **•** Configuring NNI Interfaces
- **•** Configuring IISP Interfaces
- **•** Configuring a Public Network Tunnel Interface
- **•** Configuring Signaling VPCI for PVP Tunnels
- **•** Configuring a VPI or VCI Range for SVPs or SVCs

## **Network Configuration Example**

The sample network shown in Figure 8-1 illustrates some standard ATM interface configuration tasks you can perform after you complete the initial DSLAM configuration. See Chapter 3, "Initially Configuring the Cisco DSLAM."

Г

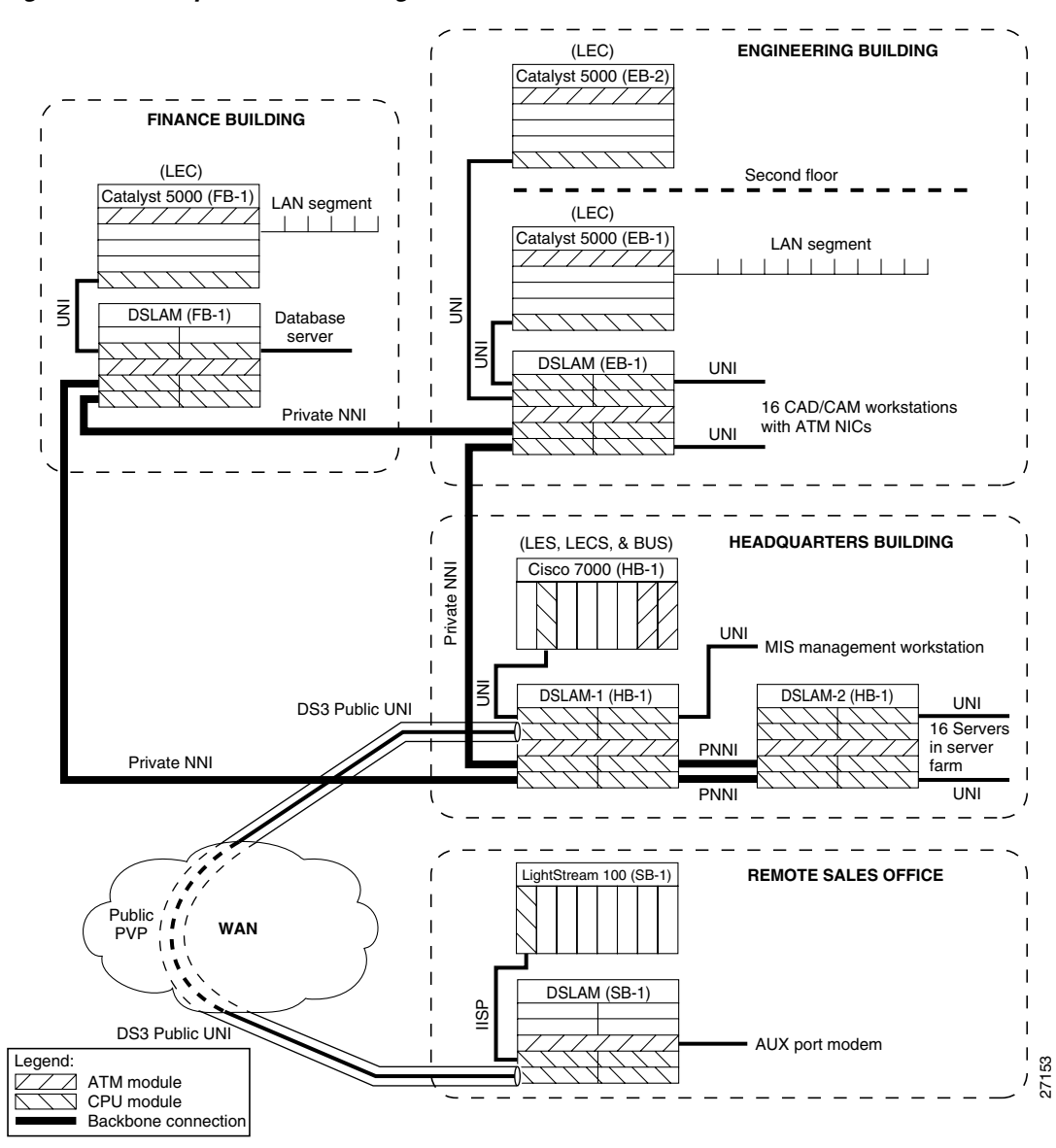

*Figure 8-1 Sample Network Configuration*

The network configuration shown in Figure 8-1 is an example of a corporate campus ATM backbone network connecting three buildings with an ATM connection across the WAN to a remote sales office.

The remaining sections in this chapter describe a possible configuration of the network that appears in Figure 8-1.

### **Disabling Autoconfiguration**

When an interface comes up initially, autoconfiguration determines the type of interface. To configure the interface protocol on an interface, you must first disable the autoconfiguration feature.

To disable autoconfiguration on an interface, perform these steps, beginning in global configuration mode:

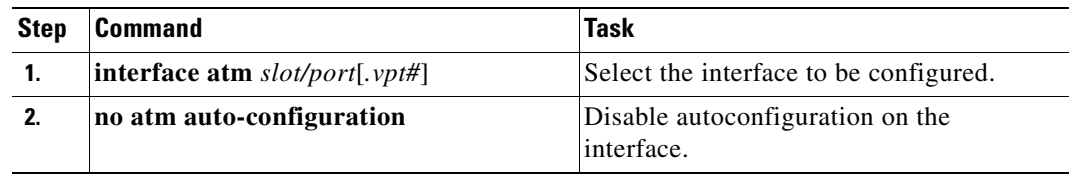

### **Example**

In this example, autoconfiguration is disabled on interface ATM 0/1 and the results are as follows:

```
DSLAM(config)# interface atm 0/1
DSLAM(config-if)# no atm auto-configuration
DSLAM(config-if)#
%ATM-6-ILMINOAUTOCFG: ILMI(ATM0/1): Auto-configuration is disabled, current interface 
parameters will be used at next interface restart.
```
#### DSLAM# **atm interface atm 0/1**

```
Interface: ATM0/1 Port-type: suni dual
IF Status: UP Admin Status: up
Auto-config: disabled AutoCfgState: not applicable
IF-Side: Network IF-type: NNI
Auto-contry. The Control of the Uni-type:<br>IF-Side: Network IF-type: NNI<br>Uni-type: not applicable Uni-version: not applicable
Max-VPI-bits: 8 Max-VCI-bits: 14<br>Max-VP: 255 Max-VC: 16:
Max-VP: 255 Max-VC: 16383
Svc Upc Intent: pass Signalling: Enabled
ATM Address for Soft VC: 47.0091.8100.0000.0040.0b0a.2b81.4000.0c80.8000.00
Configured virtual links:
   PVCLs SoftVCLs SVCLs PVPLs SoftVPLs SVPLs Total-Cfgd Installed-Conns
    \begin{array}{ccccccccccccccccccccc}\n3 & 0 & 0 & 0 & 0 & 0 & 3 & 3\n\end{array}Logical ports(VP-tunnels): 0
Input cells: 234663 Output cells: 235483
5 minute input rate: 0 bits/sec, 0 cells/sec
5 minute output rate: 0 bits/sec, 0 cells/sec
Input AAL5 pkts: 153211, Output AAL5 pkts: 153626, AAL5 crc errors: 0
```
## **Configuring UNI Interfaces**

The UNI specification defines communications between ATM end stations (such as workstations and routers) and ATM switches in private ATM networks. (The DSLAM functions as an ATM switch.)

To configure a UNI interface between the DSLAM (HB-1) in the headquarters building to the Cisco 7000 (HB-1) in the same building, use the **atm uni** command in interface configuration mode. Figure 8-2 shows a detail of this type of network connection.

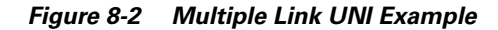

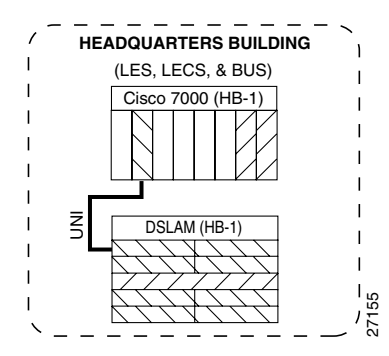

To configure the UNI interface, perform these steps, beginning in global configuration mode:

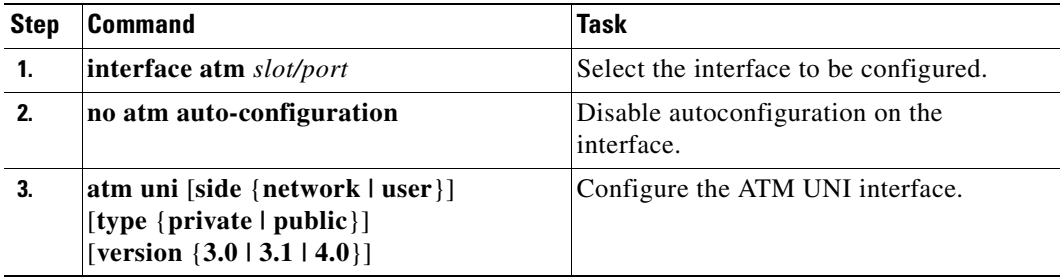

**Note** Each time you configure a change in the interface protocol (such as UNI, NNI, or IISP), side, or version, ATM signaling and ILMI is restarted on the interface. When you restart ATM signaling, the DSLAM clears all switched virtual connections (SVCs) across the interface. Permanent virtual connections are not affected.

### **Example**

This example disables autoconfiguration on ATM interface 0/1 and to configure the interface as the user side of a private UNI running Version 4.0:

```
DSLAM(HB-1)(config)# interface atm 0/1
DSLAM(HB-1)(config-if)# no atm auto-configuration
DSLAM(HB-1)(config-if)#
%ATM-6-ILMINOAUTOCFG: ILMI(ATM0/1): Auto-configuration is disabled, current interface 
parameters will be used at next interface restart.
DSLAM(HB-1)(config-if)# atm uni side user type private version 4.0
DSLAM(HB-1)(config-if)#
%ATM-5-ATMSOFTSTART: Restarting ATM signalling and ILMI on ATM0/1.
To show the ATM interface UNI configuration, use this EXEC command:
```
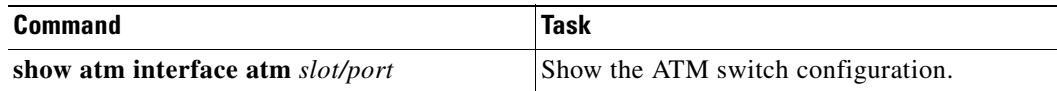

### **Example**

This example displays the ATM interface 0/1 UNI configuration:

```
DSLAM(HB-1)# show atm interface atm 0/1
```

```
Interface: ATM0/1 Port-type: suni_dual
IF Status: UP Admin Status: up
Auto-config: disabled AutoCfgState: not applicable
IF-Side: User IF-type: UNI
Uni-type: Private Uni-version: V4.0<br>Max-VPI-bits: 8 Max-VCI-bits: 14
Max-VPI-bits: 8 Max-VCI-bits: 14
Max-VP: 255 Max-VC: 16383
Svc Upc Intent: pass Signalling: Enabled
ATM Address for Soft VC: 47.0091.8100.0000.0040.0b0a.2b81.4000.0c80.8000.00
Configured virtual links:
  PVCLs SoftVCLs SVCLs PVPLs SoftVPLs SVPLs Total-Cfgd Installed-Conns
    2 0 0 0 0 0 2 2
Logical ports(VP-tunnels): 0
Input cells: 234810 Output cells: 235618
5 minute input rate: 0 bits/sec, 0 cells/sec
5 minute output rate: 0 bits/sec, 0 cells/sec
Input AAL5 pkts: 153296, Output AAL5 pkts: 153712, AAL5 crc errors: 0
```
### **Configuring NNI Interfaces**

This section describes the configuring of a Network-to-Network Interface (NNI) connection between two switches. The example in this section involves the configuring of a Private NNI (PNNI) interface from the DSLAM (HB-1) in the headquarters building to the DSLAM (EB-1) in the Engineering building, as shown in Figure 8-3.

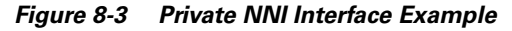

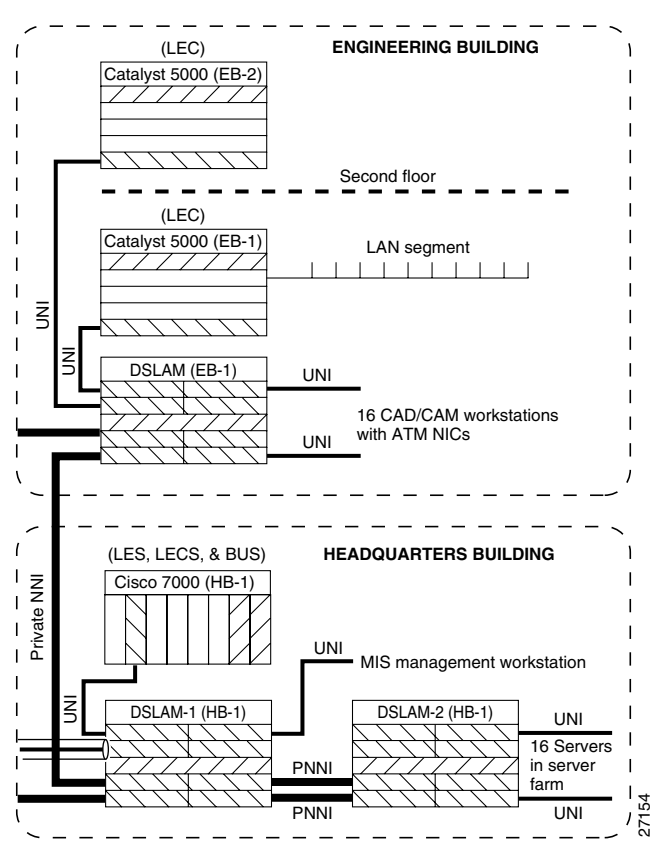

You must configure PNNI connections between the ATM switches to allow for route discovery and topology analysis between the switches. To configure the NNI interface, perform these steps, beginning in global configuration mode:

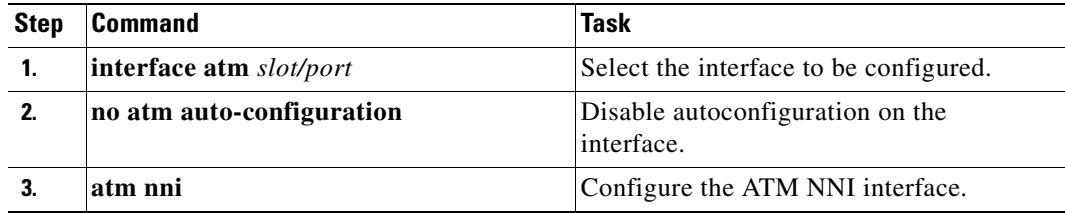

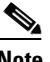

**Note** Each time you configure a change in the interface protocol (such as UNI, NNI, or IISP), side, or version, ATM signaling and ILMI is restarted on the interface. When you restart ATM signaling, the DSLAM clears all switched virtual connections (SVCs) across the interface. Permanent virtual connections are not affected.

#### **Example**

This example configures ATM interface 0/1 on the DSLAM located in the headquarters building as an NNI interface and displays the results:

```
DSLAM(HB-1)(config)# interface atm 0/1
DSLAM(HB-1)(config-if)# no atm auto-configuration
DSLAM(HB-1)(config-if)# 
%ATM-6-ILMINOAUTOCFG: ILMI(ATM0/1): Auto-configuration is disabled, current interface 
parameters will be used at next interface restart.
DSLAM(HB-1)(config-if)# atm nni
DSLAM(HB-1)(config-if)# 
%ATM-5-ATMSOFTSTART: Restarting ATM signalling and ILMI on ATM0/1.
```

```
DSLAM(HB-1)# show atm interface atm 0/1
```
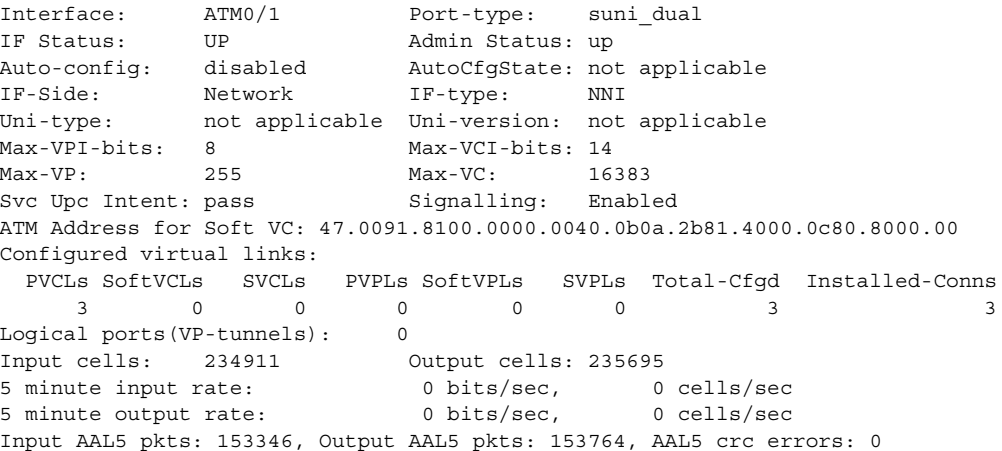

### **Configuring IISP Interfaces**

This section describes how to configure the Interim Interswitch Signaling Protocol (IISP) interface from the DSLAM (SB-1) in the Remote Sales building to the DSLAM (SB-1) in the same building. Figure 8-4 shows an example of this type of network configuration.

*Figure 8-4 IISP Network Segment Example*

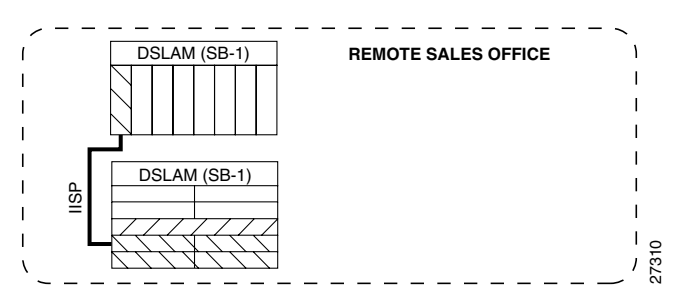

Some ATM switches do not support the Private Network-to-Network Interface (PNNI) protocol. Switched virtual circuit (SVC) support can be provided by configuring the interface to use IISP.

To configure the IISP interfaces in Figure 8-4, perform these tasks, beginning in global configuration mode:

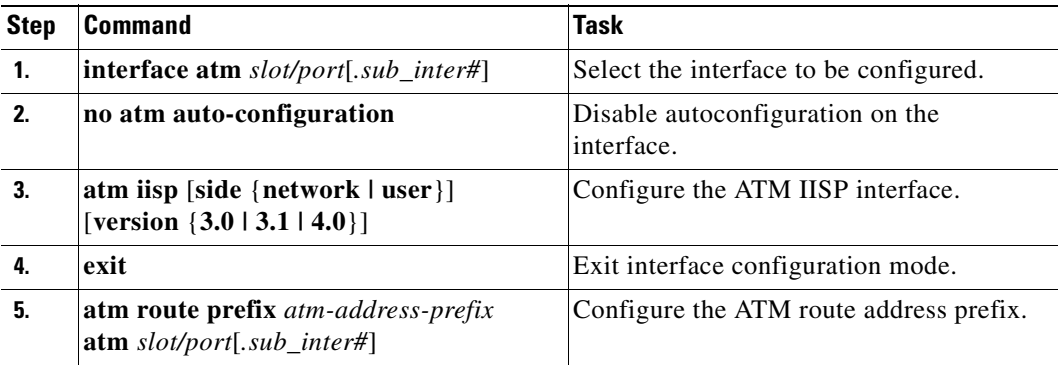

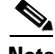

**Note** Each time you configure a change in the interface protocol (such as UNI, NNI, or IISP), side, or version, ATM signaling and ILMI is restarted on the interface. When you restart ATM signaling, the DSLAM clears all switched virtual connections (SVCs) across the interface. Permanent virtual connections are not affected.

### **Example**

This example configures ATM interface 0/1 on the DSLAM (SB-1) located in the Remote Sales building with these parameters, and displays the results:

- **•** No autoconfiguration
- **•** IISP
- **•** Side as user
- **•** ATM route address prefix as 47.0091.8100.0000.0000.0ca7.ce01

```
DSLAM(SB-1)(config)# interface atm 0/1
DSLAM(SB-1)(config-if)# no atm auto-configuration
DSLAM(SB-1)(config-if)# 
%ATM-6-ILMINOAUTOCFG: ILMI(ATM0/1): Auto-configuration is disabled, current interface 
parameters will be used at next interface restart.
DSLAM(SB-1)(config-if)# atm iisp side user
DSLAM(SB-1)(config-if)# 
%ATM-5-ATMSOFTSTART: Restarting ATM signalling and ILMI on ATM0/1.
DSLAM(SB-1)(config-if)# exit
DSLAM(SB-1)(config)# atm route 47.0091.8100.0000.0000.0ca7.ce01 atm 0/1
DSLAM(SB-1)(config)# show atm int 0/1
Interface: ATM0/1 Port-type: suni dual
IF Status: DOWN Mamin Status: down
Auto-config: disabled AutoCfgState: not applicable<br>
IF-Side: User IF-type: IISP
IF-Side: User IF-type: IISP
Uni-type: not applicable Uni-version: V3.0
Max-VPI-bits: 8 Max-VCI-bits: 14
Max-VP: 255 Max-VC: 16383
Svc Upc Intent: pass Signalling: Enabled
ATM Address for Soft VC: 47.0091.8100.0000.0040.0b0a.2b81.4000.0c81.8000.00
Configured virtual links:
  PVCLs SoftVCLs SVCLs PVPLs SoftVPLs SVPLs Total-Cfgd Installed-Conns
     2 0 0 0 0 0 0 2 0
Logical ports(VP-tunnels): 0
Input cells: 0 Output cells: 0
5 minute input rate: 0 bits/sec, 0 cells/sec
5 minute output rate: 0 bits/sec, 0 cells/sec
Input AAL5 pkts: 0, Output AAL5 pkts: 0, AAL5 crc errors: 0
```
### **Configuring a Public Network Tunnel Interface**

This section describes how to configure the DS3 public UNI ATM connection as a virtual path (VP) tunnel from the headquarters building across the WAN to the Remote Sales building.

C.

**Note** A VP tunnel is configured as a VP of a particular service category. Only virtual circuits (VCs) of that service category can transit the tunnel.

Figure 8-5 shows a detail of the sample network you are configuring.

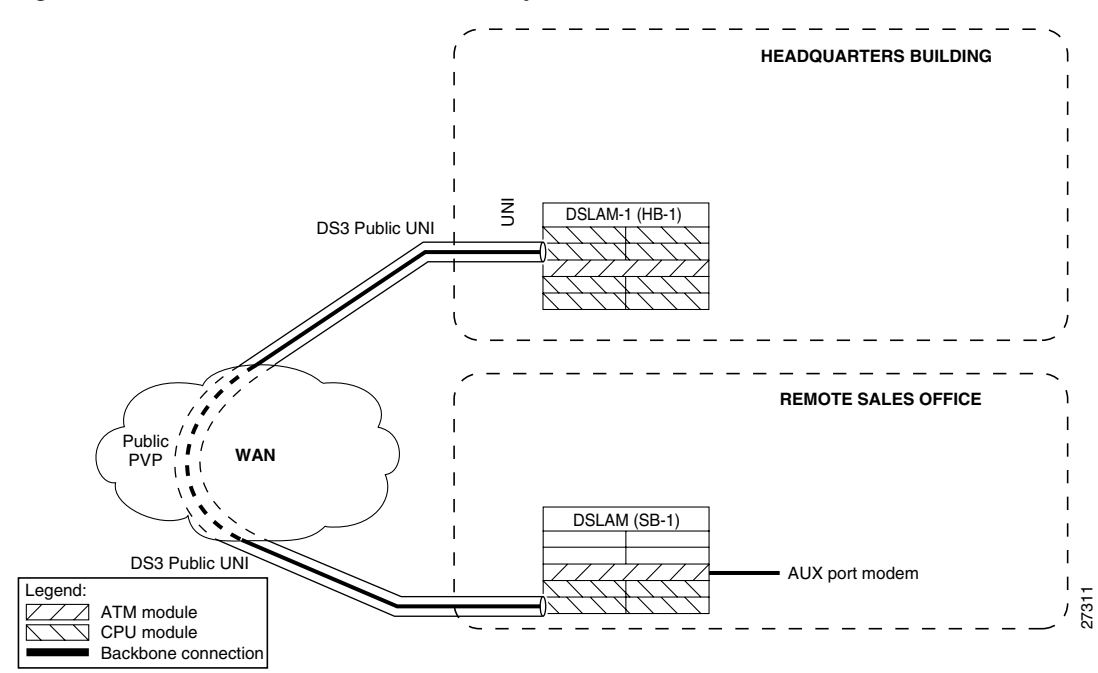

*Figure 8-5 Public VP Tunnel Network Example*

Public DS3 carriers can interconnect switches using permanent VPs across their networks. To support signaling across the public network between the DSLAM (HB-1) in the headquarters building and the Remote Sales building the DSLAM (SB-1), you must configure a VP tunnel.

#### **Assigning VPI Values to Shaped VP Tunnels**

If you configure VP tunnels with traffic shaping, you can use only 32 VPIs, even though the full range of VPI values is 0 to 255. If you have not yet assigned any VPIs, all values from 0 to 255 are available. Once you start assigning VPIs, however, the assigned VPIs limit the VPIs that remain. (You assign VPIs using the **atm pvp** or **atm pvc** commands.)

After a particular VPI value is assigned to a shaped VP tunnel, every 32nd VPI value above and below the first one is eliminated—that is, the original value modulo 32. For example, if you assign VPI 94 to a shaped VP tunnel, the following VPI values become unavailable for any purpose: 30, 62, 126, 158, 190, and 222.

To avoid problems, choose a block of 32 consecutive VPI values (for example, 0 to 31 or 101 to 132). The software rejects invalid VPI values.

To configure a VP tunnel connection, perform these steps, beginning in global configuration mode:

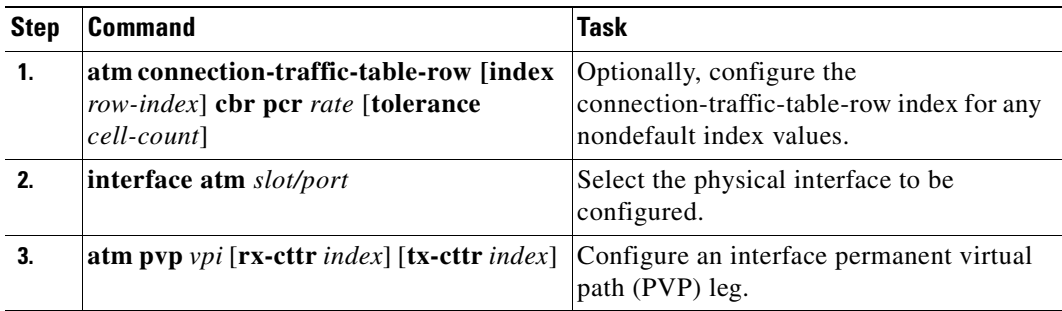

 $\mathbf{I}$ 

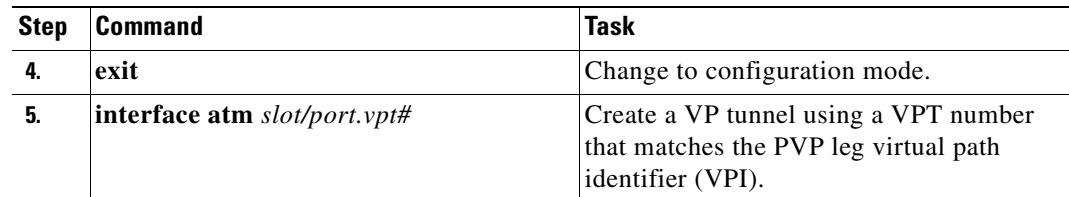

**Note** You must configure the row index for no-default **rx-cttr** and **tx-cttr** before you use this optional parameter.

### **Examples**

This example configures the ATM VP tunnel on the DSLAM (HB-1) located in the headquarters building at interface 0/1, VPI 99 to the DSLAM (SB-1) located in the Remote Sales building at interface 0/1, VPI 99:

```
DSLAM(HB-1)(config)# interface atm 0/1
DSLAM(HB-1)(config-if)# atm pvp 99
DSLAM(HB-1)(config-if)# exit
DSLAM(HB-1)(config)# interface atm 0/1.99
DSLAM(HB-1)(config-subif)# end
DSLAM(HB-1)# 
%SYS-5-CONFIG_I: Configured from console by console
```
This example configures the ATM VP tunnel on the DSLAM (SB-1), located in the Remote Sales building at interface 0/1, VPI 99:

```
DSLAM(SB-1)(config)# interface atm 0/1
DSLAM(SB-1)(config-if)# atm pvp 99
DSLAM(SB-1)(config-if)# exit
DSLAM(SB-1)(config)# interface atm 0/1.99
DSLAM(SB-1)(config-subif)# end
DSLAM(SB-1)# 
%SYS-5-CONFIG_I: Configured from console by console
```
To show the ATM virtual interface configuration, use this EXEC command:

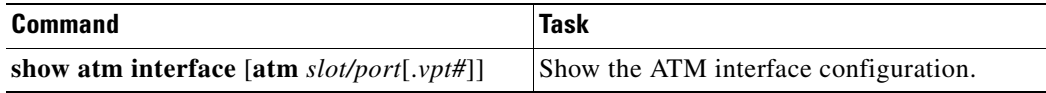

#### **Example**

This example displays the configuration of the DSLAM (HB-1), located in the headquarters building at interface 0/1:

DSLAM(HB-1)# **show atm interface atm 0/1**

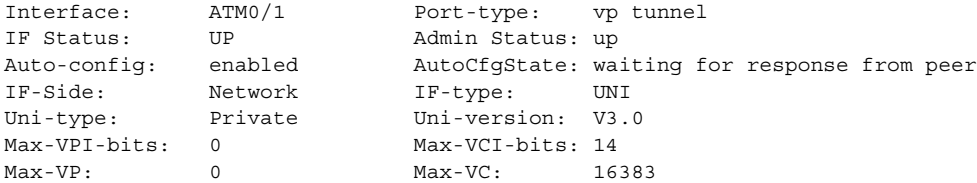

```
Signalling: Enabled
ATM Address for Soft VC: 47.0091.8100.0000.0040.0b0a.2b81.4000.0c80.8000.63
Configured virtual links:
  PVCLs SoftVCLs SVCLs Total-Cfgd Installed-Conns
4 0 0 0 4 4 4
```
## **Configuring Signaling VPCI for PVP Tunnels**

To specify the value of the virtual path connection identifier (VPCI) that is to be carried in the signaling messages within a VP tunnel, use the **atm signalling vpci** interface configuration command.

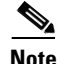

Note By default, the VPCI is the same as the VPI on the ATM switch.

The connection identifier information element (IE) is used in signaling messages to identify the corresponding user information flow. The connection identifier IE contains the VPCI and VCI.

For example, if you want to configure a PVP tunnel connection from a DSLAM on VPI 2, VCI X, to a router with a virtual path switch in between, the signaling message must contain connection ID, VPI 2, VCI X. Because the PVP tunnel at the router end is on VPI 3, VCI X, the connection is refused. By configuring VPCI to 3, you can configure the signaling message explicitly to contain connection ID VPI 3, VCI X, instead of containing VPI 2, VCI X.

You can also use this command to support virtual User-Network Interface (UNI) connections.

To configure a VP tunnel connection signaling VPCI, perform these steps, beginning in global configuration mode:

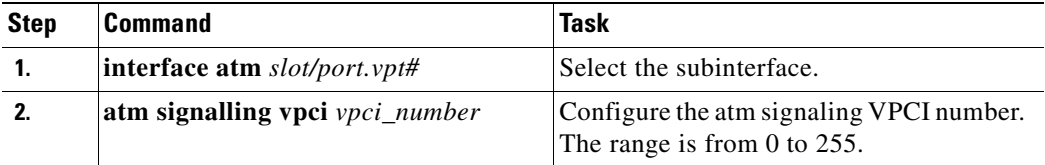

#### **Example**

This example configures a PVP tunnel on ATM interface 0/1, PVP 99, and then configures the connection ID VCPI as 0 in interface configuration mode.

```
Switch(config)# interface atm 0/1
Switch(config-if)# atm pvp 99
Switch(config-if)# exit
Switch(config)# interface atm 0/1.99
Switch(config-subif)# atm signalling vpci 0
```
To confirm the PVP tunnel VPCI configuration, use this privileged EXEC command:

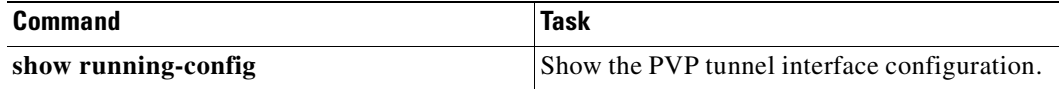

 $\mathbf{I}$ 

### **Deleting VP Tunnels**

**Step Command Task 1. no interface atm** *slot/port*[.*vpt#*] Delete the interface. **2. interface atm** *slot/port* Select the physical interface to be modified. **3. no atm pvp** *vpi* Delete the interface PVP half-leg.

To delete a VP tunnel connection, perform these steps, beginning in global configuration mode:

#### **Example**

This example deletes subinterface 99 at ATM interface 0/1 and the PVP half-leg 99 on the DSLAM (HB-1) and displays the results:

```
DSLAM(HB-1)(config)# no interface atm 0/1.99
DSLAM(HB-1)(config)# interface atm 0/1
DSLAM(HB-1)(config-if)# no atm pvp 99
```
DSLAM(HB-1)# **show interface atm 0/1**

 $\begin{tabular}{llllll} \texttt{Interface:} & \texttt{ATM0/1} & \texttt{Port-type:} & \texttt{suni\_dual} \\ \texttt{IF Status:} & \texttt{UP} & \texttt{Admin Status: up} \end{tabular}$ IF Status: UP Admin Status: up Auto-config: enabled AutoCfgState: completed IF-Side: Network IF-type: NNI Uni-type: not applicable Uni-version: not applicable Max-VPI-bits: 8 Max-VCI-bits: 14 Max-VP: 255 Max-VC: 16383 Svc Upc Intent: pass Signalling: Enabled ATM Address for Soft VC: 47.0091.8100.0000.0040.0b0a.2b81.4000.0c80.8000.00 Configured virtual links: PVCLs SoftVCLs SVCLs PVPLs SoftVPLs SVPLs Total-Cfgd Installed-Conns 3 0 0 0 0 0 3 3 Logical ports(VP-tunnels): 0 Input cells: 233651 Output cells: 234465 5 minute input rate: 0 bits/sec, 0 cells/sec 5 minute output rate: 0 bits/sec, 0 cells/sec Input AAL5 pkts: 152555, Output AAL5 pkts: 152967, AAL5 crc errors: 0

### **Configuring a PVC to a VP Tunnel**

To configure an endpoint of a permanent virtual circuit (PVC) to a previously created PVP tunnel, perform these steps, beginning in global configuration mode:

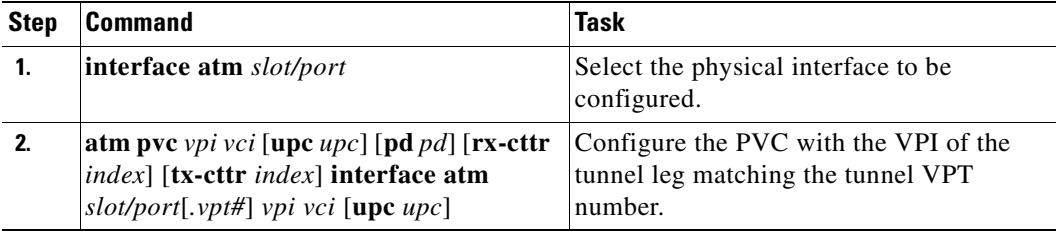

These restrictions apply to an endpoint of a PVC-to-PVP tunnel subinterface:

- **•** The VPI number of the tunnel leg of any PVC connection must match the VPT number of the tunnel.
- **•** The service class (for example, constant bit rate [CBR]), variable bit rate [VBR], unspecified bit rate [UBR], as specified by the connection-traffic-table-row [CTTR]) of any PVC connections must match the service class for the rows selected for the tunnel PVP.
- **•** For service classes other than UBR and available bit rate (ABR), the peak cell rates of all PVCs must be within the peak cell rate of the tunnel PVP. This setup requires new CTTR rows to be defined for CBR or VBR PVCs, with peak cell rates that are less than the intended tunnel PVP.

### **Example**

This example shows you how to configure the example tunnel ATM0/1.99 with a UBR PVC from interface ATM 0/1 to the tunnel at ATM interface 0/1.99, and displays the results:

```
DSLAM(HB-1)(config)# interface atm 0/1
DSLAM(HB-1)(config-if)# atm pvc 0 50 interface atm 0/1.99 99 40
```
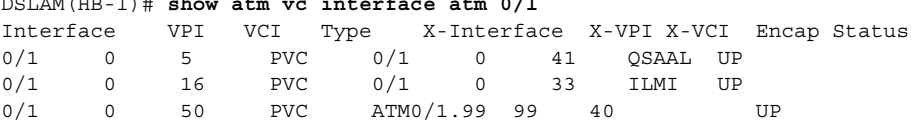

## **Configuring a VPI or VCI Range for SVPs or SVCs**

DSLAM(HB-1)# **show atm vc interface atm 0/1**

You can configure a virtual path identifier or virtual channel identifier (VPI or VCI) range for switched virtual circuits or switched virtual paths (SVCs or SVPs). This feature allows you to

- **•** Specify ranges for SVCs and SVPs.
- **•** Avoid VPI or VCI conflicts when you attempt to set up soft PVCs or soft PVPs. For example, if you specify a soft PVC with VPI 0 and VCI 50 on the destination interface, an SVC on that interface might have already taken VPI 0 and VPI 50 just before the soft PVC setup message arrives at the destination interface. In this case, the soft PVC is rejected because VPI 0 and VPI 50 are already taken. By specifying the VPI or VCI range for SVPs or SVCs, you can avoid connection setup rejections.

You can still configure PVCs and PVPs in any supported range, including any VPI or VCI range you configured for SVCs or SVPs.

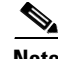

**Note** ILMI Version 4.0 supports this feature.

The default maximum switched virtual path connection (SVPC) VPI is equal to the maximum VPI supported on the interface. You can change the maximum SVPC VPI by entering the **atm svpc vpi max** *value* command. Substitute *value* with:

- **•** A number in range of 0 to 3 for 25-Mbps interfaces.
- **•** A number in range of 0 to 255 for all other interfaces except logical interfaces, which have a fixed value of 0.

The default maximum switched virtual channel connection (SVCC) VPI is equal to the maximum VPI supported on the interface. You can change the maximum SVCC VPI by entering the **atm svcc vpi max** *value* command. Substitute *value* with:

 $\mathbf I$ 

- **•** A number in the range of 0 to 3 for 25-Mbps interfaces.
- A number in the range of 0 to 255 for all other interfaces except logical interfaces, which have a fixed value of 0.

The default minimum SVCC VCI is equal to 35. You can change the minimum SVCC VCI by entering the **atm svcc vci min** *value* command. Substitute *value* with a number in the range of 32 to 4095.

In the example shown in Figure 8-6, the maximum SVCC VPI is 100 and the minimum SVCC VCI is 60. Therefore, VPIs 0 through 100 and VCIs 60 through 16,383 are reserved for SVCCs.

*Figure 8-6 Sample SVCC VPI or VCI Range*

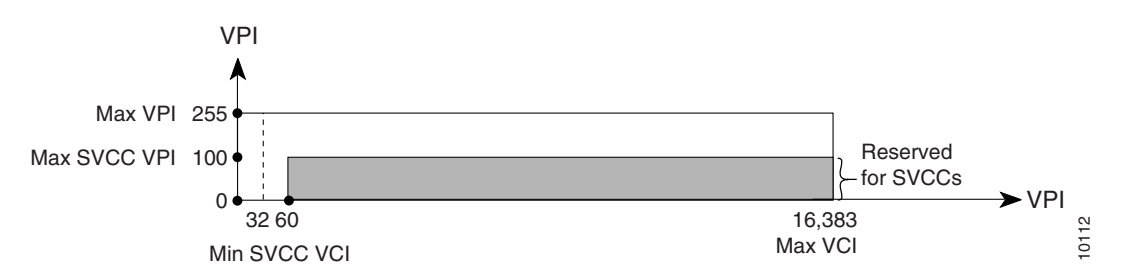

Each interface negotiates the local values for the maximum SVPC VPI, maximum SVCC VPI, and minimum SVCC VCI with the peer's local value during ILMI initialization. The negotiated values determine the ranges for SVPs and SVCs. If the peer interface does not support these objects or autoconfiguration is turned off on the local interface, the local values determine the range.

To configure a VPI or VCI range for SVCs or SVPs, perform these steps, beginning in global configuration mode:

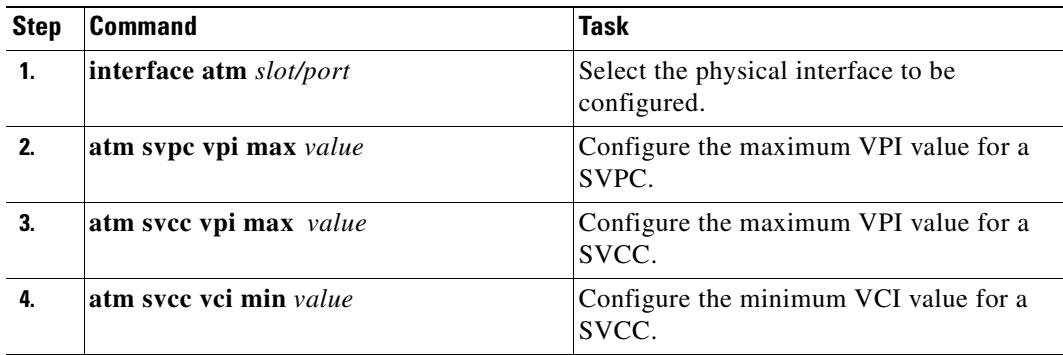

To confirm the VPI or VCI range configuration, use one of these commands:

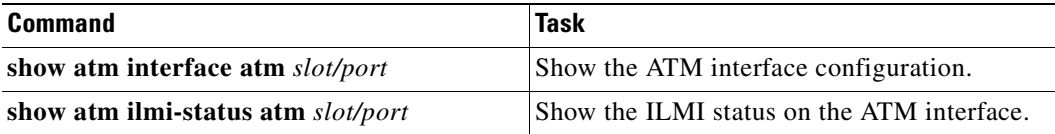

### **Examples**

This example confirms the VPI or VCI range configuration on an ATM interface. The values displayed for ConfMaxSvpcVpi, ConfMaxSvccVpi, and ConfMinSvccVci are local values. The values displayed for CurrMaxSvpcVpi, CurrMaxSvccVpi, and CurrMinSvccVci are negotiated values.

```
Switch# show atm interface atm 0/0
```

```
Interface: ATM0/0 Port-type: suni_dual
IF Status: DOWN Admin Status: down
Auto-config: enabled AutoCfgState: waiting for response from peer
IF-Side: Network IF-type: UNI
Uni-type: Private Uni-version: V3.0
Max-VPI-bits: 8 Max-VCI-bits: 14
Max-VP: 255 Max-VC: 16383
ConfMaxSvpcVpi: 100 CurrMaxSvpcVpi: 100
ConfMaxSvccVpi: 100 CurrMaxSvccVpi: 100
ConfMinSvccVci: 60 CurrMinSvccVci: 60
Svc Upc Intent: pass Signalling: Enabled
ATM Address for Soft VC: 47.0091.8100.0000.0040.0b0a.2a81.4000.0c80.0000.00
Configured virtual links:
  PVCLs SoftVCLs SVCLs TVCLs PVPLs SoftVPLs SVPLs Total-Cfgd Inst-Conns
     3 0 0 0 0 0 0 3 0
Logical ports(VP-tunnels): 0
Input cells: 0 Output cells: 0
5 minute input rate: 0 bits/sec, 0 cells/sec
5 minute output rate: 0 bits/sec, 0 cells/sec
Input AAL5 pkts: 0, Output AAL5 pkts: 0, AAL5 crc errors: 0
```
This example confirms the peer's local values for VPI or VCI range configuration by displaying the ILMI status on an ATM interface:

```
Switch# show atm ilmi-status atm 0/0
```

```
Interface : ATM0/0 Interface Type : Private NNI 
ILMI VCC : (0, 16) ILMI Keepalive : Disabled
Addr Reg State: UpAndNormal
Peer IP Addr: 172.20.40.232 Peer IF Name: ATM0/0
Peer MaxVPIbits: 8 Peer MaxVCIbits: 14
Peer MaxVPCs: 255 Peer MaxVCCs: 16383
Peer MaxSvccVpi: 255 Peer MinSvccVci: 255
Peer MaxSvpcVpi: 48 
Configured Prefix(s) :
47.0091.8100.0000.0010.11ba.9901
```

```
S.
```
**Note** Note that the **show atm ilmi-status** command displays the information above only if the peer supports it.

n

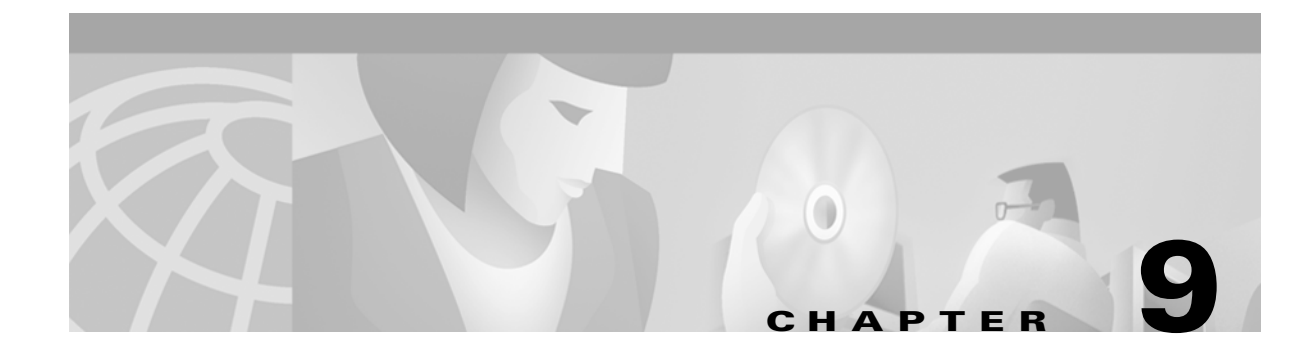

## **Configuring Resource Management**

This chapter describes resource management functions for Cisco DSLAMs with NI-2 cards. Resource management involves modeling and managing switch, interface, and connection resources. Such resources include equivalent bandwidth and buffering to support the provision of specified traffic classes.

This chapter contains these sections:

- **•** Resource Management Functions
- **•** Creating a Connection Traffic Table Row for PVC Traffic Parameters
- **•** Enabling and Disabling the clp-drop Flag
- **•** Queueing and Buffering
- **•** Configuring QoS Default Values
- **•** Configuring clp-drop Setting
- **•** Configuring the Default QoS Objective Table
- **•** Configuring the Connection Traffic Table
- **•** Configuring the Number of Best-Effort UBR Connections
- **•** Configuring the Maximum Value of Individual Traffic Parameters
- **•** Reserving Guaranteed Bandwidth for a Service Category
- **•** Configuring the Allowed Service Categories
- **•** Configuring the Propagation Delay (Link Distance)
- **•** Configuring a CDVT and MBS Default
- **•** Configuring CAC Functions for Specific Interfaces and Directions
- **•** Configuring the Physical and Logical Interface Parameters

### **Resource Management Functions**

The DSLAM resource management software provides these functions:

**•** Network management interface—Includes operational configuration changes (which take place immediately), proposed configuration changes (which take place on restart), user interface, and status.

- Default quality of service (QoS) objective table management—Because User-Network Interface 3 (UNI 3) signaling does not provide information elements to signal QoS values, resource management provides a table that contains default values for QoS.
- Connection Traffic Table (CTT) management—Rather than store traffic parameters for each connection in that connection's data structure, resource management manages a table of connection traffic parameters, used by network and connection management.
- **•** Resource Call Admission Control (RCAC)—Determines whether a virtual channel connection/virtual path connection (VCC/VPC) can be admitted (allowed to be set up), based on the available connection resources and requested traffic characteristics.
- **•** Logical interface creation and deletion.
- **•** Private Network-Network Interface (PNNI) metrics—Resource management supplies PNNI with link metrics for connection routing.

## **Creating a Connection Traffic Table Row for PVC Traffic Parameters**

To properly manage your connection resources, you must create a row in the Connection Traffic Table (CTT) for each unique combination of traffic parameters used on a PVC flow.

To create a row in the CTT for CBR and UBR traffic parameters, use these commands:

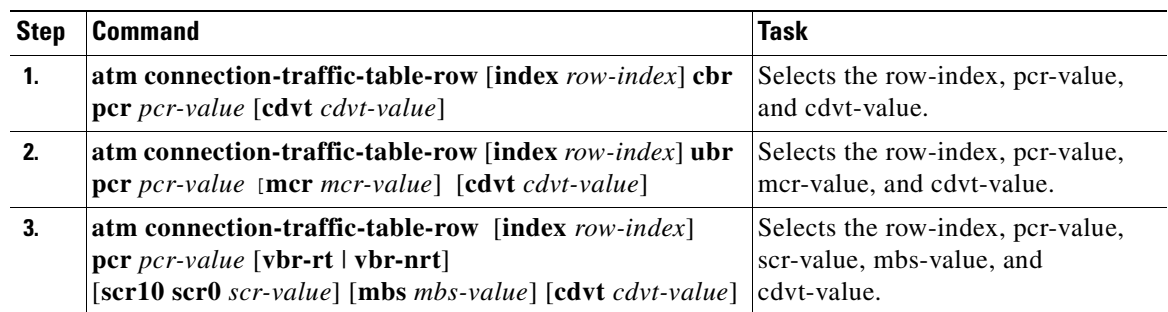

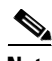

**Note** The DSLAM does not distinguish between cells that have SCR = 10 and cells that have SCR = 0 with respect to the policing of incoming cells. Therefore there is effectively no difference in the configuration when SCR10 or SCR0 is chosen. This also applies to any values that display as the result of a **show** command.

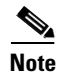

**Note** No traffic shaping or policing is available in the downstream direction.

#### **Example**

This example creates the index row in the CTT for UBR traffic parameters with a row index of 15 and a pcr value of 424, and displays the results:

DSLAM# **atm connection-traffic-table-row index 15 ubr pcr 424** DSLAM# **show atm connection-traffic-table**
$\sim$ 

 $\mathbf I$ 

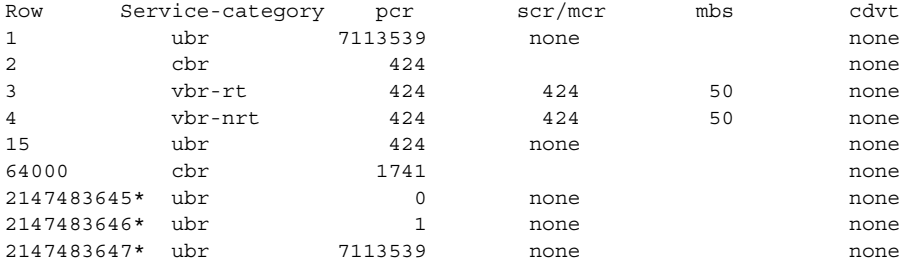

# **Enabling and Disabling the clp-drop Flag**

This section describes how to enable or disable the clp-drop flag for selected traffic parameters.

To enable or disable the clp-drop flag, follow these steps:

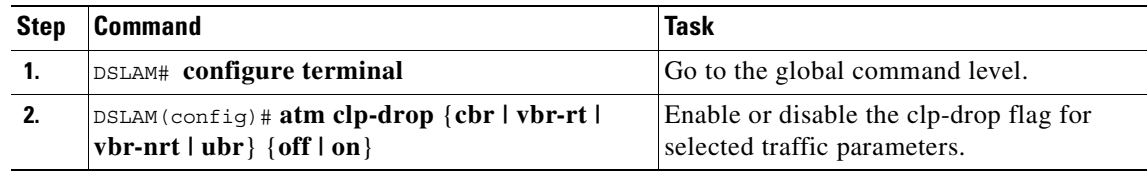

When the clp-drop flag is enabled, the software drops cells when the specified service-category queues reach 50 percent of the discard threshold limit.

#### **Example**

This example enables the clp-drop flag for ubr traffic and displays the results:

```
DSLAM# configure terminal
DSLAM(config)# atm clp-drop ubr on
DSLAM(config)# exit
DSLAM# show atm resource 
Resource configuration:
    Over-subscription-factor 8 Sustained-cell-rate-margin-factor 64%
    Abr-mode: relative-rate 
Subtended Port Input queue Configuration:
   Max sizes: 5000 cbr, 1024 vbr-rt, 8192 vbr-nrt, 8192 ubr
   Discard threshold: 75% cbr, 50% vbr-rt, 50% vbr-nrt, 50% ubr
>CLP Drop configuration: 
  cbr : off, vbr-rt : off, vbr-nrt : off, ubr : on
```
# **Queueing and Buffering**

The DSLAM architecture has two stages of queueing and buffering that guarantee fairness across subtended interfaces:

- **•** Upstream cells from the local modem shelves, as well as upstream cells from the subtended interfaces, are first queued in the input queues. There are separate sets of input queues for each of the 13 possible subtended shelves. The upstream cells are enqueued based on the shelf number they originated from.
- The input queues are then emptied to output queues in a manner that ensures fairness and the QoS guarantees. All downstream cells and all cells to and from the local management processor bypass the input queues and go directly to the output queues.

The sections that follow describe how to manage the sizes of these input queues.

**Note** Queue sizes are based on the number of cells, but the number of cells must be a power of 2.

### **Configuring the Input Queue Discard Threshold**

This section describes how to set the input queue discard threshold value for subtended ports for selected traffic parameters.

**Note** Cisco recommends that you leave the input queue discard thresholds set to their default values, which are adequate for most configurations.

The **atm input-threshold** command controls the discard threshold settings for up to 52 input queues one queue for each of four traffic types on each of up to 13 nodes in a subtending group:

 $(13$  shelves)\*(4 priorities) = 52 input queues

You can figure each priority differently, but all 13 of the potential shelves share the same queue size at any particular priority. Both the point at which all further cells are dropped, and the point at which EPD drops begin are based on the EPD setting.

The behavior of the input queues is affected not only by the input queue discard threshold settings, but also by the setting of the intelligent packet discard (PD) feature, which is controlled with the **atm pvc** command. The PD setting determines whether the system performs packet-based discards or cell-based discards:

When PD is enabled, the system performs packet-based discards—that is, when discarding is triggered, the system drops data from the first cell dropped, up to the end of the current AAL5 packet.

This discard method includes policer and partial packet discard (PPD) drops, or entire AAL5 packets (for early packet discard (EPD) drops). The system accepts or rejects subsequent data on a packet-by-packet basis.

• When PD is disabled, the system performs cell-based discards—that is, when discarding, the system drops a cell at a time, and accepts or rejects subsequent data on a cell-by-cell basis. Cell-based discarding is the default behavior.

The PD setting applies to all discards, whether for reasons of queue exhaustion or policing. PD is disabled by default; use the command **atm pvc** *vpi vci* **pd** {**on** | **off**} to enable or disable it.

The input queue discard thresholds work as follows:

• If packet-based discard is in force (the PD feature is enabled), the input queue absorbs packets until the queue reaches the **epd** threshold. At that point, the queue absorbs the remainder of the current packet, as long as doing so does not cause the queue to fill completely. (The total queue size equals **epd** value plus **drop** value.)

After it reaches the **epd** threshold, the queue drops all subsequent packets until the queue's contents drop below the **epd** threshold. If the queue fills completely before the current packet finishes, then PPD occurs.

**•** If cell-based discard is in force (the PD feature is disabled), add the **epd** and **drop** threshold values to determine the input queue size. When the queue is full, it drops all subsequent cells until its contents fall below the combined threshold value.

If packet-based discard is in force, you can implicitly configure the input queue discard thresholds for either EPD or PPD. For EPD, configure a **drop** threshold value that is large enough to allow most packets to enter the queue. Appropriate values for this purpose vary by traffic type, but see the thresholds in the table of defaults, below, for examples of EPD settings. For PPD, configure a small **drop** threshold value. This forces the system to discard the remainder of the packet that fills up the queue.

To set input queue sizes, use the **atm input-queue** command, as described in the "Configuring Modem Port Input Maximum Queue Size" section on page 9-158.

**Interface Queue**  Segment cbr vbr-rt vbr-nrt ubr DS3 **epd** 512 cells 512 cells 4096 cells 4096 cells **drop**  $\begin{array}{|c|c|c|c|c|c|}\n\hline\n512 \text{ cells} & 512 \text{ cells} & 4096 \text{ cells} & 4096 \text{ cells}\n\end{array}$ Total queue 1024 cells 1024 cells 8192 cells 8192 cells OC-3c **epd** 2048 cells 2048 cells 8192 cells 8192 cells **drop** 2048 cells 2048 cells 8192 cells 8192 cells Total queue 4096 cells 4096 cells 16384 cells 16384 cells

The default input queue discard threshold varies by interface type and by traffic priority, as shown here:

To set the input queue EPD threshold value for subtended ports for selected traffic parameters, follow these steps:

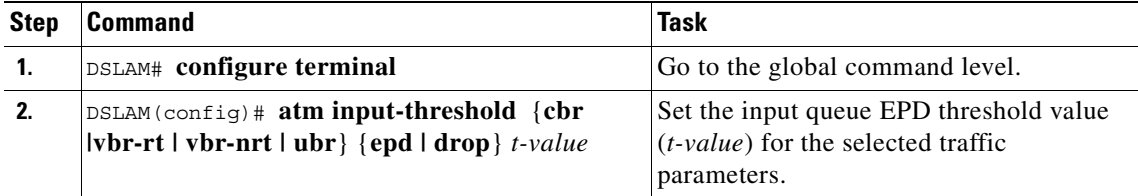

#### **Example**

This example shows you how to set the input queue EPD threshold CBR traffic for subtended ports to 32Kb and displays the results:

```
DSLAM# configure terminal
DSLAM(config)# atm input-threshold cbr epd 32000
DSLAM# show atm interface resource a0/2 !(Subtended Port output)
Resource Management configuration:
     Output queues:
         Max sizes(derived): 4096 cbr, 4096 vbr-rt, 32768 vbr-nrt, 32768 ubr
         EPD threshold: 2048 cbr, 2048 vbr-rt, 16384 vbr-nrt, 16384 ubr
```
 $\mathbf I$ 

```
 Drop threshold: 2048 cbr, 2048 vbr-rt, 16384 vbr-nrt, 16384 ubr
    Subtended Input queues:
        Max queue sizes(Derived): 1024 cbr, 1024 vbr-rt, 8192 vbr-nrt, 8192 ubr
       EPD threshold: 32000 cbr, 512 vbr-rt, 4096 vbr-nrt, 4096 ubr
        Drop threshold: 512 cbr, 512 vbr-rt, 4096 vbr-nrt, 4096 ubr
    Pacing: disabled 0 Kbps rate configured, 0 Kbps rate installed
    Service Categories supported: cbr,vbr-rt,vbr-nrt,ubr
    Link Distance: 0 kilometers
<output deleted>
```
### **Configuring the Interface Queue Thresholds**

The **atm output-threshold** command controls the discard threshold settings for up to 1040 output queues. You can specify the output queue discard thresholds for the different levels of service and configure them on each interface queue. You can configure these queue thresholds:

- **•** Output queue cell loss priority (CLP)
- **•** Packet discard (PD) threshold

The command **atm output-threshold** works on the output queues. Unlike the input queues, each output port has a unique setting specific to one port. As with the input queue settings, each priority can be set independently, and you can set both an EPD threshold and a maximum queue size.

These queue thresholds can be changed at any time. The result changes the threshold for all connections of that service category using the interface for output and for any subsequent connections.

**Note** Cisco recommends that you leave the output queue discard thresholds set to their default values, which are adequate for most configurations.

The behavior of the output queue is controlled not only by the output queue discard threshold settings, but also by the setting of the intelligent packet discard (PD) feature, which is controlled with the **atm pvc** command.

The PD setting determines whether the system performs packet-based discards or cell-based discards:

When PD is enabled, the system performs packet-based discards—that is, when discarding is triggered, the system drops data from the first cell dropped, up to the end of the current AAL5 packet.

This discard method includes policer and partial packet discard (PPD) drops, or entire AAL5 packets (for early packet discard (EPD) drops). The system accepts or rejects subsequent data on a packet-by-packet basis.

• When PD is disabled, the system performs cell-based discards—that is, when discarding, the system drops a cell at a time, and accepts or rejects subsequent data on a cell-by-cell basis. Cell-based discarding is the default behavior.

The PD setting applies to all discards, whether the discards occur for reasons of queue exhaustion or policing. PD is disabled by default; use the command **atm pvc** *vpi vci* **pd** {**on** | **off**} to enable or disable it.

The output queue discard thresholds work as follows:

**•** If packet-based discard is in force (the PD feature is enabled), the output queue absorbs packets until the queue reaches the **epd** threshold. At that point, the queue absorbs the remainder of the current packet, as long as doing so does not cause the queue to fill completely. (The total queue size equals **epd** value plus **drop** value.)

After it reaches the **epd** threshold, the queue drops all subsequent packets until the queue's contents drop below the **epd** threshold. If the queue fills completely before the current packet finishes, then PPD occurs.

**•** If cell-based discard is in force (the PD feature is disabled), simply add the **epd** and **drop** threshold values to determine the output queue size. When the queue is full, it drops all subsequent cells until its contents fall below the combined threshold value.

If packet-based discard is in force, you can implicitly configure the output queue discard thresholds for either EPD or PPD. For EPD, configure a **drop** threshold value that is large enough to allow most packets to enter the queue. Appropriate values for this purpose vary by traffic type, but see the thresholds in the table of defaults, below, for examples of EPD settings. For PPD, configure a very small **drop** threshold value. This forces the system to discard the remainder of the packet that fills up the queue.

The default output queue discard threshold varies by traffic priority, as shown here:

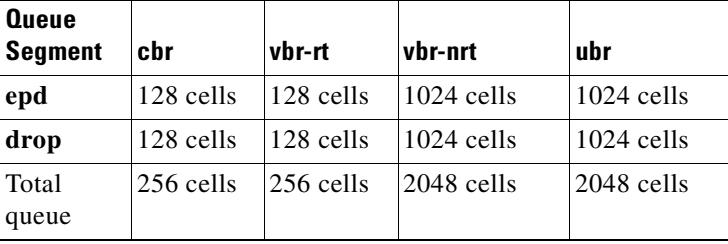

To configure the output threshold, perform this task, beginning in global configuration mode:

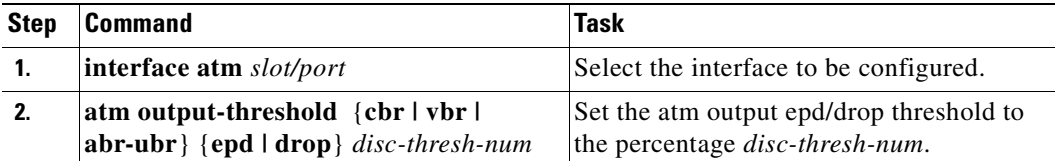

**Note** These commands affect all connections, including those already established. These commands do not apply to subinterface level configurations.

### **Example**

This example shows how to configure the interface output threshold CBR epd threshold to 87 percent of maximum size and displays the results:

```
Switch(config)# interface atm 0/1
Switch(config-if)# atm output-threshold cbr epd 87
Switch# show atm interface resource atm 0/1
Resource Management configuration:
    Output queues:
         Max sizes(explicit cfg): 30000 cbr, none vbr-rt, none vbr-nrt, none ubr
        Max sizes(installed): 30208 cbr, 256 vbr-rt, 4096 vbr-nrt, 12032 ubr
        epd threshold: 87% cbr, 87% vbr-rt, 87% vbr-nrt, 87% ubr
     Pacing: disabled 0 Kbps rate configured, 0 Kbps rate installed
    Service Categories supported: cbr,vbr-rt,vbr-nrt,ubr
    Link Distance: 0 kilometers
     Controlled Link sharing:
        Max aggregate guaranteed services: none RX, none TX
```
 $\mathbf{I}$ 

<output deleted>

### **Configuring Modem Port Input Maximum Queue Size**

The input queue for local modems (subscriber ports) can be further subdivided on a per-port basis. This ensures that no one modem can consume more than its allotted share of input buffer space. This buffer space can be uniquely set for priority. It can also be uniquely set for each of the up to 256 possible modem ports. However, it can not be uniquely set for each VC. All VCs at a particular priority per port are counted against the configured value.

**Note** Although it is not required, it is recommended that all modem ports be configured to the same value at the same priority.

The **force** argument indicates that the change should be made even if it results in the loss of data on the interface queue. (The queue must be momentarily disabled for the threshold to be changed.) This command without the **force** argument changes only the threshold if the interface is down. An error message appears and the command does not take effect if the interface is up and the **force** argument is not present.

To display both the configured and installed values of the maximum queue size, use the **show atm interface resource** command.

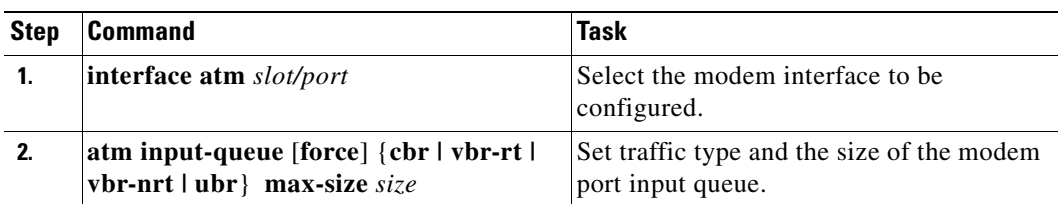

To configure the modem port input maximum queue size:

#### **Example**

This example shows you how to set the modem port input maximum for CBR traffic to 5000 for modem port 4/0 and displays the results:

```
Switch(config)# interface atm 4/0
Switch(config-if)# atm input-queue force cbr max-size 5000
Switch# show atm interface resource a4/0 !(Modem Port )
Resource Management configuration:
    Output queues:
        Max sizes(derived): 256 cbr, 256 vbr-rt, 2048 vbr-nrt, 2048 ubr
         EPD threshold: 128 cbr, 128 vbr-rt, 1024 vbr-nrt, 1024 ubr
         Drop threshold: 128 cbr, 128 vbr-rt, 1024 vbr-nrt, 1024 ubr
     Input queues:
       Max sizes(explicit cfg): 5000 cbr, none vbr-rt, none vbr-nrt, none ubr
         Max sizes(installed): 1024 cbr, 1024 vbr-rt, 8192 vbr-nrt, 8192 ubr
     Pacing: disabled 0 Kbps rate configured, 0 Kbps rate installed
     Service Categories supported: cbr,vbr-rt,vbr-nrt,ubr
     Link Distance: 0 kilometers
     Controlled Link sharing:
         Max aggregate guaranteed services: none RX, none TX
         Max bandwidth: none cbr RX, none cbr TX, none vbr RX, none vbr TX,
                        none abr RX, none abr TX, none ubr RX, none ubr TX
         Min bandwidth: none cbr RX, none cbr TX, none vbr RX, none vbr TX,
```

```
 none abr RX, none abr TX, none ubr RX, none ubr TX
    Best effort connection limit: disabled 0 max connections
<output deleted>
```
# **Configuring QoS Default Values**

To configure QoS default values, follow these steps:

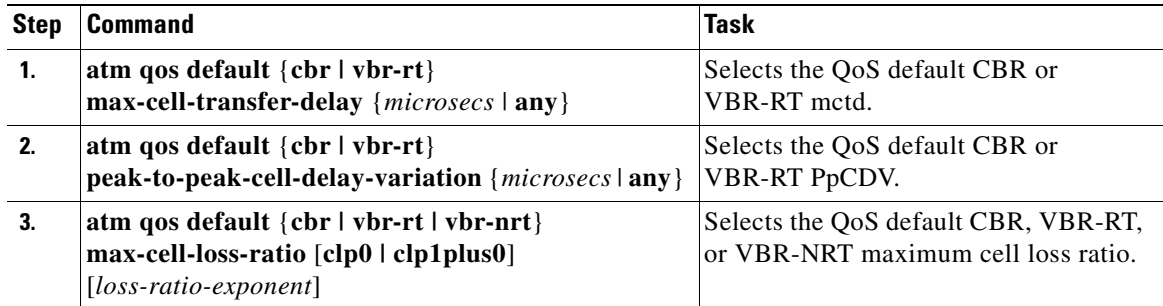

**Note** The DSLAM does not distinguish between cells that have  $CLP = 0$  and cells that have  $CLP = 1+0$ with respect to the policing of incoming cells. Therefore there is effectively no difference in the configuration when CLP0 or CLP1+0 is chosen. This also applies to any values that display as the result of a **show** command.

**Note** No traffic shaping or policing is available in the downstream direction.

The DSLAM uses these values to check the QoS parameter on the flow of a connection request, and when accumulating QoS metrics for PNNI.

#### **Example**

This example shows you how to set the QoS default to CBR, clp1plus0, with a loss-ratio exponent of 12 and displays the results:

```
DSLAM# atm qos default cbr max-cell-loss-ratio clp1plus0 12
DSLAM# show atm qos-defaults 
Default QoS objective table:
    Max cell transfer delay (in microseconds): any cbr, any vbr-rt
     Peak-to-peak cell delay variation (in microseconds): any cbr, any vbr-rt
    Max cell loss ratio for CLP0 cells: any cbr, any vbr-rt, any vbr-nrt
    Max cell loss ratio for CLP0+1 cells: 10**(-12) cbr, any vbr-rt, any vbr-nrt
```
# **Configuring clp-drop Setting**

To enable or disable the CLP-drop flag for a service category, use this command:

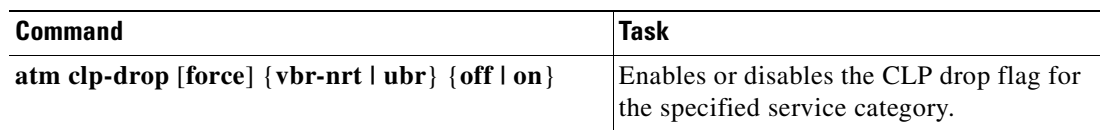

When the switch enables the CLP-drop flag for a service category, it drops the cells when the service-category queue reaches 50 percent of the discard threshold limit. The default is **off**.

#### **Example**

This example enables the CLP-drop flag for VBR-NRT and displays the results:

```
DSLAM# atm clp-drop force vbr-nrt on
```

```
DSLAM# show atm resource 
Resource configuration:
    Over-subscription-factor 8 Sustained-cell-rate-margin-factor 1%
    Abr-mode: relative-rate 
Subtended Port Input queue Configuration:
    EPD threshold: 512 cbr, 512 vbr-rt, 4096 vbr-nrt, 4096 ubr
   Drop threshold: 512 cbr, 512 vbr-rt, 4096 vbr-nrt, 4096 ubr
   Max queue sizes (Derived): 1024 cbr, 1024 vbr-rt, 8192 vbr-nrt, 8192 ubr
CLP Drop configuration: 
       cbr : off, vbr-rt : off, vbr-nrt : on, ubr : off
```
# **Configuring the Default QoS Objective Table**

Because UNI 3 signaling does not provide information elements (IEs) to signal QoS values, resource management provides a table of default objective values for QoS for guaranteed service categories. These values are used as the criteria for connection setup requirements. The values are either

- **•** Metric values (accumulated over multiple hops of a call)
- **•** Attributes (a gating criterion that is not accumulated, but is checked at each interface)

Maximum cell transfer delay and peak-to-peak cell delay variation are metrics, while cell loss ratio is an attribute.

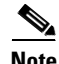

**Note** You can configure objective values for QoS for guaranteed service categories for UNI 4.0 signaling.

Table 9-1 lists the default values of the QoS objective table.

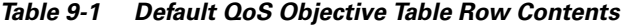

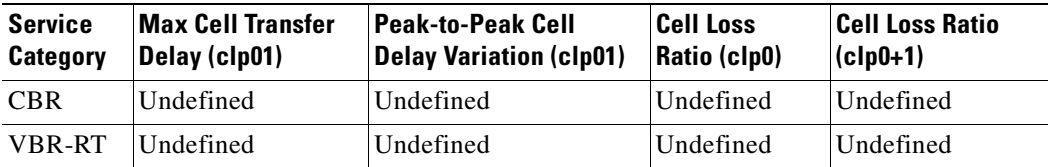

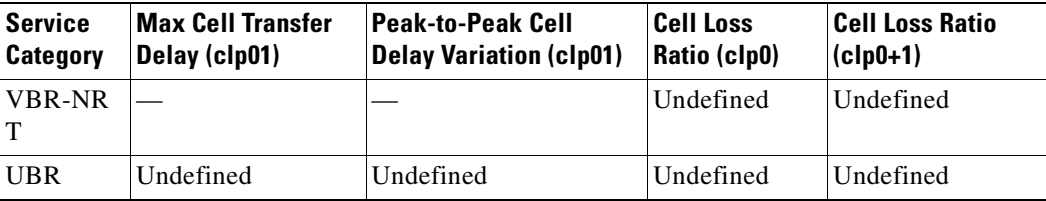

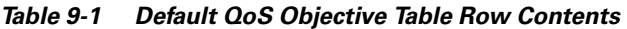

**Note** The DSLAM does not distinguish between CLP0, CLP01, and CLP0+1 with respect to the policing of incoming cells. Therefore there is effectively no difference in the configuration when CLP0, CLP01, or CLP0+1 is chosen. This also applies to any values that display as the result of a **show** command.

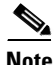

**Note** No traffic shaping or policing is available in the downstream direction.

You can assign each objective either a defined or an undefined value. If it is undefined, DSLAM does not consider the objective when it performs the connection setup.

Configure this table with the same values for an entire network.

To configure the default QoS objective table, perform these tasks in global configuration mode:

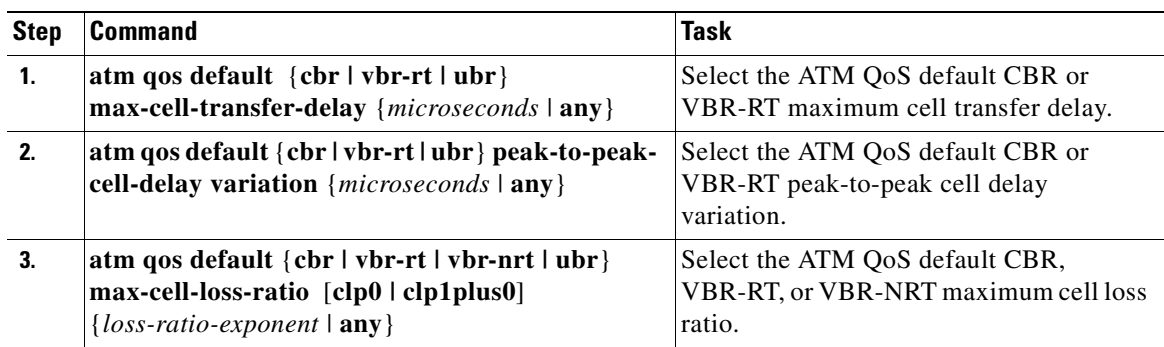

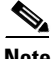

**Note** The DSLAM does not distinguish between cells that have CLP=0 and cells that have CLP=1 with respect to the policing of incoming cells. Therefore there is effectively no difference in the configuration when CLP0 or CLP1plus0 is chosen. This also applies to any values that display as the result of a **show** command.

**Note** No traffic shaping or policing is available in the downstream direction.

### **Example**

This example shows how to change the CBR maximum cell loss ratio objective for cell loss priority  $(CLP) = 0 + 1$  to  $10^{-12}$  cells per second and displays the results:

```
Switch(config)# atm qos default cbr max-cell-loss-ratio clp1plus0 12
Switch# show atm qos-defaults
Default QoS objective table:
    Max cell transfer delay (in microseconds): any cbr, any vbr-rt
     Peak-to-peak cell delay variation (in microseconds): any cbr, any vbr-rt
Max cell loss ratio for CLP0+1 cells: 10**(-12) cbr, any vbr-rt, any vbr-nrt
```
# **Configuring the Connection Traffic Table**

You must create a row in the connection traffic table (CTT) for each unique combination of traffic parameters. Virtual path links (VPLs) and virtual channel links (VCLs) then specify traffic by specifying a row in the table per flow (receive and transmit). Several VCL/VPLs can refer to the same row in the traffic table.

CTT rows specifying these new parameters can be configured, with this effect:

- Non-zero MCR is not supported. The DSLAM rejects requests for connections specifying non-zero MCR.
- **•** On VBR connections, the DSLAM uses only SCR and MBS for UPC.

The NI-2 module supports four traffic priorities. These four priorities are mapped to four classes of service as follows:

- Constant bit rate (CBR)—video and voice
- **•** Variable bit rate with a remote terminal (VBR-rt)—voice
- **•** Variable bit rate, no remote terminal (VBR-nrt)—voice
- **•** Undefined/available bit rate (UBR/ABR)

### **Configuring PVC Connection Traffic Rows**

The CTT in a permanent virtual channel (PVC) setup requires that you store PVC traffic values in a CTT data structure. Rows used for PVCs are called stable rows, and contain traffic parameters.

### **Configuring SVC Connection Traffic Rows**

To configure the connection traffic table in a switched virtual circuit (SVC) setup, you create a row identifier that Simple Network Management Protocol (SNMP) or the user interface uses to read or display SVC traffic parameters. The DSLAM stores a CTT row index in the connection-leg data structure for each flow of the connection.

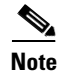

**Note** You cannot delete rows while they are in use by a connection.

To make CTT management software more efficient, DSLAM splits the CTT row-index space into

- **•** Rows allocated as a result of signaling
- **•** Rows allocated from the command-line interface (CLI) and SNMP

Table 9-2 describes the row-index range for both row types.

п

| <b>Allocated by</b>                       | <b>Row-Index Range</b>              |  |
|-------------------------------------------|-------------------------------------|--|
| ATOMMIB Traffic Descriptor Table /        | 1 through 1,073,741,823             |  |
| CLI connection-traffic-table-row creation |                                     |  |
| Signaling VxL creation                    | 1,073,741,824 through 2,147,483,647 |  |

*Table 9-2 CTT Row-Index Allocation*

Table 9-3 describes the CTT rows predefined by the software.

*Table 9-3 Default Connection Traffic Table Rows*

| <b>CTT Row</b><br>Index     | <b>Service</b><br>Category | <b>Peak-Cell-Rate</b><br>(CLPO1) | Sustained-<br><b>Cell-Rate</b><br>(CLP01) | <b>Tolerance</b> | <b>Use</b>                                    |
|-----------------------------|----------------------------|----------------------------------|-------------------------------------------|------------------|-----------------------------------------------|
| -1                          | <b>UBR</b>                 | 7113539                          |                                           | None             | Default PVP/PVC row<br>index                  |
| $\mathcal{D}_{\mathcal{L}}$ | <b>CBR</b>                 | 424 kbps                         |                                           | None             | CBR tunnel well-known<br>(WK) VCs             |
| $\mathcal{E}$               | <b>VBR-RT</b>              | 424 kbps                         | 424 kbps                                  | 50%              | Physical<br>interface/VBR-RT WK<br><b>VCs</b> |
| $\overline{4}$              | <b>VBR-NR</b><br>T         | 424 kbps                         | 424 kbps                                  | 50%              | <b>VBR-NRT</b> tunnel WK VCs                  |
| 5                           | <b>UBR</b>                 | 424 kbps                         |                                           | None             | UBR tunnel WK VCs                             |

The **atm connection-traffic-table-row** command contains four variables—one for each service category (CBR, VBR-RT, VBR-NRT, and UBR). To create or delete a CTT row, perform these tasks in global configuration mode:

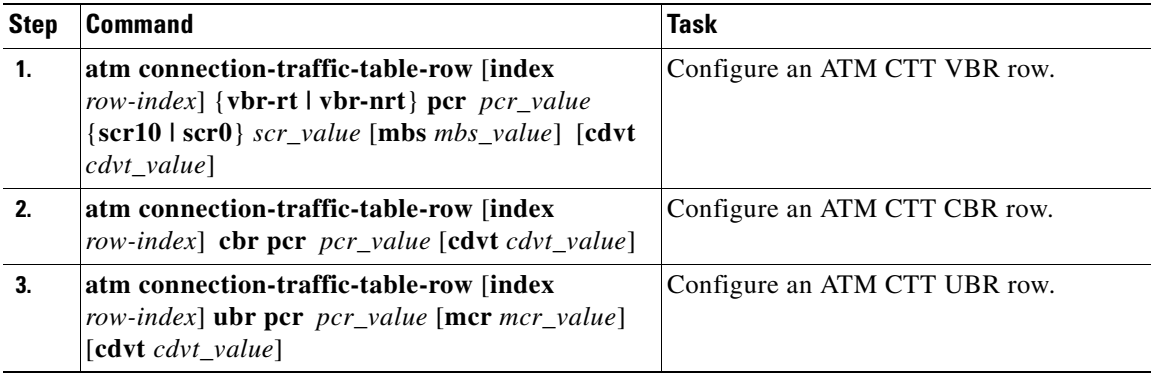

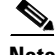

**Note** The DSLAM does not distinguish between cells that have SCR = 10 and cells that have SCR = 0 with respect to the policing of incoming cells. Therefore there is effectively no difference in the configuration when SCR10 or SCR0 is chosen. This also applies to any values that display as the result of a **show** command.

**Note** No traffic shaping or policing is available in the downstream direction.

These commands affect all connections, including those already established.

If you do not specify an index row number, the system software determines if one is free and displays it in the allocated index field if the command is successful.

#### **Example**

This example shows how to configure an ATM CTT row with cbr traffic and a peak cell rate of 30,000 kbps, and displays the results:

```
Switch# (config)# atm connection-traffic-table-row cbr pcr 30000
 Allocated index = 64000
Switch># show atm connection-traffic-table
Row Service-category pcr scr/mcr mbs cdvt
1 ubr 7113539 none none
2 cbr 424 none
3 vbr-rt 424 424 50 none
4 vbr-nrt 424 424 50 none
5 ubr 424 none none
64000 cbr 30000 none
2147483645* ubr 0 none none
2147483646* ubr 1 none none
```
2147483647\* ubr 7113539 none none

### **Configuring the Sustained Cell Rate Margin Factor**

The sustained cell rate margin factor determines the aggressiveness of weighting sustained cell rate (SCR) compared to peak cell rate (PCR). It uses the connection admission control algorithm in admitting VBR connections.

To configure the SCR for the DSLAM, use this global configuration command:

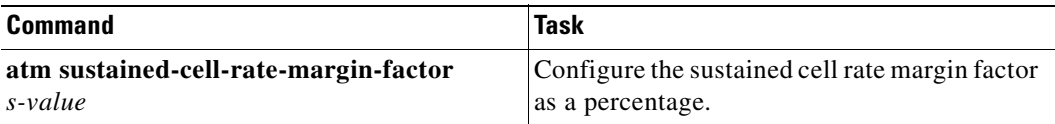

**Note** The **atm sustained-cell-rate-margin-factor** command affects subsequent connections but not connections that are already established.

#### **Example**

This example shows how to configure the SCR margin factor as 64 percent of maximum and displays the results:

DSLAM(config)# **atm sustained-cell-rate-margin-factor 64**

```
DSLAM(config)# show atm resource
Resource configuration:
    Over-subscription-factor 8 Sustained-cell-rate-margin-factor 64%
```

```
Subtended Port Input queue Configuration:
   Max sizes: 1024 cbr, 1024 vbr-rt, 8192 vbr-nrt, 8192 ubr
   Discard threshold: 50% cbr, 50% vbr-rt, 50% vbr-nrt, 50% ubr
CLP Drop configuration: 
      cbr : off, vbr-rt : off, vbr-nrt : off, ubr : off
```
# **Configuring the Number of Best-Effort UBR Connections**

To set the number of best-effort ubr connections:

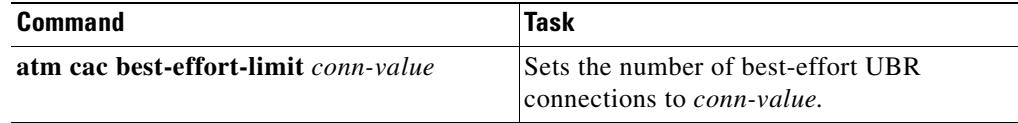

#### **Example**

This example shows you how to set the number of best-effort UBR connections to 2000 and displays the results:

```
DSLAM(config)# atm cac best-effort-limit 2000
DSLAM(config)# show atm interface resource atm 0/1
Resource Management configuration:
     Output queues:
         Max sizes(explicit cfg): 30000 cbr, none vbr-rt, none vbr-nrt, none ubr
         Max sizes(installed): 30208 cbr, 256 vbr-rt, 4096 vbr-nrt, 12032 ubr
         Efci threshold: 50% cbr, 25% vbr-rt, 25% vbr-nrt, 25% ubr
         Discard threshold: 87% cbr, 87% vbr-rt, 87% vbr-nrt, 87% ubr
     Pacing: enabled 10000 Kbps rate configured, 10000 Kbps rate installed
    Service Categories supported: cbr, vbr-rt, vbr-nrt, ubr
     Link Distance: 150 kilometers
     Controlled Link sharing:
         Max aggregate guaranteed services: 87% Rx, none TX
         Max bandwidth: none cbr RX, none cbr TX, none vbr RX, none vbr TX,
                        none ubr RX, none ubr TX
         Min bandwidth: none cbr RX, none cbr TX, none vbr RX, none vbr TX,
                        none ubr RX, none ubr TX
           Best effort connection limit: enabled 2000 max connections
     Max traffic parameters by service (rate in Kbps, tolerance in cell-times):
         Peak-cell-rate RX: none cbr, none vbr, none ubr
         Peak-cell-rate TX: none cbr, none vbr, none ubr
         Sustained-cell-rate: none vbr RX, none vbr TX
         Minimum-cell-rate RX: none ubr
         Minimum-cell-rate TX: none ubr
         CDVT RX: none cbr, none vbr, none ubr
         CDVT TX: none cbr, none vbr, none ubr
         MBS: none vbr RX, none vbr TX
Resource Management state:
     Cell-counts: 0 cbr, 0 vbr-rt, 0 vbr-nrt, ubr
     Available bit rates (in Kbps):
         135302 cbr RX, 9499 cbr TX, 135302 vbr RX, 9499 vbr TX,
         0 ubr RX, 0 ubr TX
     Allocated bit rates:
         0 cbr RX, 0 cbr TX, 0 vbr RX, 0 vbr TX,
         0 ubr RX, 0 ubr TX
     Best effort connections: 1 pvcs, 0 svcs
```
# **Configuring the Maximum Value of Individual Traffic Parameters**

The **atm cac** commands allow you to tune parameters used in the Connection Admission Control (CAC) functions. Table 9-4 describes the three types of parameters, which are configured per interface. Changes made to these parameters only affect subsequent connection setups.

| <b>Parameter</b>                 | <b>Description</b>                                                                                                    |  |  |
|----------------------------------|----------------------------------------------------------------------------------------------------|--|--|
| controlled link sharing          | Specifies the minimum and maximum bandwidth that can be allocated to<br>guaranteed service (CBR or VBR) connections. You can specify maxima<br>for CBR, VBR, and the aggregate of CBR and VBR. You can specify<br>minima for CBR and VBR. These parameters, for a direction, are<br>interrelated as follows (assuming these parameters are defined): |  |  |
|                                  | $min(CBR) + min(VBR) \leq 95\%$                                                                                                    |  |  |
|                                  | $min(CBR) \leq max(CBR) \leq 95\%$                                                                                                    |  |  |
|                                  | $min(VBR) \leq max(VBR) \leq 95\%$                                                                                                    |  |  |
|                                  | $min(CBR) \leq max(AGG) \leq 95\%$                                                                                                    |  |  |
|                                  | $min(VBR) \leq max(AGG) \leq 95\%$                                                                                                    |  |  |
|                                  | $max(CBR) \leq max(AGG) \leq 95\%$                                                                                                    |  |  |
|                                  | $max(VBR) \leq max(AGG) \leq 95\%$                                                                                                    |  |  |
| traffic parameter <i>limits</i>  | Specifies maximum traffic parameters (such as peak-cell-rate) that are<br>allowed on VC setup. You can specify these independently by service<br>category and traffic direction.                                                                                                    |  |  |
| best-effort connection<br>limits | A limit on the total number of ABR and UBR connections on the interface.                                                                                                    |  |  |

*Table 9-4 Connection Admission Configuration*

To set the maximum value of individual traffic parameters for an interface, apply these commands:

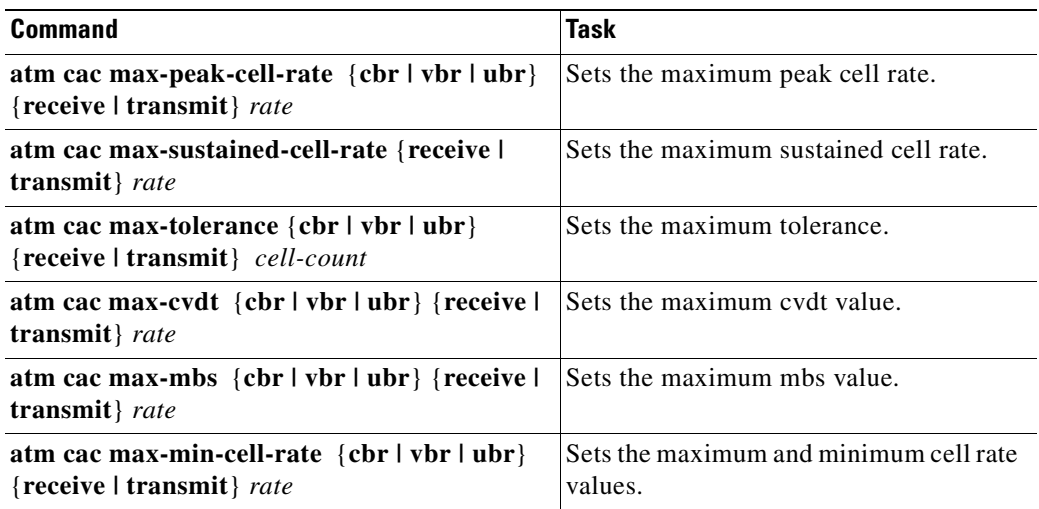

#### **Example**

This example sets a **peak-cell-rate** traffic parameter limit of 3001 kbps for ubr connections in the receive direction on the interface and displays the results:

```
Switch(config-if)# atm cac max-peak-cell-rate abr receive 3001
Switch(config-if)# show atm interface resource atm 0/1
Resource Management configuration:
     Output queues:
         Max sizes(explicit cfg): 30000 cbr, none vbr-rt, none vbr-nrt, none ubr
         Max sizes(installed): 30208 cbr, 256 vbr-rt, 4096 vbr-nrt, 12032 ubr
         Efci threshold: 50% cbr, 25% vbr-rt, 25% vbr-nrt, 25% ubr
         Discard threshold: 87% cbr, 87% vbr-rt, 87% vbr-nrt, 87% ubr
     Pacing: enabled 10000 Kbps rate configured, 10000 Kbps rate installed
     Service Categories supported: cbr,vbr-rt,vbr-nrt,ubr
     Link Distance: 150 kilometers
     Controlled Link sharing:
         Max aggregate guaranteed services: 87% Rx, none TX
         Max bandwidth: none cbr RX, 50 cbr TX, none vbr RX, none vbr TX,
                        none ubr RX, none ubr TX
         Min bandwidth: none cbr RX, none cbr TX, none vbr RX, none vbr TX,
                        none ubr RX, none ubr TX
Best effort connection limit: enabled 2000 max connections
     Max traffic parameters by service (rate in Kbps, tolerance in cell-times):
        Peak-cell-rate RX: none cbr, none vbr, 3001 ubr
         Peak-cell-rate TX: none cbr, none vbr, none ubr
         Sustained-cell-rate: none vbr RX, none vbr TX
         Minimum-cell-rate RX: none ubr
         Minimum-cell-rate TX: none ubr
         CDVT RX: none cbr, none vbr, none ubr
         CDVT TX: none cbr, none vbr, none ubr
        MBS: none vbr RX, none vbr TX
Resource Management state:
     Cell-counts: 0 cbr, 0 vbr-rt, 0 vbr-nrt, ubr
     Available bit rates (in Kbps):
         135302 cbr RX, 9499 cbr TX, 135302 vbr RX, 9499 vbr TX,
         0 ubr RX, 0 ubr TX
     Allocated bit rates:
         0 cbr RX, 0 cbr TX, 0 vbr RX, 0 vbr TX,
         0 ubr RX, 0 ubr TX
     Best effort connections: 1 pvcs, 0 svcs
```
# **Reserving Guaranteed Bandwidth for a Service Category**

To fine-tune connection admission control functions on a per-interface and direction basis, use these commands:

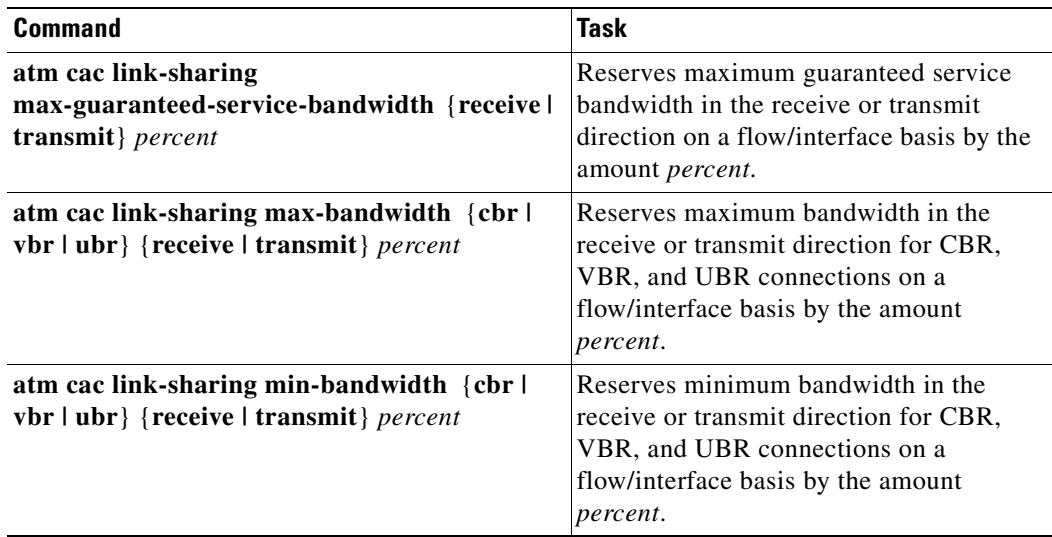

### **Display the Resource Management Configuration**

To display the resource management configuration, use this EXEC command:

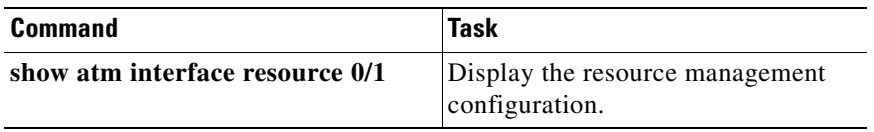

#### **Example**

This example reserves 50 percent as the minimum bandwidth for CBR in the transmit direction and displays the results:

```
DSLAM(config)# atm cac link-sharing min-bandwidth cbr transmit 50
DSLAM(config)# show atm interface resource atm 0/1
Resource Management configuration:
     Output queues:
         Max sizes(explicit cfg): 30000 cbr, none vbr-rt, none vbr-nrt, none ubr
         Max sizes(installed): 30208 cbr, 256 vbr-rt, 4096 vbr-nrt, 12032 ubr
         Efci threshold: 50% cbr, 25% vbr-rt, 25% vbr-nrt, 25% ubr
         Discard threshold: 87% cbr, 87% vbr-rt, 87% vbr-nrt, 87% ubr
     Pacing: enabled 10000 Kbps rate configured, 10000 Kbps rate installed
    Service Categories supported: cbr, vbr-rt, vbr-nrt, ubr
     Link Distance: 150 kilometers
     Controlled Link sharing:
         Max aggregate guaranteed services: 87% Rx, none TX
         Max bandwidth: none cbr RX, 50 cbr TX, none vbr RX, none vbr TX,
                        none ubr RX, none ubr TX
         Min bandwidth: none cbr RX, none cbr TX, none vbr RX, none vbr TX,
                        none ubr RX, none ubr TX
Best effort connection limit: enabled 2000 max connections
     Max traffic parameters by service (rate in Kbps, tolerance in cell-times):
         Peak-cell-rate RX: none cbr, none vbr, none ubr
         Peak-cell-rate TX: none cbr, none vbr, none ubr
         Sustained-cell-rate: none vbr RX, none vbr TX
```

```
 Minimum-cell-rate RX: none ubr
         Minimum-cell-rate TX: none ubr
         CDVT RX: none cbr, none vbr, none ubr
         CDVT TX: none cbr, none vbr, none ubr
         MBS: none vbr RX, none vbr TX
Resource Management state:
     Cell-counts: 0 cbr, 0 vbr-rt, 0 vbr-nrt, ubr
     Available bit rates (in Kbps):
         135302 cbr RX, 9499 cbr TX, 135302 vbr RX, 9499 vbr TX,
         0 ubr RX, 0 ubr TX
     Allocated bit rates:
         0 cbr RX, 0 cbr TX, 0 vbr RX, 0 vbr TX,
         0 ubr RX, 0 ubr TX
     Best effort connections: 1 pvcs, 0 svcs
```
# **Configuring the Allowed Service Categories**

To set the service categories CAC allows on an interface, use these commands:

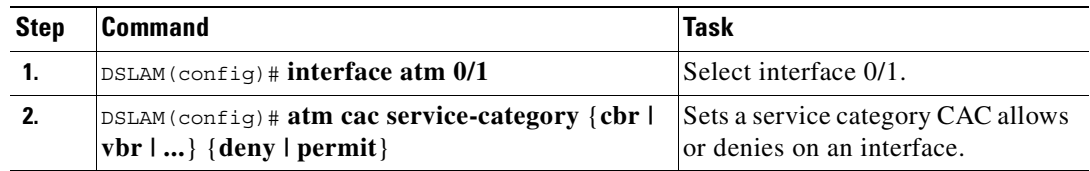

### **Example**

This example prohibits the service category cbr on the interface 0/1 and displays the results:

```
DSLAM(config)# interface atm 0/1
DSLAM(config)# atm cac service-category cbr deny
DSLAM# show running-config
Building configuration...
Current configuration:
!
! No configuration change since last restart
!
version 12.0
no service pad
service timestamps debug uptime
service timestamps log uptime
no service password-encryption
service internal
!
hostname ni2-3
!
enable password lab
dmt-profile default
network-clock-select 1 ATM0/1
network-clock-select 2 system
ip subnet-zero
ip host-routing
ip domain-name cisco.com
ip name-server 171.69.204.11
!
atm address 47.0091.8100.0000.007b.f444.7801.007b.f444.7801.00
atm router pnni
```

```
 no aesa embedded-number left-justified
 node 1 level 56 lowest
  redistribute atm-static
!
clock timezone EST -5
clock summer-time EDT recurring
!
process-max-time 200
!
interface ATM0/0
 ip address 70.0.0.2 255.0.0.0
 no ip directed-broadcast
 map-group test
atm cac service-category abr deny
 atm maxvp-number 0
!
interface Ethernet0/0
<output deleted>
```
# **Configuring the Propagation Delay (Link Distance)**

You can increase the propagation delay by specifying the link distance for the physical link of the next ATM host in the outbound direction.

To set the link distance, use these commands:

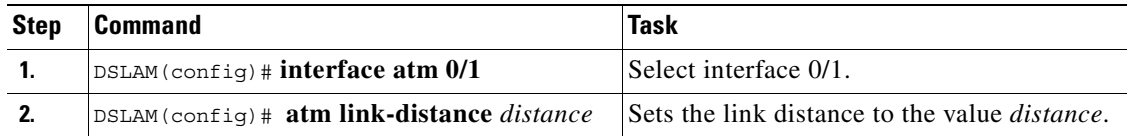

#### **Example**

This example shows you how to set the link distance to 64 km and displays the results:

```
DSLAM(config)# atm link-distance 64
DSLAM# show atm interface resource atm 0/1
Resource Management configuration:
          Service Classes:
         Service Category map: c1 cbr, c2 vbr-rt, c3 vbr-nrt, c4 c5 ubr
         Scheduling: RS c1 WRR c2, WRR c3, WRR c4, WRR c5
         WRR Weight: 8 c2, 1 c3, 1 c4, 1 c5
     Pacing: disabled 0 Kbps rate configured, 0 Kbps rate installed
     Link Distance: 64 kilometers
     Controlled Link sharing:
         Max aggregate guaranteed services: none RX, none TX
         Max bandwidth: none cbr RX, none cbr TX, none vbr RX, none vbr TX
         Min bandwidth: none cbr RX, none cbr TX, none vbr RX, none vbr TX
     Best effort connection limit: disabled 0 max connections
     Max traffic parameters by service (rate in Kbps, tolerance in cell-times):
         Peak-cell-rate RX: none cbr, none vbr, none ubr
         Peak-cell-rate TX: none cbr, none vbr, none ubr
         Sustained-cell-rate: none vbr RX, none vbr TX,
         Tolerance RX: none cbr, none vbr, none ubr
         Tolerance TX: none cbr, none vbr, none ubr
Resource Management state:
     Available bit rates (in Kbps):
         147743 cbr RX, 147743 cbr TX, 147743 vbr RX, 147743 vbr TX,
         147743 ubr RX, 147743 ubr TX
```

```
 Allocated bit rates:
     0 cbr RX, 0 cbr TX, 0 vbr RX, 0 vbr TX,
     0 ubr RX, 0 ubr TX
 Best effort connections: 0 pvcs, 0 svcs
```
# **Configuring a CDVT and MBS Default**

When the DSLAM does not specify a CDVT or MBS for PVCs through a connection traffic row, the software applies a per-interface, per-service-category default for UPC on the connection.

To set a per-interface, per-service-category CDVT or MBS default for UPC on a connection, use these commands:

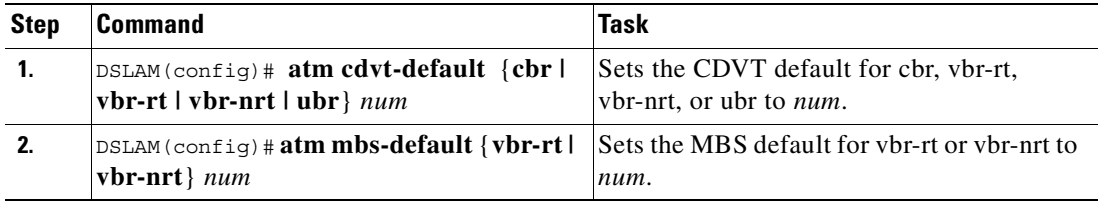

#### **Example**

This example shows you how to set the MBS vbr-rt UPC default to 20 on interface 0/1 and displays the result:

```
DSLAM(config)# interface atm 0/1
DSLAM(config)# atm mbs-default vbr-rt 20
DSLAM(config)# show atm interface resource atm 0/1
Resource Management configuration:
     Output queues:
         Max sizes(explicit cfg): 30000 cbr, none vbr-rt, none vbr-nrt, none aubr
         Max sizes(installed): 30208 cbr, 256 vbr-rt, 4096 vbr-nrt, 12032 ubr
        Discard threshold: 87% cbr, 87% vbr-rt, 87% vbr-nrt, 87% ubr
Pacing: enabled 10000 Kbps rate configured, 10000 Kbps rate installed
    Service Categories supported: cbr, vbr-rt, vbr-nrt, ubr
          Link Distance: 150 kilometers
     Controlled Link sharing:
         Max aggregate guaranteed services: 87% Rx, none TX
         Max bandwidth: none cbr RX, none cbr TX, none vbr RX, none vbr TX,
                       none ubr RX, none ubr TX
         Min bandwidth: none cbr RX, none cbr TX, none vbr RX, none vbr TX,
                        none ubr RX, none ubr TX
     Best effort connection limit: disabled 0 max connections
     Max traffic parameters by service (rate in Kbps, tolerance in cell-times):
         Peak-cell-rate RX: none cbr, none vbr, none ubr
         Peak-cell-rate TX: none cbr, none vbr, none ubr
         Sustained-cell-rate: none vbr RX, none vbr TX
         Minimum-cell-rate RX: none ubr
         Minimum-cell-rate TX: none ubr
         CDVT RX: none cbr, none vbr, none ubr
         CDVT TX: none cbr, none vbr, none ubr
           MBS: none vbr RX, none vbr TX, 20 vbr-rt
Resource Management state:
     Cell-counts: 0 cbr, 0 vbr-rt, 0 vbr-nrt, 0 ubr
     Available bit rates (in Kbps):
         135302 cbr RX, 9499 cbr TX, 135302 vbr RX, 9499 vbr TX,
         0 ubr RX, 0 ubr TX
```

```
 Allocated bit rates:
    0 cbr RX, 0 cbr TX, 0 vbr RX, 0 vbr TX,
     0 ubr RX, 0 ubr TX
 Best effort connections: 1 pvcs, 0 svcs
```
# **Configuring CAC Functions for Specific Interfaces and Directions**

Resource management lets you fine-tune the connection admission control functions on a per-interface and direction (receive and transmit) basis. You specify the reservations with these parameters:

- **•** Maximum aggregate guaranteed cell rate on an interface, which limits the guaranteed bandwidth that can be allocated on an interface
- **•** Maximum guaranteed cell rates on an interface per-service category
- **•** Minimum guaranteed cell rates on an interface per-service category

The connection admission control parameter to bandwidth relationships are shown in Table 9-5.

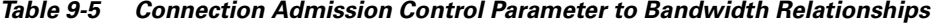

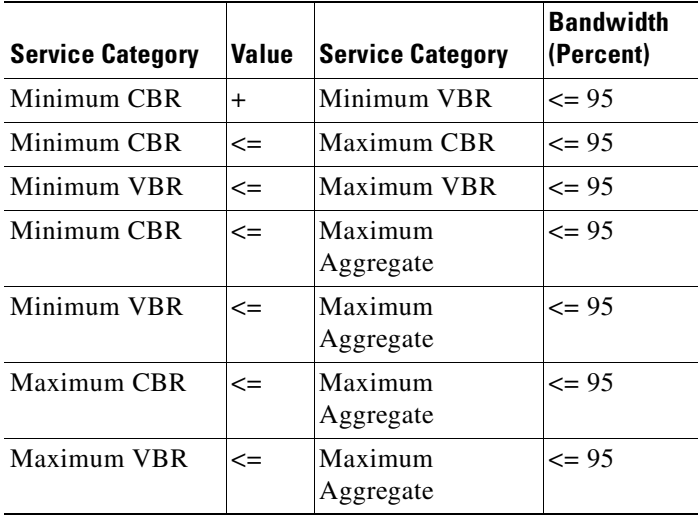

To configure controlled link sharing, perform these tasks, beginning in global configuration mode:

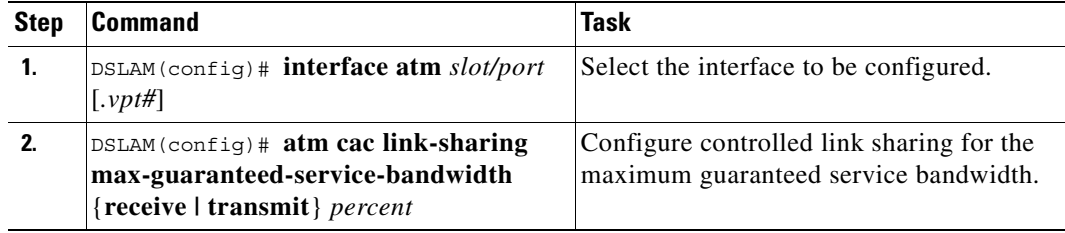

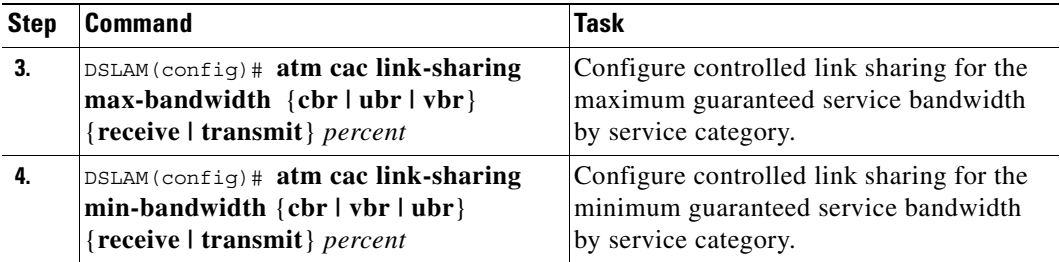

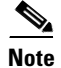

**Note** These commands affect subsequent connections, but not connections that are already established.

For restrictions to these commands, see the *Command Reference for Cisco DSLAMs with NI-2*.

#### **Examples**

This example shows how to configure the controlled link sharing, maximum guaranteed service bandwidth, and receive configuration on interface 0/1 to 87 percent and displays the result:

```
DSLAM(config)# interface atm 0/1
DSLAM(config)# atm cac link-sharing max-guaranteed-service-bandwidth receive 87
DSLAM(config)# show atm interface resource atm 0/1
Resource Management configuration:
    Output queues:
         Max sizes(explicit cfg): 30000 cbr, none vbr-rt, none vbr-nrt, none ubr
         Max sizes(installed): 30208 cbr, 256 vbr-rt, 4096 vbr-nrt, 12032 ubr
        Discard threshold: 87% cbr, 87% vbr-rt, 87% vbr-nrt, 87% ubr
     Pacing: enabled 10000 Kbps rate configured, 10000 Kbps rate installed
    Service Categories supported: cbr, vbr-rt, vbr-nrt, ubr
    Link Distance: 0 kilometers
    Controlled Link sharing:
         Max aggregate guaranteed services: 87% Rx, none TX
         Max bandwidth: none cbr RX, none cbr TX, none vbr RX, none vbr TX,
                        none ubr RX, none ubr TX
         Min bandwidth: none cbr RX, none cbr TX, none vbr RX, none vbr TX,
                        none ubr RX, none ubr TX
     Best effort connection limit: disabled 0 max connections
```
<output deleted>

This example displays the controlled link sharing configuration:

```
DSLAM(config)# show atm interface resource atm 0/0
Resource Management configuration:
     Service Classes:
         Service Category map: c1 cbr, c2 vbr-rt, c3 vbr-nrt, c5 ubr
         Scheduling: RS c1 WRR c2, WRR c3, WRR c4, WRR c5
         WRR Weight: 8 c2, 1 c3, 1 c4, 1 c5
     Pacing: disabled 0 Kbps rate configured, 0 Kbps rate installed
     Link Distance: 0 kilometers
    Controlled Link sharing:
        Max aggregate guaranteed services: none RX, none TX
        Max bandwidth: none cbr RX, none cbr TX, none vbr RX, none vbr TX
         Min bandwidth: none cbr RX, none cbr TX, none vbr RX, none vbr TX
     Best effort connection limit: disabled 0 max connections
     Max traffic parameters by service (rate in Kbps, tolerance in cell-times):
         Peak-cell-rate RX: none cbr, none vbr, none ubr
         Peak-cell-rate TX: none cbr, none vbr, none ubr
         Sustained-cell-rate: none vbr RX, none vbr TX,
```

```
 Tolerance RX: none cbr, none vbr, none ubr
         Tolerance TX: none cbr, none vbr, none ubr
Resource Management state:
     Available bit rates (in Kbps):
         147743 cbr RX, 147743 cbr TX, 147743 vbr RX, 147743 vbr TX,
         147743 ubr RX, 147743 ubr TX
     Allocated bit rates:
         0 cbr RX, 0 cbr TX, 0 vbr RX, 0 vbr TX,
         0 ubr RX, 0 ubr TX
     Best effort connections: 0 pvcs, 0 svcs
```
# **Configuring the Physical and Logical Interface Parameters**

This section describes interface configuration resource management tasks for both physical and logical interface types.

### **Configuring the Outbound Link Distance**

Specifying the physical link distance for the next ATM hop in the outbound direction allows you to increase the propagation delay. DSLAM uses the propagation delay to determine the connection admission control (CAC) maximum CTD provided on the output by a switch interface, which can affect the SVC connection requests accepted.

To configure the ATM link distance, perform these tasks, beginning in global configuration mode:

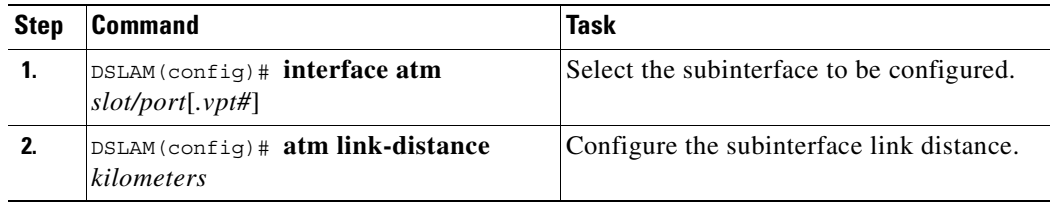

**Note** The **atm link-distance** command affects subsequent connections, but not connections that are already established.

### **Examples**

This example shows how to configure the interface link distance configuration to 150 kilometers and displays the result:

```
DSLAM(config)# atm link-distance 150
DSLAM(config)# show atm interface resource atm 0/1
```

```
Resource Management configuration:
     Output queues:
         Max sizes(explicit cfg): 30000 cbr, none vbr-rt, none vbr-nrt, none ubr
         Max sizes(installed): 30208 cbr, 256 vbr-rt, 4096 vbr-nrt, 12032 ubr
         Efci threshold: 50% cbr, 25% vbr-rt, 25% vbr-nrt, 25% ubr
        Discard threshold: 87% cbr, 87% vbr-rt, 87% vbr-nrt,87% ubr
     Pacing: enabled 10000 Kbps rate configured, 10000 Kbps rate installed
    Service Categories supported: cbr, vbr-rt, vbr-nrt, ubr
           Link Distance: 150 kilometers
```

```
 Controlled Link sharing:
         Max aggregate guaranteed services: 87% Rx, none TX
         Max bandwidth: none cbr RX, none cbr TX, none vbr RX, none vbr TX,
                        none ubr RX, none ubr TX
         Min bandwidth: none cbr RX, none cbr TX, none vbr RX, none vbr TX,
                        none ubr RX, none ubr TX
     Best effort connection limit: disabled 0 max connections
     Max traffic parameters by service (rate in Kbps, tolerance in cell-times):
         Peak-cell-rate RX: none cbr, none vbr, none ubr
        Peak-cell-rate TX: none cbr, none vbr, none ubr
         Sustained-cell-rate: none vbr RX, none vbr TX
         Minimum-cell-rate RX: none ubr
         Minimum-cell-rate TX:none ubr
         CDVT RX: none cbr, none vbr, none ubr
         CDVT TX: none cbr, none vbr, none ubr
         MBS: none vbr RX, none vbr TX
Resource Management state:
     Cell-counts: 0 cbr, 0 vbr-rt, 0 vbr-nrt, ubr
     Available bit rates (in Kbps):
         135302 cbr RX, 9499 cbr TX, 135302 vbr RX, 9499 vbr TX,
         0 ubr RX, 0 ubr TX
     Allocated bit rates:
         0 cbr RX, 0 cbr TX, 0 vbr RX, 0 vbr TX,
         0 ubr RX, 0 ubr TX
     Best effort connections: 1 pvcs, 0 svcs
This example shows you how to set configuration of the interface link distance:
DSLAM(config)# show atm interface resource atm 0/0
Resource Management configuration:
     Service Classes:
         Service Category map: c1 cbr, c2 vbr-rt, c3 vbr-nrt, c5 ubr
         Scheduling: RS c1 WRR c2, WRR c3, WRR c4, WRR c5
         WRR Weight: 8 c2, 1 c3, 1 c4, 1 c5
     Pacing: disabled 0 Kbps rate configured, 0 Kbps rate installed
     Link Distance: 150 kilometers
     Controlled Link sharing:
         Max aggregate guaranteed services: none RX, none TX
         Max bandwidth: none cbr RX, none cbr TX, none vbr RX, none vbr TX
         Min bandwidth: none cbr RX, none cbr TX, none vbr RX, none vbr TX
     Best effort connection limit: disabled 0 max connections
     Max traffic parameters by service (rate in Kbps, tolerance in cell-times):
         Peak-cell-rate RX: none cbr, none vbr, none ubr
         Peak-cell-rate TX: none cbr, none vbr, none ubr
         Sustained-cell-rate: none vbr RX, none vbr TX,
         Tolerance RX: none cbr, none vbr, none ubr
         Tolerance TX: none cbr, none vbr, none ubr
Resource Management state:
     Available bit rates (in Kbps):
         147743 cbr RX, 147743 cbr TX, 147743 vbr RX, 147743 vbr TX,
         147743 ubr RX, 147743 ubr TX
     Allocated bit rates:
         0 cbr RX, 0 cbr TX, 0 vbr RX, 0 vbr TX,
         0 ubr RX, 0 ubr TX
     Best effort connections: 0 pvcs, 0 svcs
```
### **Configuring the Limits of Best-Effort Connections**

You can configure each interface to allow a specific number of best-effort UBR connections.

To configure the number of best-effort connections, perform these tasks, beginning in global configuration mode:

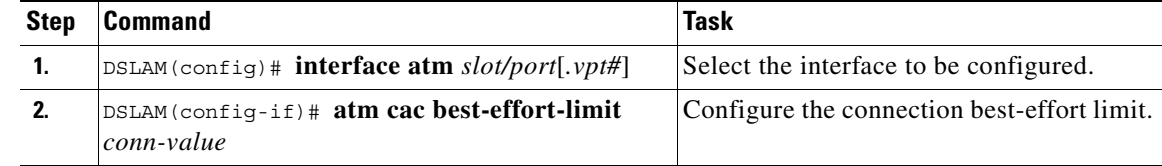

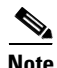

**Note** These commands affect subsequent connections but not connections that are already established.

#### **Example**

This example configures the connection best-effort limit configuration for interface 0/1 to 2000 and displays the result:

```
DSLAM(config)# interface atm 0/1
DSLAM(config-if)# atm cac best-effort-limit 2000
DSLAM(config)# show atm interface resource atm 0/1
Resource Management configuration:
     Output queues:
         Max sizes(explicit cfg): 30000 cbr, none vbr-rt, none vbr-nrt, none ubr
         Max sizes(installed): 30208 cbr, 256 vbr-rt, 4096 vbr-nrt, 12032 ubr
    Discard threshold: 87% cbr, 87% vbr-rt, 87% vbr-nrt, 87% ubr
     Pacing: enabled 10000 Kbps rate configured, 10000 Kbps rate installed
     Service Categories supported: cbr,vbr-rt,vbr-nrt,ubr
     Link Distance: 150 kilometers
     Controlled Link sharing:
         Max aggregate guaranteed services: 87% Rx, none TX
         Max bandwidth: none cbr RX, none cbr TX, none vbr RX, none vbr TX,
                        none ubr RX, none ubr TX
         Min bandwidth: none cbr RX, none cbr TX, none vbr RX, none vbr TX,
                        none ubr RX, none ubr TX
     Best effort connection limit: enabled 2000 max connections
     Max traffic parameters by service (rate in Kbps, tolerance in cell-times):
         Peak-cell-rate RX: none cbr, none vbr, none ubr
         Peak-cell-rate TX: none cbr, none vbr, none ubr
         Sustained-cell-rate: none vbr RX, none vbr TX
         Minimum-cell-rate RX: none ubr
         Minimum-cell-rate TX: none ubr
         CDVT RX: none cbr, none vbr, none ubr
         CDVT TX: none cbr, none vbr, none ubr
         MBS: none vbr RX, none vbr TX
Resource Management state:
     Cell-counts: 0 cbr, 0 vbr-rt, 0 vbr-nrt, 0 ubr
     Available bit rates (in Kbps):
         135302 cbr RX, 9499 cbr TX, 135302 vbr RX, 9499 vbr TX,
         0 ubr RX, 0 ubr TX
     Allocated bit rates:
         0 cbr RX, 0 cbr TX, 0 vbr RX, 0 vbr TX,
         0 ubr RX, 0 ubr TX
     Best effort connections: 1 pvcs, 0 svcs
This example shows the interface best-effort configuration disabled:
Switch# show atm interface resource atm 0/0
Resource Management configuration:
     Service Classes:
         Service Category map: c1 cbr, c2 vbr-rt, c3 vbr-nrt, c5 ubr
         Scheduling: RS c1 WRR c2, WRR c3, WRR c4, WRR c5
         WRR Weight: 8 c2, 1 c3, 1 c4, 1 c5
```

```
 Pacing: disabled 0 Kbps rate configured, 0 Kbps rate installed
    Link Distance: 0 kilometers
     Controlled Link sharing:
         Max aggregate guaranteed services: none RX, none TX
         Max bandwidth: none cbr RX, none cbr TX, none vbr RX, none vbr TX
         Min bandwidth: none cbr RX, none cbr TX, none vbr RX, none vbr TX
     Best effort connection limit: disabled 0 max connections
    Max traffic parameters by service (rate in Kbps, tolerance in cell-times):
         Peak-cell-rate RX: none cbr, none vbr, none ubr
         Peak-cell-rate TX: none cbr, none vbr, none ubr
         Sustained-cell-rate: none vbr RX, none vbr TX,
         Tolerance RX: none cbr, none vbr, none ubr
         Tolerance TX: none cbr, none vbr, none ubr
Resource Management state:
    Available bit rates (in Kbps):
         147743 cbr RX, 147743 cbr TX, 147743 vbr RX, 147743 vbr TX,
         147743 ubr RX, 147743 ubr TX
    Allocated bit rates:
         0 cbr RX, 0 cbr TX, 0 vbr RX, 0 vbr TX,
         0 ubr RX, 0 ubr TX
    Best effort connections: 0 pvcs, 0 svcs
```
### **Configuring the Interface Maximum of Individual Traffic Parameters**

When a VCC is set up, you can specify per-flow (receive and transmit traffic) parameters. You can configure traffic parameter limits independently (by service category), as well as traffic direction for

- **•** Maximum peak cell rate (PCR)
- **•** Maximum sustained cell rate (SCR)
- **•** Maximum cell delay variation tolerance (CDVT)
- **•** Maximum burst size (MBS)
- **•** Maximum or minimum cell rate (MCR)

To configure the traffic parameters, perform these tasks, beginning in global configuration mode:

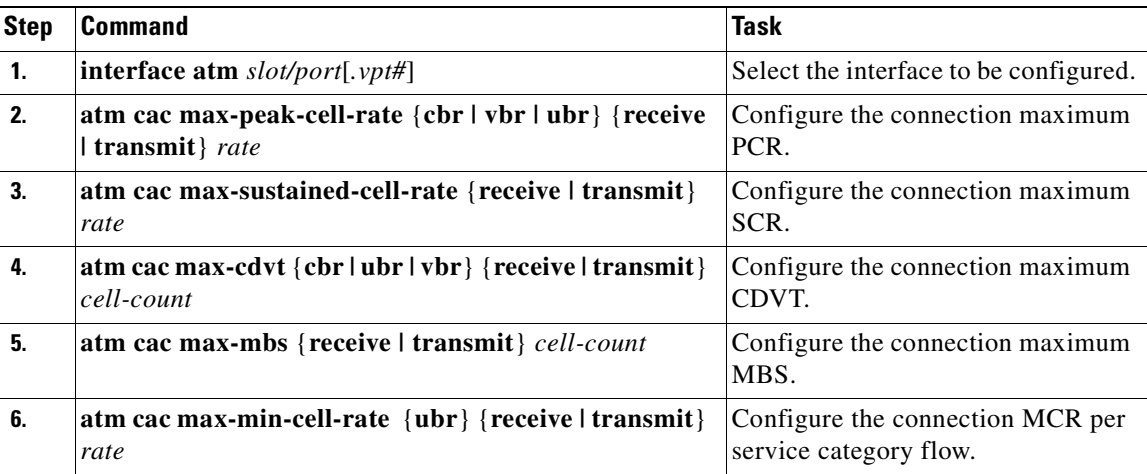

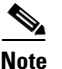

**Note** These commands affect subsequent connections but not connections that are already established.

#### **Examples**

This example shows how to configure the maximum PCR for CBR connections on interface 0/1, specified in receive mode, to  $100,000$  kbps:

```
Switch(config)# interface atm 0/1
Switch(config-if)# atm cac max-peak-cell-rate cbr receive 100000
```
This example shows how to configure the maximum SCR for connections on interface 0/1, specified in receive mode, to 60,000 kbps:

```
Switch(config)# interface atm 0/1
Switch(config-if)# atm cac max-sustained-cell-rate receive 60000
```
This example shows how to configure the maximum tolerance for CBR connections on interface 0/1, specified in receive mode, 75,000 kbps:

```
Switch(config)# interface atm 0/1
Switch(config-if)# atm cac max-cdvt cbr receive 75000
```
This example shows the interface output pacing configuration for interface 0/1:

```
Switch> show atm interface resource atm 0/1
Resource Management configuration:
     Output queues:
         Max sizes(explicit cfg): 30000 cbr, none vbr-rt, none vbr-nrt, none ubr
         Max sizes(installed): 30208 cbr, 256 vbr-rt, 4096 vbr-nrt, 12032 ubr
         Efci threshold: 50% cbr, 25% vbr-rt, 25% vbr-nrt, 25% ubr
         Discard threshold: 87% cbr, 87% vbr-rt, 87% vbr-nrt, 87% ubr
     Pacing: enabled 10000 Kbps rate configured, 10000 Kbps rate installed
     Service Categories supported: cbr,vbr-rt,vbr-nrt, ubr
     Link Distance: 150 kilometers
     Controlled Link sharing:
         Max aggregate guaranteed services: 87% Rx, none TX
         Max bandwidth: none cbr RX, none cbr TX, none vbr RX, none vbr TX,
                        none ubr RX, none ubr TX
         Min bandwidth: none cbr RX, none cbr TX, none vbr RX, none vbr TX,
                        none ubr RX, none ubr TX
     Best effort connection limit: enabled 2000 max connections
     Max traffic parameters by service (rate in Kbps, tolerance in cell-times):
         Peak-cell-rate RX: none cbr, none vbr, none ubr
         Peak-cell-rate TX: none cbr, none vbr, none ubr
        Sustained-cell-rate: 60000 vbr RX, none vbr TX
         Minimum-cell-rate RX: none ubr
         Minimum-cell-rate TX: none ubr
        CDVT RX: 75000 cbr, none vbr, none ubr
        CDVT TX: none cbr, none vbr, none ubr
         MBS: none vbr RX, none vbr TX
Resource Management state:
     Cell-counts: 0 cbr, 0 vbr-rt, 0 vbr-nrt, 0 ubr
     Available bit rates (in Kbps):
         135302 cbr RX, 9499 cbr TX, 135302 vbr RX, 9499 vbr TX,
         0 ubr RX, 0 ubr TX
     Allocated bit rates:
         0 cbr RX, 0 cbr TX, 0 vbr RX, 0 vbr TX,
         0 ubr RX, 0 ubr TX
     Best effort connections: 1 pvcs, 0 svcs
```
This example shows the interface output pacing configuration for the interface 0/0:

```
Switch# show atm interface resource atm 0/0
Resource Management configuration:
     Service Classes:
         Service Category map: c1 cbr, c2 vbr-rt, c3 vbr-nrt, c5 ubr
         Scheduling: RS c1 WRR c2, WRR c3, WRR c4, WRR c5
         WRR Weight: 8 c2, 1 c3, 1 c4, 1 c5
    Pacing: disabled 0 Kbps rate configured, 0 Kbps rate installed
    Link Distance: 0 kilometers
     Controlled Link sharing:
         Max aggregate guaranteed services: none RX, none TX
         Max bandwidth: none cbr RX, none cbr TX, none vbr RX, none vbr TX
         Min bandwidth: none cbr RX, none cbr TX, none vbr RX, none vbr TX
     Best effort connection limit: disabled 0 max connections
    Max traffic parameters by service (rate in Kbps, tolerance in cell-times):
         Peak-cell-rate RX: none cbr, none vbr, none ubr
         Peak-cell-rate TX: none cbr, none vbr, none ubr
         Sustained-cell-rate: none vbr RX, none vbr TX,
         Tolerance RX: none cbr, none vbr, none ubr
         Tolerance TX: none cbr, none vbr, none ubr
Resource Management state:
     Available bit rates (in Kbps):
         147743 cbr RX, 147743 cbr TX, 147743 vbr RX, 147743 vbr TX,
         147743 ubr RX, 147743 ubr TX
     Allocated bit rates:
         0 cbr RX, 0 cbr TX, 0 vbr RX, 0 vbr TX,
         0 ubr RX, 0 ubr TX
    Best effort connections: 0 pvcs, 0 svcs
```
### **Configuring the ATM Default CDVT and MBS**

You can change the default cell delay variation tolerance (CDVT) and maximum burst size (MBS) to request for UPC of cells received on the interface for connections that do not individually request a CDVT or MBS value. To do so, use the **atm cdvt-default** or **atm mbs-default** interface configuration commands. To reset the default CDVT for a particular service category to the default value, use the **no** form of this command.

You can specify CDVT or MBS for PVCs using a connection traffic table row. If no CDVT or MBS is specified in the row, then a per-interface, per-service category default is applied for purposes of UPC on the connection.

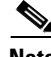

**Note** For signaled connections, you cannot use CDVT or MBS and the defaults specified on the interface apply.

To configure the default CDVT and MBS parameters, perform these tasks, beginning in global configuration mode:

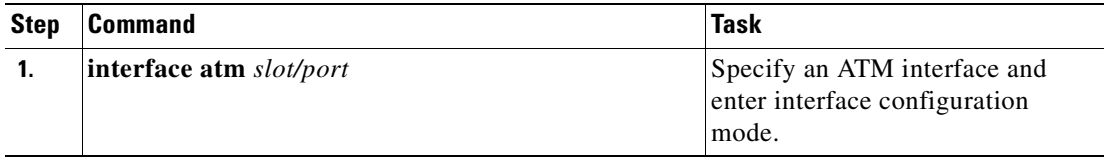

 $\mathbf{I}$ 

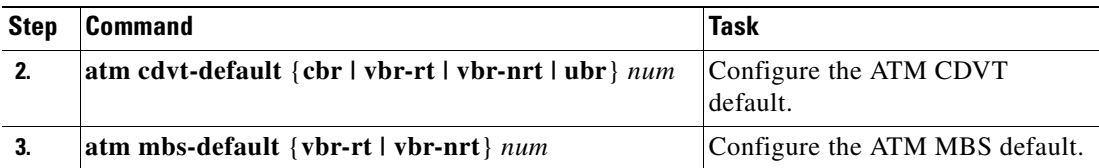

#### **Example**

This example shows how to change the default tolerance for received cells on VBR-RT connections: Switch(config)# **interface atm 0/1**

Switch(config-if)# **atm cdvt-default vbr-rt 4000**

## **Display the ATM CDVT and MBS Configuration**

To display the ATM CDVT and MBS configuration, use these EXEC commands:

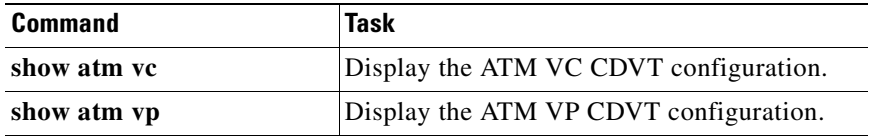

### **Examples**

This example shows the ATM CDVT and MBS configuration of an ATM VC for interface 0/1, with  $VPI = 0$ :

```
Switch# show atm vc interface atm 0/1 0 100
```

```
Interface: ATM0/1, Type: suni-dual
VPI = 0 VCI = 100
Status: UP
Time-since-last-status-change: 00:02:51
Connection-type: PVC
Cast-type: point-to-point
Packet-discard-option: disabled
Usage-Parameter-Control (UPC): drop
Number of OAM-configured connections: 0
OAM-configuration: disabled
OAM-states: Not-applicable
Cross-connect-interface: ATM0/0, Type: suni-dual
Cross-connect-VPI = 0
Cross-connect-VCI = 100
Cross-connect-UPC: drop
Cross-connect OAM-configuration: disabled
Cross-connect OAM-state: Not-applicable
Rx cells: 0, Tx cells: 0
Rx connection-traffic-table-index: 80001
Rx service-category: UBR (Unspecified Bit Rate)
Rx pcr-clp01: 80000
Rx scr-clp01: none
Rx mcr-clp01: none
Rx cdvt: 100
Rx mbs: none
Tx connection-traffic-table-index: 80001
Tx service-category: UBR (Unspecified Bit Rate)
Tx pcr-clp01: 80000
```

```
Tx scr-clp01: none
Tx mcr-clp01: none
Tx cdvt: 100
Tx mbs: none
This example shows the ATM CDVT and MBS configuration of an ATM VP for interface 0/1, with 
VPI = 4:
Switch# show atm vp interface atm 0/1 4
Interface: ATM0/1, Type: suni-dual
VPI = 4Status: UP
Time-since-last-status-change: 00:00:11
Connection-type: PVP
Cast-type: point-to-point
Usage-Parameter-Control (UPC): pass
Number of OAM-configured connections: 0
OAM-configuration: disabled
OAM-states: Not-applicable
Cross-connect-interface: ATM0/1, Type: suni-dual
Cross-connect-VPI = 4
Cross-connect-UPC: pass
Cross-connect OAM-configuration: disabled
Cross-connect OAM-state: Not-applicable
Rx cells: 0, Tx cells: 0
Rx connection-traffic-table-index: 1
Rx service-category: UBR (Unspecified Bit Rate)
Rx pcr-clp01: 7113539
Rx scr-clp01: none
Rx mcr-clp01: none
Rx cdvt: 1024 (from default for interface)
Rx mbs: none
Tx connection-traffic-table-index: 1
Tx service-category: UBR (Unspecified Bit Rate)
Tx pcr-clp01: 7113539
Tx scr-clp01: none
Tx mcr-clp01: none
Tx cdvt: none
Tx mbs: none
This example shows the ATM CDVT and MBS configuration of an ATM VP for interface 0/1, with 
VPI = 4:
Switch# show atm vp interface atm0/1 4
Interface: ATM0/1, Type: suni-dual
VPI = 4Status: UP
Time-since-last-status-change: 00:00:10
Connection-type: PVP
Cast-type: point-to-point
Usage-Parameter-Control (UPC): pass
Wrr weight: 32
Number of OAM-configured connections: 0
OAM-configuration: disabled
OAM-states: Not-applicable
Cross-connect-interface: ATM0/2, Type: suni-dual
Cross-connect-VPI = 4
Cross-connect-UPC: pass
Cross-connect OAM-configuration: disabled
Cross-connect OAM-state: Not-applicable
Threshold Group: 5, Cells queued: 0
Rx cells: 0, Tx cells: 0
Tx Clp0:0, Tx Clp1: 0
Rx Clp0:0, Rx Clp1: 0
Rx Upc Violations:0, Rx cell drops:0
```

```
Rx Clp0 q full drops:0, Rx Clp1 qthresh drops:0
Rx connection-traffic-table-index: 1
Rx service-category: UBR (Unspecified Bit Rate)
Rx pcr-clp01: 7113539
Rx scr-clp01: none
Rx mcr-clp01: none
Rx cdvt: 1024 (from default for interface)
Rx mbs: none
Tx connection-traffic-table-index: 1
Tx service-category: UBR (Unspecified Bit Rate)
Tx pcr-clp01: 7113539
Tx scr-clp01: none
Tx mcr-clp01: none
Tx cdvt: none
Tx mbs: none
```
### **Configuring Interface Service Category Support**

With interface service category support, you can configure the service categories that CAC allows on an interface. You can configure interface service category support only on physical interfaces and shaped VP tunnel logical interfaces. The underlying VP for shaped VP tunnel logical interfaces must use the CBR service category. By default, only CBR user VCs can cross the interface. Using the service category support configuration commands, you can substitute another service category for CBR on the interface. This configuration ensures that your switch shapes traffic according to the aggregate VP traffic contract before it enters a service provider network.

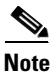

**Note** No traffic shaping or policing is available in the downstream direction.

Table 9-6 shows the service category of the shaped VP (always CBR), the service categories you can configure for transported VCs, and a suggested transit VP service category for the tunnel.

| <b>Shaped VP Tunnel</b><br><b>Service Category</b> | <b>VC Service</b><br><b>Category</b> | <b>Suggested Transit VP</b><br><b>Service Category</b> |
|----------------------------------------------------|--------------------------------------|--------------------------------------------------------|
| <b>CBR</b>                                         | <b>CBR</b>                           | <b>CBR</b>                                             |
| <b>CBR</b>                                         | <b>VBR</b>                           | CBR or VBR                                             |
| CBR.                                               | <b>UBR</b>                           | Any service category                                   |

*Table 9-6 Service Category Support for Shaped VP Tunnels*

These restrictions apply to interface service category support:

- **•** This configuration is allowed on physical interfaces and shaped VP tunnel logical interfaces.
- **•** On shaped VP tunnel logical interfaces, only one service category is permitted at a time. To replace CBR with another service category on these interfaces, you must first deny the CBR service category, then permit the chosen service category. To deny a service category, you must delete all user VCs of that service category on the interface.
- **•** For UBR, only zero MCR is supported on VCs on a shaped VP tunnel.

To configure a service category on an interface, perform these tasks, beginning in global configuration mode:

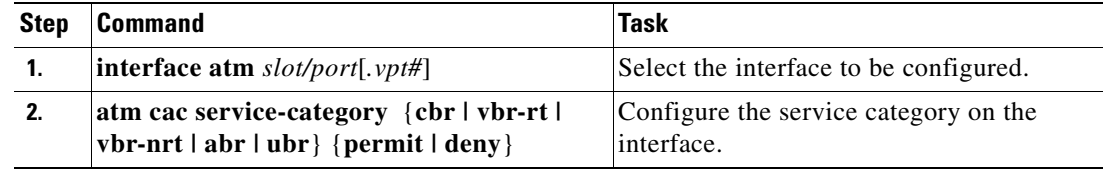

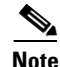

**Note abr** appears in this command syntax, but the current release does not support it.

#### **Example**

This example shows how to deny the UBR service category on ATM interface 0/1 and displays the result:

```
Switch(config)# interface atm 0/1
Switch(config-if)# atm cac service-category ubr deny
Switch> show atm interface resource atm 0/1
Resource Management configuration:
     Output queues:
         Max sizes(explicit cfg): none cbr, none vbr-rt, none vbr-nrt, none ubr
         Max sizes(installed): 256 cbr, 512 vbr-rt, 4096 vbr-nrt, 11776 ubr
        Discard threshold: 87% cbr, 87% vbr-rt, 87% vbr-nrt, 87% ubr
     Pacing: disabled 0 Kbps rate configured, 0 Kbps rate installed
    Service Categories supported: cbr,vbr-rt,vbr-nrt
     Link Distance: 0 kilometers
     Controlled Link sharing:
         Max aggregate guaranteed services: none RX, none TX
         Max bandwidth: none cbr RX, none cbr TX, none vbr RX, none vbr TX,
                        none ubr RX, none ubr TX
         Min bandwidth: none cbr RX, none cbr TX, none vbr RX, none vbr TX,
                        none ubr RX, none ubr TX
     Best effort connection limit: disabled 0 max connections
     Max traffic parameters by service (rate in Kbps, tolerance in cell-times):
         Peak-cell-rate RX: none cbr, none vbr, none ubr
         Peak-cell-rate TX: none cbr, none vbr, none ubr
         Sustained-cell-rate: none vbr RX, none vbr TX
         Minimum-cell-rate RX: none ubr
         Minimum-cell-rate TX: none ubr
         CDVT RX: none cbr, none vbr, none ubr
         CDVT TX: none cbr, none vbr, none ubr
         MBS: none vbr RX, none vbr TX
Resource Management state:
     Cell-counts: 0 cbr, 0 vbr-rt, 0 vbr-nrt, 0 ubr
     Available bit rates (in Kbps):
         1466 cbr RX, 1466 cbr TX, 1466 vbr RX, 1466 vbr TX,
         0 ubr RX, 0 ubr TX
     Allocated bit rates:
         0 cbr RX, 0 cbr TX, 0 vbr RX, 0 vbr TX,
         0 ubr RX, 0 ubr TX
     Best effort connections: 0 pvcs, 0 svcs
```
×

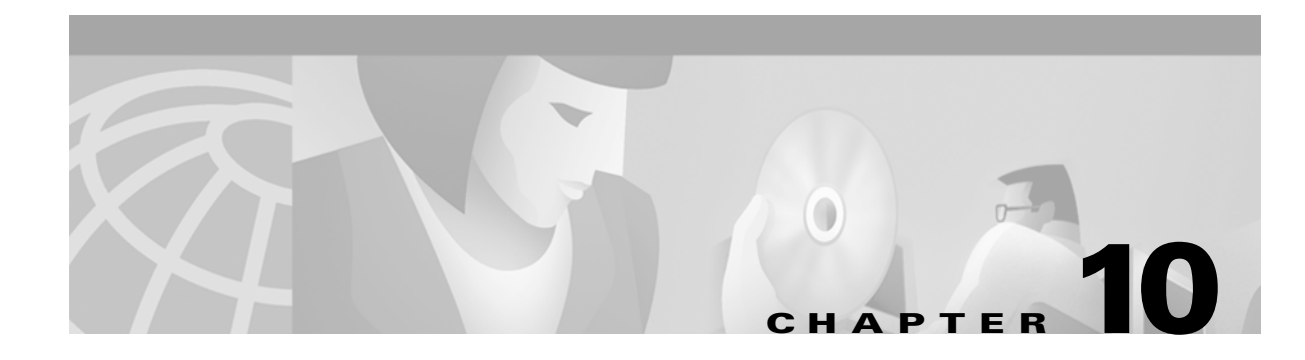

# **Configuring ILMI**

This chapter describes the Integrated Local Management Interface (ILMI) protocol implementation for Cisco DSLAMs with NI-2 cards, and includes the sections:

- **•** ILMI Overview
- **•** Configuring the Global ILMI System
- **•** Configuring an ILMI Interface

# **ILMI Overview**

The DSLAM uses ILMI to automatically identify which of its interfaces are User-Network Interface (UNI), attached to ATM end systems, and which are Network-to-Network Interface (NNI), attached to other systems. It can also differentiate between private and public network links. This information is used by the ATM routing protocols, Private Network-to-Network Interface (PNNI), and Interim-Interswitch Signaling Protocol (IISP) to automatically discover and gain access to a network of interconnected DSLAMs.

The ILMI protocol is also used for ATM address registration across an ATM UNI, and for

- **•** Configuring ATM end systems with ATM address prefixes
- **•** Allowing the DSLAM to discover the 48-bit Media Access Control (MAC) addresses of the attached systems

ILMI reduces the need for manual configuration of attached end systems and is important in the operation of DSLAM-based networks.

# **Configuring the Global ILMI System**

This section describes configuring the ATM address and displaying the ILMI configuration for the entire DSLAM.

### **Configuring the ATM Address**

The DSLAM is autoconfigured with an ATM address using a hierarchical addressing model similar to the Open System Interconnection (OSI) network service access point (NSAP) addresses. PNNI uses this hierarchy to construct ATM peer groups. ILMI uses the first 13 bytes of this address as the switch prefix that it registers with end systems.

During the initial startup, the DSLAM generates an ATM address using the defaults described in Chapter 3, "Initially Configuring the Cisco DSLAM."

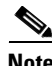

**Note** The most important rule in the addressing scheme is to maintain the uniqueness of the address across very large networks.

To configure a new ATM address that replaces the previous ATM address and generates a new PNNI node ID and peer group ID, see Chapter 11, "Configuring ATM Routing and PNNI."

You can configure multiple addresses for a single DSLAM, and use this configuration during ATM address migration. ILMI registers end systems with multiple prefixes during this period until an old address is removed. PNNI automatically summarizes all of the switch's (or DSLAM's) prefixes in its reachable address advertisement.

To configure a new ATM address that replaces the previous ATM address when you are running IISP only, perform these tasks in global configuration mode:

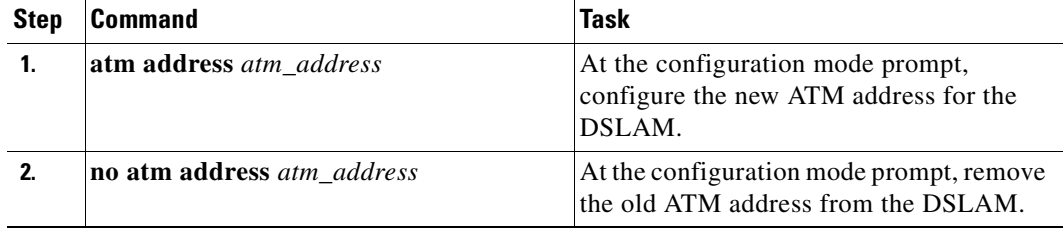

#### **Example**

This example shows how to add the ATM address prefix 47.0091.8100.5670.000.0ca7.ce01 using the ellipses (...) to add the default MAC address as the last six bytes, and displays the results.

```
DSLAM(config)# atm address 47.0091.8100.5670.0000.0ca7.ce01...
Building configuration...
Current configuration:
<information deleted>
```

```
!
atm abr-mode efci
atm lecs-address-default 47.0091.8100.0000.0040.0b0a.1281.0040.0b4e.d023.00 1
atm lecs-address-default 47.0091.8100.0000.0040.0b0a.1281.0040.0b07.4023.00 2
atm ilmi default-access permit matching-prefix
atm address 47.0091.8100.5670.000.0ca7.ce01.2b81.00.7901.00
atm address 47.0091.8100.0000.0060.3e5a.7901.0060.3e5a.7901.00
atm router pnni
 statistics call
 node 1 level 56 lowest
```
## **Configuring Global ILMI Access Filters**

The ILMI access filter feature allows you to permit or deny certain ILMI registered addresses.

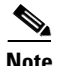

**Note** If you want to allow certain addresses to be registered through ILMI, but restrict those addressees from being advertised through PNNI, use the PNNI suppressed summary address feature instead. For additional information, see Chapter 11, "Configuring ATM Routing and PNNI."

If end systems are allowed to register arbitrary addresses via ILMI, including addresses that do not match the ILMI prefixes used on the interface, a security hole may be opened. The ILMI access filter feature closes the security hole by permitting or denying ILMI registration of different classes of addresses.

The ILMI access filter allows you to configure two levels of access filters:

- **•** Globally, to configure the switch default access filter
- **•** At the interface level, to set the per-interface specific override

In either level, you can choose among these options:

- Permit all—Any ATM end system address (AESA) registered by an attached end system is permitted.
- Permit prefix match—Only AESAs that match an ILMI prefix used on the interface are permitted. Permit prefix match, well-known group addresses assigned by the ATM Forum, and AESAs that match an ILMI prefix used on the interface are permitted.
- Permit prefix match and all group addresses—All group addresses, including the well-known group addresses, as well as AESAs that match the ILMI prefix(es) used on the interface are permitted.

To configure global ILMI access filters, use this global configuration command:

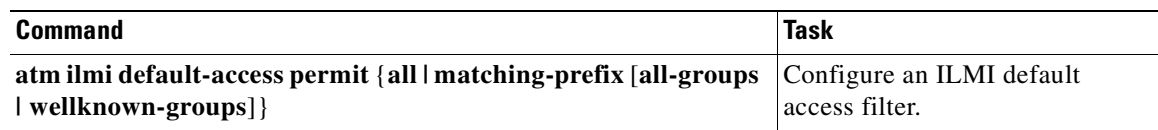

#### **Example**

This example shows how to configure the global default access filter for ILMI address registration to allow well-known group addresses and addresses with matching prefixes and displays the result:

DSLAM(config)# **atm ilmi default-access permit matching-prefix wellknown-groups**

```
DSLAM# show running-config
Building configuration...
Current configuration:
    <information deleted>
atm abr-mode efci
atm lecs-address-default 47.0091.8100.0000.0040.0b0a.1281.0040.0b4e.d023.00 1
atm lecs-address-default 47.0091.8100.0000.0040.0b0a.1281.0040.0b07.4023.00 2
atm ilmi default-access permit matching-prefix
atm address 47.0091.8100.5670.000.0ca7.ce01.2b81.00.7901.00
atm address 47.0091.8100.0000.0060.3e5a.7901.0060.3e5a.7901.00
atm router pnni
  statistics call
  node 1 level 56 lowest
```
### **Displaying the ILMI Global Configuration**

To display the DSLAM ILMI configuration, use these EXEC commands:

 $\mathbf I$ 

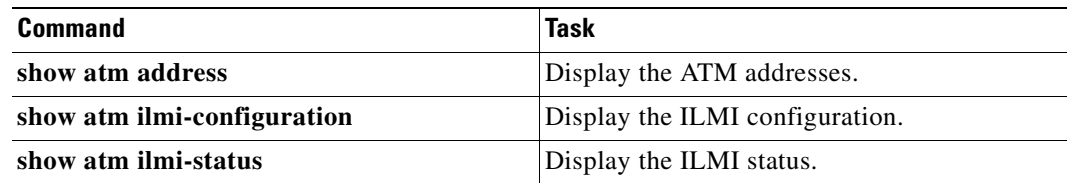

#### **Examples**

This example shows the ATM address and the LECS address:

```
ni2-3# show atm addresses
Switch Address(es):
  47.009181000000007BF4447801.007BF4447801.00 active
Soft VC Address(es):
   47.0091.8100.0000.007b.f444.7801.4000.0c80.0010.00 ATM0/1
   47.0091.8100.0000.007b.f444.7801.4000.0c80.0020.00 ATM0/2
ILMI Switch Prefix(es):
   47.0091.8100.0000.007b.f444.7801
ILMI Configured Interface Prefix(es):
LECS Address(es):
```
This example shows the ILMI configuration:

DSLAM# **show atm ilmi-configuration**

```
Switch ATM Address (s) : 
1122334455667788990112233445566778899000 
LECS Address (s):
1122334455667788990011223344556677889900
ARP Server Address (s):
1122334455667788990011223344556677889900
```
This example shows the ILMI status:

DSLAM# **show atm ilmi-status**

Interface : ATM0/0 Interface Type : Local Configured Prefix(s) : 47.0091.8100.0000.0003.c386.b301

```
Interface : ATM0/1 Interface Type : Private NNI
ILMI VCC : (0, 16) ILMI Keepalive : Disabled
Configured Prefix(s) :
47.0091.8100.0000.0003.c386.b301
```

```
Interface : ATM0/2 Interface Type : Private NNI
ILMI VCC : (0, 16) ILMI Keepalive : Disabled
Configured Prefix(s) :
47.0091.8100.0000.0003.c386.b301
```
# **Configuring an ILMI Interface**

To configure an ILMI interface on a per-interface basis, perform these tasks, beginning in global configuration mode:

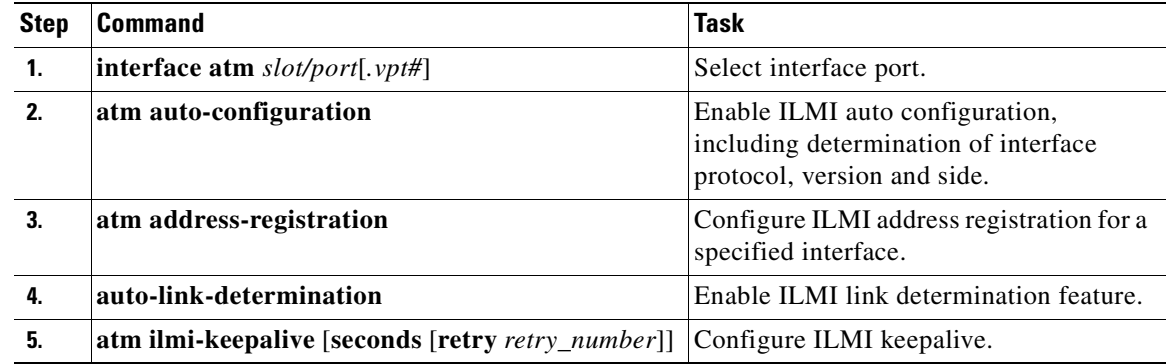

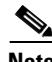

**Note** If the ILMI VC (by default VCI = 16) is disabled, then the ILMI is disabled.

#### **Examples**

This example shows how to enable ILMI autoconfiguration on ATM interface 0/2:

```
DSLAM(config)# interface atm 0/2
DSLAM(config-if)# atm-autoconfiguration
```
This example shows how to enable ATM address registration on ATM interface 0/2:

```
DSLAM(config)# interface atm 0/2
DSLAM(config-if)# atm address-registration
```
**Note** If you use the **no atm address-registration** command to disable ILMI on this interface, the keepalives and responses to incoming ILMI queries continue to function. To disable ILMI at this interface, use the **no atm ilmi-enable** command.

This example shows how to configure the ILMI ATM interface 0/2 with a keepalive time of 20 seconds and retry count of 3 and displays the ILMI interface configuration:

```
DSLAM(config)# interface atm 0/2
DSLAM(config-if)# atm ilmi-keepalive 20 retry 3
DSLAM# show atm ilmi-status atm 0/2
Interface : ATM0/2 Interface Type : Private NNI
ILMI VCC : (0, 16) ILMI Keepalive : 20
```
Configured Prefix(s) : 47.0091.8100.0000.0003.c386.b301

Г

# **Configuring per-Interface ILMI Address Prefixes**

The DSLAM allows configuration of per-interface ILMI address prefixes to allow you to register different address prefixes with end systems attached to different interfaces. When you configure per-interface ILMI address prefixes, they override the prefixes derived from the first 13 bytes of the switch ATM addresses for that specific interface.

You can configure multiple ILMI address prefixes on each interface. For example, during ATM address migration.

To configure a per-interface ILMI address prefix, perform these tasks, beginning in global configuration mode:

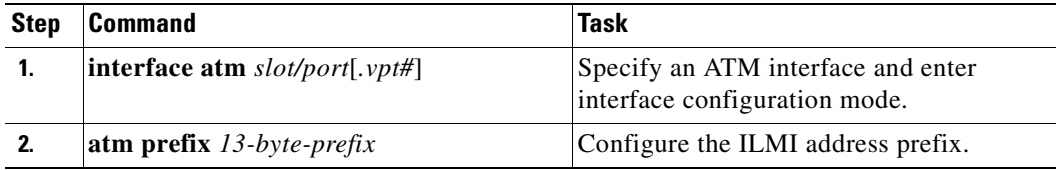

#### **Examples**

This example shows how to change the ATM address of the DSLAM from the autoconfigured address 47.0091.8100.0000.0041.0b0a.1081.0041.0b0a.1081.00 to the new address 47.0091.8100.5670.0000.0000.1122.0041.0b0a.1081.00:

DSLAM(config)# **atm address 47.0091.8100.5670.0000.0000.1122...** DSLAM(config)# **no atm address 47.0091.8100.0000.0041.0b0a.1081...**

This example shows how to configure an additional ATM addresses manually. The address prefix 47.0091.8100.0000.0003.c386.b301 on ATM interface 0/1 is configured:

```
DSLAM(config)# interface atm 0/1
DSLAM(config-if)# atm prefix 47.0091.8100.0000.0003.c386.b301
```
This example uses the **show atm address** command to display the ILMI address prefix configuration for all interfaces:

```
ni2-3# show atm addresses
Switch Address(es):
   47.009181000000007BF4447801.007BF4447801.00 active
Soft VC Address(es):
   47.0091.8100.0000.007b.f444.7801.4000.0c80.0010.00 ATM0/1
   47.0091.8100.0000.007b.f444.7801.4000.0c80.0020.00 ATM0/2
ILMI Switch Prefix(es):
   47.0091.8100.0000.007b.f444.7801
ILMI Configured Interface Prefix(es):
LECS Address(es):
This example displays the ILMI status for ATM interface 0/1:
DSLAM# show atm ilmi-status atm 0/1
```
Interface : ATM0/1 Interface Type : Private NNI

ILMI VCC : (0, 16) ILMI Keepalive : Disabled Configured Prefix(s) : 47.0091.8100.0000.0003.c386.b301

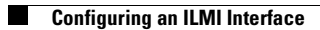

×

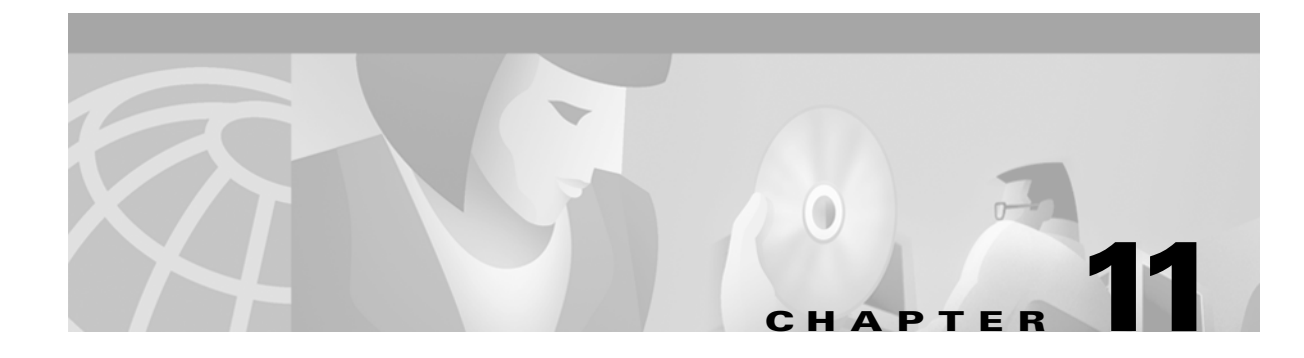

# **Configuring ATM Routing and PNNI**

This chapter describes the Interim Interswitch Signaling Protocol (IISP) and Private Network-Network Interface (PNNI) ATM routing protocol implementations on Cisco DSLAMs with NI-2. This chapter includes

- **•** ATM Routing Overview
- **•** ATM Address Description
- **•** Configuring IISP
- **•** Configuring PNNI
- **•** Advanced PNNI Configuration

# **ATM Routing Overview**

To place calls between ATM end systems, signaling consults an IISP, a static routing protocol, or PNNI. PNNI is a dynamic routing protocol that provides quality of service (QoS) routes to signaling based on the QoS requirements specified in the call setup request.

This section provides an overview of PNNI with a comparison to IISP.

# **Dynamic Routing**

PNNI is a dynamic routing protocol for ATM. PNNI is dynamic because it learns the network topology and reachability information with minimal configuration. It automatically adapts to network changes by advertising topology state information.

In contrast, IISP is a static routing protocol. You must manually configure each route through the network. Because IISP static routing requires significant manual configuration and does not offer the scalability of PNNI hierarchy, it is best suited for use in small networks.

# **Source Routing**

In a PNNI routing domain, the source ATM switch (or DSLAM) computes hierarchically complete routes for connection setups. This route information is included in the call setup signaling message.

In contrast, IISP uses hop-by-hop routing, where each switch or DSLAM that receives the connection setup message selects the next outgoing interface to which to forward the setup message. This selection is based on the mapping of destination addresses (in a routing table) to outgoing interfaces.

Г

# **QoS Support**

PNNI provides routes that satisfy quality of service (QoS) connection requests. PNNI selects routes through the network based on the administrative weight (AW) and other QoS parameters, such as

- **•** Available cell rate (AvCR)
- **•** Maximum cell transfer delay (maxCTD)
- **•** Peak-to-peak cell delay variation (CDV)
- **•** Cell loss ratio (CLR)

The primary metric used by PNNI is AW. If a connection requests either maxCTD or CDV or both, PNNI may not be able to compute an optimum route through the network. However, PNNI guarantees a route that meets or exceeds the criteria of all specified QoS parameters.

In contrast, IISP does not provide QoS support.

## **PNNI Hierarchy**

The primary goal of the PNNI hierarchy is scalability. However, you can also use the PNNI hierarchy for other needs, such as creating an administrative boundary. For example, you can use the PNNI hierarchy to hide the internal details of a peer group from switches outside of the peer group.

The key components of the PNNI hierarchy are:

- **•** Lowest-level nodes—A logical node in the lowest level of the PNNI hierarchy.
- Peer group—A group of logical nodes. Each node exchanges information with other members of the group, and all members maintain an identical view of the group.
- Peer group leader (PGL)—A logical node within a peer group that summarizes the peer group and represents it as a single logical node at the next level of the PNNI hierarchy.
- **•** Logical group node (LGN)—A logical node that represents its lower level peer group in the next higher level peer group. Upon becoming a PGL, the PGL creates a parent LGN to represent the peer group as a single logical node at the next level. The PGL is a logical node within the peer group, and the associated LGN is a logical node in the next higher level peer group.

The lowest level of the PNNI hierarchy contains lowest-level nodes only. No higher levels are possible if all nodes within a peer group are configured as lowest-level nodes. If your network is relatively small and scalability is not a problem, and the PNNI hierarchy is not required for other reasons, the benefits of a flat PNNI network may far outweigh the benefits of a hierarchical PNNI network. Refer to the "Configuring the Lowest Level of the PNNI Hierarchy" section on page 11-205 for more information.

The peer group, PGL, and LGN define the hierarchy and are needed to create multiple levels of the PNNI hierarchy. Refer to the "Configuring Higher Levels of the PNNI Hierarchy" section on page 11-211 for more information.

Figure 11-1 shows a flat network topology, where every node maintains information about every physical link in the network and reachability information for every other node in the network.

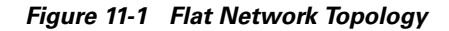

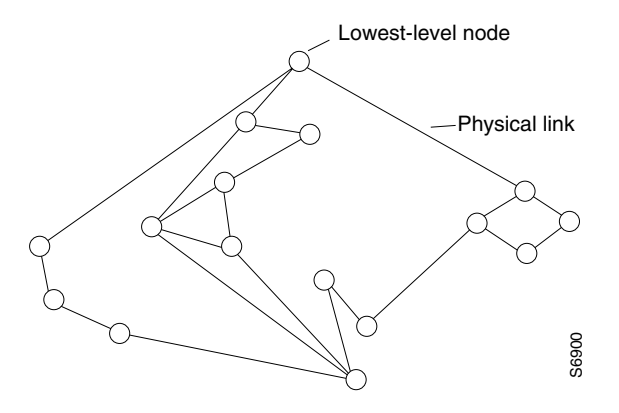

Figure 11-2 shows a PNNI hierarchical network topology. In a PNNI hierarchical network, the number of nodes, links, and reachable address prefixes visible from any one switch in the network are reduced exponentially as the flat network is migrated to a hierarchical network.

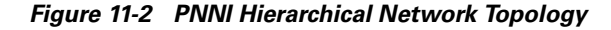

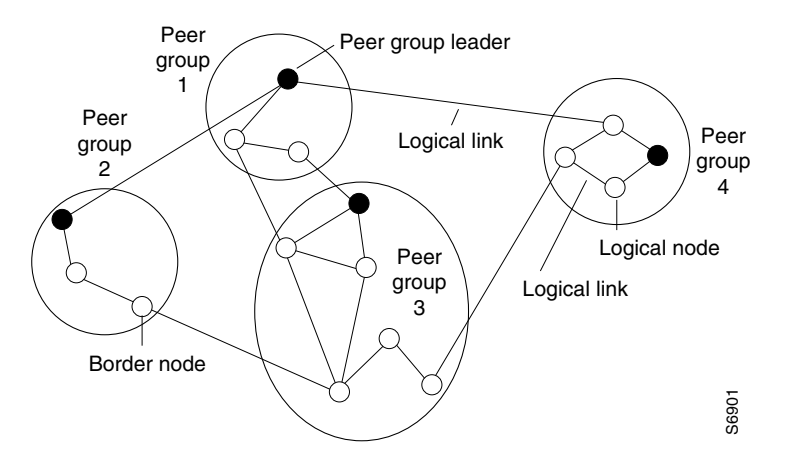

PNNI hierarchy has certain advantages and disadvantages that you should consider before you decide to implement it in your network.

- An advantage of PNNI hierarchy is its ability to scale to very large networks. This scalability is because of the exponential reduction in size of the visible topology and amount of received topology state information at each switch in the network. These reductions improve the effectiveness of your network by reducing the control traffic, memory, and processing required by each switch in the network.
- A disadvantage of PNNI hierarchy is the loss of information caused by topology aggregation. PNNI performs route computations based on its view of the network topology. Because a hierarchical view of the network is restricted, compared to a nonhierarchical (flat topology) view, routing decisions are not as effective as in a flat topology. In both cases, a path to the destination is selected; however, in most cases the path selected in a flat topology is more efficient. This trade-off between routing efficiency and scalability is not specific to PNNI; it is a known limitation of any hierarchical routing protocol.
- **•** The decision to implement a PNNI hierarchy depends on several factors, including
	- **–** The size of the network

Г

- **–** Type of network traffic
- **–** Call setup activity
- **–** The amount of processing and memory required to handle the PNNI control traffic

Because you must consider several factors, and their interdependency is not easily quantifiable, it is not possible to specify the exact number of nodes above which a flat network must be migrated to a hierarchical network. A high CPU load caused by PNNI control traffic is a strong indication that a hierarchical organization of the topology is required.

# **ATM Address Description**

This section describes ATM addresses.

## **ATM Address Autoconfiguration**

The DSLAM is equipped with a preconfigured 20-byte ATM address. This preconfigured address provides plug-and-play operation in isolated flat topology ATM networks. Although the preconfigured addresses are globally unique, they are not suitable for connection to service provider networks or within hierarchical PNNI networks. Furthermore, address summarization is not possible beyond the level of one switch.

The preconfigured ATM address format provided by Cisco Systems is shown in Figure 11-3.

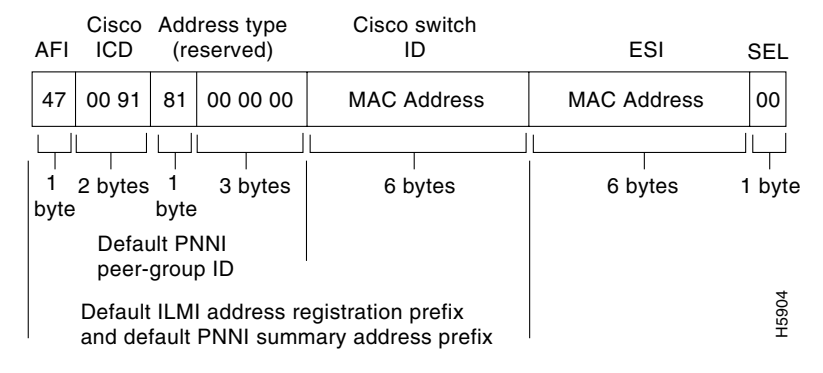

#### *Figure 11-3 Cisco Default ATM Address*

All preconfigured addresses share the same 7-byte address prefix. This prefix allows all lowest-level PNNI nodes to generate the same default peer group identifier at level 56. When you interconnect multiple switches, one large autoconfigured peer group is created at level 56. The next six bytes comprise the MAC address of the switch. The 7-byte address prefix combined with the 6-byte MAC address provide a 13-byte prefix that uniquely identifies each switch. This 13-byte prefix is also the default ILMI address prefix and is used by ILMI for address registration and summarization.

# **ATM Address Formats**

The address formats used in PNNI are:

- **•** The ATM End System Address (AESA). AESAs are 20 octets and are derived from the ISO definition of NSAPs. You can further classify AESAs based on the first octet, called the Authority and Format Identifier (AFI). The ATM Forum specifications through UNI Version 4.0 specify only three valid types of AFI: E.164, ICD, and DCC. However, future ATM Forum specifications will allow any AFI that has binary encoding of the Domain Specific Part (DSP) and a length of 20 octets. The DSLAM does not restrict the AFI values.
- **•** E.164 numbers (also known as native E.164 numbers) are supported on UNI and IISP interfaces, but are not directly supported by PNNI. Instead, these are supported indirectly through use of the E.164 AESA format.

**Note** See the ATM Forum UNI specifications for more information.

## **E.164 AESA Prefixes**

PNNI address prefixes are usually created by taking the first *p* (0 to 152) bits of an address. Because of the encoding defined for E.164 AESAs, this creates difficulties when native E.164 numbers are used with E.164 AESAs.

The encoding defined for E.164 AESAs in the ATM Forum UNI specifications is shown in Figure 11-4.

#### *Figure 11-4 Normal Encoding of E.164 AESAs (Right-Justified)*

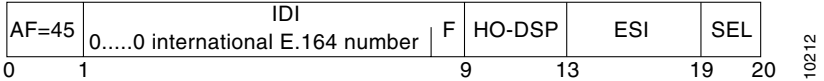

In normal encoding, the international E.164 number is right-justified in the IDI part, with leading semi-octet zeros (0) used to fill any unused spaces. Because the international E.164 number varies in length and is right justified you must configure several E.164 AESA prefixes to represent reachability information to the international E.164 number prefix. These E.164 AESA prefixes differ only in the number of leading zeros between the AFI and the international E.164 number.

For example, all international E.164 numbers that represent destinations in Germany begin with the country code 49. The length of international E.164 numbers in Germany varies between 9 and 12 digits. To configure static routes to all E.164 numbers in Germany, configure static routes to this set of E.164 AESA prefixes:

- **•** 45.00049
- **•** 45.000049
- **•** 45.0000049
- **•** 45.00000049

E.164 numbers that share a common prefix can be summarized by a single reachable address prefix, even when the corresponding set of full E.164 numbers varies in length. For this reason, in PNNI 2.0 the encoding of E.164 address prefixes is modified to a left-justified format, as shown in Figure 11-5.

*Figure 11-5 PNNI 2.0 Encoding of E.164 AESAs (Left-Justified)*

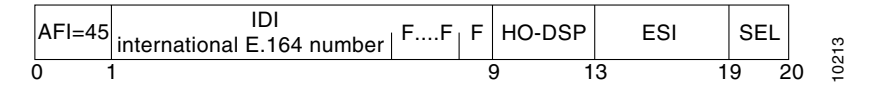

The left-justified encoding of the international E.164 number within the IDI allows for a single E.164 AESA prefix to represent reachability to all matching E.164 numbers, even when the matching E.164 numbers vary in length. Before PNNI routing looks up a destination address to find a route to that address, it converts the destination address from the call setup in the same way and then carries out the longest match lookup.

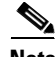

**Note** The converted encoding of the E.164 AESA is not used in PNNI signaling, even in PNNI 2.0. The conversion is only used for PNNI reachable address prefixes, and when determining the longest matching address prefix for a given AESA. Full 20-byte AESAs are always encoded as shown in Figure 11-4.

The DSLAM supports the PNNI 2.0 encoding of E.164 AESAs with the **aesa embedded-number left-justified** command. When you enter this command, all reachable address prefixes with the E.164 AFI are automatically converted into the left-justified encoding format. This includes reachable address prefixes advertised by remote PNNI nodes, ATM static routes, summary address prefixes, routes learned by ILMI, and reachable address prefixes installed by the switch automatically (that is, representing the switch address and the soft PVC addresses on this switch). This affects the **atm route, auto-summary**, **summary-address**, **show atm route**, and **show atm pnni summary** commands. The **atm address**, **atm prefix**, and **show atm addresses** commands are not affected because they do not use PNNI address prefixes.

**Note** All switches or ATM DSLAMs in the PNNI routing domain must have the same configuration by entering the **aesa embedded-number left-justified** command.

## **Obtaining ATM Addresses**

You can categorize ATM addresses by ownership: customer-owned ATM addresses and service provider ATM addresses.

If you have a private network, you can obtain ATM addresses from these sources:

- **•** An ATM service provider—Any AESA format is acceptable.
- The national registration authority— In the United States, the national registration authority is ANSI. In the United Kingdom, the national registration authority is FEI.

In customer-owned ATM addresses, the main part of the address is allocated directly to a private networking customer by a national or world registration authority. A customer owned ATM address (owned by Cisco) is preconfigured on each DSLAM. If you do not implement a hierarchy in your PNNI network, you can use the preconfigured ATM address.

In service provider ATM addresses, the main part of the address is allocated to the network operator by the appropriate national or world registration authority. The operator may then suballocate part of the address space to customers.

ATM service providers can obtain these types of ATM addresses:

- **•** E.164 numbers or E.164 AESAs from the ITU or the national numbering authority.
- ICD AESAs from the British Standards Institute (BSI) by way of a national registration authority.
- DCC AESAs from the national registration authority. In the U.S.A., the national registration authority is American National Standards Institute (ANSI). In the United Kingdom, the national registration authority is FEI.

# **Designing an ATM Address Plan**

Your ATM address plan is key to efficient operation and management of PNNI networks. When you design an ATM address plan, the most important points to remember are:

- **•** Your ATM address prefixes must be globally unique.
- **•** The addresses must be hierarchical, corresponding to your network topology.
- **•** You must plan for future network expansion.

## **Globally Unique ATM Address Prefixes**

You can obtain globally unique address prefixes from a national or world registration authority or they can be suballocated to you from a service provider's address space. Make sure that the addresses you assign in your network are derived from a globally unique address prefix, as shown in Figure 11-6.

*Figure 11-6 Unique ATM Address Prefix Used to Assign ATM Addresses*

|       | Assigned ATM Addr prefix   HO-DSP remainder |  | Sel | LO |
|-------|---------------------------------------------|--|-----|----|
| Octet |                                             |  |     |    |

For more information, refer to the "Obtaining ATM Addresses" section on page 11-198.

### **Hierarchical Addresses**

The HO-DSP remainder, the part of the address between the assigned ATM address prefix and the ESI, should be assigned in a hierarchical manner. All systems in the network share the assigned ATM address prefix.

You can further subdivide the assigned address space by providing longer prefixes to different regions of the network. Within each peer group, be certain that the first level bits of each switch address matches the corresponding bits of the Peer Group Identifier (PGI) value. An example of a hierarchical address assignment is shown in Figure 11-7.

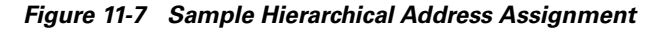

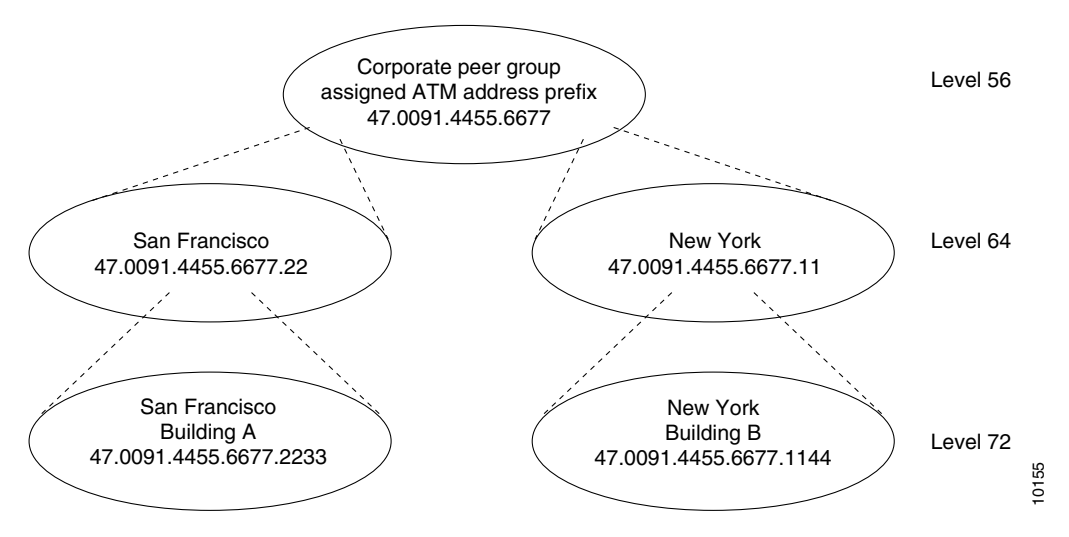

 $\mathbf I$ 

Note that the address prefix is longer at each lower level of the PNNI hierarchy shown in Figure 11-7.

The advantages of hierarchical address assignment include

- Greatly increased scalability by minimizing the number of PNNI routes stored and processed by each node
- **•** Simplified configuration and management of the PNNI hierarchy

When the ATM network topology (which consists of switches, links, and virtual path [VP] tunnels) differs from the logical topology (which consists of VPNs and virtual LANs), it is important that the address hierarchy follow the network topology. You can construct the logical topology using other features, such as emulated LANs or Closed User Groups (CUGs).

#### **Planning for Future Growth**

When you are constructing the address hierarchy, it is important to plan ahead for the maximum number of levels that you might need for future growth. Not all levels in the addressing hierarchy need to be used by PNNI. It is possible to run with fewer PNNI levels in the beginning, and then migrate to more levels of hierarchy in the future. For example, you can configure the network as one large peer group where the PGI value is based on the assigned ATM address prefix. By planning ahead, you can easily migrate to more levels of hierarchy without manually renumbering all of the switches and end systems.

You can subdivide the HO-DSP remainder to allow for upward and downward future growth. For example, assume that you have 6 octets available for the HO-DSP remainder: 8 through 13 (as shown in Figure 11-8).

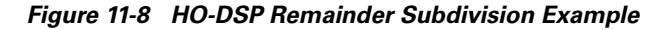

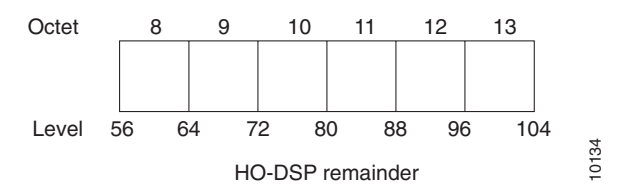

The HO-DSP remainder in this example spans levels 56 through 104. To allow for future expansion at the lowest level of the hierarchy, you must provide sufficient addressing space in the HO-DSP remainder to accommodate all future switches.

Assume that you start with the lowest level at 88. For administrative purposes, in the future you might want to group some of these switches into peer groups where additional switches will be added. For those switches that will be part of the new peer group you should assign addresses that can be easily clustered into a level 96 peer group. These addresses share a common 12th octet, leaving the 13th octet for downward future expansion.  $\frac{3}{2}$ <br>
HO-DSP remainder in this example spans levels 56<br>
the lowest level of the hierarchy, you must provide suffic<br>
to accommodate all future switches.<br>
Assume that you start with the lowest level at 88. For a<br>
want

The octet pairs (12 and 13) for these switches could be:  $(01, 00)$ ,  $(02, 00)$ ,  $(03, 00)$  and so on, while switches that will be added in the future could be:  $(02, 01)$ ,  $(02, 02)$ ,  $(02, 03)$  and so on.

This type of addressing scheme leaves room for expansion without requiring address modification. If you add a hierarchical level 96, the switches will form a new peer group at level 96.

Although you started with no more than 256 switches at the lowest level, by expanding this to two levels in the future, you are able to accommodate up to 65,536 switches in the same region.

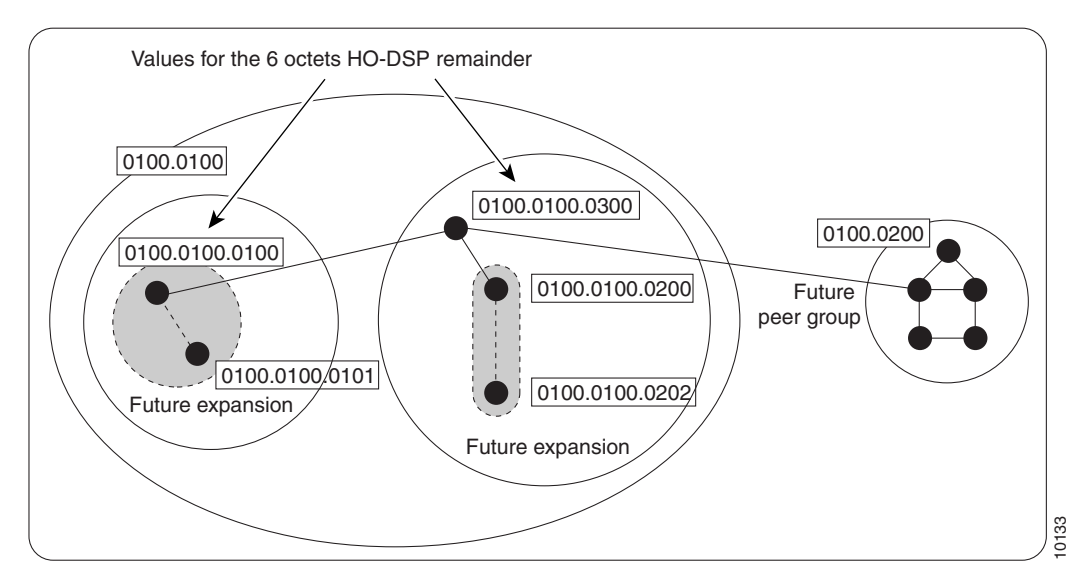

*Figure 11-9 Example of HO-DSP Assignment for Future Expansion*

By following similar guidelines, you can plan for future expansion in the upward and downward direction. Specifically, you can expand upward by adding hierarchical levels as your network grows in size.

# **Configuring IISP**

This section describes the procedures necessary for IISP configuration.

# **Configuring the Routing Mode**

You can restrict the ATM routing software to operate in static mode. In this mode, call routing is restricted to only the static configuration of ATM routes, disabling operation of any dynamic ATM routing protocols, such as PNNI.

The **atm routing-mode** command is different from deleting all PNNI nodes using the **node** command and affects ILMI autoconfiguration. If the switch or DSLAM is configured using static routing mode on each interface, the switch ILMI variable atmfAtmLayerNniSigVersion is set to IISP. This causes either of these events to occur: To the routing in the routing mode command is activated only after the routine relation. The configuration of the routing beginning the routing steps.<br>
This section describes the procedures necessary for HSP configuration.

- **•** ILMI autoconfiguration on the interfaces between two switches determines the interface type as IISP.
- The switch on the other side indicates that the Network-to-Network Interface (NNI) signaling protocol is not supported.

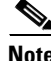

**Note** The **atm routing-mode** command is activated only after the next software reload. The switch continues to operate in the current mode until the software is reloaded.

Г

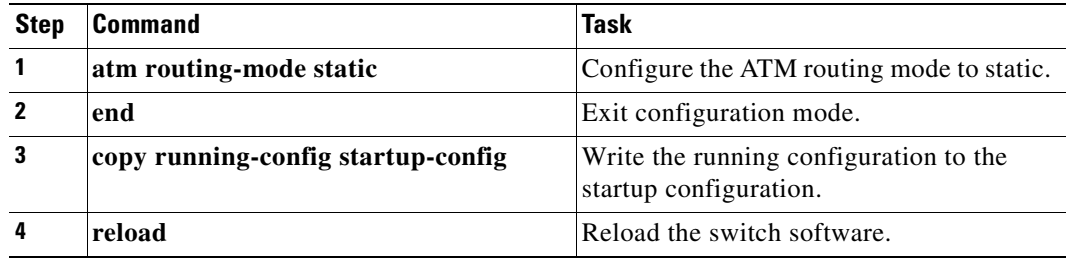

This example shows how to use the **atm routing-mode static** command to restrict the switch operation to static routing mode and displays the result:

```
DSLAM(config)# atm routing-mode static
This Configuration Will Not Take Effect Until Next Reload.
```
DSLAM(config)# **end**

```
DSLAM# copy running-config startup-config
Building configuration...
[OK]
```
DSLAM# **reload**

DSLAM# **show running-config** Building configuration...

```
Current configuration:
!
version 11.2
no service pad
service udp-small-servers
service tcp-small-servers
!
hostname DSLAM
!
!
username dtate
ip rcmd remote-username dplatz
!
atm e164 translation-table
 e164 address 1111111 nsap-address 11.111111111111111111111111.112233445566.11
 e164 address 2222222 nsap-address 22.222222222222222222222222.112233445566.22
 e164 address 3333333 nsap-address 33.333333333333333333333333.112233445566.33
!
atm routing-mode static
atm address 47.0091.8100.0000.0040.0b0a.2b81.0040.0b0a.2b81.00
!
interface CBR0/0
 no ip address
```
<Information Deleted>

This example shows how to reset the switch operation back to PNNI if the DSLAM is operating in static mode:

```
DSLAM(config)# no atm routing-mode static
This Configuration Will Not Take Effect Until Next Reload.
```

```
DSLAM(config)# end
DSLAM# copy running-config startup-config
Building configuration...
[OK]
DSLAM# reload
```
# **Configuring the ATM Address**

If you are planning to implement only a flat topology network (and have no future plans to migrate to PNNI hierarchy), you can skip this section and use the preconfigured ATM address assigned by Cisco Systems.

Note For information about ATM address considerations, refer to the "ATM Address Description" section on page 11-196.

To change the active ATM address follow these steps, beginning in global configuration mode:

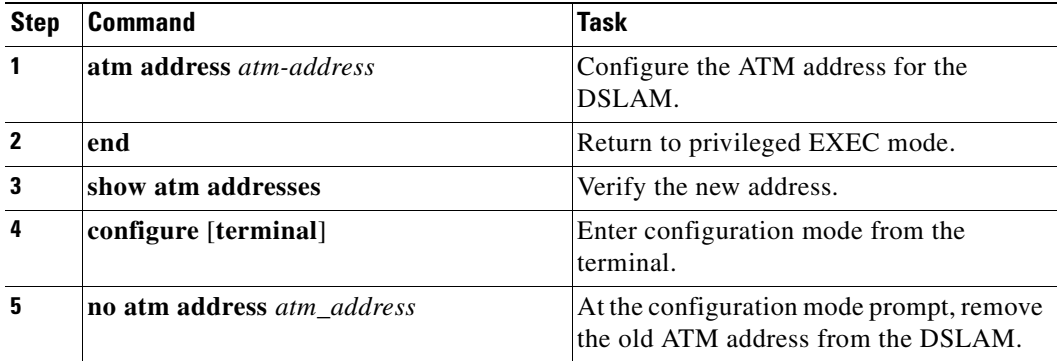

#### **Example**

This example shows how to add the ATM address prefix 47.0091.8100.5670.000.0ca7.ce01 and remove the old address from the DSLAM and displays the result. Using the ellipses (...) adds the default Media Access Control (MAC) address as the last six bytes.

DSLAM(config)# **atm address 47.0091.8100.5670.0000.0ca7.ce01...**

DSLAM(config)# **no atm address 47.0091.8100.0000.0041.0b0a.1081...**

```
DSLAM# show atm addresses
```

```
Switch Address(es):
  47.00918100000000410B0A1081.00410B0A1081.00 active
   47.00918100567000000CA7CE01.00410B0A1081.00 
Soft VC Address(es):
Soft VC Address(es):
   47.0091.8100.0000.007b.f444.7801.4000.0c80.0010.00 ATM0/1
   47.0091.8100.0000.007b.f444.7801.4000.0c80.0020.00 ATM0/2
ILMI Switch Prefix(es):
```
 47.0091.8100.0000.007b.f444.7801 ILMI Configured Interface Prefix(es): LECS Address(es):

# **Configuring Static Routes**

Use the **atm route** command to configure a static route. A static route attached to an interface allows all ATM addresses matching the configured address prefix to be reached through that interface.

**Note** For private UNIs where ILMI address registration is not used, internal-type static routes should be configured to a 19-byte address prefix representing the attached end system.

To configure a static route, use this global configuration command:

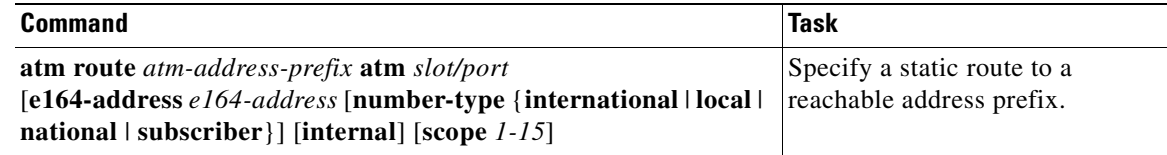

#### **Examples**

This example uses the **atm route** command to configure a static route to the 13-byte switch prefix 47.00918100000000410B0A1081 to ATM interface 0/0:

DSLAM(config)# **atm route 47.00918100000000410B0A1081 atm 0/0**

This example uses the **atm route** command to configure a static route to the 13-byte switch prefix 47.00918100000000410B0A1081 to ATM interface 0/0 configured with a scope 1 associated:

```
DSLAM(config)# atm route 47.0091.8100.0000 atm 0/0 scope 1
```
This example shows the ATM static route configuration using the **show atm route** EXEC command: DSLAM# **show atm route**

```
Codes: P - installing Protocol (S - Static, P - PNNI, R - Routing control),
        T - Type (I - Internal prefix, E - Exterior prefix, SE -
                  Summary Exterior prefix, SI - Summary Internal prefix,
                  ZE - Suppress Summary Exterior, ZI - Suppress Summary Internal)
```

```
P T Node/Port St Lev Prefix
~ ~~ ~~~~~~~~~~~~~~~~ ~~ ~~~ ~~~~~~~~~~~~~~~~~~~~~~~~~~~~~~~~~~~~~~~~~~~~~~~~~~~
S E 1 ATM0/0 DN 56 47.0091.8100.0000/56
S E 1 ATM0/0 DN 0 47.0091.8100.0000.00/64
                          (E164 Address 1234567)
R SI 1 0 UP 0 47.0091.8100.0000.0041.0b0a.1081/104
R I 1 ATM0/0 UP 0 47.0091.8100.0000.0041.0b0a.1081.0041.0b0a.1081/152
R I 1 ATM0/0 UP 0 47.0091.8100.0000.0041.0b0a.1081.4000.0c/128
R SI 1 0 UP 0 47.0091.8100.5670.0000.0000.0000/104
R I 1 ATM0/0 UP 0 47.0091.8100.5670.0000.0000.0000.0040.0b0a.1081/152
R I 1 ATM0/0 UP 0 47.0091.8100.5670.0000.0000.0000.4000.0c/128
```
# **Configuring PNNI**

This section describes all of the procedures necessary for you to create a basic PNNI configuration.

# **Configuring PNNI Without Hierarchy**

The DSLAM defaults to a working PNNI configuration suitable for operation in isolated flat topology ATM networks. The DSLAM comes with a globally unique preconfigured ATM address. Manual configuration is not required if you

- **•** Have a flat network topology
- **•** Do not plan to connect the DSLAM to a service provider network
- **•** Do not plan to migrate to a PNNI hierarchy in the future

If you plan to migrate your flat network topology to a PNNI hierarchical topology, proceed to the next section.

## **Configuring the Lowest Level of the PNNI Hierarchy**

This section describes how to configure the lowest level of the PNNI hierarchy. The lowest-level nodes comprise the lowest level of the PNNI hierarchy. When only the lowest-level nodes are configured, there is no hierarchical structure. If your network is relatively small and you want the benefits of PNNI, but do not need the benefits of a hierarchical structure, follow the procedures in this section to configure the lowest level of the PNNI hierarchy.

To implement multiple levels of PNNI hierarchy, first complete the procedures in this section and then proceed to the "Configuring Higher Levels of the PNNI Hierarchy" section on page 11-211.

The lowest level PNNI configuration includes these procedures:

- **•** Configuring an ATM Address and PNNI Node Level
- **•** Configuring Static Routes
- **•** Configuring a Summary Address
- **•** Configuring Scope Mapping

## **Configuring an ATM Address and PNNI Node Level**

If you are planning to implement a:

- Flat topology network (and have no future plans to migrate to PNNI hierarchy), you can skip this section and use the preconfigured ATM address assigned by Cisco Systems.
- PNNI hierarchy, follow the procedure in this section to configure an ATM address and the PNNI node level.

The DSLAM is preconfigured as a single lowest-level PNNI node (locally identified as node 1) with a level of 56. The system calculates the node ID and peer group ID based on the current active ATM address.

 $\mathbf{I}$ 

To configure a node in a higher level of the PNNI hierarchy, the value of the node level must be a smaller number than the previous node. For example, a three-level hierarchical network could progress from level 72 to level 64 to level 56. Notice that the level numbers graduate from largest at the lowest level (72) to smallest at the highest level (56). (See Figure 11-7 earlier in this chapter.)

To change the active ATM address, create a new address, verify that it exists, and then delete the current active address. After you have entered the new ATM address, disable node 1 and then reenable it. At the same time, you can change the node level if required for your configuration. The identifiers for all higher level nodes are recalculated based on the new ATM address.

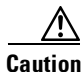

**Caution** The system does not recalculate node IDs and peer group IDs until the node is disabled and then re-enabled.

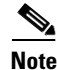

**Note** For information about ATM address considerations, refer to the "ATM Address Description" section on page 11-196.

To change the active ATM address, perform these steps, beginning in global configuration mode:

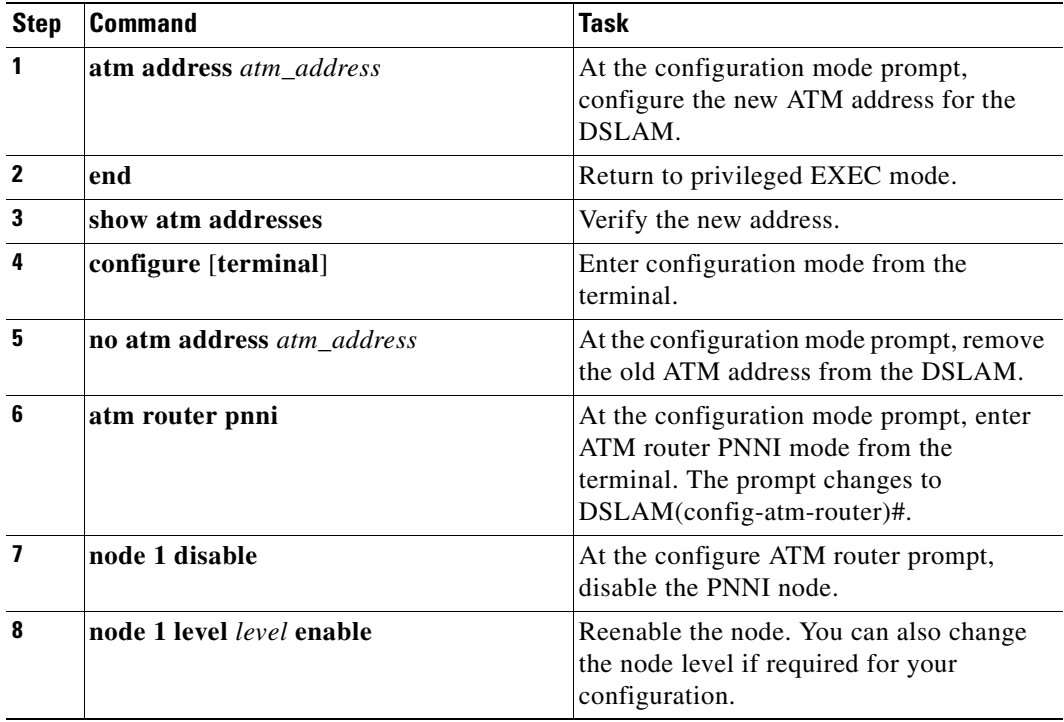

#### **Example**

This example changes the ATM address of the DSLAM from the autoconfigured address 47.0091.8100.0000.0041.0b0a.1081.0041.0b0a.1081.00 to the new address prefix 47.0091.8100.5670.0000.0000.1122.0041.0b0a.1081.00, and causes the node identifier and peer group identifier to be recalculated:

DSLAM(config)# **atm address 47.0091.8100.5670.0000.0000.1122...**

DSLAM(config)# **no atm address 47.0091.8100.0000.0041.0b0a.1081...**

DSLAM(config)# **atm router pnni** DSLAM(config-atm-router)# **node 1 disable** DSLAM(config-pnni-node)# **node 1 enable**

This example shows the PNNI node configuration using the show **atm pnni local-node** privileged EXEC command:

DSLAM# **show atm pnni local-node**

PNNI node 1 is enabled and running Node name: eng\_1 System address 47.0091810000000002EB1FFE00.0002EB1FFE00.01 Node ID 56:160:47.0091810000000002EB1FFE00.0002EB1FFE00.00 Peer group ID 56:160:47.0000.0000.0000.0000.0000 Level 56, Priority 0 0, No. of interfaces 1, No. of neighbors 0 Parent Node Index: 2 Node Allows Transit Calls Node Representation: simple Hello interval 15 sec, inactivity factor 5, Hello hold-down 10 tenths of sec Ack-delay 10 tenths of sec, retransmit interval 5 sec, Resource poll interval 5 sec SVCC integrity times: calling 35 sec, called 50 sec, Horizontal Link inactivity time 120 sec, PTSE refresh interval 1800 sec, lifetime factor 200 percent, Min PTSE interval 10 tenths of sec Auto summarization: on, Supported PNNI versions: newest 1, oldest 1 Default administrative weight mode: uniform Max admin weight percentage: -1 Next resource poll in 3 seconds Max PTSEs requested per PTSE request packet: 32 Redistributing static routes: Yes

#### **Configuring Static Routes**

Because PNNI is a dynamic routing protocol, static routes are not required between nodes that support PNNI. However, you can extend the routing capability of PNNI beyond nodes that support PNNI to

- **•** Connect to nodes outside of a peer group that do not support PNNI
- **•** Define routes to end systems that do not support ILMI

Use the **atm route** command to configure a static route. A static route attached to an interface allows all ATM addresses matching the configured address prefix to be reached through that interface.

**Note** You can connect two PNNI peer groups using the IISP protocol. Connecting PNNI peer groups requires that you configure a static route on the IISP interfaces, allowing connections to be set up across the IISP links.

To configure a static route connection, use this global configuration command:

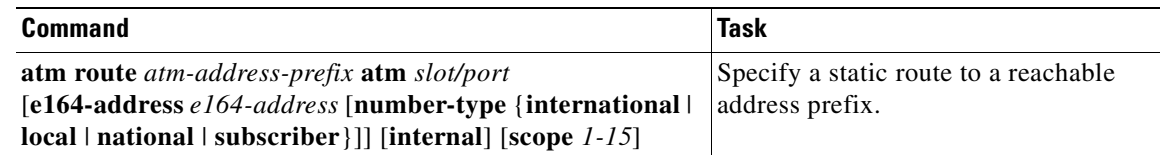

This example uses the **atm route** command to configure a static route to the 13-byte switch prefix 47.00918100000000410B0A1081 to ATM interface 0/0:

```
DSLAM(config)# atm route 47.00918100000000410B0A1081 atm 0/0
```
This example uses the **atm route** command to configure a static route to the 13-byte switch prefix 47.00918100000000410B0A1081 to ATM interface 0/0 configured with a scope 1 associated:

DSLAM(config)# **atm route 47.0091.8100.0000 atm 0/0 scope 1**

This example shows the ATM static route configuration using the **show atm route** EXEC command:

```
DSLAM# show atm route
```

```
Codes: P - installing Protocol (S - Static, P - PNNI, R - Routing control),
       T - Type (I - Internal prefix, E - Exterior prefix, SE -
                Summary Exterior prefix, SI - Summary Internal prefix,
                ZE - Suppress Summary Exterior, ZI - Suppress Summary Internal)
P T Node/Port St Lev Prefix
~ ~~ ~~~~~~~~~~~~~~~~ ~~ ~~~ ~~~~~~~~~~~~~~~~~~~~~~~~~~~~~~~~~~~~~~~~~~~~~~~~~~~
S E 1 ATM0/0 DN 56 47.0091.8100.0000/56
S E 1 ATM0/0 DN 0 47.0091.8100.0000.00/64
                           (E164 Address 1234567)
R SI 1 0 UP 0 47.0091.8100.0000.0041.0b0a.1081/104
R I 1 ATM0/0 UP 0 47.0091.8100.0000.0041.0b0a.1081.0041.0b0a.1081/152
R I 1 ATM0/0 UP 0 47.0091.8100.0000.0041.0b0a.1081.4000.0c/128
R SI 1 0 UP 0 47.0091.8100.5670.0000.0000.0000/104
R I 1 ATM0/0 UP 0 47.0091.8100.5670.0000.0000.0000.0040.0b0a.1081/152
R I 1 ATM0/0 UP 0 47.0091.8100.5670.0000.0000.0000.4000.0c/128
```
#### **Configuring a Summary Address**

You can configure summary addresses to reduce the amount of information advertised by a PNNI node and contribute to scalability in large networks. Each summary address consists of a single reachable address prefix that represents a collection of end system or node addresses.

We recommend that you use summary addresses when all end system addresses that match the summary address are directly reachable from the node. However, this is not always required because routes are always selected by nodes advertising the longest matching prefix to a destination address.

By default, each lowest-level node has a summary address equal to the 13-byte address prefix of the ATM address of the DSLAM. This address prefix is advertised into its peer group.

You can configure multiple addresses for a single DSLAM which are used during ATM address migration. ILMI registers end systems with multiple prefixes during this period until an old address is removed. PNNI automatically creates 13-byte summary address prefixes from all of its ATM addresses.

You must configure summary addresses (other than the defaults) on each node. Each node can have multiple summary address prefixes. Use the **summary-address** command to manually configure summary address prefixes.

**Note** The **no auto-summary** command removes the default summary addresses. Use the **no auto-summary** command when systems that match the first 13 bytes of the ATM addresses of your DSLAM are attached to different devices. You can also use this command for security purposes.

To configure a summary address, perform these steps, beginning in global configuration mode:

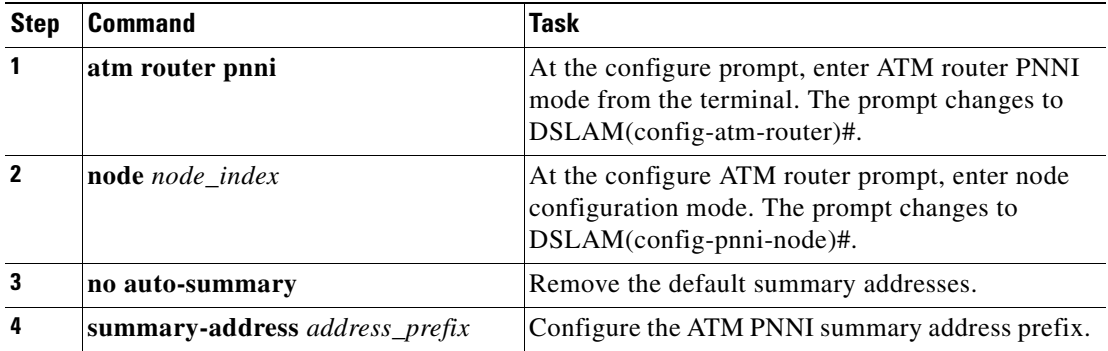

#### **Examples**

This example removes the default summary addresses and adds summary address 47.009181005670:

```
DSLAM(config)# atm router pnni
```
DSLAM(config-atm-router)# **node 1**

DSLAM(config-pnni-node)# **no auto-summary**

DSLAM(config-pnni-node)# **summary-address 47.009181005670**

This example shows the ATM PNNI summary address configuration using the **show atm pnni summary** privileged EXEC command:

DSLAM# **show atm pnni summary**

Codes: Node - Node index advertising this summary Type - Summary type (INT - internal, EXT - exterior) Sup - Suppressed flag (Y - Yes, N - No) Auto - Auto Summary flag (Y - Yes, N - No) Adv - Advertised flag (Y - Yes, N - No) Node Type Sup Auto Adv Summary Prefix ~~~~ ~~~~ ~~~ ~~~~ ~~~ ~~~~~~~~~~~~~~~~~~~~~~~~~~~~~~~~~~~~~~~~~~~~~~~~~~~ 1 Int N Y Y 47.0091.8100.0000.0040.0b0a.2a81/104 2 Int N Y N 47.01b1.0000.0000.0000.00/80

## **Configuring Scope Mapping**

The PNNI address scope allows you to restrict advertised reachability information within configurable boundaries.

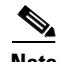

**Note** On UNI and IISP interfaces, the scope is specified in terms of organizational scope values ranging from 1 (local) to 15 (global). (Refer to the ATM Forum UNI Signaling Version 4.0 specification for more information.)

In PNNI networks, the scope is specified in terms of PNNI levels. The mapping from organizational scope values used at UNI and IISP interfaces to PNNI levels is configured on the lowest-level node. The mapping can be determined automatically (which is the default setting) or manually, depending on the configuration of the **scope mode** command.

In manual mode, if you modify the level of node 1, make sure you also reconfigure the scope map to avoid unintended suppression of reachability advertisements. Misconfiguring the scope map could cause addresses to remain unadvertised.

In automatic mode, the UNI to PNNI level mapping is automatically reconfigured each time the level of the node 1 is modified. The automatic reconfiguration prevents misconfigurations caused by node level modifications. Automatic adjustment of scope mapping uses the values shown in Table 11-1.

| <b>Organizational</b><br><b>Scope</b> | <b>ATM Forum PNNI 1.0</b><br><b>Default Level</b> | <b>Automatic Mode PNNI</b><br>Level |
|---------------------------------------|---------------------------------------------------|-------------------------------------|
| $1$ to $3$                            | 96                                                | Minimum $(1,96)$                    |
| 4 to 5                                | 80                                                | Minimum $(1,80)$                    |
| 6 to 7                                | 72                                                | Minimum $(1,72)$                    |
| 8 to 10                               | 64                                                | Minimum $(l, 64)$                   |
| 11 to 12                              | 48                                                | Minimum $(1,48)$                    |
| 13 to 14                              | 32                                                | Minimum $(1,32)$                    |
| $15$ (global)                         | 0                                                 |                                     |

*Table 11-1 Scope Mapping Table*

If you enter the **scope mode automatic** command, this ensures that all organizational scope values cover an area at least as wide as the current node's peer group. Configuring the scope mode to **manual** disables this feature and no changes can be made without explicit configuration.

To configure the PNNI scope mapping, perform these steps, beginning in global configuration mode:

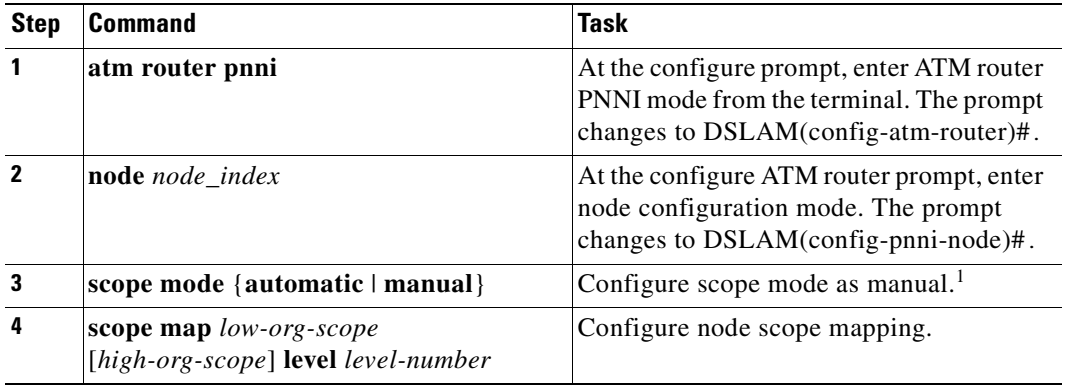

1. You must enter the **scope mode manual** command to allow scope mapping configuration.

This example shows how to configure PNNI scope mapping manually so that organizational scope values 1 through 8 map to PNNI level 72 and displays the result:

```
DSLAM(config)# atm router pnni
DSLAM(config-atm-router)# node 1
DSLAM(config-pnni-node)# scope mode manual
DSLAM(config-pnni-node)# scope map 1 8 level 72
DSLAM# show atm pnni scope
UNI scope PNNI Level
~~~~~~~~~ ~~~~~~~~~~
(1 - 10) 56
(11 - 12) 48
(13 - 14) 32
(15 - 15) 0
Scope mode: manual
```
# **Configuring Higher Levels of the PNNI Hierarchy**

This section describes the procedures to configure higher levels of PNNI hierarchy.

After you have configured the lowest level of the PNNI hierarchy (see the section, "Configuring the Lowest Level of the PNNI Hierarchy" section on page 11-205), you can complete the PNNI hierarchical structure by configuring peer group leaders (PGLs) and logical group nodes (LGNs).

Each peer group can contain one active PGL. The PGL is a logical node within the peer group that collects data about the peer group to represent it as a single node to the next PNNI hierarchical level.

Upon becoming a PGL, the PGL creates a parent LGN. The LGN represents the PGL's peer group within the next higher level peer group. The LGN aggregates and summarizes information about its child peer group and floods that information into its own peer group.

The LGN also distributes information received from its peer group to the PGL of its child peer group for flooding. Figure 11-10 shows an example of PGLs and LGNs.

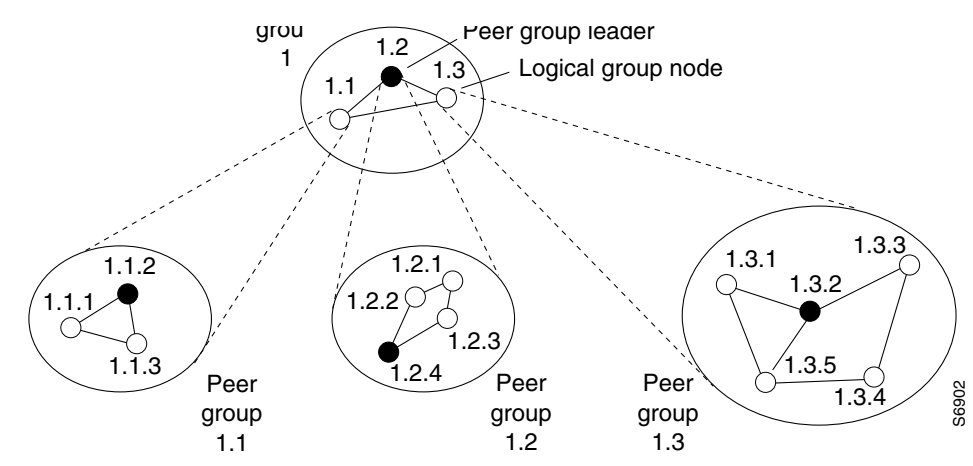

#### *Figure 11-10 PGLs and LGNs*

 $\mathbf{I}$ 

To create the PNNI hierarchy, select DSLAMs that are eligible to become PGLs at each level of the hierarchy. Nodes can become PGLs through the peer group leader election process. Each node has a configured election priority.

To be eligible for election, the configured priority must be greater than zero and a parent node must be configured. Normally the node with the highest configured leadership priority in a peer group is elected PGL. You can configure multiple nodes in a peer group with a non-zero leadership priority so that if one PGL becomes unreachable, the node configured with the next highest election leadership priority becomes the new PGL.

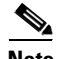

**Note** The choice of PGL does not directly affect the selection of routes across a peer group.

Because any one peer group can consist of both lowest level nodes and LGNs, lowest level nodes should be preferred as PGLs. Configuring the network hierarchy with multiple LGNs at the same DSLAM creates additional PNNI processing and results in slower recovery from failures. Selecting DSLAMs for election with more processing capability (for example, because a smaller volume of call processing compared to others) may be better.

We recommend that each node in a peer group that can become a PGL be assigned the same parent node configuration.

### **Configuring a Logical Group Node and Peer Group Identifier**

You can configure a new LGN by entering the **node** command with an unused node index value between 2 and 8.

The LGN is created only when the child node in the same DSLAM (that is, the node whose parent configuration points to this node) is elected PGL of the child peer group.

The peer group identifier defaults to a value created from the first part of the child peer group identifier, and does not need to be specified. If you want a non-default peer group identifier, you must configure all logical nodes within a peer group with the same peer group identifier.

Higher level nodes only become active if

- **•** A lower-level node specifies the higher-level node as a parent.
- **•** The election leadership priority of the child node is configured with a non-zero value and is elected as the PGL.

To configure a LGN and peer group identifier, perform these steps, beginning in global configuration mode:

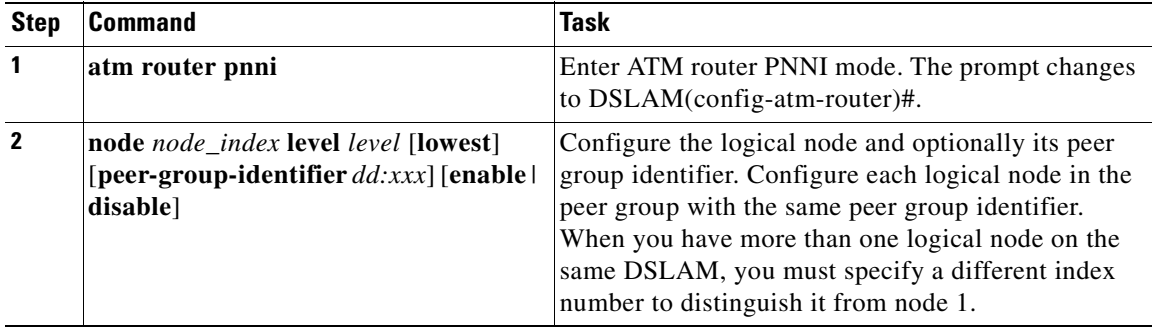

This example shows how to create a new node 2 with a level of 56 and a peer group identifier of 56:47009111223344 and displays the result. Notice that the PNNI level and the first two digits of the peer group identifier are the same:

```
DSLAM(config)# atm router pnni
```
DSLAM(config-atm-router)# **node 2 level 56 peer-group-identifier 56:47009111223344 enable**

DSLAM(config-pnni-node)# **end**

DSLAM# **show atm pnni local-node 2**

PNNI node 2 is enabled and not running Node name: Switch.2.56 System address 47.009181000000000000000001.000000000001.02 Node ID 56:0:00.000000000000000000000000.000000000001.00 Peer group ID 56:47.0091.1122.3344.0000.0000.0000 Level 56, Priority 0 0, No. of interfaces 0, No. of neighbors 0 Parent Node Index: NONE Node Allows Transit Calls Node Representation: simple Hello interval 15 sec, inactivity factor 5, Hello hold-down 10 tenths of sec Ack-delay 10 tenths of sec, retransmit interval 5 sec, Resource poll interval 5 sec SVCC integrity times: calling 35 sec, called 50 sec, Horizontal Link inactivity time 120 sec, PTSE refresh interval 1800 sec, lifetime factor 200 percent, Min PTSE interval 10 tenths of sec Auto summarization: on, Supported PNNI versions: newest 1, oldest 1 Default administrative weight mode: uniform Max admin weight percentage: -1 Max PTSEs requested per PTSE request packet: 32 Redistributing static routes: No

## **Configuring the Node Name**

PNNI node names default to names based on the host name. For example, if the host name is SanFran1, the default node name is also SanFran1. If you prefer node names that more accurately reflect the peer group, you can use the **name** command to change the default node name. For example, you could change the node name to Cal1 to represent the entire location of the peer group to which it belongs. Cisco recommends you choose a node name of 12 characters or less so that your screen displays remain well formatted and easy to read.

After you configure a node name, the system distributes it to all other nodes by PNNI flooding. This allows the node to be identified by its node name in PNNI **show** commands.

To configure the PNNI node name, perform these steps, beginning in global configuration mode:

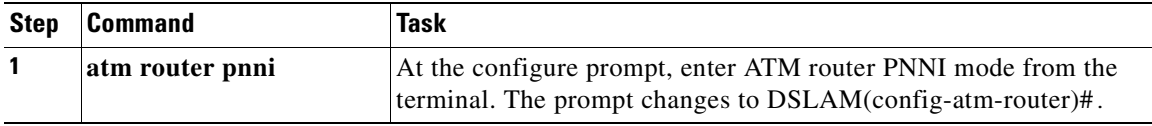

L

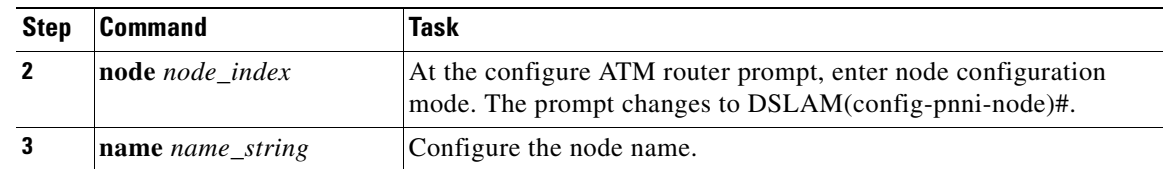

This example configures the name of the node as **eng\_1** using the **name** command, and displays the result:

```
DSLAM(config)# atm router pnni
DSLAM(config-atm-router)# node 1
DSLAM(config-pnni-node)# name eng_1
DSLAM# show atm pnni local-node
PNNI node 1 is enabled and running
  Node name: eng_1
  System address 47.0091810000000002EB1FFE00.0002EB1FFE00.01
  Node ID 56:160:47.0091810000000002EB1FFE00.0002EB1FFE00.00
 Peer group ID 56:16.0347.0000.0000.0000.0000.0000
  Level 56, Priority 0 0, No. of interfaces 1, No. of neighbors 0
  Parent Node Index: 2
  Node Allows Transit Calls
  Node Representation: simple
  Hello interval 15 sec, inactivity factor 5,
  Hello hold-down 10 tenths of sec
  Ack-delay 10 tenths of sec, retransmit interval 5 sec,
   Resource poll interval 5 sec
  SVCC integrity times: calling 35 sec, called 50 sec,
  Horizontal Link inactivity time 120 sec,
   PTSE refresh interval 1800 sec, lifetime factor 200 percent,
  Min PTSE interval 10 tenths of sec
  Auto summarization: on, Supported PNNI versions: newest 1, oldest 1
  Default administrative weight mode: uniform
  Max admin weight percentage: -1
  Next resource poll in 3 seconds
   Max PTSEs requested per PTSE request packet: 32
   Redistributing static routes: Yes
```
### **Configuring a Parent Node**

For a node to be eligible to become a PGL within its own peer group, you must configure a parent node and an election leadership level (described in the section "Configuring the Node Election Leadership Priority" section on page 11-215). If the node is elected a PGL, the node specified by the **parent** command becomes the parent node and represents the peer group at the next hierarchical level.

To configure a parent node, perform these steps, beginning in global configuration mode:

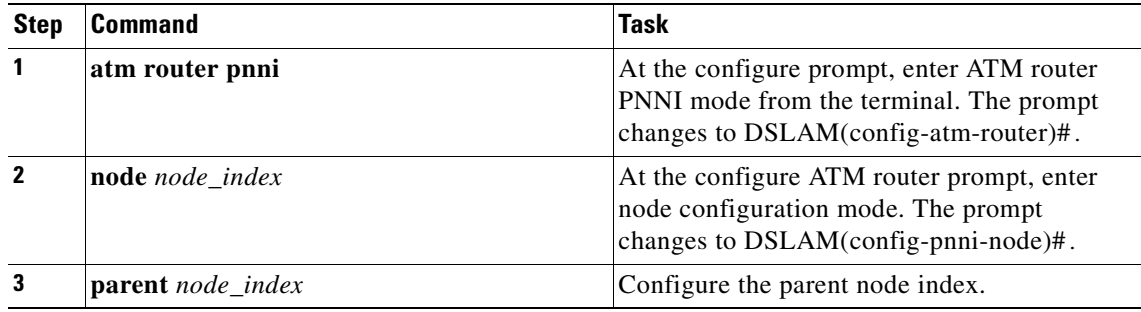

This example creates a parent node for node 1 and displays the result:

```
DSLAM(config)# atm router pnni
```

```
DSLAM(config-pnni-node)# node 1
```

```
DSLAM(config-pnni-node)# parent 2
```

```
DSLAM# show atm pnni hierarchy
```
Locally configured parent nodes: Node Parent Index Level Index Local-node Status Node Name ~~~~~ ~~~~~ ~~~~~~ ~~~~~~~~~~~~~~~~~~~~ ~~~~~~~~~~~~~~~~~~~~~~ 1 80 2 Enabled/ Running DSLAM 2 72 N/A Enabled/ Running DSLAM.2.72

## **Configuring the Node Election Leadership Priority**

Normally the node with the highest election leadership priority is elected PGL. If two nodes share the same election priority, the node with the highest node identifier becomes the PGL. To be eligible for election, ensure that the configured priority is greater than zero. You can configure multiple nodes in a peer group with non-zero leadership priority so that if one PGL becomes unreachable, the node configured with the next highest election leadership priority becomes the new PGL.

**Note** The choice of PGL does not directly affect the selection of routes across the peer group.

The control for election is done through the assignment of leadership priorities. We recommend that the leadership priority space be divided into three tiers:

- **•** First tier—1 to 49
- Second tier-100 to 149
- **•** Third tier—200 to 205

This subdivision exists because of the GroupLeaderIncrement variable. When a node becomes PGL, it increases the advertised leadership priority by a value of 50 to avoid instabilities after election.

Keep nodes that you do not want to become PGLs assigned to a default leadership priority value of 0.

If among the PGL candidates no node must be forced to be PGL, then assign all leadership priority values within the first tier. After a node is elected PGL, it remains PGL until it steps down a tier or is configured to step down.

 $\mathbf{I}$ 

If certain nodes must take precedence over nodes in the first tier, even if one is already PGL, leadership priority values can be assigned from the second tier. We recommend that you configure more than one node with a leadership priority value from the second tier. This prevents one unstable node with a larger leadership priority value from destabilizing the peer group repeatedly.

If you need a strict master leader, use the third tier.

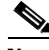

**Note** The **election leadership-priority** command does not take effect unless you configured a parent node using the **node** and **parent** commands.

To configure the election leadership priority, perform these steps, beginning in global configuration mode:

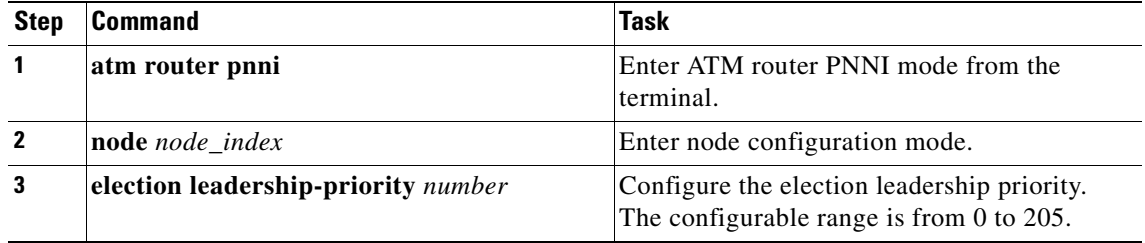

#### **Example**

This example changes the election leadership priority for node 1 to 100 and displays the result:

```
DSLAM(config)# atm router pnni
```
DSLAM(config-pnni-node)# **node 1**

DSLAM(config-pnni-node)# **election leadership-priority 100**

DSLAM# **show atm pnni election**

PGL Status.............: PGL Preferred PGL..........: (1) Switch Preferred PGL Priority.: 255 Active PGL.............: (1) Switch Active PGL Priority....: 255 Active PGL For.........: 00:01:07 Current FSM State......: PGLE Operating: PGL Last FSM State.........: PGLE Awaiting Unanimity Last FSM Event.........: Unanimous Vote Configured Priority....: 205 Advertised Priority....: 255

Conf. Parent Node Index: 2 PGL Init Interval......: 15 secs Search Peer Interval...: 75 secs Re-election Interval...: 15 secs Override Delay.........: 30 secs

This example shows all nodes in the peer group using the **show atm pnni election peers** command:

DSLAM# **show atm pnni election peers**

 Node No. Priority Connected Preferred PGL ~~~~~~~ ~~~~~~~~ ~~~~~~~~~

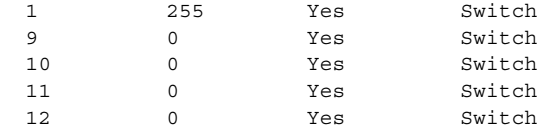

### **Configuring a Summary Address**

You can use summary addresses to decrease the amount of information advertised by a PNNI node, and thereby contribute to scaling in large networks. Each summary address consists of a single reachable address prefix that represents a collection of end system or node addresses that begin with the given prefix. Only use summary addresses when all end system addresses that match the summary address are directly reachable from this node. However, this is not always required because routes are always selected to nodes advertising the longest matching prefix to a destination address.

Configure a single default summary address for each logical group node (LGN) in the PNNI hierarchy. The length of that summary for any LGN equals the level of the child peer group, and its value is equal to the first level bits of the child peer group identifier. This address prefix is advertised into the LGN's peer group.

Explicitly configure summary addresses other than defaults on each node. Use the **summary-address**  command to manually configure summary address prefixes. A node can have multiple summary address prefixes.

Assign the same summary address lists to each node in a peer group that has a potential to become a PGL for its parent node configuration.

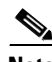

**Note** The **no auto-summary** command removes the default summary addresses. Use the **no auto-summary** command when systems that match the first 13 bytes of the ATM addresses of your DSLAM are attached to different DSLAMs.

To configure the ATM PNNI summary address prefix, perform these steps, beginning in global configuration mode:

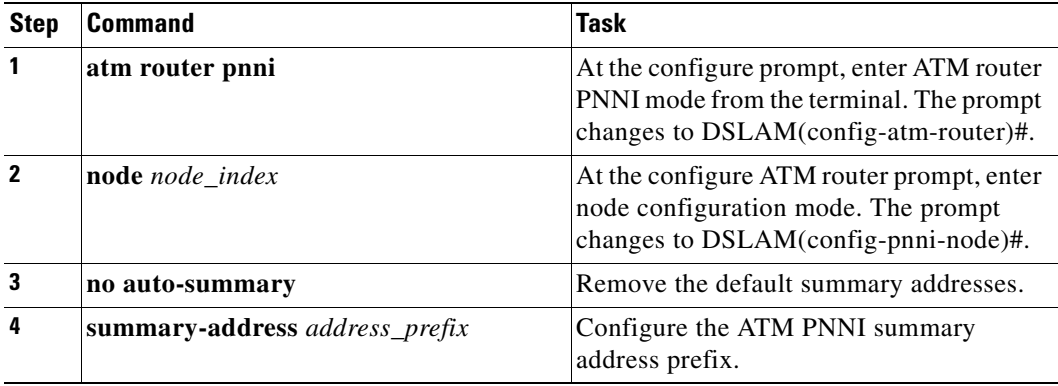

#### **Example**

This example shows how to remove the default summary addresses and add summary address 47.009181005670 and displays the result:

DSLAM(config)# **atm router pnni** DSLAM(config-atm-router)# **node 1**

```
DSLAM(config-pnni-node)# no auto-summary
DSLAM(config-pnni-node)# summary-address 47.009181005670
DSLAM# show atm pnni summary
Codes: Node - Node index advertising this summary
       Type - Summary type (INT - internal, EXT - exterior)
       Sup - Suppressed flag (Y - Yes, N - No)
       Auto - Auto Summary flag (Y - Yes, N - No)
       Adv - Advertised flag (Y - Yes, N - No)
 Node Type Sup Auto Adv Summary Prefix
  ~~~~ ~~~~ ~~~ ~~~~ ~~~ ~~~~~~~~~~~~~~~~~~~~~~~~~~~~~~~~~~~~~~~~~~~~~~~~~~~
  1 Int N Y Y 47.0091.8100.0000.0040.0b0a.2a81/104
   2 Int N Y N 47.01b1.0000.0000.0000.00/80
```
## **PNNI Hierarchy Configuration Example**

An example configuration for a three-level hierarchical topology is shown in Figure 11-11. The example shows the configuration of only 5 switches, although you can configure several other switches in each peer group.

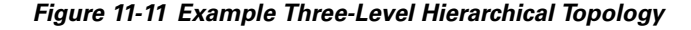

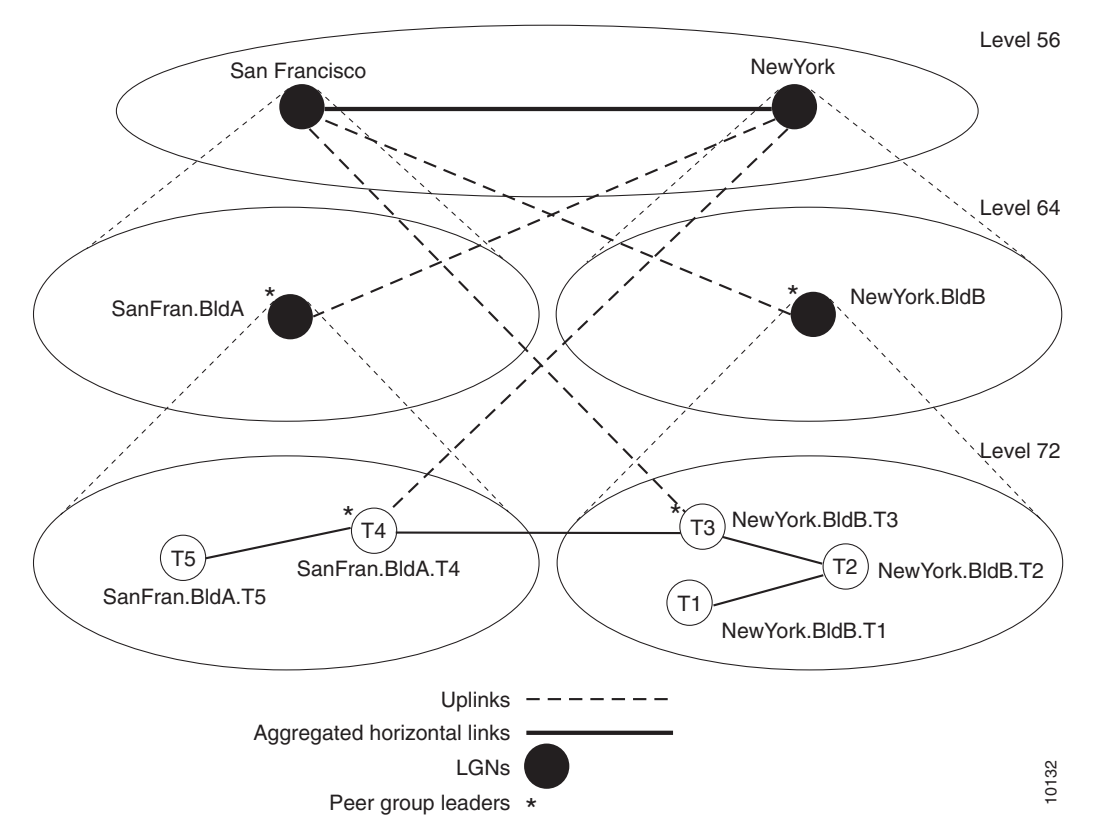

At the lowest level (level 72), the hierarchy represents two separate peer groups. Each of the four switches named T2 to T5 are eligible to become a PGL at two levels, and each has two configured ancestor nodes (a parent node or a parent node's parent).

Switch T1 has no configured ancestor nodes and is not eligible to become a PGL. As a result of the peer group leader election at the lowest level, switches T4 and T3 become leaders of their peer groups. Therefore, each switch creates an LGN at the second level (level 64) of the hierarchy.

As a result of the election at the second level of the hierarchy, logical group nodes SanFran.BldA and NewYork.BldB are elected as PGLs, creating logical group nodes at the highest level of the hierarchy (Level 56). At that level, the uplinks induced through level 64 form an aggregated horizontal link within the common peer group at level 56.

#### **Examples**

The examples that follow show the configurations for each switch and the outputs of the **show atm pnni local-node** command.

#### **Switch NewYork.BldB.T1 Configuration**

```
hostname NewYork.BldB.T1
atm address 47.0091.4455.6677.1144.1011.1233.0060.3e7b.3a01.00
atm router pnni
  node 1 level 72 lowest
  redistribute atm-static
NewYork.BldB.T1# show atm pnni local-node
PNNI node 1 is enabled and running
  Node name: NewYork.BldB.T1
  System address 47.009144556677114410111233.00603E7B3A01.01
  Node ID 72:160:47.009144556677114410111233.00603E7B3A01.00
  Peer group ID 72:47.0091.4455.6677.1144.0000.0000
  Level 72, Priority 0 0, No. of interfaces 3, No. of neighbors 2
   Parent Node Index: NONE
```
<information deleted>

#### **Switch NewYork.BldB.T2 Configuration**

```
hostname NewYork.BldB.T2
atm address 47.0091.4455.6677.1144.1011.1244.0060.3e5b.bc01.00
atm router pnni
node 1 level 72 lowest
  parent 2
  redistribute atm-static
   election leadership-priority 40
  node 2 level 64
  parent 3
  election leadership-priority 40
  name NewYork.BldB
  node 3 level 56
  name NewYork
NewYork.BldB.T2# show atm pnni local-node
PNNI node 1 is enabled and running
  Node name: NewYork.BldB.T2
   System address 47.009144556677114410111244.00603E5BBC01.01
  Node ID 72:160:47.009144556677114410111244.00603E5BBC01.00
   Peer group ID 72:47.0091.4455.6677.1144.0000.0000
   Level 72, Priority 40 40, No. of interfaces 3, No. of neighbors 1
   Parent Node Index: 2
<information deleted>
```

```
PNNI node 2 is enabled and not running
  Node name: NewYork.BldB
  System address 47.009144556677114410111244.00603E5BBC01.02
  Node ID 64:72:47.009144556677114400000000.00603E5BBC01.00
  Peer group ID 64:47.0091.4455.6677.1100.0000.0000
  Level 64, Priority 40 40, No. of interfaces 0, No. of neighbors 0
  Parent Node Index: 3
<information deleted>
PNNI node 3 is enabled and not running
  Node name: NewYork
  System address 47.009144556677114410111244.00603E5BBC01.03
  Node ID 56:64:47.009144556677110000000000.00603E5BBC01.00
  Peer group ID 56:47.0091.4455.6677.0000.0000.0000
  Level 56, Priority 0 0, No. of interfaces 0, No. of neighbors 0
  Parent Node Index: NONE
<information deleted>
```
#### **Switch NewYork.BldB.T3 Configuration**

```
hostname NewYork.BldB.T3
atm address 47.0091.4455.6677.1144.1011.1255.0060.3e5b.c401.00
atm router pnni
 node 1 level 72 lowest
  parent 2
  redistribute atm-static
  election leadership-priority 45
 node 2 level 64
  parent 3
  election leadership-priority 45
  name NewYork.BldB
 node 3 level 56
  name NewYork
NewYork.BldB.T3# show atm pnni local-node
PNNI node 1 is enabled and running
  Node name: NewYork.BldB.T3
  System address 47.009144556677114410111255.00603E5BC401.01
  Node ID 72:160:47.009144556677114410111255.00603E5BC401.00
  Peer group ID 72:47.0091.4455.6677.1144.0000.0000
  Level 72, Priority 45 95, No. of interfaces 4, No. of neighbors 1
  Parent Node Index: 2
<information deleted>
PNNI node 2 is enabled and running
  Node name: NewYork.BldB
  System address 47.009144556677114410111255.00603E5BC401.02
  Node ID 64:72:47.009144556677114400000000.00603E5BC401.00
  Peer group ID 64:47.0091.4455.6677.1100.0000.0000
  Level 64, Priority 45 95, No. of interfaces 0, No. of neighbors 0
  Parent Node Index: 3
<information deleted>
PNNI node 3 is enabled and running
  Node name: NewYork
  System address 47.009144556677114410111255.00603E5BC401.03
  Node ID 56:64:47.009144556677110000000000.00603E5BC401.00
```
 Peer group ID 56:47.0091.4455.6677.0000.0000.0000 Level 56, Priority 0 0, No. of interfaces 0, No. of neighbors 1 Parent Node Index: NONE

<information deleted>

#### **Switch SanFran.BldA.T4 Configuration**

```
hostname SanFran.BldA.T4
atm address 47.0091.4455.6677.2233.1011.1266.0060.3e7b.2001.00
atm router pnni
 node 1 level 72 lowest
  parent 2
  redistribute atm-static
  election leadership-priority 45
 node 2 level 64
  parent 3
  election leadership-priority 45
  name SanFran.BldA
  node 3 level 56
  name SanFran
SanFran.BldA.T4# show atm pnni local-node
PNNI node 1 is enabled and running
  Node name: SanFran.BldA.T4
  System address 47.009144556677223310111266.00603E7B2001.01
  Node ID 72:160:47.009144556677223310111266.00603E7B2001.00
  Peer group ID 72:47.0091.4455.6677.2233.0000.0000
  Level 72, Priority 45 95, No. of interfaces 4, No. of neighbors 1
   Parent Node Index: 2
<information deleted>
PNNI node 2 is enabled and running
  Node name: SanFran.BldA
  System address 47.009144556677223310111266.00603E7B2001.02
  Node ID 64:72:47.009144556677223300000000.00603E7B2001.00
  Peer group ID 64:47.0091.4455.6677.2200.0000.0000
  Level 64, Priority 45 95, No. of interfaces 0, No. of neighbors 0
   Parent Node Index: 3
<information deleted>
PNNI node 3 is enabled and running
  Node name: SanFran
  System address 47.009144556677223310111266.00603E7B2001.03
  Node ID 56:64:47.009144556677220000000000.00603E7B2001.00
   Peer group ID 56:47.0091.4455.6677.0000.0000.0000
  Level 56, Priority 0 0, No. of interfaces 0, No. of neighbors 1
   Parent Node Index: NONE
<information deleted>
```
#### **Switch SanFran.BldA.T5 Configuration**

```
hostname SanFran.BldA.T5
atm address 47.0091.4455.6677.2233.1011.1244.0060.3e7b.2401.00
atm router pnni
 node 1 level 72 lowest
  parent 2
  redistribute atm-static
   election leadership-priority 10
 node 2 level 64
```

```
 parent 3
  election leadership-priority 40
  name SanFran.BldA
 node 3 level 56
  name SanFran
SanFran.BldA.T5# show atm pnni local-node
PNNI node 1 is enabled and running
  Node name: SanFran.BldA.T5
  System address 47.009144556677223310111244.00603E7B2401.01
  Node ID 72:160:47.009144556677223310111244.00603E7B2401.00
  Peer group ID 72:47.0091.4455.6677.2233.0000.0000
  Level 72, Priority 10 10, No. of interfaces 2, No. of neighbors 1
  Parent Node Index: 2
<information deleted>
PNNI node 2 is enabled and not running
  Node name: SanFran.BldA
  System address 47.009144556677223310111244.00603E7B2401.02
  Node ID 64:72:47.009144556677223300000000.00603E7B2401.00
  Peer group ID 64:47.0091.4455.6677.2200.0000.0000
  Level 64, Priority 40 40, No. of interfaces 0, No. of neighbors 0
  Parent Node Index: 3
<information deleted>
PNNI node 3 is enabled and not running
  Node name: SanFran
  System address 47.009144556677223310111244.00603E7B2401.03
  Node ID 56:64:47.009144556677220000000000.00603E7B2401.00
  Peer group ID 56:47.0091.4455.6677.0000.0000.0000
  Level 56, Priority 0 0, No. of interfaces 0, No. of neighbors 0
  Parent Node Index: NONE
<information deleted>
```
# **Advanced PNNI Configuration**

This section describes how to configure advanced PNNI features. The advanced features described in this section are not required to enable PNNI, but are provided to assist you in tuning your network performance.

## **Tuning Route Selection**

This section describes how to tune the route selection in your PNNI network:

- **•** Configuring Background Route Computation
- **•** Configuring Link Selection
- **•** Configuring the Maximum Administrative Weight Percentage
- **•** Configuring the Precedence

## **Configuring Background Route Computation**

The DSLAM supports these route selection modes:

- **•** On-demand—A separate route computation is performed each time a SETUP or ADD PARTY message is received over a UNI or IISP interface. In this mode, the most recent topology information received by this node is always used for each setup request.
- Background routes—You can route calls using precomputed routing trees. In this mode, multiple background trees are precomputed for several service categories and QoS metrics. If no route can be found in the multiple background trees that satisfies the QoS requirements of a particular call, route selection reverts to on-demand route computation.

The background routes mode should be enabled in large networks where it will usually exhibit less-stringent processing requirements and better scalability. Route computation is performed at almost every poll interval when a significant change in the topology of the network is reported or when significant threshold changes have occurred since the last route computation.

To configure the background route computation, perform these steps, beginning in global configuration mode:

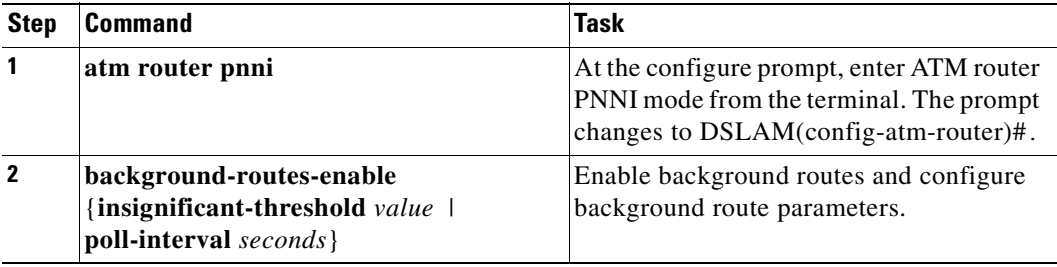

#### **Examples**

This example shows how to enable background routes and configures the background routes poll interval to 30 seconds:

```
DSLAM(config)# atm router pnni
DSLAM(config-atm-router)# background-routes-enable poll-interval 30
```
This example shows the ATM PNNI background route configuration using the **show atm pnni background status** privileged EXEC command:

DSLAM# **show atm pnni background status**

Background Route Computation is Enabled Background Interval is set at 10 seconds Background Insignificant Threshold is set at 32

This example shows the ATM PNNI background route tables for CBR using the **show atm pnni background routes** privileged EXEC command:

DSLAM# **show atm pnni background routes cbr**

```
 Background Routes From CBR/AW Table
 ~~~~~~~~~~~~~~~~~~~~~~~~~~~~~~~~~~~
 2 Routes To Node 2
    1. Hops 1. 1:ATM0/2 -> 2
        ->: aw 5040 cdv 138 ctd 154 acr 147743 clr0 10 clr01 10
         <-: aw 5040 cdv 138 ctd 154 acr 147743 clr0 10 clr01 10
```
 $\mathbf I$ 

```
 2. Hops 1. 1:ATM0/1 -> 2
           ->: aw 5040 cdv 138 ctd 154 acr 147743 clr0 10 clr01 10
           <-: aw 5040 cdv 138 ctd 154 acr 147743 clr0 10 clr01 10
   1 Routes To Node 5
       1. Hops 1. 1:ATM1/0 -> 5
           ->: aw 5040 cdv 138 ctd 154 acr 147743 clr0 10 clr01 10
           <-: aw 5040 cdv 138 ctd 154 acr 147743 clr0 10 clr01 10
   Background Routes From CBR/CDV Table
   ~~~~~~~~~~~~~~~~~~~~~~~~~~~~~~~~~~~~~~
   2 Routes To Node 2
       1. Hops 1. 1:ATM0/2 -> 2
           ->: aw 5040 cdv 138 ctd 154 acr 147743 clr0 10 clr01 10
           <-: aw 5040 cdv 138 ctd 154 acr 147743 clr0 10 clr01 10
       2. Hops 1. 1:ATM0/1 -> 2
           ->: aw 5040 cdv 138 ctd 154 acr 147743 clr0 10 clr01 10
           <-: aw 5040 cdv 138 ctd 154 acr 147743 clr0 10 clr01 10
   1 Routes To Node 5
       1. Hops 1. 1:ATM0/1 -> 5
           ->: aw 5040 cdv 138 ctd 154 acr 147743 clr0 10 clr01 10
           <-: aw 5040 cdv 138 ctd 154 acr 147743 clr0 10 clr01 10
   Background Routes From CBR/CTD Table
  ~~~~~~~~~~~~~~~~~~~~~~~~~~~~~~~~~~~~~~
2 Routes To Node 2
       1. Hops 1. 1:ATM0/1 -> 2
           ->: aw 5040 cdv 138 ctd 154 acr 147743 clr0 10 clr01 10
           <-: aw 5040 cdv 138 ctd 154 acr 147743 clr0 10 clr01 10
       2. Hops 1. 1:ATM0/1 -> 2
           ->: aw 5040 cdv 138 ctd 154 acr 147743 clr0 10 clr01 10
           <-: aw 5040 cdv 138 ctd 154 acr 147743 clr0 10 clr01 10
   1 Routes To Node 5
       1. Hops 1. 1:ATM0/1 -> 5
           ->: aw 5040 cdv 138 ctd 154 acr 147743 clr0 10 clr01 10
           <-: aw 5040 cdv 138 ctd 154 acr 147743 clr0 10 clr01 10
   Background Routes From CBR/CTD Table
   ~~~~~~~~~~~~~~~~~~~~~~~~~~~~~~~~~~~~~~
   2 Routes To Node 2
       1. Hops 1. 1:ATM0/1 -> 2
           ->: aw 5040 cdv 138 ctd 154 acr 147743 clr0 10 clr01 10
           <-: aw 5040 cdv 138 ctd 154 acr 147743 clr0 10 clr01 10
       2. Hops 1. 1:ATM0/2 -> 2
           ->: aw 5040 cdv 138 ctd 154 acr 147743 clr0 10 clr01 10
           <-: aw 5040 cdv 138 ctd 154 acr 147743 clr0 10 clr01 10
   1 Routes To Node 5
       1. Hops 1. 1:ATM0/1 -> 5
           ->: aw 5040 cdv 138 ctd 154 acr 147743 clr0 10 clr01 10
           <-: aw 5040 cdv 138 ctd 154 acr 147743 clr0 10 clr01 10
```
### **Configuring Link Selection**

The link selection feature allows you to choose the mode for selecting one specific link among several parallel links to the same neighbor node (for example, links between two adjacent switches).
When multiple parallel links are configured inconsistently, the order of precedence of configured values is as follows:

- **1.** Admin-weight-minimize
- **2.** Blocking-minimize
- **3.** Transmit-speed-maximize
- **4.** Load-balance

For example, if any link is configured as admin-weight minimize, that link is used for the entire link group.

To configure the PNNI link selection for, perform these steps, beginning in global configuration mode:

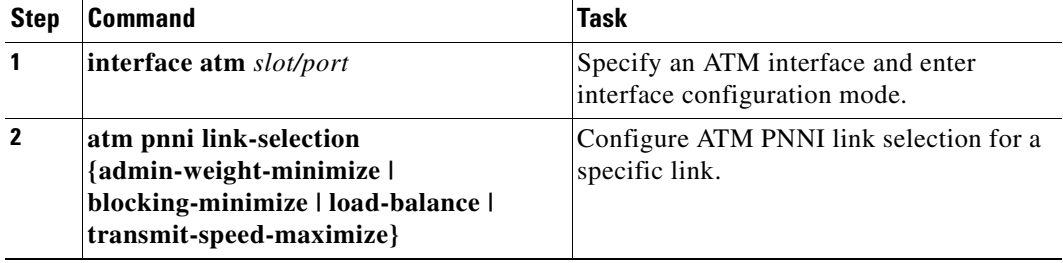

### **Example**

This example shows how to configure ATM interface 0/0 to use the transmit-speed-maximize link selection mode and displays the result:

```
DSLAM(config)# interface atm 0/0
DSLAM(config-if)# atm pnni link-selection transmit-speed-maximize
DSLAM# show atm pnni neighbor
```

```
 Neighbor Name: eng_22, Node number: 2
 Neighbor Node Id: 56:160:47.0091810000000003DDE74601.0003DDE74601.00
 Neighboring Peer State: Full
 Link Selection Set To: minimize blocking of future calls
 Port Remote port ID Hello state
  ATM0/1 ATM1/2 (81902000) 2way_in 
  ATM0/2 ATM1/0 (81901000) 2way_in (Flooding Port)
```
### **Configuring the Maximum Administrative Weight Percentage**

The maximum AW percentage feature allows you to prevent the use of alternate routes that consume too many network resources. This feature provides a generalized form of a hop count limit. The maximum acceptable administrative weight is equal to the specified percentage of the least administrative weight of any route to the destination (from the background routing tables). For example, if the least administrative weight to the destination is 5040 and the configured percentage is 300, the maximum acceptable administrative weight for the call is 5040 \* 300 / 100 or 15120.

To configure the maximum AW percentage, perform these steps, beginning in global configuration mode:

 $\mathbf{I}$ 

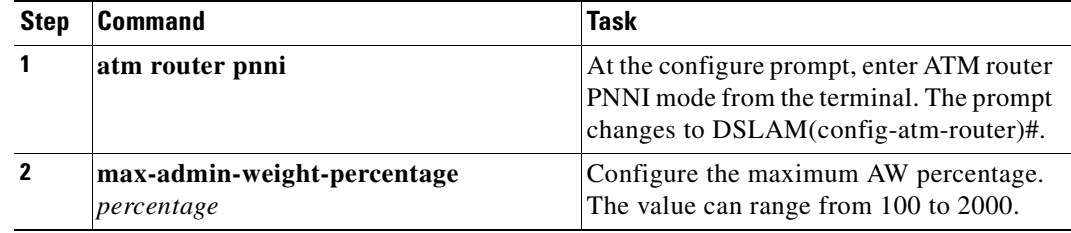

**Note** The **max-admin-weight-percentage** command takes effect only if background route computation is enabled.

### **Example**

This example shows how to configure the node maximum AW percentage value as 300 and displays the result:

```
DSLAM(config)# atm router pnni
DSLAM(config-atm-router)# max-admin-weight-percentage 300
DSLAM# show atm pnni local-node
PNNI node 1 is enabled and running
  Node name: eng_1
  System address 47.009181000000000000001212.121212121212.00
  Node ID 56:160:47.009181000000000000001212.121212121212.00
   Peer group ID 56:47.0091.8100.0000.0000.0000.0000
   Level 56, Priority 0, No. of interface 4, No. of neighbor 1
  Hello interval 15 sec, inactivity factor 5, Hello hold-down 10 tenths of sec
  Ack-delay 2 sec, retransmit interval 10 sec, rm-poll interval 10 sec
   PTSE refresh interval 90 sec, lifetime factor 7, minPTSEinterval 1000 msec
   Auto summarization: on, Supported PNNI versions: newest 1, oldest 1
   Default administrative weight mode: linespeed
  Max admin weight percentage: 300
   Next RM poll in 3 seconds
```
### **Configuring the Precedence**

The route selection algorithm chooses routes to particular destinations using the longest match reachable address prefixes known to the DSLAM. When there are multiple longest match reachable address prefixes known to the DSLAM, the route selection algorithm first attempts to find routes to reachable addresses with types of greatest precedence. Among multiple longest match reachable address prefixes of the same type, routes with the least total AW are chosen first.

Local internal reachable addresses, whether learned through ILMI or as static routes, receive highest precedence or a precedence value of one. The precedence of other reachable address types is configurable.

To configure the precedence of reachable addresses, perform these steps, beginning in global configuration mode:

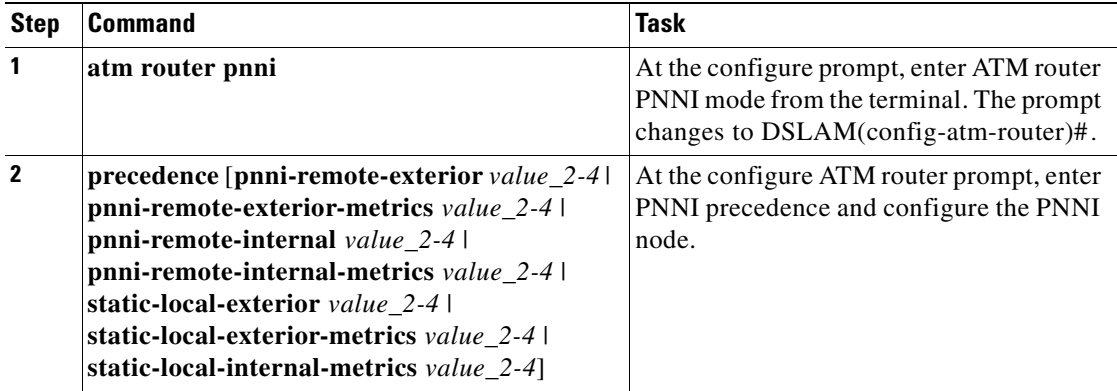

### **Example**

This example shows how to configure all PNNI remote exterior routes with a precedence value of 4 and displays the result:

DSLAM(config)# **atm router pnni** DSLAM(config-atm-router)# **precedence pnni-remote-exterior 4** DSLAM# **show atm pnni precedence**

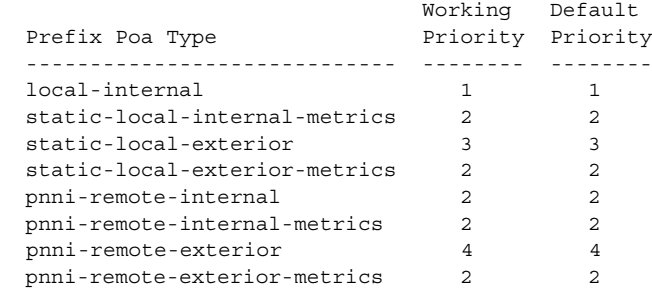

### **Tuning Topology Attributes**

This section describes how to configure attributes that affect the network topology.

### **Configuring the Global Administrative Weight Mode**

Administrative weight is the primary routing metric for minimizing use of network resources. You can configure the administrative weight (AW) to indicate the relative desirability of using a link. In addition to the per-interface **atm pnni administrative-weight** command, the ATM router PNNI **administrative-weight** command can be used to change the default AW assignment. For example, you can assign equal AWs to all links in the network to minimize the number of hops used by each connection.

To configure the administrative weight mode, perform these steps, beginning in global configuration mode:

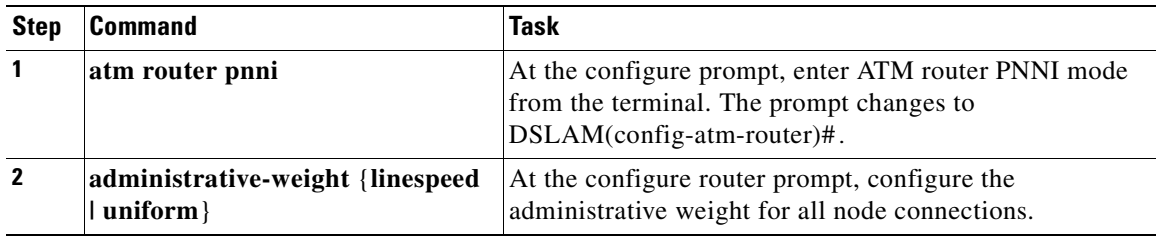

Figure 11-12 is an example of the effect of AW on call routing. The network depicted at the top of Figure 11-12 is configured as uniform, causing equal AW to be assigned to each link. The identical network at the bottom of the figure is configured as line speed.

The links between SW1 and SW2 (SW1p1 to SW2p1) and SW2 and SW3 (SW2p2 to SW3p2) are both faster OC-12 connections and have lower AWs. PNNI interprets the route over the two OC-12 links as being administratively equivalent to a more direct route between SW1 and SW3 using the OC-3 connection.

### *Figure 11-12 Network Administrative Weight Example*

### **Administrative Weight Configured Uniform**

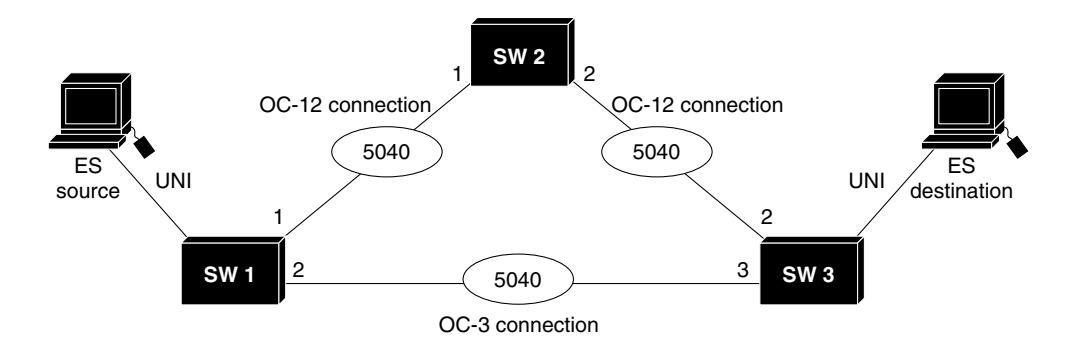

#### **Administrative Weight Configured Linespeed**

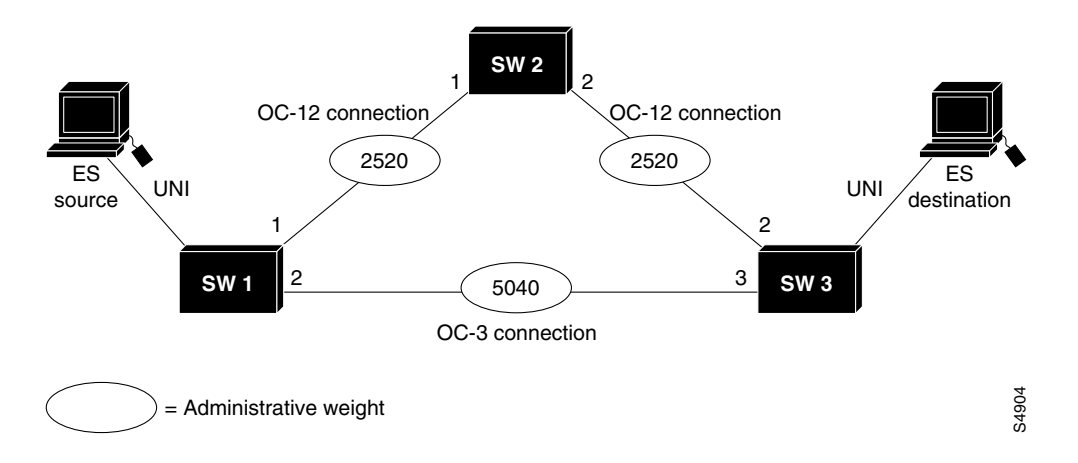

#### **Example**

This example shows how to configure AW for the node as line speed and displays the result:

```
DSLAM(config)# atm router pnni
DSLAM(config-atm-router)# administrative-weight linespeed
DSLAM# show atm pnni local-node
PNNI node 1 is enabled and running
   Node name: DSLAM
   System address 47.009181000000000000001212.121212121212.00
   Node ID 56:160:47.009181000000000000001212.121212121212.00
   Peer group ID 56:47.0091.8100.0000.0000.0000.0000
  Level 56, Priority 0, No. of interface 4, No. of neighbor 1
   Hello interval 15 sec, inactivity factor 5, Hello hold-down 10 tenths of sec
   Ack-delay 2 sec, retransmit interval 10 sec, rm-poll interval 10 sec
   PTSE refresh interval 90 sec, lifetime factor 7, minPTSEinterval 1000 msec
   Auto summarization: on, Supported PNNI versions: newest 1, oldest 1
  Default administrative weight mode: linespeed
   Max admin weight percentage: 300
   Next RM poll in 3 seconds
```
### **Configuring Administrative Weight per Interface**

AW is the main metric used for computation of the paths by PNNI. The assignment of AWs to links and nodes affects the way PNNI selects paths in the private ATM network.

To configure the administrative weight on an interface, perform these steps, beginning in global configuration mode:

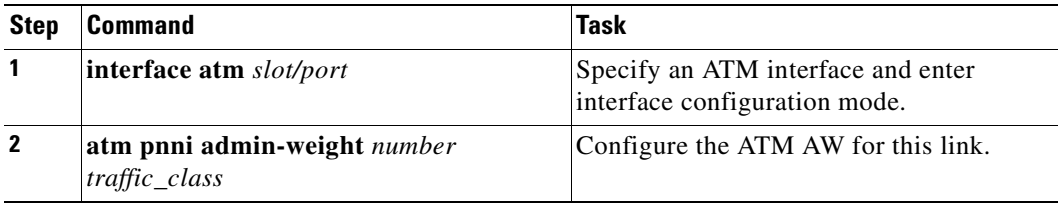

#### **Example**

This example shows how to configure ATM interface 0/0 with ATM PNNI AW of 7560 for traffic class ABR and displays the result:

```
DSLAM(config)# interface atm 0/0
DSLAM(config-if)# atm pnni admin-weight 7560 abr
DSLAM# show atm pnni interface atm 0/0 detail
Port ATM0/0 is up , Hello state 2way_in with node eng_18 
    Next hello occurs in 11 seconds, Dead timer fires in 73 seconds
     CBR : AW 5040 MCR 155519 ACR 147743 CTD 154 CDV 138 CLR0 10 CLR01 10 
     VBR-RT : AW 5040 MCR 155519 ACR 155519 CTD 707 CDV 691 CLR0 8 CLR01 8 
     VBR-NRT: AW 5040 MCR 155519 ACR 155519 CLR0 8 CLR01 8 
      ABR : AW 7560 MCR 155519 ACR 0
     UBR : AW 5040 MCR 155519 
    Remote node ID 56:160:47.00918100000000613E7B2F01.00613E7B2F99.00
    Remote node address 47.00918100000000613E7B2F01.00613E7B2F99.00
    Remote port ID ATM0/1 (80102000) (0)
```
### **Configuring Transit Restriction**

Transit calls originate from another ATM DSLAM and pass through the DSLAM. You may want to set your edge switches to eliminate this transit traffic and only allow traffic originating or terminating at the switch.

To configure a transit restriction, perform these steps, beginning in global configuration mode:

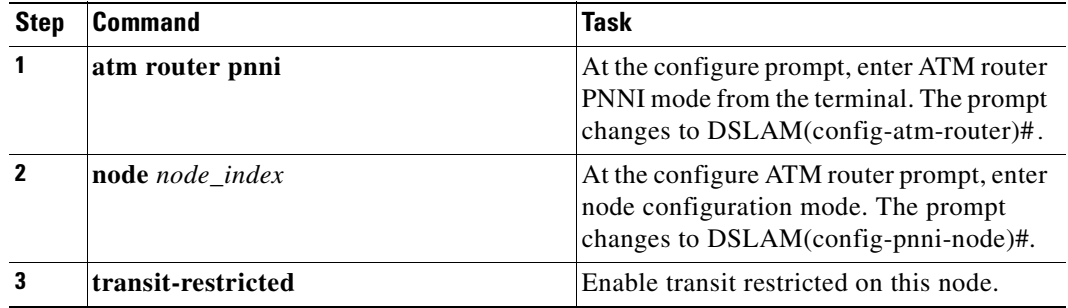

### **Example**

This example shows how to enable the transit-restricted feature and displays the result:

```
DSLAM(config)# atm router pnni
DSLAM(config-atm-router)# node 1
DSLAM(config-pnni-node)# transit-restricted
DSLAM# show atm pnni local-node
   PNNI node 1 is enabled and running
     Node name: DSLAM
     System address 47.00918100000000400B0A3081.00400B0A3081.00
     Node ID 56:160:47.00918100000000400B0A3081.00400B0A3081.00
     Peer group ID 56:47.0091.8100.0000.0000.0000.0000
     Level 56, Priority 0, No. of interfaces 4, No. of neighbors 2
      Node Does Not Allow Transit Calls
     Hello interval 15 sec, inactivity factor 5,
     Hello hold-down 10 tenths of sec
     Ack-delay 10 tenths of sec, retransmit interval 5 sec,
     Resource poll interval 5 sec
     PTSE refresh interval 1800 sec, lifetime factor 200 percent,
     Min PTSE interval 10 tenths of sec
     Auto summarization: on, Supported PNNI versions: newest 1, oldest 1
     Default administrative weight mode: uniform
     Max admin weight percentage: -1
     Next resource poll in 3 seconds
     Max PTSEs requested per PTSE request packet: 32
     Redistributing static routes: Yes
```
### **Configuring Redistribution**

Redistribution instructs PNNI to distribute reachability information from non-PNNI sources throughout the PNNI routing domain. The DSLAM supports redistribution of static routes, such as those configured on IISP interfaces.

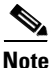

**Note** By default, redistribution of static routes is enabled.

To enable redistribution of static routes, perform these steps, beginning in global configuration mode:

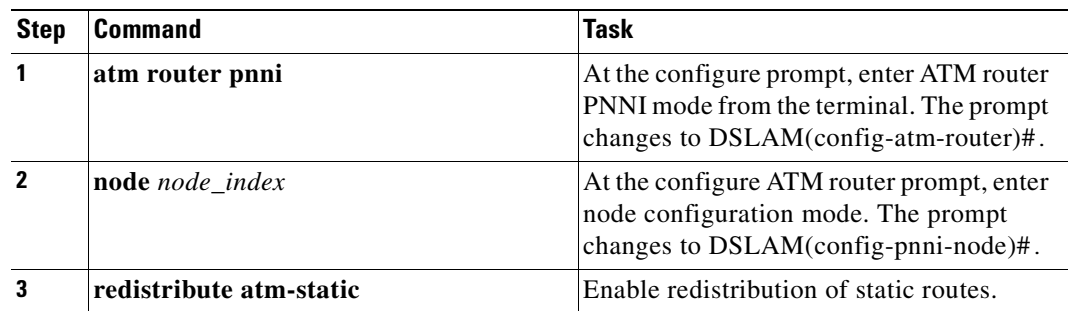

### **Example**

This example shows how to enable redistribution of static routes and displays the result:

```
DSLAM(config)# atm router pnni
DSLAM(config-atm-router)# node 1
DSLAM(config-pnni-node)# redistribute atm-static
DSLAM# show atm pnni local-node
   PNNI node 1 is enabled and running
     Node name: DSLAM
     System address 47.00918100000000400B0A3081.00400B0A3081.00
     Node ID 56:160:47.00918100000000400B0A3081.00400B0A3081.00
     Peer group ID 56:47.0091.8100.0000.0000.0000.0000
     Level 56, Priority 0, No. of interfaces 4, No. of neighbors 2
     Node Allows Transit Calls
     Hello interval 15 sec, inactivity factor 5,
     Hello hold-down 10 tenths of sec
     Ack-delay 10 tenths of sec, retransmit interval 5 sec,
     Resource poll interval 5 sec
     PTSE refresh interval 1800 sec, lifetime factor 200 percent,
     Min PTSE interval 10 tenths of sec
     Auto summarization: on, Supported PNNI versions: newest 1, oldest 1
     Default administrative weight mode: uniform
     Max admin weight percentage: -1
     Next resource poll in 3 seconds
     Max PTSEs requested per PTSE request packet: 32
     Redistributing static routes: Yes
```
### **Configuring Aggregation Token**

One of the tasks performed by the LGN is link aggregation. These terms describe the link aggregation algorithms:

- **•** An uplink is a link to a higher level node, called an upnode.
- The term higher means at a higher level in the hierarchy compared to the level of our peer group.
- The aggregation token controls the grouping of multiple physical links into logical links.
- Uplinks to the same upnode, with the same aggregation token value, are represented at a higher level as horizontal aggregated links.
- Resource Availability Information Groups (RAIGs) are computed according to the aggregation algorithm.

*Figure 11-13 PNNI Aggregation Token*

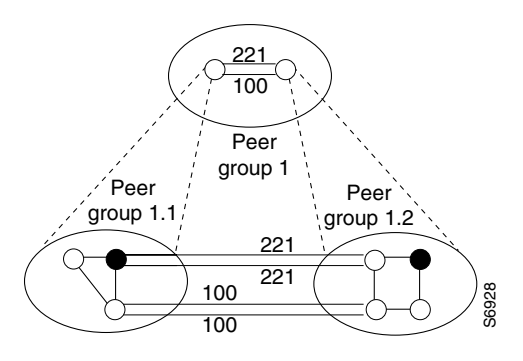

When you configure the PNNI aggregation token

- You only need to configure the interface on only one side of the link. If the configured aggregation token value of one side is zero and the other side is non-zero, the non-zero value is used by both sides as the aggregation token value.
- **•** If you choose to configure an aggregation token value on both interfaces, make sure the aggregation token values match. If the values do not match, the configuration is invalid and the default aggregation token value of zero is used.

To specify an aggregation token value, perform these steps, beginning in global configuration mode:

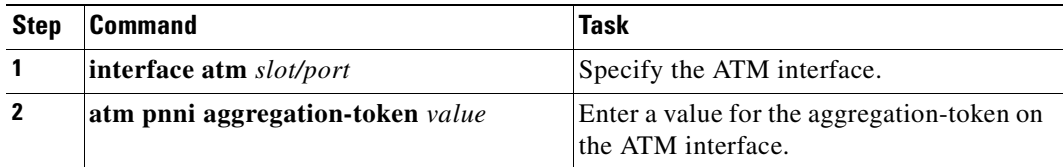

### **Example**

This example shows how to configure an aggregation token on ATM interface 0/2 and displays the result (note that the show command includes the detail keyword):

```
DSLAM(config)# interface atm 0/2
DSLAM(config-if)# atm pnni aggregation-token 100
NewYork.BldB.T3 # show atm pnni interface atm0/2 detail
PNNI Interface(s) for local-node 1 (level=56):
Port ATM0/2 RCC is up , Hello state common out with node SanFran.BldA.T4
  Next hello occurs in 4 seconds, Dead timer fires in 72 seconds
   CBR : AW 5040 MCR 155519 ACR 147743 CTD 154 CDV 138 CLR0 10 CLR01 10 
   VBR-RT : AW 5040 MCR 155519 ACR 155519 CTD 707 CDV 691 CLR0 8 CLR01 8 
   VBR-NRT: AW 5040 MCR 155519 ACR 155519 CLR0 8 CLR01 8 
   ABR : AW 5040 MCR 155519 ACR 0
   UBR : AW 5040 MCR 155519 
   Aggregation Token: configured 0 , derived 2, remote 2
   Tx ULIA seq# 1, Rx ULIA seq# 1, Tx NHL seq# 1, Rx NHL seq# 2
   Remote node ID 72:160:47.009144556677223310111266.00603E7B2001.00
   Remote node address 47.009144556677223310111266.00603E7B2001.01
   Remote port ID ATM0/0 (80003000) (0)
```

```
 Common peer group ID 56:47.0091.4455.6677.0000.0000.0000
  Upnode ID 56:72:47.009144556677223300000000.00603E7B2001.00
  Upnode Address 47.009144556677223310111266.00603E7B2001.02
  Upnode number: 11 Upnode Name: SanFran
NewYork.BldB.T3#
```
### **Configuring the Aggregation Mode**

The DSLAM has two algorithms to perform link aggregation:

- **•** Best link—Selects a single optimal uplink, based on a selected parameter, and assigns the aggregated RAIG based on that uplink. With this aggregation algorithm, there is always a link that has the advertised RAIG parameters. The default aggregation mode is best link.
- **•** Aggressive—Examines each RAIG parameter and selects the best (optimal) value over all aggregated links. This procedure is repeated for each parameter. The resulting aggregated parameters reflect a best case that might not be represented by an existing uplink. Such an algorithm tends to attract calls towards the aggregated link. Because it might overestimate the available resources, it is termed aggressive.

All interfaces default to an aggregation token value of zero, so that by default all parallel outside links between a pair of peer groups are aggregated at higher levels. If the metrics of the various parallel outside links differ by very large ratios, you can improve the routing accuracy by assigning a different aggregation token to some links so that PNNI routing considers them separately at the higher levels.

To configure the aggregation mode for a traffic class, perform these steps, beginning in global configuration mode:

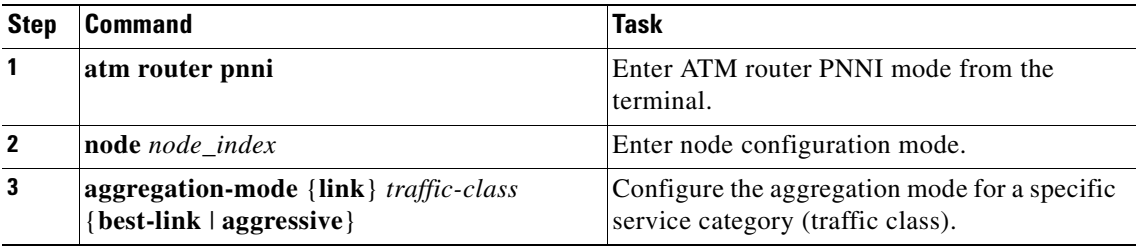

#### **Example**

This example shows how to configure aggressive link aggregation mode for CBR traffic and displays the result:

```
DSLAM(config)# atm router pnni
DSLAM(config-pnni-node)# node 2
DSLAM(config-pnni-node)# aggregation-mode link cbr aggressive
DSLAM# show atm pnni aggregation link
PNNI PGL link aggregation for local-node 2 (level=72, name=DSLAM.2.72)
```
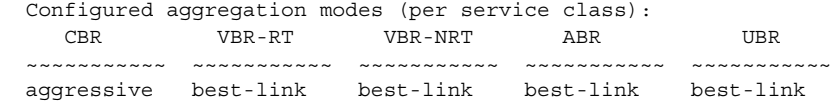

```
 No Aggregated links for this node.
```
 $\mathbf{I}$ 

### **Configuring Significant Change Thresholds**

PNNI topology state packets (PTSEs) can overwhelm the network if they are transmitted each time a parameter in the network changes. To avoid this problem, PNNI uses significant change thresholds that control the origination of PTSEs.

s.

**Note** Any change in AW and CLR is considered significant and triggers a new PTSE.

To configure the PTSE significant change threshold, perform these steps, beginning in global configuration mode:

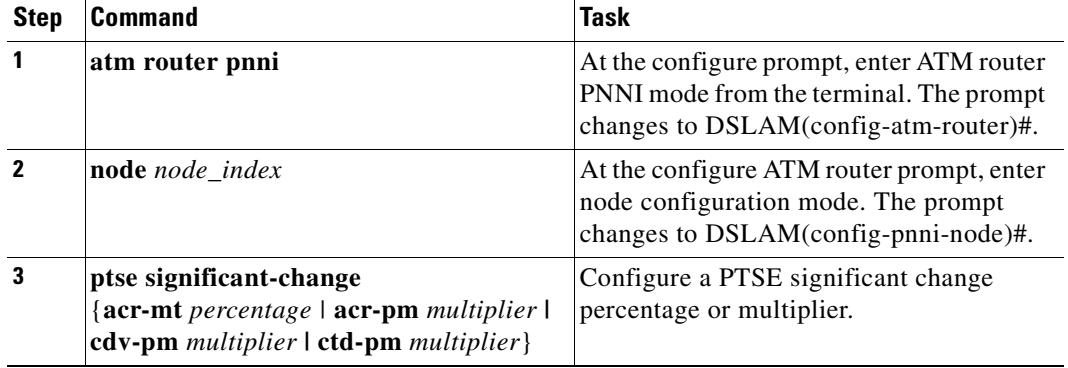

### **Example**

This example shows how to configure a PTSE with a significant change percentage of 30, and displays the result:

```
DSLAM(config)# atm router pnni
DSLAM(config-atm-router)# node 1
DSLAM(config-pnni-node)# ptse significant-change acr-pm 30
DSLAM# show atm pnni resource-info
PNNI:80.1 Insignificant change parameters
acr pm 50, acr mt 3, cdv pm 25, ctd pm 50, resource poll interval 5 sec
Interface insignificant change bounds:
Interface ATM0/1
  CBR : MCR 155519, ACR 147743 [73871,366792], CTD 50 [25,75],CDV 34 [26,42],
 CLR0 10, CLR01 10,
  VBR-RT : MCR 155519, ACR 155519 [77759,366792], CTD 359 [180,538],CDV 342 [257
,427], CLR0 8, CLR01 8,
  VBR-NRT: MCR 155519, ACR 155519 [77759,155519], CLR0 8, CLR01, 8
  ABR : MCR 155519 ACR 147743 [73871,155519]
  UBR : MCR 155519
Interface ATM1/0
  CBR : MCR 155519, ACR 147743 [73871,366792], CTD 50 [25,75],CDV 34 [26,42],
 CLR0 10, CLR01 10,
  VBR-RT : MCR 155519, ACR 155519 [77759,366792], CTD 359 [180,538],CDV 342 [257
,427], CLR0 8, CLR01 8,
  VBR-NRT: MCR 155519, ACR 155519 [77759,155519], CLR0 8, CLR01, 8
  ABR : MCR 155519 ACR 147743 [73871,155519]
  UBR : MCR 155519
<information deleted>
```
### **Tuning Protocol Parameters**

This section describes how to tune the PNNI protocol parameters.

### **Configuring PNNI Hello, Database Synchronization, and Flooding Parameters**

PNNI uses the Hello protocol to determine the status of neighbor nodes, and uses PTSEs to disseminate topology database information in the ATM network.

To configure the Hello protocol parameters and PTSE significant change, perform these steps, beginning in global configuration mode:

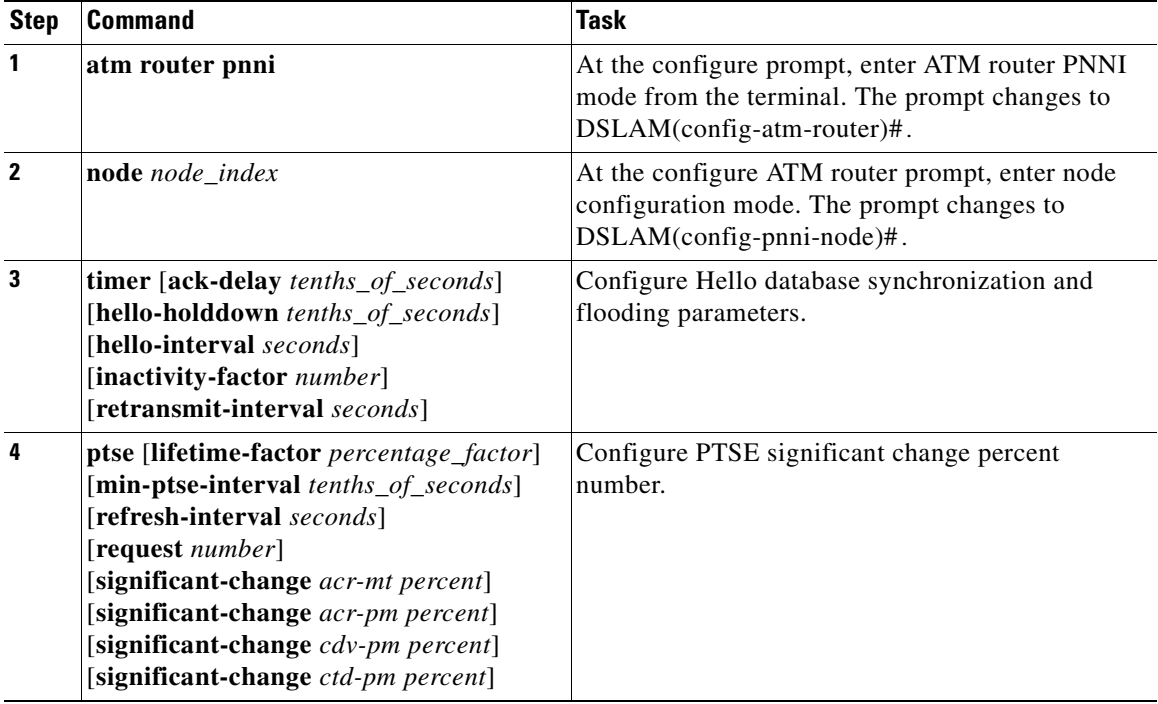

### **Example**

This example shows how to configure the PTSE refresh interval to 600 seconds:

DSLAM(config-pnni-node)# **ptse refresh-interval 600**

This example shows how to configure the retransmission of the Hello timer to 60 seconds:

DSLAM(config-pnni-node)# **timer hello-interval 60**

This example shows the ATM PNNI Hello, database synchronization, and flooding configuration using the **show atm pnni local-node** privileged EXEC command:

```
DSLAM# show atm pnni local-node
PNNI node 1 is enabled and running
    Node name: DSLAM
     System address 47.00918100000000400B0A3081.00400B0A3081.00
    Node ID 56:160:47.00918100000000400B0A3081.00400B0A3081.00
     Peer group ID 56:47.0091.8100.0000.0000.0000.0000
     Level 56, Priority 0, No. of interfaces 4, No. of neighbors 2
     Node Allows Transit Calls
```
Г

Hello interval 60 sec, inactivity factor 5, Hello hold-down 10 tenths of sec Ack-delay 10 tenths of sec, retransmit interval 5 sec, Resource poll interval 5 sec PTSE refresh interval 600 sec, lifetime factor 200 percent, Min PTSE interval 10 tenths of sec Auto summarization: on, Supported PNNI versions: newest 1, oldest 1 Default administrative weight mode: uniform Max admin weight percentage: -1 Next resource poll in 3 seconds Max PTSEs requested per PTSE request packet: 32 Redistributing static routes: Yes

### **Configuring the Resource Management Poll Interval**

The resource management poll interval specifies the frequency with which PNNI polls resource management to update the values of link metrics and attributes. You can configure the resource poll interval to control the trade-off between the processing load and the accuracy of PNNI information. A larger value will probably generate a smaller number of PTSE updates. A smaller value results in greater accuracy in tracking resource information.

To configure the resource management poll interval, perform these steps, beginning in global configuration mode:

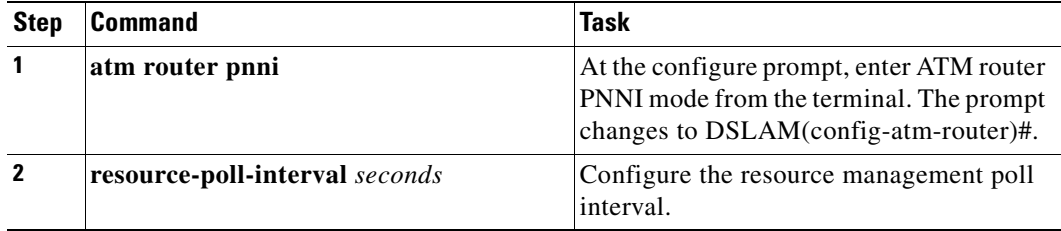

### **Example**

This example configures the RM poll interval to 10 seconds and displays the result:

```
DSLAM(config)# atm router pnni
DSLAM(config-atm-router)# resource-poll-interval 10
DSLAM# show atm pnni resource-info
PNNI:80.1 Insignificant change parameters
acr pm 50, acr mt 3, cdv pm 25, ctd pm 50, resource poll interval 10 sec
Interface insignificant change bounds:
Interface ATM0/1
  CBR : MCR 155519, ACR 147743 [73871,366792], CTD 50 [25,75],CDV 34 [26,42],
 CLR0 10, CLR01 10,
  VBR-RT : MCR 155519, ACR 155519 [77759,366792], CTD 359 [180,538],CDV 342 [257
<information deleted>
```
### **Configuring Statistics Collection**

This section describes how to collect statistics about the routing of ATM connections.

To enable statistics collection, perform these steps, beginning in global configuration mode:

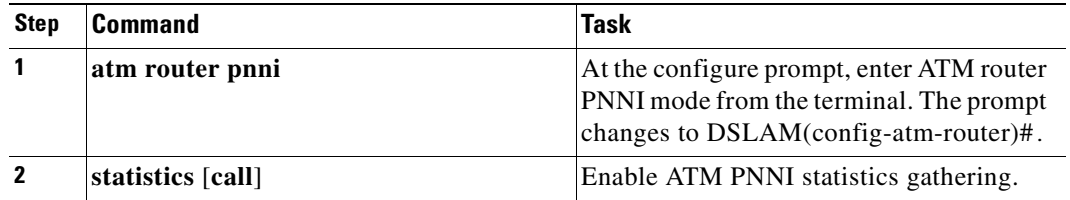

### **Example**

This example shows how to enable PNNI ATM statistics gathering and displays the result:

```
DSLAM(config)# atm router pnni
DSLAM(config-atm-router)# statistics call
DSLAM# show atm pnni statistics call
```
pnni call statistics since 22:19:29

usecs in routing 132703

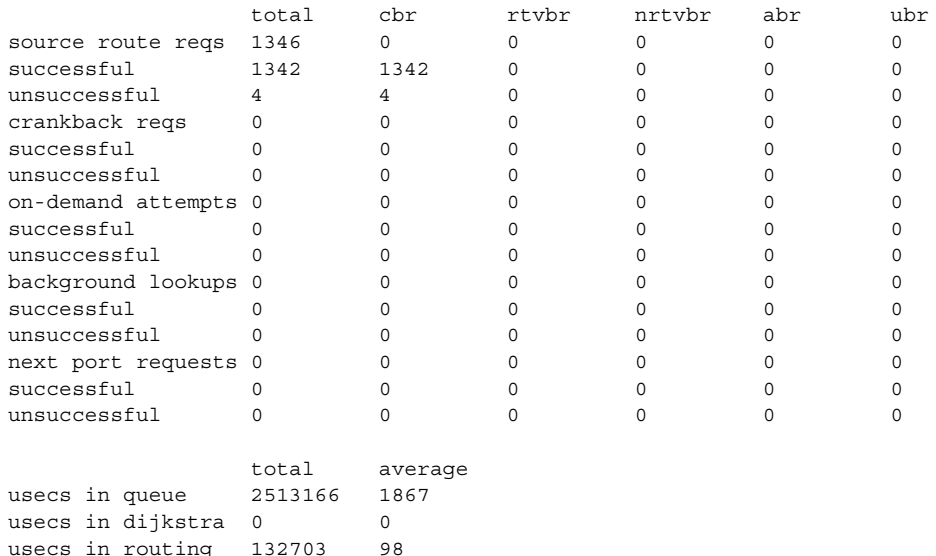

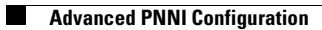

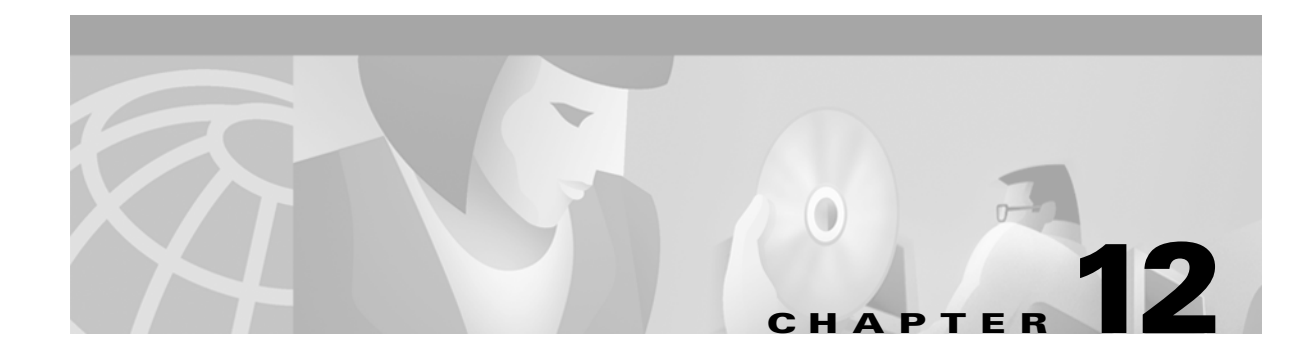

## **Using Access Control**

This chapter describes how to configure and maintain access control lists, which are used to permit or deny incoming calls or outgoing calls on an interfaces of Cisco DSLAMs with NI-2. This chapter includes these sections:

- **•** Access Control Overview
- **•** Configuring a Template Alias
- **•** Configuring ATM Filter Sets
- **•** Configuring an ATM Filter Expression
- **•** Configuring ATM Interface Access Control
- **•** ATM Filter Configuration Example
- **•** Configuring Per-Interface Address Registration with Optional Access Filters

## **Access Control Overview**

The ATM signaling software uses the access control list to filter setup messages on an interface based on destination, source, or a combination of both. You can use access lists to deny connections known to be security risks and permit all other connections, or to permit only those connections considered acceptable and deny all the rest. For firewall implementation, denying access to security risks offers more control.

During initial configuration, perform these steps to use access control to filter setup messages:

- **Step 1** Create a template alias allowing you to use real names instead of ATM addresses in your ATM filter expressions.
- **Step 2** Create the ATM filter set or filter expression based on your requirements.
- **Step 3** Associate the filter set or filter expression to an interface using the **atm access-group** command.
- **Step 4** Confirm the configuration.

## **Configuring a Template Alias**

To configure an ATM template alias, use this command in global configuration mode:

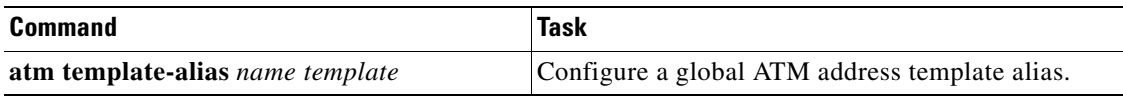

### **Examples**

This example creates a template alias named *training* using the ATM address template 47.1328 and the ellipses (...) to enter the trailing 4-bit hexadecimal digits in the address:

DSLAM(config)# **atm template-alias training 47.1328...**

This example creates a template alias named *bit\_set* with the ATM address template 47.9f9.(1\*0\*).88ab... that matches the 4 addresses that begin with

- **•** 47.9F9(1*0*0*0*).88AB... = 47.9F9*8*.88AB...
- **•** 47.9F9(1*0*0*1*).88AB... = 47.9F9*9*.88AB...
- **•** 47.9F9(1*1*0*0*).88AB... = 47.9F9*C*.88AB...
- **•** 47.9F9(1*1*0*1*).88AB... = 47.9F9*D*.88AB...

DSLAM(config)# **atm template-alias bit\_set 47.9f9(1\*0\*).88ab...**

This example creates a template alias named *byte\_wise* with the ATM address template 47.9\*F8.33... that matches all ATM addresses beginning with the 16 prefixes:

**•** 47.9*0*F8.33...

through

**•** 47.9*F*F8.33...

DSLAM(config)# **atm template-alias byte\_wise 47.9\*F8.33...**

This example shows the template aliases configured in the previous examples using the **show running-config** privileged EXEC command:

```
DSLAM# show running-config
Building configuration...
Current configuration:
!
version XX.X
no service pad
service udp-small-servers
service tcp-small-servers
!
hostname DSLAM
!
!
username dtate
ip rcmd remote-username dplatz
atm template-alias training 47.1328...
atm template-alias bit set 47.9f9(1*0*).88ab...
atm template-alias byte wise 47.9*f8.33...
!
<information deleted>
```
## **Configuring ATM Filter Sets**

To create an ATM address filter or time-of-day filter, use this command in global configuration mode:

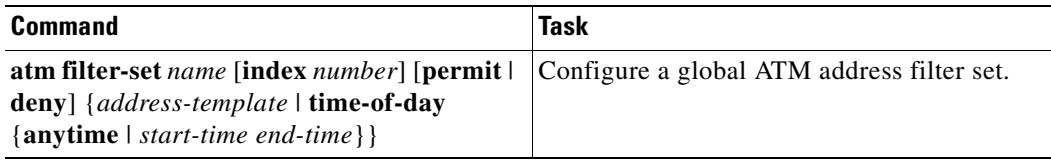

### **Examples**

This example creates a filter named *filter\_1* that permits access to the specific ATM address 47.0000.8100.1234.0003.c386.b301.0003.c386.b301.00:

DSLAM(config)# **atm filter-set filter\_1 permit 47.0000.8100.1234.0003.c386.b301.0003.c386.b301.00**

This example creates a filter named *filter\_2* that denies access to the specific ATM address 47.000.8100.5678.0003.c386.b301.0003.c386.b301.00, but allows access to all other ATM addresses:

DSLAM(config)# **atm filter-set filter\_2 deny 47.0000.8100.5678.0003.c386.b301.0003.c386.b301.00** DSLAM(config)# **atm filter-set filter\_2 permit default**

> This example creates a filter named *filter\_3* that denies access to all ATM addresses that begin with the prefix 47.840F, but permits all other calls:

```
DSLAM(config)# atm filter-set filter_3 deny 47.840F...
DSLAM(config)# atm filter-set filter_3 permit default
```
**Note** The order in which deny and permit filters are configured is very important. See the next example.

In this example, the first filter set, *filter\_4*, has its first filter configured to permit all addresses and its second filter configured to deny access to all addressees that begin with the prefix 47.840F. Since the default filter matches all addresses, the second filter is never used. Addresses that begin with prefix 47.840F are also permitted.

```
DSLAM(config)# atm filter-set filter_4 permit default
DSLAM(config)# atm filter-set filter_4 deny 47.840F...
```
This example creates a filter named *filter\_5* that denies access to all ATM addresses described by the ATM template alias bad\_users:

DSLAM(config)# **atm filter-set filter\_5 deny bad\_users** DSLAM(config)# **atm filter-set filter\_5 permit default**

This example shows how to configure a filter set named *tod1*, with an index of 2, to deny calls between 11:15 a.m. and 10:45 p.m.:

DSLAM(config)# **atm filter-set tod1 index 2 deny time-of-day 11:15 22:45** DSLAM(config)# **atm filter-set tod1 index 3 permit time-of-day anytime**

This example shows how to configure a filter set named *tod1*, with an index of 4, to permit calls any time:

DSLAM(config)# **atm filter-set tod1 index 4 permit time-of-day anytime**

This example shows how to configure a filter set named *tod2* to deny calls between 6:00 a.m. and 8:00 p.m.:

DSLAM(config)# **atm filter-set tod2 deny time-of-day 20:00 06:00**

DSLAM(config)# **atm filter-set tod2 permit time-of-day anytime**

This example shows how to configure a filter set named *tod2* to permit calls at any time:

DSLAM(config)# **atm filter-set tod2 permit time-of-day 3:30 3:30**

After you create a filter set using the previous configuration commands, it must be associated with an interface as an access group to actually filter any calls (see the "Configuring ATM Interface Access Control" section on page 12-243).

### **Deleting Filter Sets**

To delete an ATM filter set, use this command in global configuration mode

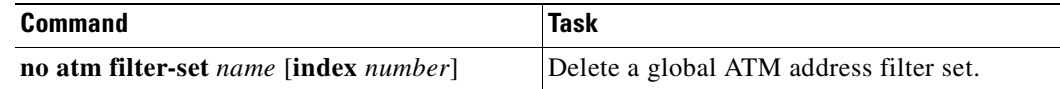

#### **Example**

:

This example shows how to display and delete filter sets:

```
DSLAM# show atm filter-set
ATM filter set tod1
  deny From 11:15 Hrs Till 22:45 Hrs index 2
  permit From 0:0 Hrs Till 0:0 Hrs index 4
ATM filter set tod2
  deny From 20:0 Hrs Till 6:0 Hrs index 1
  permit From 3:30 Hrs Till 3:30 Hrs index 2
DSLAM# configure terminal
Enter configuration commands, one per line. End with CNTL/Z.
DSLAM(config)# no atm filter-set tod1 index 2
DSLAM(config)# no atm filter-set tod2
DSLAM(config)# end
DSLAM#
%SYS-5-CONFIG_I: Configured from console by console
DSLAM# show atm filter-set
ATM filter set tod1
  permit From 0:0 Hrs Till 0:0 Hrs index 4
```
In order, the commands in this example:

- **1.** Display the existing filter sets using the **show atm filter-set** command.
- **2.** Change to EXEC configuration mode.
- **3.** Delete the specific filter-set tod1 index 1.
- **4.** Delete the entire filter-set tod2.
- **5.** Display the modified filter sets using the **show atm filter-set** command.

## **Configuring an ATM Filter Expression**

Use the following commands to create global ATM filter expressions in global configuration mode.

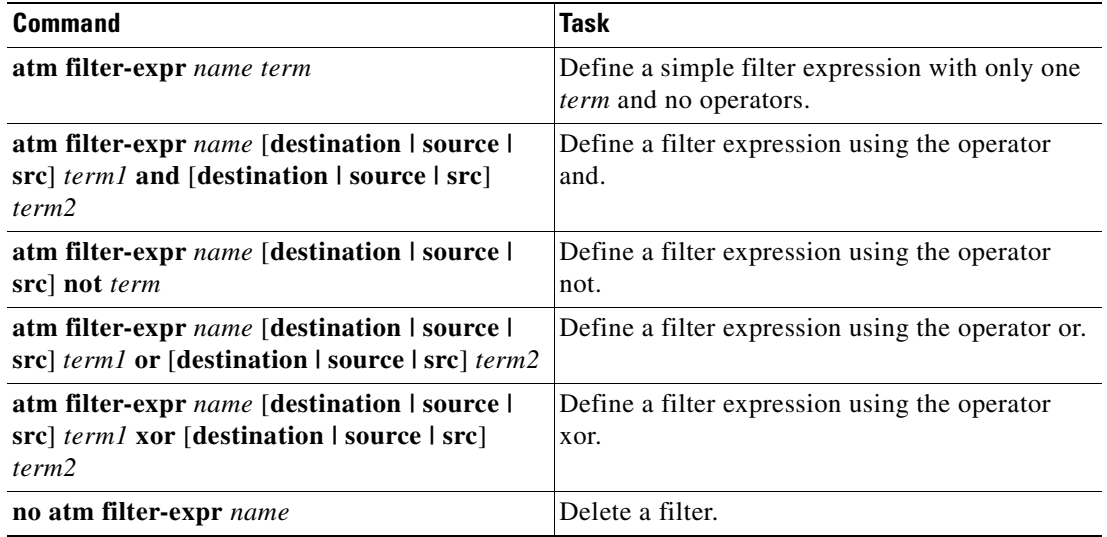

### **Examples**

This example defines a simple filter expression that has only one term and no operators:

DSLAM(config)# **atm filter-expr training filter\_1** 

This example defines a filter expression using the **not** operator:

DSLAM(config)# **atm filter-expr training not filter\_1**

This example defines a filter expression using the **or** operator:

DSLAM(config)# **atm filter-expr training filter\_2 or filter\_1**

This example defines a filter expression using the **and** operator:

DSLAM(config)# **atm filter-expr training filter\_1 and source filter\_2**

This example defines a filter expression using the **xor** operator:

DSLAM(config)# **atm filter-expr training filter\_2 xor filter\_1**

## **Configuring ATM Interface Access Control**

To subscribe an ATM interface to an existing ATM filter set or filter expression, perform these steps, beginning in global configuration mode:

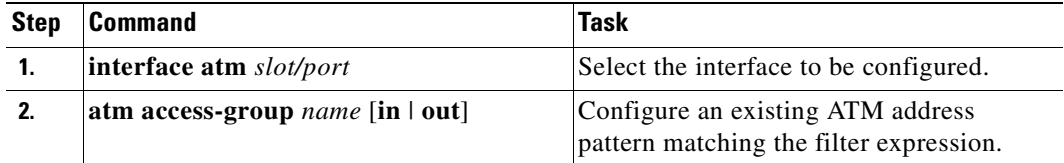

### **Examples**

This example shows how to configure access control for outgoing calls on ATM interface 0/1:

DSLAM(config)# **interface atm 0/1** DSLAM(config-if)# **atm access-group training out**

This example configures access control for both outgoing and incoming calls on ATM interface 0/1 and displays the configured ATM filters:

```
DSLAM(config)# interface atm 0/1
DSLAM(config-if)# atm access-group training out
DSLAM(config-if)# atm access-group marketing in
```

```
DSLAM# show atm filter-set
ATM filter set tod1
  deny From 11:15 Hrs Till 22:45 Hrs index 2
  permit From 0:0 Hrs Till 0:0 Hrs index 4
ATM filter set tod2
  deny From 20:0 Hrs Till 6:0 Hrs index 1
  permit From 3:30 Hrs Till 3:30 Hrs index 2
DSLAM# show atm filter-expr
training = dest filter_1
```
## **ATM Filter Configuration Example**

This section provides a complete access filter configuration example using the information described in the preceding sections.

The sample network configuration used in this filter set configuration scenario is shown in Figure 12-1.

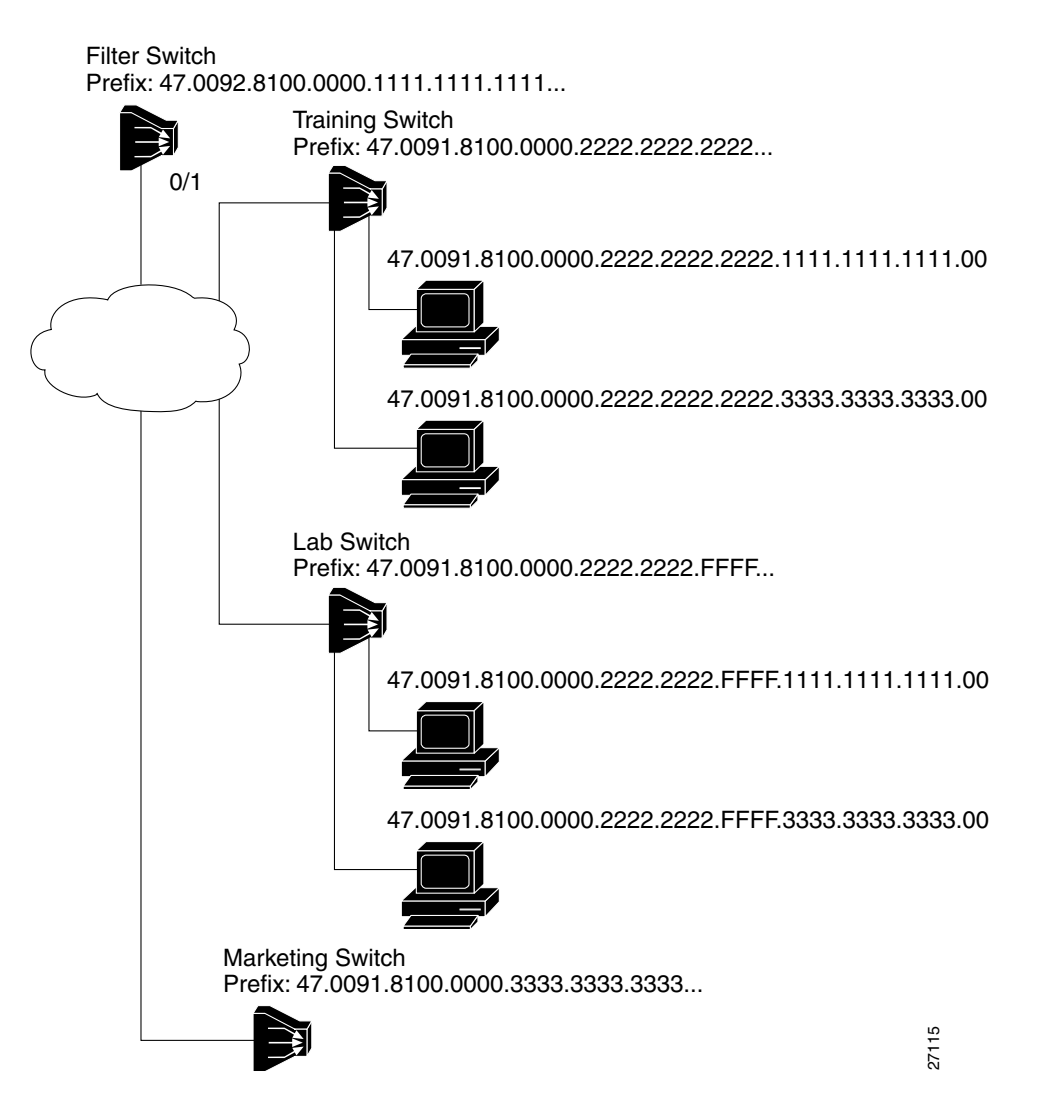

*Figure 12-1 ATM Access Filter Configuration Example*

#### **Example**

This example shows how to configure the Filter Switch, shown in Figure 12-1, to deny access to all calls received on ATM interface 0/1 from the workstations directly attached to the Lab Switch, but to allow all other calls. The Filter Switch denies all calls if the calling party address begins with the prefix 47.0091.8100.0000.2222.2222.FFFF:

```
Filter Switch(config)# atm template-alias lab-sw 47.0091.8100.0000.2222.2222.FFFF...
Filter Switch(config)# atm filter-set filter_1 deny lab-sw
Filter Switch(config)# atm filter-set filter 1 permit default
Filter Switch(config)# atm filter-expr exp1 src filter 1
Filter Switch(config)# 
Filter Switch(config)# interface atm 0/1Filter Switch(config-if)# atm access-group exp1 in
Filter Switch(config-if)# end
Filter Switch# show atm filter-set
ATM filter set filter 1
   deny 47.0091.8100.0000.2222.2222.ffff... index 1
   permit default index 2
Filter Switch# show atm filter-expr
```
exp1 = src filter\_1

## **Configuring Per-Interface Address Registration with Optional Access Filters**

The DSLAM allows you to configure per-interface access filters for ILMI address registration to override the global default of access filters.

To configure ILMI address registration and the optional access filters for a specified interface, perform these tasks, beginning in global configuration mode:

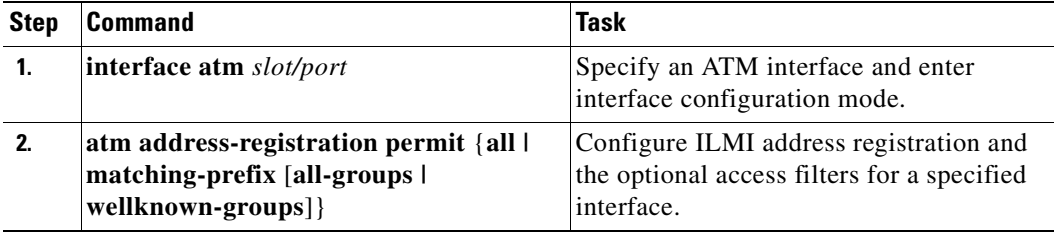

### **Example**

This example shows how to configure ILMI address registration on an individual interface to permit all groups with a matching ATM address prefix and displays the interface ILMI address registration access filter configuration:

```
DSLAM(config)# interface atm 0/1
DSLAM(config-if)# atm address-registration permit matching-prefix all-groups
%ATM-5-ILMIACCFILTER: New access filter setting will be applied to registration
of new addresses on ATM0/1.
DSLAM(config-if)# 
DSLAM# show running-config
Building configuration...
Current configuration:
!
version XX.X
no service pad 
<Information Deleted>
interface ATM0/0
 no ip address
 atm maxvp-number 0
!
interface Ethernet0/0
 ip address 172.20.41.110 255.255.255.0
 ip access-group 102 out
!
interface ATM0/1
 no atm auto-configuration
 atm address-registration permit matching-prefix all-groups
 atm iisp side user
 atm pvc 100 200
 atm signalling cug access permit-unknown-cugs both-direction permanent
 atm accounting
!
```
interface ATM0/2 !

<information deleted>

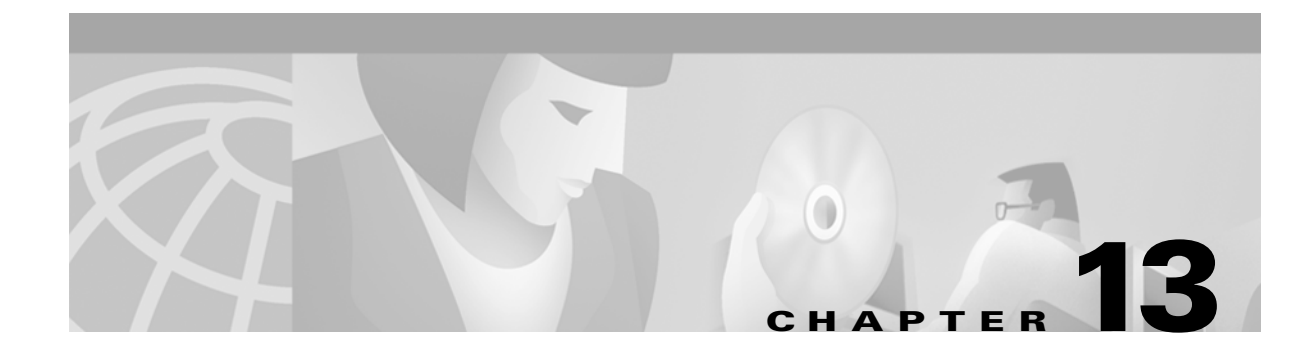

## **Configuring In-Band Management**

This chapter describes how to configure in-band management on Cisco DSLAMs with NI-2.

This chapter includes the sections:

- **•** Configuring In-Band Management
- **•** Mapping a Protocol Address to a PVC

## **Configuring In-Band Management**

The DSLAM allows in-band management via the trunk interface. In-band management uses the IP over ATM protocol. The DSLAM is a client in an IP over ATM environment; it provides none of the ARP server functions found in the LS1010. SNMP is used above the IP layer to provide management functionality. This section describes configuring a port on a switch to allow in-band management of the switch CPU.

### **Configuring In-Band Management in an SVC Environment**

This section describes in-band management in an SVC environment. In-band management requires configuring the DSLAM with its own ATM address and that of a single ATM Address Resolution Protocol (ARP) server.

In-band management in an SVC environment is configured by the DSLAM in the following process:

- **Step 1** The initial IP packet sent by client A triggers a request to the ARP server to look up the IP address and the corresponding ATM address of client B in the ARP server ARP table.
- **Step 2** The ARP server sends back a response to client A with the matching ATM address.
- **Step 3** Client A uses the ATM address it just obtained from the ARP server to set up an SVC directly to client B.
- **Step 4** When client B replies with an IP packet to client A, it also triggers a query to the ARP server.

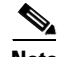

**Note** When client B receives the ATM address for client A, it usually discovers it already has a call set up to client A's ATM address and does not set up another call.

After the connection is known to both clients, they communicate directly over the SVC.

 $\mathbf{r}$ 

The ATM ARP client (the DSLAM) tries to maintain a connection to the ATM ARP server. The ATM ARP server can remove the connection, but the client attempts once each minute to bring the connection back up. No error messages are generated for a failed connection, but the client does not route packets until the ATM ARP server is connected and translates IP network addresses.

For each packet with an unknown IP address, the client (the DSLAM) sends an ATM ARP request to the ARP server. Until that address is resolved, any IP packet routed to the ATM interface causes the client to send another ATM ARP request.

### **Configuring ATM ARP**

In an SVC environment, configure the ATM ARP mechanism on the interface by performing these tasks, beginning in global configuration mode:

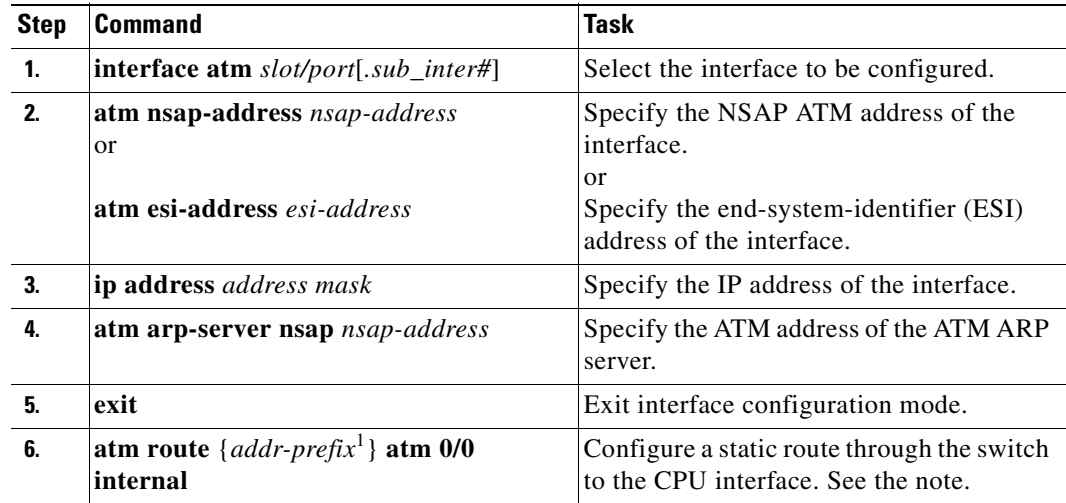

1. First 19 bytes of the NSAP address.

**Note** You need to specify only a static route when configuring an ARP client using a network service access point (NSAP) address.

### **NSAP Address Example**

This example shows how to configure CPU interface 0/0 of client A using the NSAP address:

```
Client A(config)# interface atm 0/0
Client A(config-if)# $dress 47.0091.8100.0000.1111.1111.1111.1111.1111.1111.00
Client A(config-if)# ip address 123.233.45.1 255.255.255.0
Client A(config-if)# $dress 47.0091.8100.0000.1111.1111.1111.2222.2222.2222.00
Client A(config-if)# exit
Client A(config)# $0.0000.1111.1111.1111.1111.1111.1111 atm 0/0 internal
```
These commands:

- **1.** Identify CPU interface 0/0 for configuration.
- **2.** Configure the interface as an ATM ARP client with NSAP address 47.0091.8100.0000.1111.1111.1111.1111.1111.1111.00.
- **3.** Configure the IP address as 123.322.45.1 with a subnet mask of 255.255.255.0.
- **4.** Configure the ARP server NSAP address as 47.0091.8100.0000.1111.1111.1111.2222.2222.2222.00.
- **5.** Exit interface configuration mode.
- **6.** Configure an internal static route with an NSAP address of 47.0091.8100.0000.1111.1111.1111.1111.1111.1111.00 to ATM interface 0/0.

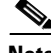

**Note** In the preceding example, some of the commands extended beyond the single line of the screen and the command line shifted ten spaces to the left. The dollar sign (\$) indicates this shift.

### **ESI Example**

This example shows how to configure CPU interface 0/0 of client A (Figure 13-1), using the ESI:

```
Client A(config)# interface atm 0/0
Client A(config-if)# atm esi-address 0041.0b0a.1081.40
Client A(config-if)# ip address 123.233.45.1 255.255.255.0
Client A(config-if)# $7.0091.8100.0000.1111.1111.1111.2222.2222.2222.00
Client A(config-if)# exit
```
These commands:

- **1.** Identify CPU interface 0/0 for configuration.
- **2.** Configure the interface as an ATM ARP client with end-system identifier 0041.0b0a.1081.40.
- **3.** Configure the interface IP address as 123.233.45.1 with a subnet mask of 255.255.255.0.
- **4.** Specify the ARP server NSAP address as 47.0091.8100.0000.1111.1111.1111.2222.2222.2222.00

**Note** In the preceding example, one command extended beyond the single line of the screen and the command line shifted ten spaces to the left. The dollar sign (\$) indicates this shift.

### **Show ATM ARP Example**

In this example, the **show atm arp** command displays the configuration of the switch interface 0/0: Switch# **show atm arp**

Note that a '\*' next to an IP address indicates an active call IP Address TTL ATM Address ATM0/0: \* 10.0.0.5 19:21 4700918100567000000000112200410b0a108140

#### **Show ATM MAP Example**

This example displays the map-list configuration of the switch static map and IP-over-ATM interfaces:

```
Switch# show atm map
Map list ATM0/0_ATM_ARP : DYNAMIC
arp maps to NSAP 36.0091810000000003D5607900.0003D5607900.00
         , connection up, VPI=0 VCI=73, ATM0/0
ip 5.1.1.98 maps to NSAP 36.0091810000000003D5607900.0003D5607900.00
         , broadcast, connection up, VPI=0 VCI=77, ATM0/0
Map list ip : PERMANENT
ip 5.1.1.99 maps to VPI=0 VCI=200
```
Н

### **Configuring In-Band Management in a PVC Environment**

This section describes how to configure in-band management in a PVC environment. The ATM Inverse ARP mechanism is applicable to networks that use PVCs, where connections are established but the network addresses of the remote ends are not known.

In a PVC environment, configure the ATM Inverse ARP mechanism by performing the tasks:

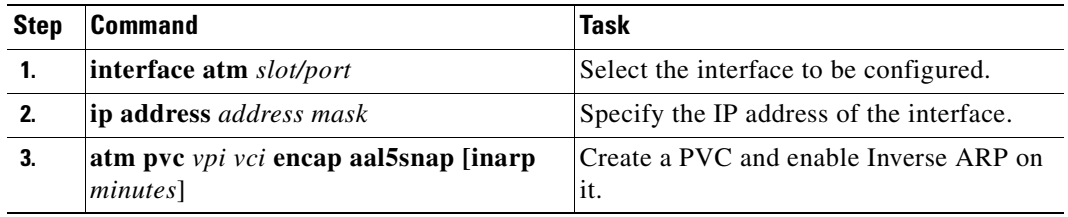

Repeat these tasks for each PVC you want to create.

The **inarp** *minutes* interval specifies how often Inverse ARP datagrams are sent on this virtual circuit. The default value is 15 minutes.

**Note** The ATM ARP and Inverse ATM ARP mechanisms work with IP only. All other protocols require **map-list** command entries to operate.

### **Example**

This example configures an IP-over-ATM interface in a PVC environment and displays the map-list configuration of the switch static map and in-band management interfaces.

These commands:

- **1.** Identify CPU interface 0/0 for configuration.
- **2.** Configure the IP address on the interface as 11.11.11.11.
- **3.** Create an ATM PVC with AAL5SNAP encapsulation, inverse ARP set to ten minutes, on ATM interface  $0/0$  VPI = 50 VCI = 100.
- **4.** Display the in-band interface configuration.

```
DSLAM(config)# interface atm 0/0
DSLAM(config)# ip address 11.11.11.11
DSLAM(config-if)# atm pvc 0 100 encap aal5snap inarp 10 interface atm 0/0 50 100
DSLAM# show atm map
Map list yyy : PERMANENT
ip 1.1.1.2 maps to VPI=0 VCI=200
Map list zzz : PERMANENT
Map list a : PERMANENT
Map list 1 : PERMANENT
Map list ATM0/0_ATM_ARP : DYNAMIC
arp maps to NSAP 47.009181005670000000001122.00410B0A1081.40
         , connection up, VPI=0 VCI=85, ATM0/0
ip 10.0.0.5 maps to NSAP 47.009181005670000000001122.00410B0A1081.40
         , broadcast, ATM0/0
```
## **Mapping a Protocol Address to a PVC**

The ATM interface supports a static mapping scheme that identifies the ATM address of remote hosts or switches. This IP address is specified as a PVC or as an NSAP address for SVC operation. Configuration for both PVC and SVC map lists are described in these sections:

- **•** Configuring a PVC-Based Map List
- **•** Configuring an SVC-Based Map List

### **Configuring a PVC-Based Map List**

This section describes how to map a PVC to an address, which is a required task if you are configuring a PVC.

You can enter mapping commands as groups. To do so, create a map list and then associate the map list with an interface. Begin with these tasks:

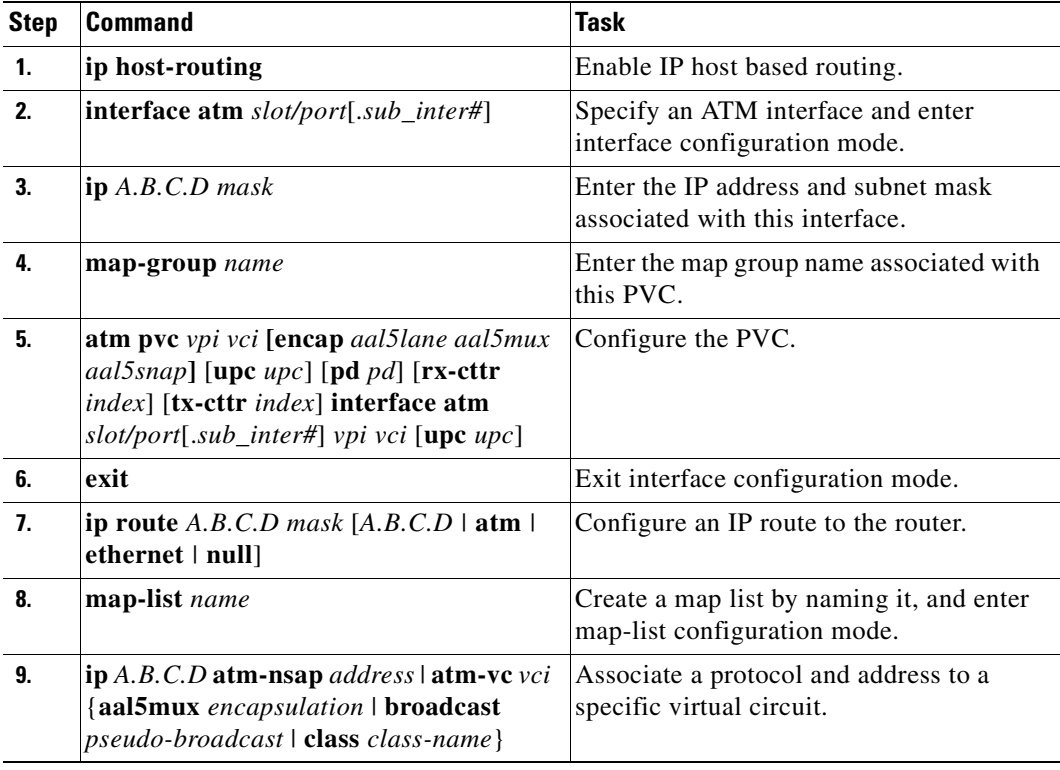

You can create multiple map lists, but only one map list can be associated with an interface. Different map lists can be associated with different interfaces.

### **Example**

Figure 13-1 illustrates a connection configured with a PVC map list.

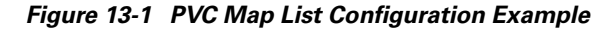

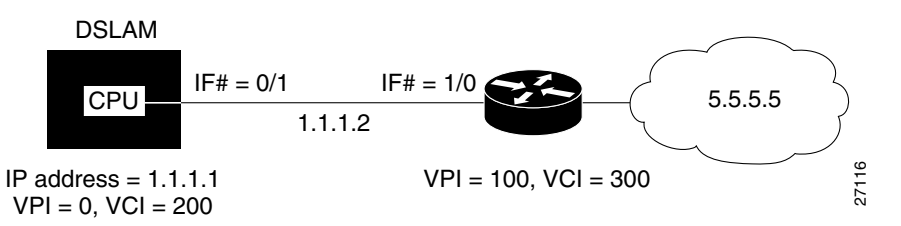

The commands used to configure the connection in Figure 13-1 are

```
DSLAM(config)# ip host-routing
DSLAM(config)# interface atm 0/0
DSLAM(config-if)# ip address 1.1.1.1 255.0.0.0
DSLAM(config-if)# map-group yyy
DSLAM(config-if)# atm pvc 0 200 encap aal5snap interface atm 0/1 100 300
DSLAM(config-if)# exit
DSLAM(config)# ip route 1.1.1.1 255.0.0.0 1.1.1.2
DSLAM(config)# map-list yyy
DSLAM(config-map-list)# ip 1.1.1.2 atm-vc 200
DSLAM(config-map-list)# end
```
These commands enable IP host-based routing.

- **1.** Change to interface configuration mode on ATM CPU interface 0/0.
- **2.** Configure the interface with map group name "yyy."
- **3.** Configure an internal cross-connect PVC from the CPU interface to ATM interface 0/1 VPI 100 and VCI 300.
- **4.** Exit interface configuration mode.
- **5.** Configure a static IP route between the DSLAM and the router.
- **6.** Change to map list configuration mode and create a map group with the name "yyy."
- **7.** Associate the map list to the IP network connection 1.1.1.2 and ATM VC 200 configured on ATM interface 0/1.

### **Example**

This example displays the map-list configuration of the DSLAM at interface 0/0:

```
DSLAM# show atm map
Map list yyy : PERMANENT
ip 1.1.1.2 maps to VPI=0 VCI=200
```
### **Configuring an SVC-Based Map List**

This section describes how to map an SVC to an NSAP address. This is a required task if you are configuring an SVC.

You can enter mapping commands as groups. To do so, create a map list and then associate it with the map list interface. Perform these tasks:

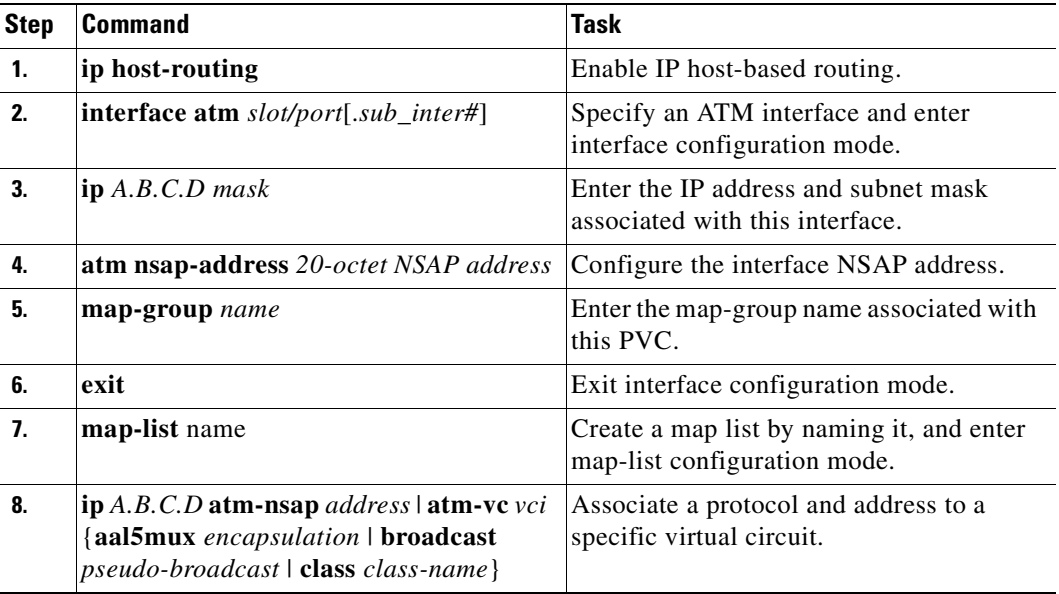

You can create multiple map lists, but only one map list can be associated with an interface. Different map lists can be associated with different interfaces.

### **Examples**

Figure 13-2 illustrates an SVC connection configured with a map list.

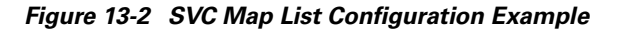

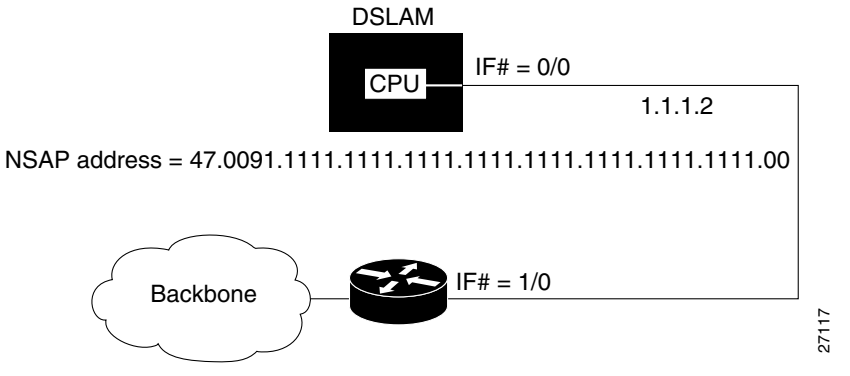

NSAP address = ac.1533.2222.2222.2222.2222.2222.2222.2222.2222.00

This example shows the commands used to configure the connection in Figure 13-2:

```
DSLAM(config)# ip host-routing
DSLAM(config)# interface atm 0/0
DSLAM(config-if)# ip address 1.1.1.1 255.0.0.0
DSLAM(config-if)# map-group zzz
DSLAM(config-if)# atm nsap-address 47.0091.1111.1111.1111.1111.1111.1111.1111.1111.00
DSLAM(config-if)# exit
DSLAM(config)# ip route 1.1.1.1 255.0.0.0 1.1.1.2
DSLAM(config)# map-list zzz
DSLAM(config-map-list)# ip 1.1.1.2 atm-nsap 
ac.1533.2222.2222.2222.2222.2222.2222.2222.2222.00
```
DSLAM(config-map-list)# **end**

These commands:

- **1.** Enable IP host-based routing.
- **2.** Change to interface configuration mode on ATM CPU interface 0/0.
- **3.** Configure the interface with map group name "zzz."
- **4.** Configure the interface with IP address 1.1.1.1 and a subnet mask.
- **5.** Configure the interface with NSAP address 47.0091.1111.1111.1111.1111.1111.1111.1111.1111.00.
- **6.** Exit interface configuration mode.
- **7.** Configure a static IP route between interface 1.1.1.1 and 1.1.1.2.
- **8.** Switch to map-list configuration mode to map group name "zzz."
- **9.** Associate the IP interface 1.1.1.2 with NSAP address ac.1533.2222.2222.2222.2222.2222.2222.2222.2222.2222.00.

### **Example**

This example displays the map-list configuration of the DSLAM at interface 0/0:

DSLAM# **show atm map**

```
Map list yyy : PERMANENT
ip 1.1.1.1 maps to VPI=0 VCI=200
ip 1.1.1.2 maps to VPI=0 VCI=200
```
Map list zzz : PERMANENT

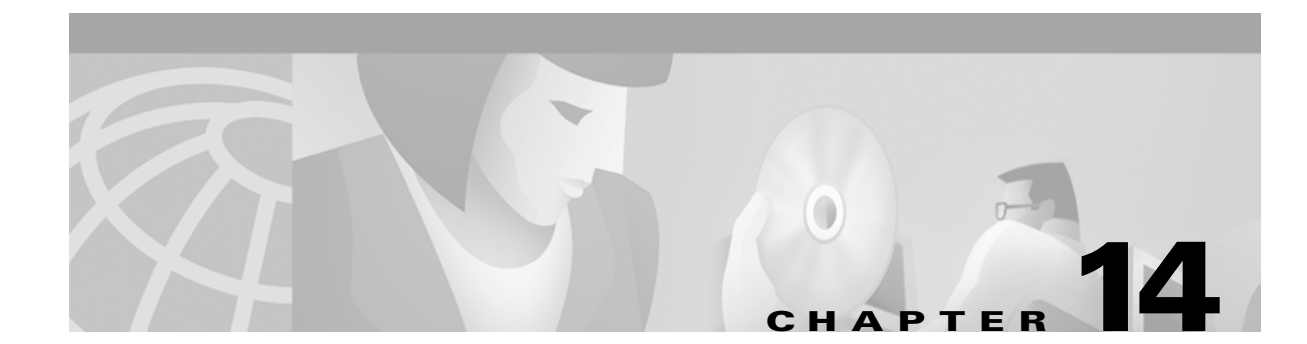

# **Configuring ATM Accounting and ATM RMON**

This chapter describes the ATM accounting and Remote Monitoring (RMON) features used with Cisco DSLAMs with NI-2, and includes these sections:

- **•** Configuring ATM Accounting
- **•** Configuring ATM RMON

## **Configuring ATM Accounting**

This section describes how to enable and configure the ATM accounting feature in the DSLAM.

### **ATM Accounting Overview**

The ATM accounting feature provides accounting and billing services for virtual circuits (VCs) used on the DSLAM. You enable ATM accounting on an edge switch (or DSLAM) to monitor call setup and traffic activity. A specific interface can be configured to monitor either incoming or outgoing or incoming and outgoing VC use. Figure 14-1 shows a typical ATM accounting environment.

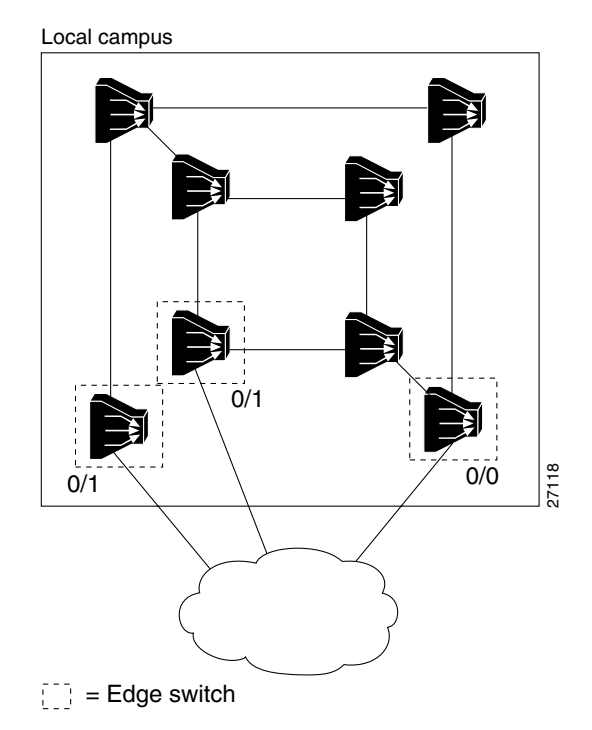

*Figure 14-1 ATM Accounting Environment*

The edge switches or DSLAMs, connected to the exterior Internet, are connections that require monitoring for accounting and billing purposes.

Switching speeds and number of VCs supported by the DSLAM while monitoring virtual circuit use for accounting purposes can cause the amount of data to be gathered to reach the megabyte range. With such a large amount of data in the ATM accounting files, using traditional Simple Network Management Protocol (SNMP) methods of data retrieval is not feasible. You can store the collected accounting information in a file which you can retrieve using a file transfer protocol. SNMP provides management control of the selection and collection of accounting data. Figure 14-2 shows an interface, filtering, and file configuration example.

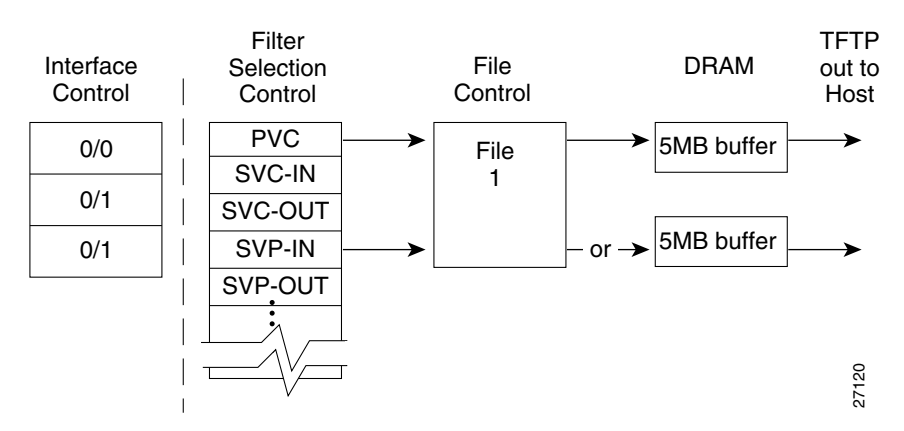

#### *Figure 14-2 Interface and File Management for ATM Accounting*

A file used for data collection actually corresponds to two memory buffers:

**•** One buffer is actively saving data.

• The second buffer is passive and ready to have its data either retrieved using Trivial File Transport Protocol (TFTP) or overwritten when the currently active file reaches its maximum capacity.

Using TFTP to download the file is the same process used to download Cisco IOS images and configuration files from the Flash memory to a host.

### **Configuring Global ATM Accounting**

You must enable the ATM accounting feature to start gathering ATM accounting virtual circuit call setup and use data. The ATM accounting feature runs in the background and captures configured accounting data for VC changes such as calling party, called party, or start time and connection type information for specific interfaces to a file.

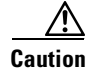

**Caution** Enabling ATM accounting could slow the basic operation of the DSLAM.

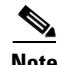

**Note** Even if you disable ATM accounting globally, other ATM accounting commands, both global and for individual interfaces, remain in the configuration file.

Use the following commands configure ATM accounting.

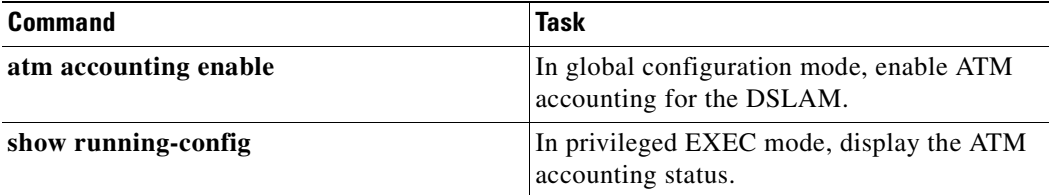

### **Enabling ATM Accounting on an Interface**

After you enable ATM accounting, you must configure specific ingress or egress interfaces, usually on edge switches or DSLAMs connected to the external network, to start gathering the ATM accounting data.

To enable ATM accounting on a specific interface, perform these tasks, beginning in global configuration mode:

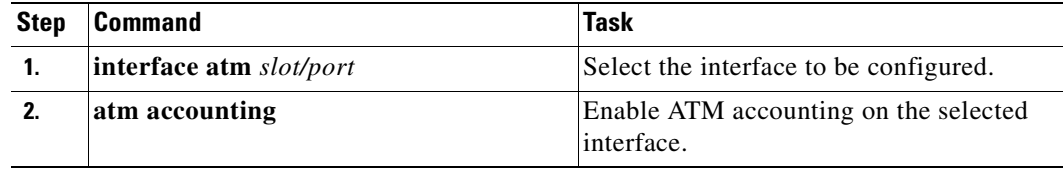

#### **Example**

This example shows how to enable ATM accounting on ATM interface 20/0 and displays the result:

```
DSLAM(config)# interface atm 20/0
DSLAM(config-if)# atm accounting
DSLAM# show running-config
Building configuration...
```

```
Current configuration:
!
<Information Deleted>
!
interface ATM20/0
  no keepalive
  atm accounting
!
--More--
!
<information deleted>
```
### **Configuring the ATM Accounting Selection Table**

The ATM accounting selection table determines the connection data to be gathered from the DSLAM. To configure the ATM accounting selection entries, perform these tasks, beginning in global configuration mode:

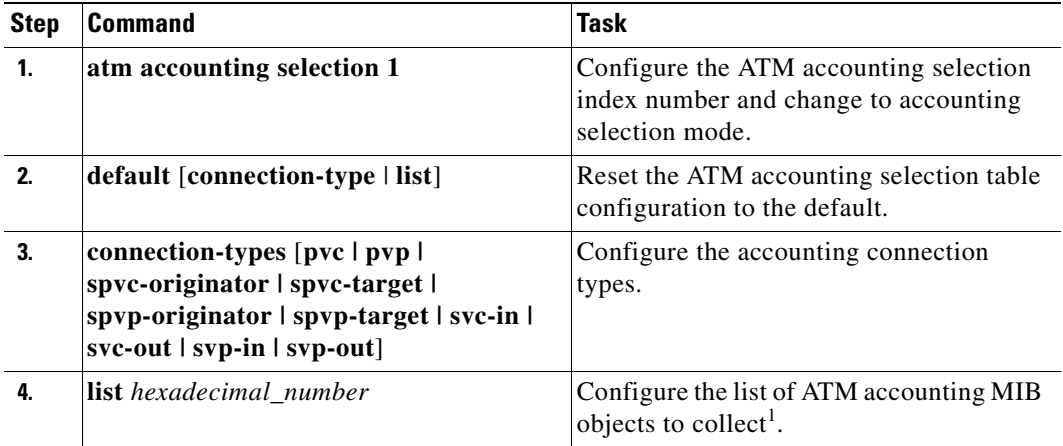

1. The MIB objects are listed in the *ATM Accounting Information MIB* publication.

The **atm accounting selection** command creates or modifies an entry in the selection table by specifying the fields of the entry.

**Note** A default selection entry is automatically configured during initial startup and cannot be deleted.

Some features of the ATM selection table configuration include

- **•** An entry in the selection table points to a data collection file.
- **•** A selection entry cannot be deleted when data collection is active.
- **•** A selection entry can point to a nonexistent file, in which case the entry is considered inactive.
- One selection entry can apply to more than one type of VC (for example, SVC and PVC).
- **•** If you modify a selection entry list, the new value is used the next time the data collection cycle begins (for example, the next time the ATM accounting collection file swap occurs).
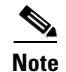

- **Note** These ATM accounting MIB objects are not supported:
	- atmAcctngTransmittedClp0Cells (object number 16)
	- atmAcctngReceivedClp0Cells (object number 18)
	- atmAcctngCallingPartySubAddress (object number 31)
	- atmAcctngCalledPartySubAddress (object number 32)
	- atmAcctngRecordCrc16 (object number 33)

### **Examples**

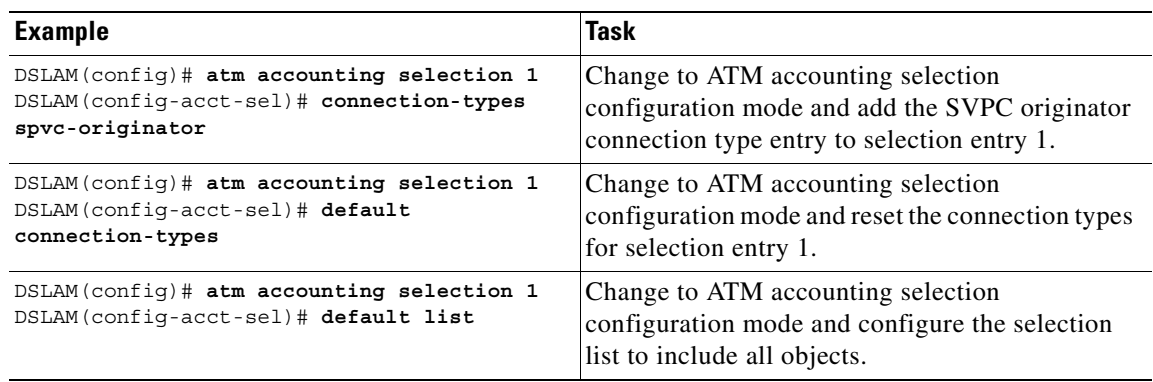

**The Contract of the Contract of the Contract of the Contract of the Contract of the Contract of the Contract o** 

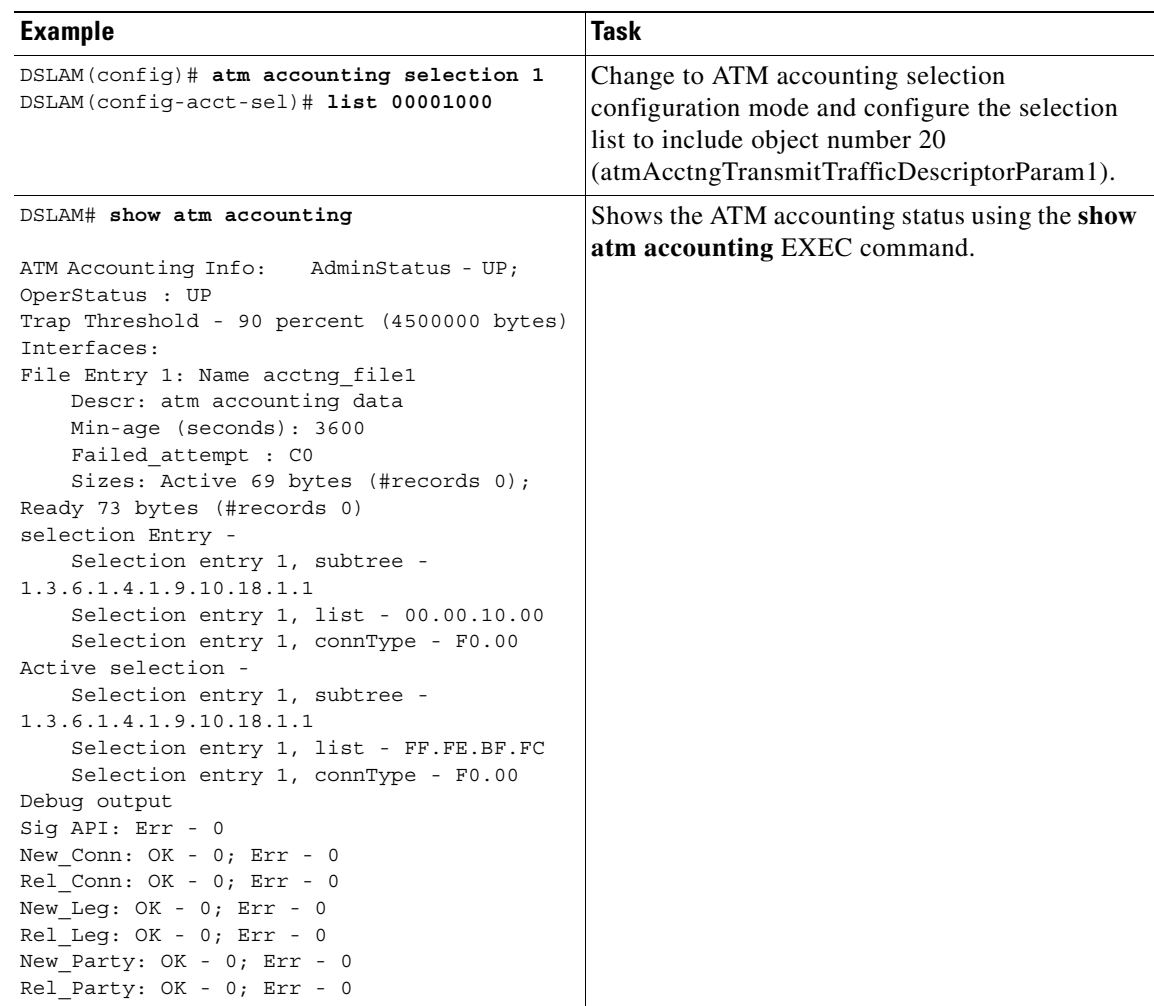

# **Configuring ATM Accounting Files**

The ATM accounting data being gathered from the configured selection control table should be directed to a specific ATM accounting file. To configure the ATM accounting files and change to ATM accounting file configuration mode, perform these tasks, beginning in global configuration mode:

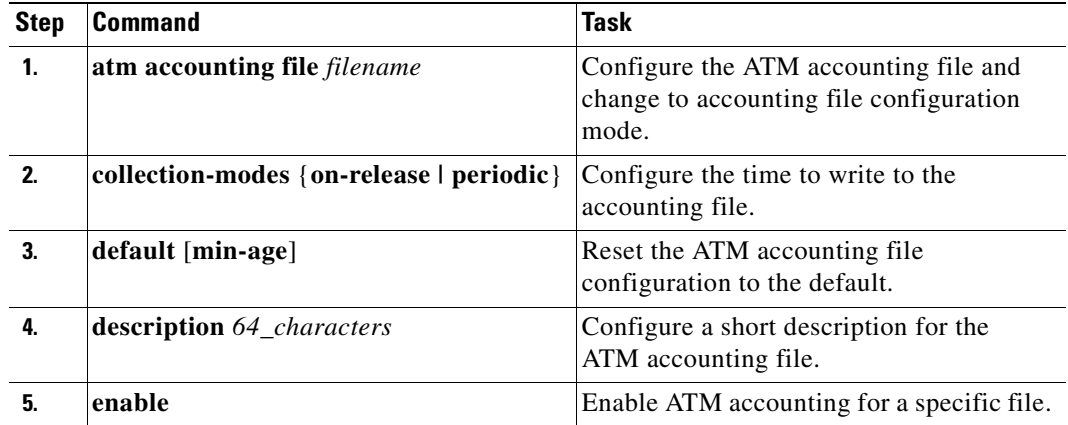

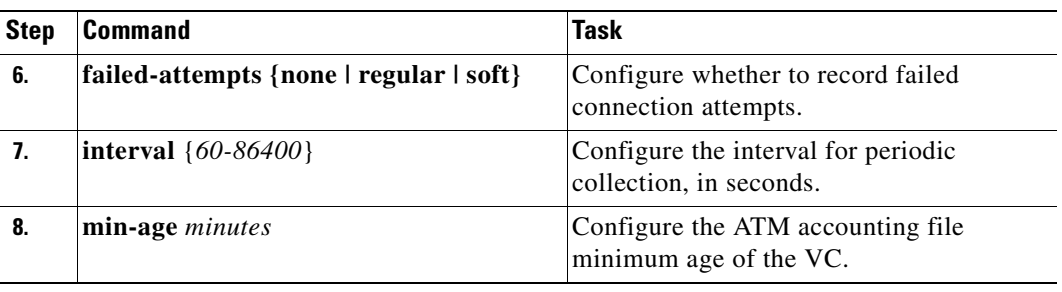

 $\frac{\sqrt{2}}{\sqrt{2}}$ 

**Note** You can configure only one ATM accounting file, and you cannot delete that file.

### **Examples**

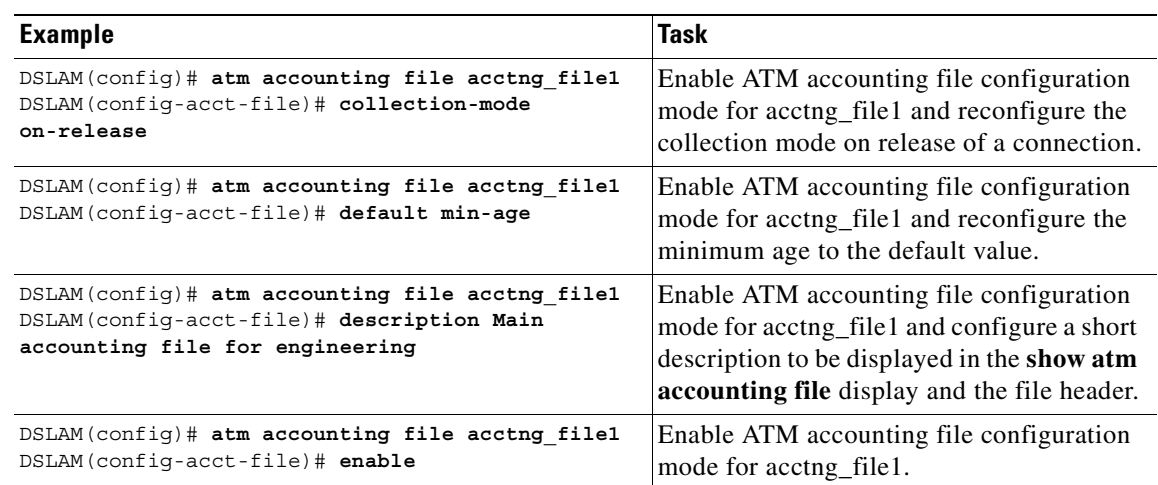

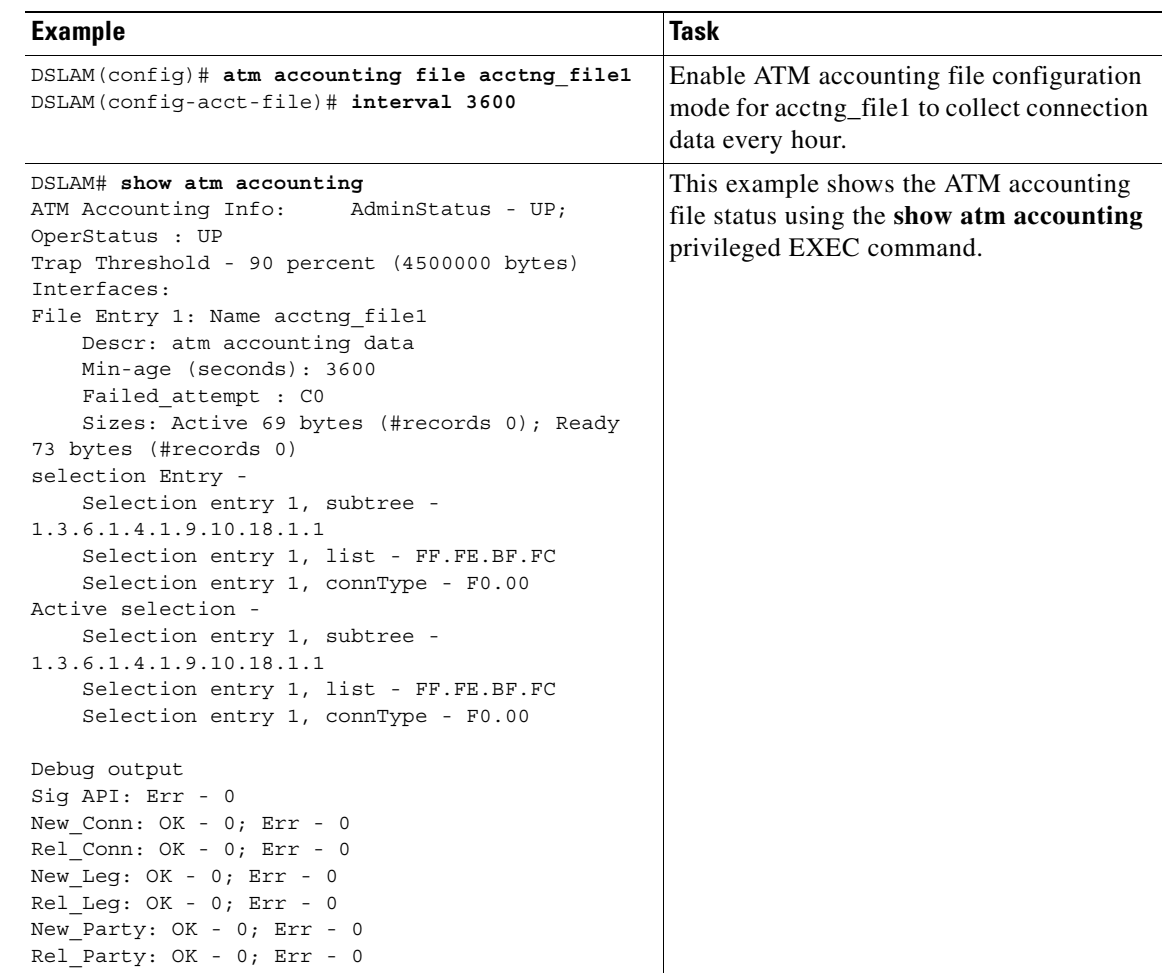

## **Controlling ATM Accounting Data Collection**

To configure ATM accounting collection, use this command in privileged EXEC mode:

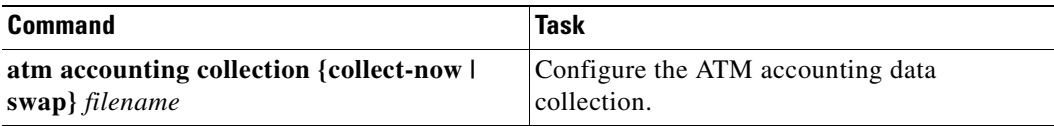

a ka

### **Examples**

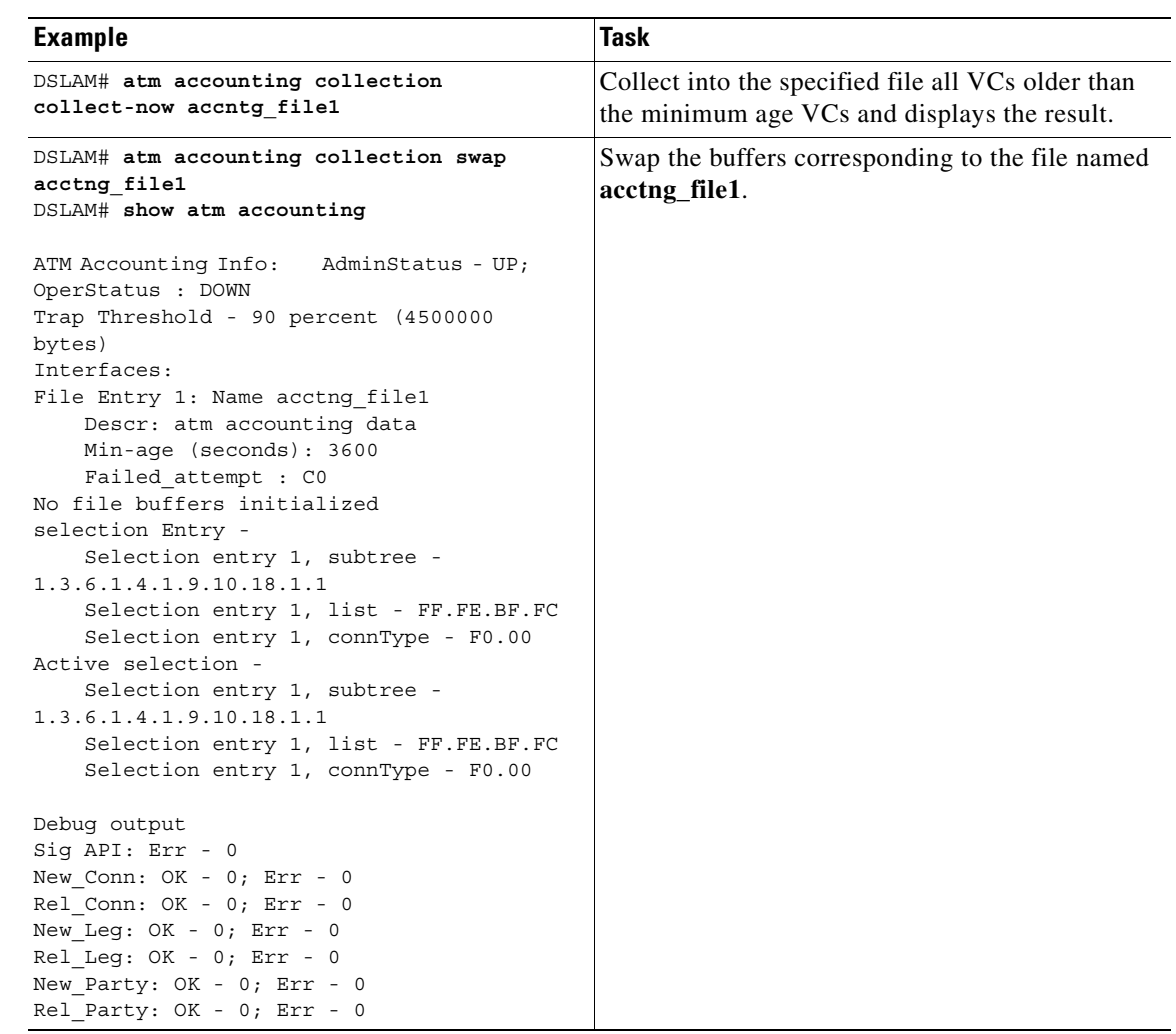

## **Configuring ATM Accounting SNMP Traps**

This section describes configuring the SNMP server and traps for ATM accounting.

Using an SNMP network management system to monitor the status of the ATM accounting file being created requires two tasks:

- **•** Configuring ATM Accounting Trap Generation
- **•** Configuring SNMP Server for ATM Accounting

### **Configuring ATM Accounting Trap Generation**

To configure ATM accounting SNMP traps, use this command in global configuration mode:

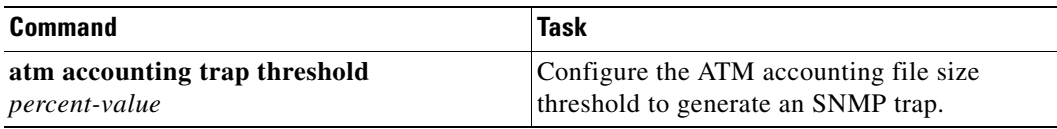

#### **Example**

This example configures ATM accounting SNMP traps to be sent when the file size reaches 85 percent full and displays the result:

```
DSLAM(config)# atm accounting trap threshold 85
DSLAM# show atm accounting
ATM Accounting Info: AdminStatus - UP; OperStatus : UP
Trap Threshold - 90 percent (4500000 bytes)
Interfaces:
File Entry 1: Name acctng file1
    Descr: atm accounting data
    Min-age (seconds): 3600
    Failed_attempt : C0
    Sizes: Active 69 bytes (#records 0); Ready 73 bytes (#records 0)
selection Entry -
    Selection entry 1, subtree - 1.3.6.1.4.1.9.10.18.1.1
    Selection entry 1, list - FF.FE.BF.FC
    Selection entry 1, connType - F0.00
Active selection -
    Selection entry 1, subtree - 1.3.6.1.4.1.9.10.18.1.1
    Selection entry 1, list - FF.FE.BF.FC
    Selection entry 1, connType - F0.00
Debug output
Sig API: Err - 0
New Conn: OK - 0; Err - 0Rel_Conn: OK - 0; Err - 0
New_Leg: OK - 0; Err - 0
Rel_Leg: OK - 0; Err - 0
New Party: OK - 0; Err - 0
Rel_Party: OK - 0; Err - 0
```
### **Configuring SNMP Server for ATM Accounting**

This section describes configuring the SNMP server ATM accounting traps.

To configure SNMP ATM accounting traps, perform these tasks in global configuration mode:

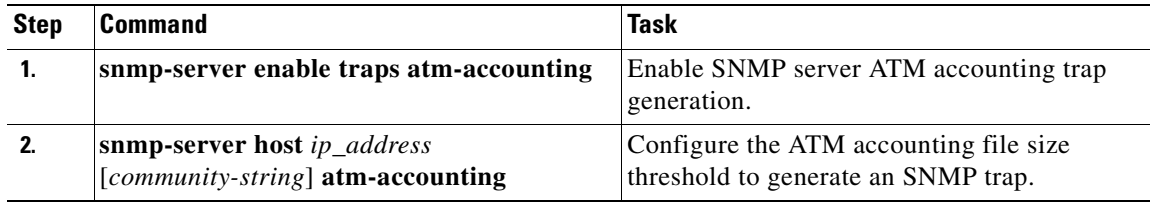

#### **Example**

This example shows how to enable SNMP server ATM accounting traps and configure the SNMP server host at IP address 1.2.3.4 with community string *public* for ATM accounting:

DSLAM(config)# **snmp-server enable traps atm-accounting**

DSLAM(config)# **snmp-server host 1.2.3.4 public atm-accounting**

### **Displaying SNMP Server ATM Accounting Configuration**

To display the SNMP server ATM accounting configuration, use this privileged EXEC command:

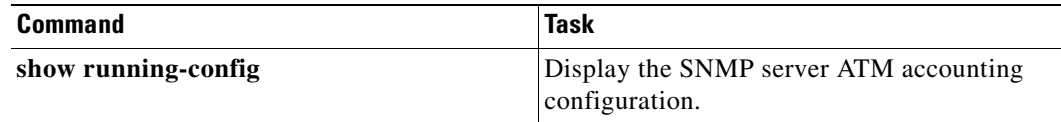

### **Example**

This example shows the SNMP server ATM accounting configuration using the **show running-config**  privileged EXEC command:

```
DSLAM# show running-config
Building configuration...
Current configuration:
!
version XX.X
no service pad
service udp-small-servers
service tcp-small-servers
!
hostname DSLAM
!
!
username dplatz
ip rcmd rcp-enable
ip rcmd remote-host dplatz 171.69.194.9 dplatz
ip rcmd remote-username dplatz
atm template-alias byte_wise 47.9*f8.33...
atm template-alias bit set 47.9f9(1*0*)88ab...
atm template-alias training 47.1328...
atm accounting enable
atm accounting trap threshold 85
!
<Information Deleted>
no ip classless
atm route 47.0091.8100.0000.0000.0ca7.ce01... ATM3/0/0
snmp-server enable traps chassis-fail
snmp-server enable traps chassis-change
snmp-server enable traps atm-accounting
snmp-server host 1.2.3.4 public atm-accounting
!
line con 0
line aux 0
line vty 0 4
 login
!
end
```
## **Using TFTP to Copy the ATM Accounting File**

After the ATM accounting file is written to DRAM, you must configure TFTP to allow network requests to copy the accounting information to a host for processing. To do this, use this command in global configuration mode:

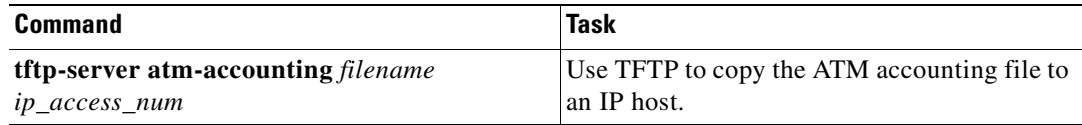

### **Example**

This example allows the TFTP service to copy the ATM accounting file *acctng\_file1* to the IP access belonging to requesting host number 1:

DSLAM(config)# **tftp-server atm-accounting acctng\_file1 1**

# **Configuring ATM RMON**

This section describes the process you use to configure ATM RMON on the DSLAM.

### **RMON Overview**

The ATM RMON feature allows you to monitor network traffic for fault monitoring or capacity planning. The ATM RMON feature is an extension of an existing, well-known RMON standard and provides high-level per-host and per-conversation statistics in a standards-track MIB similar to these RMON MIBs:

- **•** RMON-1 MIB—RFC 1757
- **•** RMON-2 MIB—RFC 2021 and 2074

The ATM-RMON counter uses the per-VC counters already maintained in the hardware and polled by the software. The ATM RMON agent can report cell traffic statistics by monitoring connection management activity. At connection setup and release time, some ATM-RMON bookkeeping code executes. The amount of information varies, depending on the ATM RMON configuration. The ATM-RMON bookkeeping capability significantly reduces the CPU requirements for ATM-RMON, and allows collecting statistics on several or all of the DSLAM ports at one time.

The ATM-RMON agent uses the 64-bit version of each cell counter if 64-bit counter support is present in the SNMP master-agent library.

### **Configuring Port Select Groups**

RMON used to allow the collection of connection information on a per-interface basis only. ATM RMON allows a group of ports to be configured as an aggregate. The port select group defines this *collection unit* used by the ATM RMON agent to gather host and matrix connection data. For example, in Figure 14-3, agent 1 includes a port selection group 1 made up of ports.

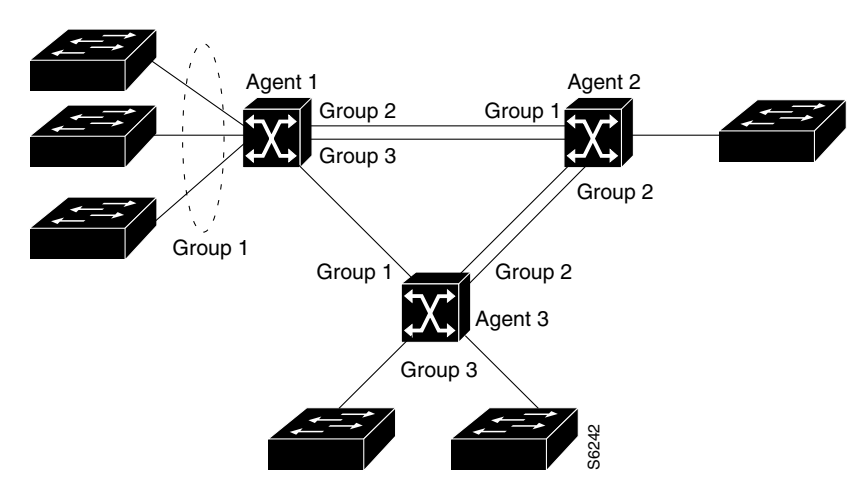

*Figure 14-3 ATM RMON Port Select Group Examples*

Before any data collection can begin, you must define an active port select group. To configure and access port select group structures, you can use the command-line interface (CLI) and SNMP modules.

To configure an RMON port selection group, use this command in global configuration mode:

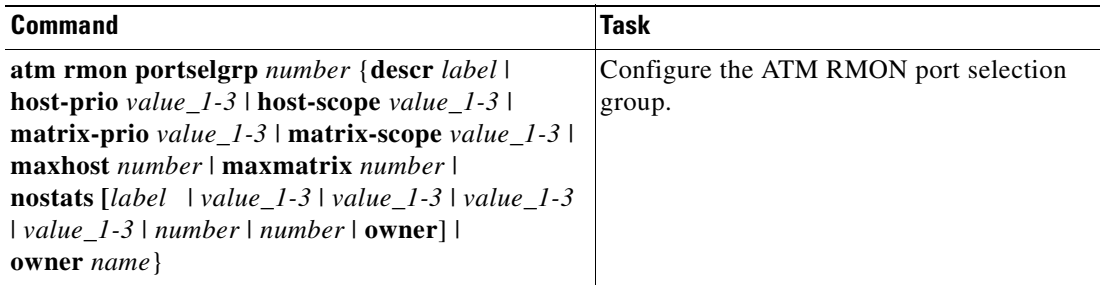

### **Example**

This example configures port selection group 7 with these values and displays the result:

- **•** Maximum host count of 500
- **•** Maximum matrix count of 2000
- **•** Host priority of 1
- **•** Owner name "nms 3"

```
DSLAM(config)# atm rmon portselgrp 7 maxhost 500 maxmatrix 2000 host-prio 1 owner "nms 3"
DSLAM# show atm rmon stats 3
PortSelGrp: 3 Collection: Enabled Drops: 0
   CBR/VBR: calls: 0/0 cells: 0 connTime: 0 days 00:00:00
   ABR/UBR: calls: 0/0 cells: 0 connTime: 0 days 00:00:00
```
### **Adding Interfaces to a Port Select Group**

Before the port selection group can begin gathering host and matrix connection information, you must add an interface or group of interfaces to the port selection group.

To add an interface to an ATM RMON port selection group, use these commands, beginning in global configuration mode:

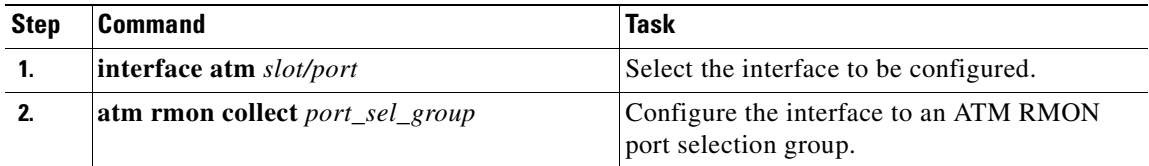

### **Examples**

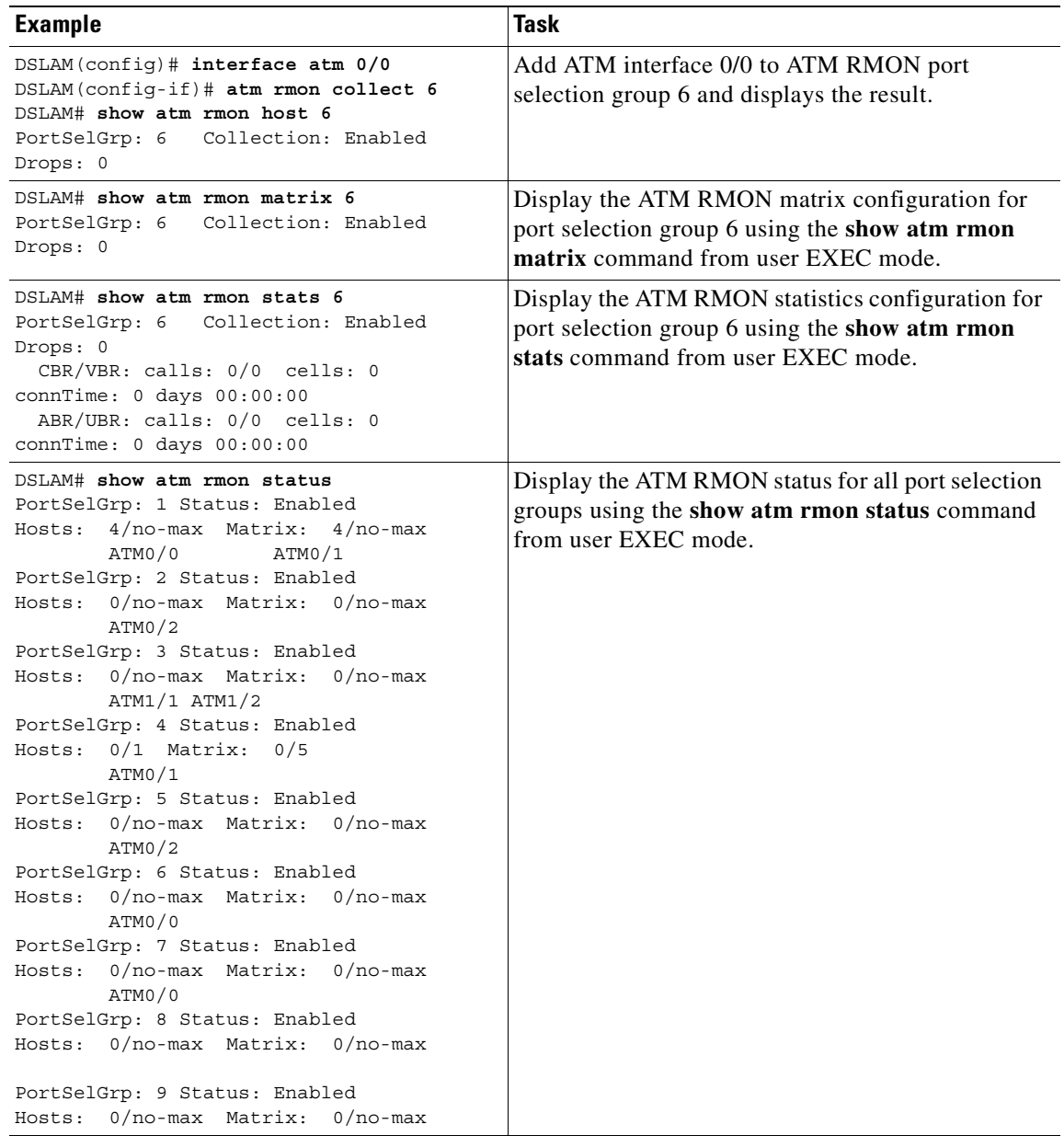

### **Enabling Data Collection**

Use the **atm rmon enable** command to start ATM RMON data collection.

**Note** If you disable ATM RMON the configuration remains but becomes inactive (similar to using the **shutdown** command on an interface).

To enable ATM RMON data collection, use this command in global configuration mode:

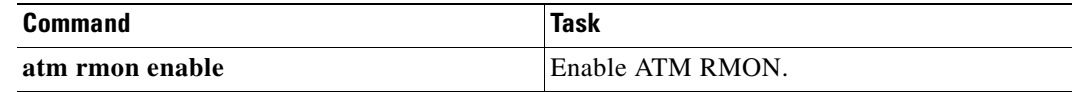

### **Example**

This example shows the ATM RMON configuration using the **show running-config** privileged EXEC command:

```
DSLAM# show running-config
Building configuration...
Current configuration:
!
<information deleted>
ip default-gateway 172.20.53.206
no ip classless
snmp-server community public RW
snmp-server location racka-cs:2016
snmp-server contact abierman
atm rmon portselgrp 1 host-scope 3 matrix-scope 3
atm rmon portselgrp 2 host-scope 3 matrix-scope 3 descr "router port 2" owner 
rubble"
atm rmon portselgrp 3 host-scope 3 matrix-scope 3 descr "test" owner "bam_bam"
atm rmon portselgrp 4 maxhost 1 maxmatrix 5 host-scope 1 descr "no active ports" owner "wilma"
atm rmon portselgrp 5
atm rmon portselgrp 6 matrix-prio 1
atm rmon portselgrp 7 host-scope 3 matrix-scope 3 descr "CPU port" owner "pebbles"
atm rmon portselgrp 8
atm rmon portselgrp 9
atm rmon enable
!
line con 0
 exec-timeout 0 0
line aux 0
 transport input all
line vty 0 4
 login
!
end
```
## **Configuring an RMON Event**

To configure an RMON event, use this command in global configuration mode:

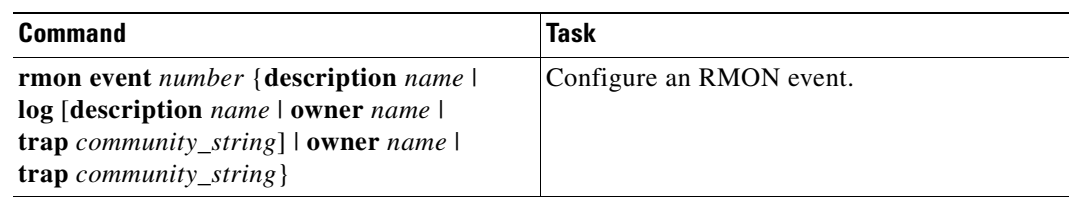

#### **Example**

This example shows how to configure a generated RMON event and displays the result:

- **•** Named 1
- **•** Description string test
- **•** Owner "nms 3"
- **•** SNMP trap with the community string test

```
DSLAM(config)# rmon event 1 description test owner nms_3 trap test
DSLAM# show rmon events
Event 1 is active, owned by nms_3
 Description is test
 Event firing causes trap to community test, last fired 00:00:00
```
### **Configuring an RMON Alarm**

You can configure RMON alarm generation if any of the configured parameters are met.

To configure RMON alarms, use this command in global configuration mode:

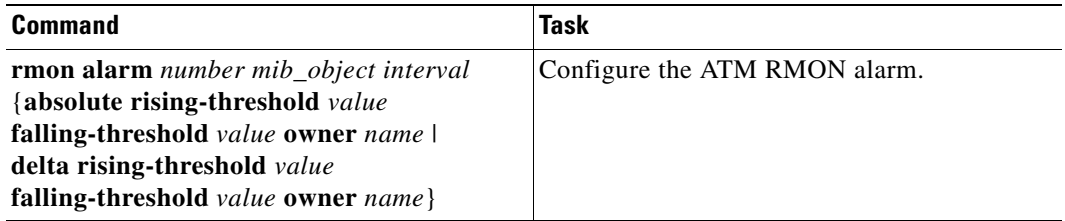

### **Example**

This example configures RMON alarm number 1 to generate an alarm and displays the result:

- **•** If the MIB atmHostHCCells exceed 500
- **•** If each sample, in absolute mode, shows:
	- **–** Rising threshold exceeding 10,000
	- **–** Falling threshold falling below 1000
- **•** The RMON alarm number 1 sends the alarm to the owner "nms 3"

```
DSLAM(config)# rmon alarm 1 atmHostInHCCells 500 absolute rising-threshold 10000 
falling-threshold 1000 owner "nms 3"
DSLAM# show rmon alarms events
Event 1 is active, owned by nms 3
 Description is test
 Event firing causes trap to community test, last fired 00:00:00
```
Alarm table is empty

**Configuring ATM RMON**

n

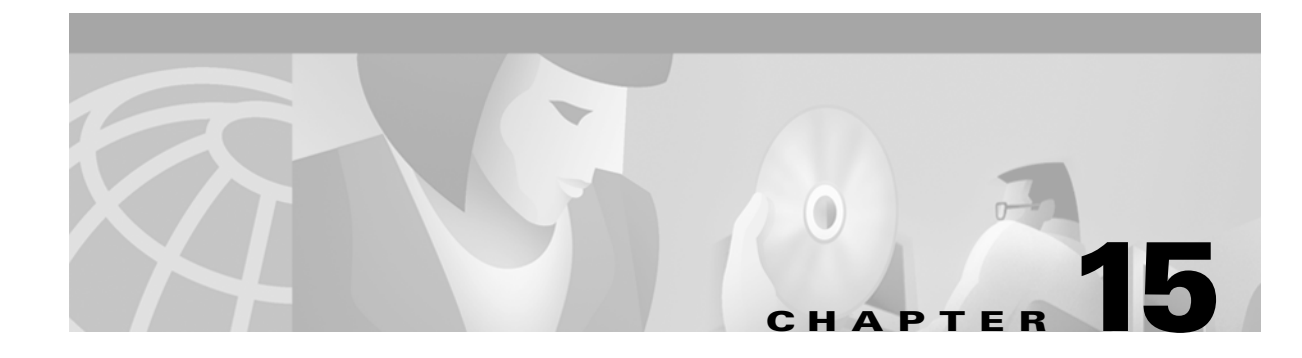

# **Configuring Signaling Features**

This chapter describes the signaling features for Cisco DSLAMs with NI-2. It includes these sections:

- **•** Configuring Signaling IE Forwarding
- **•** Configuring E.164 Addresses
- **•** Configuring Signaling Diagnostics Tables
- **•** Configuring Closed User Group Signaling Overview
- **•** Configuring Aliases for CUG Interlock Code

# **Configuring Signaling IE Forwarding**

You enable signaling information element (IE) forwarding of the specified IE from the calling party to the called party.

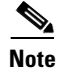

**Note** The default is to transfer all of the information elements in the signaling message.

To configure an interface signaling IE transfer, perform these steps, beginning in global configuration mode:

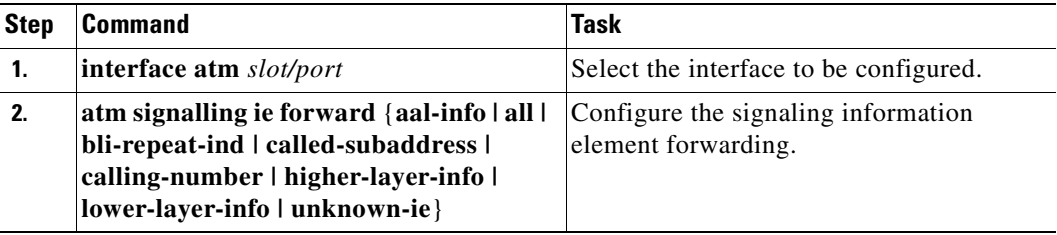

#### **Example**

This example disables signaling of all forwarded IEs on ATM interface 0/0 and displays the result:

```
DSLAM(config)# interface atm 0/0
DSLAM(config-if)# no atm signalling ie forward all
DSLAM# show running-config
Building configuration...
```

```
Current configuration:
```

```
!
version XX.X
no service pad
service udp-small-servers
service tcp-small-servers
!
hostname DSLAM
!
<information deleted>
!
interface ATM0/0
no atm signallling ie forward calling-number
 no atm signallling ie forward calling-subaddress
 no atm signallling ie forward called-subaddress
 no atm signallling ie forward higher-layer-info
 no atm signallling ie forward lower-layer-info
 no atm signallling ie forward blli-repeat-ind
 no atm signallling ie forward aal-info
!
interface ATM0/1
!
interface ATM0/2
!
```
# **Configuring E.164 Addresses**

E.164 support allows networks that use E.164 ATM address formats (for example, 45.000001234567777F00000000.000000000000.00) to work with networks that use E.164 address formats (for example, 1–123–456–7777). Generally, you can use E.164 ATM addresses in ATM networks, and E.164 addresses in telephone networks.

There are several types of E.164 addresses. The DSLAM supports these E.164 address formats:

- Native E.164—An ASCII address that complies with the International Telecommunications Union (ITU) E.164 specification for international telephone numbers. For example, the number 1–800–555–1212 is encoded as 3138303035353531323132. Native E.164 addresses have these properties:
	- **–** Conform to ITU E.164 specification
	- **–** Contain 7 to 15 digits
	- **–** Decimal digits 0 to 9
	- **–** IA5 number, ASCII, 8-bits, MSB = 0
	- **–** Result equals one digit per byte
	- **–** User-Network Interface (UNI) or Interim Interswitch Signaling Protocol (IISP) support only; Private Network-Network Interface (PNNI) does not support E.164 addresses

These properties are carried in the called and calling party address IEs, which are part of the signaling packets used to set up a call.

**•** ARB\_AESA—a form of ATM End System Address (AESA) with any arbitrary numbering, for example, 47.111111111111111111111111.111111111111.00.

- **•** E164\_ZDSP—An E164\_AESA address with all zeros after the embedded E.164 number; for example, 45.000001234567777F00000000.000000000000.00. ZDSP means "Zero Domain Specific Part."
- **•** E164\_AESA—An AESA address with an embedded E.164 number; for example, 45.000007654321111FDDDDDDDD.CCCCCCCCCCCC.00. The "D" and "C" characters in this example represent an end system address.

**Note** AESA is an ATM Forum term for ATM address.

There are three features you can configure on the DSLAM for E.164 address conversion. The feature you choose depends on the address format you are using. The features are as follows:

- **•** E.164 gateway—Use this feature when addresses are in ARB\_AESA format and a call must traverse an E.164 network.
- **•** E.164 address autoconversion—Use this feature when addresses are in E164\_ZDSP or E.164\_AESA format and a call must traverse an E.164 network.
- **•** E.164 address one-to-one translation table—Use this feature when you want to create an E.164 to AESA address translation table manually. This feature is not recommended for most networks.

**Caution** Manually creating the E.164 to AESA address translation table is a time consuming and error prone process. Cisco recommends that you use either the E.164 gateway or E.164 autoconversion feature instead of the E.164 one-to-one address translation feature.

Proceed to the appropriate subsection for configuration information.

## **Configuring E.164 Gateway**

If your network uses ARB\_AESA, you can configure the E.164 gateway feature. To configure the E.164 gateway feature, you must first configure a static ATM route with an E.164 address. Then configure the E.164 address to use on the interface.

This section describes how to configure the E.164 gateway feature and includes these procedures:

- **•** Configuring a static ATM route with an E.164 address
- **•** Configuring an E.164 address on an interface

When a static route is configured on an interface, all ATM addresses that match the configured address prefix are routed through that interface to an E.164 address.

Signaling uses E.164 addresses in the called and calling party IEs, and uses AESAs in the called and calling party subaddress IEs.

Figure 15-1 illustrates an E.164 gateway configuration.

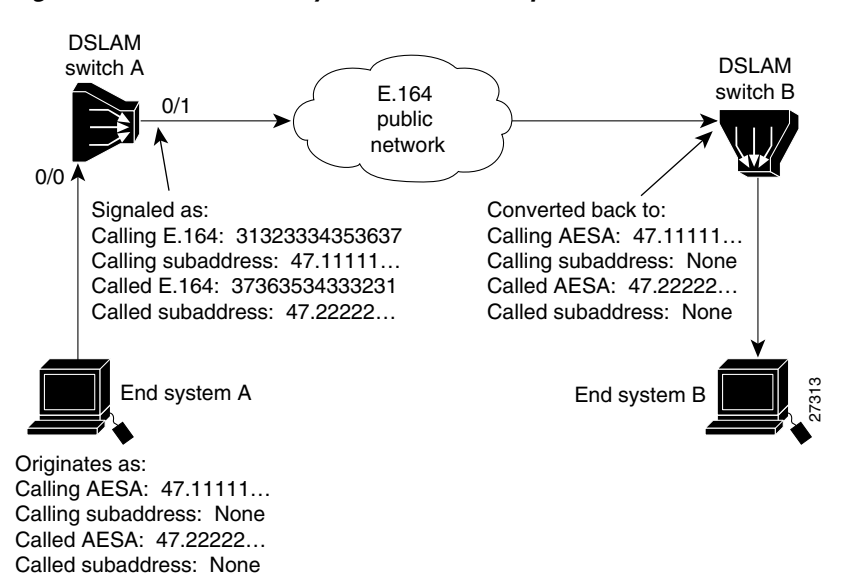

*Figure 15-1 E.164 Gateway Conversion Example*

The AESA address is used to initiate the call at the ingress to the public network. The public network routes the call based on the E.164 address. AESA subaddresses are carried through the public network in the subaddress fields. The AESA address is used to complete the call at the egress from the public network.

**Note** Enter access lists for E.164 addresses in the E164\_AESA format, not native E.164 format. For example, if the E.164 address is 7654321, then the E164\_AESA format is 45.000000007654321F00000000.000000000000.00. To filter prefix 765, enter the prefix 45.00000000765..., not just 765.... Access lists operate on the called and calling party IEs.

### **Configuring an E.164 Address Static Route**

To configure an E.164 address static route, use this command in global configuration mode:

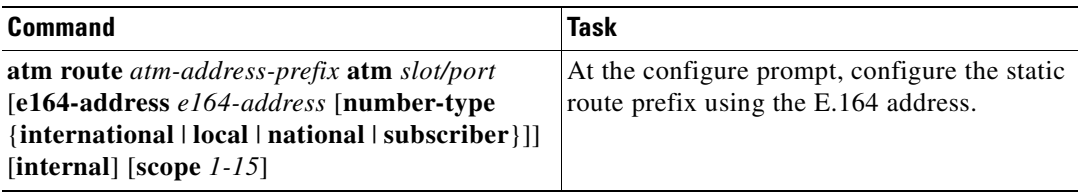

### **Example**

This example uses the **atm route** command to configure a static route using the 13-byte switch prefix 47.00918100000000410B0A1081 to ATM interface 0/0 with the E.164 address 1234567 and displays the result (To complete the E.164 address static route configuration, proceed to the "Configuring an ATM E.164 Address on an Interface" section on page 15-31):

DSLAM(config)# **atm route 47.00918100000000410B0A1081 atm 0/0 e164-address 7654321** DSLAM# **show atm route** Codes: P - installing Protocol (S - Static, P - PNNI, R - Routing control), T - Type (I - Internal prefix, E - Exterior prefix, SE -

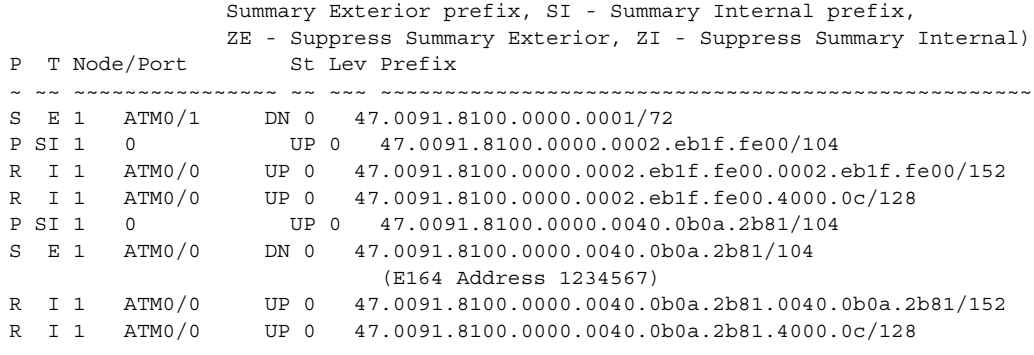

### **Configuring an ATM E.164 Address on an Interface**

You can configure one E.164 address per ATM port. Signaling uses E.164 addresses in the called and calling party IEs, and uses AESA addresses in the called and calling party subaddress IEs.

To configure an E.164 address on a per-interface basis, perform these tasks, beginning in global configuration mode:

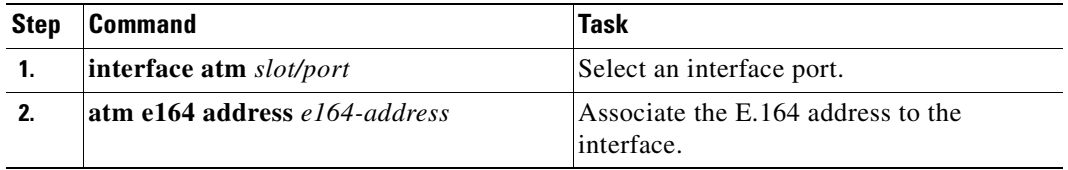

#### **Example**

This example configures the E.164 address 7654321 on ATM interface 0/1 and displays the result:

```
DSLAM(config)# interface atm 0/1
DSLAM(config-if)# atm e164 address 7654321
DSLAM# show atm interface atm 0/1
```

```
Interface: ATM0/1 Port-type: oc3suni
IF Status: UP      Admin Status: up<br>Auto-config: enabled     AutoCfgState: co
                          AutoCfgState: completed
Auto-coning: \frac{1}{2} and \frac{1}{2} and \frac{1}{2} are not not not not
Uni-type: not applicable Uni-version: not applicable
Max-VPI-bits: 8 Max-VCI-bits: 14
Max-VP: 255 Max-VC: 16383
Svc Upc Intent: pass Signalling: Enabled
ATM Address for Soft VC: 47.0091.8100.0000.0041.0b0a.1081.4000.0c80.0010.00
ATM E164 Address: 7654321
Configured virtual links:
  PVCLs SoftVCLs SVCLs PVPLs SoftVPLs SVPLs Total-Cfgd Installed-Conns
 3 0 0 0 0 0 3 3
Logical ports(VP-tunnels): 0
Input cells: 226064 Output cells: 226139
5 minute input rate: 0 bits/sec, 0 cells/sec
5 minute output rate: 0 bits/sec, 0 cells/sec
Input AAL5 pkts: 147608, Output AAL5 pkts: 147636, AAL5 crc errors: 0
```
When the E.164 gateway feature is configured, the DSLAM first attempts to make a connection using the E.164 gateway feature. If that connection fails, the DSLAM attempts to make the connection using the E.164 address autoconversion feature. Proceed to the next section for configuration instructions.

## **Configuring E.164 Address Autoconversion**

If your network uses E164\_ZDSP or E164\_AESA addresses, you can configure E.164 address autoconversion. The E164\_ZDSP and E164\_AESA addresses include an embedded E.164 number in the E.164 portion of an E.164 ATM address. This embedded E.164 number is used in the autoconversion process.

The E.164 portion of an E.164 ATM address is the first 15 digits following the authority and format identifier (AFI) of 45, shown in Figure 15-2.

### *Figure 15-2 E.164 Portion of an E.164 ATM Address*

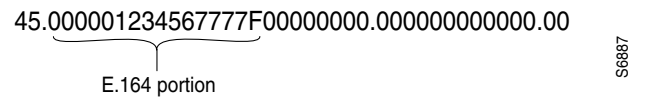

The E.164 portion is right-justified and ends with an "F." If all fifteen digits are not being used, the unused digits are filled with zeroes. In Figure 15-2, the embedded E.164 number is 1234567777, but it is signaled at the egress of the DSLAM and in the E.164 public network as 31323334353637373737.

The autoconversion process differs slightly between the E164\_ZDSP and E164\_AESA address formats. Table 15-1 compares the E.164 address autoconversion process by address type. The main difference between the two types is the way the IEs are signaled at the egress of the DSLAM, as described in the second row of Table 15-1. Note that during the final conversion process, the calling AESA and called AESA return to their original values.

### *Table 15-1 E164\_ZDSP and E164\_AESA Address Autoconversion Comparison*

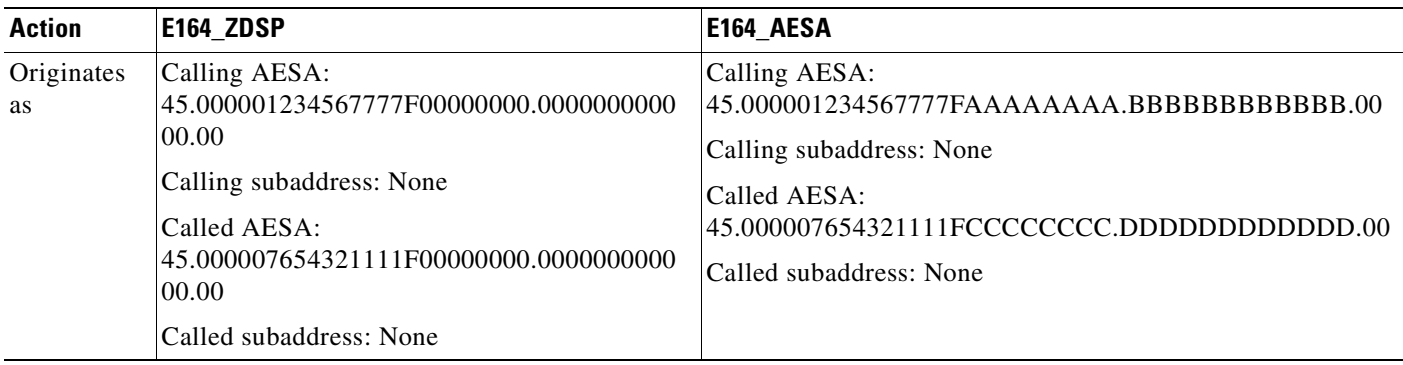

| Signaled at<br>egress of<br><b>DSLAM</b> as           | Calling E.164: 31323334353637373737                            | Calling E.164: 31323334353637373737                                              |
|-------------------------------------------------------|----------------------------------------------------------------|----------------------------------------------------------------------------------|
|                                                       | Calling subaddress: None<br>Called E.164: 37363534333231313131 | Calling subaddress:<br>45.0000012345677777FAAAAAAAAA.BBBBBBBBBBBBB.0<br>$\theta$ |
|                                                       | Called subaddress: None                                        | Called E.164: 37363534333231313131                                               |
|                                                       |                                                                | Called subaddress:<br>45.000007654321111FCCCCCCCC.DDDDDDDDDDDD.00                |
| Converted<br>back at<br>ingress of<br><b>DSLAM</b> to | Calling AESA:<br>45.000001234567777F00000000.00000000000       | Calling AESA:<br>45.000001234567777FAAAAAAAAA.BBBBBBBBBBBBB.00                   |
|                                                       | 00.00                                                          | Calling subaddress: None                                                         |
|                                                       | Calling subaddress: None                                       | Called AESA:                                                                     |
|                                                       | Called AESA:<br>45.000007654321111F00000000.0000000000         | 45.000007654321111FCCCCCCCC.DDDDDDDDDDDD.00                                      |
|                                                       | 00.00                                                          | Called subaddress: None                                                          |
|                                                       | Called subaddress: None                                        |                                                                                  |

*Table 15-1 E164\_ZDSP and E164\_AESA Address Autoconversion Comparison*

Figure 15-3 shows an example of an E164\_ZDSP address autoconversion.

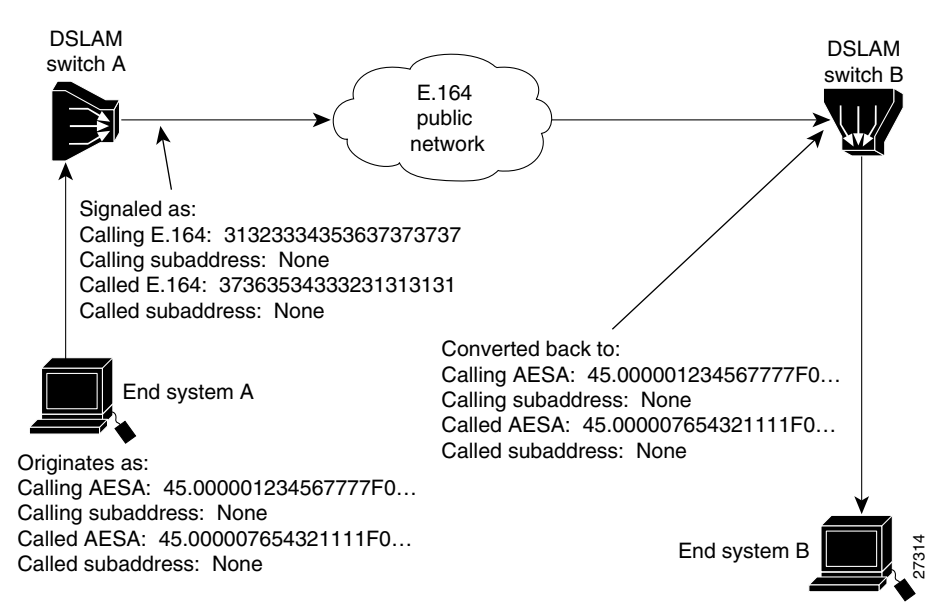

*Figure 15-3 E164\_ZDSP Sample Address Autoconversion* 

In Figure 15-3, a call (connection) from end system A is placed to end system B on the other side of an E.164 public network. The call originates as an E.164 ATM address and is signaled in native E.164 format at the egress port of DSLAM switch A and within the E.164 public network. When the call reaches the ingress port of DSLAM switch B, at the edge of the E.164 public network, the call is converted back to E.164 ATM address format.

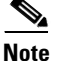

**Note** The DSLAM routes calls based on the E.164 ATM address (not the native E.164 address).

Figure 15-4 shows an example of an E164\_AESA address autoconversion.

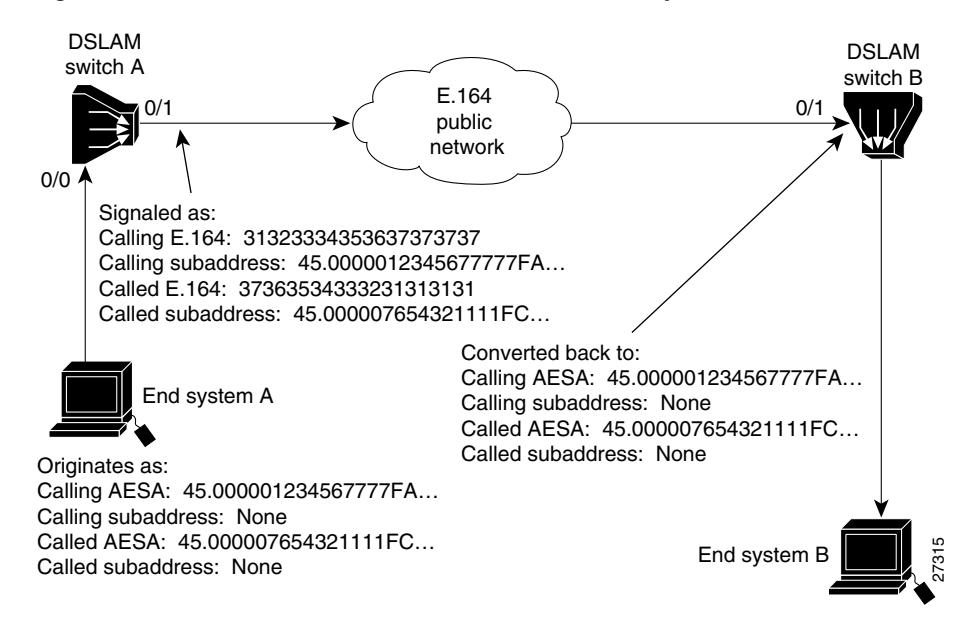

*Figure 15-4 E164\_AESA Address Autoconversion Example*

In Figure 15-4, a call from end system A is placed to end system B on the other side of an E.164 public network. The call originates as an E.164 ATM address and at the egress port of DSLAM switch A and within the E.164 public network:

- **•** The E.164 ATM address is signaled in native E.164 format.
- **•** The called party address (45.000007654321111F...) IE is included in the called party subaddress IE.
- **•** The calling party address (45.000001234567777F...) IE is included in the calling party subaddress IE.

When the call reaches the ingress port of DSLAM switch B, at the edge of the E.164 public network, the call is converted back to E.164 ATM address format and:

- **•** The native E.164 address is converted back to an E.164 ATM address.
- **•** The called party subaddress (45.000007654321111F...) IE is returned to the called party address IE.
- The calling party subaddress (45.000001234567777F...) IE is returned to the calling party address IE.

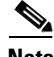

**Note** Enter access lists for E.164 addresses in the E164\_AESA format, not native E.164 format. For example, if the E.164 address is 7654321, then the E164\_AESA format is 45.000000007654321F00000000.000000000000.00. To filter prefix 765, enter the prefix 45.00000000765..., not just 765.... Access lists operate on the called and calling party IEs.

E.164 address autoconversion configuration is the same, regardless of which type of address (E164\_ZDSP or E164\_AESA) your network uses. To configure E.164 address autoconversion, perform these steps, beginning in global configuration mode:

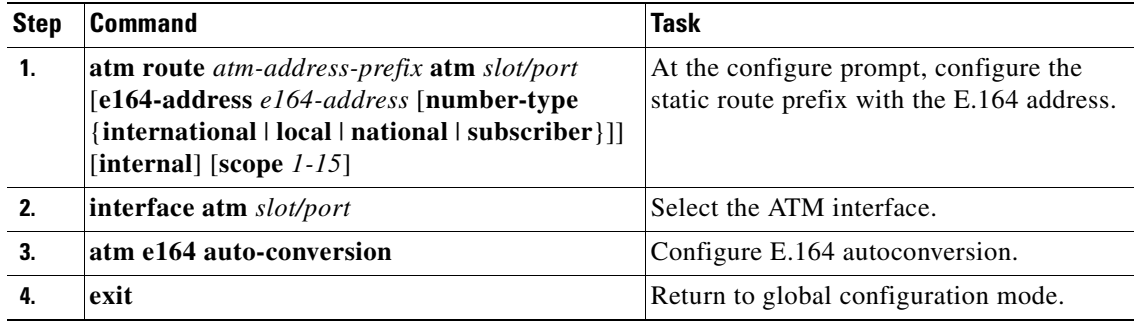

### **Examples**

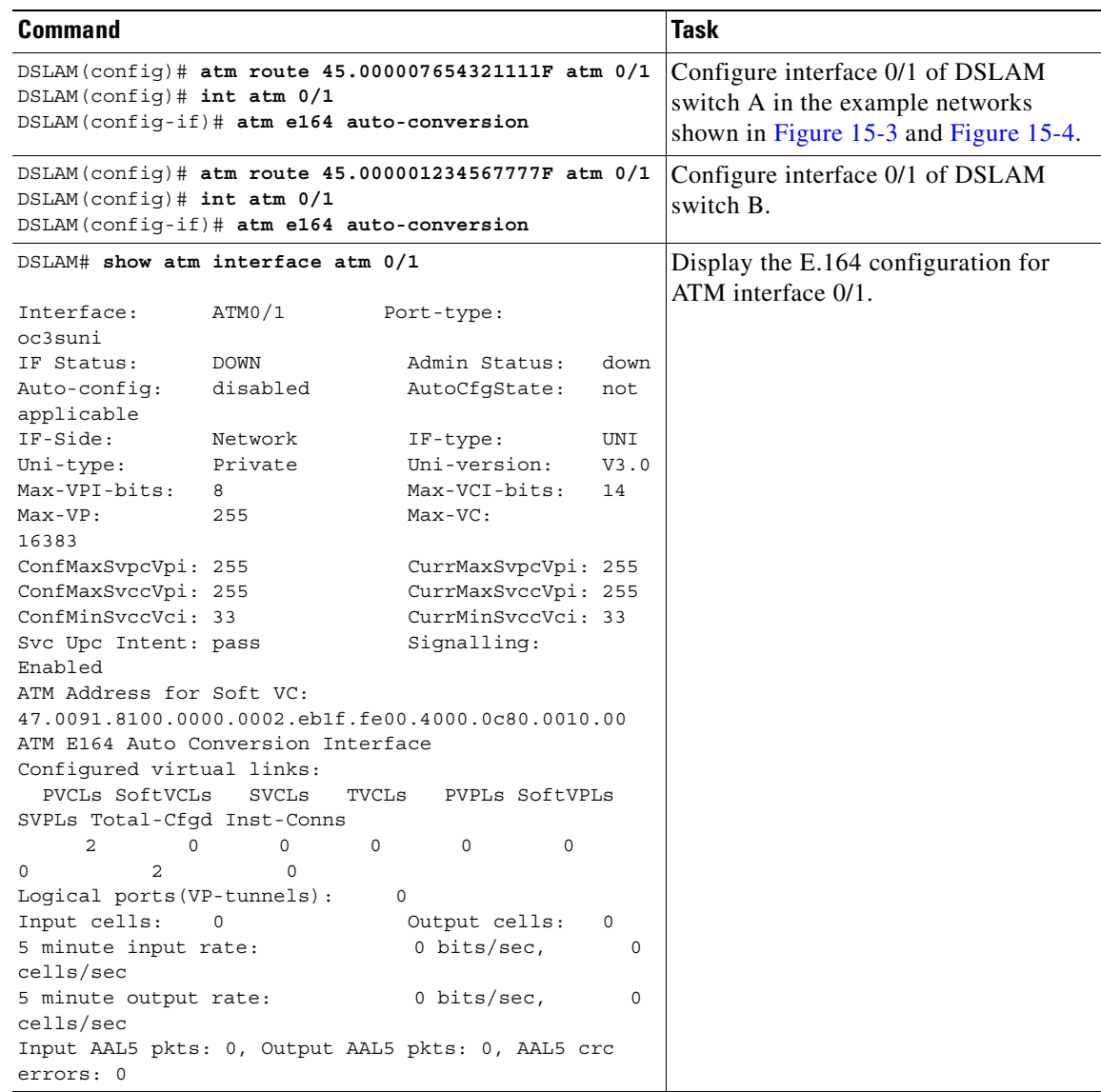

## **Configuring E.164 Address One-to-One Translation Table**

The ATM interface to a public network commonly uses an E.164 address for ATM signaling, with ARB\_AESA addresses carried in the subaddress fields of the message.

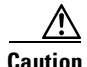

**Caution** Manually mapping AESA addresses to E.164 addresses is a time consuming and error prone process. Cisco recommends that you use either the E.164 gateway or E.164 autoconversion feature instead of the E.164 one-to-one address translation feature.

The one-to-one translation table allows signaling to look up the E.164 addresses and the ARB\_AESA addresses in a database, allowing a one-to-one correspondence between ARB\_AESA addresses and E.164 addresses.

During egress operation, when a signaling message attempts to establish a call out an interface, the called and calling party addresses are in ARB\_AESA format.

If the interface has been configured for E.164 translation, signaling attempts to find a match for the ARB\_AESA addresses. If found, the E.164 addresses corresponding to the ARB\_AESA addresses are placed into the called and calling party addresses. The original ARB\_AESA addresses are also placed into the called and calling party subaddresses.

- During ingress operation, if the interface is configured for E.164 translation, the called and calling party addresses are in E.164 format.
- **•** If the original ARB\_AESA-formatted called and calling addresses have been carried in subaddresses, then those addresses are used to forward the call.
- **•** If subaddresses are not present due to the network blocking them, or to the switch at the entry to the E.164 network not using subaddresses, signaling attempts to find a match for the ARB\_AESA address in the ATM E.164 translation table.
- If matches are found, the ARB AESA addresses corresponding to the E.164 addresses in the translation table will be placed into the called and calling party addresses. The call is then forwarded using the ARB\_AESA addresses.

To configure a one-to-one E.164 translation table:

- **Step 1** Configure specific ATM interfaces to connect to E.164 public networks to use the translation table.
- **Step 2** Configure the translation table.
- **Step 3** Add entries to the translation table for both the called and calling parties.

To configure E.164 translation on the interface, perform these steps, beginning in global configuration mode:

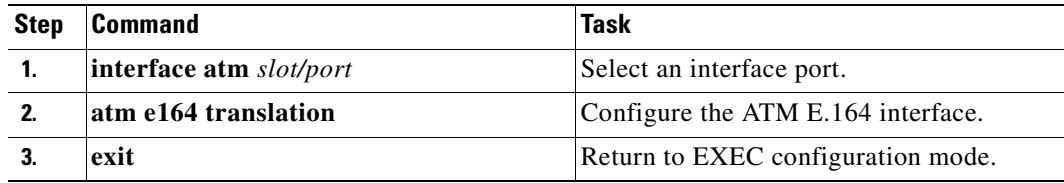

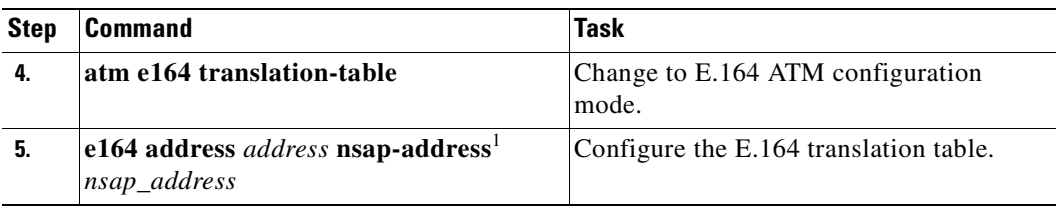

1. The NSAP address is the same as the ARB\_AESA address.

#### **Examples**

This example shows how to configure the ATM interface 0/1 to use the one-to-one E.164 translation table:

```
DSLAM(config)# interface atm 0/1
DSLAM(config-if)# atm e164 translation
DSLAM(config-if)# exit
DSLAM(config)# atm e164 translation-table
DSLAM(config-atm-e164)# e164 address 1111111 nsap-address 11.111111111111111111111111.112233445566.11
DSLAM(config-atm-e164)# e164 address 2222222 nsap-address 22.222222222222222222222222.112233445566.22
DSLAM(config-atm-e164)# e164 address 3333333 nsap-address 33.333333333333333333333333.112233445566.33
```
These commands:

- **1.** Change to interface configuration mode for ATM interface 0/1.
- **2.** Enable ATM E.164 translation on the interface.
- **3.** Exit interface configuration mode.
- **4.** Change to ATM E.164 configuration mode.
- **5.** Add the E.164 address 11111111 to the ARB\_AESA address 11.11111... translation table entry.
- **6.** Add the E.164 address 2222222 to the ARB\_AESA address 22.22222... translation table entry.
- **7.** Add the E.164 address 3333333 to the ARB\_AESA address 33.33333... translation table entry.

This example shows how to display the E.164 translation table configuration:

```
DSLAM# show running-config
Building configuration...
Current configuration:
!
version XX.X
no service pad
service udp-small-servers
service tcp-small-servers
!
hostname DSLAM
!
!
username dtate
!
atm e164 translation-table
  e164 address 1111111 nsap-address 11.111111111111111111111111.112233445566.11
  e164 address 2222222 nsap-address 22.222222222222222222222222.112233445566.22
  e164 address 3333333 nsap-address 33.333333333333333333333333.112233445566.33
!
atm service-category-limit cbr 64544
atm service-category-limit vbr-rt 64544
atm service-category-limit vbr-nrt 64544
atm service-category-limit ubr 64544
atm address 47.0091.8100.0000.0040.0b0a.2b81.0040.0b0a.2b81.00
```
 --More-- <information deleted>

This example shows how to display the E.164 configuration for ATM interface 0/1:

```
DSLAM# show atm interface atm 0/1
```
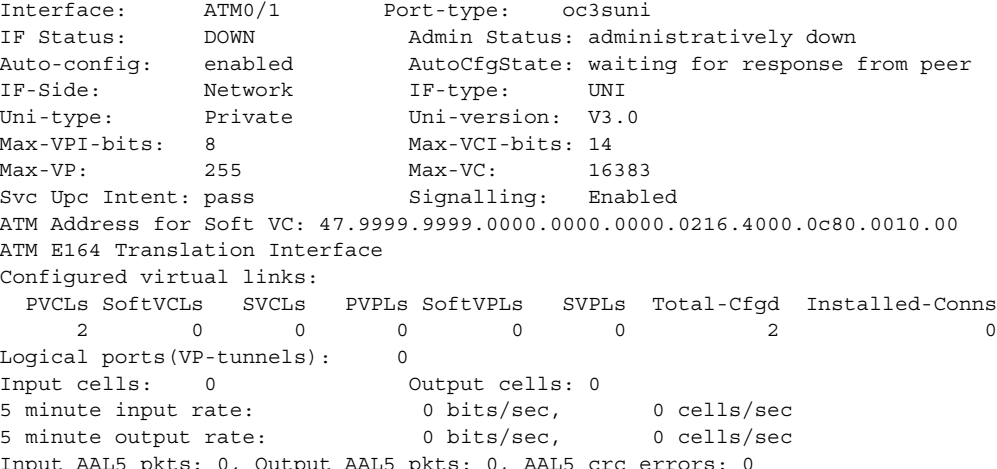

# **Configuring Signaling Diagnostics Tables**

Use signaling diagnostics to diagnose a specific call failure in your network and pinpoint the location of the call failure along with the reason for the failure.

To do this, you must:

- **1.** Configure a signaling diagnostics table that stores the filtering criteria and a filter index, an integer value between 1 and 50, used to uniquely identify each set of filtering criteria you select. Each filtering criteria occupies one entry in the signaling diagnostics table. Each entry in the filter table is entered using command-line interface (CLI) commands or Simple Network Management Protocol (SNMP).
- **2.** Then the diagnostics software module, when enabled, filters rejected calls based on the entries in your filter table.
- **3.** A successful match in the filter table causes the rejected call information to be stored for analysis.

**Note** Signaling diagnostics is a tool for troubleshooting failed calls and should not be enabled during normal DSLAM operation.

To configure the signaling diagnostics table entries, perform these tasks, beginning in global configuration mode:

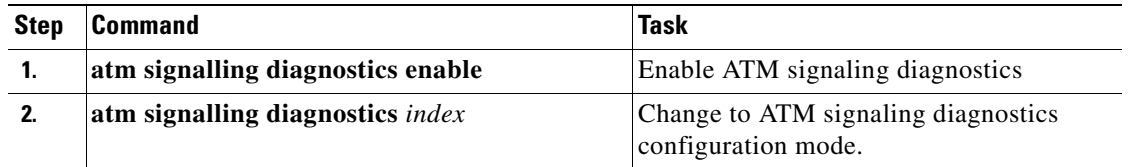

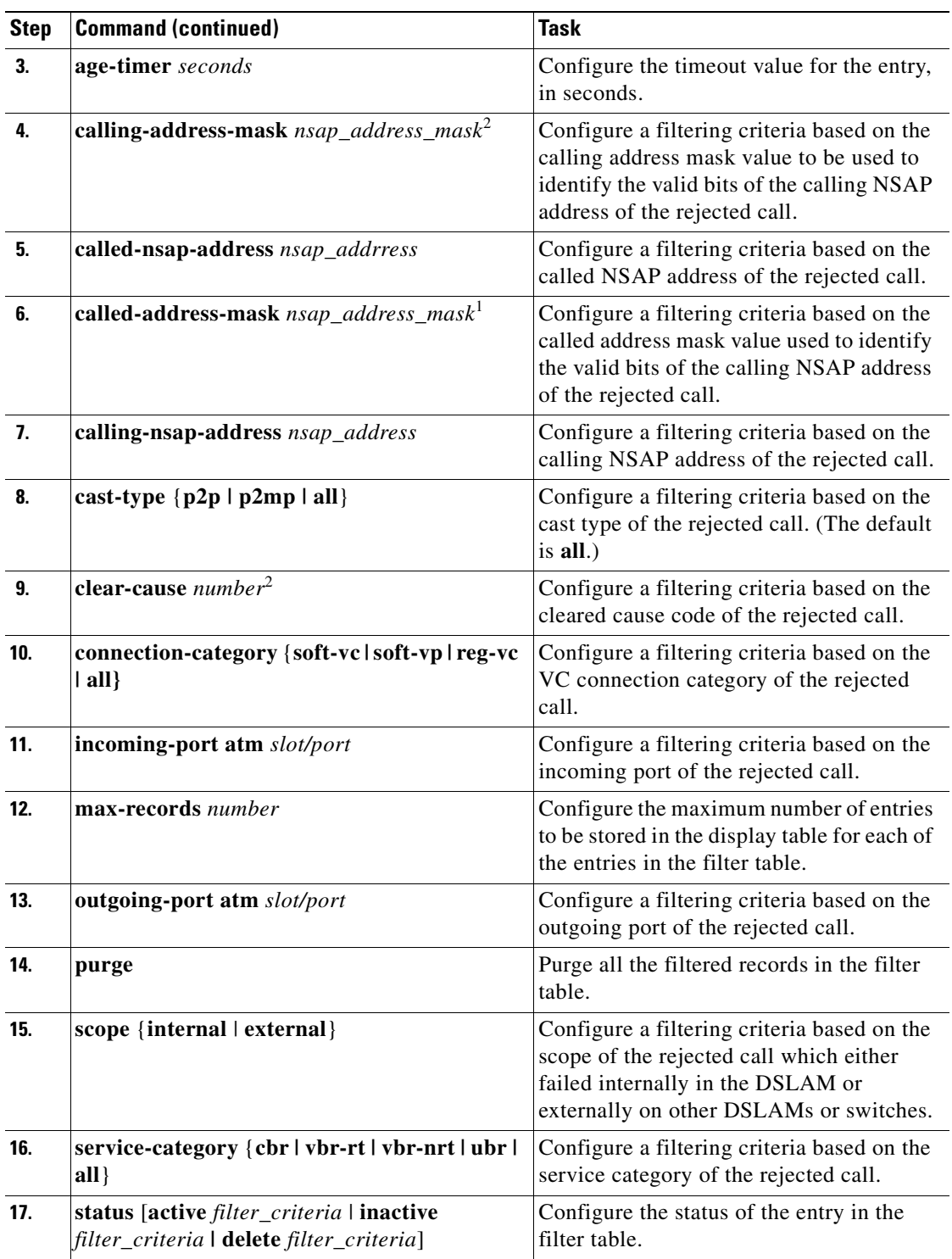

1. The combination of the configured *calling\_addr\_mask* (*called\_address\_mask*) and the configured *calling\_nsap\_address* (*called\_nsap\_address*) are used to filter the rejected call.

2. You can obtain the cause code values from the ATM forum UNI 3.1 specification.

The display table contains the records that were collected based on every filtering criteria in the filter table. Each filtering criteria has only a specified number of records that are stored in the table. After that specified number of records is exceeded, the table is overwritten.

### **Examples**

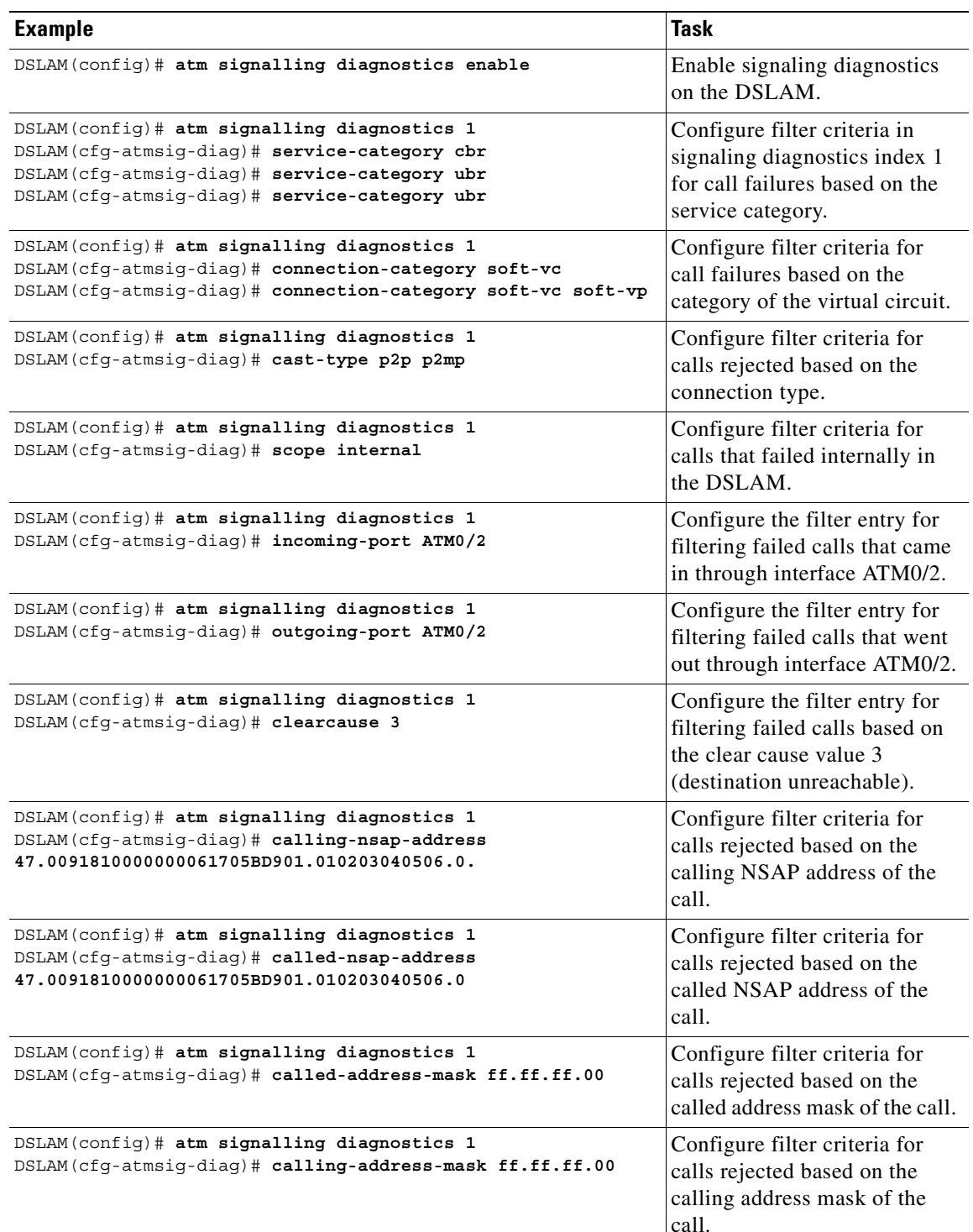

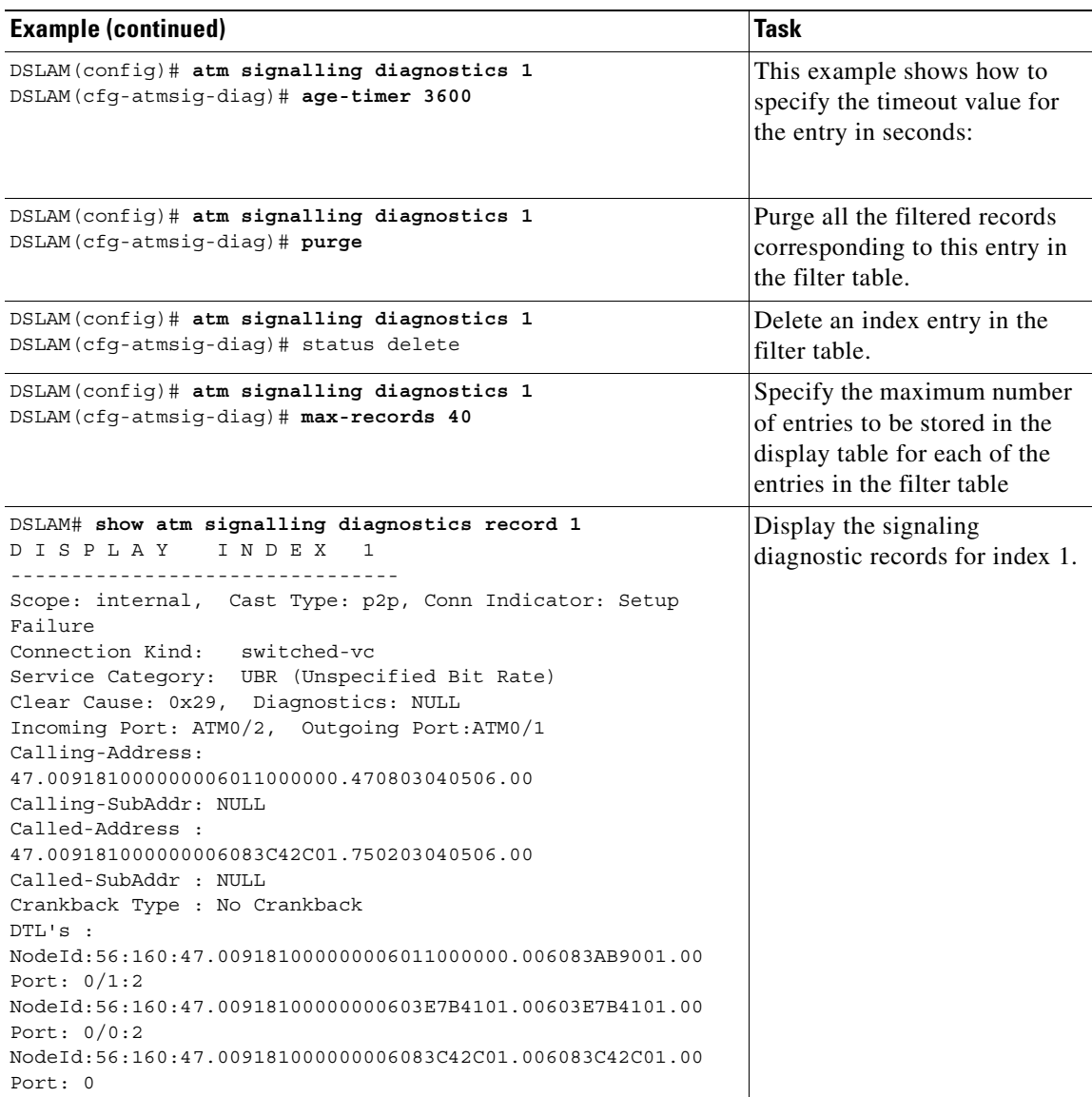

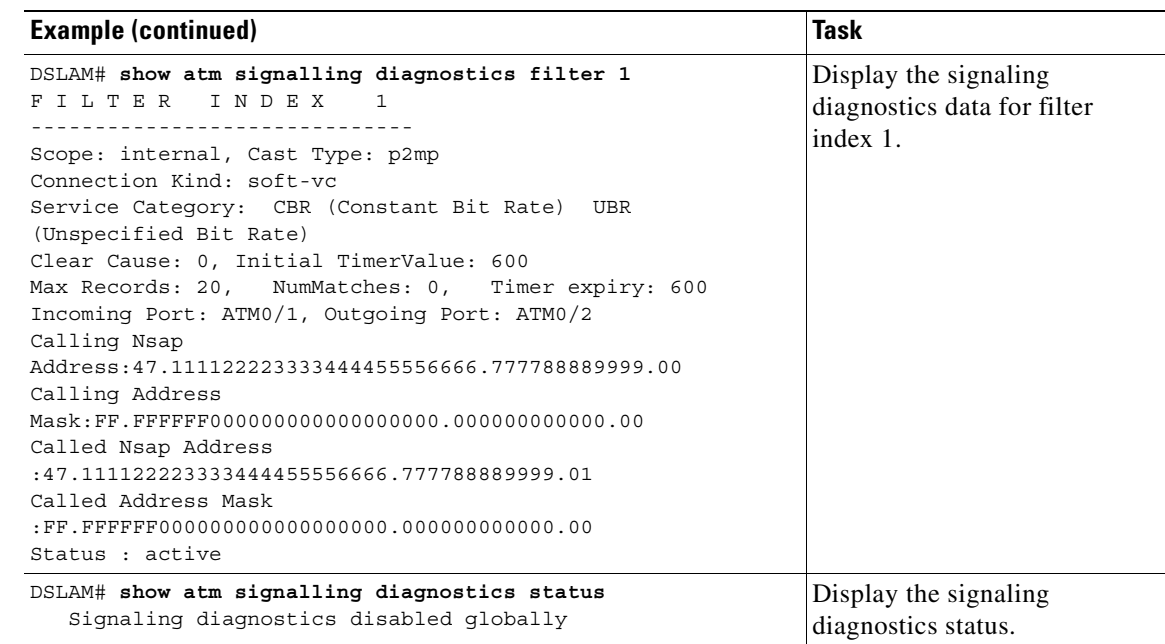

# **Configuring Closed User Group Signaling Overview**

You can configure a closed user group (CUG) to form restricted access groups (virtual private networks). You can define different CUGs and a specific user can be a member of one or more CUGs. Members of a CUG can communicate among themselves, but not with users outside the group. Specific users can have additional restrictions that prevent them from originating or receiving calls from other members of the CUG. You can also specify additional restrictions on originating and receiving calls to or from members of other CUGs.

For example, if you configure three CUGs (A, B, and C) in your network, you can configure them so that groups B and C can communicate with group A without restriction, but groups B and C cannot communicate between each other.You can also configure specific members of the same group to not accept calls from members of the same group.

The basis for CUGs are interlock codes. Interlock codes are:

- **•** Unique in the whole network. Members belonging to a CUG are assigned a unique interlock code. Members of CUGs will use this interlock code while communicating with other members of the same or different CUGs.
- **•** Passed in CUG interlock code information element (CUG IC IE). The CUG IE also carries information that specifies whether the call can go through if the called party is not a member of the specified CUG.

At the network boundary where the call originates, when a call is received from the user, the DSLAM or switch generates the CUG IE and sends it as part of the SETUP message. In this software release, the CUG IE can only contain the preferential CUG's interlock code. The CUG IE is used at the destination network interface to determine if the call should be forwarded or rejected. The CUG IE is forwarded transparently by the intermediate DSLAMs or switches.

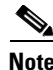

**Note** End systems do not have any knowledge of interlock codes.

Two types of interlock codes are defined:

- **•** Global interlock code is 24 bytes long and consists of a globally unique ATM End System Address (AESA) used to identify the network administering the CUG, followed by a 4-byte suffix assigned to this CUG by the network administration.
- International interlock code is 4 bytes long and consists of 4 binary coded decimal (BCD) digits containing a country code and network code, followed by a 2-byte suffix assigned to this CUG by the network administration.

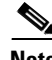

**Note** Cisco only supports the 24-byte interlock code.

Figure 15-5 provides examples of CUGs and consists of these components:

- **•** Members of CUG I: U1,U2, U4
- Members of CUG J: U3, U6, U7
- **•** Members of CUG K: U6, U7, U8, U9, U10
- **•** U11, U12 do not belong to any closed user groups
- **•** Some of the members of CUG J (U6 and U7) also belong to CUG K

### *Figure 15-5 Closed User Groups*

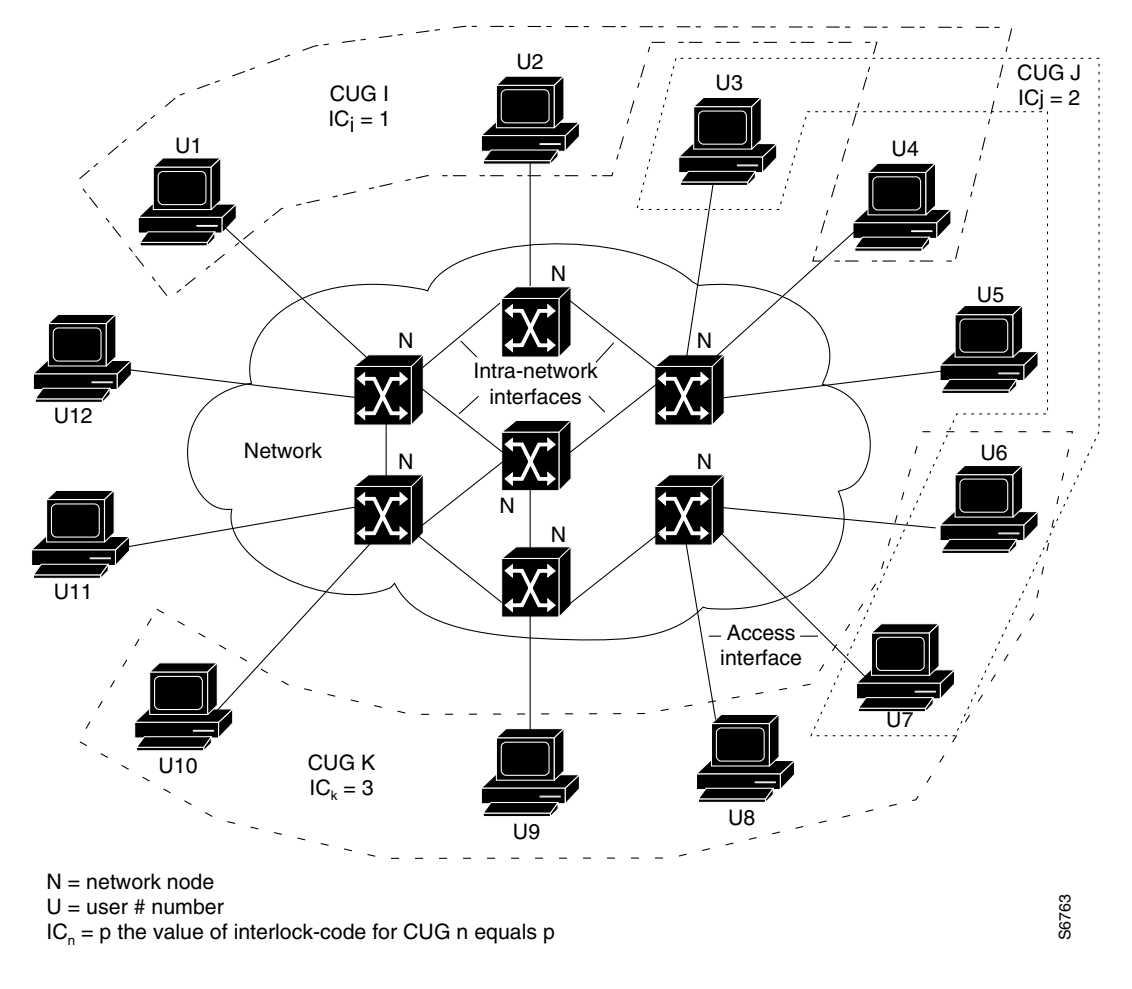

Two CUG calls shown in Figure 15-5 are:

- **•** A call from U1 to U10 is an inter-CUG call since both users belong to different groups with different CUG interlock codes. The call is rejected at the switch connected to U10 if either the interface to U10 is not configured to accept calls *from* other groups, or the interface from the originating switch to U1 is not configured to allow origination of calls *to* other groups.
- A call from U1 to U2 is an intra-CUG call, since both users belong to the same group with the same CUG interlock code. The call is accepted at the switch connected to U2, unless the configuration of CUG I on the interface to U2 specifies that calls *from* the same group should not be accepted.

# **Configuring Aliases for CUG Interlock Code**

You can define an alias for each CUG interlock code used on the DSLAM. Using an alias can simplify configuration of a CUG on multiple interfaces. When you use an alias, you no longer need to specify the 48-hexadecimal-digit CUG interlock code on each interface attached to a CUG member.

To configure an alias for a CUG interlock code, use this command in global configuration mode:

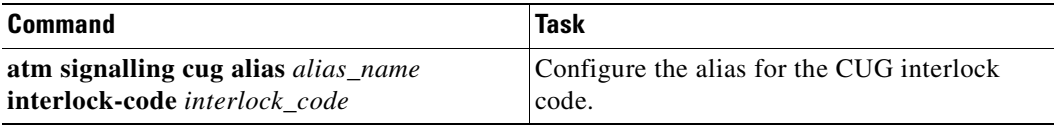

### **Example**

This example shows how to configure the alias TEST for the CUG interlock code 4700918100000000603E5A790100603E5A790100.12345678:

DSLAM(config)# **atm signalling cug alias TEST interlock-code 4700918100000000603E5A790100603E5A790100.12345678**

### **Configuring CUG on an Interface**

This section describes how to configure CUG on interfaces.

To perform CUG configuration:

- **Step 1** Identify the *access interfaces.* Transmission and reception of CUG interlock codes is not allowed over access interfaces. Configuring all interfaces leading outside of the network as access interfaces ensures that all CUG interlock codes are generated and used only within this network. You implement CUG procedures only if you configure the interface as an access interface.
- **Step 2** Configure each access interface to permit or deny calls either *from* users attached to this interface or *to*  unknown users that are not members of this interface's CUGs. In International Telecommunications Union Telecommunications Standardization Sector (ITU-T) terminology, this is called *outgoing access.* Similarly, each access interface can be configured to permit or deny calls either *to* the users attached to this interface or *from* unknown users that are not members of this interface's CUGs. In ITU-T terminology, this is called *incoming access.*

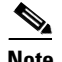

**Note** Interfaces to other networks should be configured as CUG access interfaces, even if no CUGs are configured on the interface. In this case, if you want the DSLAM to exchange SVCs with the neighbor network, calls *to* and *from* unknown users should be permitted on the interface.

**Step 3** Configure each access interface to have one or more CUGs associated with it, but only one CUG can be selected as the *preferential* CUG. In this software release, calls received *from* users attached to this interface can only be associated with the preferential CUG. Calls destined *to* users attached to this interface can be accepted based on membership in any of the CUGs configured for the interface.

 $\mathscr{P}$ 

**Note** You can configure CUG service without any preferential CUG. If a preferential CUG is not configured on the interface, and calls *from* users attached to this interface *to* unknown users are permitted, the calls will proceed as non-CUG calls, without generating any CUG IEs.

For each CUG configured on the interface, you can specify that calls *to* or *from* other members of the same CUG be denied. In ITU-T terminology, this is called *outgoing-calls-barred* (OCB) and *incoming-calls-barred* (ICB), respectively.

Table 15-2 describes the relationship between the ITU-T CUG terminology and Cisco CUG terminology.

| <b>ITU-T CUG Terminology</b> | <b>Cisco CUG Terminology</b>  |
|------------------------------|-------------------------------|
| preferential CUG             | preferential                  |
| incoming access allowed      | permit-unknown-cugs to-user   |
| outgoing access allowed      | permit-unknown-cugs from-user |
| incoming calls barred (ICB)  | deny-same-cug to-user         |
| outgoing calls barred (OCB)  | deny-same-cug from-user       |

*Table 15-2 Cisco CUG and ITU-T CUG Terminology Conversion*

To configure an access interface and the CUG in which the interface is a member, perform these tasks, beginning in global configuration mode:

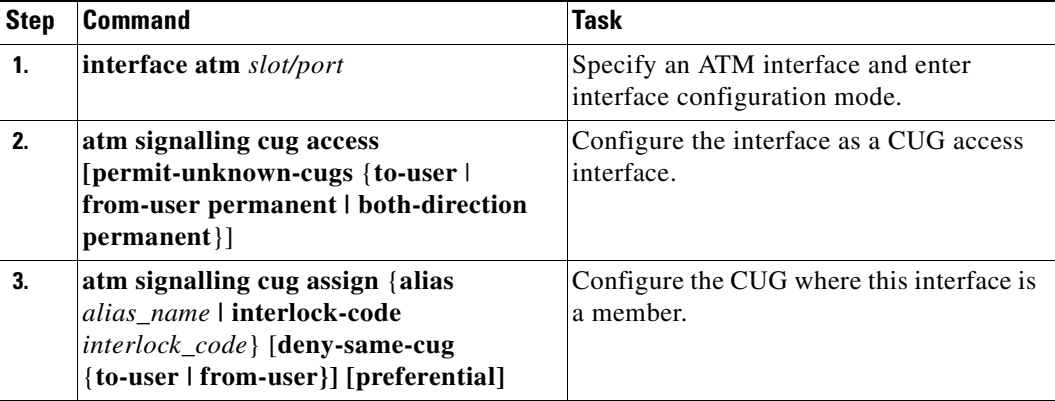

Г

### **Example**

This example shows how to configure an interface as a CUG access interface and assign a preferential CUG and displays the result:

```
DSLAM(config)# interface atm 0/1
DSLAM(config-if)# atm signalling cug access permit-unknown-cugs both-direction permanent
DSLAM(config-if)# atm signalling cug assign interlock-code 4700918100000000603E5A790100603E5A790100.12345678 
preferential
```
To display the global CUG configuration, use these EXEC commands:

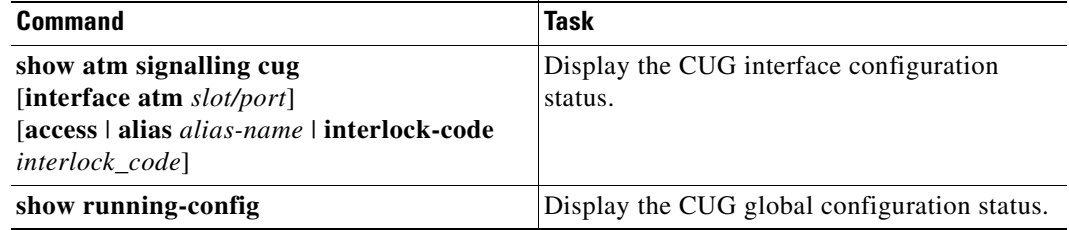

### **Examples**

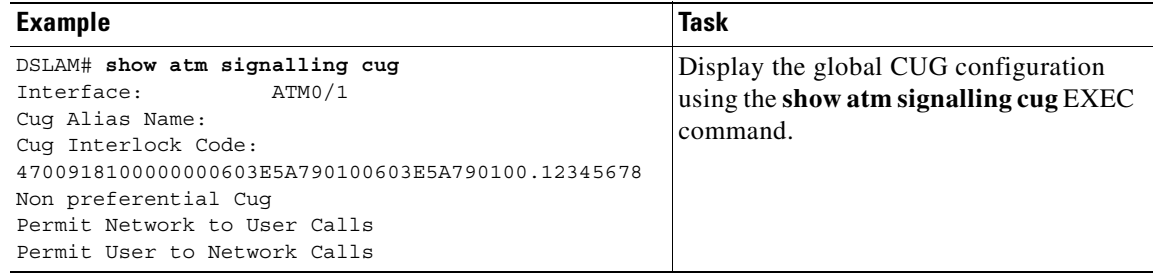

a ka

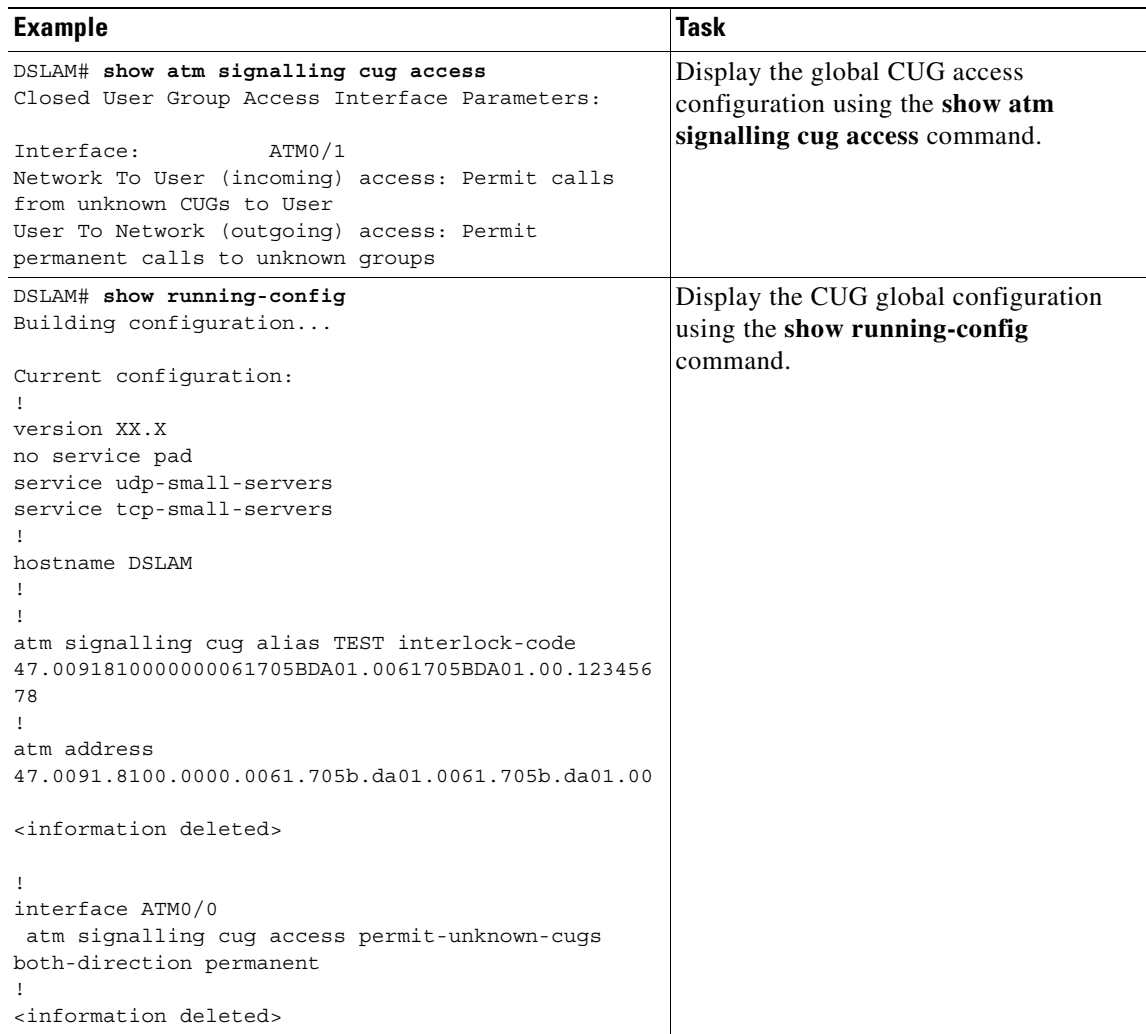

To display the ATM signaling statistics, use the EXEC command:

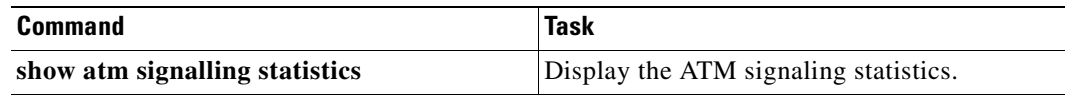

### **Example**

This example displays the ATM signaling statistics:

```
DSLAM# show atm signalling statistics
Global Statistics:
Calls Throttled: 0
Max Crankback: 3
Max Connections Pending: 255
Max Connections Pending Hi Water Mark: 1
ATM 0/0:0 UP Time 01:06:20 # of int resets: 0
----------------------------------------------------------------
Terminating connections: 0
Active Transit PTP SVC: 0 Active Transit MTP SVC: 0
Port requests: 0 Source route requests: 0
```

```
Conn-Pending: 0 Conn-Pending High Water Mark: 1
Calls Throttled: 0 Max-Conn-Pending: 40
        Messages: Incoming Outgoing
         --------- -------- --------
PTP Setup Messages: 0 0 0
MTP Setup Messages: 0 0 0<br>Release Messages: 0 0 0<br>0 0 0
 Release Messages: 0 0
Restart Messages: 0 0 0 0
         Message: Received Transmitted Tx-Reject Rx-Reject
Add Party Messages: 0 0 0 0
   Failure Cause: Routing CAC Access-list Addr-Reg Misc-Failure<br>
Location Local: 0 0 0 0 0 12334
 Location Local: 0 0 0 0 12334
Location Remote: \begin{array}{ccccccc} 0 & 0 & 0 & 0 & 0 & 0 \end{array}ATM 0/2:0 UP Time 3d21h # of int resets: 0
----------------------------------------------------------------
Terminating connections: 0 Soft VCs: 0
Active Transit PTP SVC: 0 Active Transit MTP SVC: 0
Port requests: 0 Source route requests: 0
Conn-Pending: 0 Conn-Pending High Water Mark: 0
Calls Throttled: 0 Max-Conn-Pending: 40
```
<information deleted>

### **Disabling Signaling on an Interface**

If you disable signaling on a PNNI interface, PNNI routing is also disabled and ILMI is automatically restarted each time signaling is enabled or disabled.

To disable signaling on an interface, perform these tasks, beginning in global configuration mode:

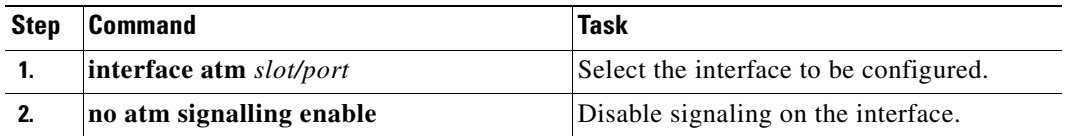

### **Example**

This example shows how to disable signaling on ATM interface 0/1:

```
DSLAM(config)# interface atm 0/1
DSLAM(config-if)# no atm signalling enable
DSLAM(config-if)#
%ATM-5-ATMSOFTSTART: Restarting ATM signalling and ILMI on ATM0/1.
```
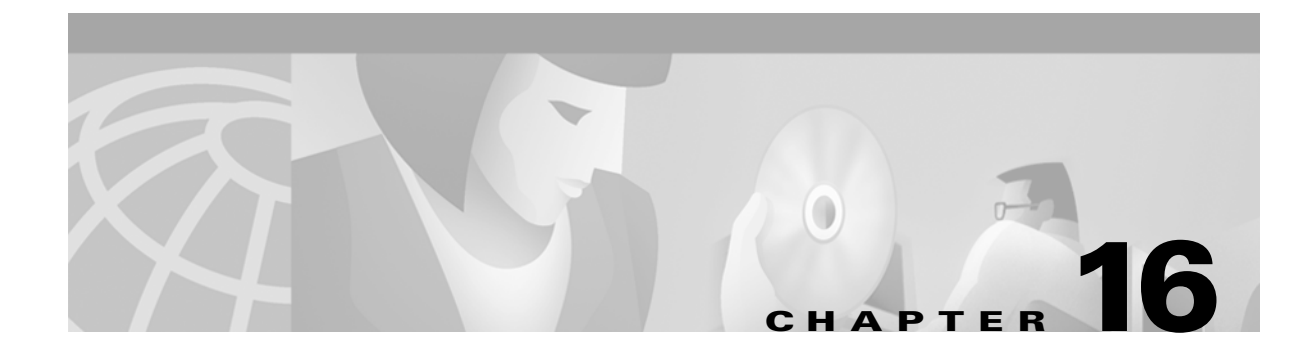

# **Configuring the Trunk and Subtended Interfaces**

This chapter describes the steps required to configure the trunk and subtended interfaces on the Cisco DSLAM NI-2 card and includes these sections:

- **•** NI-2 Card and DSLAM Compatibility, page 16-1
- NI-2 Subtending Support, page 16-2
- **•** Configuring 155 Mbps OC-3 SM and MM Interfaces, page 16-2
- **•** Configuring DS3 and E3 Interfaces, page 16-4
- Interface Configuration Troubleshooting, page 16-7

# **NI-2 Card and DSLAM Compatibility**

The following shows the NI-2 card and DSLAM chassis compatibility with regard to both trunk and subtending connections.

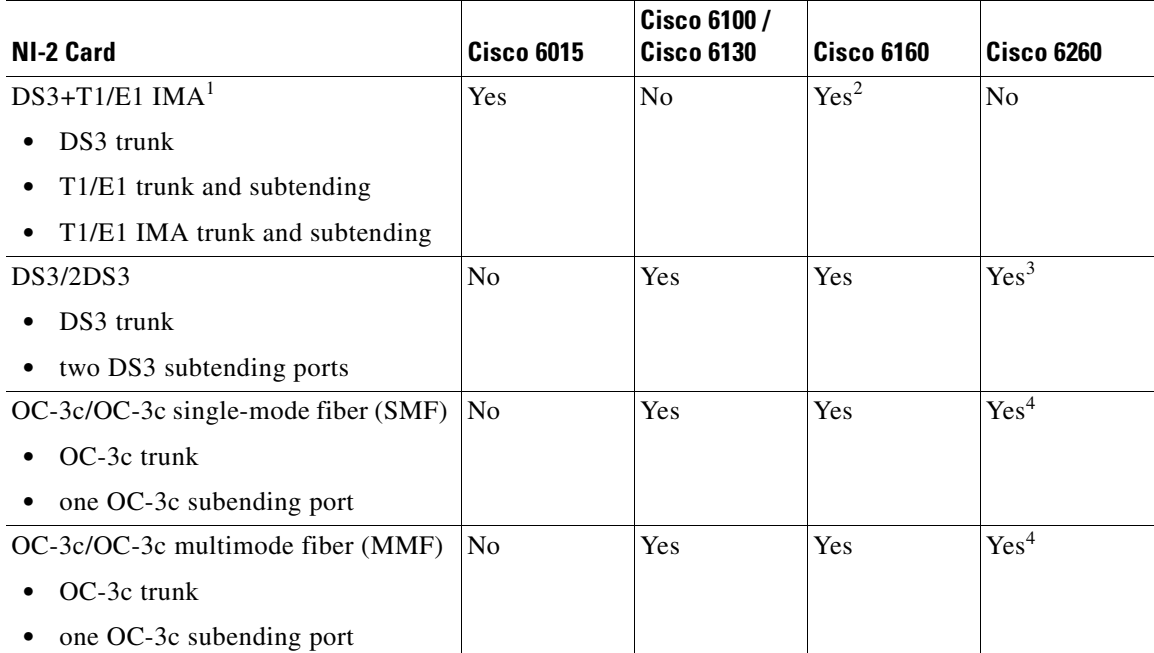

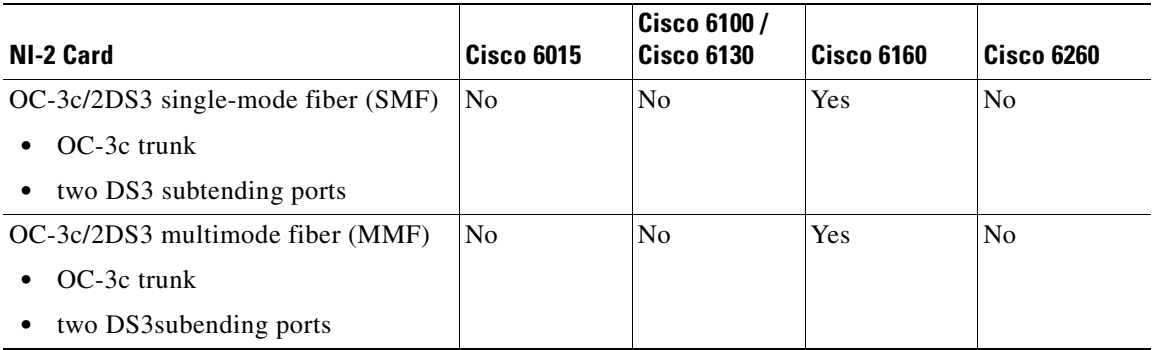

1. inverse multiplexing over ATM.

2. Use only with the DS3/2DS3+8xT1 system I/O card.

3. When the E3 1/0 module is installed, the system assumes E3 funtionality.

4. When the OC-3c I/O module is installed, the system assumes OC-3c functionality.

# **NI-2 Subtending Support**

NI-2 cards offer the same level of service and traffic fairness in subtending Cisco 6015, Cisco 6100, Cisco 6130, Cisco 6160, and Cisco 6260 nodes. The level of service remains the same for both NI-1 and NI-2 based subtended nodes. (That is, you can mix NI-1 and NI-2 cards in the same subtending network for the Cisco 6100 and Cisco 6130 chassis.)

The following guidelines apply to subtending on an NI-2 supported DSLAM:

- For the Cisco 6100 and Cisco 6130, the NI-2 accepts the same virtual path (VP) and virtual circuit (VC) constraints that exist on the NI-1.
- **•** The NI-2 allows subtending for up to 1664 ports per system.
	- **–** The Cisco 6015 has one subtend host chassis and up to six subtended node chassis.
	- **–** The other chassis have one subtend host chassis and up to twelve subtended node chassis.
- **•** The NI-2 supports tree and daisy chain subtending.

# **Configuring 155 Mbps OC-3 SM and MM Interfaces**

You can configure the NI-2 ports as redundant links using the switch routing protocols. The NI-2 card supports system controller-type connectors.

Each port can be configured to support these clocking options:

- **•** Self-timing based on a Stratum three-level clock
- **•** Loop timing from the received data stream—Ideal for public network connections
- **•** Timing synchronized to a selected master clock port—Required to distribute a single clock across a network

Traffic pacing allows you to set the aggregate output traffic rate on any port to a rate below the line rate. This feature is useful when communicating with a slow receiver or when connected to public networks with peak-rate tariffs.

The plug-and-play mechanisms of the DSLAM allow the interface to launch automatically. You can save all configuration information between hot swaps and reboots, while interface types are automatically discovered by the DSLAM, eliminating the need for mandatory manual configuration.

## **Default 155 Mbps ATM Interface Configuration Without Autoconfiguration**

If Interim Local Management Interface (ILMI) has been disabled or if the connecting end node does not support ILMI, these defaults are assigned to all 155 Mbps (OC-3c) interfaces:

- **•** ATM interface type = user network interface (UNI)
- **•** UNI Version = 3.1
- **•** Maximum virtual path identifier (VPI) bits = 8
- Maximum virtual channel identifier (VCI) bits = 14
- ATM interface side = network
- **•** ATM UNI type = private
- **•** Framing = sts-3c
- Clock source = network-derived
- **•** Synchronous Transfer Signal (STS) stream scrambling = enabled
- Cell payload scrambling = enabled

The default subtend ID for each NI-2 DSLAM is 0 (zero).

## **Manual 155 Mbps Interface Configuration**

To manually change any of the default configuration values, perform these tasks, beginning in global configuration mode.

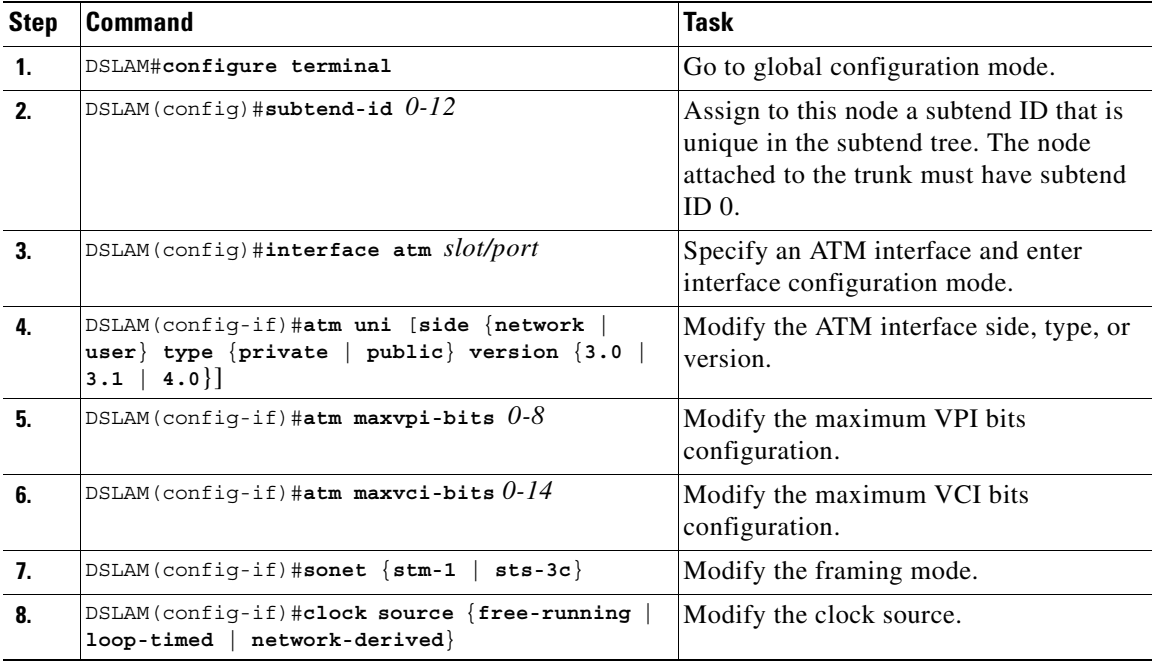

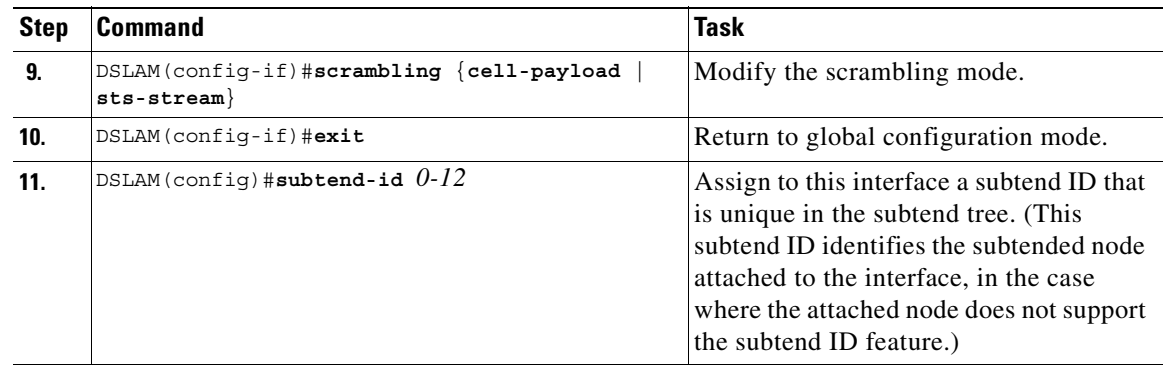

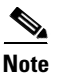

Note Note that Steps 1 and 9 are alternatives; do not perform both steps.

#### **Examples**

This example shows how to change the default ATM interface type to **private** using the **atm uni type private** command.

```
DSLAM#configure terminal
Enter configuration commands, one per line. End with CNTL/Z.
DSLAM(config)#interface atm 0/0
DSLAM(config-if)#atm uni type private
```
This example shows how to change the clock source using the **clock source network-derived** command.

```
DSLAM#configure terminal
```

```
Enter configuration commands, one per line. End with CNTL/Z.
DSLAM(config)#interface atm 0/0
DSLAM(config-if)#clock source network-derived
```
Note Refer to the "Interface Configuration Troubleshooting" section on page 16-7, to confirm your interface configuration.

# **Configuring DS3 and E3 Interfaces**

Use the 45-Mbps DS3 to:

- **•** Set up wide-area connections
- **•** Link multiple campuses
- **•** Connect to public networks

The ports can be set up as redundant links for use by sophisticated switch routing protocols.

You can configure each port to support these clocking options:

- **•** Self-timing based on a Stratum 4 level clock
- **•** Loop timing from the received data stream—Ideal for public network connections
- **•** Timing synchronized to a selected master clock port—Required to distribute a single clock across a network

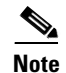

**Note** Network clocking configuration options are applicable only to DS3 quad interfaces.

Traffic pacing allows you to set the aggregate output traffic rate on any port to a rate below the line rate. This feature is useful when communicating with a slow receiver or when connected to public networks with peak-rate tariffs.

The plug-and-play mechanisms of the DSLAM allow the interface to launch automatically. You can save all configuration information between hot swaps and reboots, while interface types are automatically discovered by the DSLAM, eliminating the need for mandatory manual configuration.

# **Default DS3 ATM Interface Configuration Without Autoconfiguration**

If ILMI has been disabled or if the connecting end node does not support ILMI, these defaults are assigned to all DS3 interfaces:

- ATM interface type = UNI
- **•** UNI Version = 3.0
- Maximum VPI bits = 8
- Maximum VCI bits = 14
- ATM interface side = network
- **•** ATM UNI type = private

These defaults are assigned to all DS3 interfaces:

- **•** Framing = cbit-adm
- Cell payload scrambling = disabled
- Clock source = network-derived
- **•** Electrical line build out (LBO) = short
- **•** Auto-far-end remote failure(ferf) on loss of signal (LOS) = on
- **•** Auto-ferf on out of frame (OOF) = on
- Auto-ferf on red = on
- Auto-ferf on loss of cell delineation (LCD) = on
- Auto-ferf on alarm indication signaling  $(AIS) = on$

These defaults are assigned to all E3 interfaces:

- **•** Framing = G.832 adm
- **•** Cell payload scrambling = on
- Clock source = network-derived
- Auto-ferf on LOS = on
- Auto-ferf on OOF = on
- Auto-ferf on LCD = on (applicable to nonplcp mode only)
- **•** Auto-ferf on AIS = on

The default subtend ID for each NI-2 DSLAM is 0 (zero).

# **Manual DS3 and E3 Interface Configuration**

To manually change any of the DS3 or E3 default configuration values, perform these tasks, beginning in global configuration mode.

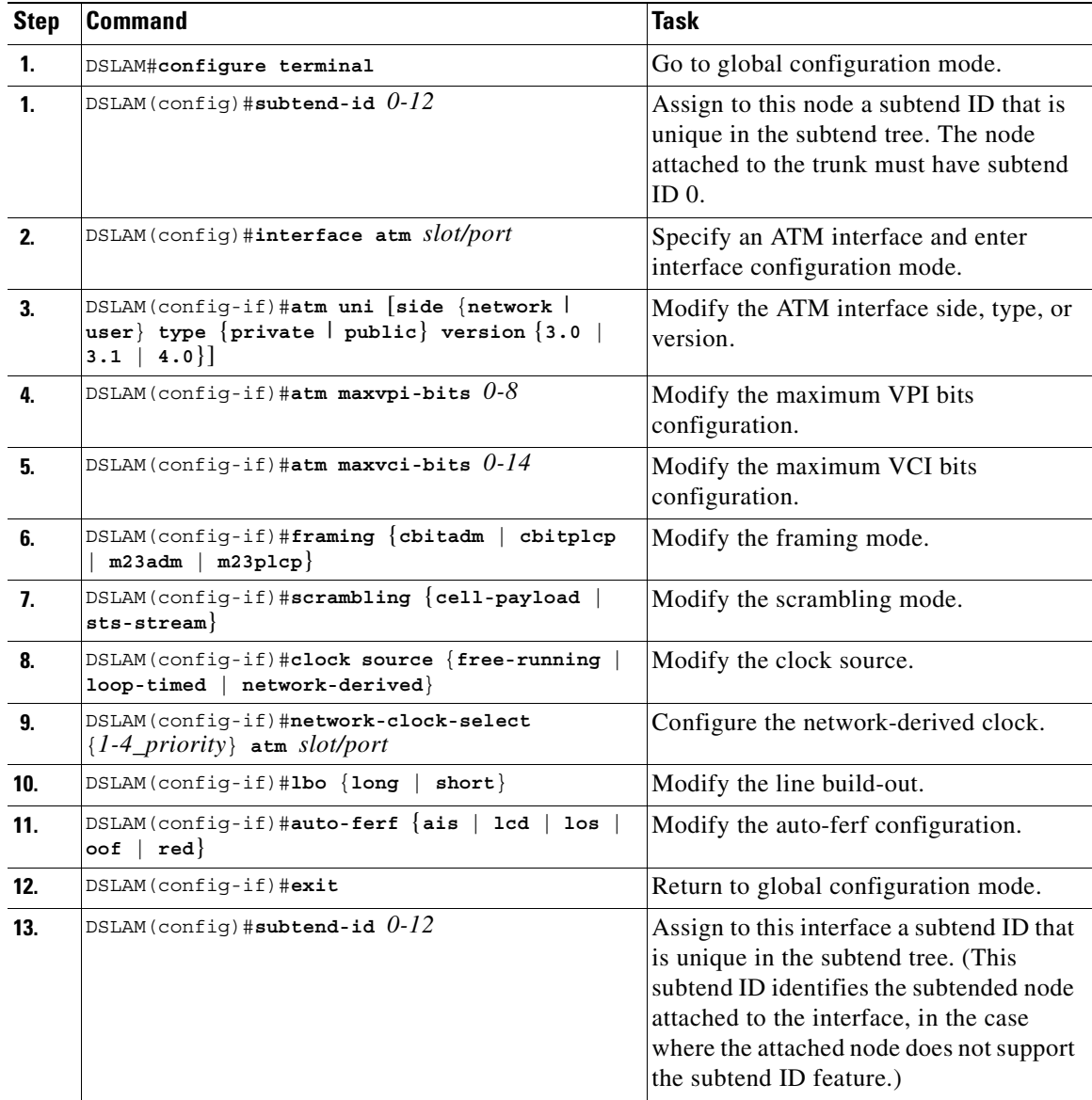

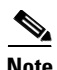

**Note** Note that Steps 1 and 9 are alternatives; do not perform both steps.

#### **Examples**

This example shows how to change the default ATM interface type to **private** using the **atm uni type private** command.

DSLAM#**configure terminal**

a ka

 $\mathbf{I}$ 

```
Enter configuration commands, one per line. End with CNTL/Z.
DSLAM(config)#interface atm 0/0
DSLAM(config-if)#atm uni type private
```
This example shows how to change the clock source using the **clock source network-derived** command.

```
DSLAM#configure terminal
Enter configuration commands, one per line. End with CNTL/Z.
DSLAM(config)#interface atm 0/0
DSLAM(config-if)#clock source network-derived
```
**Note** Refer to the "Interface Configuration Troubleshooting" section on page 16-7, to confirm your interface configuration.

# **Interface Configuration Troubleshooting**

The following are privileged EXEC mode commands that you can use to confirm that the hardware, software, and interfaces for the DSLAM are configured as intended.

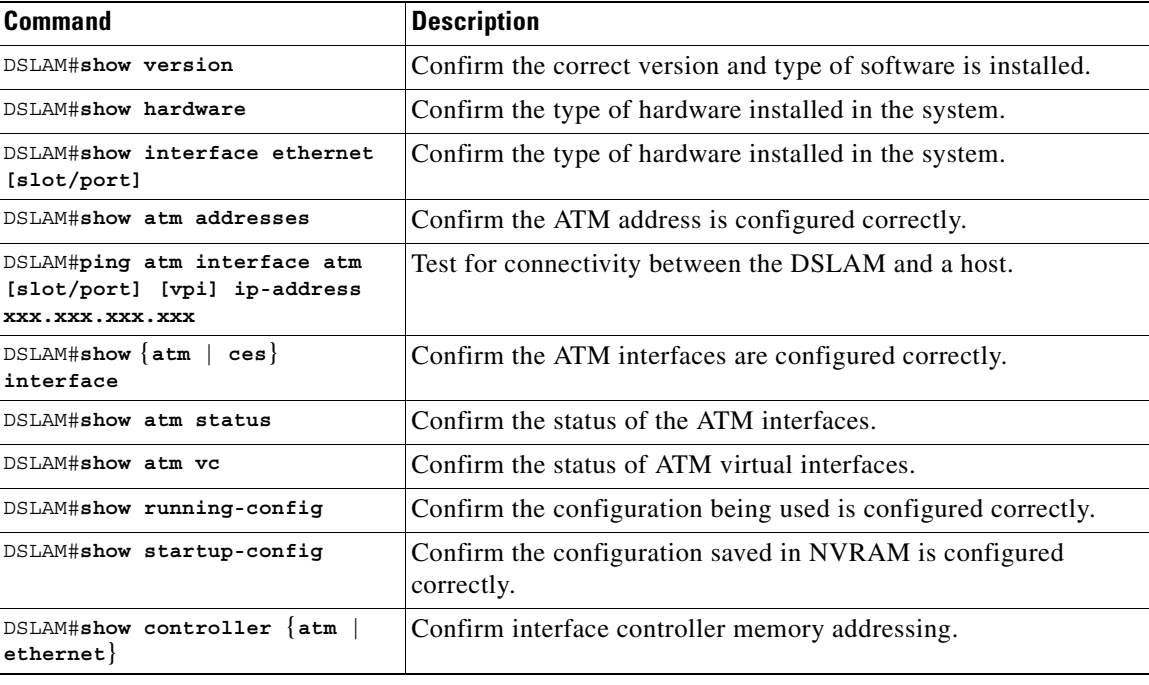

You can also view an ATM layer fault state and loss of cell delineation using the CLI and MIB. The default alarm level for this fault state is major.

The following are privileged EXEC mode commands you can use to initiate line loopbacks.

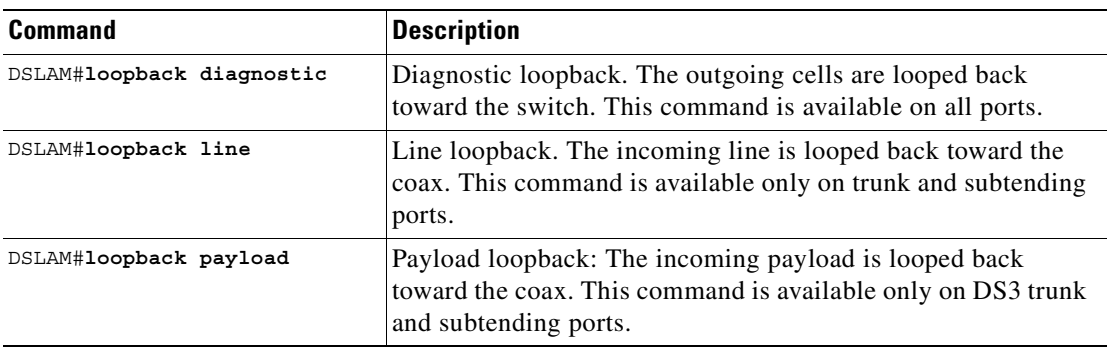

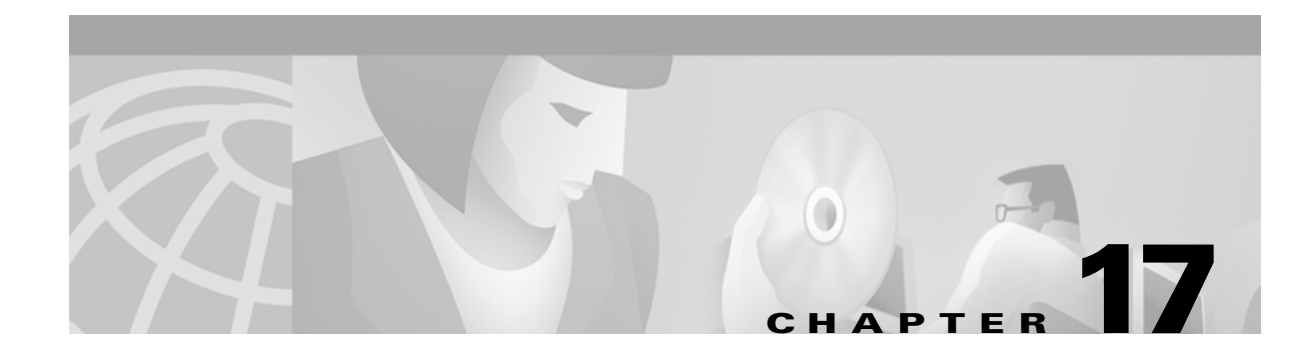

# **Loading System Software Images and Configuration Files**

This chapter describes how to load and maintain system software images and configuration files for Cisco DSLAMs with NI-2. The instructions in this chapter assume that your DSLAM contains a minimal configuration that allows you to interact with the system software.

The tasks in the first four sections are typical tasks for all DSLAMs:

- **•** Configuring a Static IP Route
- **•** Retrieving System Software Images and Configuration Files
- **•** Performing General Startup Tasks
- **•** Storing System Images and Configuration Files
- **•** Configuring a DSLAM as a TFTP Server
- **•** Configuring the DSLAM for Other Types of Servers
- **•** Performing Optional Startup Tasks
- **•** Performing DSLAM Startup Tasks
- **•** Configuring the Remote Shell and Remote Copy Functions
- **•** Manually Loading a System Image from ROM Monitor

# **Configuring a Static IP Route**

If you are managing the DSLAM through an Ethernet interface or ATM subinterface on the ATM switch processor (ASP), and your management station or Trivial File Transfer Protocol (TFTP) server is on a different subnet than the DSLAM, you must first configure a static IP route.

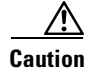

**Caution** If you do not configure a static IP route before you install the new image, this results in a loss of remote administrative access to the DSLAM. If this happens, you can regain access from a direct console connection to the DSLAM, although this requires physical access to the console port.

To configure a static IP route, follow these steps:

Г

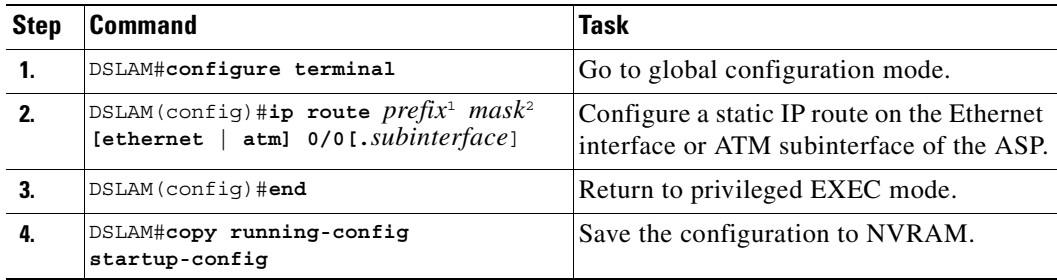

1. The IP route prefix of the remote network in which the management station or TFTP server resides.

2. The subnet mask of the remote network in which the management station or TFTP server resides.

# **Retrieving System Software Images and Configuration Files**

If you have a minimal configuration that allows you to interact with the system software, you can retrieve other system images and configuration files from a network server and modify them for use in your particular routing environment. To retrieve system images and configuration files for modification, perform the tasks described in this section.

## **Copying System Software Images from a Network Server to the DSLAM**

You can copy system images from a TFTP, Remote Copy Protocol (rcp), or Maintenance Operation Protocol (MOP) server to the DSLAM's Flash memory. The DSLAM uses embedded Flash memory.

### **Using Flash Memory**

In Flash memory, if free space is:

- **•** Available in Flash memory, you can erase the existing Flash memory before writing onto it.
- Not available, or if the Flash memory has never been written to, the format routine is required before new files can be copied.

The system informs you of these conditions and prompts you for a response. If you accept the erasure, the system prompts you again to confirm before erasing.

**Note** The Flash memory is erased at the factory before shipment.

If you attempt to copy a file that already exists into Flash memory, a prompt informs you that a file with the same name already exists. The older file is deleted when you copy the new file into Flash. The first copy of the file still resides within Flash memory, but it is made unusable in favor of the newest version, and is listed with the "deleted" tag when you use the **show flash** command. If you terminate the copy process, the newer file is marked "deleted" because the entire file was not copied. In this case, the original file in Flash memory is valid and available to the system.

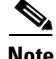

**Note** You can copy normal system images or system images compressed with the UNIX **compress** command to Flash memory.

## **Copying from a TFTP Server to Flash Memory**

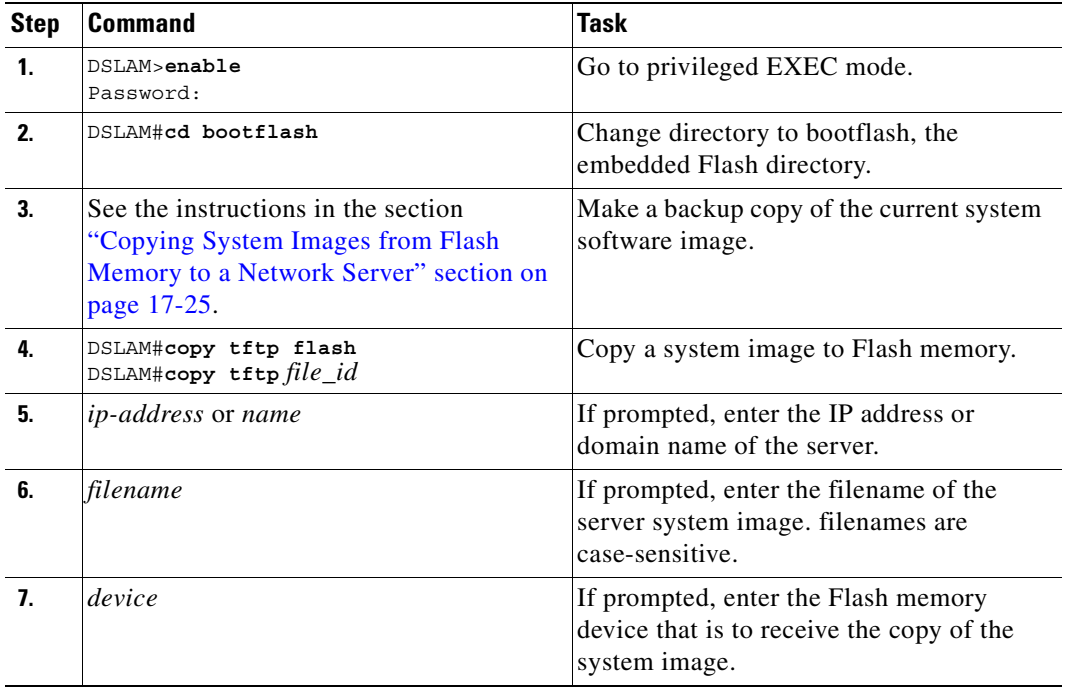

To copy a system image from a TFTP server to Flash memory, follow these steps:

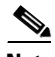

**Note** Be sure there is ample space available before copying a file to Flash memory. Use the **dir** command and compare the size of the file you want to copy to the amount of available Flash memory shown. If the space available is less than the space required by the file you want to copy, the copy process continues, but the entire file is not copied into Flash memory. The failure message "buffer overflow - *xxxx*/*xxxx*" appears, where *xxxx/xxxx* is the number of bytes read in relation to the number of bytes available.

When you issue the **copy tftp flash** command, the system prompts you for the IP address or domain name of the TFTP server. This server can be another switch or DSLAM serving ROM or Flash system software images. The system prompts you for the filename of the software image to copy.

When you issue the copy tftp flash and copy tftp file\_id commands, if there is free space available in Flash memory, you are given the option of erasing the existing Flash memory before writing onto it. If no free Flash memory space is available, or if the Flash memory has never been written to, the erase routine is required before new files can be copied. The system informs you of these conditions and prompts you for a response.

The *file\_id* argument of the **copy tftp** *file\_id* command specifies a device and filename as the destination of the copy operation. You can omit the device and enter only **copy tftp** *filename*. If you omit the device, the system uses the current device specified by the **cd** command. You must choose **bootflash:** as the Flash memory device.

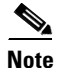

**Note** Use the **pwd** command to display the current device.

#### **Examples**

This example shows how to copy a system image named "6260-wi-m\_1.1(1)" into the current Flash configuration:

```
DSLAM#copy tftp flash
Enter source file name: 6260-wi-m_1.1(1)
Enter destination file name [6260-wi-m_1.1(1)]:
7602048 bytes available on device bootflash, proceed? [confirm] y
Address or name of remote host [dirt.cisco.com]?
Accessing file "6260-wi-m_1.1(1)" on dirt.cisco.com ...FOUND
Loading 6260-wi-m 1.1(1) from 171.69.1.129 (via Ethernet0/0): !!!!!!!!!!
!!!!!!!!!!!!!!!!!!!!!!!!!!!!!!!!!!!!!!!!!!!!!!!!!!!!!!!!!!!!!!!!!!!!!!!!!!!!!!!!
!!!!!!!!!!!!!!!!!!!!!!!!!!!!!!!!!!!!!!!!!!!!!!!!!!!!!!!!!!!!!!!!!!!!!!!!!!!!!!!!
!!!!!!!!!!!!!!!!!!!!!!!!!!!!!!!!!!!!!!!!!!!!!!!!!!!!!!!!!!!!!!!!!!!!!!!!!!!!!!!!
!!!!!!!!!!!!!!!!!!!!!!!!!!!!!!!!!!!!!!!!!!!!!!!!!!!!!!!!!!!!!!!!!!!!!!!!!!!!!!!!
!!!!!!!!!!!!!!!!!!!!!!!!!!!!!!!!!!!!!!!!!!!!!!!!!!!!!!!!!!!!!!!!!!!!!!!!!!!!!!!!
!!!!!!!!!!!!!!!!!!!!!!!!!!!!!!!
[OK - 2247751/4495360 bytes]
CCCCCCCCCCCCCCCCCCCCCCCCCCCCCCCCCCCCCCCCCCCCCCCCCCCCCCCCCCCCCCCCCCCC
```
The exclamation points indicate that the process is working. A series of Cs indicates that a checksum verification of the image is occurring after the image is written to Flash memory.

The **dir** command confirms that the file transfer was successful, as in this example:

```
DSLAM#dir
-#- -length- -----date/time------ name
1 2247751 May 03 2000 14:32:10 6260-wi-m_1.1(1)
5354296 bytes available (2247880 bytes used)
```
This example shows how to copy the "dslam-confg" file from a TFTP server to embedded Flash memory. The copied file has the name "backup-confg".

```
DSLAM#copy tftp:dslam-confg bootflash:backup-confg
1244732 bytes available on device slot0, proceed? [confirm] y
Address or name of remote host [dirt.cisco.com]?
Accessing file "dslam-confg" on dirt.cisco.com ...FOUND
Loading dslam-confq from 171.69.1.129 (via Ethernet0/0): !!
[OK - 5204/10240 bytes]
```
#### **Copying from an rcp Server to Flash Memory**

You can copy a system image from an rcp network server to Flash memory.

For the **rcp** command to execute successfully, you must define an account on the network server for the remote username. You can override the default remote username sent on the rcp copy request by configuring the remote username.

For example, if the system image resides in the home directory of a user on the server, you can specify that user's name as the remote username. The rcp protocol implementation copies the system image from the remote server to the directory of the remote username if the remote server has a directory structure, as do UNIX systems.

To copy a system image from an rcp server to Flash memory, follow these steps:

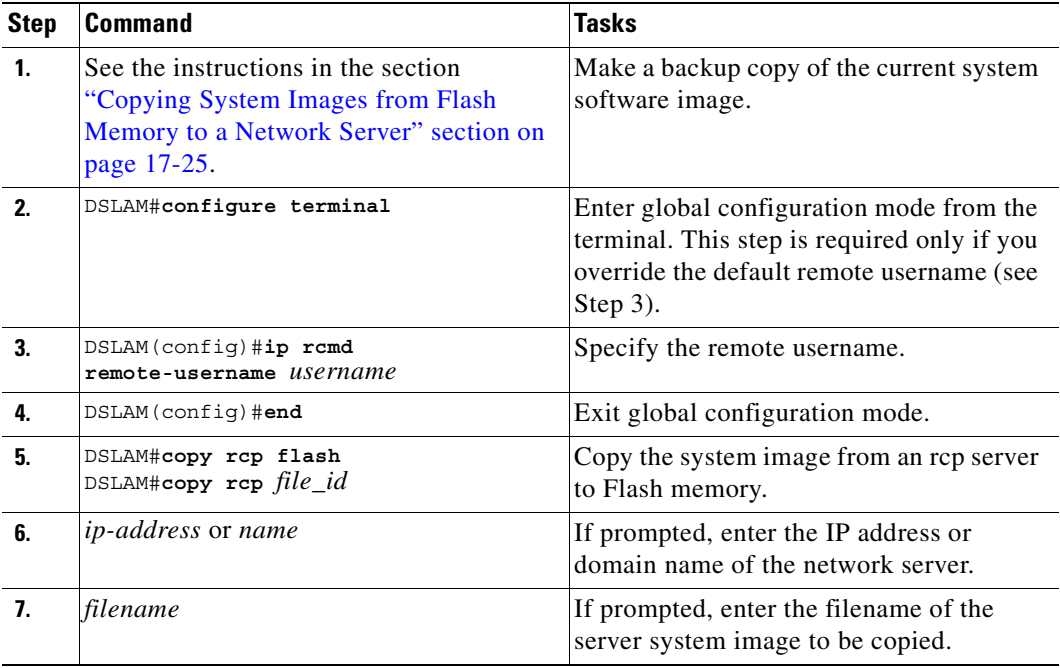

The **copy** command automatically displays the Flash memory directory, including the amount of free space. If the file being downloaded to Flash memory is an uncompressed system image, the **copy** command automatically determines the size of the file being downloaded and validates it with the space available in Flash memory.

When you issue the **copy rcp flash** or **copy rcp** *file\_id* command, the system prompts you for the IP address or domain name of the server. This server can be another switch or DSLAM serving Flash system software images. The system then prompts you for the filename of the software image to copy. With the **copy rcp flash** command, the system also prompts you to name the system image file that resides in Flash memory after the copy is complete. You can use the filename of the source file, or you can choose another name.

#### **Examples**

This example shows how to copy a system image named "mysysim1" from the "netadmin1" directory on the remote server named "SERVER1.CISCO.COM" with an IP address of 171.69.1.129 to the DSLAM's Flash memory. To ensure that enough Flash memory is available to accommodate the system image to be copied, the DSLAM software allows you to erase the contents of Flash memory first.

```
DSLAM#configure terminal
DSLAM(config)#ip rcmd remote-username netadmin1
DSLAM(config)#end
DSLAM#copy rcp flash
Enter source file name: 6260-wi-m_1.1(1)
Enter destination file name [6260-wi-m1.1(1)]:
3498136 bytes available on device slot0, proceed? [confirm] y
Address or name of remote host [server1.cisco.com]?
Connected to 171.69.1.129
Loading 2247751 byte file 6260-wi-m_1.1(1):
Connected to 171.69.1.129
Loading 2247751 byte file 6260-wi-m_1.1(1): !!!!!!!!!!!!!!!!!!!!!!!!!!!!!
!!!!!!!!!!!!!!!!!!!!!!!!!!!!!!!!!!!!!!!!!!!!!!!!!!!!!!!!!!!!!!!!!!!!!!!!!!!!!!!!
```

```
!!!!!!!!!!!!!!!!!!!!!!!!!!!!!!!!!!!!!!!!!!!!!!!!!!!!!!!!!!!!!!!!!!!!!!!!!!!!!!!!
!!!!!!!!!!!!!!!!!!!!!!!!!!!!!!!!!!!!!!!!!!!!!!!!!!!!!!!!!!!!!!!!!!!!!!!!!!!!!!!!
!!!!!!!!!!!!!!!!!!!!!!!!!!!!!!!!!!!!!!!!!!!!!!!!!!!!!!!!!!!!!!!!!!!!!!!!!!!!!!!!
!!!!!!!!!!!!!!!!!!!!!!!!!!!!!!!!!!!!!!!!!!!!!!!!!!!!!!!!!!!!!!!!!!!!!!!!!!!!!!!!
!!!!!!!!!!! [OK]
CCCCCCCCCCCCCCCCCCCCCCCCCCCCCCCCCCCCCCCCCCCCCCCCCCCCCCCCCCCCCCCCCCCC
```
The exclamation points indicate that the process is working.

**Note** If you enter **n** after the "proceed?" prompt, the copy process stops. If you enter **y** and confirm the copy, copying begins. Make sure there is ample Flash memory available before entering **y** at the proceed prompt.

This example uses the **copy rcp** *file\_id* command to copy the "dslam-image" file from a network server using rcp to the embedded Flash memory:

```
DSLAM#configure terminal
DSLAM(config)#ip rcmd remote-username netadmin1
DSLAM(config)#end
DSLAM#copy rcp bootflash:dslam-image
```
# **Verifying the Image in Flash Memory**

Before booting from Flash memory, verify that the checksum of the image in Flash memory matches the checksum listed in the README file that was distributed with the system software image. When you issue the **copy tftp flash**, **copy rcp flash**, or **copy rcp bootflash** commands, the checksum of the image in Flash memory appears at the bottom of the screen. The README file was copied to the network server automatically when you installed the system software image on the server.

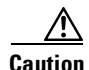

**Caution** If the checksum value does not match the value in the README file, do not reboot the DSLAM. Instead, issue the copy request and compare the checksums again. If the checksum is repeatedly incorrect, copy the original system software image back into Flash memory *before* you reboot the DSLAM from Flash memory. If you have a corrupted image in Flash memory and try to boot from Flash, the DSLAM starts the system image contained in ROM (assuming that booting from a network server is not configured). If ROM does not contain a fully functional system image, the DSLAM does not function, and you must reconfigure it using a direct console port connection.

## **Copying Configuration Files from a Network Server to the DSLAM**

You can copy configuration files from:

- **•** A TFTP server or an rcp server to the DSLAM. You might use this process to:
	- **–** Restore a configuration file to the DSLAM if you have backed up the file to a server. If you replace a DSLAM and want to use the configuration file that you created for the original DSLAM, you can restore that file instead of recreating it.
	- **–** Copy to the DSLAM a different configuration that is stored on a network server.
- **•** An rcp or TFTP server to either the running configuration or the startup configuration. When you copy a configuration file to:
	- **–** The running configuration, you copy to and run the file from RAM.

**–** The startup configuration, you copy it to nonvolatile random-access memory (NVRAM) or to the location specified by the CONFIG\_FILE environment variable.

## **Copying from a TFTP Server to the DSLAM**

To copy a configuration file from a TFTP server to the DSLAM, complete these tasks in privileged EXEC mode:

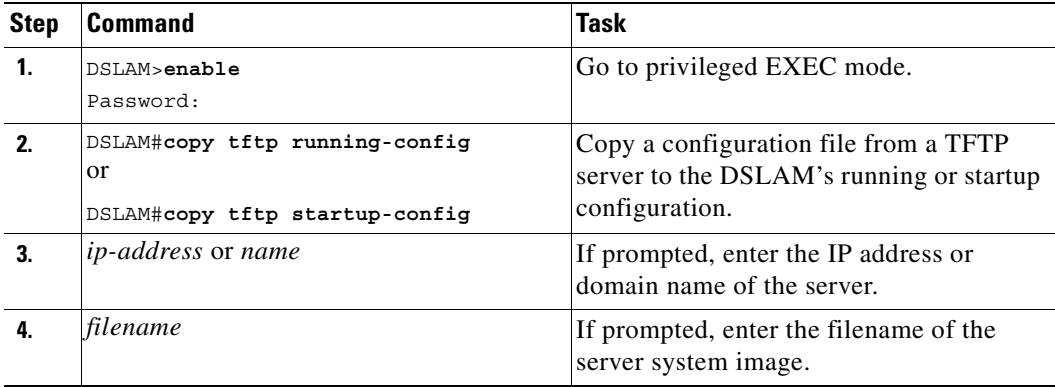

## **Copying from an rcp Server to the DSLAM**

The rcp protocol requires that a client send the remote username on each rcp request to a network server. When you issue a request to copy a configuration file from an rcp network server, the DSLAM sends a default remote username unless you override the default by configuring a remote username. By default, the DSLAM software sends the remote username associated with the current teletype (TTY) process, if that name is valid. If the TTY username is invalid, the DSLAM software uses the DSLAM host name as both the remote and local user names. You can also specify the path of an existing directory with the remote username.

For the rcp copy request to execute successfully:

- **Step 1** Define an account on the network server for the remote username.
- **Step 2** If you copy the configuration file from a personal computer used as a file server, make sure that the remote host computer supports the remote shell protocol.

To copy a configuration file from an rcp server to the running configuration or the startup configuration, perform these tasks, beginning in global configuration mode:

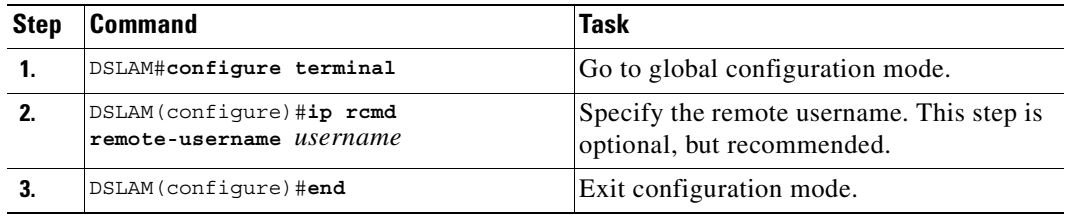

Г

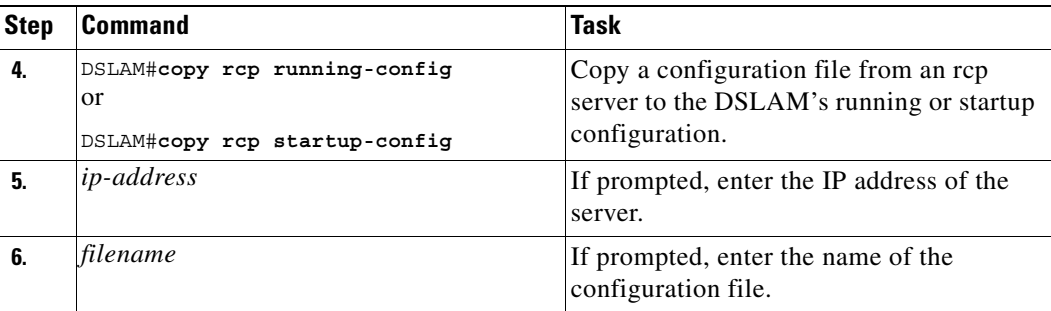

The **copy rcp startup-config** command copies the configuration file from the network server to the configuration file pointed to by the CONFIG\_FILE environment variable. If you want to write the configuration file from the server to NVRAM on the DSLAM, be sure to set the CONFIG\_FILE environment variable to NVRAM. Refer to the "Downloading the CONFIG\_FILE Environment Variable Configuration" section on page 17-23 in this chapter for instructions on setting the CONFIG\_FILE environment variable.

#### **Examples**

Using the remote username "netadmin1", this example shows copying a host configuration file "host1-confg" from the "netadmin1" directory on the remote server to the DSLAM's startup configuration:

```
DSLAM#configure terminal
DSLAM(config)#ip rcmd remote-username netadmin1
DSLAM(config)#end
DSLAM#copy rcp running-config
Host or network configuration file [host]?
Address of remote host [255.255.255.255]? 131.108.101.101
Name of configuration file [dslam-confg]? host1-confg
Configure using host1-confg from 131.108.101.101? [confirm]
Connected to 131.108.101.101
Loading 1112 byte file host1-confg:![OK]
DSLAM# 
%SYS-5-CONFIG: Configured from host1-config by rcp from 131.108.101.101
```
Using the remote username "netadmin1", this example shows copying a host configuration file "host2-confg" from the "netadmin1" directory on the remote server to the DSLAM's startup configuration:

```
DSLAM#configure terminal
```

```
Enter configuration commands, one per line. End with CNTL/Z.
DSLAM(config)#ip rcmd remote-username netadmin1
DSLAM(config)#end
DSLAM#
%SYS-5-CONFIG_I: Configured from console by console
DSLAM#copy host2-confg rcp
Remote host []? dirt
Name of configuration file to write [dslam-confg]?
Write file dslam-confg on host 171.69.1.129? [confirm]
Writing dslam-confg !! [OK]
DSLAM#copy rcp startup-config
Address of remote host [255.255.255.255]? 171.69.1.129
Name of configuration file [dslam-confg]?
Configure using dslam-confg from 171.69.1.129? [confirm]
Connected to 171.69.1.129
Loading 5393 byte file dslam-confg: !! [OK]
```
 $\mathbf{I}$ 

```
Warning: distilled config is not generated
[OK]DSLAM# 
%SYS-5-CONFIG_NV: Non-volatile store configured from dslam-confg by console rcp
 from 171.69.1.129
```
# **Changing the Buffer Size for Loading Configuration Files**

The buffer that holds the configuration commands is generally the size of NVRAM. Complex configurations may require a larger configuration file buffer size. To change the buffer size, use this command in global configuration mode:

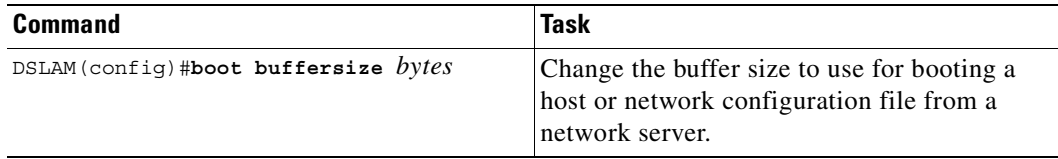

#### **Example**

In this example, the buffer size is set to 50000 bytes, and the running configuration is saved to the startup-configuration:

```
DSLAM(config)#boot buffersize 50000
DSLAM(config)#end
DSLAM#copy running-config startup-config
Destination filename [startup-config]? y
Building configuration...
[OK]
```
# **Displaying System Image and Configuration Information**

To display information about system software, system image files, and configuration files, use these privileged EXEC commands:

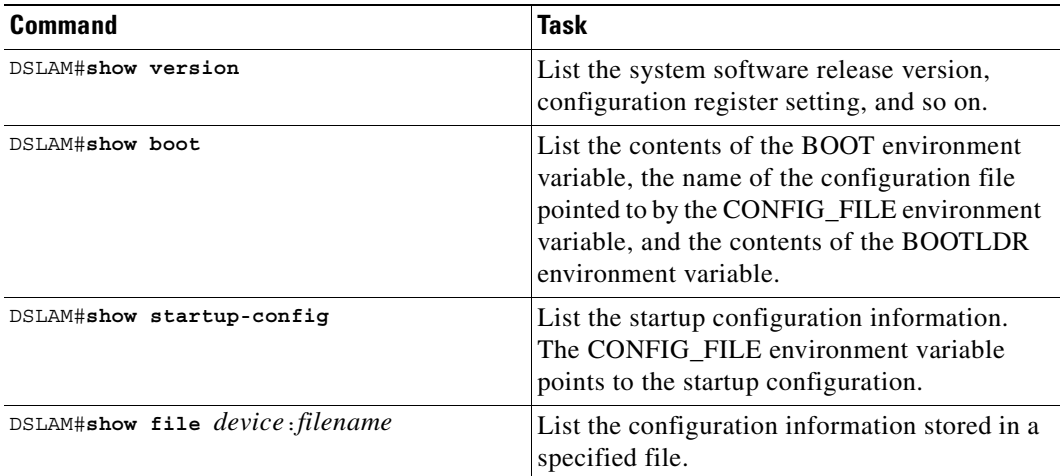

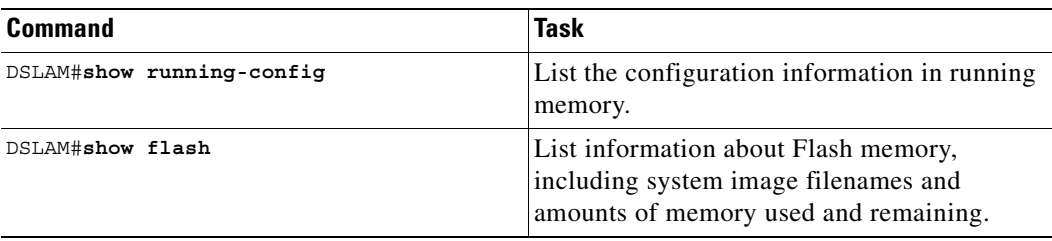

You can also use the **o** command in ROM monitor mode to list the configuration register settings.

# **Performing General Startup Tasks**

If you modify your switching environment, you must perform some general startup tasks. For example, to modify a configuration file, you enter configuration mode. You also modify the configuration register boot field to tell the DSLAM if and how to load a system image upon startup. Also, instead of using the default system image and configuration file to start up, you can specify a particular system image and configuration file for the DSLAM to use to start up.

General startup tasks include:

- **•** Enter Configuration Mode and Select a Configuration Source
- **•** Modify the Configuration Register Boot Field
- **•** Specify the Startup System Image
- **•** Specify the Startup Configuration File

## **Entering Configuration Mode and Select a Configuration Source**

When you enter configuration mode using the **configure** privileged EXEC command, you must specify the source of the configuration as **terminal**, **memory**, **network**, or **overwrite-network**. Each of these methods is described in these subsections.

The DSLAM accepts one configuration command per line. You can:

- **•** Enter as many configuration commands as you want.
- **•** Add comments to a configuration file by placing an exclamation point (!) at the beginning of each comment line. Comments, as well as default settings, are *not* stored in NVRAM or in the active copy of the configuration file and therefore do not appear when you list the active configuration with the **show running-config** EXEC command or the startup configuration with the **show startup-config** EXEC command (when the startup configuration is stored in NVRAM). However, you can list the comments in configuration files stored on a TFTP, rcp, or MOP server.

### **Configuring the DSLAM from the Terminal**

When you configure the DSLAM from the terminal, you do so interactively: the DSLAM executes the commands as you enter them at the system prompts. To configure the DSLAM from the terminal, complete these tasks, beginning in global configuration mode:

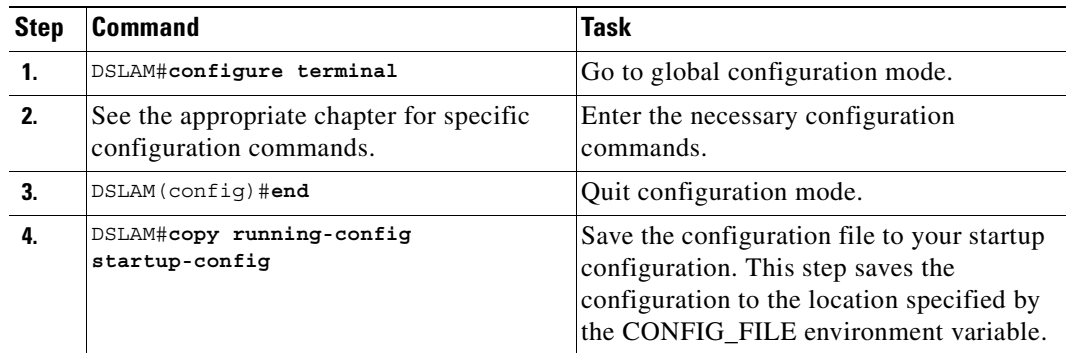

#### **Example**

In this example, the DSLAM is configured from the terminal. The **hostname** command changes the DSLAM name to "dslam2". The **end** command quits configuration mode, and the **copy running-config startup-config** command saves the current configuration to the startup configuration. The next time you start up the DSLAM the host name will be "dslam2".

DSLAM#**configure terminal** DSLAM(config)#**hostname dslam2** DSLAM(config)#**end** DSLAM#**copy running-config startup-config**

### **Configuring the DSLAM from Memory**

When you configure the DSLAM from memory, the DSLAM executes the commands in NVRAM, or the configuration specified by the CONFIG\_FILE environment variable. To configure from memory, use this command in privileged EXEC mode:

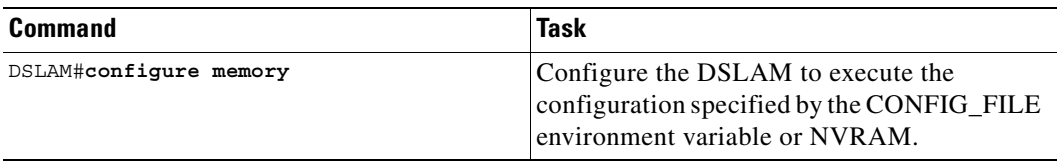

For an explanation of the CONFIG\_FILE environment variable, see the "Downloading the CONFIG\_FILE Environment Variable Configuration" section on page 17-23.

### **Configuring the DSLAM from the Network**

To configure the DSLAM by retrieving a configuration file stored on one of your network servers, perform these tasks, beginning in privileged EXEC mode:

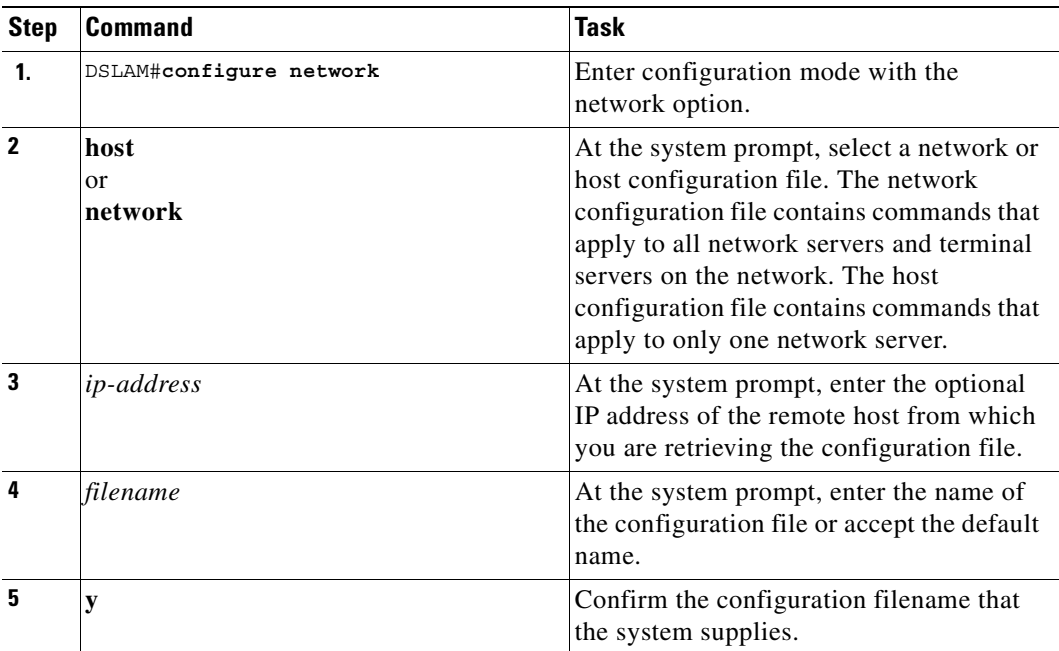

#### **Example**

In this example, the DSLAM is configured from the file *backup-config* at IP address 171.69.1.129:

```
DSLAM#configure network
Host or network configuration file [host]?
Address of remote host [255.255.255.255]? 171.69.1.129
Name of configuration file [dslam-confg]? backup-confg
Configure using backup-confg from 171.69.1.129? [confirm] y
DSLAM# 
%SYS-5-CONFIG: Configured from backup-confg by console tftp from 171.69.1.129
```
### **Copying a Configuration File Directly to the Startup Configuration**

You can copy a configuration file directly to your startup configuration without affecting the running configuration. This process loads a configuration file directly into NVRAM or into the location specified by the CONFIG\_FILE environment variable without affecting the running configuration.

To copy a configuration file directly to the startup configuration, perform these tasks, beginning in privileged EXEC mode:

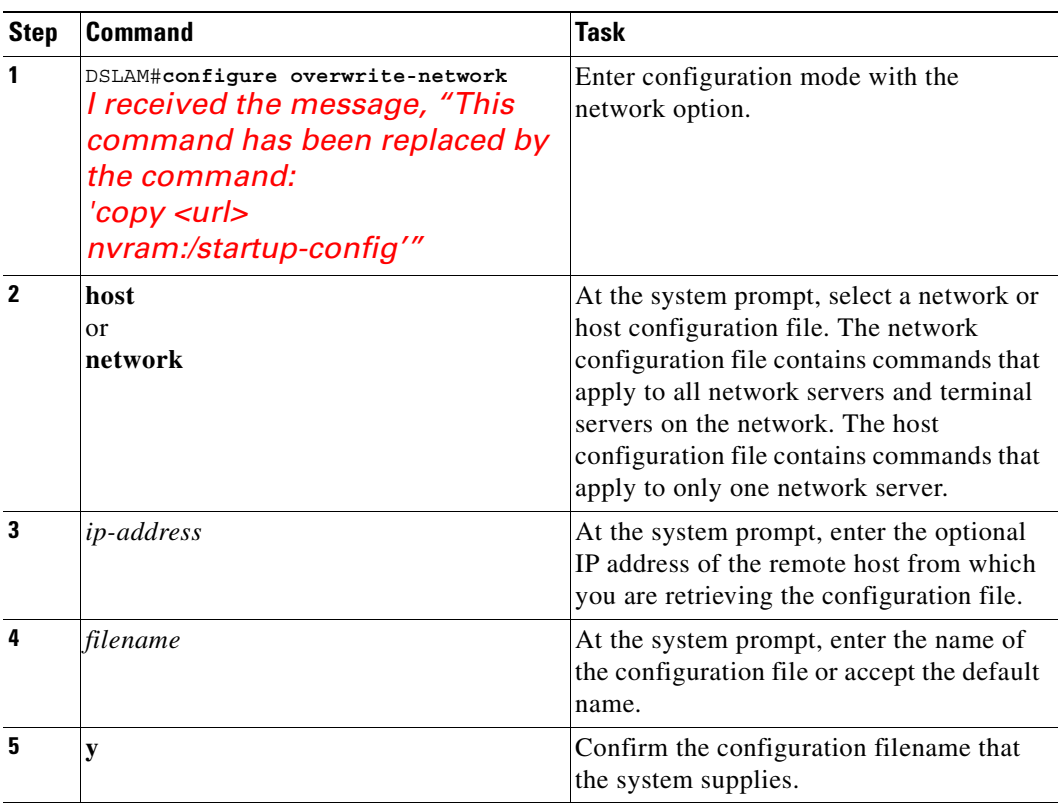

# **Modifying the Configuration Register Boot Field**

The configuration register boot field determines whether the DSLAM loads an operating system image, and if so, where it obtains this system image. This section describes how the DSLAM uses the configuration register boot field and how to set and modify this field.

## **Using the Boot Field**

The lowest four bits of the 16-bit configuration register (bits 3, 2, 1, and 0) form the boot field. These boot field values determine if the DSLAM loads an operating system and where the DSLAM obtains the system image:

- When the entire boot field equals 0-0-0-0, the DSLAM does not load a system image. Instead, the DSLAM enters ROM monitor or maintenance mode, from which you can enter ROM monitor commands to manually load a system image.
- When the entire boot field equals a value between 0-0-1-0 and 1-1-1-1, the DSLAM loads the system image specified by **boot system** commands in the startup configuration file. When the startup configuration file does not contain **boot system** commands, the DSLAM loads a default system image stored on a network server.

When you load a default system image from a network server, the DSLAM uses the configuration register settings to determine the default system image filename for booting from a network server. The default boot filename starts with the string "cisco", followed by the octal equivalent of the boot field number in the configuration register, followed by a hyphen (-) and the processor type name (for example, "cisco nn-cpu").

Г

### **Setting the Boot Field**

You must correctly set the configuration register boot field to ensure that your DSLAM loads the operating system image correctly. See the Table 17-1 for boot field descriptions.

*Table 17-1 Boot Field Descriptions*

| <b>Configuration Register</b> | <b>Break</b><br>Enabled/Disabled <sup>1</sup> | <b>Description</b>                                                                      |
|-------------------------------|-----------------------------------------------|-----------------------------------------------------------------------------------------|
| 0x000                         | Enabled                                       | Boot manually.                                                                          |
| 0x001                         | Enabled                                       | Boot from ROM.                                                                          |
| 0x002<br>through<br>0x00F     | Enabled                                       | Boot from the default filename specified "nn"<br>in boot system configuration.          |
| 0x100                         | Disabled                                      | Boot manually.                                                                          |
| 0x101                         | Disabled                                      | Boot from ROM.                                                                          |
| 0x102<br>through<br>0x10F     | Disabled                                      | Boot from the default filename specified " <i>nn</i> "<br>in boot system configuration. |

1. Enabled allows a hardware break during the first 30 seconds.

To set the boot field, follow this general procedure:

- **Step 1** Obtain the current configuration register setting, a hexadecimal value.
- **Step 2** Modify the current configuration register setting to reflect how you want the DSLAM to load a system image. To do so, change the least significant hexadecimal digit to one of these values:
	- **•** 0—Loads the system image manually using the **boot** command in ROM monitor mode.
	- **•** 1—Loads the system image from boot ROM.
	- **•** 2 to F—Loads the system image from **boot system** commands in the startup configuration file or from a default system image stored on a network server.

For example, if the current configuration register setting is 0x101 and you want to load a system image from **boot system** commands in the startup configuration file, change the configuration register setting to 0x102.

**Step 3** Reboot the DSLAM to make your changes to the configuration register take effect.

### **Performing the Boot Field Modification Tasks**

Use the hardware configuration register to modify the boot field of a DSLAM.

To modify the configuration register boot field, complete these tasks, beginning in privileged EXEC mode:

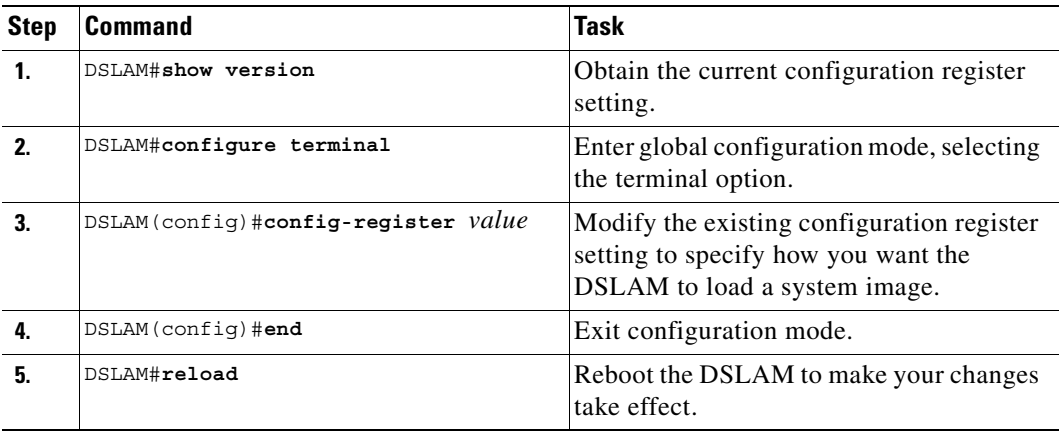

In ROM monitor mode, use the **o** command to list the value of the configuration register boot field.

#### **Example**

In this example, the **show version** command indicates that the current configuration register is set so that the DSLAM does not automatically load an operating system image. Instead, it enters ROM monitor mode and waits for user-entered ROM monitor commands. The new setting instructs the DSLAM to load a system image from commands in the startup configuration file or from a default system image stored on a network server.

DSLAM#**show version** Cisco Internetwork Operating System Software <information deleted> 8192K bytes of Flash internal SIMM (Sector size 256K). Configuration register is 0x0 DSLAM#**configure terminal**

### DSLAM(config)#**config-register 0x010F**

# **Specifying the Startup System Image**

You can enter multiple boot commands in the startup configuration file or in the BOOT environment variable to provide backup methods for loading a system image onto the DSLAM. There are two ways to load a system image:

- From Flash memory—Flash memory allows you to copy new system images without changing erasable programmable read-only memory (EPROM) integrated circuits (ICs). Information stored in Flash memory is not vulnerable to network failures that might occur when loading system images from servers.
- From a network server—If Flash memory becomes corrupted, specifying a system image to be loaded from a network server using TFTP, rcp, or MOP provides a backup boot method for the DSLAM. You can specify a bootstrap image to be loaded from a network server using TFTP or rcp.

You can enter the different types of boot commands in any order in the startup configuration file or in the BOOT environment variable. If you enter multiple boot commands, the DSLAM tries them in the order they are entered.

 $\mathbf{I}$ 

### **Loading from Flash Memory**

Use this section to configure your DSLAM to boot from Flash memory. In the DSLAM, Flash memory is located in an internal SIMM. You can store or boot software images in Flash memory, as necessary. Flash memory can reduce the effects of network failure by reducing dependency on files that can be accessed only over the network.

**Note** Booting from ROM is faster than booting from Flash memory. However, if you are booting from a network server, Flash memory is faster and more reliable.

#### **Flash Memory Tasks**

Flash memory allows you to:

- **•** Copy the system image to Flash memory using TFTP
- **•** Copy the system image to Flash memory using rcp
- **•** Copy a bootstrap image to Flash memory using TFTP or rcp
- **•** Boot a DSLAM from Flash memory either automatically or manually
- **•** Copy the Flash memory image to a network server using TFTP or rcp
- **•** Copy the Flash memory bootstrap image to a network server using TFTP or rcp

#### **Flash Memory Features**

Flash memory features include:

- **•** Flash memory can be remotely loaded with multiple system software images through TFTP or rcp transfers (one transfer for each file loaded).
- **•** On the DSLAM, 8 MB of embedded Flash memory storage are provided.
- **•** You can boot a DSLAM manually or automatically from a system software image stored in Flash memory, or you can boot from a network server using TFTP or rcp.

#### **Security Precautions**

Take these precautions when loading from Flash memory:

- **•** Flash memory provides write protection against accidental erasing or reprogramming. You can remove the write-protect jumper, located next to the Flash components, to prevent reprogramming of embedded Flash memory.
- **•** The system image stored in Flash memory can be changed only from the privileged EXEC level on the console terminal.

The DSLAM is shipped from the factory with the rxboot image in ROM. You can change the location of this image to embedded Flash memory. To specify the rxboot image Flash device, set the BOOTLDR environment variable.

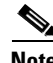

**Note** When no BOOTLDR environment variable exists, the default rxboot image is the first image file in bootflash.

To configure the DSLAM for Flash memory:

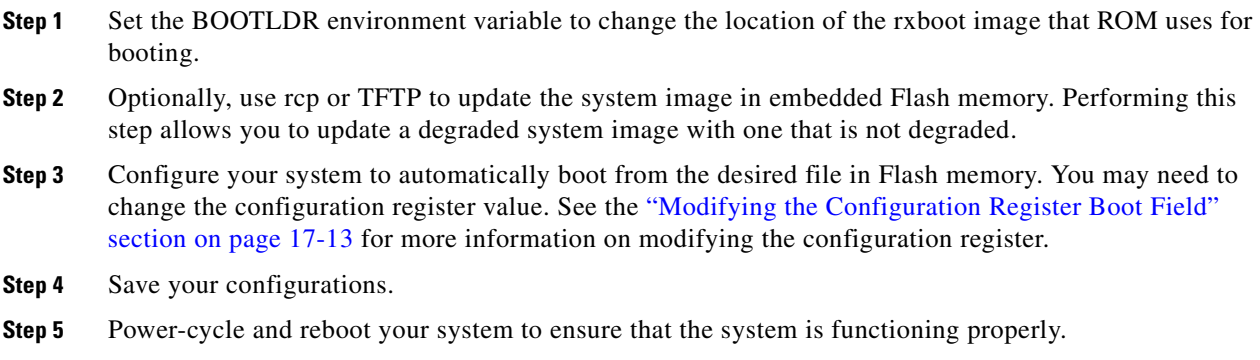

## **Performing Flash Memory Configuration Tasks**

Flash memory configuration tasks described in this section include configuring the DSLAM to automatically boot from an image in Flash memory. To configure a DSLAM to automatically boot from an image in Flash memory, perform these tasks, beginning in global configuration mode:

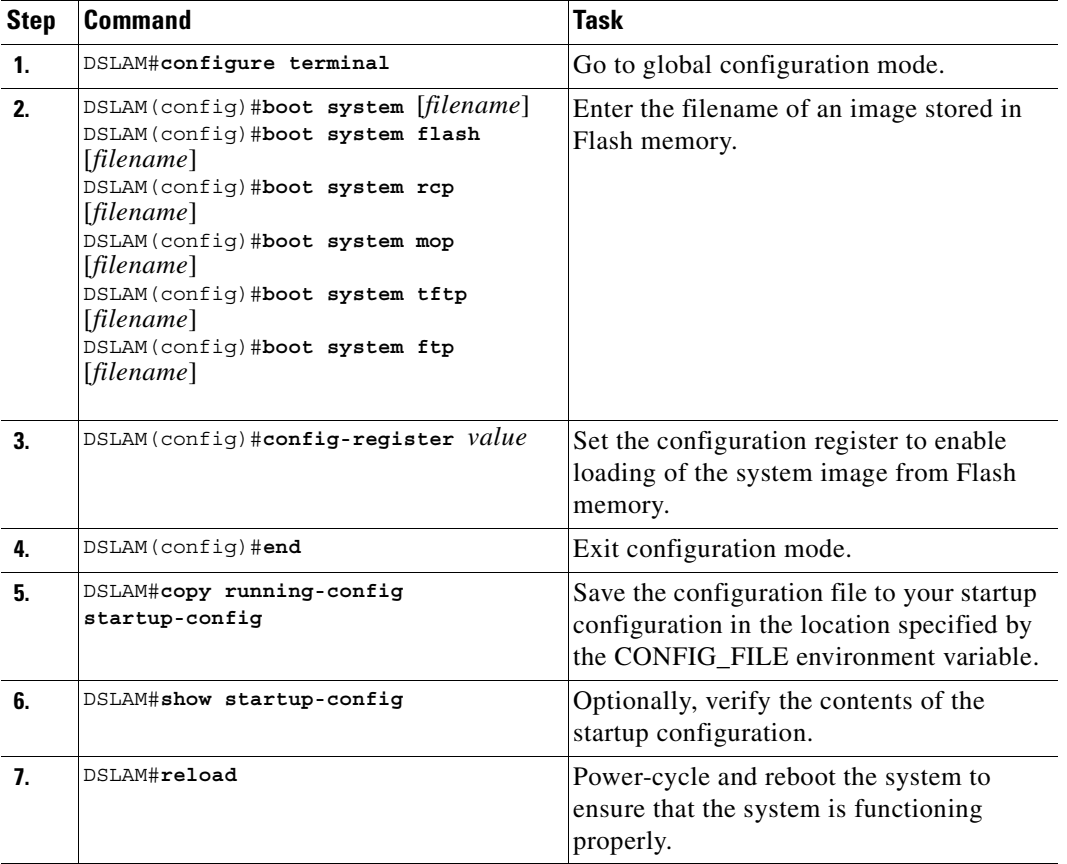

If you enter more than one image filename, the DSLAM tries to recognize the filenames in the order entered. If a filename already appears in the configuration file and you want to specify a new filename, remove the existing filename by using the no boot system flash filename command.

**Note** The **no boot system** configuration command disables all boot system configuration commands regardless of the argument. If you specify the flash keyword or the filename argument using the **no boot system** command, this disables only the commands specified by these arguments.

#### **Example**

This example shows how to configure the DSLAM to automatically boot from an image in Flash memory:

```
DSLAM(config)#boot system flash 6260-wi-m_1.058.bin.Z
DSLAM(config)#config-register 0x1000
DSLAM(config)#end
DSLAM#copy running-config startup-config
[ok]DSLAM#reload
[confirm] y
```

```
%SYS-5-RELOAD: Reload requested
booting /tftpboot/6260-wi-m_1.058.bin.Z 171.69.1.129
CCCCCCCCCCCCCCCCCCCCCCCCCCCCCCCCCCCCCCCCCCCCCCCCCCCCCCCCCCCCCC
Uncompressing file: ###########################################################
################################################################################
################################################################################
################################################################################
################################################################################
################################################################################
######################################
```

```
Loading network-confg from 171.69.1.129 (via Ethernet0/0): !
[OK - 86/128975 bytes]
```

```
%SYS-5-CONFIG: Configured from network-confg by console tftp from 171.69.1.129
Loading /tftpboot/dslam-confg from 171.69.1.129 (via Ethernet0/0): !
[OK - 962/128975 bytes]
```

```
%SYS-4-CONFIG NEWER: Configurations from version 11.1 may not be correctly understood.
%SYS-5-CONFIG: Configured from /tftpboot/dslam-confg by console tftp from 171.69.1.129
Loading 6260-wi-m_1.058.bin.Z from 171.69.1.129 (via Ethernet
0/0): !!!!!!!!!!!!!!!!!!!!!!!!!!!!!!!!!!!!!!!!!!!!!!!!!!!!!!!!!!!!!!!!!!!!!!!!
!!!!!!!!!!!!!!!!!!!!!!!!!!!!!!!!!!!!!!!!!!!!!!!!!!!!!!!!!!!!!!!!!!!!!!!!!!!!!!!!
!!!!!!!!!!!!!!!!!!!!!!!!!!!!!!!!!!!!!!!!!!!!!!!!!!!!!!!!!!!!!!!!!!!!!!!!!!!!!!!!
!!!!!!!!!!!!!!!!!!!!!!!!!!!!!!!!!!!!!!!!!!!!!!!!!!!!!!!!!!!!!!!!!!!!!!!!!!!!!!!!
!!!!!!!!!!!!!!!!!!!!!!!!!!!!!!!!!!!!!!!!!!!!!!!!!!!!!!!!!!!!!!!!!!!!!!!!!!!!!!!!
!!!!!!!!!!!!!!!!!!!!!!!!!!!!!!!!!!!!!!
[OK - 2200823/7554184 bytes]
```
Uncompressing file: ########################################################### ################################################################################ ################################################################################ ################################################################################ ################################################################################ ################################################################################ ##############################################################################

<information deleted>

%SYS-5-RESTART: System restarted --

```
<information deleted>
```
After you have successfully configured Flash memory, you might want to configure the system with the **no boot system flash** command to revert to booting from ROM or bootflash. You might want to revert to booting from ROM or bootflash if you do not yet need this functionality, if you choose to boot from a network server, or if you do not have the proper image in Flash memory.

### **Loading from a Network Server**

You can configure the DSLAM to load a system image from a network server using TFTP or rcp to copy the system image file.

To do so, you must set the configuration register boot field to the correct value. See the "Modifying the Configuration Register Boot Field" section on page 17-13.

If you do not boot from a network server using MOP and you do not specify either TFTP or rcp, by default, the system image that you specify is booted from a network server through TFTP.

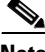

**Note** If you are using a Sun workstation as a network server and TFTP to transfer the file, set up the workstation to enable verification and generation of User Datagram Protocol (UDP) checksums. See the Sun documentation for details.

For increased performance and reliability, use rcp to boot a system image from a network server. The rcp implementation uses the Transmission Control Protocol (TCP), which ensures reliable data delivery.

You cannot explicitly specify a remote username when you issue the boot command. Instead, the host name of the DSLAM is used. If the remote server has a directory structure, as do UNIX systems, and you boot the DSLAM from a network server using rcp, the DSLAM software searches for the system image on the server relative to the directory of the remote username.

You can also boot from a compressed image on a network server to ensure that there is enough memory available for storage.

If there is not enough room in memory to boot a regular image from a network server, you can create a compressed software image on any UNIX platform using the **compress** command. Refer to the documentation for your UNIX platform for the exact usage of the **compress** command.

To specify the loading of a system image from a network server, complete these tasks, beginning in global configuration mode:

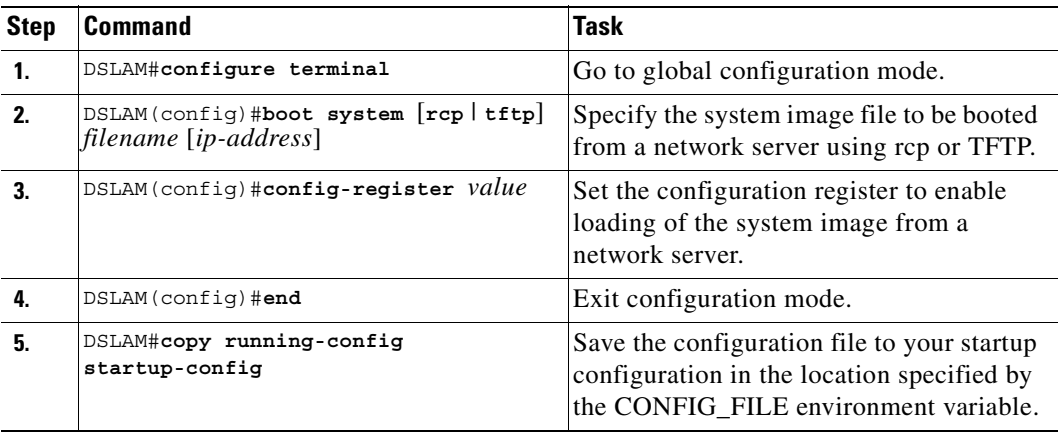

Н

#### **Example**

In this example, the DSLAM uses rcp to boot from the "testme5.tester" system image file on a network server at IP address 131.108.0.1:

```
DSLAM(config)#boot system rcp testme5.tester 131.108.0.1
DSLAM(config)#config-register 0x010F
DSLAM(config)#end
DSLAM#copy running-config startup-config
```
### **Using a Fault-Tolerant Booting Strategy**

Occasionally network failures make booting from a network server impossible. To lessen the effects of network failure, consider this booting strategy. After Flash is installed and configured, you might want to configure the DSLAM to boot in this order:

- **1.** Boot an image from Flash.
- **2.** Boot an image from a system file on a network server.
- **3.** Boot from a ROM image.

This boot order provides the most fault-tolerant booting strategy. To allow the DSLAM to boot first from Flash, then from a system file from a network server, and finally from ROM, perform these tasks, beginning in global configuration mode:

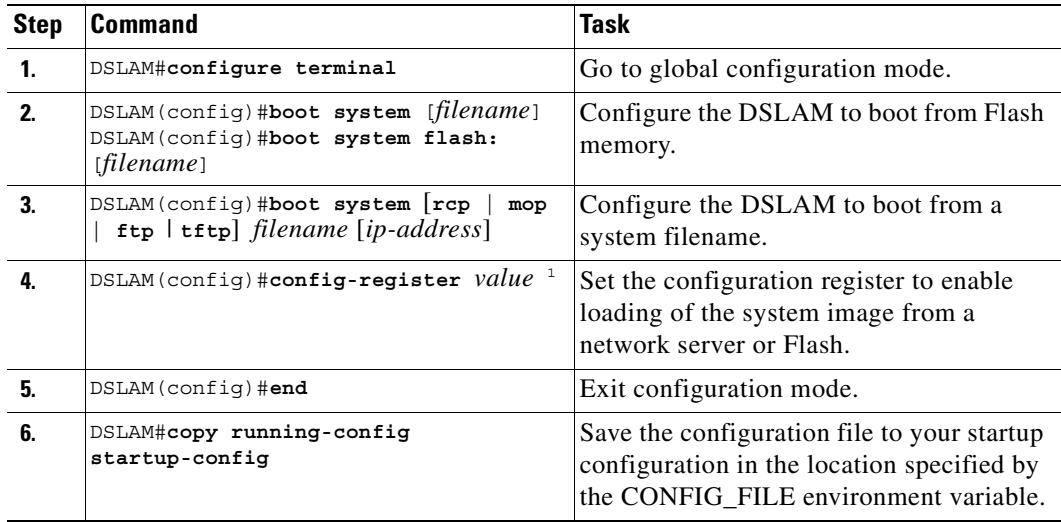

1. Refer to the "Modifying the Configuration Register Boot Field" section on page 17-13 for more information on systems that can use this command to modify the software configuration register.

#### **Example**

This example illustrates the order of the commands needed to implement this strategy. In the example, the DSLAM is configured to first boot an embedded Flash image called "gsxx". If that image fails, the DSLAM boots the configuration file "6260xx" from a network server.

```
DSLAM(config)#boot system flash 6260xx
DSLAM(config)#boot system 6260xx 131.131.101.101
DSLAM(config)#config-register 0x010F
DSLAM(config)#end
DSLAM#
%SYS-5-CONFIG_I: Configured from console by console
```

```
DSLAM#copy running-config startup-config
[ok]
```
Using this strategy, a DSLAM has three sources from which to boot. These alternative sources help lessen the negative effects of a failure on the network or file server from which the system image is copied.

# **Specifying the Startup Configuration File**

Configuration files can be stored on network servers. You can configure the DSLAM to automatically request and receive the following two configuration files from the network server at startup:

- **•** Network configuration file
- **•** Host configuration file

The server first attempts to load the network configuration file. This file contains information that is shared among several DSLAMs. For example, it can be used to provide mapping between IP addresses and host names.

The server next attempts to load the host configuration file. This file contains commands that apply to only one DSLAM. Both the network and host configuration files must be readable and must reside on a network server reachable using TFTP, rcp, or MOP.

You can specify an ordered list of network configuration and host configuration filenames. The DSLAM scans this list until it successfully loads the appropriate network or host configuration file.

In addition to storing configuration files on network servers with the DSLAM, you can store configuration files in NVRAM and in Flash memory. The CONFIG\_FILE environment variable specifies the device and filename of the configuration file to use during initialization. For more information on environment variables, refer to the "Cisco Implementation of Environment Variables" section on page 17-39 in this chapter.

You can set the CONFIG\_FILE environment variable to specify the startup configuration.

To specify a startup configuration file, perform *either* the first two tasks *or* the third task:

- **Step 1** Download the Network Configuration File
- **Step 2** Download the Host Configuration File

or

Download the CONFIG\_FILE Environment Variable Configuration

## **Downloading the Network Configuration File**

To configure the DSLAM to download a network configuration file from a server at startup, perform these tasks, beginning in global configuration mode:

 $\mathbf I$ 

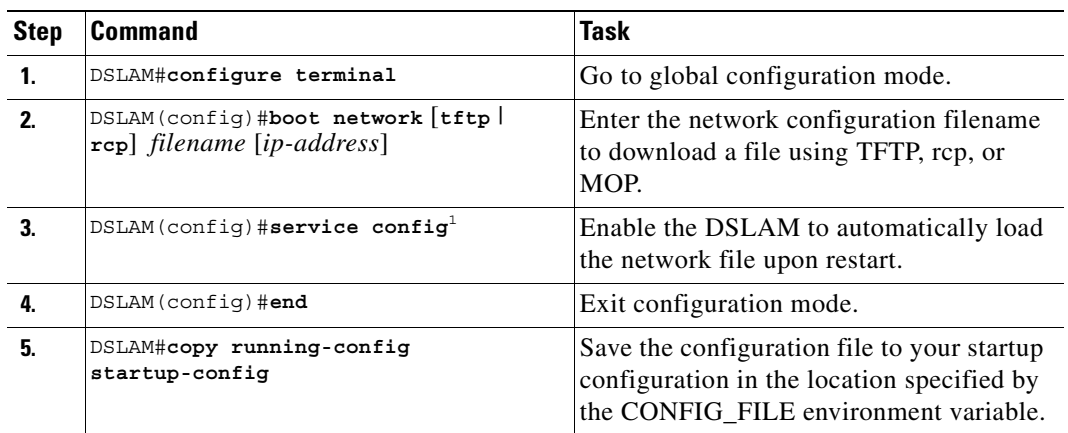

1. For Step 2, if you do not specify a network configuration filename, the DSLAM uses the default filename "network-confg"*.* If you omit the **tftp**, **rcp**, and **MOP** keywords, the DSLAM assumes that you are using TFTP to transfer the file and the server whose IP address you specify supports TFTP.

If you configure the DSLAM to download the network configuration file from a network server using rcp and the server has a directory structure (as do UNIX systems):

- The DSLAM software searches for the system image on the server relative to the directory of the remote username. The DSLAM host name is used as the remote username.
- **•** You can specify more than one network configuration file. The DSLAM uses each file in order until it loads one successfully. This procedure can be useful for keeping files with different configuration information loaded on a network server.

### **Downloading the Host Configuration File**

To configure the DSLAM to download a host configuration file from a server at startup, complete these tasks, beginning in global configuration mode:

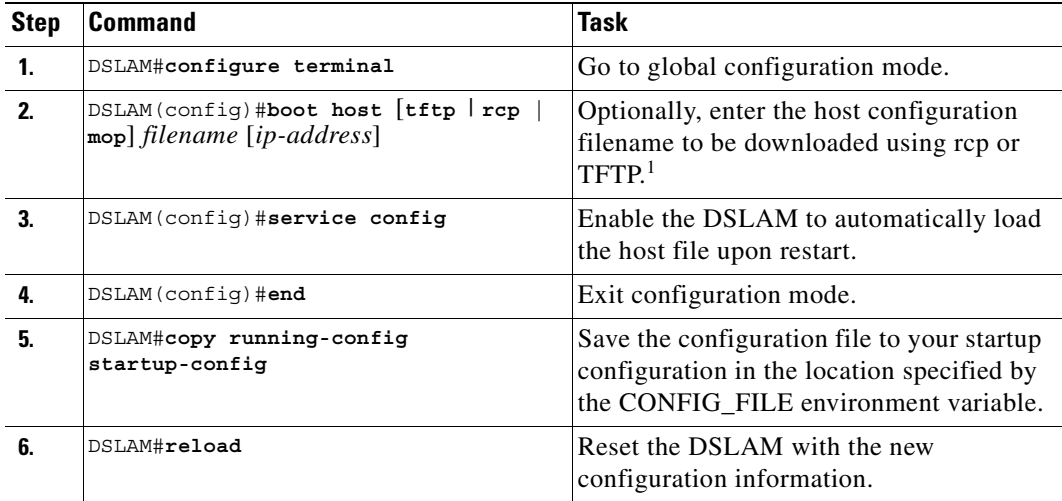

1. If you do not specify a host configuration filename, the DSLAM uses its own name to form a host configuration filename by converting the DSLAM name to all lowercase letters, removing all domain information, and appending "-confg". If no host name information is available, the DSLAM uses the default host configuration filename dslam-confg.

You can specify more than one host configuration file. The DSLAM tries the files in order until it loads one successfully. This procedure can be useful for keeping files with different configuration information loaded on a network server.

#### **Example**

In this example, the DSLAM is configured to boot from the host configuration file "hostfile1" and from the network configuration file "networkfile1":

```
DSLAM(config)#boot host hostfile1
DSLAM(config)#boot network networkfile1
DSLAM(config)#service config
DSLAM(config)#end
DSLAM# 
%SYS-5-CONFIG_I: Configured from console by console
DSLAM#copy running-config startup-config
```
If the network server fails to load a configuration file during startup, it tries again every 10 minutes (the default) until a host provides the requested files. With each failed attempt, the network server displays a message on the console terminal. If the network server is unable to load the specified file, it displays the message:

```
Booting host-confg... [timed out]
```
The DSLAM uses the NVRAM configuration during initialization when the CONFIG\_FILE environment variable does not exist or when it is null (such as at first-time startup). If the DSLAM detects a problem with NVRAM or the configuration it contains, the DSLAM enters the autoconfiguration mode. Refer to Chapter 3, "Initially Configuring the Cisco DSLAM" for more information on configuring the DSLAM.

## **Downloading the CONFIG\_FILE Environment Variable Configuration**

When you load startup configuration files from a server, you can configure the DSLAM to load a startup configuration file specified by the CONFIG\_FILE environment variable. To do so, complete these tasks, beginning in privileged EXEC mode:

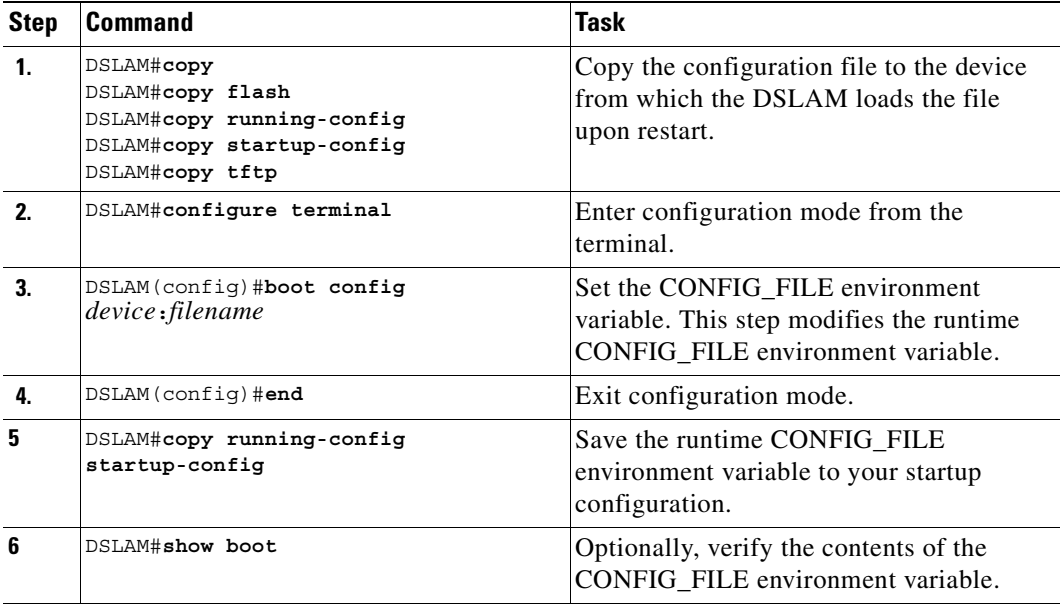

 $\mathbf{I}$ 

When the DSLAM saves the runtime CONFIG\_FILE environment variable to the startup configuration, the DSLAM saves a complete version of the configuration file to the location specified by the CONFIG\_FILE environment variable and saves a distilled version to NVRAM. The distilled version does not contain access list information. If NVRAM contains:

- **•** A complete configuration file, the DSLAM prompts you to confirm the overwrite of the complete version with the distilled version.
- **•** A distilled configuration file, the DSLAM does not prompt you for confirmation and overwrites the existing distilled configuration file in NVRAM.

## **Clearing the Configuration Information**

To clear the contents of your startup configuration, use this command in privileged EXEC mode:

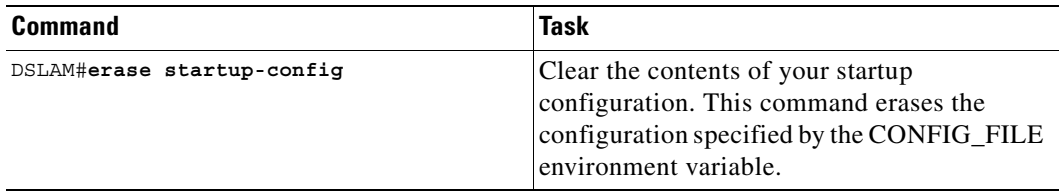

When you use the **erase startup-config** command, the DSLAM erases or deletes the configuration pointed to by the CONFIG\_FILE environment variable. If this CONFIG\_FILE environment variable specifies or points to:

- **•** NVRAM, the DSLAM erases NVRAM.
- **•** A Flash memory device and configuration filename, the DSLAM deletes the configuration file. That is, the DSLAM marks the file as "deleted," rather than erasing it. This feature allows you to recover a deleted file. Refer to the "Managing Flash Files" section on page 17-41 for more information on recovering deleted files.

To erase a saved configuration from a specific Flash device on a DSLAM, use one of these commands in privileged EXEC mode:

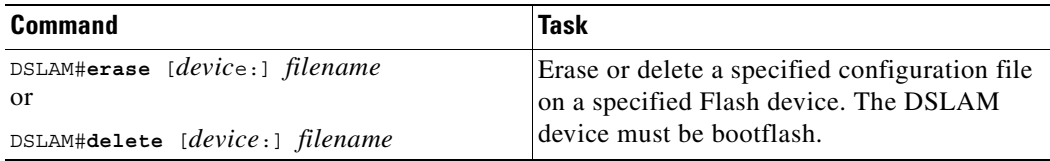

As with the **erase startup-config** command, when you erase or delete a specific file, the system marks the file as deleted, allowing you to later recover a deleted file. If you omit the device, the DSLAM uses the default device specified by the **cd** command.

If you attempt to erase or delete the configuration file specified by the CONFIG\_FILE or BOOTLDR environment variable, the system prompts you to confirm the deletion. Also, if you attempt to erase or delete the last valid system image specified in the BOOT environment variable, the system prompts you to confirm the deletion.

#### **Examples**

This example erases the "myconfig" file from embedded Flash:

```
DSLAM#erase nvram:myconfig
```
This example deletes the "myconfig" file from embedded Flash: DSLAM#**delete bootflash:myconfig**

# **Storing System Images and Configuration Files**

After modifying and saving your unique configurations, you can store them on a network server. You can use these network server copies of system images and configuration files as backup copies.

To store system images and configuration files, perform these tasks:

- **•** Copy System Images from Flash Memory to a Network Server
- **•** Copy Configuration Files from the DSLAM to a Network Server

# **Copying System Images from Flash Memory to a Network Server**

You can copy system images from Flash memory to a TFTP server or an rcp server. You can use this server copy of the system image as a backup copy, or you can use it to verify that the copy in Flash is the same as the original file on disk. These sections describe these tasks:

- **•** Copy from Flash Memory to a TFTP Server
- **•** Copy from Flash Memory to an rcp Server

### **Copying from Flash Memory to a TFTP Server**

You can copy a system image to a TFTP network server. In some implementations of TFTP, you must first create a "dummy" file on the TFTP server and give it read, write, and execute permissions before copying a file over it. Refer to your TFTP documentation for more information.

To copy a system image to a TFTP network server, perform these tasks in privileged EXEC mode:

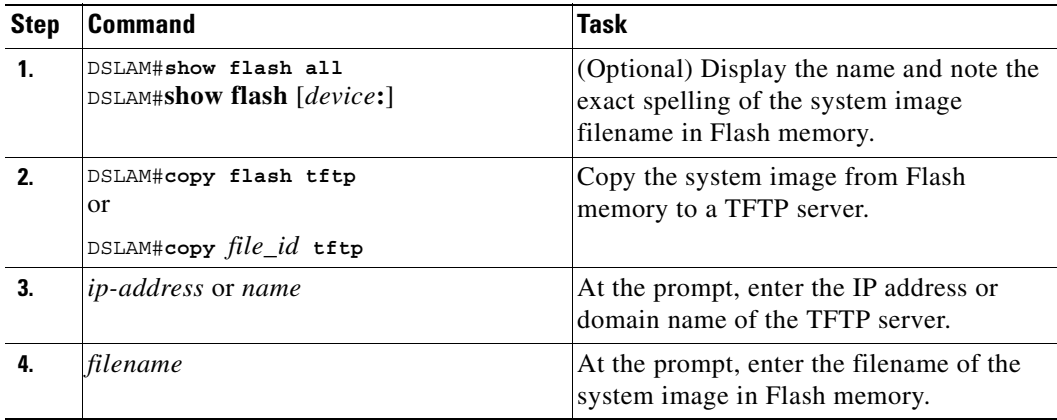

Г

#### **Example**

This example uses the **show flash all** command to learn the name of the system image file and the **copy flash tftp** command to copy the system image to a TFTP server. The name of the system image file appears in the filename listing at the top of the **show flash all** output.

```
DSLAM#show flash all
```

```
-#- ED --type-- --crc--- -seek-- nlen -length- -----date/time------ name
1 .. image 7B115AB2 8BC974 29 8898804 Oct 05 2000 01:09:14 ni2-dsl-mz.6
2 .D unknown EE690AA0 8C7AFC 17 45320 Oct 05 2000 01:28:24 startup-cibe
3 .D unknown 2121A3AD 8D3E3C 17 49856 Oct 15 2000 03:41:26 startup-cibe
4 .. unknown 2121A3AD 8E017C 17 49856 Oct 18 2000 07:38:33 startup-cibe
6946436 bytes available (9044348 bytes used)
------- F I L E S Y S T E M S T A T U S --------
  Device Number = 1
DEVICE INFO BLOCK: flash
 Magic Number = 6887635 File System Vers = 10000 (1.0)Length = 1000000 Sector Size = 40000<br>Programming Algorithm = 6 Erased State = FFFFF
 Programming Algorithm = 6<br>
File System Offset = 40000<br>
Length = F40000File System Offset = 40000\begin{array}{ccc}\n & \text{100} \\
\text{MONLIB Office} & = 100 \\
\end{array} Bad Sector Map Offset = 3FFF8 Length = 8 
 Squeeze Log Offset = F80000 Length = 40000
   Squeeze Buffer Offset = FC0000 Length = 40000 
 Num Spare Sectors = 0 Spares: 
STATUS INFO:
  Writable
  NO File Open for Write
  Complete Stats
  No Unrecovered Errors
  No Squeeze in progress
USAGE INFO:
  Bytes Used = 8A017C Bytes Available = 69FE84
  Bad Sectors = 0 Spared Sectors = 0
 OK Files = 2 Bytes = 888BB4
  Deleted Files = 2 Bytes = 173C8 
 Files w/Errors = 0 Bytes = 0
```
A series of Cs indicates that a checksum verification of the image is occurring, and an exclamation point indicates that the copy process is occurring. To stop the copy process, press **Ctrl**-**^**.

This example uses the **show flash** [*device*:] command to display the name of the system image file to copy.

The file to copy is "test". The example uses the **copy** *file\_id* **tftp** command to copy "test" to a TFTP server.

```
DSLAM#show flash slot0:
```

```
-#- ED --type-- --crc--- -seek-- nlen -length- -----date/time------ name
1 .. FFFFFFFF 129EECA3 214D4 13 5204 May 03 1996 14:07:35 backup-config
2 .. 1 AE9B32B 22A68 14 5393 May 03 1996 15:32:57 startup-config
3 .. FFFFFFFF E9D05582 247730 23 2247751 May 04 1996 12:08:51 6260-wi-m_1.1(1)
4 .. FFFFFFFF E9D05582 46C3F8 4 2247751 May 04 1996 13:25:14 test
3488776 bytes available (4506616 bytes used)
DSLAM#copy bootflash:test tftp
Enter destination file name [test]:
CCCCCCCCCCCCCCCCCCCCCCCCCCCCCCCCCCCCCCCCCCCCCCCCCCCCCCCCCCCCCCCCCCCC
Address or name of remote host [dirt.cisco.com]? 171.69.1.129
!
```
A series of Cs indicates that a checksum verification of the image is occurring, and an exclamation point indicates that the copy process is occurring.

After you configure Flash memory, you might want to configure the system (using the **configure terminal** command) with the **no boot system flash** configuration command to revert to booting from ROM. For example, you might want to revert to booting from ROM if you do not yet need this functionality, if you choose to boot from a network server, or if you do not have the proper image in Flash memory. After you enter the **no boot system flash** command, use the **copy running-config startup-config** command to save the new configuration command to the startup configuration.

This procedure on the DSLAM also requires changing the processor's configuration register. Refer to the "Modifying the Configuration Register Boot Field" section on page 17-13 for instructions.

## **Copying from Flash Memory to an rcp Server**

You can copy a system image from Flash memory to an rcp network server.

The rcp protocol requires a client to send the remote username on each rcp request to the server. When you copy an image from Flash memory to a network server using rcp, the DSLAM software sends the remote username associated with the current TTY (terminal) process, if that name is valid. If the TTY remote username is invalid, the DSLAM software uses the DSLAM host name as both the remote and local user names.

**Note** For Cisco, TTYs are commonly used in communication servers. The concept of TTY originated with UNIX. For UNIX systems, each physical device is represented in the file system. Terminals are called "TTY devices", which stands for" teletype", the original UNIX terminal.

You can configure a different remote username to be sent to the server. If the network server has a directory structure, as do UNIX systems, the rcp protocol implementation writes the system image to the directory associated with the remote username on the network server.

For the rcp command to execute properly, an account must be defined on the destination server for the remote username.

To stop the copy process, press **Ctrl**-**^**.

If you copy the system image to a personal computer used as a file server, the computer must support the rcp protocol.

To copy the system image from Flash memory to a network server, perform these tasks, beginning in privileged EXEC mode:

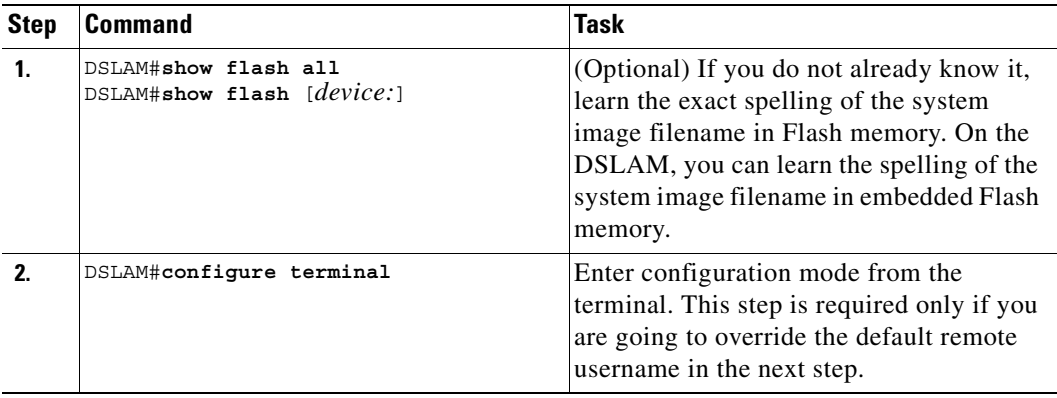

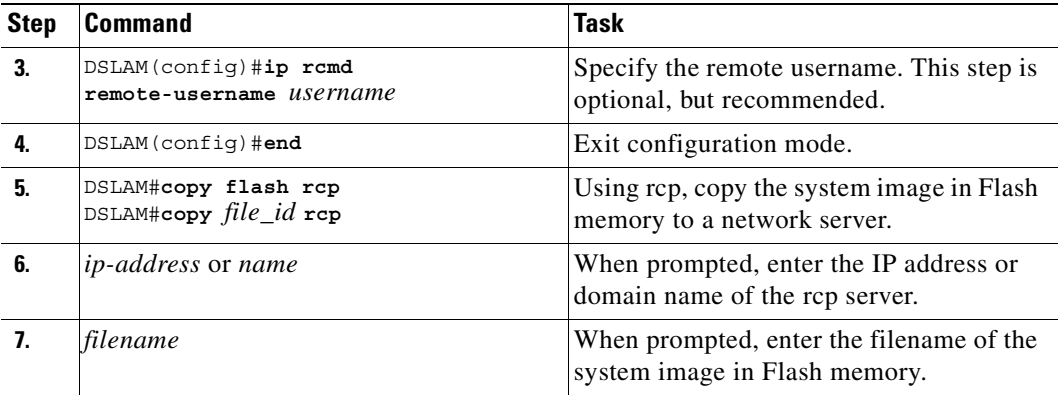

#### **Examples**

This example shows how to copy the system image file from Flash memory to a network server using rcp:

```
DSLAM#configure terminal
DSLAM(config)#ip rcmd remote-username netadmin2
DSLAM(config)#end
DSLAM# 
%SYS-5-CONFIG_I: Configured from console by console
DSLAM#copy flash rcp
Enter source file name: 6260-wi-m_1.1(1)
Enter destination file name [6260-wi-m_1.1(1)]:
CCCCCCCCCCCCCCCCCCCCCCCCCCCCCCCCCCCCCCCCCCCCCCCCCCCCCCCCCCCCCCCCCCCC
Address or name of remote host [dirt.cisco.com]? 171.69.1.129
Writing 6260-wi-m_1.1(1) !!!!!!!!!!!!!!!!!!!!!!!!!!!!!!!!!!!!!!!!!!!!!!!!
!!!!!!!!!!!!!!!!!!!!!!!!!!!!!!!!!!!!!!!!!!!!!!!!!!!!!!!!!!!!!!!!!!!!!!!!!!!!!!!!
!!!!!!!!!!!!!!!!!!!!!!!!!!!!!!!!!!!!!!!!!!!!!!!!!!!!!!!!!!!!!!!!!!!!!!!!!!!!!!!!
!!!!!!!!!!!!!!!!!!!!!!!!!!!!!!!!!!!!!!!!!!!!!!!!!!!!!!!!!!!!!!!!!!!!!!!!!!!!!!!!
!!!!!!!!!!!!!!!!!!!!!!!!!!!!!!!!!!!!!!!!!!!!!!!!!!!!!!!!!!!!!!!!!!!!!!!!!!!!!!!!
!!!!!!!!!!!!!!!!!!!!!!!!!!!!!!!!!!!!!!!!!!!!!!!!!!!!!!!!!!!!!!!!!!!!!!!!
```
This example shows how to copy a system image file from embedded Flash to a network server using rcp:

```
DSLAM#configure terminal
DSLAM(config)#ip rcmd remote-username netadmin2
DSLAM(config)#end
DSLAM# 
%SYS-5-CONFIG_I: Configured from console by console
DSLAM#copy bootflash:6260-wi-m_1.1(1) rcp
Enter destination file name [6260-wi-m_1.1(1)]:
CCCCCCCCCCCCCCCCCCCCCCCCCCCCCCCCCCCCCCCCCCCCCCCCCCCCCCCCCCCCCCCCCCCC
Address or name of remote host []? 171.69.1.129
Writing 6260-wi-m_1.1(1) !!!!!!!!!!!!!!!!!!!!!!!!!!!!!!!!!!!!!!!!!!!!!!!!
!!!!!!!!!!!!!!!!!!!!!!!!!!!!!!!!!!!!!!!!!!!!!!!!!!!!!!!!!!!!!!!!!!!!!!!!!!!!!!!!
!!!!!!!!!!!!!!!!!!!!!!!!!!!!!!!!!!!!!!!!!!!!!!!!!!!!!!!!!!!!!!!!!!!!!!!!!!!!!!!!
!!!!!!!!!!!!!!!!!!!!!!!!!!!!!!!!!!!!!!!!!!!!!!!!!!!!!!!!!!!!!!!!!!!!!!!!!!!!!!!!
!!!!!!!!!!!!!!!!!!!!!!!!!!!!!!!!!!!!!!!!!!!!!!!!!!!!!!!!!!!!!!!!!!!!!!!!!!!!!!!!
!!!!!!!!!!!!!!!!!!!!!!!!!!!!!!!!!!!!!!!!!!!!!!!!!!!!!!!!!!!!!!!!!!!!!!!!
```
The screen filled with exclamation points indicates that the process is working.
$\mathbf{I}$ 

### **Copying Configuration Files from the DSLAM to a Network Server**

You can copy configuration files from the DSLAM to a TFTP server or rcp server. You might do this task to back up a current configuration file to a server before changing its contents, thereby allowing you to later restore the original configuration file from the server. These sections describe these tasks:

- **•** Copy from the DSLAM to a TFTP Server
- **•** Copy from the DSLAM to an rcp Server

### **Copying from the DSLAM to a TFTP Server**

Usually, the configuration file that you copy to must already exist on the TFTP server and be globally writable before the TFTP server allows you to write to it.

To store configuration information on a TFTP network server, complete these tasks in privileged EXEC mode:

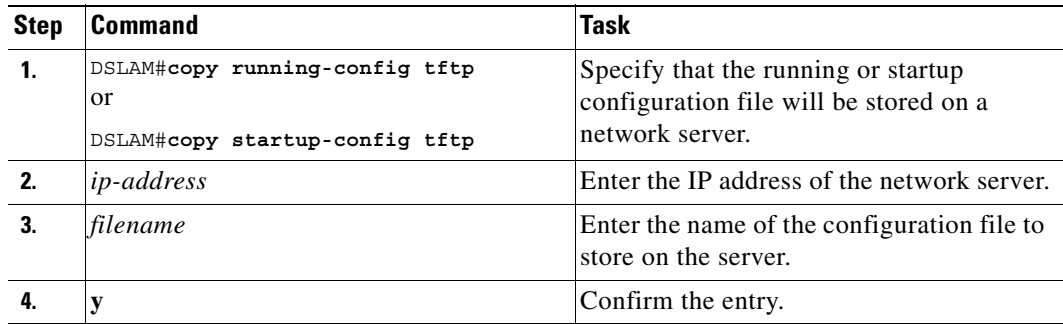

#### **Example**

This example shows how to copy a running configuration file from a DSLAM to a TFTP server:

```
DSLAM#copy running-config tftp
Remote host []? 171.69.1.129
Name of configuration file to write [dslam-confg]? backup-confg
Write file backup-confg on host 171.69.1.129? [confirm] y
Building configuration...
```
Writing backup-confg !!! [OK]

### **Copying from the DSLAM to an rcp Server**

You can use rcp to copy configuration files from the local DSLAM to a network server. You can copy a running configuration file or a startup configuration file to the server.

The rcp protocol requires that a client send the remote username on each rcp request to a server. When you issue a command to copy a configuration file from the DSLAM to a server using rcp, the DSLAM sends a default remote username unless you override the default by configuring a remote username. By default, the DSLAM software sends the remote username associated with the current TTY (terminal) process, if that name is valid.

If the TTY remote username is invalid, the DSLAM software uses the DSLAM host name as both the remote and local user names. If the server has a directory structure, as do UNIX systems, the rcp protocol implementation writes the configuration file to the directory associated with the remote username on the server.

For the rcp copy request to execute successfully, an account must be defined on the network server for the remote username.

If you copy the configuration file to a personal computer used as a file server, the computer must support rcp.

To copy a startup configuration file or a running configuration file from the DSLAM to an rcp server, perform one of following tasks:

- **•** Copy a Running Configuration File to an rcp Server
- **•** Copy a Startup Configuration File to an rcp Server

#### **Copy a Running Configuration File to an rcp Server**

You can copy the running configuration file to an rcp server. The copied file can serve as a backup configuration file.

To store a running configuration file on a server, complete these tasks, beginning in global configuration mode:

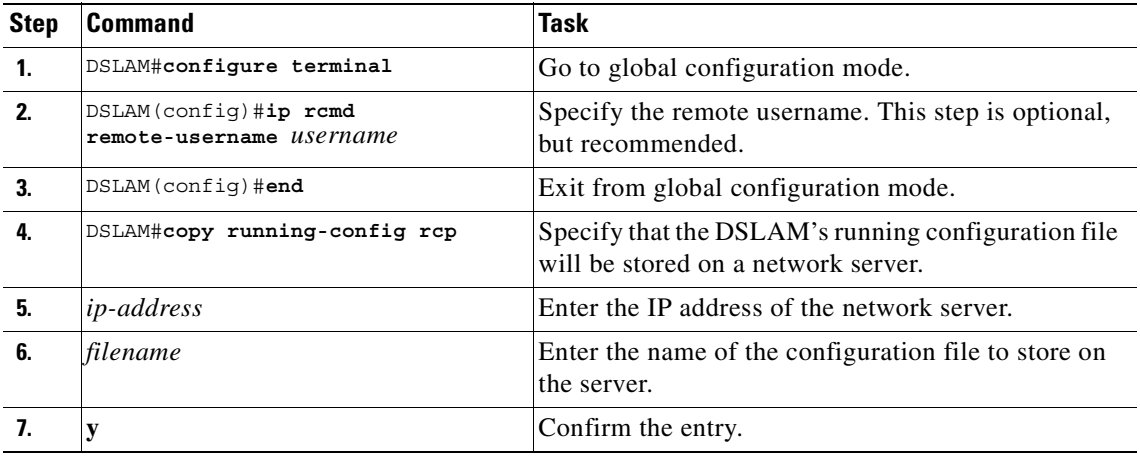

#### **Example**

This example shows how to copy the running configuration file named "dslam-confg" to the "netadmin1" directory on the remote host with an IP address of 171.69.1.129:

```
DSLAM(config)#ip rcmd remote-username netadmin2
DSLAM(config)#end
DSLAM# 
%SYS-5-CONFIG_I: Configured from console by console
DSLAM#copy running-config rcp
Remote host []? 171.69.1.129
Name of configuration file to write [dslam-confg]?
Write file dslam-confg on host 171.69.1.129? [confirm] y
Building configuration...
Writing dslam-confg !! [OK]
```
#### **Copying a Startup Configuration File to an rcp Server**

You can copy the contents of the startup configuration file to an rcp server. The copied file can serve as a backup configuration file.

To copy a startup configuration file to a network server using rcp, complete these tasks, beginning in global configuration mode:

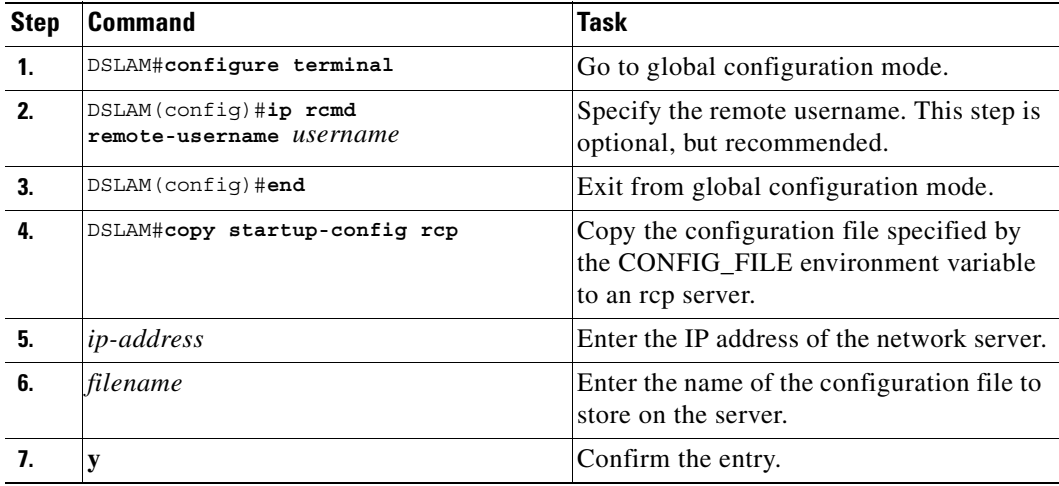

#### **Example**

This example shows how to store a startup configuration file on a server by using rcp to copy the file:

```
DSLAM#configure terminal
DSLAM(config)#ip rcmd remote-username netadmin2
DSLAM(config)#end
DSLAM#
%SYS-5-CONFIG_I: Configured from console by console
DSLAM#copy startup-config rcp
Remote host []? 171.69.1.129
Name of configuration file to write [dslam-confg]?
Write file dslam-confg on host 171.69.1.129? [confirm] y
Writing dslam-confg !! [OK]
```
# **Configuring a DSLAM as a TFTP Server**

It is both costly and inefficient to have a dedicated TFTP server on every network segment. To cut costs and time delays in your network, you can configure a DSLAM as a TFTP server.

Typically, the DSLAM configured as a server forwards operating system images from its Flash memory to other DSLAMs. You can also configure the DSLAM to respond to other types of service requests, such as Reverse Address Resolution Protocol (RARP) requests.

To configure the DSLAM as a server, perform any of these tasks. The tasks are not mutually exclusive.

- **•** Designate a DSLAM as a TFTP Server
- **•** Configure Flash Memory as a TFTP Server

Г

### **Designating a DSLAM as a TFTP Server**

As a TFTP server host, the DSLAM responds to TFTP Read Request messages by sending a copy of the system image contained in ROM or one of the system images contained in Flash memory to the requesting host. The TFTP Read Request message must use one of the filenames specified in the DSLAM's configuration.

To specify TFTP server operation for a DSLAM, complete these tasks, beginning in global configuration mode:

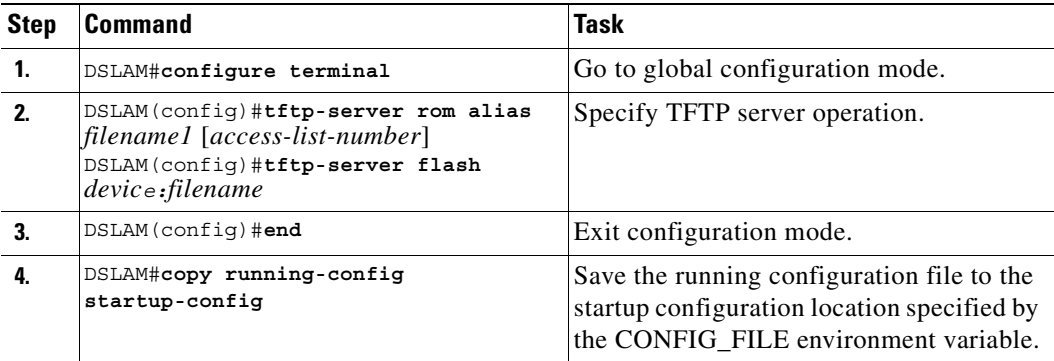

The TFTP session can sometimes fail. TFTP generates these special characters to help you determine why a TFTP session failed:

- **•** An "E" character indicates that the TFTP server received an erroneous packet.
- **•** An "O" character indicates that the TFTP server received an out-of-sequence packet.
- **•** A period (.) indicates a timeout.

The transfer session might still succeed if TFTP generates these characters, but the output is useful for diagnosing the transfer failure.

### **Examples**

In this example, the system uses TFTP to send a copy of the Flash memory file *version-1.03* in response to a TFTP Read Request for that file. The requesting host is checked against access list 22.

DSLAM(config)#**tftp-server flash version-1.03 22**

In this example, the system uses TFTP to send a copy of the ROM image *6260-m\_1.101* in response to a TFTP Read Request for the *6260-m\_1.101* file:

DSLAM(config)#**tftp-server rom alias 6260-m\_1.101**

### **Configuring Flash Memory as a TFTP Server**

Flash memory can be used as a TFTP file server for other DSLAMs on the network. This feature allows you to boot a remote DSLAM with an image that resides in the Flash server memory.

The DSLAM allows you to specify one of the different Flash memory devices as the TFTP server. You must specify embedded Flash (bootflash:) as the TFTP server.

In the description that follows, one DSLAM is referred to as the *Flash server*, and all other DSLAMs are referred to as *client DSLAMs*. Example configurations for the Flash server and client DSLAMs include commands, as necessary.

To configure Flash memory as a TFTP server, perform these tasks:

- **•** Perform Prerequisite Tasks
- **•** Configure the Flash Server
- **•** Configure the Client DSLAM

### **Performing Prerequisite Tasks**

The Flash server and client DSLAM must be able to reach each other before the TFTP function can be implemented. Verify this connection by pinging between the Flash server and the client DSLAM (in either direction) with the **ping** command.

An example of the **ping** command follows:

DSLAM#**ping 131.152.1.129**

```
Type escape sequence to abort.
Sending 5, 100-byte ICMP Echos to 131.152.1.129, timeout is 2 seconds:
!!!!!
Success rate is 100 percent (5/5), round-trip min/avg/max = 1/2/4 ms
```
In this example, the IP address of 131.152.1.129 belongs to the client DSLAM. Connectivity is indicated by a series of exclamation points (!), while a series of periods (.) plus "*timed out" or "failed"* indicates no connection. If the connection fails, reconfigure the interface, check the physical connection between the Flash server and the client DSLAM, and ping again.

After you verify the connection, ensure that a TFTP-bootable image is present in Flash memory. This is the system software image the client DSLAM boots. Note the name of this software image so you can verify it after the first client boot.

**Note** The filename used must represent a software image that is present in Flash memory. If no image resides in Flash memory, the client DSLAM boots the server's ROM image by default.

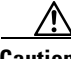

**Caution** For full functionality, the software residing in the Flash memory must be the same type as the ROM software installed on the client DSLAM. For example, if the server has X.25 software and the client does not have X.25 software in ROM, the client will not have X.25 capabilities after booting from the server's Flash memory.

### **Configuring the Flash Server**

To configure the Flash server, use this command in global configuration mode:

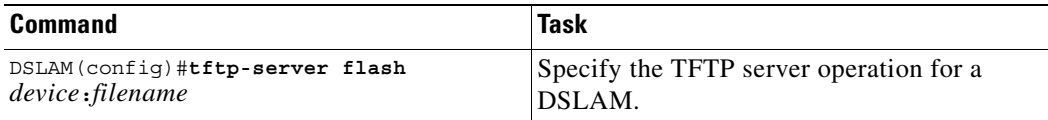

 $\mathbf{I}$ 

#### **Example**

This example shows how to configure the Flash server. This example gives the filename of the software image in the Flash server and one access list (labeled "*1"*). The access list must include the network where the client DSLAM resides. Thus, in the example, the network 131.108.101.0 and any client

DSLAMs on it can access the Flash server file 6260-m\_1.9.17. Enter configuration commands, one per line. Edit with DELETE, CRTL/W, and CRTL/U; end with CTRL/Z Server(config)#**tftp-server flash 6260-m\_1.9.17 1** Server(config)#**access-list 1 permit 131.108.101.0 0.0.0.255** Server(config)#**end** Server#**copy running-config startup-config**  $[ok]$ 

### **Configuring the Client DSLAM**

You can configure the client DSLAM to first load a system image from the Flash server, then, as a backup, configure the client DSLAM to then load its own ROM image if the load from a Flash server fails. To do so, complete these tasks, beginning in global configuration mode:

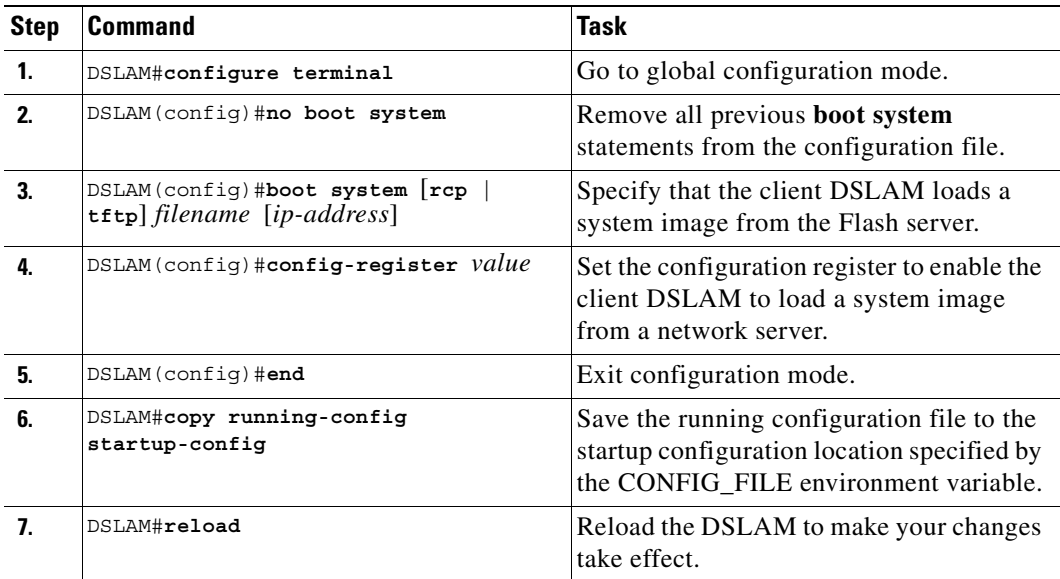

### ∕≬∖

**Caution** Using the no boot system command, as in this example, will invalidate *all* other boot system commands currently in the client DSLAM system configuration. Before proceeding, determine whether or not the system configuration stored in the client DSLAM first requires saving (uploading) to a TFTP file server so that you have a backup copy.

#### **Example**

This example shows how to use these commands:

```
Client(config)#no boot system
Client(config)#boot system 6260-m_1.9.17 131.131.111.111
Client(config)#boot system rom
Client(config)#config-register 0x010F
```
Client(config)#**end** Client#**copy running-config startup-config**  $[ok]$ Server#**reload**

In this example, the no boot system command invalidates all other boot system commands currently in the configuration memory, and any boot system command entered after this command is executed first. The second command, **boot system** *filename address*, tells the client DSLAM to look for the file *6260-m\_1.9.17* in the (Flash) server with an IP address of 131.131.111.111. Failing this, the client DSLAM boots from its system ROM in response to the **boot system rom** command, which is included as a backup in case of a network problem. The **copy running-config startup-config** command copies the configuration to NVRAM to the location specified by the CONFIG\_FILE environment variable, and the **reload** command boots the system.

**Caution** The system software (*6260-m\_1.9.17* in the example) to be booted from the Flash server (131.131.111.111 in the example) must reside in Flash memory on the server. If it is not in Flash memory, the client DSLAM boots the Flash server's system ROM.

### **Verifying the Client DSLAM**

To verify that the software image booted from the Flash server is the image in Flash memory, use the EXEC command.

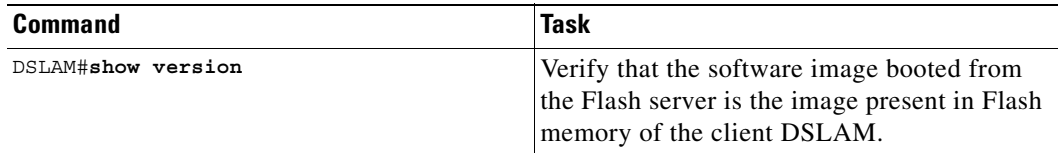

This example shows output of the **show version** command:

```
DSLAM#show version
Cisco Internetwork Operating System Software
IOS (tm) PNNI Software (6260-WP-M), Version XX.X(X), RELEASE SOFTWARE (fc1)
Copyright (c) 1986-1998 by cisco Systems, Inc.
Compiled Tue 07-Oct-97 04:53 by
Image text-base: 0x60010910, data-base: 0x604E6000
ROM: System Bootstrap, Version XX.X(X.X.WAX.0) [integ 1.4.WAX.0], RELEASE SOFTWARE
DSLAM uptime is 2 weeks, 2 days, 39 minutes
System restarted by power-on
System image file is "bootflash:6260-wp-mz.112-8.0.1.FWA4.0.16", booted via bootflash
cisco ASP (R4600) processor with 65536K bytes of memory.
R4700 processor, Implementation 33, Revision 1.0
Last reset from power-on
1 Ethernet/IEEE 802.3 interface(s)
20 ATM network interface(s)
123K bytes of non-volatile configuration memory.
8192K bytes of Flash internal SIMM (Sector size 256K).
Configuration register is 0x2101
```
 $\mathbf{I}$ 

The important information in this example is contained in the second line "IOS (tm)...," which shows the version of the operating system in the client DSLAM's RAM. The second "ROM: ...." line shows the filename of the system image loaded from the Flash server.

**Note** If no bootable image is present in the Flash server memory when the client server is booted, the version currently running (the first line of the **show version** output) is the system ROM version of the Flash server by default.

Verify that the software shown in the first line of the **show version** output is the software residing in the Flash server memory.

# **Configuring the DSLAM for Other Types of Servers**

You can configure the DSLAM to work with various types of servers. Specifically, you can configure the DSLAM to forward different types of service requests.

### **Specifying Asynchronous Interface Extended BOOTP Requests**

The Boot Protocol (BOOTP) server for asynchronous interfaces supports the extended BOOTP requests specified in RFC 1084. This command is helpful in conjunction with using the auxiliary port as an asynchronous interface.

To configure extended BOOTP requests for asynchronous interfaces, use this command in global configuration mode:

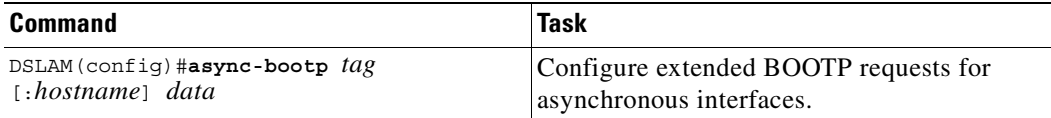

To display the extended BOOTP requests, use this privileged EXEC command:

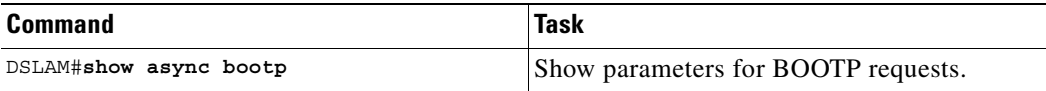

# **Performing Optional Startup Tasks**

This sections describe optional startup tasks:

- **•** Copy a File into a Flash Partition
- **•** Configure the DSLAM to Automatically Boot from embedded Flash Memory
- **•** Additional DSLAM Functions

# **Copying a File into a Flash Partition**

To download a file into a Flash, use one of these commands in privileged EXEC mode:

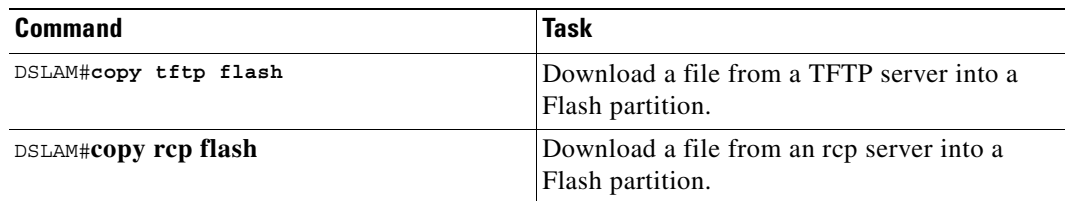

## **Configuring the DSLAM to Automatically Boot from Embedded Flash Memory**

To configure the DSLAM to boot automatically from embedded Flash, use this command in global configuration mode:

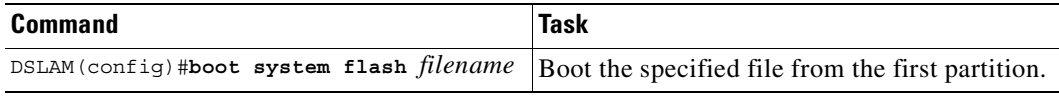

The result of booting a relocatable image from Flash depends on where and how the image was downloaded into Flash memory. The following describes the various ways an image might be downloaded and the corresponding results of booting from Flash memory.

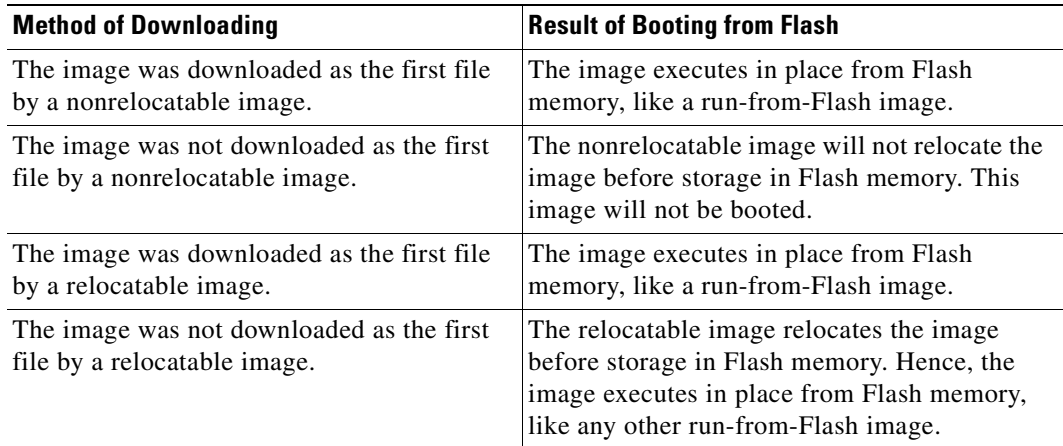

### **Additional DSLAM Functions**

These sections describe additional DSLAM functions:

- **•** Copy a Boot Image
- **•** Verify a Boot Image Checksum
- **•** Erase Boot Flash Memory

### **Copying a Boot Image**

You can copy a boot image from an rcp, TFTP, or MOP server to boot Flash memory. You can also copy the boot image from the boot Flash memory to an rcp or TFTP server by using one of these commands in privileged EXEC mode:

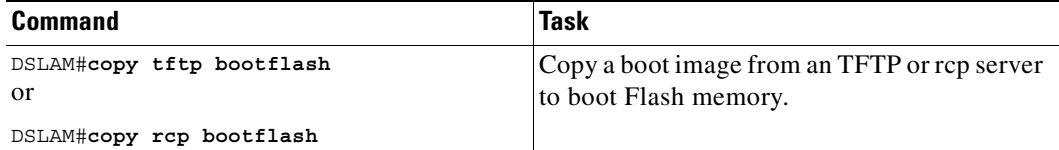

To copy a boot image from boot Flash memory to an rcp or TFTP server, perform this task in privileged EXEC mode:

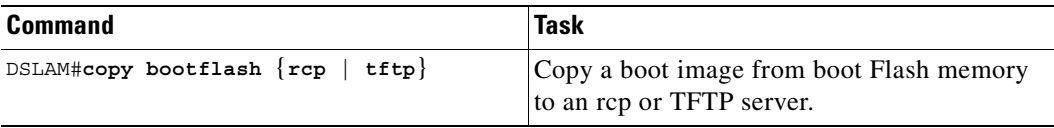

### **Verifying a Boot Image Checksum**

To verify the checksum of a boot image in boot Flash memory, use the EXEC command:

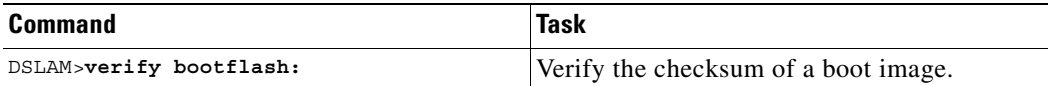

### **Erasing Boot Flash Memory**

To erase the contents of boot Flash memory, use this command in privileged EXEC mode:

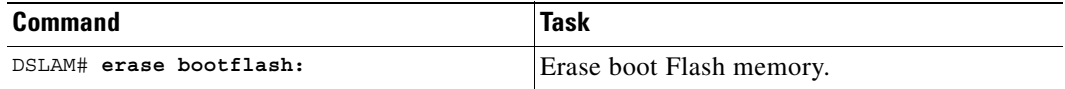

# **Performing DSLAM Startup Tasks**

This section describes Cisco's implementation of environment variables on the DSLAM. It also describes startup tasks in these sections:

- **•** Format Flash Memory
- **•** Manage Flash Files
- **•** Load and Display Software Images Over the Network

### **Cisco Implementation of Environment Variables**

Embedded Flash memory can store executable images and configuration files. The DSLAM can now boot images and load configuration files from embedded Flash, NVRAM, and the network.

Because the DSLAM can boot images and load configuration files from several locations, these systems use special ROM monitor environment variables to specify the location and filename of images and configuration files that the DSLAM uses for various functions. These special environment variables are:

- **•** BOOT Environment Variable
- **•** BOOTLDR Environment Variable
- **•** CONFIG\_FILE Environment Variable
- **•** Control Environment Variables

### **BOOT Environment Variable**

The BOOT environment variable specifies a list of bootable images on various devices. The only valid device is embedded Flash (bootflash:). Once you save the BOOT environment variable to your startup configuration, the DSLAM checks the variable upon startup to determine the device and filename of the image to boot.

The DSLAM tries to boot the first image in the BOOT environment variable list. If the DSLAM cannot boot that image, it tries to boot the next image specified in the list. The DSLAM tries each image in the list until it successfully boots. If the DSLAM cannot boot any image in the BOOT environment variable list, it attempts to boot the ROM image.

If an entry in the BOOT environment variable list does not specify a device, the DSLAM assumes the device is tftp. If an entry in the BOOT environment variable list specifies an invalid device, the DSLAM skips that entry.

### **BOOTLDR Environment Variable**

The BOOTLDR environment specifies the Flash device and filename containing the rxboot image that the ROM monitor uses. The only valid device is bootflash:.

This environment variable allows you to have several rxboot images. You can also instruct the ROM monitor to use a specific rxboot image without having to DSLAM out ROMs. After you save the BOOTLDR environment variable to your startup configuration, the DSLAM checks the variable upon startup to determine which rxboot image to use.

### **CONFIG\_FILE Environment Variable**

The CONFIG\_FILE environment variable specifies the device and filename of the configuration file to use for initialization (startup). The only valid device is embedded Flash (bootflash:). After you save the CONFIG\_FILE environment variable to your startup configuration, the DSLAM checks the variable upon startup to determine the location and filename of the configuration file to use for initialization.

The DSLAM uses the NVRAM configuration during initialization when the CONFIG\_FILE environment variable does not exist or when it is null (such as at first-time startup). If the DSLAM detects a problem with NVRAM or the configuration it contains, the DSLAM enters the autoconfiguration mode. Refer to the Chapter 3, "Initially Configuring the Cisco DSLAM."

### **Control Environment Variables**

Although the ROM monitor controls environment variables, you can create, modify, or view them with certain system image commands. To create or modify the BOOT, BOOTLDR, and CONFIG\_FILE environment variables, use the **boot system**, **boot bootldr**, and **boot config** system image commands, respectively.

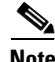

**Note** When you use these three global configuration commands, you affect only the running configuration. You must save the environment variable settings to your startup configuration to put the information under ROM monitor control and for the environment variables to function as expected. Use the **copy running-config startup-config** command to save the environment variables from your running configuration to your startup configuration.

You can view the contents of the BOOT, BOOTLDR, and the CONFIG\_FILE environment variables by issuing the **show boot** command. This command displays the settings for these variables as they exist in the startup configuration and in the running configuration if a running configuration setting differs from a startup configuration setting.

Use the **show startup-config** command to display the contents of the configuration file pointed to by the CONFIG\_FILE environment variable.

### **Formatting Flash Memory**

You must format embedded Flash memory before using it.

You can reserve certain Flash memory sectors as spares for use when other sectors fail. Use the **format** command to specify between 0 and 16 sectors as spares. If you reserve a small number of spare sectors for emergencies, you do not waste space because you can use most of Flash memory. If you specify zero spare sectors and some sectors fail, you must reformat Flash memory and erase all existing data.

The system requires a monlib file for the format operation. The monlib file is the ROM monitor library. The ROM monitor uses the monlib file to access files in the Flash file system. The system software contains the monlib file.

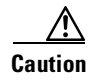

**Caution** The formatting procedure erases all information in Flash memory. To prevent the loss of important data, proceed carefully.

To format Flash memory, use this command in privileged EXEC mode:

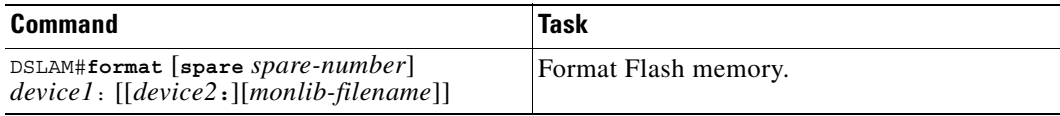

#### **Example**

This example shows how to use the **format** command to format embedded Flash memory:

```
DSLAM#format bootflash:
Running config file on this device, proceed? [confirm] y
All sectors will be erased, proceed? [confirm] y
Enter volume id (up to 31 characters):
```
Formatting sector 1 (erasing) Format device slot0 completed

When the DSLAM returns you to the EXEC prompt, Flash memory is successfully formatted and ready for use.

### **Recovering from Locked Blocks**

You can also format Flash memory to recover from locked blocks. A locked block of Flash memory occurs when power is lost during a write or erase operation. When a block of Flash memory is locked, it cannot be written to or erased, and the operation will consistently fail at a particular block location. The only way to recover from locked blocks is by reformatting Flash memory with the **format** command.

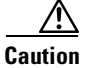

**Caution** Formatting Flash memory to recover from locked blocks will cause existing data to be lost.

### **Managing Flash Files**

You can manage files on embedded flash memory. These sections describe the tasks you help you manage your files:

- **•** Set the System Default Flash Device (always **bootflash** for the DSLAM)
- **•** Display the Current Default Flash Device
- **•** Show a List of Files on a Flash Device
- **•** Delete Files on a Flash Device

### **Setting the System Default Flash Device**

You can specify the Flash device that the system uses as the default device. Setting the default Flash device allows you to omit an optional *device***:** argument from related commands. For all EXEC commands that have an optional *device***:** argument, the system uses the device specified by the **cd** command when you omit the optional *device***:** argument. For example, the **dir** command contains an optional *device***:** argument and displays a list of files on a Flash memory device.

DSLAM requires that the Flash device be **bootflash**, for embedded Flash. Setting **bootflash** as the default lets you skip the *device*: parameter.

To specify a default Flash device, use this command in EXEC mode:

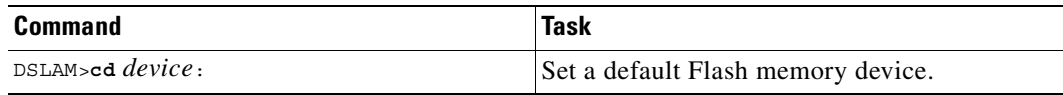

#### **Example**

This example shows how to set the default device to embedded Flash (the only option for DSLAM): DSLAM>**cd bootflash:**

 $\mathbf{I}$ 

### **Displaying the Current Default Flash Device**

You may want to show the current setting of the **cd** command to see which device is the current default Flash device. To display the current default Flash device specified by the **cd** command, use this command in EXEC mode:

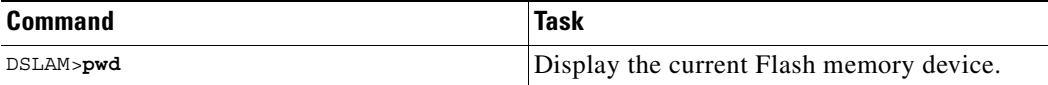

#### **Examples**

This example shows that the present working device specified by the **cd** command is bootflash:

DSLAM>**pwd** bootflash

This example shows how to use the **cd** command to change the present working device to bootflash and then uses the **pwd** command to display that present working device:

DSLAM>**cd bootflash:** DSLAM>**pwd** bootflash:/

### **Showing a List of Files in Embedded Flash**

You may want to view a list of the contents of embedded Flash before manipulating its contents. For example, before copying a new configuration file to Flash, you may want to verify that the device does not already contain a configuration file with the same name. Similarly, before copying a Flash configuration file to another location, you may want to verify its filename for use in another command. You can check the contents of embedded flash with the **dir** EXEC command.

To show a list of files on a specified Flash device, use the EXEC command:

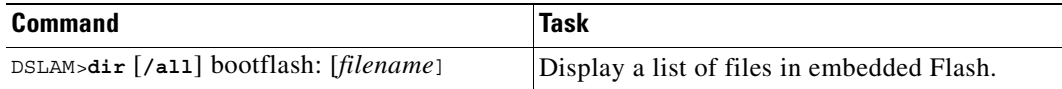

#### **Examples**

This example shows how to instruct the DSLAM to list undeleted files for the default device specified by the **cd** command. Notice that the DSLAM displays the information in short format because no keywords are used:

Directory of bootflash:/

 1 -rw- 3419352 Sep 26 2000 23:59:56 ni2-dboot-mz.121-6.DA 3801088 bytes total (381608 bytes free)

This example shows how to display the long version of the same device:

#### DSLAM#**dir /long**

```
-#- ED --type-- --crc--- -seek-- nlen -length- -----date/time------ name
1 .. config 217B75D1 20E04 14 3458 Sep 29 1997 17:36:02 startup-config
2 .. unknown 2F9F6B8B 2CF9C0 29 2812732 Nov 11 1997 14:23:43 6260-wp-mz.113-0.8.TWA4.1.1
```
5178944 bytes available (2816448 bytes used)

### **Deleting Files in Embedded Flash**

When you no longer need a file in Flash, you can delete it.

**Caution** Be careful not to delete your only known good boot image. If you have enough available Flash memory, create a backup image. The backup image allows you to revert to a known good boot image if you have trouble with the new image. If you delete all boot images you can no longer download any images.

To delete a file from embedded Flash, use one of these commands in privileged EXEC mode:

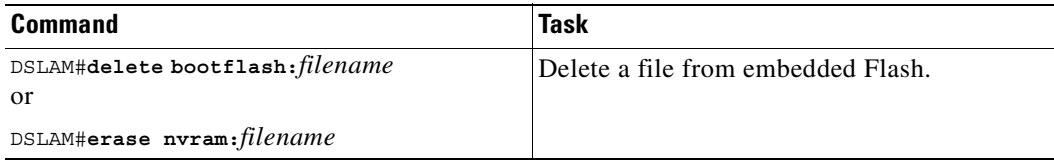

If you attempt to delete the configuration file specified by the CONFIG\_FILE or BOOTLDR environment variable, the system prompts you to confirm the deletion. Also, if you attempt to delete the last valid system image specified in the BOOT environment variable, the system prompts you to confirm the deletion.

#### **Examples**

This example shows how to delete the "myconfig" file from embedded Flash:

DSLAM#**delete bootflash:myconfig**

This example shows how to erase the "myconfig" file from embedded Flash:

DSLAM#**erase nvram:myconfig**

### **Loading and Displaying Software Images Over the Network**

Each ASP has a writable control store (WCS) that stores software. You can load updated software onto the WCS from the on-board ROM or from Flash memory.

With this feature, you can update software without having physical access to the DSLAM, and you can load new software without rebooting the system.

To load software from Flash memory, complete these tasks in privileged EXEC mode:

Г

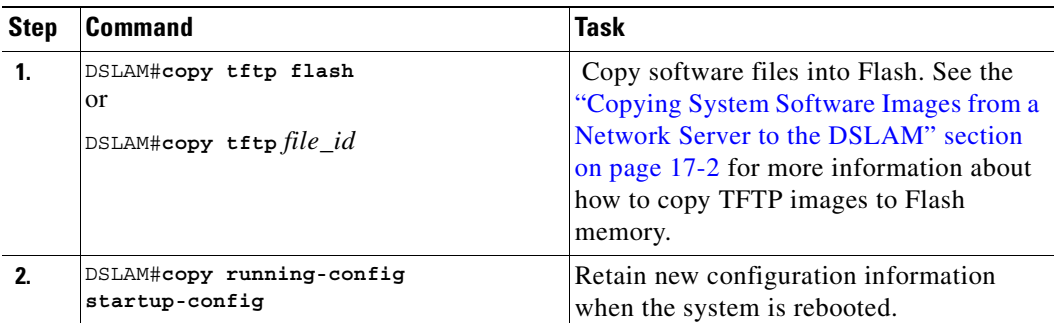

If an error occurs when you are attempting to download software, the system loads the default system software image. The default software image is bundled with the system software.

These configuration commands are implemented after one of these three events:

- The system is booted.
- **•** A card is inserted or removed.
- **•** The configuration command **reload** is issued.

After you have entered a software configuration command and one of these events has taken place, all cards are reset, loaded with software from the appropriate sources, tested, and enabled for operation.

To signal to the system that all software configuration commands have been entered and the processor cards should be reloaded, use this command in privileged EXEC mode:

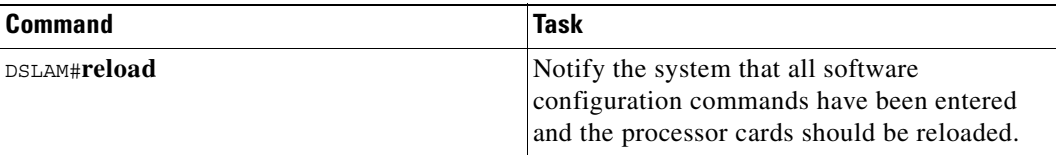

If Flash memory is busy, or a **software reload** command is executed while Flash is locked, the files will not be available and the on-board ROM software will be loaded. Issue another **software reload** command when Flash memory is available to load the proper software. The **show flash** command will show if another user or process has locked Flash memory.

The **software reload** command should not be used while Flash is in use. For example, do not use this command when a **copy tftp flash** or **show flash** command is active.

The **software reload** command is automatically added to your running configuration when you issue a software command that changes the system's default behavior.

# **Configuring the Remote Shell and Remote Copy Functions**

You can optionally configure your DSLAM for remote shell (rsh) and rcp functions. This feature allows you to execute commands on remote DSLAMs and to remotely copy system images and configuration files to and from a network server or a DSLAM.

This section provides a description of the Cisco implementation of rsh and rcp and describes the tasks to configure the DSLAM for rsh and rcp in these subsections:

**•** Configure a DSLAM to Support Incoming rcp Requests and rsh Commands

- **•** Configure the Remote Username for rcp Requests
- **•** Remotely Execute Commands Using rsh

### **Cisco Implementation of rsh and rcp Protocols**

One of the first attempts to use the network as a resource in the UNIX community resulted in the design and implementation of the rsh protocol, which included the rsh and rcp functions. Rsh and rcp give you the ability to execute commands remotely and copy files to and from a file system residing on a remote host or server on the network. Cisco's implementation of rsh and rcp interoperates with standard implementations.

### **Using the rsh Protocol**

From the DSLAM, you can use rsh protocol to execute commands on remote systems to which you have access. When you issue the rsh command, a shell is started on the remote system. The shell allows you to execute commands on the remote system without having to log in to the target host.

You do not need to connect to the system or DSLAM and then disconnect after you execute a command when using rsh. For example, you can use rsh to remotely look at the status of other DSLAMs without connecting to the target DSLAM, executing the command, and then disconnecting from the DSLAM. This is useful for looking at statistics on many different DSLAMs.

### **Maintaining rsh Security**

To gain access to a remote system running rsh, such as a UNIX host, there must be an entry in the system's .rhosts file or its equivalent to identify you as a trusted user who is authorized to execute commands remotely on the system. On UNIX systems, the .rhosts file identifies trusted users who can remotely execute commands on the system.

You can enable rsh support on a Cisco DSLAM to allow users on remote systems to execute commands on the DSLAM. However, the Cisco implementation of rsh does not support an .rhosts file. Instead, you configure a local authentication database to control access to the DSLAM by users attempting to execute commands remotely using rsh. A local authentication database is similar in concept and use to a UNIX .rhosts file. Each entry that you configure in the authentication database identifies the local user, the remote host, and the remote user.

### **Using the rcp Protocol**

The rcp copy commands rely on the rsh server (or daemon) on the remote system. To copy files using rcp, you do not need to create a server for file distribution, as you do with TFTP. You only need to have access to a server that supports the remote shell (rsh). (Most UNIX systems support rsh.) Because you are copying a file from one place to another, you must have read permission on the source file and write permission on the destination file. If the destination file does not exist, rcp creates it for you.

Although the Cisco rcp implementation emulates the behavior of the UNIX rcp

implementation—copying files among systems on the network—the command syntax differs from the UNIX rcp command syntax. Cisco rcp support offers a set of copy commands that use rcp as the transport mechanism. These rcp copy commands are similar to the Cisco TFTP copy commands, but they offer faster performance and reliable delivery of data. These improvements are possible because the rcp

transport mechanism is built on and uses the TCP/IP stack, which is connection-oriented. You can use rcp commands to copy system images and configuration files from the DSLAM to a network server, and vice versa.

You can also enable rcp support on the DSLAM to allow users on remote systems to copy files to and from the DSLAM.

### **Configuring a DSLAM to Support Incoming rcp Requests and rsh Commands**

You configure a local authentication database to control access to the DSLAM by remote users. To allow remote users to execute rcp or rsh commands on the DSLAM, configure entries for those users in the authentication database of the DSLAM.

Each entry configured in the authentication database identifies the local user, the remote host, and the remote user. You can specify the DSLAM host name as the local username. To be allowed to remotely execute commands on the DSLAM, the remote user must specify all three values—the local username, the remote host name, and the remote username—and must be able to identify the local username. For rsh users, you can also grant a user permission to execute privileged EXEC commands remotely.

To make the local username available to remote users, you must communicate the username to the network administrator or the remote user. To allow a remote user to execute a command on the DSLAM, Cisco's rcp implementation requires that the local username sent by the remote user match the local username configured in the database entry.

The DSLAM software uses Domain Name System (DNS) to authenticate the remote host's name and address. Because DNS can return several valid IP addresses for a host name, the DSLAM software checks the address of the requesting client against all IP addresses for the named host returned by DNS. If the address sent by the requester is invalid because it does not match any address listed with DNS for the host name, then the DSLAM software rejects the remote command execution request.

Note that if no DNS servers are configured for the DSLAM, then the DSLAM cannot authenticate the host in this manner. In this case, the DSLAM software sends a broadcast request to attempt to gain access to DNS services on another server. If DNS services are not available, you must use the **no ip domain-lookup** command to disable the attempt of the DSLAM to gain access to a DNS server by sending a broadcast request.

If DNS services are not available and, therefore, you bypass the DNS security check, the DSLAM software accepts the request to remotely execute a command *only if* all three values sent with the request match exactly the values configured for an entry in the local authentication file.

If DNS is enabled but you do not want to use DNS for rcmd (remote command) queries, use the **no ip rcmd domain-lookup** command.

To ensure security, the DSLAM is *not* enabled to support rcp requests from remote users by default. When the DSLAM is not enabled to support rcp, the authorization database has no effect.

To configure the DSLAM to allow users on remote systems to copy files to and from the DSLAM and execute commands on the DSLAM, perform the tasks in either of the first sections and, optionally, the task in the third section:

- **•** Configure the DSLAM to Accept rcp Requests from Remote Users
- **•** Configure the DSLAM to Allow Remote Users to Execute Commands Using rsh
- **•** Turn Off DNS Lookups for rcp and rsh

**Configuring the Remote Shell and Remote Copy Functions**

### **Configuring the DSLAM to Accept rcp Requests from Remote Users**

To configure the DSLAM to support incoming rcp requests, complete these tasks in global configuration mode:

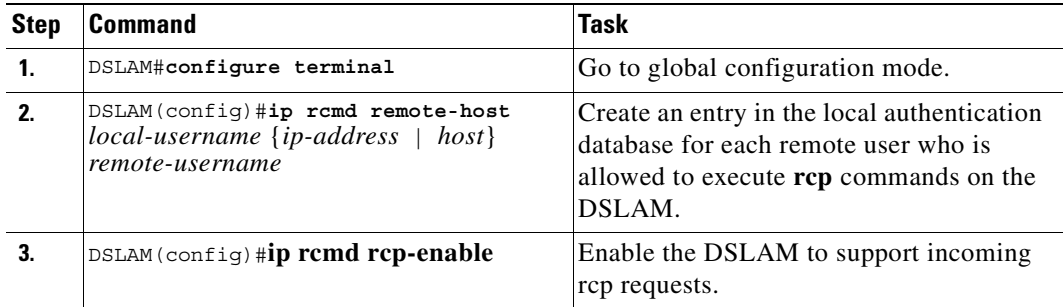

To disable the DSLAM from supporting incoming rcp requests, use the **no ip rcmd rcp-enable** command.

**Note** When the DSLAM's support for incoming rcp requests is disabled, you can still use the **rcp** commands to copy images from remote servers. The DSLAM's support for incoming rcp requests is distinct from its ability to handle outgoing rcp requests.

#### **Example**

This example shows how to add two entries for remote users to the authentication database of the DSLAM, then enable the DSLAM to support remote copy requests from remote users. Users *netadmin1* on the remote host at IP address 131.108.15.55 and user *netadmin3* is on the remote host at IP address 131.108.101.101. Both are allowed to connect to the DSLAM and remotely execute rcp commands after the DSLAM is enabled to support rcp. Both authentication database entries give the DSLAM's host name *DSLAM1* as the local username. The last command enables the DSLAM to support rcp requests from remote users.

DSLAM(config)#**ip rcmd remote-host DSLAM1 131.108.15.55 netadmin1** DSLAM(config)#**ip rcmd remote-host DSLAM1 131.108.101.101 netadmin3** DSLAM(config)#**ip rcmd rcp-enable**

### **Configuring the DSLAM to Allow Remote Users to Execute Commands Using rsh**

To configure the DSLAM as an rsh server, complete these tasks in global configuration mode:

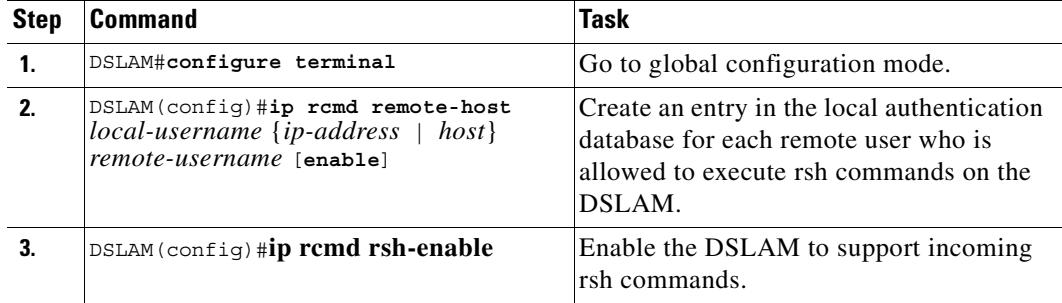

 $\mathbf{I}$ 

To disable the DSLAM from supporting incoming **rsh** commands, use the **no ip rcmd rsh-enable** command.

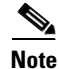

**Note** When the DSLAM is disabled, you can still issue **rsh** commands to be executed on other DSLAMs that support the rsh protocol and on UNIX hosts on the network.

#### **Example**

This example shows how to add two entries for remote users to the authentication database of the DSLAM, and enable the DSLAM to support **rsh** commands from remote users. Users *rmtnetad1* and *netadmin4* are both on the remote host at IP address 131.108.101.101. Although both users are on the same remote host, you must include a unique entry for each user. Both users are allowed to connect to the DSLAM and remotely execute **rsh** commands after the DSLAM is enabled for rsh. User *netadmin4* is allowed to execute privileged EXEC mode commands on the DSLAM. Both authentication database entries give the DSLAM's host name *DSLAM1* as the local username. The last command enables the DSLAM to support **rsh** commands issued by remote users.

DSLAM(config)#**ip rcmd remote-host DSLAM1 131.108.101.101 rmtnetad1** DSLAM(config)#**ip rcmd remote-host DSLAM1 131.108.101.101 netadmin4 enable** DSLAM(config)#**ip rcmd rsh-enable**

### **Turning Off DNS Lookups for rcp and rsh**

To bypass the DNS security check when DNS services are configured but not available, use this command in global configuration mode:

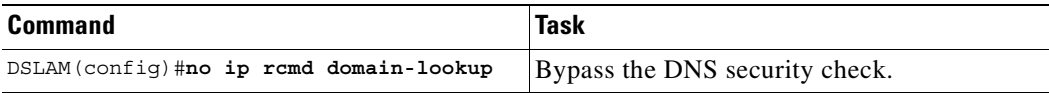

The DSLAM software accepts the request to remotely execute a command only if all three values sent with the request match exactly the values configured for an entry in the local authentication file.

### **Configuring the Remote Username for rcp Requests**

From the DSLAM, you can use rcp to remotely copy files to and from network servers and hosts if those systems support rcp. You do not need to configure the DSLAM to issue rcp requests from the DSLAM using rcp. However, to prepare to use rcp from the DSLAM for remote copying, you can perform an optional configuration process to specify the remote username to be sent on each rcp request.

The rcp protocol requires that a client send the remote username on an rcp request. By default, the DSLAM software sends the remote username associated with the current TTY (terminal) process, if that name is valid, for **rcp** commands.

If the username for the current TTY process is not valid, the DSLAM software sends the host name as the remote username. For **boot** commands using rcp, the DSLAM software sends the DSLAM host name by default. You cannot explicitly configure the remote username.

If the remote server has a directory structure, as do UNIX systems, rcp performs its copy operations as follows:

• When copying from the remote server, rcp searches for the system image or configuration file to be copied to the directory of the remote username.

- When copying to the remote server, rcp writes the system image or configuration file to be copied to the directory of the remote username.
- When booting an image, rcp searches the directory of the remote username for the image file on the remote server.

To override the default remote username sent on rcp requests, use this command in global configuration mode:

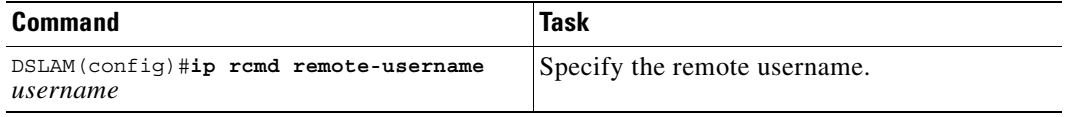

To remove the remote username and return to the default value, use the **no ip rcmd remote-username** command.

### **Remotely Executing Commands Using rsh**

You can use the **rsh** command to execute commands remotely on network servers that support the remote shell protocol. To use this command, the *.rhosts* files on the network server must include an entry that permits you to remotely execute commands on that host.

If the remote server has a directory structure, as do UNIX systems, the **rsh** command that you issue is remotely executed from the directory of the account for the remote user that you specify through the **/user** *username* keyword and argument pair.

If you do not specify a username, the DSLAM sends a default remote username. By default, the DSLAM software sends the remote username associated with the current TTY process, if that name is valid. If the TTY remote username is invalid, the DSLAM software uses the DSLAM host name as both the remote and local user names.

To execute a command remotely on a network server using rsh, perform these tasks in privileged EXEC mode:

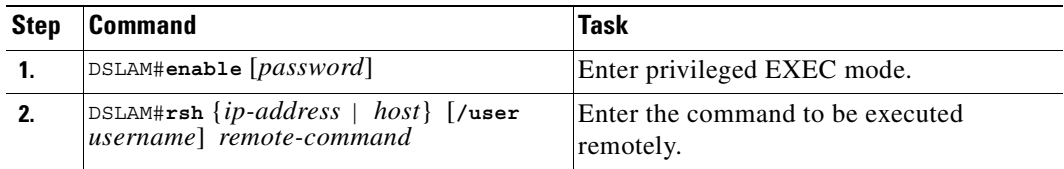

#### **Example**

This example shows how to execute a command remotely using rsh:

```
DSLAM>enable
DSLAM#rsh mysys.cisco.com /u sharon ls -a
.
..
.alias
.cshrc
.emacs
.exrc
.history
.login
.mailrc
```
Г

**Chapter**

.newsrc .oldnewsrc .rhosts .twmrc .xsession jazz DSLAM#

# **Manually Loading a System Image from ROM Monitor**

If your DSLAM does not find a valid system image, or if its configuration file is corrupted at startup and the configuration register is set to enter ROM monitor mode, the system might enter ROM monitor mode. From this mode, you can manually load a system image from Flash memory, from a network server file, or from ROM. You can also enter ROM monitor mode by restarting the DSLAM and then pressing the **Break** key during the first 60 seconds of startup.

These sections describe how to manually load a system image from ROM monitor mode:

- **•** Manually Boot from Flash Memory
- **•** Manually Boot from a Network File
- **•** Manually Boot from ROM

### **Manually Booting from Flash Memory**

To manually boot from Flash memory, complete these tasks in privileged EXEC mode:

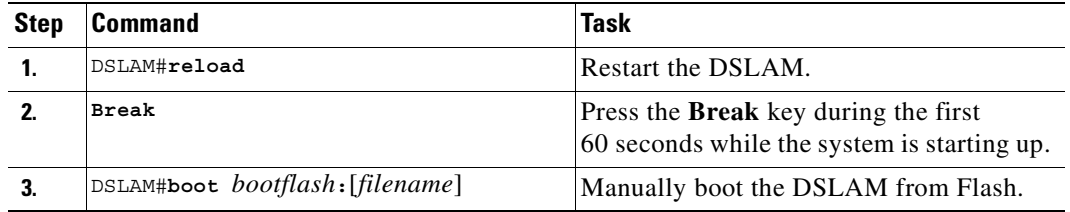

#### **Examples**

In this example, the DSLAM is manually booted from Flash memory. Because the optional *filename* argument is absent, the first file in Flash memory is loaded.

```
>boot
```

```
CCCCCCCCCCCCCCCCCCCCCCCCCCCCCCCCCCCCCCCCCCCCCCCCCCCCCCCCCCCCCCCCCCCC
```

```
Uncompressing file: ###########################################################
################################################################################
################################################################################
################################################################################
################################################################################
################################################################################
################################################################################
#########
```
<information deleted>

%SYS-5-RESTART: System restarted -- Cisco Internetwork Operating System Software <information deleted>

In this example, the **boot bootflash** command is used with the filename 6260-m\_1, the name of the file that is loaded:

```
>boot bootflash: 6260-m_1
CCCCCCCCCCCCCCCCCCCCCCCCCCCCCCCCCCCCCCCCCCCCCCCCCCCCCCCCCCCCCCCCCCCC
Uncompressing file: ###########################################################
################################################################################
################################################################################
################################################################################
################################################################################
################################################################################
################################################################################
#########
<information deleted>
%SYS-5-RESTART: System restarted --
<information deleted>
```
### **Manually Booting from a Network File**

To manually boot from a network file, complete these tasks in privileged EXEC mode:

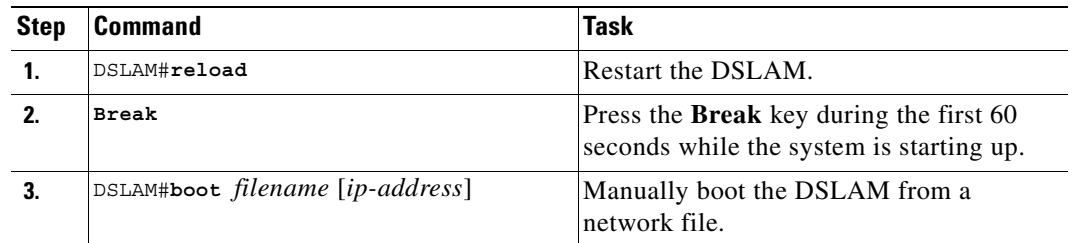

**Note** The BOOTLDR variable must be configured to either **bootflash:** *filename* to allow manually booting from a network file. See the "BOOTLDR Environment Variable" section on page 17-39.

#### **Example**

In this example, the DSLAM is manually booted from the network file "network1": >**boot network1**

### **Manually Booting from ROM**

To manually boot the DSLAM from ROM, complete these steps in privileged EXEC mode:

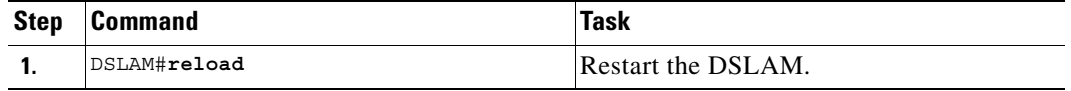

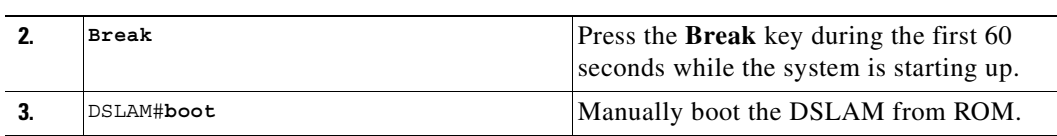

### **Example**

In this example, the DSLAM is manually booted from ROM: >**boot**

### **Using the System Image Instead of Reloading**

To return to EXEC mode from ROM monitor mode, use this command:

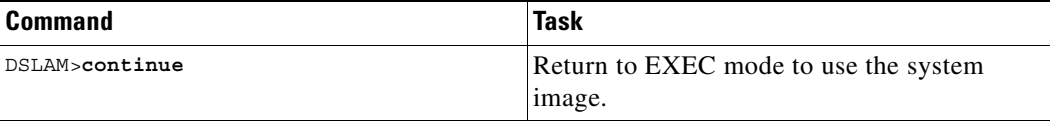

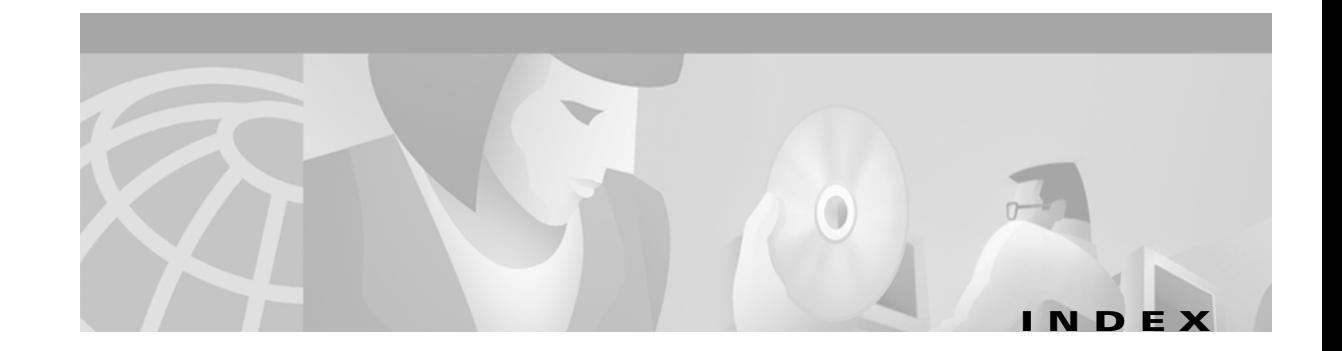

### **Symbols**

! character in output **17-10, 17-33** # character in a prompt **1-5** . character **17-32** .rhosts file **17-45** > **1-5** > character in a prompt **1-4** ? command **1-10** ^ character **1-11**

### **Numerics**

155 Mbps interfaces manually configuring **16-3** SM, and MM configuring **16-2** 4DMT setting SNR margins **108** 8-bit character set **2-15**

### **A**

AAA AAA/TACACS+ description **52** AAA accounting configuring **54** AAA access control with TACACS+ configuring **54** aaa accounting command **54** aaa new-model command **54** abbreviating commands **1-2** to get command help **1-9**

ABR **147** access control list **239** using **239** access filter **186** activation-character command **2-15** active processes showing **56** address classes **3-13** address formats ATM **196** administrative interface, configuring **3-23** administrative-weight command **228** AESA **187** age-timer command **39** AIS **16-5** alarms ATU-C line card port failure alarm **99** enabling and disabling **99** line rate, set by Cisco IOS **107** Near End LOCD alarm **99** Near End LOF alarm **99** Near End LOS alarm **99** up and/or downstream bitrate alarm **99** alarms command **100** alias command **41** aliases for CUG interlock code configuring **44** allowed service categories configuring **169** async-bootp command **17-36** ATM **3-7** configuring address **3-6**

I

inverse ARP, in networks using PVCs **13-4** VP tunnel **144** atm access-group command **243** ATM accounting configuring **9** data collection controlling **16** on an interface enabling **11** selection configuration mode **13** SNMP server configuring **19** SNMP server for configuring **18** SNMP traps **17** trap generation configuring **17** ATM accounting and ATM RMON configuring **9** atm accounting collection command **16** atm accounting command **11** atm accounting enable command **11** atm accounting file command **14** ATM accounting file configuration mode **1-7** ATM accounting file mode **1-3** atm accounting selection command **12** ATM accounting selection configuration mode **1-8** ATM accounting selection mode **1-3** ATM accounting selection table configuring **12** ATM Accounting SNMP Traps configuring **17** atm accounting trap threshold command **18** ATM address **196** autoconfiguration **196** configuring **185, 203** formats **196** obtaining **198** plan designing **199**

atm address command **3-8, 186, 203, 206** atm address-registration command **189** atm address-registration permit command **246** ATM ARP configuring **13-2** atm arp-server nsap command **13-2** atm auto-configuration command **137, 140, 189** atm cac best-effort configuration **175** atm cac best-effort-limit command **165, 176** atm cac link-sharing command **168, 172** atm cac link-sharing max-guaranteed-service-bandwidth command **168** atm cac max-cdvt command **177** atm cac max-cvdt command **166** atm cac max-mbs command **166, 177** atm cac max-min-cell-rate command **166, 177** atm cac max-peak-cell-rate command **166, 177** atm cac max-sustained-cell-rate command **166, 177** atm cac max-tolerance command **166** atm cac service-category command **169, 183** ATM CDVT and MBS configuration displaying **180** atm cdvt-default command **171, 180** atm clp-drop command **153, 160** atm connection-traffic-table-row command **143, 163** ATM default CDVT and MBS configuring **179** ATM E.164 address on an interface configuring **31** ATM E.164 translation table configuration mode **1-4, 1-8** atm e164 address command **31** atm e164 auto-conversion command **35** atm e164 translation command **36** atm e164 translation-table command **37** ATM end system address **187** atm esi-address command **13-2** ATM filter configuration example **244** atm filter-expr command **243**

ATM filter expression configuring **242** atm filter-set command **241** ATM Filter Sets configuring **241** atm ilmi default-access command **187** atm ilmi-keepalive command **189** atm input-queue command **158** atm input-threshold command **155** ATM interface access control configuring **243** ATM interfaces configuring **135** atm link-distance command **170, 174** ATM local loopback enabling and disabling **127** atm maxvci-bits command **16-3, 16-6** atm maxvpi-bits command **16-3, 16-6** atm mbs-default command **171, 180** atm nni command **140** atm nsap-address command **13-2, 13-7** atm output-threshold command **157** atm pnni admin-weight command **229** atm pnni link-selection command **225** atm prefix command **190** atm pvc command **146, 154, 13-4, 13-5** for controlling packet discard **156** atm pvp command **143** atm qos default command **159** ATM RMON configuring **20** atm rmon collect command **22** atm rmon enable command **23** atm rmon portselgrp command **21** atm route command **204, 207, 13-2, 30** atm route prefix command **141** ATM router configuration mode **1-3, 1-7** atm router pnni **235**

atm router pnni command **206, 209, 210, 213, 215, 217, 223, 226, 227, 228, 230, 231, 234, 236, 237** ATM routing dynamic **193** overview **193** ATM routing and PNNI configuring **193** atm routing-mode command **201** ATM signaling diagnostics configuration mode **1-4, 1-9** atm signalling cug access command **45** atm signalling cug alias command **44** atm signalling cug assign command **45** atm signalling diagnostics command **38** atm signalling ie forward command **27** atm sustained-cell-rate-margin-factor command **164** atm svcc vci min command **148** atm svcc vpi max command **148** atm svpc vpi max command **148** atm template-alias command **240** atm uni command **137, 138, 141, 16-3, 16-6** ATU-C line card port failure alarm, enabling and disabling **99** audience, for guide **xix** authentication database creating for rcp and rsh **17-45** creating for remote users of rcp and rsh **17-46** autobaud command **2-3** autocommand command **2-4** autoconfiguration ATM address **196** disabling **136** auto-ferf command **16-6** auto-link-determination command **189** automatic dialing configuring **2-6** auto-summary command **209, 217** auxiliary port configuring **2-2**

### **B**

background-routes-enable command **223** banner command **2-19** banner exec command **2-19** banner incoming command **2-19** banner motd command **2-18** banners **2-18** disabling or enabling on a line **2-19** incoming message **2-19** line number, displaying **2-17** message-of-the-day **2-18** MOTD **2-18** baud rate automatic detection, configuring **2-3** best-effort connection command **166** bitswapping disabling **124** boot bootldr command **17-40** boot buffersize command **17-9** boot command **17-50, 17-51, 17-52** boot config command **17-23, 17-40** BOOT environment variable **17-39** boot field See configuration register boot field boot flash command **17-50** boot host command **17-22** boot host mop command **17-22** boot host tftp command **17-22** booting fault-tolerant strategy description **17-20** example **17-20** from a network server description **17-19** from Flash memory automatically **17-37** manually from a network file **17-51**

Flash memory **17-50** the ROM monitor **17-50** BOOTLDR environment variable description **17-39** boot network command **17-22** boot network mop command **17-22** boot network rcp command **17-22** boot network tftp command **17-22** BOOTP server configuration **3-4** specifying extended requests for asynchronous interfaces **17-36** boot register See configuration register boot field boot system command **17-19, 17-20, 17-34, 17-40** boot system flash command **17-17, 17-20, 17-37** boot system rcp command **17-19** boot system slot0 command **17-17** boot system slot1 command **17-17** boot system tftp command **17-19** buffering **153** buffers configuration file **17-9** configuring **42** editor, pasting from **1-14** buffers command **42** buffer size, changing (example) **17-9**

### **C**

CAC functions for specific interfaces and directions configuring **172** calendar configuring **52** calendar set command **52** called-address-mask command **39** called-nsap-address command **39** calling-address-mask command **39** calling-nsap-address command **39**

cast-type command **39** caution definition **xxii** CBR **147** cd bootflash command **17-3** cd command **17-41** CDP **42** cdp command **42** CDVT and MBS default configuring **171** character padding, setting **2-16** set, international **2-15** chat scripts for asynchronous lines, configuring **2-13** checksums of system image files, verifying **17-6** Chipset self--test dsl test self **126** chipset self-test **126** circuit IDs assigning **88** Cisco Discovery Protocol configuring **42** clear-cause command **39** clear cdp command **42** client router configuring for TFTP service **17-34** TFTP service configuration (example) **17-34** clock command **51** clocking loop-timed **3-16** network derived **3-16** clock source command **16-6** closed user group signaling configuring **42** clp-drop flag disabling **153** enabling **153** CLP drop setting configuring **159**

collection-modes command **14** command alias configuring **41** command descriptions atm pvp **143** command history disabling **1-12** recalling commands using **1-11** setting buffer size **1-11** using features of **1-11** command modes **1-2** accessing **1-2** ATM E.164 translation table configuration mode **1-8** ATM router configuration **1-7** ATM signaling diagnostics configuration mode **1-9** global configuration **1-5, 17-10** interface description **1-6** line **2-19** PNNI node configuration **1-7** privileged EXEC **1-4** profile **1-6** ROM monitor **1-5** user EXEC **1-4** command names, completion help **1-13** commands abbreviating **1-2** atm address **3-8** atm arp-server nsap **13-2** atm route **13-2** list **12** command syntax checking **1-11** command syntax help **1-10** comments, adding to configuration files **17-10** communication parameters, terminal **2-2** community string, configuring **3-30** compressed image **17-19** CONFIG\_FILE environment variable **17-21, 17-39** downloading **17-23** config-register command **17-15, 17-17, 17-19, 17-20, 17-34**

configuration Ethernet interface **3-12** configuration commands entering from the terminal **17-10** line **2-2** loading from a network server **17-11** loading from memory **17-11** configuration file buffer, changing size **17-9** CONFIG\_FILE environment variable, loading **17-23** copying from a network server **17-6** copying from an rcp server to NVRAM **17-8** copying to a network server **17-29** copying to an rcp server **17-29** copying to a TFTP server description **17-29** example **17-29** displaying active **17-10** displaying file stored in CONFIG\_FILE environment variable **17-9** displaying file stored in NVRAM **17-9** displaying information about **17-9** failing to load **17-23** host default filename **17-22** description **17-21** loading from a server **17-22** network description **17-21** loading from a server, description **17-21** loading from a server, example **17-23** retrieving **17-2** running **17-30** specifying the startup **17-21** storing **17-25** configuration information, clearing **17-24** configuration mode from terminal (example) **17-11** configuration register

boot field, listing value **17-15** ROM monitor mode settings, listing **17-10** configuration register boot field bits **17-13** description **17-13** how router uses **17-13** modification tasks **17-14** setting **17-14** configure command **69, 81, 206** from memory **17-11** configure memory command **17-11** configure network command See copy rcp flash command or copy tftp command connection-category command **39** connections configuring rotary groups **2-12** reverse Telnet **2-13** connection traffic table configuring **162** connection traffic table row for PVC traffic parameters creating **152** connection-types command **12** console port, configuring **2-2** context records, SNMP, creating **3-28** context-sensitive help displaying **1-9** using **1-9** continue command **17-52** controlled link sharing command **166** copy bootflash rcp command **17-38** file\_id rcp command **17-28** file\_id tftp command **17-25** flash command **17-23** flash rcp command **17-28** flash tftp command **17-25** rcp flash command **17-37** rcp running-config command **17-12, 17-13** running-config command **17-23**

running-config rcp command **17-30** running-config startup-config command **17-32, 17-34, 17-40** running-config tftp command **17-29** running configuration command **17-23** startup-config command **17-23** startup-config rcp command **17-31** startup-config tftp command **17-29** tftp bootflash command **17-38** tftp command **17-23** tftp file\_id command **17-3, 17-44** tftp flash command **17-37, 17-44** copy command **17-23** copy rcp file\_id command **17-5** copy rcp flash command **17-5** copy rcp running-config command **17-8** copy running-config startup-config command **17-11** copy tftp flash command **17-3** copy tftp running-config command **17-7** copy tftp startup-config command **17-7** copy verify bootflash command See verify bootflash command CTT **162** CTTR **147** CUG (closed user group) **42** CUG on an interface configuring **44** cursor, moving **1-13**

### **D**

Daemon Creation on a Line with No Modem Control (figure) **2-6** databits command **2-2, 2-16** data-character-bits command **2-16** data collection enabling **23** debugging information for a port displaying **88**

debug modem command **2-13** default command **12, 14** default QoS objective table confguring **160** default-value exec-character-bits command **2-16** default-value special-character-bits command **2-16** delete command **17-24, 17-43** description command **14** dial-in and dial-out modems, supporting **2-8** dialing, configuring automatic **2-6** digital subscriber lines (DSLs) displaying status **128** digital subscriber lines (DSLs), configuring **85** dir command **17-42** disconnect character, setting **2-14** disconnect-character command **2-15** discrete multitone margins forbitswapping setting **123** dmt bit-swap margin command **123** dmt check-bytes command **116** dmt codeword-size command **114** dmt encoding-trellis command **117** dmt interleaving-delay command **110** dmt margin command **108** dmt operating-mode command **120** dmt overhead-framing command **119** DMT profiles displaying **97** dmt training-mode command **121** DNS to authenticate remote host name and address **17-46** turning off for rcp and rsh **17-48** documentation, related **xxii** Domain Name Service See DNS DS3 and E3 Interface manually configuring **16-6** DS3 and E3 Interfaces configuring **16-4**

dsl circuit command **88** dsl-copy-profile command **94** dsl profile command **95** dsl-profile command **93, 116** DSL profiles attaching or detaching **95** copying **94** creating, modifying, or deleting **93** displaying **96** using **92** DSLs displaying status **128** DSLs, configuring **85** dsl subscriber command **87** dsl test self command **126** dual-bank Flash copying boot image from using rcp **17-38** using TFTP **17-38** copying boot image to using MOP **17-38** using rcp **17-38** using TFTP **17-38** verifying a boot image checksum **17-38** dual Flash bank downloading a file **17-37** dynamic routing **193**

### **E**

E.164 autoconversion feature **29** gateway feature **29** one-to-one translation table **29** E.164 Address Autoconversion configuring **32** E.164 addresses configuring **28** E.164 address static route

configuring **30** E.164 AESA prefixes **197** E.164 gateway configuring **29** E.16 one-to-one translation table configuring **36** e164 address command **37** E character, as switch output **17-32** edge switch **10** editing command **1-13, 2-17** editor completing a command **1-13** controlling capitalization **1-16** deleting entries **1-15** designating a keystroke as a command entry **1-16** disabling enhanced mode **1-16** enabling enhanced mode **1-13** features **1-12** keys and functions **1-16** line-wrap feature **1-14** moving the cursor **1-13** pasting from buffer **1-14** redisplaying a line **1-15** scrolling down a display **1-15** transposing characters **1-16** enable command **43, 14, 17-49** enable password configuring **43** enable password command **43** enable use-tacacs command **56** end command **206** environment variables BOOT **17-39** BOOTLDR description **17-39** Cisco's implementation **17-39** CONFIG\_FILE **17-39** controlling **17-40** erase bootflash command **17-38**

erase command **17-24, 17-43** erase startup-config command **17-24** erasing boot Flash memory **17-38** erasing files from Flash memory cards (example) **17-24** error message TFTP **17-32** escape character, setting **2-14** escape-character command **2-15** ESI example **13-3** Ethernet interface configuration **3-12, 13-1** exec-banner command **2-19** exec-character-bits command **2-16** EXEC command mode privileged **1-4** EXEC commands user level **1-4** exit, ending a session **1-17**

### **F**

F4, ATM layer **78** F5, ATM layer **78** failed-attempts command **15** fault-tolerant strategy, booting with **17-20** FEC check (redundancy) bytes setting **115** filter sets deleting **242** Flash memory automatically booting from **17-37** automatically booting from (example) **17-20** buffer overflow message **17-3** configuring as a TFTP server configuring the client router, description **17-34** configuring the client router, example **17-34** Flash server configuration (example) **17-34** performing prerequisite tasks **17-33** configuring booting from (example) **17-18**

copying files to when security jumper not installed (example) **17-4** copying files to a PCMCIA Flash memory card (example) **17-4** copying file to current Flash configuration (example) **17-4** copying images from **17-25, 17-27** device deleting configuration on (example) **17-43** displaying the current default **17-42** displaying the present working device (example) **17-42** erasing configuration on (example) **17-43** listing files in (example) **17-42** setting the default (example) **17-41** setting the system default **17-41** showing a list of files on **17-42** ensuring available space before copying to **17-3** fault-tolerant booting strategy **17-20** formatting **17-40** managing files in **17-41** manually booting from **17-50** partition, copying a file into **17-37** reverting back to ROM booting **17-19, 17-27** security precautions **17-16** verifying checksum of system image file **17-6** write protection **17-16** flash memory copying images to description **17-2** storing images in **17-2** Flash server configuration (example) **17-34** configuring **17-33** flow control for high-speed modems **2-12** hardware, setting **2-3** software, setting **2-3** flowcontrol command **2-3, 2-13** format command **17-40**

framing command **16-6** front-ending **2-13**

### **G**

global ATM accounting configuring **11** global configuration command mode **1-5** global configuration mode **1-2** entering **17-10** Global ILMI Access Filters configuring **186** Global ILMI System configuring **185** guaranteed bandwidth for a service category reserving **167**

### **H**

hardware components displaying **130** hardware flow control, configuring **2-3** hardware verifying **3-4** help command syntax **1-10** configuring for terminal sessions **1-9** context-sensitive, using **1-9** word **1-10** help command **1-9** high-speed modem, configuring **2-11, 2-12** history size command **1-11** hold character, setting **2-14** hold-character command **2-15** host configuration file default file name **17-22** description **17-21** loading from a server description **17-22**

example **17-23** hunt groups **2-12** description **2-12**

### **I**

idle terminal message **2-19** IISP **141** configuring **201** IISP interfaces configuring **141** ILMI **185** ILMI Global Configuration displaying **187** ILMI Interface configuring **189** in-band management configuring **13-1** in-band management in a PVC environment configuring **13-4** incoming message banner **2-19** incoming-port atm command **39** initial IP configuration testing **3-16, 3-35** input queue discard threshold configuring **154** installed software and hardware, verifying **3-4** integrated local management interface (ILMI) **185** interface troubleshooting **16-7** interface atm command **225, 229, 243, 246** interface command **43, 55** interface configuration command mode **1-6** interface configuration mode **1-3** interface maximum of individual traffic parameters configuring **177** interface queue thresholds configuring **156** interface service category support, configuring **182** Interim Interswitch Signaling Protocol (IISP) **141** interleaving delay setting **109** interlock code information element **42** international character set **2-15** interval command **15** IP address classes **3-13** address for interface **3-13** ip address command **13-2, 13-4** ip command **13-5, 13-7** IP configuration testing initial **3-35** ip host-routing command **13-5, 13-7** ip rcmd rcp-enable command **17-47** ip rcmd remote-host command **17-47** ip rcmd remote-username command **17-5, 17-7, 17-28, 17-30, 17-31, 17-49** ip rcmd rsh-enable command **17-47** ip route command **13-5, 17-2**

### **L**

lbo command **16-6** length command **2-14** limits of best-effort connections configuring **175** line activation message, displaying **2-18** auxiliary port, configuring **2-2** console port, configuring **2-2** defining transport protocol **2-4** password, assigning **2-17** line card port failure alarm, enabling and disabling **99** line cards displaying status **130** line command **2-2, 44** line configuration commands **2-2** line numbers

banners, displaying **2-17** list command **12** load-interval configuring **43** load-interval commands **43** LOCD alarm **99** locked blocks, recovering **17-41** LOF alarm **99** logging configuring **43** logging command **43** login authentication, configuring **44** login authentication command **2-17, 44** login command **2-17** login local command **2-17** login tacacs command **2-17** loopback diagnostic command **127** loop-timed clocking **3-16** LOS alarm **99**

### **M**

managing Flash files **17-41** map-group command **13-5, 13-7** map list example **13-6, 13-7** map-list command **13-5, 13-7** max-admin-weight-percentage command **226** maximum value of individual traffic parameters configuring **166** max-records command **39** memory running out during booting from a network server **17-19** message-of-the-day banner **2-18** messages idle terminal **2-19** line activation **2-18** vacant terminal **2-19** MIB

variables,SNMP support **3-23** min-age command **15** miscellaneous system services, configuring **45** modem automatic dialing **2-6** connections, closing **2-10** dial-in, supporting **2-11** dial-in and dial-out, supporting **2-8** high-speed, configuring **2-6, 2-12** line configuration for continuous CTS (figure) **2-10** for high-speed dial-up modem **2-8** for incoming and outgoing calls (figure) **2-9** for modem call-in (figure) **2-11** line timing, configuring **2-9** modem answer-timeout command **2-9** modem callin command **2-11** modem cts-required command **2-10** modem dtr-active command **2-6** modem in-out command **2-8** modem port input maximum queue size configuring **158** modem ri-is-cd command **2-7, 2-9** monlib file **17-40** MOTD banner **2-18**

### **N**

name command **214** names assigning to ports **87** Near End LOCD alarm **99** Near End LOF alarm **99** Near End LOS alarm **99** network clocking priorities, configuring **3-18** network-clock-select command **16-6** network configuration example **135** network configuration file

description **17-21** loading from a server example **17-23** loading from a server, description **17-21** network derived clocking **3-16** network routing configuration **3-22** network service access point **185** Network Time protocol NTP protocol **48** network time protocol configuring **48** NNI interfaces configuring **139** no atm filter-set command **242** no atm pvp command **146** no atm signalling enable command **48** no boot system command **17-34** node 1 disable command **206** node 1 enable command **206** node command **209, 210, 214, 215, 217, 230, 231, 234, 235** no dmt bit-swap command **124** no history size command **1-12** no ip rcmd domain-lookup command **17-48** non-default well-known PVCs configuring **74** note, definition **xxii** no terminal history size command **1-12** NSAP **185** NSAP Address example **13-2** ntp command **48** number of best-effort UBR connections configuring **165** number of symbols per Reed-Solomoncodeword setting **113**

### **O**

OAM
configuring **77** OAM configuration displaying **82** O character, in output **17-32** o command **17-10, 17-15** operating mode modifying **120** operating system image See system image operation, administration, and maintenance (OAM) configuring **77** organization, of this guide **xix** OSI **185** outbound link distance configuring **174** outgoing-port atm command **39** overhead framing mode setting **119**

## **P**

padding command **2-16** parent command **215** parity, configuring for a line **2-2** parity command **2-2** partition downloading a file into Flash memory **17-37** password command **2-17** passwords assigning (examples) **2-18** assigning for a line **2-17** password checking on a line, enabling **2-17** payload-scrambling command **101** PCMCIA Flash memory cards copying from an rcp server to (example) **17-6** copying to (example) **17-4** deleting files from (example) **17-25** erasing files from (example) **17-24** formatting **17-40** spare sectors **17-40**

peer group **186** per-iInterface address registration with optional access filters configuring **246** per-interface ILMI address prefixes configuring **190** period (.), in output **17-32** permanenvirtual channel connections (PVCs) configuring **60** physical and logical interface parameters configuring **174** ping **17-33** ping atm command **81** ping command **17-33** PNNI **141, 193** configuring **193** PNNI hierarchy **194** PNNI node configuration mode **1-3, 1-7** PNNI node ID **186** pnni-remote-exterior-metrics command **227** pnni-remote-internal command **227** pnni-remote-internal-metrics command **227** port DSL, displaying status **128** enabling and disabling **86** port numbers, for reverse connections **2-13** ports assigning circuit IDs **88** assigning names **87** Port select group configuring **20** port select group **20** configuring interfaces into **21** PPP authentication configuring **55** ppp authentication command **56** ppp use-tacacs command **56** precedence command **227** preface **xix**

Private Network-Network Interface **193** privilege command **47** privileged EXEC mode **1-2, 1-4** privilege level, configuring global **47** privilege level command **2-3** Profile **92** profile attaching or detaching **95** copying **94** displaying **96** profile command mode **1-6** profile configuration mode **1-3** profiles creating, modifying, or deleting **93** prompts, system **1-2** propagation delay (link distance) configuring **170** protocol address to a PVC mapping **13-5** protocols defining transport **2-4** showing **56** ptse command **235** ptse significant-change command **234** public network tunnel interface configuring **142** purge command **39** PVC configuration **63** example **60, 64** PVC based map-list configuring **13-5** PVC connection traffic rows configuring **162** PVC to a VP tunnel configuring **146** PVP example **65**

PVP tunnel **146** pwd command **17-42**

## **Q**

QoS default values configuring **159** QoS support **194** queueing **153** quitting a session **1-17**

# **R**

rcp adding authentication database entries (example) **17-47** Cisco implementation **17-45** configuration task list **17-44** configuring for **17-44** configuring router to accept remote user requests **17-47** configuring the local username for **17-46** configuring the remote username **17-48** configuring the router to support requests **17-46** controlling access to the router for remote copying **17-45** creating authentication database entries for remote users **17-47** our command syntax versus UNIX command syntax **17-46** turning off DNS lookups **17-48** using **17-45** rcp server copying configuration files from **17-7** copying configuration files to **17-29** copying configuration files to running configuration **17-7** copying configuration files to startup configuration **17-7** copying system images from **17-4** copying system images to **17-27** RDI **77**

redistribution atm-static command **231** related documentation **xxii** reload command **17-15, 17-17, 17-22, 17-34, 17-44, 17-50, 17-51** remote command execution using rsh **17-49** remote command execution with rsh **17-45** remote copying with rsh **17-45** Remote Monitoring **3-31** Remote Monitoring (RMON) **20** remote switch, automatic dialing **2-6** remote username configuring for rcp requests **17-48** defaults **17-48** to send in rcp requests **17-48** resource management configuring **151** functions **151** resource management configuration displaying **168** resource-poll-interval command **236** reverse connection mode **2-13** reverse connections, configuring **2-13** RFCs 1084 **17-36** 1213 **3-24** 1215 **3-24** 1447 **3-24** 1450 **3-24** 1757 **20** RMON **20** agent status, displaying **3-31** enabling **3-31** event table **3-31** setting alarms **3-31** RMON alarm configuring **24** rmon alarm command **3-31, 24** RMON event configuring **23** rmon event command **3-31**

ROM manually booting from example **17-52** steps **17-51** ROM monitor mode **1-2, 1-5** and the configuration register boot field **17-13** booting a system image from **17-50** entering **17-50** using system image instead of reloading **17-52** rotary command **2-12** rotary groups configuring **2-12** description **2-12** routes showing **57** routing dynamic **193** source **193** routing mode configuring **201** rsh adding entries to authentication database (example) **17-48** allowing remote users to execute commands **17-47** Cisco implementation **17-45** configuration task list **17-44** configuring for **17-44** configuring the router to support commands **17-46** disabling **17-48** enabling router to support rsh commands from remote users (example) **17-48** executing commands remotely description **17-49** example **17-49** maintaining security **17-45** our implementation of **17-45** turning off DNS lookups **17-48** using **17-45** rsh command **17-49**

running configuration copying to an rcp server example **17-30** steps **17-30** rxspeed command **2-2**

#### **S**

scheduler, configuring **45** scheduler command **45** scope command **39** scope map command **210** scope mode command **210** scrambling, payload **101** scrambling command **16-6** security precautions with Flash memory card **17-16** self-test **126** servers configuring for types of **17-36** configuring routers as **17-31** service-category command **39** service command **45** service config command **17-22** service linenumber command **2-17** sessions, limiting number per line **2-4** session-timeout command **2-4** show boot command **17-40** file command **17-9** flash all command **17-25, 17-26, 17-27, 17-28** flash command **17-10, 17-25** flash device command **17-27** startup-config command **17-17, 17-40** version command **17-35** show aliases command **41** show async-bootp command **17-36** show atm address command **188** show atm addresses command **206, 16-7** Show ATM ARP

example **13-3** show atm command **14, 16** show atm ilmi-configuration command **188** show atm ilmi-status atm command **148** show atm ilmi-status command **188** show atm interface atm command **138, 148** show atm interface resource command **168** Show ATM MAP example **13-3** show atm pnni background status command **223** show atm route command **204** show atm signalling cug command **46** show atm signalling statistics command **47** show atm vc command **180** show atm vp command **180** show boot command **17-9** show buffers command **42** show calendar command **52** show cdp command **42** show clock command **52** show configuration command See show startup-config command show controller atm command **88** show dsl int atm command **128** show dsl profile command **96** show dsl status command **128** show environment command **57** show hardware command **130** show history command **1-12** show line command **2-13** show ntp command **50** show oir status command **130** show privilege command **48** show processes command **56** show protocols command **56** show rmon alarms command **3-32** show rmon command **3-32** show rmon events command **3-32** show rmon task command **3-32**

**Configuration Guide for Cisco DSLAMs with NI-2**

show running-config command **82, 97, 17-10** show snmp command **3-25** show stacks command **56** show startup-config command **17-9** show version command **17-9, 17-15** shutdown command **86** signaling diagnostics tables configuring **38** signaling features configuring **27** signaling IE forwarding configuring **27** signaling on an interface disabling **48** signaling VPCI for PVP tunnels configuring **145** slot configuring **90** slot command **90** SNMP **10** access policies, defining **3-28** access policies, deleting **3-28** agent, disabling **3-26** configuration **3-25** configuring **3-26, 3-29** context records, creating **3-28** description **3-23** features **3-24** management, enabling **3-23** shutdown mechanism **3-26** traps SNMPv1 **3-30** SNMPv2 **3-29** view records, creating **3-27** SNMP access policy, configurin **46** snmp-server access-policy command **3-28, 3-29** SNMP server ATM accounting configuration configuring **19** snmp-server chassis-id command **3-25**

snmp-server command **46** snmp-server community command **3-30** snmp-server contact command **3-25** snmp-server enable traps atm-accounting command **18** SNMP server for ATM accounting configuring **18** snmp-server host command **3-29** snmp-server host commands **18** snmp-server location command **3-25** snmp-server packetsize command **3-25** snmp-server party command **3-28** snmp-server queue-length command **3-29, 3-30** snmp-server system-shutdown command **3-26** snmp-server trap-authentication command **3-29, 3-30** snmp-server trap-source command **3-29, 3-30** snmp-server trap-timeout command **3-29, 3-30** snmp-server userid command **3-28** snmp-server view command **3-28** SNR margins setting for 4DMT **108** SNR margins, setting **107** socket numbers **2-13** soft permanent virtual path **71** soft PVC example **69** soft PVC connections configuring **67** soft PVP, example **72** software displaying version of **3-4** flow control, setting **2-3** verifying **3-4** software image and writable control store **17-43** loading **17-43** sonet command **16-3** source routing **193** spare sectors **17-40** special-character-bits command **2-16**

**Configuration Guide for Cisco DSLAMs with NI-2**

speed command **2-2** stacks showing **56** start-character command **2-3** start-stop tacacs command **54** startup configuration copying configuration files to **17-12** copying to an rcp server (example) **17-31** startup tasks **17-36, 17-38** startup tasks, performing **17-10** static IP route configuring **17-1** static-local-exterior command **227** static-local-exterior-metrics command **227** static-local-internal-metrics command **227** static route **204** configuring **204** statistics command **237** status command **39** stopbits command **2-2** stop-character command **2-3** stop-only tacacs+ command **55** subnetting mask bits **3-13** with subnet address zero **3-13** summary-address command **209, 217** sustained cell rate Margin factor configuring **164** SVC-based map list configuring **13-6** SVC connection traffic rows configuring **162** SVC environment configuring in-band management in **13-1** system parameters, setting **3-22** system image copying from a PCMCIA Flash memory card to an rcp server (example) **17-28**

copying from a server using rcp **17-4** copying from a server using rcp (example) **17-5** copying to an rcp server from Flash memory (example) **17-28** copying to current Flash configuration (example) **17-4** determining if and how to load **17-13** displaying information about **17-9** retrieving **17-2** storing **17-25** system management functions testing **56** system prompts **1-2** system software images and configuration files loading **17-1** retrieving **17-2**

## **T**

Tab key using to recall complete command name **1-13** Tab key, using to recall complete command name **1-9** TACACS login tacacs command **2-17** user ID **2-17** TACACS and XTACACS enabling **53** TACACS description **52** TACACS server configuring **55** tacacs-server command **55** TACAS configuring **52** task lists for configuring a router as a server **17-31** configuring Flash memory as a TFTP server **17-33** configuring for rsh and rcp **17-44** configuring support for rcp requests and rsh commands **17-46** configuring types of routers **17-36**

specifying the startup configuration file **17-21** storing system images and configuration files **17-25** TCP port numbers for reverse connections **2-13** Telnet port numbers for reverse connections **2-13** temperature and voltage information showing **57** template alias configuring **239** terminal access control, establishing **52** automatic baud detection, setting **2-3** automatic command execution, configuring **2-4** character padding, setting **2-16** communication parameters, setting **2-2** disconnect character, setting **2-14** escape character, setting **2-14** hardware flow control, configuring **2-3** hold character, setting **2-14** international character set, configuring **2-15** parity, setting **2-2** screen length, setting **2-14** screen width, setting **2-14** session limits, setting **2-4** software flow control, setting **2-3** type, setting **2-14** Terminal Access Control Access System configuring **52** Terminal Access Controller Access Control System **44, 52** terminal editing command **1-13, 1-16** terminal history size command **1-11** terminal no editing command **1-16** terminal sessions configuring help for **1-9** terminal-type command **2-14** terminating PVC connections configuring **63** testing the configuration **3-33 TFTP** 

copying the ATM accounting file **20** TFTP server booting automatically from **17-19** configuring router as, description **17-32** configuring switch as, (example) **17-32** copying configuration files from **17-7** copying configuration files to description **17-29** example **17-29** copying system images from **17-3** copying system images from a PCMCIA Flash memory card to (example) **17-26** copying system images to description **17-25** example **17-26** downloading configuration files from **17-22** using Flash memory as **17-32** tftp-server atm-accounting command **20** tftp-server flash command **17-32, 17-33** tftp-server rom command **17-32** timeout interval modem line, setting **2-9** session, setting **2-4** timer command **235** timing, configuring for modem line **2-9** tip, definition **xxii** traceroute command **57** traffic parameter command **166** training mode modifying **121** transit-restricted command **230** transport command **2-4** transport input command **2-4** transport output command **2-4** transport preferred command **2-4** transport protocol defining for a line **2-4** transposed characters, correcting **1-16** trap operations

defining for SNMP **3-29, 3-30** trellis coding enabling and disabling **117** troubleshooting interfaces **16-7** See also the Cisco 6160 Hardware Installation and Troubleshooting Guide using ping command **3-33** trunk and subtended interfaces configuring **16-1** txspeed command **2-2**

### **U**

UBR **147** understanding additional features **17-37** UNI interfaces configuring **137** up and/or downstream bitrate alarm **99** user EXEC mode **1-2** user ID, TACACS **2-17** user interface **1-1** username command **2-17, 47** username commands, establishing **47**

#### **V**

vacant-message command **2-19** vacant terminal message **2-19** VBR **147** V character, in output **17-4** VCI range for SVPs or SVCs configuring **147** verify bootflash **17-38** verify bootflash command **17-38** verifying installed software and hardware **3-4** viewing environment variables **17-40** viewing the configuration pointed to by CONFIG\_FILE environment variable **17-40**

view records, creating and deleting **3-27** virtual connections characteristics and types of **59** configuring **59** VPI range for SVPs or SVCs configuring **147** VPI values for shaped VP tunnels **143** VP tunnels deleting **146** service category support **182** signaling VPCI, configuring **145**

### **W**

wait-start tacacs+ command **55** warning definition **xxii** WCS **17-43** well-known VCs configuring **74** width command **2-14** word help **1-10** writeable control store See WCS write terminal command See show running-config command